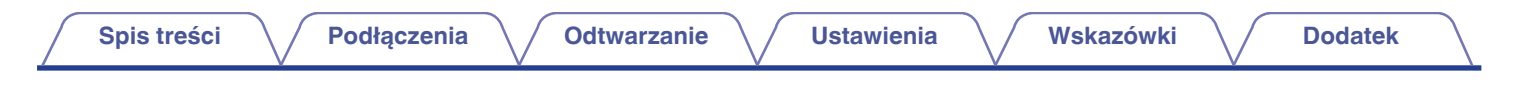

# **DENON®**

# **AVC-A1H ZINTEGROWANY SIECIOWY WZMACNIACZ AV**

# **Instrukcja obsługi**

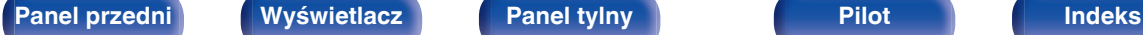

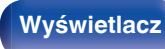

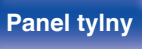

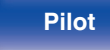

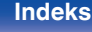

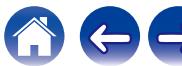

<span id="page-1-0"></span>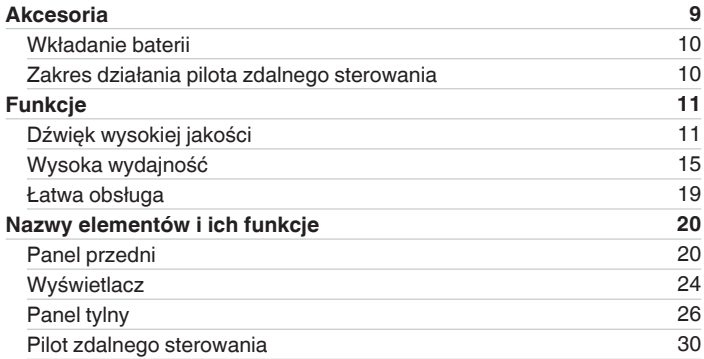

# **Podłączenia**

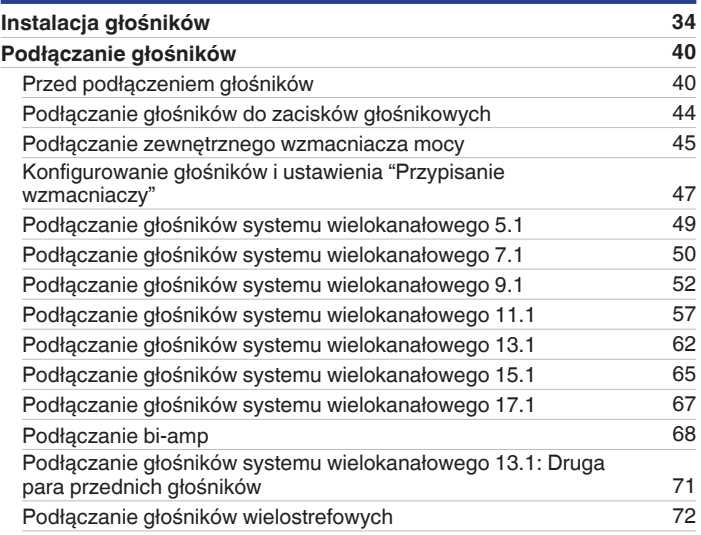

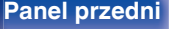

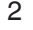

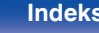

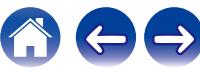

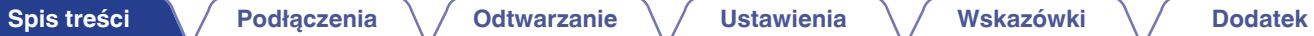

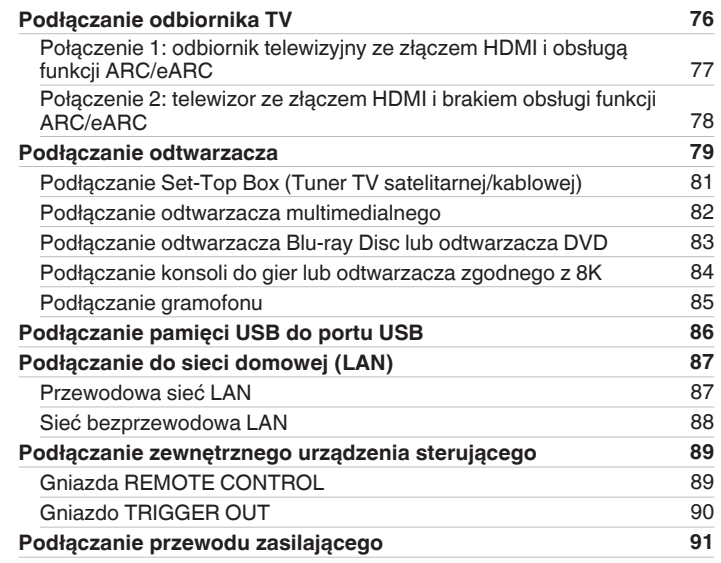

# **Odtwarzanie**

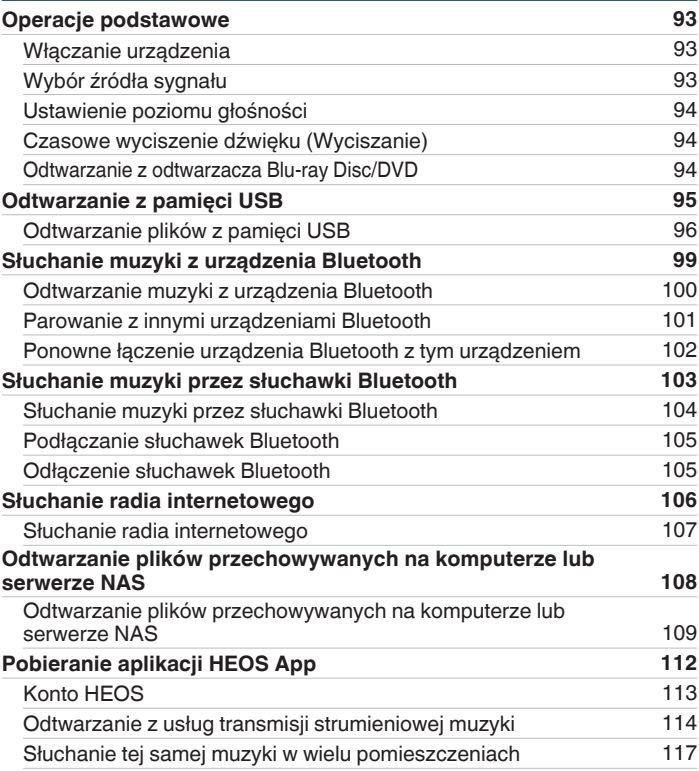

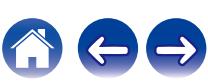

**[Panel przedni](#page-19-0) [Wyświetlacz](#page-23-0) [Panel tylny](#page-25-0)** 4 **[Pilot](#page-29-0) [Indeks](#page-345-0)**

[słuchania \(Presety głosników\)](#page-133-0) [134](#page-133-0)

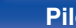

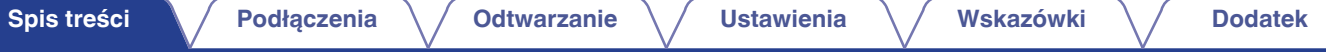

 $\blacksquare$ 

 $\mathbf{Z}$ 

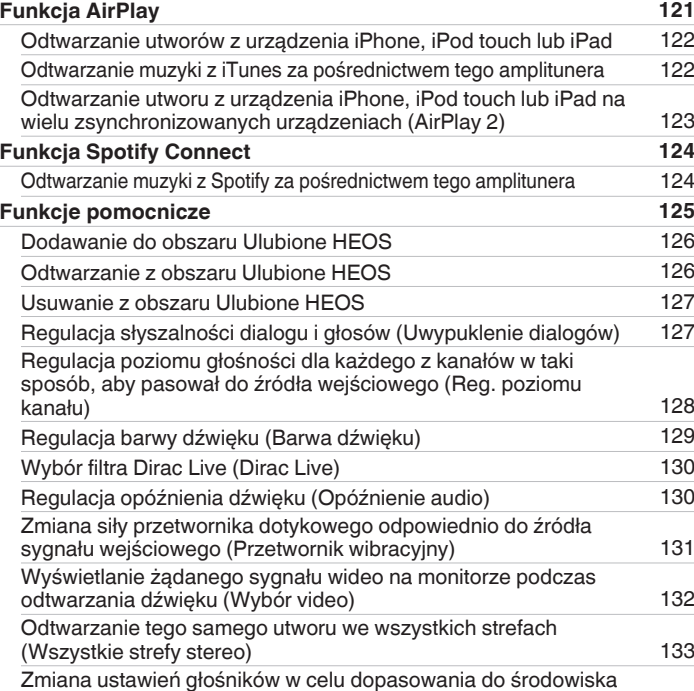

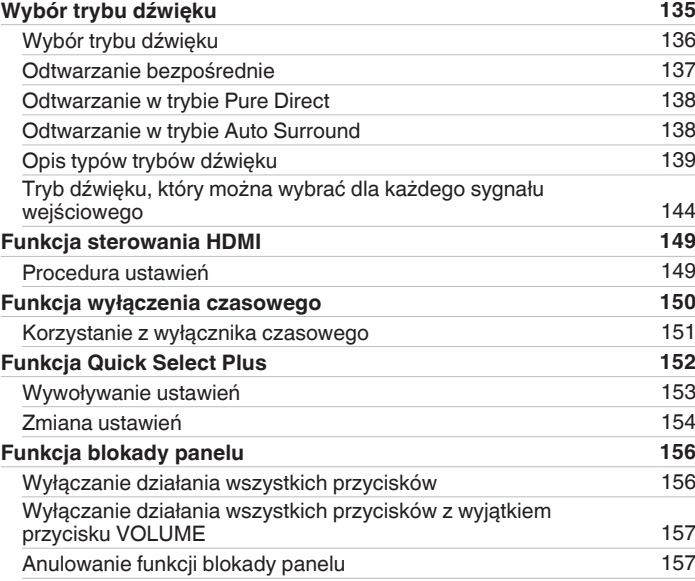

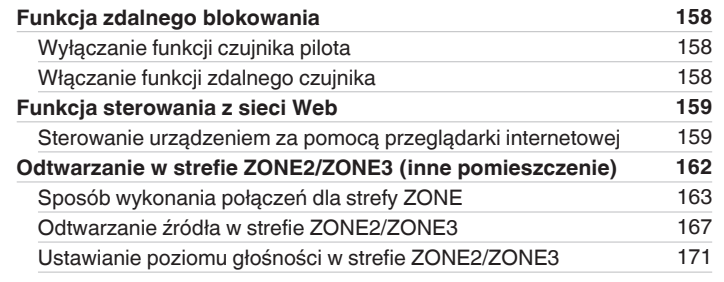

# **Ustawienia**

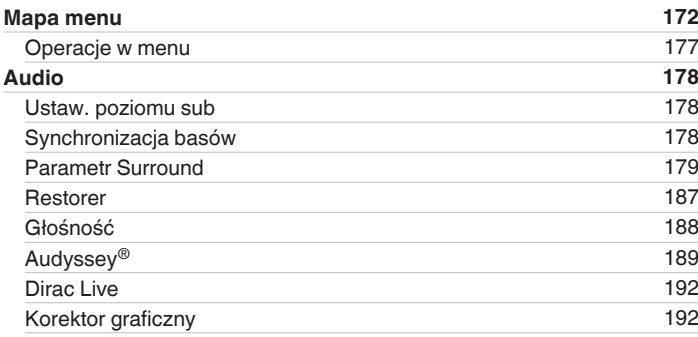

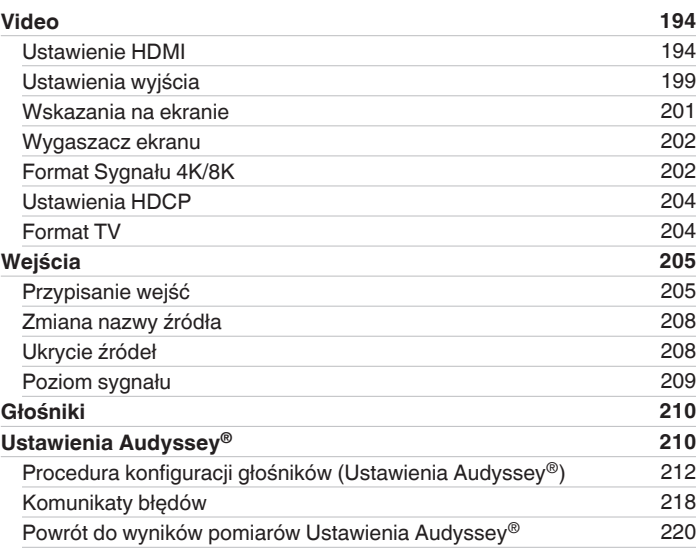

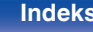

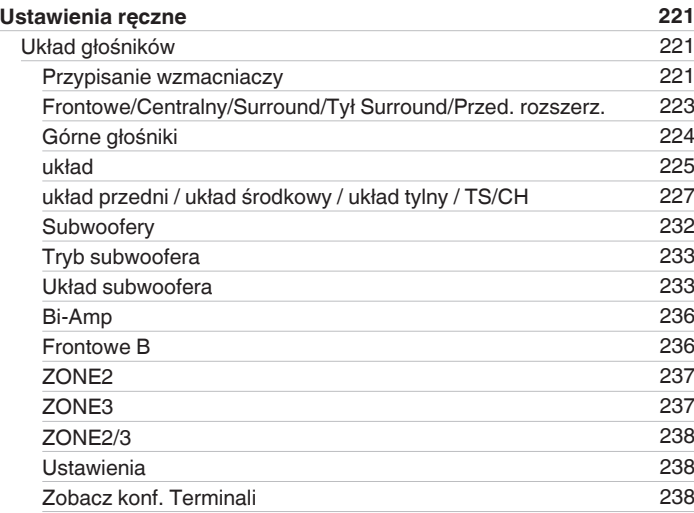

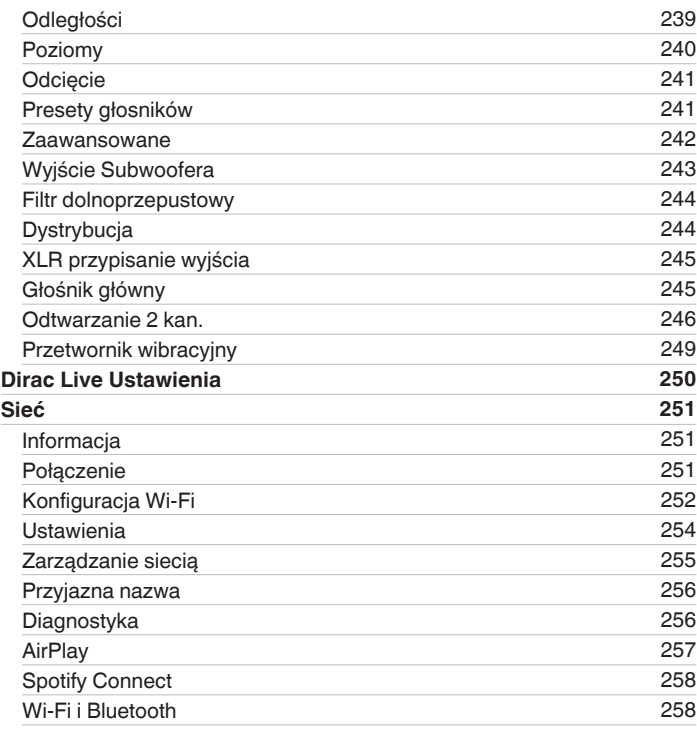

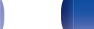

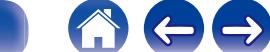

 $\leftarrow \rightarrow$ 

 $\left( \begin{array}{c} \text{ } \\ \text{ } \\ \text{ } \end{array} \right)$ 

# **Wskazówki**

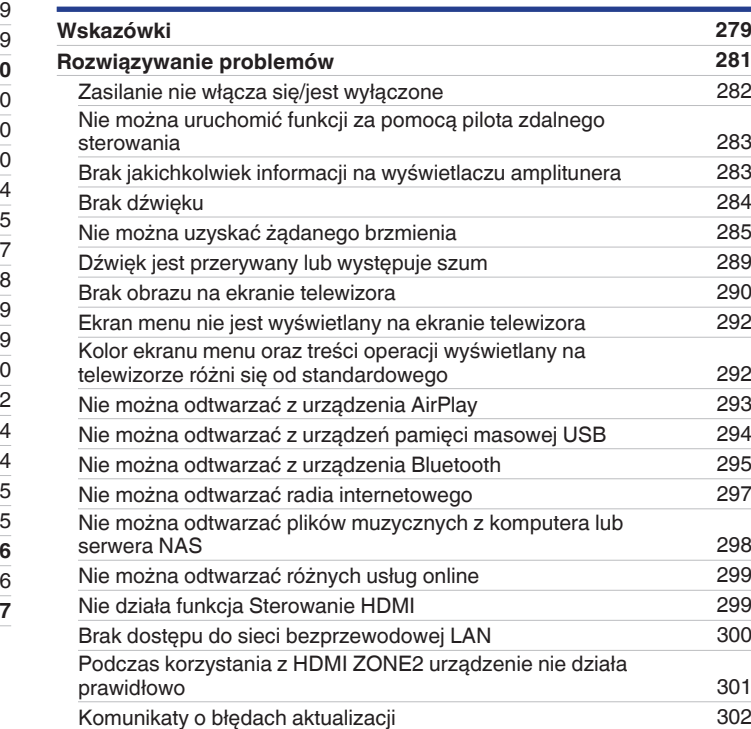

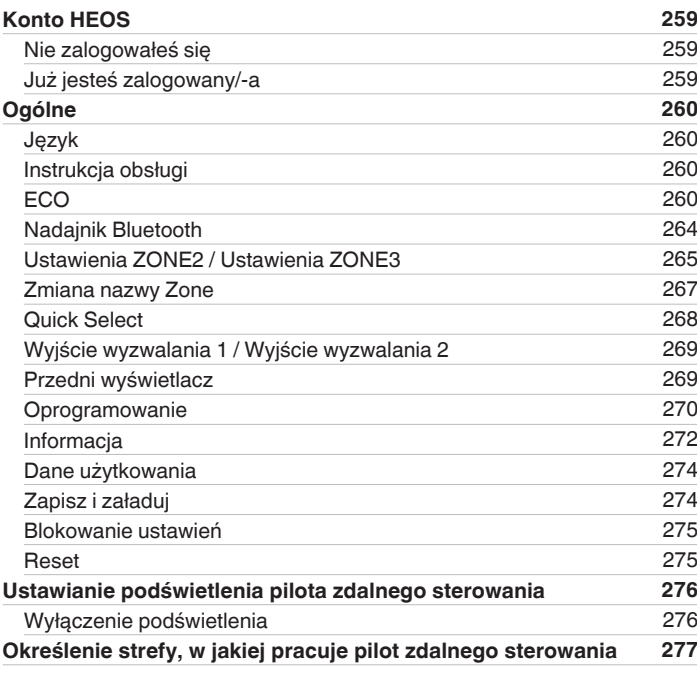

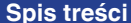

 $\blacksquare$ 

 $\mathbf{Z}$ 

**1** 

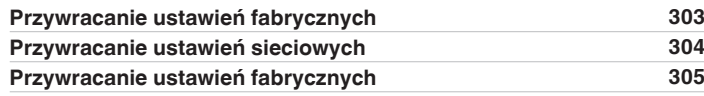

# **Dodatek**

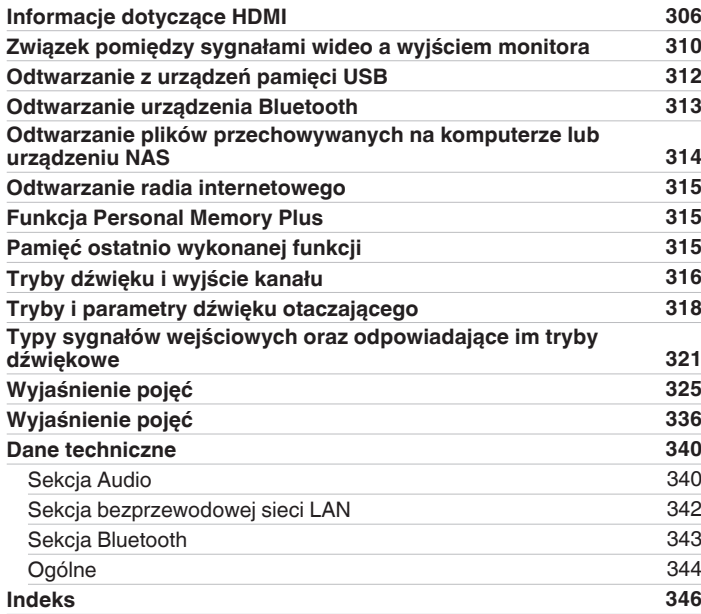

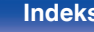

<span id="page-8-0"></span>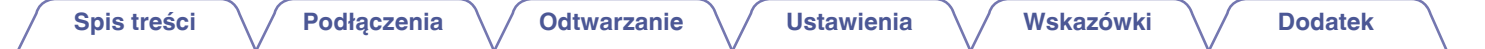

Dziękujemy za zakup tego urządzenia marki Denon.

W celu zapewnienia właściwej obsługi, przeczytaj dokładnie niniejszą instrukcję i obsługuj urządzenie zgodnie ze wskazówkami w niej zawartymi. Po przeczytaniu instrukcję należy zachować na przyszłość.

# **Akcesoria**

Sprawdź, czy następujące elementy są dostarczone wraz z urządzeniem.

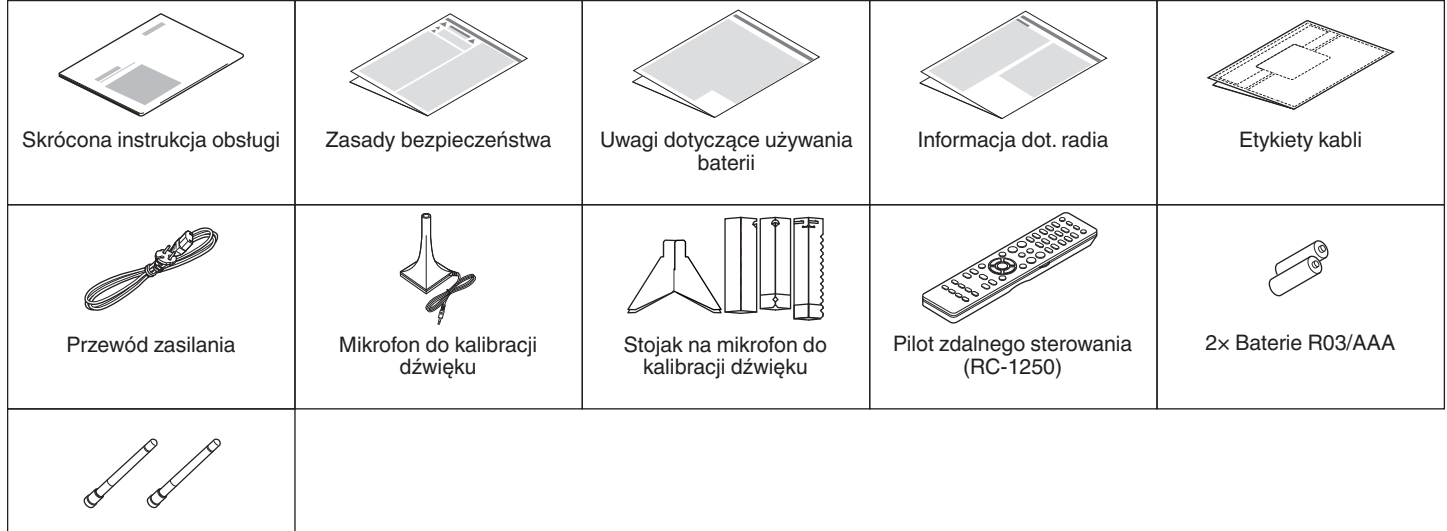

Anteny zewnętrzne dla łączności Bluetooth/sieci bezprzewodowej LAN

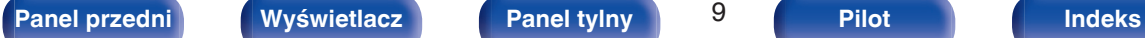

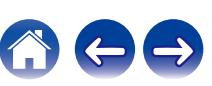

# <span id="page-9-0"></span>**Wkładanie baterii**

**1 Zdejmij tylną osłonę zgodnie z kierunkiem strzałki.**

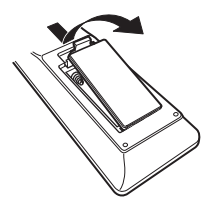

**2 Włóż prawidłowo dwie baterie do komory baterii, tak jak pokazano na ilustracji.**

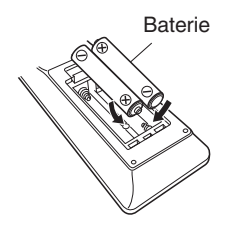

**3 Załóż pokrywkę przedziału na baterie.**

#### **UWAGA**

- 0 Aby zapobiec uszkodzeniom lub wyciekom baterii:
	- 0 Nie używaj nowych baterii razem ze starymi.
	- 0 Nie używaj razem różnych typów baterii.
- 0 Wyjmij baterie, jeżeli pilot nie będzie używany przez dłuższy czas.
- 0 W przypadku wycieku baterii, dokładnie wytrzyj przedział baterii i włóż nowe baterie.

# **Zakres działania pilota zdalnego sterowania**

Chcąc sterować urządzeniem za pomocą pilota zdalnego sterowania, nakieruj pilota na odbiornik sygnału zdalnego sterowania znajdujący się w tym urządzeniu.

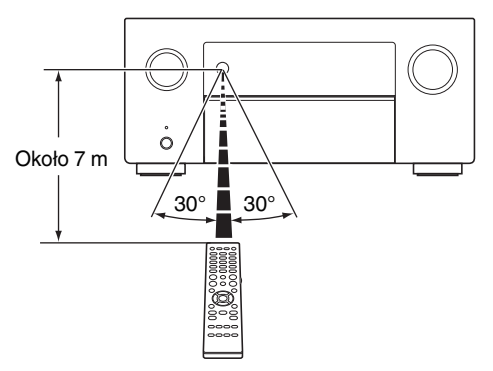

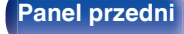

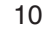

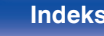

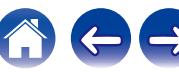

# <span id="page-10-0"></span>**Funkcje**

# **Dźwięk wysokiej jakości**

#### 0 **Wyjątkowy 15.4 kanałowy zestaw kina domowego**

Zestaw kina domowego firmy Denon wyposażony został w najbardziej zaawansowaną i wyrafinowaną konstrukcję wzmacniacza. Urządzenie to zapewnia wysoką moc przy 150 watach na kanał (8 Ω/ohm, 20 Hz do 20 kHz, T.H.D.: 0,05 %, użycie 2 kanałów) gwarantując dynamikę i precyzję rozrywki. Sterowniki o niskiej impedancji zapewniają stabilność operacyjną szerokiej gamie głośników i wyważony, tonalny dźwięk.

#### 0 **4 oddzielne subwoofery**

Zanurz się w równomiernie rozłożonych, precyzyjnych basach. Maksymalnie cztery wyjścia subwoofera wyrównują niskie częstotliwości i zapewniają lepsze rozchodzenie się dźwięku. Żadnych słyszalnych skoków ani spadków poziomu dźwięku – tylko potężne, wypełniające pomieszczenie basy.

#### • Dolby Atmos ( $\nu$ **F** [str. 327\)](#page-326-0)

To urządzenie jest wyposażone w dekoder, który obsługuje format dźwięku Dolby Atmos. Ustawienie lub ruch dźwięku jest odtwarzany dokładnie przez dodatkowe górne głośniki, umożliwiając doświadczenie niesamowicie naturalnego i realistycznego pola dźwięku przestrzennego.

#### • Wirtualizer Głośnikowy ( $\sqrt{r}$  [str. 181\)](#page-180-0)

Wirtualizer Głośnikowy umożliwia dostęp do bardziej wciągającego środowiska z tradycyjnych głośników kanałowych poprzez układy cyfrowego przetwarzania sygnału, w tym wirtualizacji surround oraz wirtualizacji dźwięków wysokich Dolby Atmos.

- 0 Wirtualizer Głośnikowy nie nadaje się do użytku, gdy połączone są obydwa głośniki dźwięków wysokich i głośniki surround.
- 0 Wirtualizacja dźwięków wysokich może być stosowana, gdy podłączone są głośniki surround.

#### 0 **DTS:X Pro**

Urządzenie to wyposażone zostało w technologię dekodowania DTS: X Pro. Dekoder DTS: X Pro pozwala przenieść doświadczenie korzystania z kina domowego na nowy poziom dzięki obiektowej technologii audio wprowadzającej maksymalny realizm, która oczyszcza dźwięk w kanałach. Ciesz się możliwością 15.1-kanałowego przetwarzania dźwięku dzięki DTS: X Pro, i uzyskaj niezwykle precyzyjny, w pełni przestrzenny dźwięk.

#### • DTS Virtual: X ( $\sqrt{r}$  [str. 330\)](#page-329-0)

Technologia DTS Virtual:X umożliwia unikalne przetwarzanie wirtualne górne i wirtualnej przestrzeni DTS, aby zapewnić niezapomniane wrażenia dźwiękowe z dowolnego typu źródła sygnału wejściowego (kanał stereo do 7.1.4) oraz konfiguracji głośników.

0 Technologii DTS Virtual:X nie można używać po podłączeniu głośników wysokich.

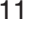

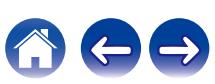

#### **• IMAX Enhanced (** $\mathbb{F}$  **[str. 330\)](#page-329-0)**

Ten produkt z systemem IMAX Enhanced spełnia surowe normy IMAX i DTS ustanowione w celu stworzenia spójnego dźwięku wyższej jakości. System DTS pozwala na specialna metode reprodukcji dźwieku sygnowanego przez IMAX w warunkach domowych. Metoda ta łączy unikalny proces konwersji w celu miksowania dźwięku teatralnego IMAX, używając ulepszonej technologii kodeka DTS. Format dźwięku teatralnego IMAX z punktowymi głośnikami surround jest dopasowany do konfiguracji najczęściej używanych głośników, jakie są używane w warunkach domowych. W połączeniu z technologią dźwięku DTS, produkty z systemem IMAX Enhanced zapewniają najlepszą i najbardziej precyzyjną reprodukcję dźwięku poprzez kanały głośników 5.1 lub lepsze.

#### **• Audyssey LFC™ (Low Frequency Containment) (** $\mathbb{F}$  **[str. 191\)](#page-190-0)**

Funkcja Audyssey LFC™ rozwiązuje problem dźwięków niskiej częstotliwości przeszkadzających osobom w sąsiednich pomieszczeniach lub mieszkaniach. Funkcja Audyssey LFC™ dynamicznie monitoruje zawartość audio i usuwa niskie częstotliwości przechodzące przez ściany, podłogi i sufity. Następnie stosuje przetwarzanie psychoakustyczne w celu odtworzenia wrażenia basów dla słuchaczy w danym pomieszczeniu. Efektem jest doskonały dźwięk, który już nie przeszkadza sąsiadom.

• Dyskretne subwoofery oraz Audyssey Sub EQ HT<sup>™</sup> (v<sup>3</sup> [str. 211\)](#page-210-0)

Urządzenie może używać czterech wyjść głośników niskotonowych oraz indywidualnie regulować poziom i opóźnienie dla każdego z nich. Audyssey Sub EQ HT™ umożliwia bezproblemową integrację, najpierw kompensując wszelkie różnice poziomu i opóźnienia między czterema subwooferami, a następnie wykorzystując system Audyssey MultEQ® XT32 do czterech subwooferów łącznie, aby uzyskać lepszą odpowiedź i szczegółowość najniższych tonów.

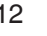

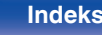

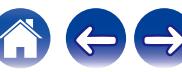

#### 0 **Możliwość aktualizacji Dirac Live**

Interakcja między systemem dźwięku a fizycznym układem pomieszczenia ma ogromny wpływ na jakość dźwieku. Dirac Live® Room Correction wykorzystuje najnowocześniejsze opatentowane algorytmy do analizy i redukcji cyfrowej wpływu pomieszczenia oraz poprawy wydajności głośników. Rozwiązanie Dirac Live zwiększa obszar najlepszego odsłuchu i jako jedyne zapewnia dokładną inscenizację, przejrzystość, zrozumiałość głosu oraz głębszy i mocniejszy bas. Umożliwia pełne dostosowanie do własnych preferencii.

Aby odblokować tę funkcję, można zakupić klucz licencyjny Dirac Live. Odwiedź stronę **www.dirac.com/denon/**

#### 0 **Możliwość aktualizacji Dirac Live Bass Control**

Dirac Live Bass Control to technologia zarządzania routingiem kanałów o niskiej częstotliwości z sygnału do kanałów odtwarzania (głośników) urządzenia audio. Dodatkowo, mając pełną kontrolę nad routingiem kanałów i częstotliwości urządzenia oraz mocą wyjściową, technologia Dirac Live Room Correction zostaje znacznie rozszerzona. W szczególności systemy z wieloma subwooferami odnotują znacznie lepszą korekcję pomieszczenia i jakość basów. Szczegółowe informacje zawiera instrukcja Dirac Live.

**https://manuals.denon.com/DiracLive/ALL/PL**

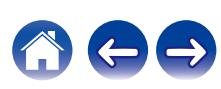

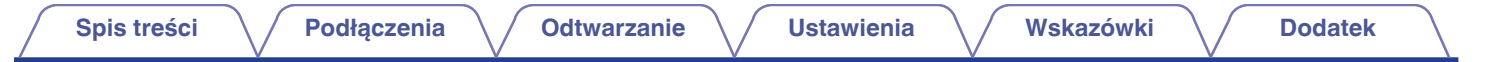

#### 0 **Auro-3D**

To urządzenie jest wyposażone w dekoder Auro-3D.

W trybie Auro-3D głośniki przednie wysokie (FHL+FHR), wysokie Surround (SHL+SHR), centralne wysokie (CH/opcjonalne) i górne surround (TS/ opcjonalne) zostają dodane do konwencjonalnego systemu 5.1-kanałowego w celu uzyskania naturalnego i realistycznego pola dźwięku, który jest słyszany ze wszystkich kierunków.

Możesz cieszyć się pełnymi możliwościami odtwarzania Auro-3D, jeśli prawidłowo rozstawisz głośniki Auro-3D.

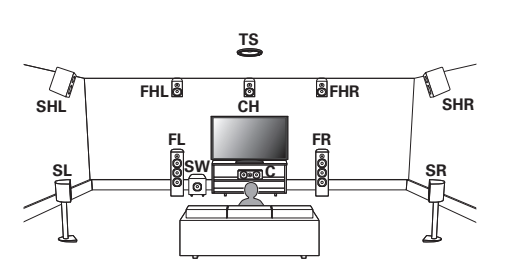

#### $\overline{\mathscr{E}}$

0 Auro-3D zaleca dodanie głośników FRONT HEIGHT i SURROUND HEIGHT do konfiguracji głośników 5.1. Opcjonalnie można użyć głośników REAR HEIGHT, głośników sufitowych, głośników Dolby Atmos Enabled zamiast głośników FRONT HEIGHT i SURROUND HEIGHT do odtwarzania Dolby Atmos, DTS:X i Auro-3D.

# <span id="page-14-0"></span>**Wysoka wydajność**

#### 0 **Wyjątkowy zestaw kina domowego – 8K Ready**

Urządzenie zapewnia najwyższą jakość funkcji kina domowego dla gier dzięki technologii 8K/60 Hz, 4K/120 Hz i jest kompatybilne z najnowszymi specyfikacjami standardu HDMI. Urządzenie to pozwala stworzyć najlepszy zestaw kina domowego w jakości 4K i zapewnić wygodę dzięki możliwości użycia amplitunera AV w trybie 8K, gdy tylko użytkownik tego zapragnie.

Ciesz się najwyższej jakości dźwiękiem i obrazem 3D dla nawet najbardziej wymagającej rozrywki.

#### 0 **HDCP 2.3**

To urządzenie jest kompatybilne ze standardem ochrony praw autorskich HDCP 2.3.

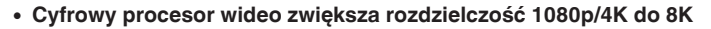

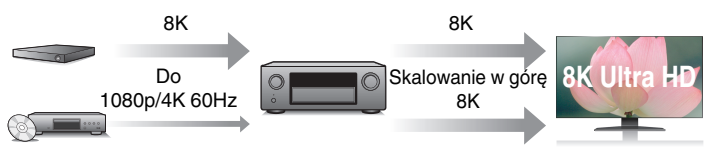

To urządzenie jest wyposażone w funkcję skalowania wideo do 8K, która umożliwia odtwarzanie wideo 1080p/4K przez HDMI w rozdzielczości 8K (7680 × 4320 pikseli). Ta funkcja pozwala na podłączenie urządzenia do telewizora za pomocą jednego kabla HDMI i wyświetla obrazy o wysokiej rozdzielczości dla każdego źródła wideo.

#### 0 **Kompatybilność funkcji eARC (Enhanced Audio Return Channel)**

Funkcja eARC jest kompatybilna ze standardowymi formatami dźwiękowymi ARC, a także wielokanałowymi formatami Linear PCM, Dolby TrueHD, Dolby Atmos, DTS-HD, DTS:X i innymi, które nie mogą być przesyłane przez standardową funkcję ARC. Dodatkowo po podłączeniu do telewizora kompatybilnego z funkcją eARC można cieszyć się lepszą jakością odtwarzania dźwięku surround przez telewizor.

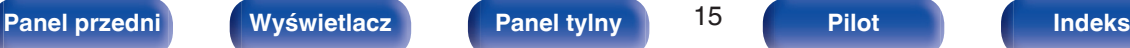

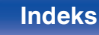

0 **Urządzenie jest wyposażone w wyjście HDMI ZONE2 (**v **[str. 162\)](#page-161-0)**

Wyjście multi-room ZONE2 zawiera wyjście HDMI, które pozwala na korzystanie z innego źródła audio/wideo w tym pomieszczeniu razem z innym programem grającym w głównym pomieszczeniu.

0 **Złącza HDMI umożliwiają podłączenie różnorodnych źródeł cyfrowych AV (7 wejść, 3 wyjścia)**

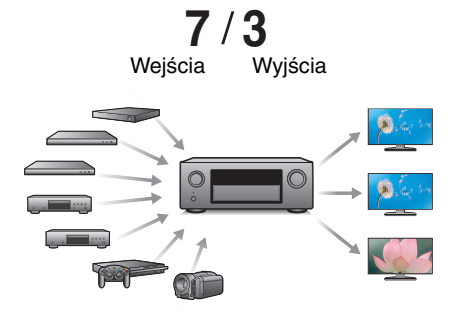

Urządzenie jest wyposażone w 7 wejść HDMI umożliwiających podłączenie rozmaitych urządzeń zgodnych ze standardem HDMI, takich jak odtwarzacze Blu-ray Disc, konsole gier i kamery wideo HD. Są podwójne wyjścia HDMI dla pomieszczenia głównego oraz trzecie wyjście HDMI dla innego pomieszczenia.

0 **Oprócz funkcji sieciowych, takich jak radio internetowe itp., urządzenie posiada funkcie AirPlay<sup>®</sup>. (** $\sqrt{\epsilon}$  **[str. 121\)](#page-120-0)** 

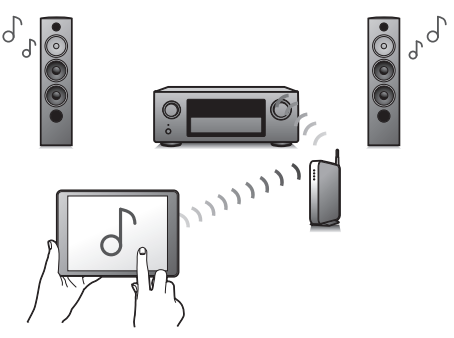

Za pomocą tego urządzenia można odtwarzać rozmaitych źródeł audiowizualnych, w tym radio internetowe i pliki dźwiękowe zapisane w komputerze.

Urządzenie obsługuje również technologię Apple AirPlay, która umożliwia odtwarzanie strumieniowe biblioteki muzycznej z urządzeń takich jak iPhone®, iPad®, iPod touch<sup>®</sup> lub iTunes<sup>®</sup>.

#### 0 **Obsługa bezprzewodowej funkcji audio "AirPlay 2®".**

Synchronizacja wielu urządzeń/głośników kompatybilnych z AirPlay 2 w celu jednoczesnego odtwarzania.

To urządzenie obsługuje funkcję AirPlay 2 i wymaga systemu iOS 11.4 lub nowszego.

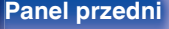

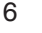

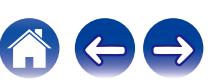

- 0 **Odtwarzanie plików DSD i FLAC przez USB i sieci** To urządzenie obsługuje odtwarzanie formatów audio o wysokiej rozdzielczości, takich jak pliki DSD (5,6 MHz) i FLAC 192 kHz. Zapewnia wysoką jakość odtwarzania plików o wysokiej rozdzielczości.
- 0 **Można łatwo nawiązać połączenie bezprzewodowe z urządzeniami Bluetooth (** $\sqrt{r}$  **[str. 99\)](#page-98-0)**

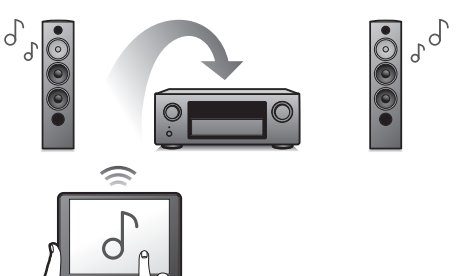

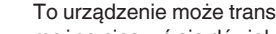

0 **Podłącz słuchawki Bluetooth**

To urządzenie może transmitować poprzez Bluetooth, dzięki czemu można cieszyć się dźwiękiem bezprzewodowo przez słuchawki Bluetooth.

Odtwarzanie może odbywać się przy użyciu jednocześnie podłączonych głośników i słuchawek Bluetooth lub tylko przy użyciu słuchawek Bluetooth.

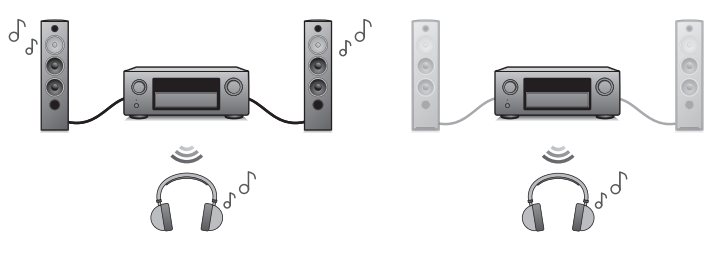

Można słuchać muzyki poprzez bezprzewodowe połączenie ze smartfonem, tabletem, komputerem itp.

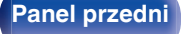

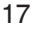

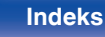

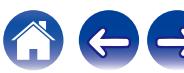

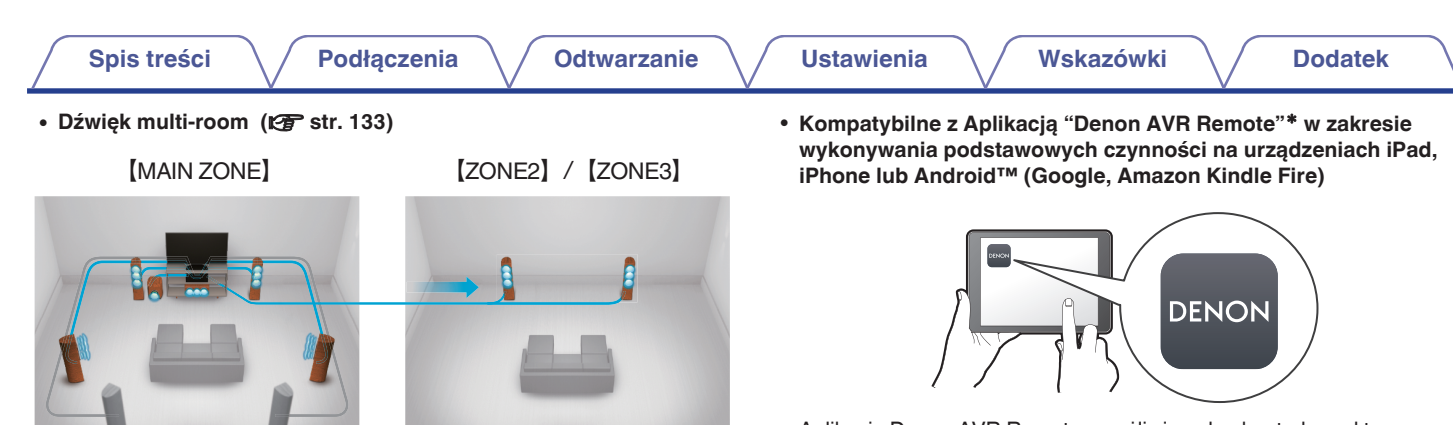

Istnieje możliwość wybrania i odtwarzania z poszczególnych wejść w pomieszczeniu głównym (MAIN ZONE), oraz w ZONE2 i ZONE3. Ponadto, gdy używana jest funkcja Wszystkie strefy stereo, muzyka odtwarzana w pomieszczeniu głównym (MAIN ZONE) może być odtwarzana we wszystkich strefach jednocześnie. Jest to przydatne, gdy chce się słuchać muzyki tła w całym domu.

#### 0 **Energooszczędna konstrukcja**

Urządzenie wyposażone jest w funkcje trybu Tryb ECO, która pozwala odtwarzać muzykę i filmy, jednocześnie redukując zużycie energii, a także w funkcję automatycznego trybu czuwania, która automatycznie wyłącza zasilanie, gdy urządzenie nie jest używane. Pozwala to ograniczyć zbędne zużywanie energii.

- Aplikacja Denon AVR Remote umożliwia pełną kontrolę nad tym urządzeniem, a także zapewnia dostęp do menu ustawień, w którym można przeprowadzić szczegółową regulację za pomocą telefonów lub tabletów. Aplikacja "Denon AVR Remote" zapewnia również szybki dostęp do funkcji wyświetlania statusu, opcji menu, sterowania odtwarzaczem płyt Blu-ray firmy Denon oraz instrukcji użytkownika online.
- z Pobierz odpowiednią aplikację "Denon AVR Remote" dla urządzeń z systemem iOS lub Android. To urządzenie należy połączyć z tą samą siecią LAN lub Wi-Fi (bezprzewodową siecią LAN), z którą jest połączone urządzenie iPad, iPhone lub Android™.

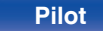

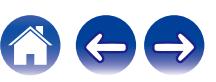

<span id="page-18-0"></span>0 **HEOS zapewnia transmisję strumieniową muzyki z ulubionych źródeł muzycznych online**

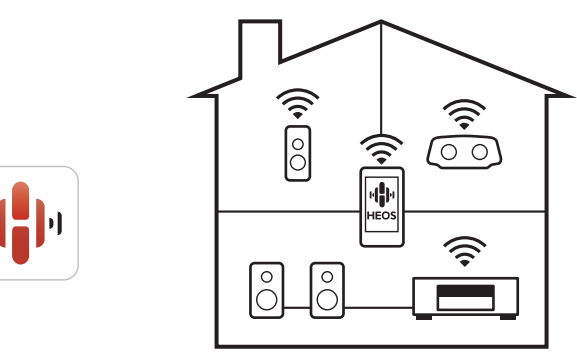

Bezprzewodowy system dźwięku multi-room pozwala cieszyć się ulubioną muzyką w dowolnym pomieszczeniu Twojego domu. Wykorzystując istniejąc sieć domową oraz aplikację HEOS App (dostępną na urządzenia iOS, Android oraz Amazon), możesz odkrywać, przeglądać i odtwarzać muzykę z własnej biblioteki muzycznej lub z wielu usług transmisji strumieniowej muzyki online. Jeżeli do tej samej sieci podłączono wiele urządzeń HEOS Built-in, urządzenia te mogą zostać zsynchronizowane do odtwarzania tej samej muzyki na wszystkich urządzeniach symultanicznie albo różnej muzyki na osobnych urządzeniach.

## **Łatwa obsługa**

0 **"Kreator ustawień" wyświetla łatwe w użyciu instrukcje konfiguracji.**

Naipierw po zapytaniu ustaw język. Następnie postępuj zgodnie z instrukcjami wyświetlanymi na ekranie TV ustawiając parametry głośników, sieci itd.

#### 0 **Łatwy w użyciu graficzny interfejs użytkownika.**

To urządzenie jest wyposażone w graficzny interfejs użytkownika, co ułatwia obsługę.

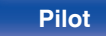

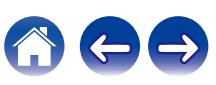

<span id="page-19-0"></span>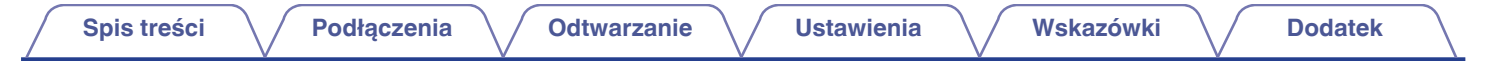

# **Nazwy elementów i ich funkcje**

**Panel przedni**

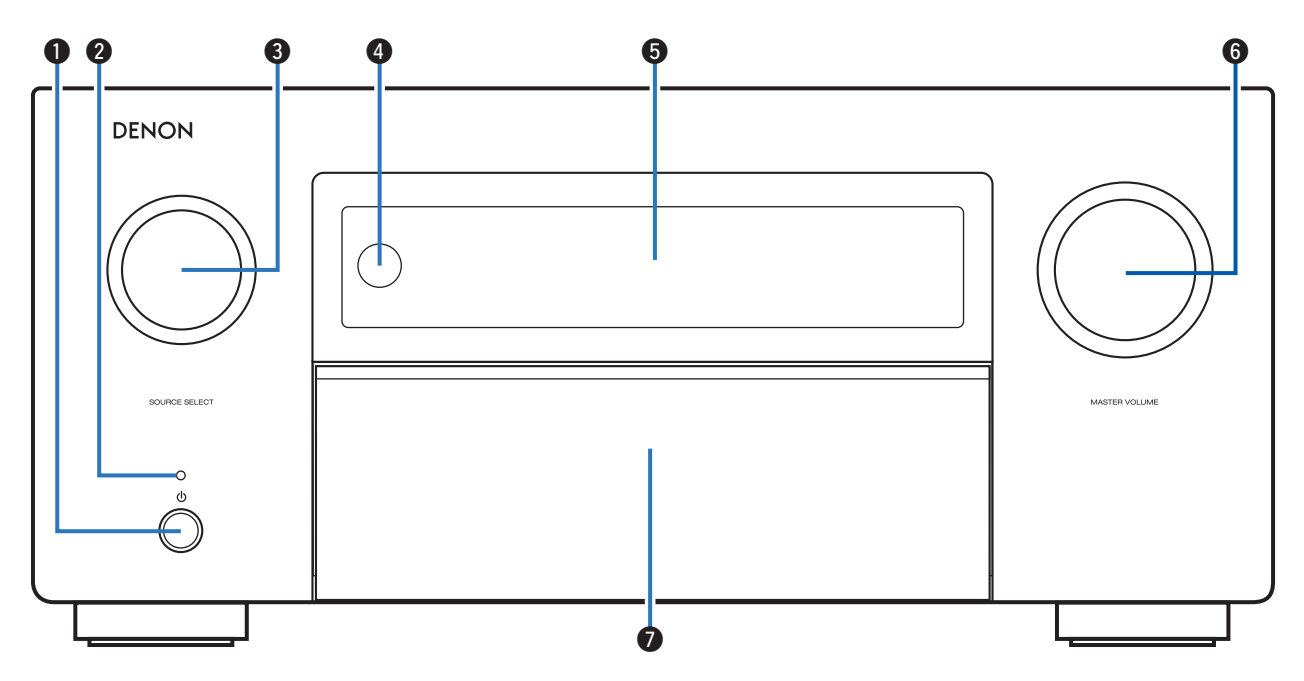

Szczegółowe informacje można znaleźć na następnej stronie.

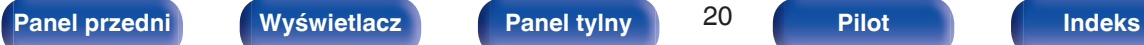

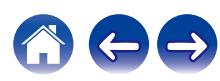

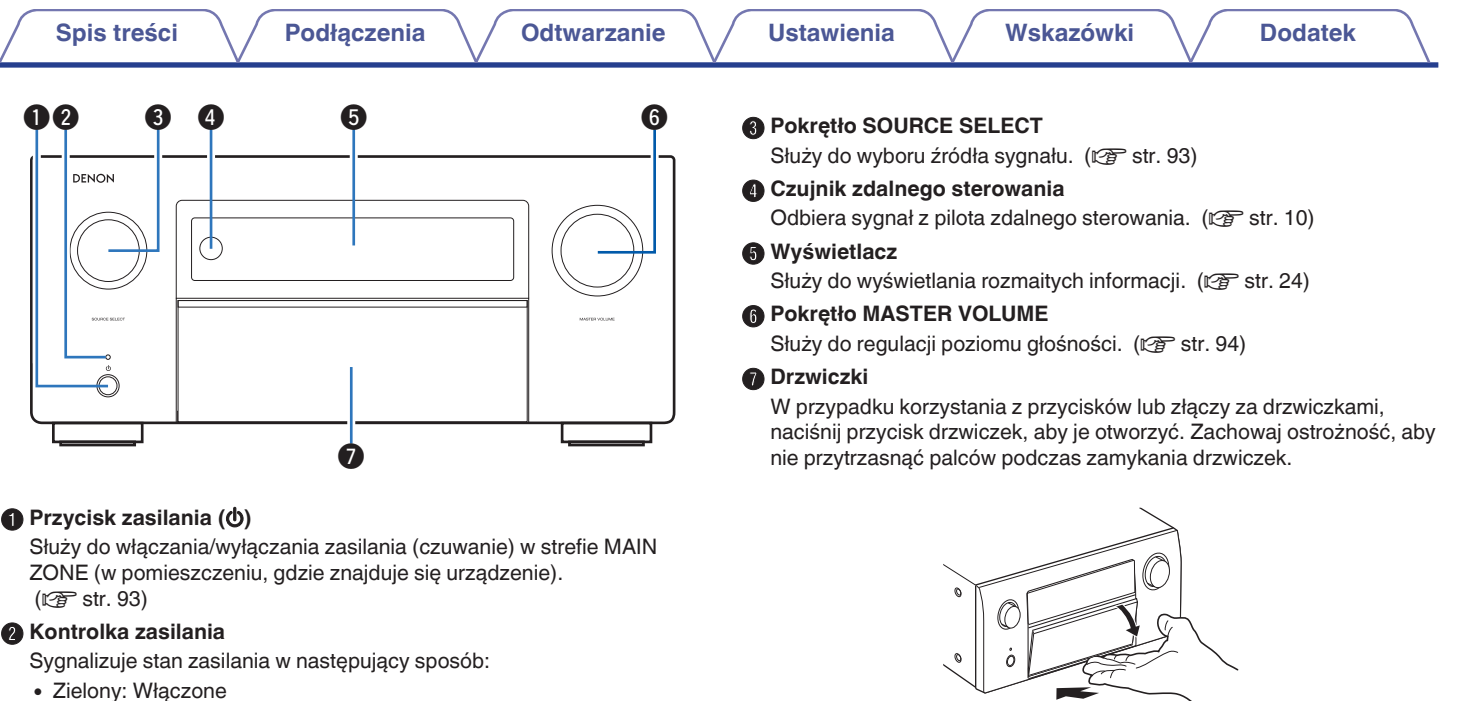

- Zielony: Włączone
- 0 Wyłączony: Normalny tryb czuwania
- Czerwony:

Î.

- 0 Gdy parametr "HDMI Pass Through" ustawiony jest na "Włącz" (@ [str. 194\)](#page-193-0)
- 0 Gdy parametr "Sterowanie HDMI" ustawiony jest na "Włącz" (@ [str. 196\)](#page-195-0)
- 0 Gdy parametr "Zarządzanie siecią" ustawiony jest na "Zawsze wł."  $(\overline{\mathbb{CP}}$  [str. 255\)](#page-254-0)

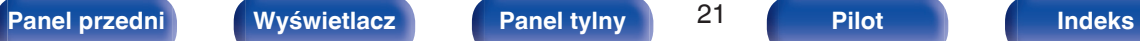

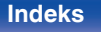

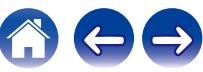

## **Przy otwartych drzwiczkach**

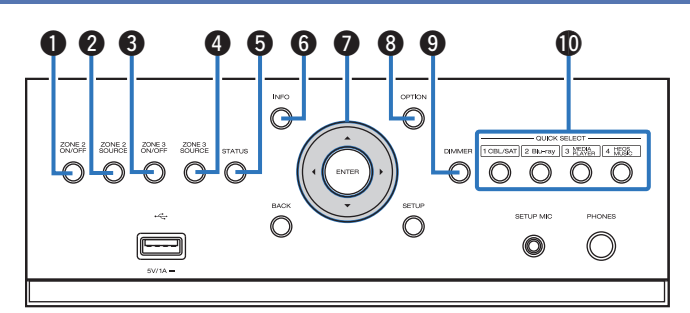

#### A **Przycisk ZONE2 ON/OFF**

Służy do włączania/wyłączania strefy ZONE2 (inne pomieszczenie). ( $\sqrt{2}$  [str. 167\)](#page-166-0)

#### B **Przycisk ZONE2 SOURCE**

Służy do wyboru źródła sygnału dla strefy ZONE2. (v [str. 167\)](#page-166-0)

#### **Przycisk ZONE3 ON/OFF**

Służy do włączania/wyłączania strefy ZONE3 (inne pomieszczenie). ( $\sqrt{2}$  [str. 167\)](#page-166-0)

#### D **Przycisk ZONE3 SOURCE**

Służy do wyboru źródła sygnału dla strefy ZONE3. (v [str. 167\)](#page-166-0)

#### E **Przycisk STATUS**

Każde naciśnięcie powoduje zmianę informacji o stanie na wyświetlaczu.

#### **B** Przycisk informacyiny (INFO)

Służy do wyświetlania informacji o stanie na ekranie telewizora. ( $$$  [str. 273\)](#page-272-0)

#### G **Przyciski kursora**

Służą do wyboru elementów.

#### **A** Przycisk OPTION

Służy do wyświetlania menu opcji na ekranie telewizora.

### **O** Przycisk DIMMER

Każde naciśnięcie powoduje zmianę jasności wyświetlacza.  $(\sqrt{2})$  [str. 269\)](#page-268-0)

### *M* Przyciski QUICK SELECT

Jedno naciśnięcie dowolnego z tych przycisków powoduje wywołanie rozmaitych ustawień przypisanych do poszczególnych przycisków, jak np. źródło dźwięku, poziom głośności i ustawienia trybu dźwięku.  $(\sqrt{2} \cdot \text{str. } 152)$ 

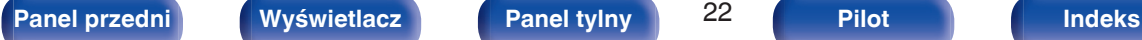

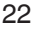

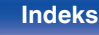

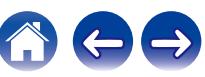

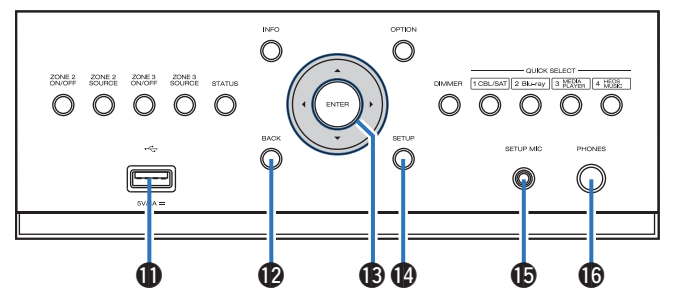

### $\bigcirc$  Port USB  $(\cdot \infty)$

Służy do podłączania urządzeń magazynujących USB (takich jak pamięć USB). (v [str. 86\)](#page-85-0)

### **Przycisk BACK**

Powrót do poprzedniego ekranu.

### M **Przycisk ENTER**

Określa wybór.

### N **Przycisk SETUP**

Służy do wyświetlania menu na ekranie telewizora. ( $\mathbb{C}$  [str. 177\)](#page-176-0)

### **Gniazdo SETUP MIC**

Służy do podłączania, dołączonego do zestawu, mikrofonu do kalibracji dźwięku. (v [str. 213\)](#page-212-0)

### **<sup>6</sup>** Gniazdo słuchawek (PHONES)

Do podłączania słuchawek.

Jeżeli do tego gniazda podłączone zostaną słuchawki, sygnał audio nie będzie wyprowadzany przez podłączone głośniki ani przez złącza PRE OUT.

### **UWAGA**

0 Aby nie spowodować uszkodzenia słuchu podczas słuchania z użyciem słuchawek, nie zwiększaj gwałtownie poziomu głośności.

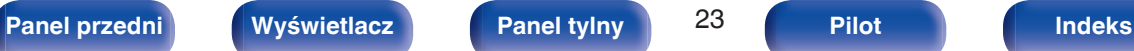

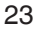

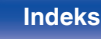

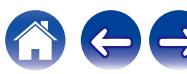

# <span id="page-23-0"></span>**[Spis treści](#page-1-0) [Podłączenia](#page-32-0) [Odtwarzanie](#page-91-0) [Ustawienia](#page-171-0) [Wskazówki](#page-277-0) [Dodatek](#page-305-0)**

# **Wyświetlacz**

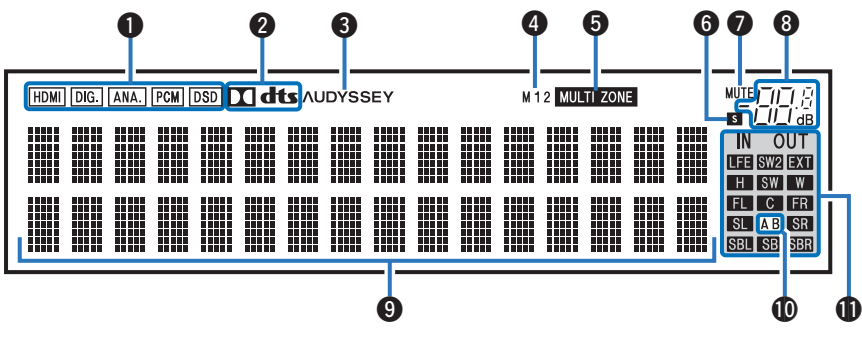

#### A **Wskaźniki sygnału wejściowego**

Świecą się, wskazując ustawienia trybu wejściowego audio każdego źródła sygnału. ( $\sqrt{2}$ str. 207)

#### B **Wskaźniki dekodera**

Świecą, gdy na wejściach obecne są sygnały Dolby lub DTS albo gdy pracuje dekoder Dolby lub DTS.

### C **Wskaźnik Audyssey®**

Świeci się, gdy ustawiono funkcję "MultEQ® XT32", "Dynamic EQ", "Dynamic Volume" lub "Audyssey LFC<sup>TM</sup>". ( $\mathbb{Q}$  [str. 189\)](#page-188-0)

### D **Wskaźnik wyjścia HDMI**

Świeci się odpowiednio do ustawień wyjścia monitora. W przypadku ustawienia na "Auto(dualne)", wskaźniki będą świeciły się zgodnie ze stanem połączeń.

### E **Wskaźnik MULTI ZONE**

Świeci się, gdy w strefie ZONE2 lub ZONE3 (inne pomieszczenie) włączone jest zasilanie. ( $\sqrt{2}$ str. 169)

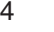

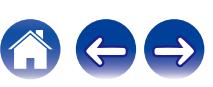

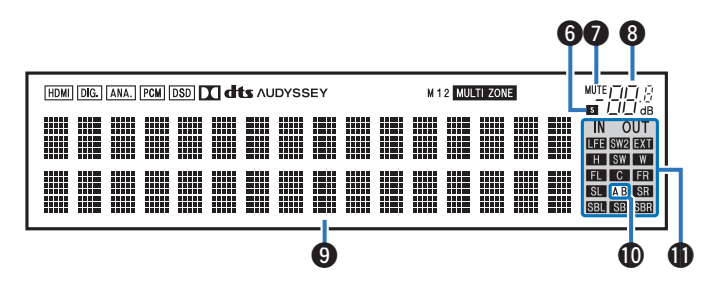

#### F **Wskaźnik wyłącznika czasowego**

Świeci się, gdy ustawiona jest funkcja wyłącznika czasowego.  $(125$  [str. 150\)](#page-149-0)

#### G **Wskaźnik MUTE**

Miga, gdy dźwięk jest wyciszony. ( $\mathbb{CP}$  [str. 94\)](#page-93-0)

#### H **Wskaźnik głośności**

#### I **Wyświetlacz informacyjny**

Wyświetla nazwę źródła sygnału, tryb dźwiękowy, wartości ustawień oraz inne informacje.

#### J **Wskaźnik głośnika głównego**

Świeci się odpowiednio, gdy przez głośniki główne A oraz B wyprowadzany jest sygnał audio.

**n** Wskaźniki kanału sygnału wejściowego/wyjściowego

Kanał dla sygnałów wejściowych/wyjściowych jest wyświetlany zgodnie z ustawieniem skonfigurowanym dla opcji "Wskaźnik kanału". ( $$$  [str. 270\)](#page-269-0)

- 0 Gdy opcja "Wskaźnik kanału" jest ustawiona na "Wyjście" (ustawienie domyślne) wskaźniki świecą, gdy przez głośniki wyprowadzany jest sygnał audio.
- 0 Gdy opcja "Wskaźnik kanału" jest ustawiona na "Wejście" wskaźniki świecą odpowiednio w kanałach, w których jest sygnał wejściowy.

Podczas odtwarzania źródeł dźwięku HD Audio, wskaźnik **XI** świeci, gdy jest doprowadzany sygnał z kanału rozszerzeń (kanał inny niż przedni, środkowy, surround, tylny surround, przedni wysoki, przedni szeroki lub LFE).

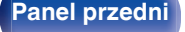

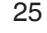

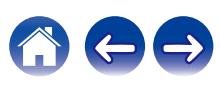

# <span id="page-25-0"></span>**Panel tylny**

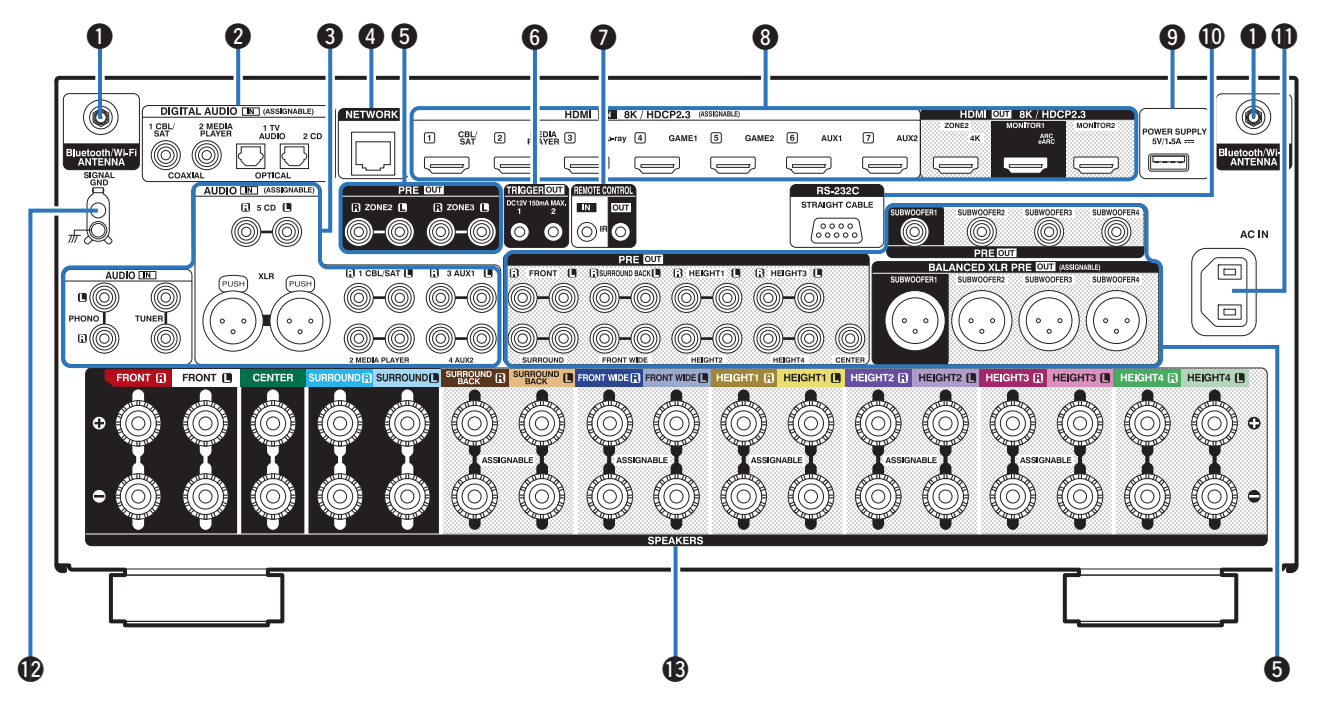

Szczegółowe informacje można znaleźć na następnej stronie.

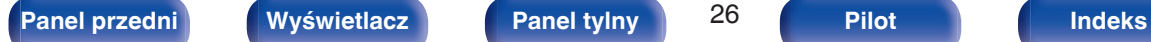

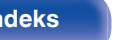

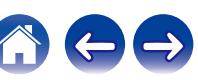

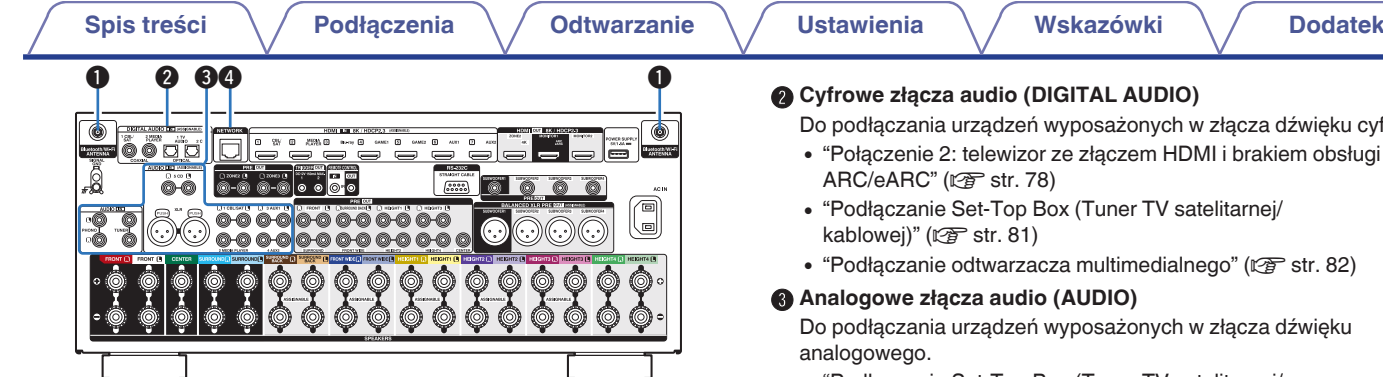

#### A **Złącza Bluetooth/antena sieci bezprzewodowej LAN**

Służy do podłączania załączonych anten zewnętrznych dla podłączenia Bluetooth/sieci bezprzewodowej, podczas połączenia do sieci przez sieć bezprzewodową LAN, lub podczas podłączenia do urządzenia przenośnego za pomocą Bluetooth. (v [str. 88\)](#page-87-0)

- A Anteny zewnętrzne dla połączenia Bluetooth/sieci bezprzewodowe należy umieścić równomiernie powyżej tylnego zespołu śrub.
- B Należy obrócić zgodnie z kierunkiem ruchu wskazówek zegara, dopóki anteny zostaną całkowicie połączone.
- C Należy obrócić antenę do góry, aby uzyskać lepszy odbiór.

Do podłączania urządzeń wyposażonych w złącza dźwięku cyfrowego.

- 0 ["Połączenie 2: telewizor ze złączem HDMI i brakiem obsługi funkcji](#page-77-0)
- 0 ["Podłączanie Set-Top Box \(Tuner TV satelitarnej/](#page-80-0)
- ["Podłączanie odtwarzacza multimedialnego" \(](#page-81-0)v str. 82)

Do podłączania urządzeń wyposażonych w złącza dźwięku

- 0 ["Podłączanie Set-Top Box \(Tuner TV satelitarnej/](#page-80-0) [kablowej\)" \(](#page-80-0) $\sqrt{\epsilon}$  str. 81)
- "Podłaczanie odtwarzacza multimedialnego" ( $\sqrt{\epsilon}$  str. 82)
- "Podłaczanie gramofonu" ( $\sqrt{\mathscr{D}}$  str. 85)

#### **C** Złacze NETWORK

Służy do podłączenia kabla LAN, podczas podłączania do przewodowej sieci LAN. ( $\sqrt{2}$  [str. 87\)](#page-86-0)

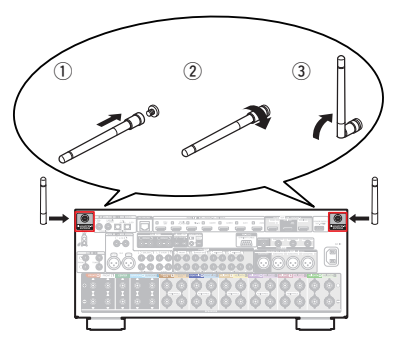

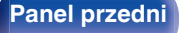

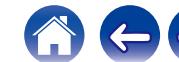

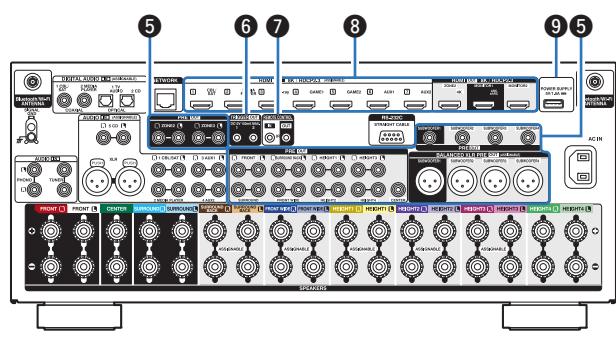

### E **Złącza PRE OUT**

Do podłączania subwoofera z wbudowanym wzmacniaczem lub zewnętrznym wzmacniaczem mocy.

- ["Podłączanie subwoofera" \(](#page-40-0) $\mathbb{Q}$  str. 41)
- ["Podłączanie zewnętrznego wzmacniacza mocy" \(](#page-44-0) $\sqrt{\mathscr{D}}$  str. 45)
- 0 ["Podłączanie głośników systemu wielokanałowego](#page-56-0) 11.1" ( $\sqrt{2}$  [str. 57\)](#page-56-0)
- 0 ["Podłączanie głośników systemu wielokanałowego](#page-61-0) 13.1" ( $\sqrt{2}$  [str. 62\)](#page-61-0)
- 0 ["Podłączanie głośników systemu wielokanałowego](#page-64-0) 15.1" ( $\sqrt{2}$  [str. 65\)](#page-64-0)
- ["Sposób wykonania połączeń dla strefy ZONE" \(](#page-162-0) $\mathbb{Q}$  str. 163)

### **a** Gniazda TRIGGER OUT

Do podłączania urządzeń wyposażonych w funkcję wyzwalania.  $(\sqrt{2}$  [str. 90\)](#page-89-0)

### **Gniazda REMOTE CONTROL**

Do podłączania odbiorników/nadajników podczerwieni, umożliwiających obsługę tego i innych urządzeń zewnętrznych z innego pomieszczenia.  $(\sqrt{\varepsilon} \cdot \text{str. 89})$ 

### **A** Złącze HDMI

Do podłączania urządzeń wyposażonych w złącza typu HDMI.

- 0 ["Połączenie 1: odbiornik telewizyjny ze złączem HDMI i obsługą](#page-76-0) [funkcji ARC/eARC" \(](#page-76-0)v str. 77)
- 0 ["Połączenie 2: telewizor ze złączem HDMI i brakiem obsługi funkcji](#page-77-0) [ARC/eARC" \(](#page-77-0)v str. 78)
- 0 ["Podłączanie Set-Top Box \(Tuner TV satelitarnej/](#page-80-0) [kablowej\)" \(](#page-80-0) $\sqrt{\epsilon}$  str. 81)
- ["Podłączanie odtwarzacza multimedialnego" \(](#page-81-0)v str. 82)
- 0 ["Podłączanie odtwarzacza Blu-ray Disc lub odtwarzacza](#page-82-0)  $DVD''$  ( $\sqrt{2}$  [str. 83\)](#page-82-0)
- 0 ["Podłączanie konsoli do gier lub odtwarzacza zgodnego z](#page-83-0) 8K" ( $\sqrt{2}$  [str. 84\)](#page-83-0)

### **D** Port USB (POWER SUPPLY)

Może służyć do zasilania odtwarzaczy strumieniowych itd.

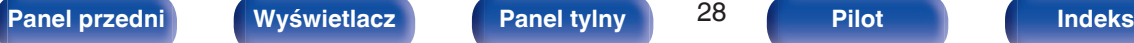

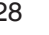

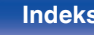

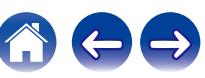

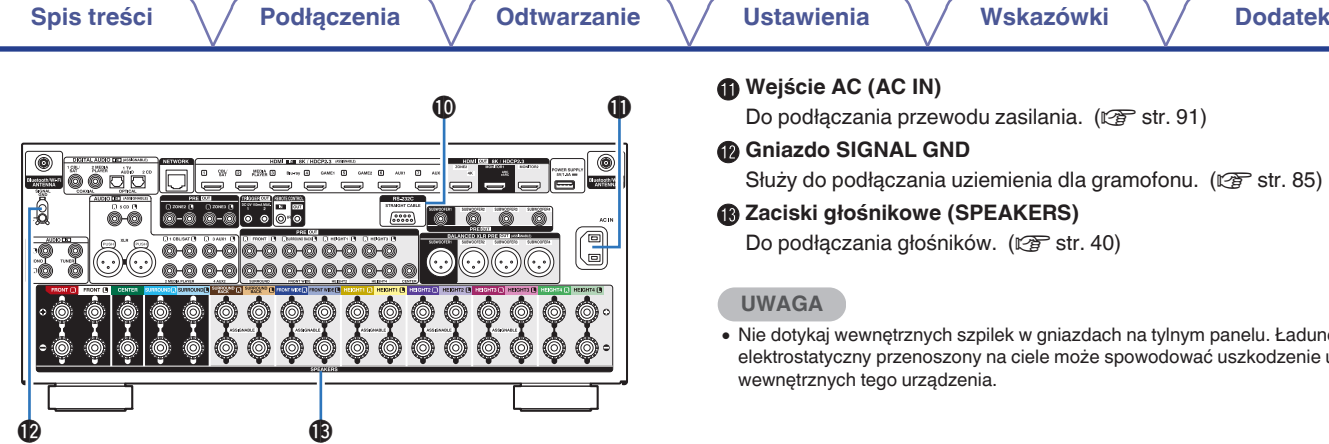

#### J **Złącze RS-232C**

Służy do podłączania urządzeń zdalnego sterowania wyposażonych w złącza RS-232C. Aby uzyskać więcej informacji na ten temat, zapoznaj się z instrukcją obsługi zewnętrznego urządzenia zdalnego sterowania. Wcześniej wykonaj poniższe czynności.

- A Włącz zasilanie amplitunera.
- B Wyłącz zasilanie amplitunera za pomocą zewnętrznego urządzenia sterującego.
- C Sprawdź, czy amplituner przełączył się w tryb oczekiwania (standby).

### *M* Wejście AC (AC IN)

Do podłączania przewodu zasilania. ( $\mathbb{C}$  [str. 91\)](#page-90-0)

### **B** Gniazdo SIGNAL GND

Służy do podłączania uziemienia dla gramofonu. ( $\sqrt{2}$ str. 85)

### M **Zaciski głośnikowe (SPEAKERS)**

Do podłączania głośników. ( $\sqrt{2}$ str. 40)

### **UWAGA**

0 Nie dotykaj wewnętrznych szpilek w gniazdach na tylnym panelu. Ładunek elektrostatyczny przenoszony na ciele może spowodować uszkodzenie układów wewnętrznych tego urządzenia.

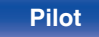

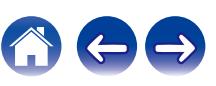

# <span id="page-29-0"></span>**Pilot zdalnego sterowania**

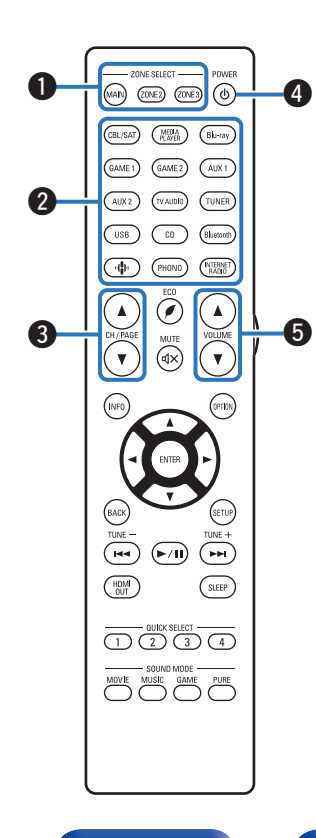

### A **Przyciski ZONE SELECT (MAIN, Z2, Z3)**

Służą do przełączania strefy (MAIN ZONE, ZONE2, ZONE3) obsługiwanej za pomocą pilota zdalnego sterowania.

- 0 ["Odtwarzanie różnych źródeł w strefach MAIN ZONE, ZONE2 i](#page-168-0) [ZONE3" \(](#page-168-0) $\sqrt{pT}$  str. 169)
- "Operacie w menu" ( $\sqrt{\epsilon}$  str. 177)
- 0 ["Określenie strefy, w jakiej pracuje pilot zdalnego](#page-276-0) [sterowania" \(](#page-276-0) $\sqrt{\mathscr{L}}$  str. 277)

#### B **Przyciski wyboru źródła wejściowego**

Służą do wyboru źródła sygnału.

- $W$ ybór źródła sygnału" ( $\mathbb{Z}$ str. 93)
- 0 ["Odtwarzanie różnych źródeł w strefach MAIN ZONE, ZONE2 i](#page-168-0) [ZONE3" \(](#page-168-0)@F str. 169)

#### **8** Przyciski wyszukiwania kanału/strony (CH/PAGE **▲**▼)

Służą do przełączania stron. ( $\sqrt{2}$ str. 107)

### **D** Przycisk POWER ( $\phi$ )

Służy do włączania/wyłączania zasilania.

- ["Włączanie urządzenia" \(](#page-92-0) $\sqrt{2}$  str. 93)
- 0 ["Odtwarzanie w strefie ZONE2/ZONE3 \(inne](#page-161-0) [pomieszczenie\)" \(](#page-161-0)v str. 162)

### **Przyciski VOLUME (AV)**

Służą do regulacji poziomu głośności.

- ["Ustawienie poziomu głośności" \(](#page-93-0)v str. 94)
- 0 ["Ustawianie poziomu głośności w strefie ZONE2/](#page-170-0) [ZONE3" \(](#page-170-0) $\sqrt{2}$  str. 171)

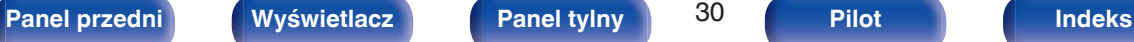

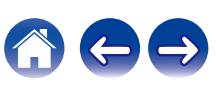

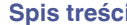

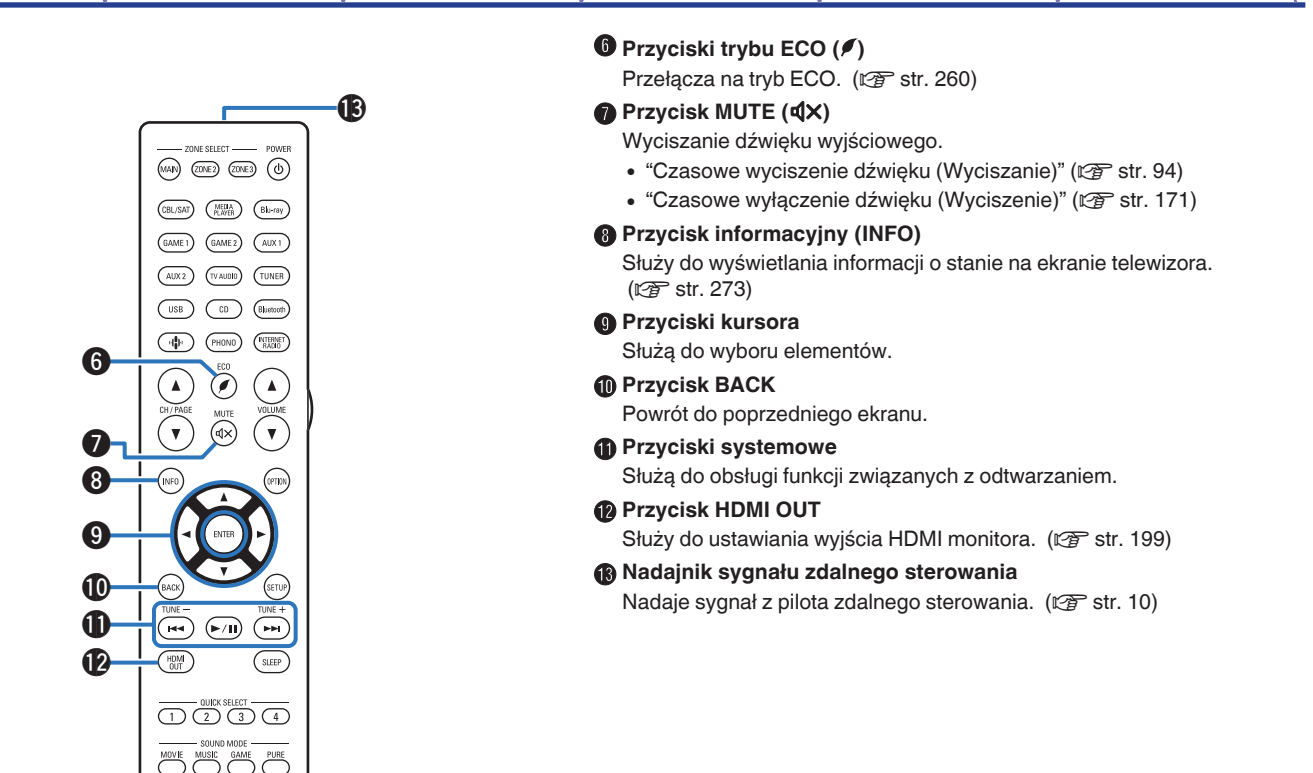

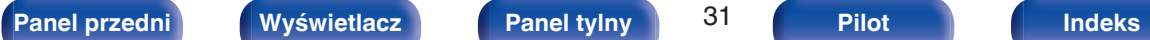

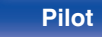

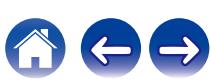

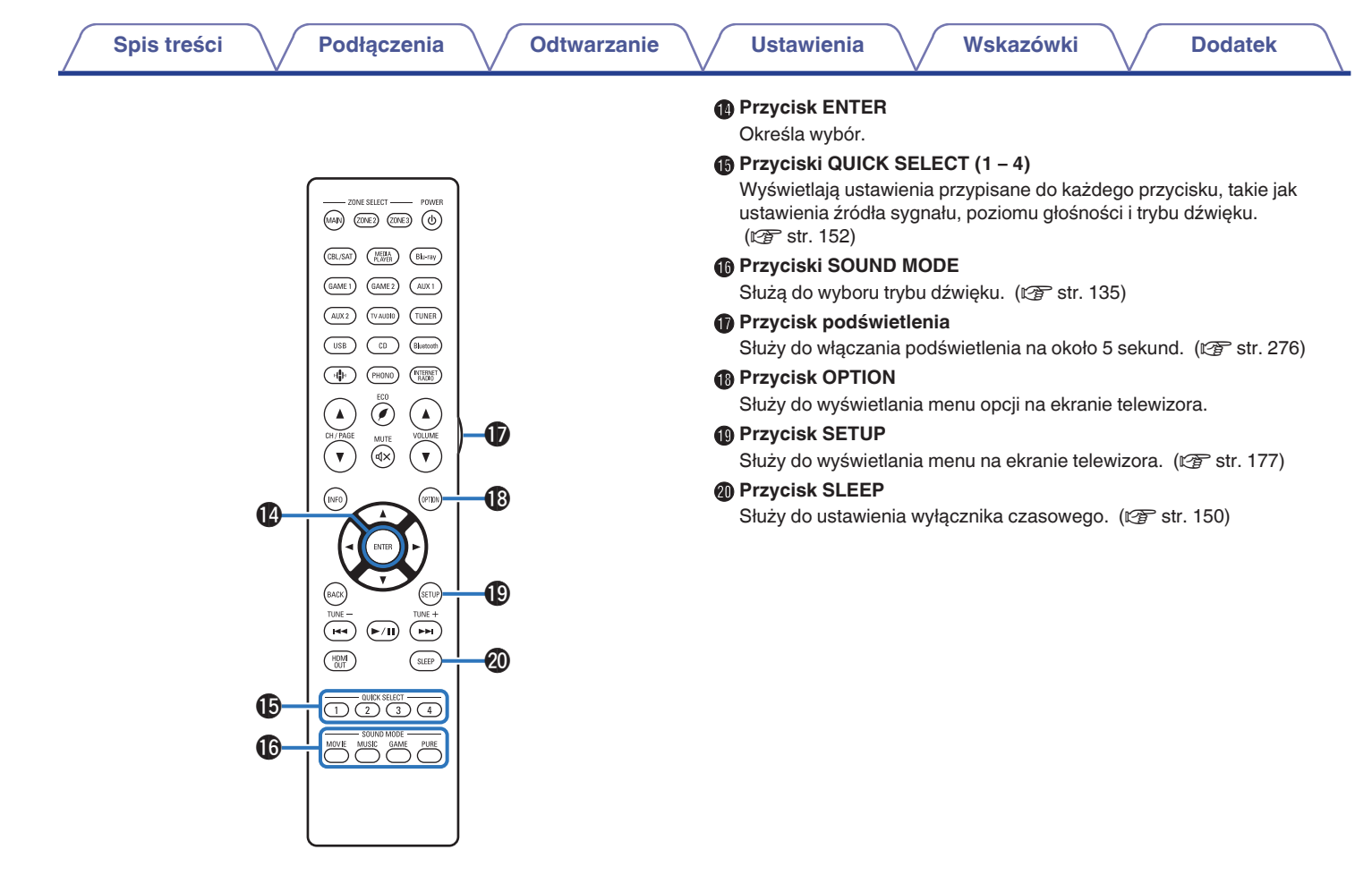

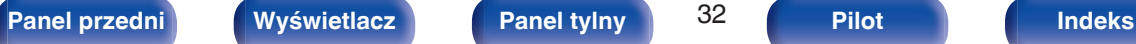

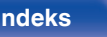

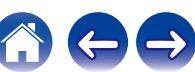

# <span id="page-32-0"></span>o **Spis treści**

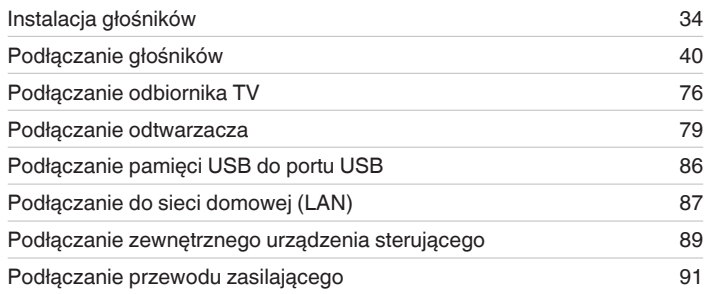

#### **UWAGA**

- 0 Nie należy podłączać przewodu zasilania przed dokonaniem wszystkich połączeń sygnałowych. Gdy uruchomiony jest "Kreator ustawień", w celu wykonania połączeń należy stosować się do instrukcji wyświetlanych na ekranie "Kreator ustawień" (strona 9 oddzielnego podręcznika "Skrócona instrukcja obsługi"). (Podczas pracy programu "Kreator ustawień" na złączach wejściowych/ wyjściowych nie jest obecne napięcie).
- 0 Kable zasilające nie mogą być splątane z kablami sygnałowymi. Mogłoby to powodować występowanie szumów.

# **Przewody używane do podłączeń**

Przygotuj kable niezbędne do podłączenia żądanych urządzeń.

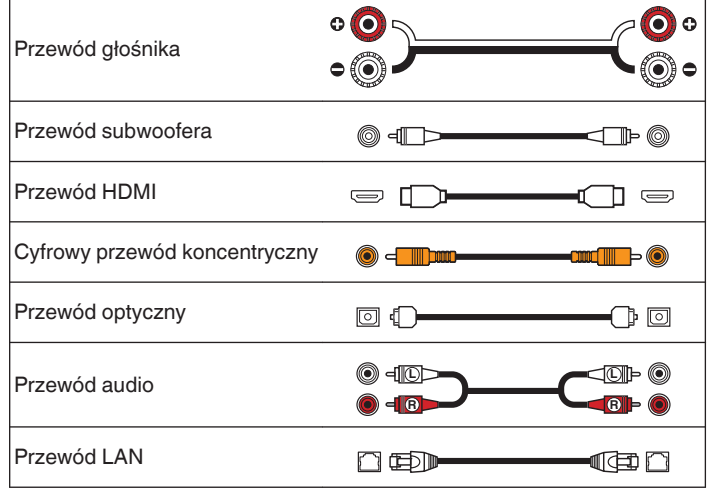

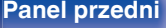

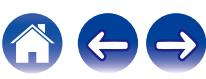

# <span id="page-33-0"></span>**Instalacja głośników**

Określ system głośnikowy w zależności od liczby posiadanych głośników i zamontuj każdy z głośników oraz subwoofer w pomieszczeniu odsłuchowym.

Instalacja głośników jest wyjaśniona na przykładzie typowej instalacji.

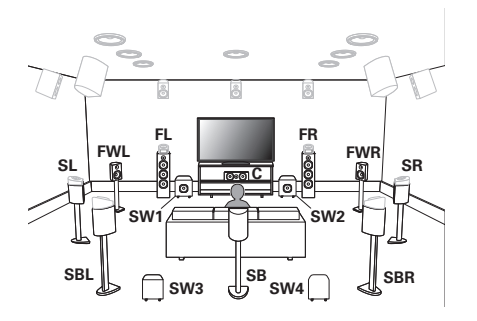

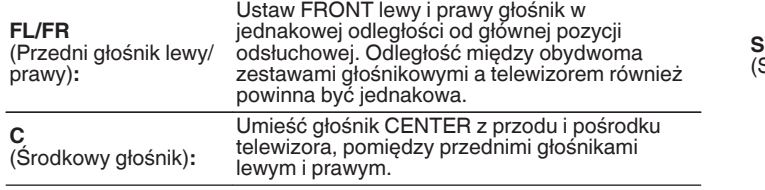

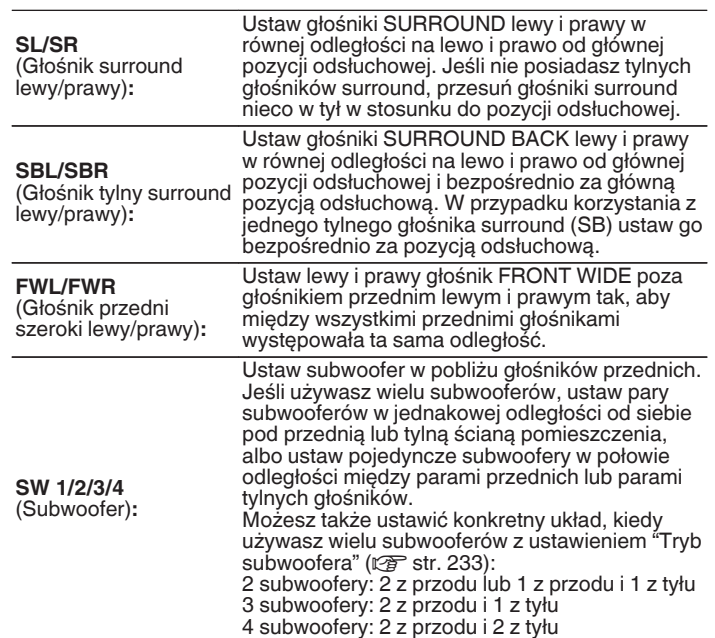

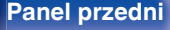

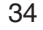

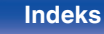

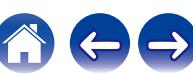

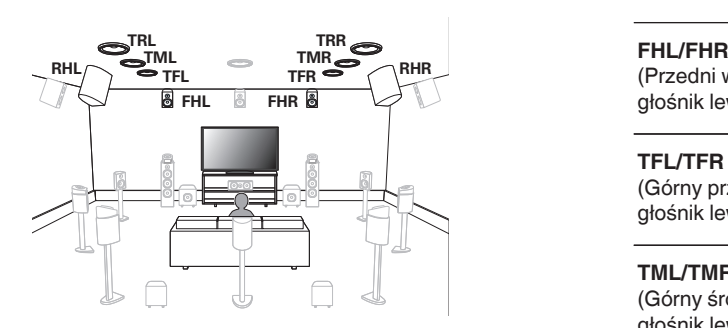

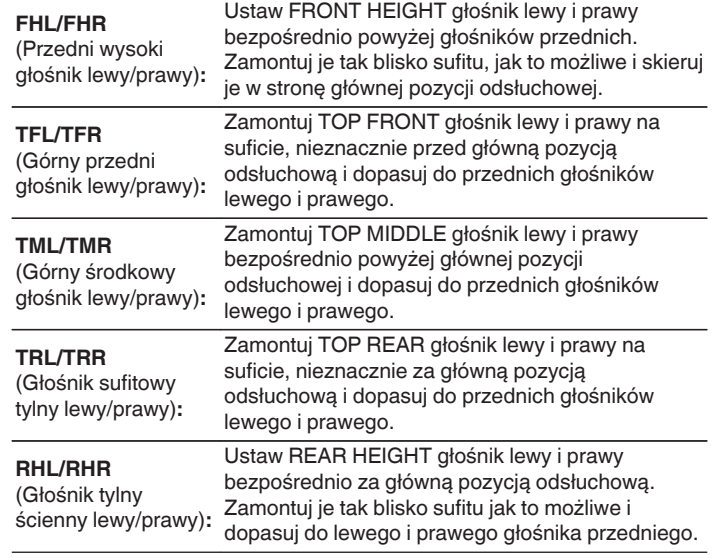

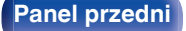

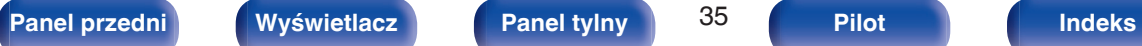

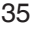

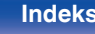

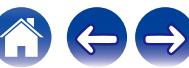

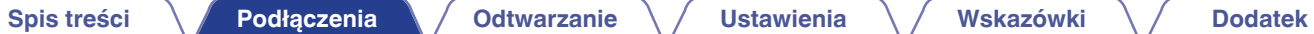

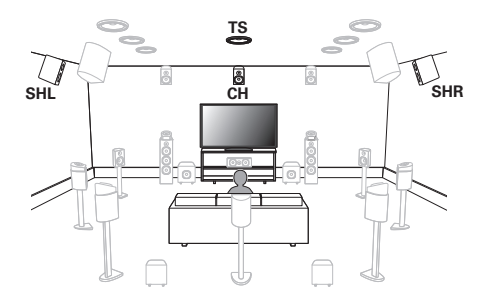

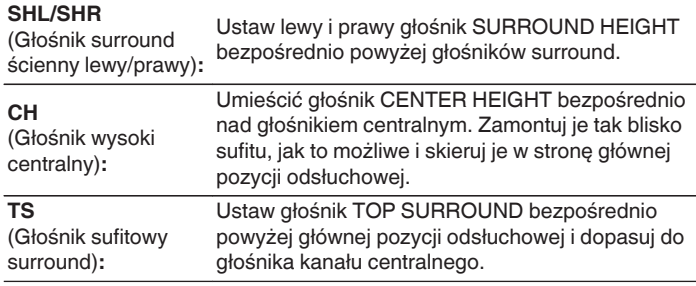

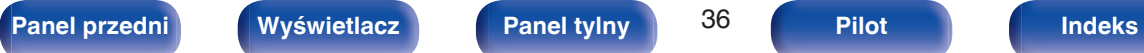

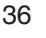

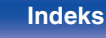

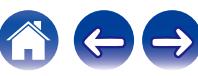
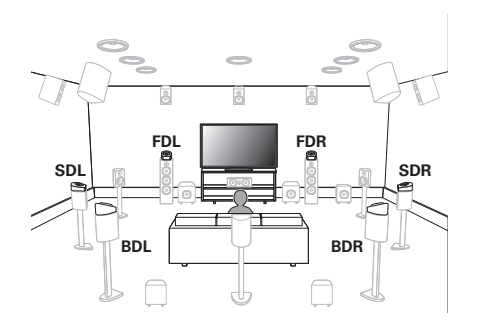

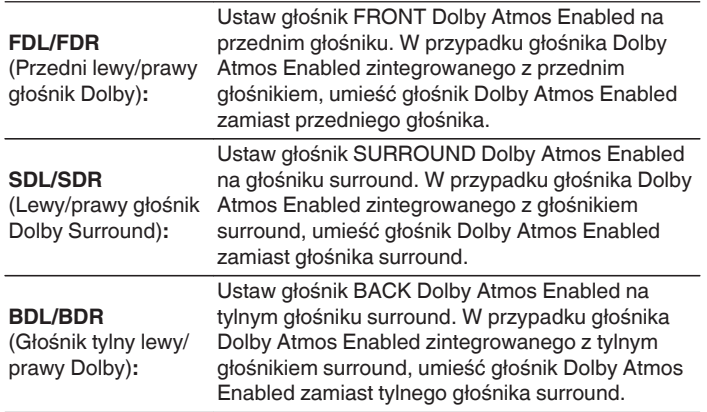

### **Informacje o głośnikach Dolby Atmos Enabled**

Głośniki Dolby Atmos Enabled odbijają dźwięk od sufitu, aby umożliwić dźwiękowi nadejście zza głowy przy użyciu specjalnego głośnika skierowanego do góry, który jest umieszczony na podłodze.

Można cieszyć się dźwiękiem Dolby Atmos 3D nawet w miejscu, gdzie głośniki nie mogą być zainstalowane na suficie.

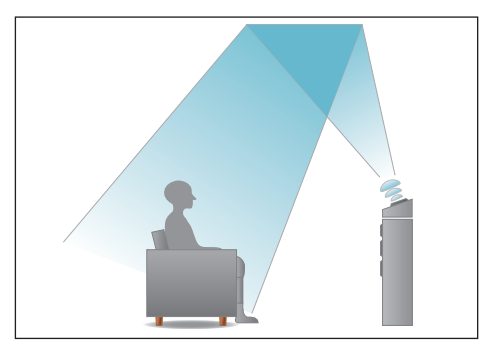

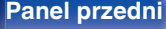

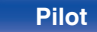

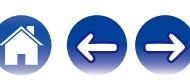

- 0 To urządzenie jest kompatybilne z Dolby Atmos i DTS:X, oferując szersze i głębsze odczucie otaczania przez dźwięk.
- 0 Urządzenie "Wirtualizer Głośnikowy" musi być ustawione do "Włącz" dla odtwarzania Dolby Atmos z konfiguracjami głośników 5.1-kanałowych lub mniejszych. (v [str. 181\)](#page-180-0)
- 0 Tryb IMAX DTS:X / DTS:X można wybrać niezależnie od konfiguracji głośników.

## o **Zalecane rozmieszczenie głośników**

### **Układ głośników podłogowych**

0 Poniższa ilustracja przedstawia przykładowe rozmieszczenie poszczególnych głośników podłogowych. Twoja konfiguracja nie musi być identyczna.

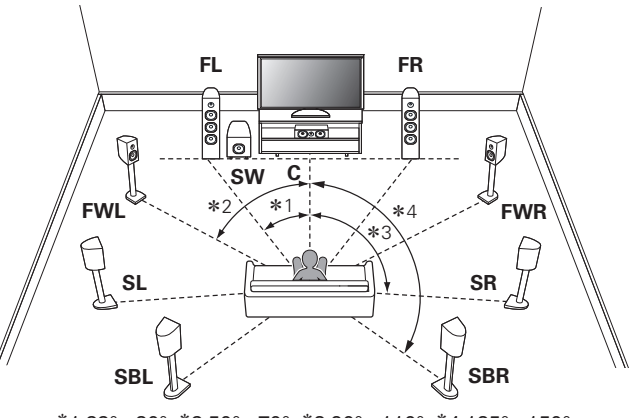

 $*$ 1 22° - 30°  $*$ 2 50° - 70°  $*$ 3 90° - 110°  $*$ 4 135° - 150°

- 0 Jeśli nie używasz głośników tylnych surround, zalecany kąt głośników dźwięku surround (\*3) to 120°.
- 0 W przypadku korzystania z jednego tylnego głośnika surround ustaw go bezpośrednio za pozycją odsłuchową.

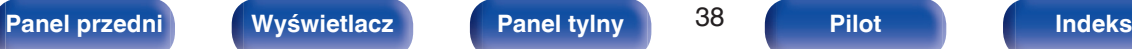

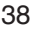

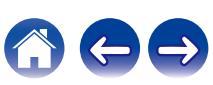

### **Układ głośników wysokich**

0 Poniższa ilustracja przedstawia przykładowe rozmieszczenie poszczególnych głośników wysokich. Twoja konfiguracja nie musi być identyczna.

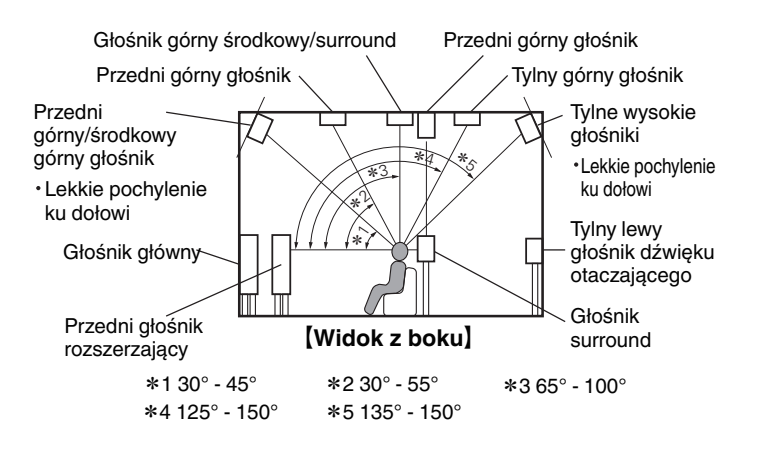

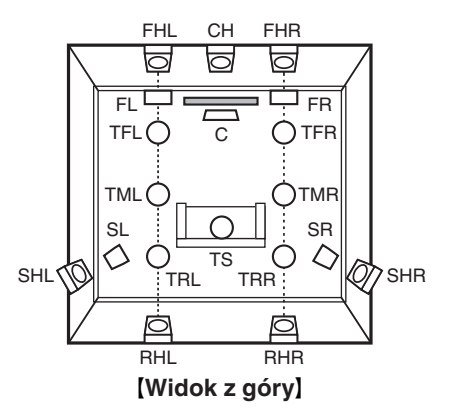

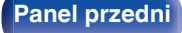

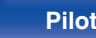

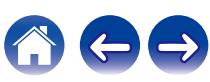

# **Podłączanie głośników**

Teraz podłączamy do amplitunera głośniki zamontowane w pomieszczeniu.

# **Przed podłączeniem głośników**

### **UWAGA**

- 0 Przed przystąpieniem do podłączania głośników odłącz wtyczkę zasilania z gniazda sieciowego. Wyłącz również subwoofer.
- 0 Podłącz w taki sposób, aby gołe kabli głośnikowych nie wystawały z gniazda głośnika. Jeśli gołe przewody dotkną tylnego panelu lub nastąpi zwarcie pomiędzy żyłami + oraz -, to może zadziałać układ zabezpieczający urządzenia. [\("Układ](#page-334-0) [zabezpieczający" \(](#page-334-0) $\sqrt{\mathscr{L}}$ str. 335))
- 0 Nie wolno dotykać styków głośnikowych, gdy włączone jest zasilanie. Mogłoby to doprowadzić do porażenia prądem elektrycznym. Gdy uruchomiony jest "Kreator ustawień" (strona 9 oddzielnego podręcznika "Skrócona instrukcja obsługi"), w celu połączenia urządzenia należy postępować zgodnie z instrukcjami wyświetlanymi na ekranie "Kreator ustawień". (Podczas pracy programu "Kreator ustawień" na złączach głośnika nie jest obecne napięcie).
- 0 Należy użyć głośników (zestawów głośnikowych), z których każdy ma impedancję od 4 do 16 Ω/ohm.
- 0 Podłączając głośniki o różnej impedancji, należy ustawić impedancję głośnika o najniższej impedancji.

### **UWAGA**

- $\bullet$  Przeprowadź następujące ustawienia podczas używania głośnika o impedancji 4 6 Ω/ohm.
	- **1.** Naciśnij i przytrzymaj jednocześnie STATUS oraz ZONE3 SOURCE w urządzeniu głównym przez co najmniej 3 sekundy. Na wyświetlaczu pojawi się "\* Video Format < PAL>".
- **2.** Naciśnij trzykrotnie kursor Dół na urządzeniu głównym. Na wyświetlaczu pojawi się "\*Sp. Impedance <8ohms>".
- **3.** Użyj kursora Lewo lub Prawo na urządzeniu głównym, aby wybrać impedancję.

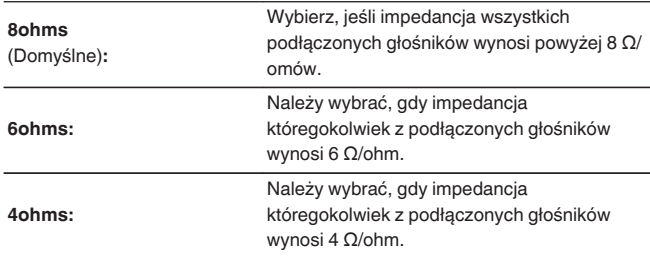

**4.** Aby zakończyć wprowadzanie ustawień, naciśnij przycisk ENTER na amplitunerze.

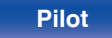

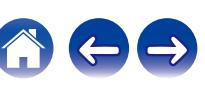

## ■ Podłączanie kabli głośnikowych

Sprawdź, czy złącza lewego (L) i prawego (P) kanału głośników zostały prawidłowo podłączone do tego urządzenia oraz czy została zachowana odpowiednia polaryzacja przewodów: + (czerwony) i – (czarny).

**1 Usuń około 10 mm izolacji z końcówki kabla głośnikowego, a następnie skręć druty kabla razem lub zamontuj odpowiedni styk głośnikowy.**

**2 Odblokuj gniazdo głośnikowe przekręcając je w lewo.**

# **Podłączanie subwoofera**

Do podłączenia subwoofera używaj kabla głośnikowego. Do urządzenia można podłączyć cztery subwoofery.

Kiedy podłączasz wiele subwooferów, zmień ustawienie "Subwoofery" w ustawieniu "Układ głośników" odpowiednio do liczby podłączanych subwooferów. (v [str. 232\)](#page-231-0)

Głośność i odległość można ustawić oddzielnie dla subwoofera 1, 2, 3 i 4.

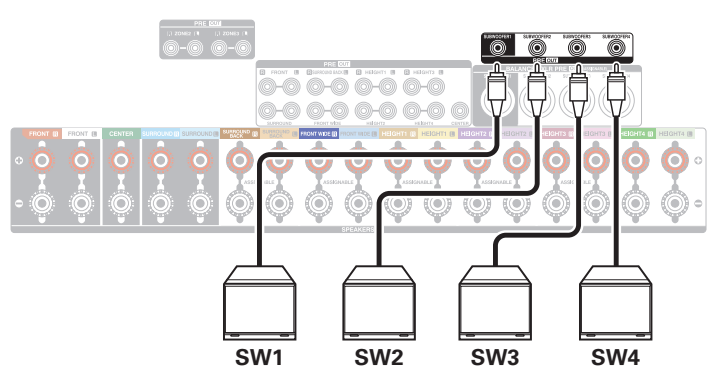

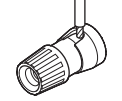

**3 Wsuń rdzeń przewodu w gniazdo głośnikowe do**

**4 Zaciśnij gniazdo głośnikowe przekręcając je w prawo.**

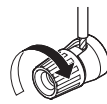

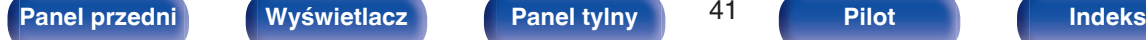

**samego końca.**

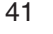

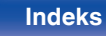

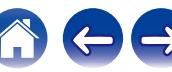

## ■ Informacja dotycząca etykiet kabli (dołączonych do zestawu) ułatwiających identyfikację kanałów

Znajdujący się z tyłu urządzenia panel kanałów z zaciskami głośnikowymi jest oznaczony różnymi kolorami ułatwiającymi identyfikację poszczególnych kanałów.

Załóż etykietki kabli odpowiadające poszczególnym głośnikom na odpowiednie kable głośnikowe. Ułatwi to podłączenie odpowiedniego kabla do zacisków głośnikowych na tylnym panelu.

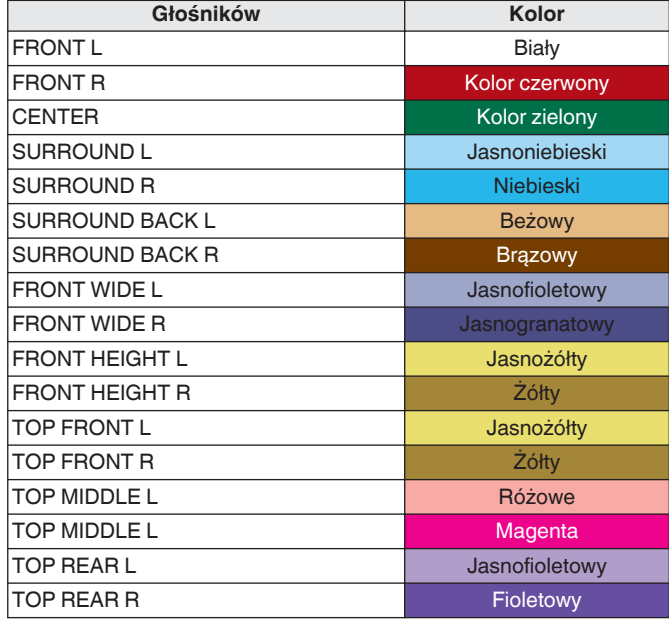

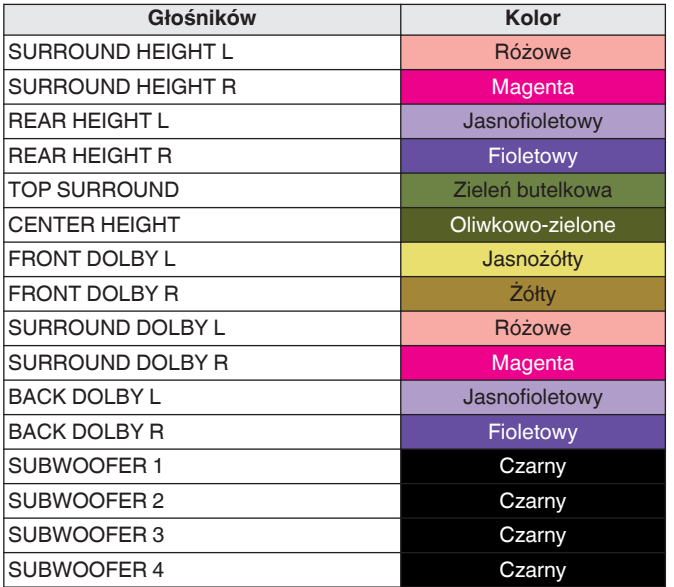

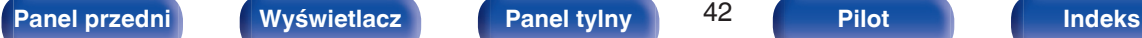

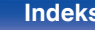

Ułatwia to identyfikację i prawidłowe podłączenie kabli między komponentami.

### [ Mocowanie etykietki kabla ]

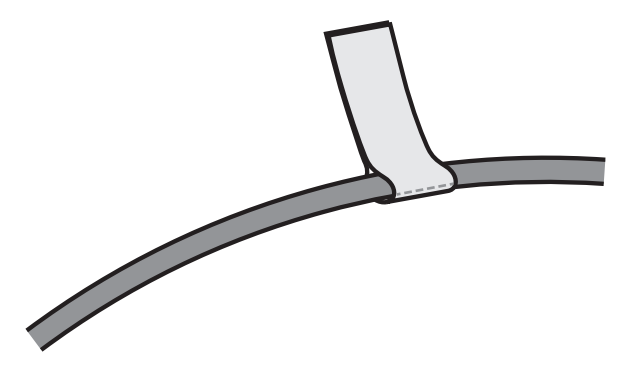

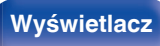

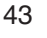

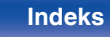

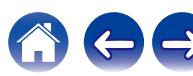

# <span id="page-43-0"></span>**Podłączanie głośników do zacisków głośnikowych**

Do urządzenia można podłączyć głośniki 17.4-kanałowe.

Podłącz każdy głośnik odpowiednio do posiadanych głośników.

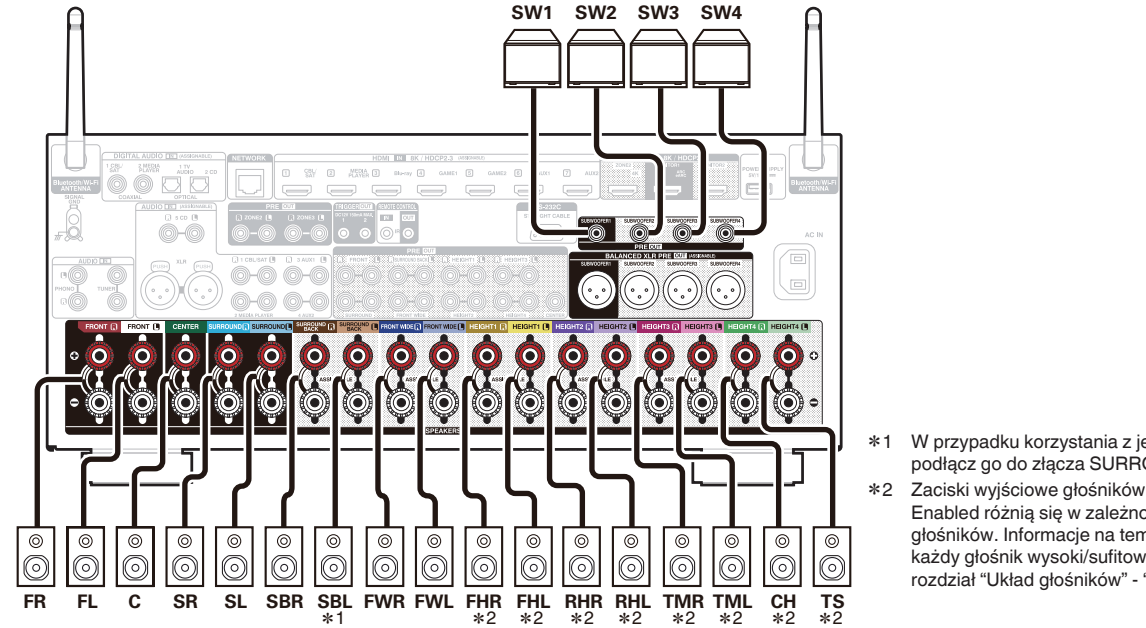

- z1 W przypadku korzystania z jednego tylnego głośnika surround podłącz go do złącza SURROUND BACK L.
- z2 Zaciski wyjściowe głośników wysokich/sufitowych/Dolby Atmos Enabled różnią się w zależności od używanej kombinacji głośników. Informacje na temat zacisku głośnikowego, który łączy każdy głośnik wysoki/sufitowy/Dolby Atmos Enabled, zawiera rozdział "Układ głośników" - "układ" (v [str. 225\).](#page-224-0)

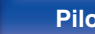

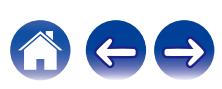

## <span id="page-44-0"></span>**Podłączanie zewnętrznego wzmacniacza mocy**

Urządzenia można użyć jako przedwzmacniacza, podłączając zewnętrzny wzmacniacz mocy do złączy PRE OUT. Dodając wzmacniacz mocy do każdego kanału, rzeczywistość dźwięku może być jeszcze większa.

Wybierz żądane złącze i podłącz urządzenie.

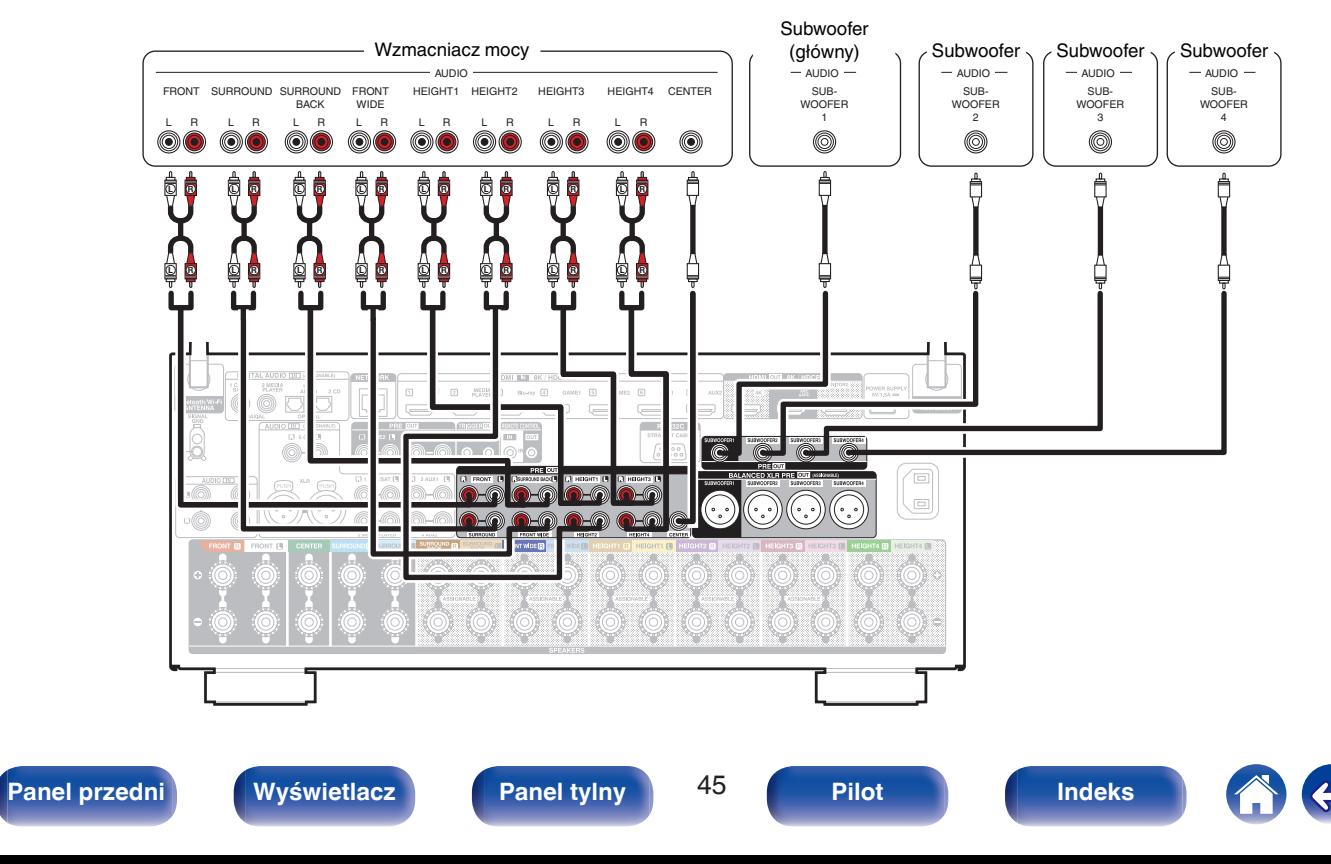

0 Podłączając wszystkie kanały do złączy Pre-out za pomocą zewnętrznego wzmacniacza, ustaw "Przypisanie wzmacniaczy" na "Przedwzmacniacz".  $(\sqrt{2})$  [str. 223\)](#page-222-0)

Spowoduje to wyłączenie wewnętrznego wzmacniacza mocy urządzenia, zmniejszając powodowane przez niego zakłócenia w przedwzmacniaczu.

- 0 Możesz użyć ustawienia "Połączenie" w menu Układ głośników, aby odłączyć wbudowany obwód zasilania poszczególnych kanałów i używać tylko ulubionego kanału jako przedwzmacniacza. ( $\sqrt{p}$ str. 221)
- 0 W przypadku korzystania z jednego tylnego głośnika surround, podłącz go do zacisku lewego kanału (L).
- 0 Sygnał wyjściowy dla złącza PRE OUT głośnika wysokiego 1, wysokiego 2, wysokiego 3 i wysokiego 4 różni się w zależności od posiadanej kombinacji głośników wysokich/sufitowych/Dolby Atmos Enabled. Informacje na temat złącza PRE OUT, które łączy każdy głośnik wysoki/sufitowy/Dolby Atmos Enabled, zawiera rozdział "Układ głośników" - "układ" lub "układ przedni/układ środkowy/ układ tylny/TS/CH" ( $\sqrt{\mathcal{F}}$  [str. 227\).](#page-226-0)
- 0 Do podłączenia subwoofera można wykorzystać złącze RCA lub zacisk XLR.
- 0 Zacisk XLR subwoofera może służyć do podłączenia innego głośnika niż subwoofer, na przykład kanału przedniego lewego, przedniego prawego lub centralnego. Aby wykorzystać go jako głośnik, należy przypisać go do wybranego kanału w "XLR przypisanie wyjścia". (v [str. 245\)](#page-244-0)

### $[AVC-A1H]$  Układ styków złącza BALANCED XLR PRE OUT]

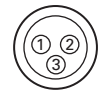

A GND (uziemienie)  $(2)$  HOT  $(+)$  $\overline{3}$  COLD  $(-)$ 

Układ styków w tym urządzeniu wykorzystuje system europejski. W systemie amerykańskim  $\Omega$  to COLD, a  $\Omega$  to HOT.

Podłaczając urządzenie, które wykorzystuje układ styków w systemie amerykańskim, należy zamienić styki  $(2)$  i  $(3)$  po jednej stronie przewodu symetrycznego.

**UWAGA**

- 0 Nie zwieraj styków HOT i GND ani COLD i GND przed użytkowaniem.
- 0 Przed przystąpieniem do podłączania głośników odłącz wtyczkę zasilania tego urządzenia z gniazda sieciowego.

Wyłącz również wzmacniacz mocy i subwoofer.

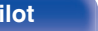

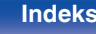

# **Konfigurowanie głośników i ustawienia "Przypisanie wzmacniaczy"**

To urządzenie posiada wbudowany 15-kanałowy wzmacniacz mocy. Oprócz podstawowego systemu 5.1-kanałowego mogą zostać skonfigurowane rozmaite systemy głośnikowe, takie jak systemy 7.1-kanałowe, połączenia bi-amp i 2-kanałowe systemy dla odtwarzania wielostrefowego, poprzez zmiane ustawień "Układ głośników" odpowiednio do zastosowania. ( $\sqrt{P}$  [str. 221\)](#page-220-0)

Przeprowadź ustawienia "Układ głośników", aby dopasować je do liczby pomieszczeń i instalowanej konfiguracji głośników. ( $\sqrt{\mathscr{F}}$  [str. 221\)](#page-220-0)

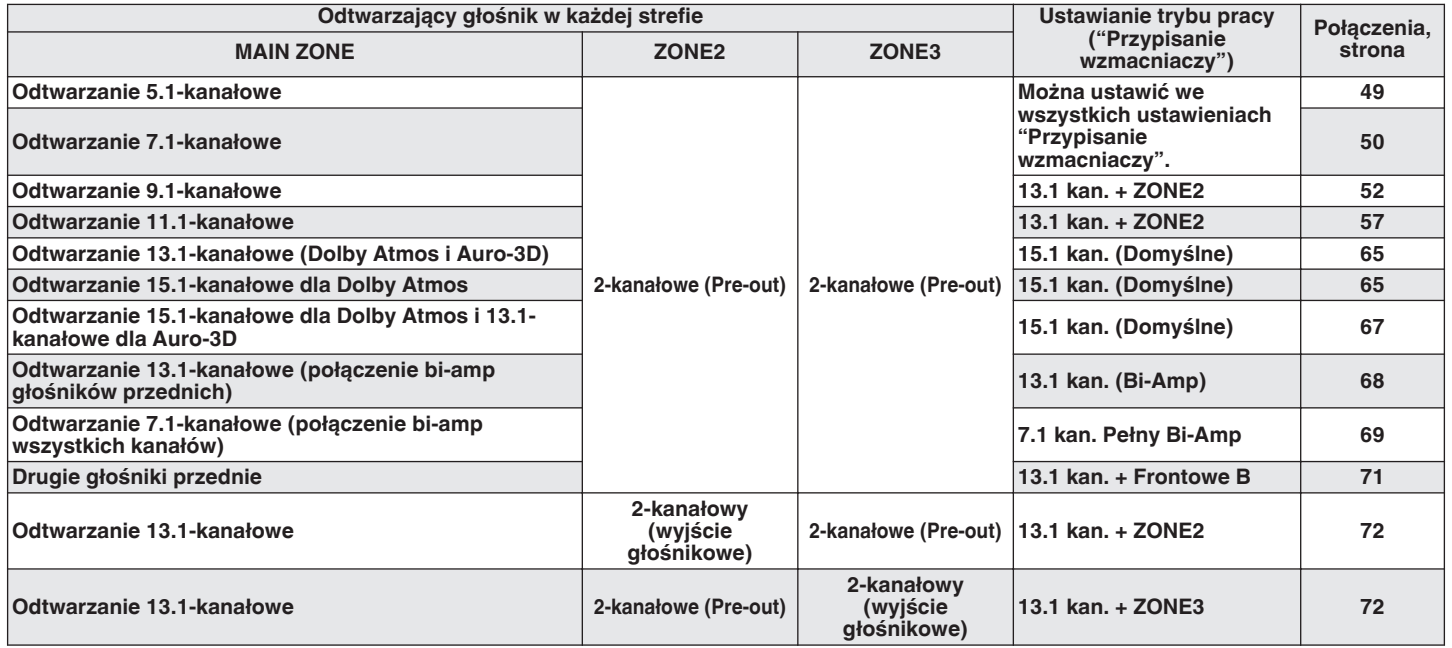

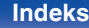

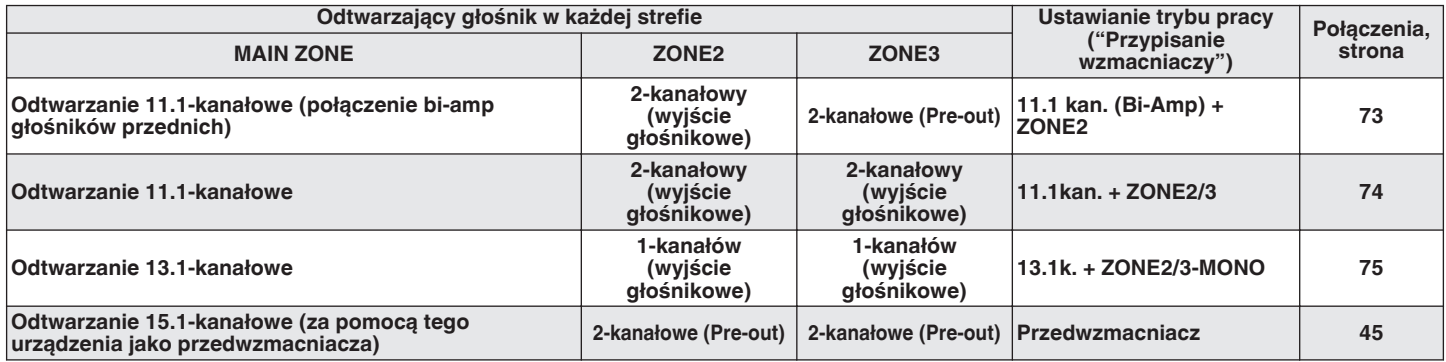

Tryb dźwięku, który można wybrać różni się w zależności od konfiguracji głośników. Na następnych stronach zaprezentowane są przykłady podstawowego podłączenia.

Patrz ["Przykładowy układ systemu 11.1-kanałowego](#page-60-0)

[Auro-3D" \(](#page-60-0) $\mathbb{Q}_F$  str. 61) podczas odtwarzania w trybie Auro-3D za pomocą systemu 11.1-kanałowego, wykorzystując podstawowy system 5.1 kanałowy oraz głośniki przednie wysokie, wysokie surround, sufitowe surround i centralny wysoki.

Patrz także ["Przykładowy układ systemu 13.1-kanałowego](#page-63-0)

[Auro-3D" \(](#page-63-0) $\sqrt{2}$  str. 64) podczas odtwarzania w trybie Auro-3D za pomocą systemu 13.1-kanałowego, dodając głośniki tylne surround, sufitowe surround i centralny wysoki.

0 Oprócz połączeń opisanych na str. [49](#page-48-0) - [75](#page-74-0), urządzenie umożliwia podłączanie różnych głośników, dzięki ustawieniu "Układ głośników". Dodatkowe informacje można znaleźć na ekranie menu w "Zobacz konf. Terminali" przy ustawieniach ekranu "Układ głośników", który pokazuje w jaki sposób można podłączyć urządzenie w otoczeniu.

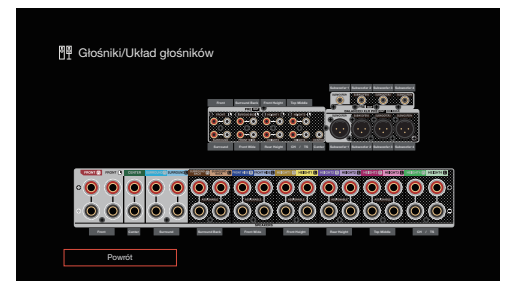

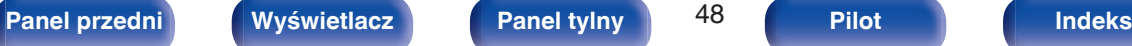

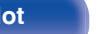

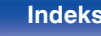

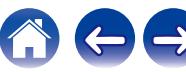

<span id="page-48-0"></span>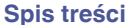

# **Podłączanie głośników systemu wielokanałowego 5.1**

Służy jako podstawowy 5.1-kanałowy system surround.

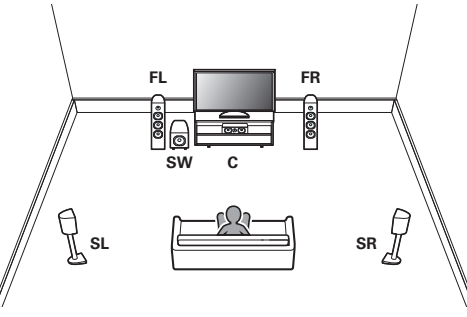

Informacje na temat podłączania poszczególnych głośników zawiera rozdział ["Podłączanie głośników do zacisków głośnikowych" \(](#page-43-0) $\mathbb{Q}_F$  str. 44) lub ["Podłączanie zewnętrznego wzmacniacza mocy" \(](#page-44-0)v str. 45).

## $\overline{\bullet}$

- Ustaw Układ głośników w menu w następujący sposób. ( $\mathbb{Q}$  [str. 221\)](#page-220-0)
	- **1.** Centralny: Tak
	- **2.** Surround: Tak
	- **3.** Subwoofery: 1 głośnik

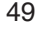

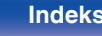

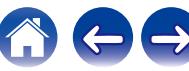

## <span id="page-49-0"></span>**Podłączanie głośników systemu wielokanałowego 7.1**

## ■ Przykładowy układ w przypadku używania **głośników tylnych surround**

Ten 7.1-kanałowy system surround to podstawowy system 7.1 kanałowy.

(Dodawanie głośników tylnych surround do podstawowego systemu 5.1-kanałowego)

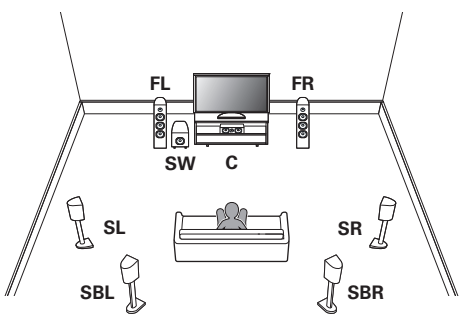

Informacje na temat podłączania poszczególnych głośników zostały podane poniżej.

- ["Podłączanie głośników do zacisków głośnikowych" \(](#page-43-0) $\sqrt{\epsilon}$  str. 44)
- "Podłaczanie zewnętrznego wzmacniacza mocy" ( $\mathbb{Q}_F^*$  str. 45)

- Ustaw Układ głośników w menu w następujący sposób. ( $\mathbb{Q}$  [str. 221\)](#page-220-0)
	- **1.** Centralny: Tak
	- **2.** Surround: Tak
	- **3.** Tył Surround: 2 głośniki
	- **4.** Subwoofery: 1 głośnik

## **Przykładowy układ w przypadku używania głośników przednich szerokich**

Ten 7.1-kanałowy system surround jest taki sam, jak podstawowy 5.1 kanałowy system, ale z przednimi głośnikami rozszerzającymi.

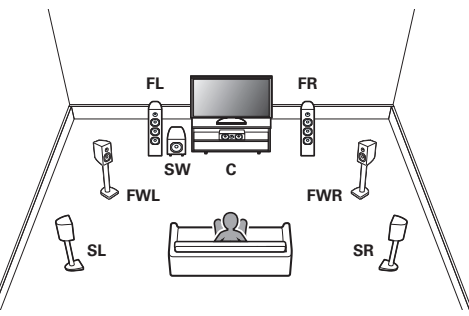

- ["Podłączanie głośników do zacisków głośnikowych" \(](#page-43-0) $\sqrt{\epsilon}$  str. 44)
- ["Podłączanie zewnętrznego wzmacniacza mocy" \(](#page-44-0) $\mathbb{Q}$  str. 45)

- Ustaw Układ głośników w menu w następujący sposób. ( $\mathbb{P}$  [str. 221\)](#page-220-0)
	- **1.** Centralny: Tak
	- **2.** Surround: Tak
- **3.** Przed. rozszerz.: Tak
- **4.** Subwoofery: 1 głośnik

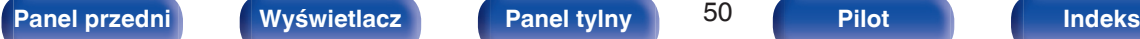

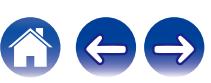

**[Spis treści](#page-1-0) A [Podłączenia](#page-32-0) [Odtwarzanie](#page-91-0) A [Ustawienia](#page-171-0) A [Wskazówki](#page-277-0) A [Dodatek](#page-305-0)** 

### o **Przykładowy układ w przypadku używania głośników wysokich**

Ten 7.1-kanałowy system surround jest taki sam, jak podstawowy 5.1 kanałowy system, ale z przednimi wysokimi głośnikami.

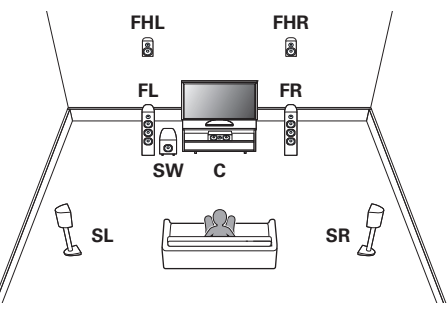

- ["Podłączanie głośników do zacisków głośnikowych" \(](#page-43-0) $\mathbb{Q}$  str. 44)
- ["Podłączanie zewnętrznego wzmacniacza mocy" \(](#page-44-0) $\mathbb{Q}_F^*$  str. 45)

- Ustaw Układ głośników w menu w następujący sposób. ( $\mathbb{Q}$  [str. 221\)](#page-220-0)
	- **1.** Centralny: Tak
	- **2.** Surround: Tak
	- **3.** Górne głośniki: 2 głośniki
	- 4. układ: Przednie górne\*
	- **5.** Subwoofery: 1 głośnik
	- z Możesz zmienić głośniki przednie wysokie na dowolne głośniki wysokie, sufitowe lub Dolby Atmos Enabled za pomocą ustawienia "Układ głośników" - "układ".

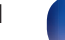

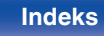

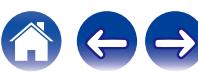

# <span id="page-51-0"></span>**Podłączanie głośników systemu wielokanałowego 9.1**

**Przykładowy układ w przypadku używania głośników tylnych surround i przednich szerokich**

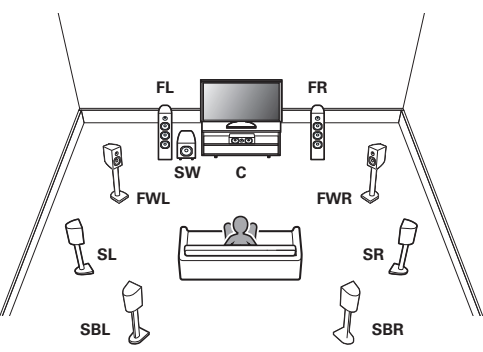

- ["Podłączanie głośników do zacisków głośnikowych" \(](#page-43-0) $\mathbb{Q}$  str. 44)
- ["Podłączanie zewnętrznego wzmacniacza mocy" \(](#page-44-0) $\mathbb{Q}$  str. 45)

- Ustaw Układ głośników w menu w następujący sposób. ( $\mathbb{CP}$  [str. 221\)](#page-220-0)
	- **1.** Centralny: Tak
	- **2.** Surround: Tak
	- **3.** Tył Surround: 2 głośniki
	- **4.** Przed. rozszerz.: Tak
	- **5.** Subwoofery: 1 głośnik

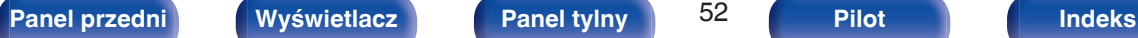

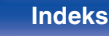

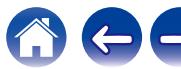

### **Przykładowy układ w przypadku użycia głośnika tylnego surround i jednego zestawu głośników wysokich**

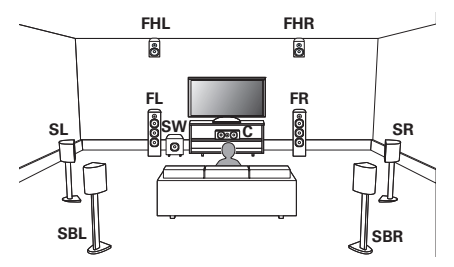

- ["Podłączanie głośników do zacisków głośnikowych" \(](#page-43-0) $\mathbb{Q}$  str. 44)
- ["Podłączanie zewnętrznego wzmacniacza mocy" \(](#page-44-0) $\mathbb{Q}$  str. 45)

- Ustaw Układ głośników w menu w następujący sposób. ( $\mathbb{Q}_F^*$  [str. 221\)](#page-220-0)
	- **1.** Centralny: Tak
	- **2.** Surround: Tak
	- **3.** Tył Surround: 2 głośniki
	- **4.** Górne głośniki: 2 głośniki
	- **5.** układ: Przednie górne\*
	- **6.** Subwoofery: 1 głośnik
	- z Możesz zmienić głośniki przednie wysokie na dowolne głośniki wysokie, sufitowe lub Dolby Atmos Enabled za pomocą ustawienia "Układ głośników" - "układ".

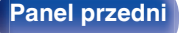

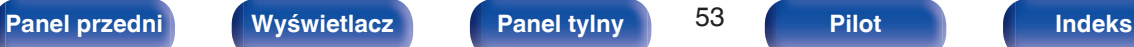

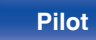

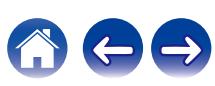

o **Przykładowy układ w przypadku używania głośników przednich szerokich i jednego zestawu głośników wysokich**

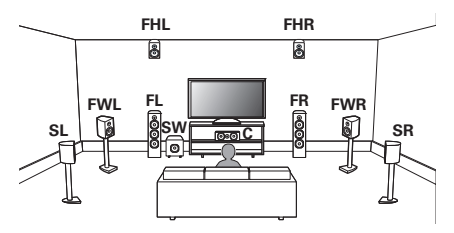

- ["Podłączanie głośników do zacisków głośnikowych" \(](#page-43-0) $\mathbb{Q}$  str. 44)
- ["Podłączanie zewnętrznego wzmacniacza mocy" \(](#page-44-0) $\mathbb{Q}$  str. 45)

- Ustaw Układ głośników w menu w następujący sposób. ( $\mathbb{Q}$  [str. 221\)](#page-220-0)
	- **1.** Centralny: Tak
	- **2.** Surround: Tak
	- **3.** Przed. rozszerz.: Tak
	- **4.** Górne głośniki: 2 głośniki
	- **5.** układ: Przednie górne\*
	- **6.** Subwoofery: 1 głośnik
	- z Możesz zmienić głośniki przednie wysokie na dowolne głośniki wysokie, sufitowe lub Dolby Atmos Enabled za pomocą ustawienia "Układ głośników" - "układ".

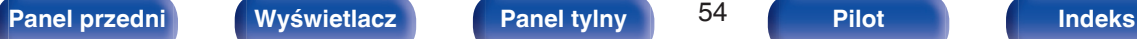

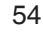

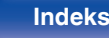

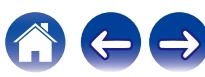

## o **Przykładowy układ w przypadku użycia dwóch zestawów głośników wysokich**

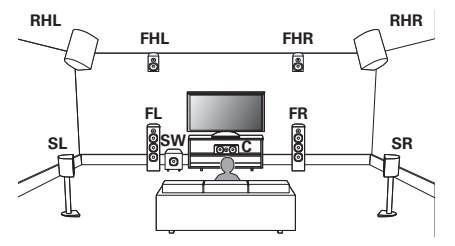

- ["Podłączanie głośników do zacisków głośnikowych" \(](#page-43-0) $\mathbb{Q}$  str. 44)
- ["Podłączanie zewnętrznego wzmacniacza mocy" \(](#page-44-0) $\mathbb{Q}_F^*$  str. 45)
- 
- Ustaw Układ głośników w menu w następujący sposób. ( $\mathbb{Q}$  [str. 221\)](#page-220-0)
	- **1.** Centralny: Tak
	- **2.** Surround: Tak
	- **3.** Górne głośniki: 4 głośniki
	- 4. układ przedni: Przednie górne\*
	- **5.** układ tylny: Tylne ścienne\*
	- **6.** Subwoofery: 1 głośnik
	- z Możesz zmienić głośniki przednie wysokie i głośniki tylne wysokie na dowolne głośniki wysokie, sufitowe lub Dolby Atmos Enabled za pomocą ustawienia "Układ głośników" - "układ".

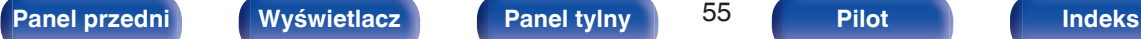

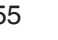

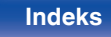

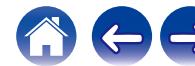

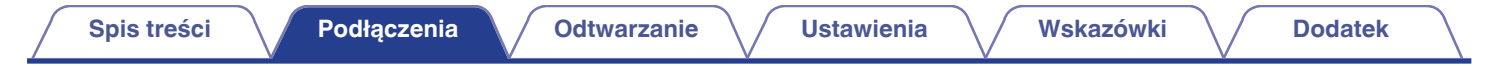

## ■ Przykładowy układ systemu 9.1-kanałowego Auro-3D

Konfiguracja tego głośnika jest zoptymalizowana do odtwarzania Auro-3D.

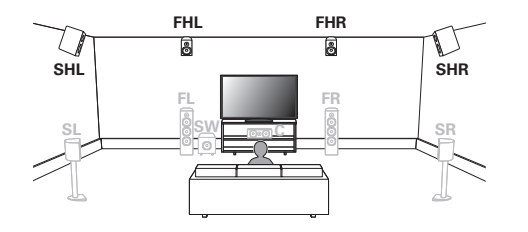

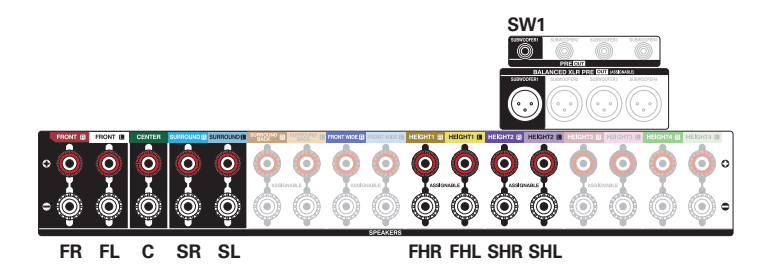

### $\overline{\mathscr{L}}$

- Ustaw Układ głośników w menu w następujący sposób. ( $\mathbb{Q}$  [str. 221\)](#page-220-0)
	- **1.** Centralny: Tak
	- **2.** Surround: Tak
	- **3.** Górne głośniki: 4 głośniki
	- **4.** układ przedni: Przednie górne
	- **5.** układ tylny: Surround ścienne
	- **6.** Subwoofery: 1 głośnik

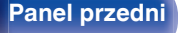

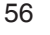

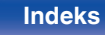

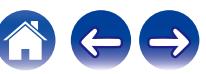

## <span id="page-56-0"></span>**Podłączanie głośników systemu wielokanałowego 11.1**

**Przykładowy układ w przypadku używania głośników tylnych surround, przednich szerokich i jednego zestawu głośników wysokich**

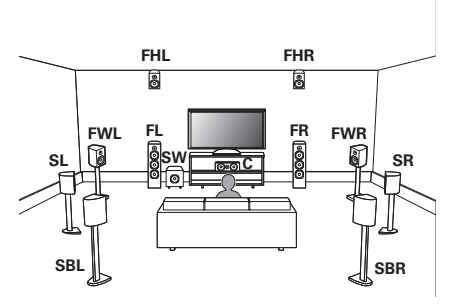

- ["Podłączanie głośników do zacisków głośnikowych" \(](#page-43-0) $\mathbb{Q}$  str. 44)
- ["Podłączanie zewnętrznego wzmacniacza mocy" \(](#page-44-0) $\mathbb{Q}$  str. 45)

- Ustaw Układ głośników w menu w następujący sposób. ( $\mathbb{CP}$  [str. 221\)](#page-220-0)
	- **1.** Centralny: Tak
	- **2.** Surround: Tak
	- **3.** Tył Surround: 2 głośniki
	- **4.** Przed. rozszerz.: Tak
	- **5.** Górne głośniki: 2 głośniki
	- 6. układ: Przednie górne\*
	- **7.** Subwoofery: 1 głośnik
	- z Możesz zmienić głośniki przednie wysokie na dowolne głośniki wysokie, sufitowe lub Dolby Atmos Enabled za pomocą ustawienia "Układ głośników" - "układ".

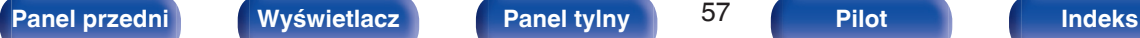

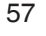

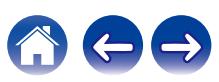

### **Przykładowy układ w przypadku użycia głośnika tylnego surround i dwóch zestawów głośników wysokich**

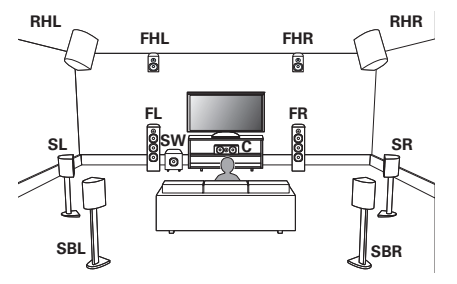

- ["Podłączanie głośników do zacisków głośnikowych" \(](#page-43-0) $\mathbb{Q}$  str. 44)
- ["Podłączanie zewnętrznego wzmacniacza mocy" \(](#page-44-0) $\mathbb{Q}$  str. 45)

- Ustaw Układ głośników w menu w następujący sposób. ( $\mathbb{Q}$  [str. 221\)](#page-220-0)
	- **1.** Centralny: Tak
	- **2.** Surround: Tak
	- **3.** Tył Surround: 2 głośniki
	- **4.** Górne głośniki: 4 głośniki
	- **5.** układ przedni: Przednie górne\*
	- **6.** układ tylny: Tylne ścienne\*
	- **7.** Subwoofery: 1 głośnik
	- \* Możesz zmienić głośniki przednie wysokie i głośniki tylne wysokie na dowolne głośniki wysokie, sufitowe lub Dolby Atmos Enabled za pomocą ustawienia "Układ głośników" - "układ".

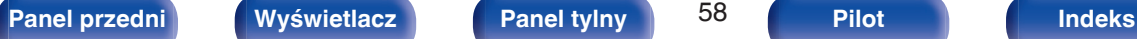

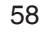

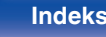

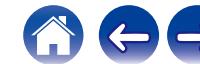

o **Przykładowy układ w przypadku używania głośników przednich szerokich i dwóch zestawów głośników wysokich**

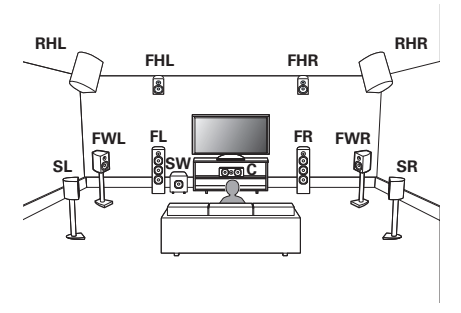

- ["Podłączanie głośników do zacisków głośnikowych" \(](#page-43-0) $\mathbb{Q}$  str. 44)
- ["Podłączanie zewnętrznego wzmacniacza mocy" \(](#page-44-0) $\mathbb{Q}$  str. 45)

- Ustaw Układ głośników w menu w następujący sposób. ( $\mathbb{Q}$  [str. 221\)](#page-220-0)
	- **1.** Centralny: Tak
	- **2.** Surround: Tak
	- **3.** Przed. rozszerz.: Tak
	- **4.** Górne głośniki: 4 głośniki
	- **5.** układ przedni: Przednie górne\*
	- **6.** układ tylny: Tylne ścienne\*
	- **7.** Subwoofery: 1 głośnik
	- \* Możesz zmienić głośniki przednie wysokie i głośniki tylne wysokie na dowolne głośniki wysokie, sufitowe lub Dolby Atmos Enabled za pomocą ustawienia "Układ głośników" - "układ".

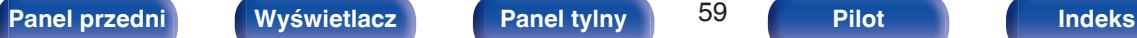

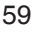

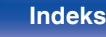

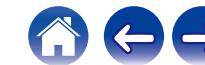

## o **Przykładowy układ w przypadku użycia trzech zestawów głośników wysokich**

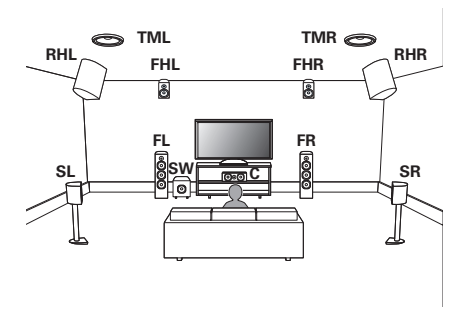

- ["Podłączanie głośników do zacisków głośnikowych" \(](#page-43-0) $\sqrt{\epsilon}$  str. 44)
- ["Podłączanie zewnętrznego wzmacniacza mocy" \(](#page-44-0) $\mathbb{CP}$  str. 45)

- Ustaw Układ głośników w menu w następujący sposób. ( $\mathbb{Q}$  [str. 221\)](#page-220-0)
	- **1.** Centralny: Tak
	- **2.** Surround: Tak
	- **3.** Górne głośniki: 6 głośniki
	- 4. układ przedni: Przednie górne\*
	- **5.** układ środkowy: Sufitowe środkowe\*
	- **6.** układ tylny: Tylne ścienne\*
	- **7.** Subwoofery: 1 głośnik
	- z Możesz zmienić głośniki przednie wysokie, głośniki środkowe górne i głośniki tylne wysokie na dowolne głośniki wysokie, sufitowe lub Dolby Atmos Enabled za pomocą ustawienia "Układ głośników" - "układ".

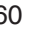

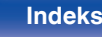

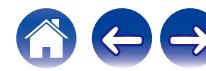

<span id="page-60-0"></span>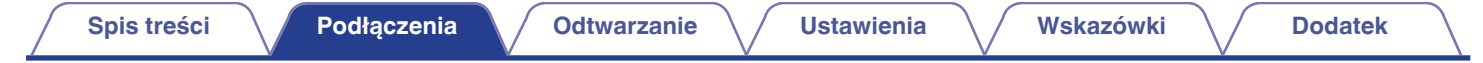

## ■ Przykładowy układ systemu 11.1-kanałowego Auro-3D

Konfiguracja tego głośnika jest zoptymalizowana do odtwarzania Auro-3D.

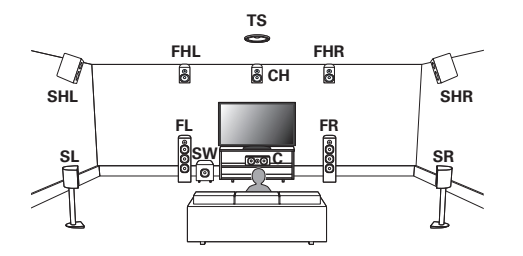

Informacje na temat podłączania poszczególnych głośników zostały podane poniżej.

- ["Podłączanie głośników do zacisków głośnikowych" \(](#page-43-0) $\mathbb{Q}$  str. 44)
- ["Podłączanie zewnętrznego wzmacniacza mocy" \(](#page-44-0) $\mathbb{Q}_F^*$  str. 45)

## $\overline{\rightarrow}$

- Ustaw Układ głośników w menu w następujący sposób. ( $\mathbb{Q}$  [str. 221\)](#page-220-0)
	- **1.** Centralny: Tak
	- **2.** Surround: Tak
	- **3.** Górne głośniki: 6 głośniki
	- **4.** układ przedni: Przednie górne
	- **5.** układ środkowy: Surround ścienne
	- **6.** układ tylny: Nie
	- **7.** TS/CH: TS/CH
	- **8.** Subwoofery: 1 głośnik

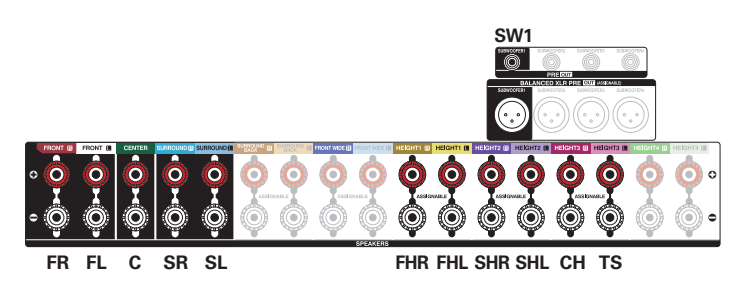

0 Aby korzystać z dwóch zestawów głośników wysokich z głośnikami centralnymi wysokimi i górnymi surround, podłącz głośniki centralne wysokie i górne surround do złącza HEIGHT 3.

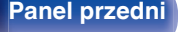

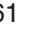

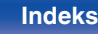

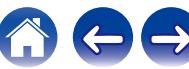

## **Podłączanie głośników systemu wielokanałowego 13.1**

**Przykładowy układ w przypadku używania głośników tylnych surround, przednich szerokich i dwóch zestawów głośników wysokich**

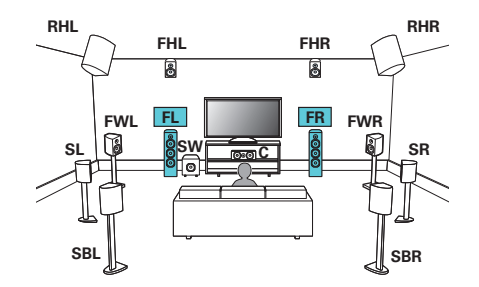

Informacje na temat podłączania poszczególnych głośników zostały podane poniżej.

- ["Podłączanie głośników do zacisków głośnikowych" \(](#page-43-0)v str. 44)
- ["Podłączanie zewnętrznego wzmacniacza mocy" \(](#page-44-0) $\sqrt{P}$  str. 45)

- Ustaw Układ głośników w menu w następujący sposób. ( $\mathbb{Q}$  [str. 221\)](#page-220-0)
	- **1.** Centralny: Tak
	- **2.** Surround: Tak
	- **3.** Tył Surround: 2 głośniki
	- **4.** Przed. rozszerz.: Tak
	- **5.** Górne głośniki: 4 głośniki
	- **6.** układ przedni: Przednie górne
	- **7.** układ tylny: Tylne ścienne
	- **8.** Subwoofery: 1 głośnik

**Przykładowy układ w przypadku użycia głośników tylnych surround i trzech zestawów głośników wysokich**

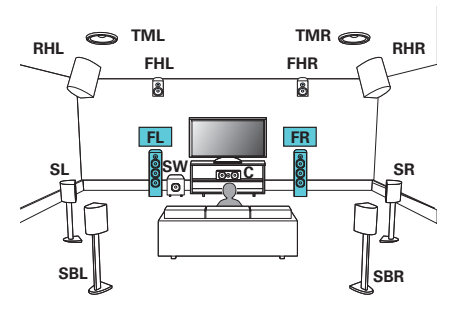

- ["Podłączanie głośników do zacisków głośnikowych" \(](#page-43-0) $\sqrt{\mathscr{F}}$  str. 44)
- ["Podłączanie zewnętrznego wzmacniacza mocy" \(](#page-44-0) $\sqrt{P}$  str. 45)

- Ustaw Układ głośników w menu w następujący sposób. ( $\mathbb{Q}$  [str. 221\)](#page-220-0)
	- **1.** Centralny: Tak
- **2.** Surround: Tak
- **3.** Tył Surround: 2 głośniki
- **4.** Górne głośniki: 6 głośniki **5.** układ przedni: Przednie górne
- **6.** układ środkowy: Sufitowe środkowe
- **7.** układ tylny: Tylne ścienne
- **8.** Subwoofery: 1 głośnik

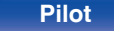

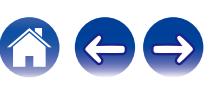

o **Przykładowy układ w przypadku używania głośników przednich szerokich i trzech zestawów głośników wysokich**

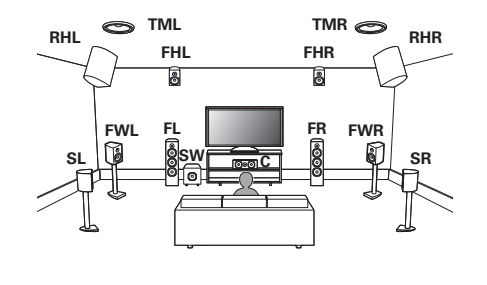

Informacje na temat podłączania poszczególnych głośników zostały podane poniżej.

- ["Podłączanie głośników do zacisków głośnikowych" \(](#page-43-0) $\mathbb{Q}$  str. 44)
- ["Podłączanie zewnętrznego wzmacniacza mocy" \(](#page-44-0) $\mathbb{Q}$  str. 45)

## $\overline{\mathscr{O}}$

- Ustaw Układ głośników w menu w następujący sposób. ( $\mathbb{Q}$  [str. 221\)](#page-220-0)
	- **1.** Centralny: Tak
	- **2.** Surround: Tak
- **3.** Przed. rozszerz.: Tak
- **4.** Górne głośniki: 6 głośniki
- **5.** układ przedni: Przednie górne
- **6.** układ środkowy: Sufitowe środkowe
- **7.** układ tylny: Tylne ścienne
- **8.** Subwoofery: 1 głośnik

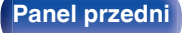

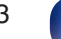

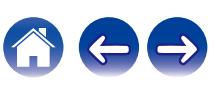

### <span id="page-63-0"></span>**[Spis treści](#page-1-0) [Podłączenia](#page-32-0) [Odtwarzanie](#page-91-0) V** [Ustawienia](#page-171-0) **V** [Wskazówki](#page-277-0) **V** [Dodatek](#page-305-0)

Ö Õ Õ Ô  $\bullet$ 

Ī Ŧ

Ō Õ

Ō

### o **Przykładowy układ systemu 13.1-kanałowego Auro-3D**

Konfiguracja tego głośnika jest zoptymalizowana do odtwarzania Auro-3D.

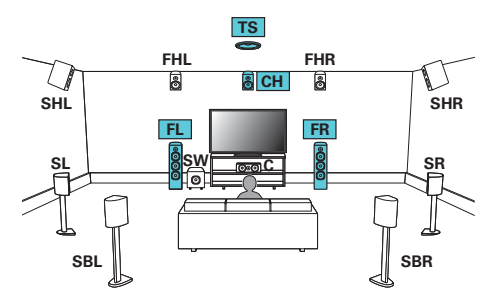

Informacje na temat podłączania poszczególnych głośników zostały podane poniżej.

- ["Podłączanie głośników do zacisków głośnikowych" \(](#page-43-0) $\mathbb{Q}$  str. 44)
- ["Podłączanie zewnętrznego wzmacniacza mocy" \(](#page-44-0) $\mathbb{Q}_F^*$  str. 45)

## $\overline{\mathscr{L}}$

- Ustaw Układ głośników w menu w następujący sposób. ( $\mathbb{Q}$  [str. 221\)](#page-220-0)
	- **1.** Centralny: Tak
- **2.** Surround: Tak
- **3.** Tył Surround: 2 głośniki
- **4.** Górne głośniki: 6 głośniki
- **5.** układ przedni: Przednie górne
- **6.** układ środkowy: Surround ścienne
- **7.** układ tylny: Nie
- **8.** TS/CH: TS/CH
- **9.** Subwoofery: 1 głośnik

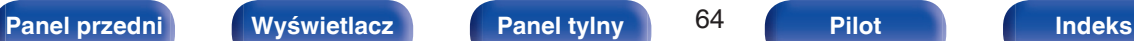

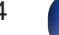

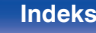

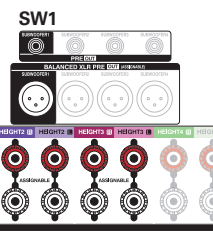

**SBR SBL SHR SHL FHL CH TS**

FR FL C SR SL SBR SBL

0 Aby korzystać z dwóch zestawów głośników wysokich z głośnikami centralnymi wysokimi i górnymi surround, podłącz głośniki centralne wysokie i górne surround do złącza HEIGHT 3.

(O

6

∩  $\bullet$ 

## <span id="page-64-0"></span>**Podłączanie głośników systemu wielokanałowego 15.1**

**Przykładowy układ w przypadku używania głośników tylnych surround, przednich szerokich i trzech zestawów głośników wysokich**

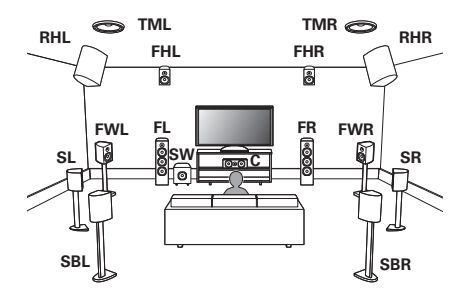

- ["Podłączanie głośników do zacisków głośnikowych" \(](#page-43-0) $\mathbb{Q}$  str. 44)
- ["Podłączanie zewnętrznego wzmacniacza mocy" \(](#page-44-0) $\mathbb{Q}$  str. 45)

- Ustaw Układ głośników w menu w następujący sposób. ( $\mathbb{CP}$  [str. 221\)](#page-220-0)
	- **1.** Centralny: Tak
	- **2.** Surround: Tak
	- **3.** Tył Surround: 2 głośniki
	- **4.** Przed. rozszerz.: Tak
	- **5.** Górne głośniki: 6 głośniki
	- **6.** układ przedni: Przednie górne
	- **7.** układ środkowy: Sufitowe środkowe
	- **8.** układ tylny: Tylne ścienne
	- **9.** TS/CH: Nie
	- **10.**Subwoofery: 1 głośnik

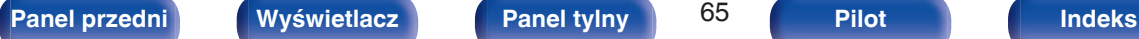

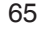

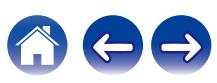

### **Przykładowy układ w przypadku używania głośników tylnych surround i ośmiu głośników wysokich**

W systemie tym można podłączyć maksymalnie głośniki 15.1 kanałowe i można jednocześnie odtwarzać maksymalnie głośniki 13.1 kanałowe dla Dolby Atmos i Auro-3D.

Głośniki górne środkowe, głośnik górny surround i głośnik centralny wysoki włączają się i grają zgodnie z odtwarzanym formatem audio.

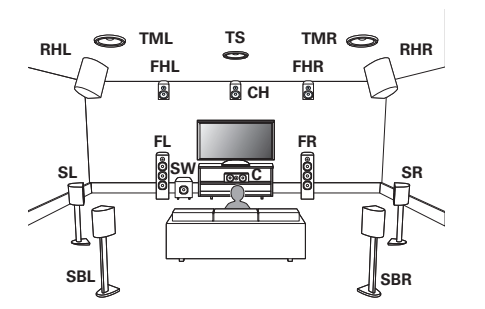

- ["Podłączanie głośników do zacisków głośnikowych" \(](#page-43-0) $\mathbb{Q}$  str. 44)
- ["Podłączanie zewnętrznego wzmacniacza mocy" \(](#page-44-0) $\mathbb{Q}$  str. 45)

- Ustaw Układ głośników w menu w następujący sposób. ( $\mathbb{Q}_F^*$  [str. 221\)](#page-220-0)
	- **1.** Centralny: Tak
	- **2.** Surround: Tak
	- **3.** Tył Surround: 2 głośniki
	- **4.** Przed. rozszerz.: Nie
	- **5.** Górne głośniki: 8 głośniki
	- **6.** układ przedni: Przednie górne
	- **7.** układ środkowy: Sufitowe środkowe
	- **8.** układ tylny: Tylne ścienne
	- **9.** TS/CH: TS/CH
	- **10.**Subwoofery: 1 głośnik

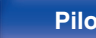

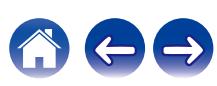

# <span id="page-66-0"></span>**Podłączanie głośników systemu wielokanałowego 17.1**

W systemie tym można podłączyć maksymalnie głośniki 17.1-kanałowe i można jednocześnie odtwarzać do 15.1 kanałów dla Dolby Atmos i do 13.1 kanałów dla Auro-3D.

Głośniki górne środkowe, głośnik górny surround i głośnik centralny wysoki włączają się i grają zgodnie z odtwarzanym formatem audio.

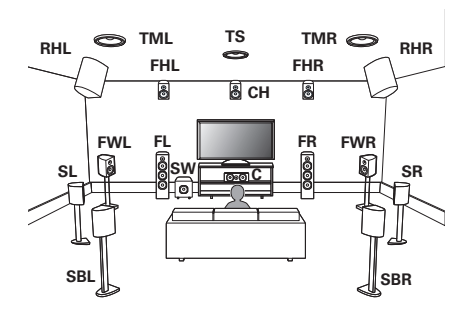

- ["Podłączanie głośników do zacisków głośnikowych" \(](#page-43-0) $\mathbb{Q}$  str. 44)
- ["Podłączanie zewnętrznego wzmacniacza mocy" \(](#page-44-0) $\mathbb{Q}$  str. 45)

- Ustaw Układ głośników w menu w następujący sposób. ( $\mathbb{Q}$  [str. 221\)](#page-220-0)
	- **1.** Centralny: Tak
	- **2.** Surround: Tak
	- **3.** Tył Surround: 2 głośniki
	- **4.** Przed. rozszerz.: Tak
	- **5.** Górne głośniki: 8 głośniki
	- **6.** układ przedni: Przednie górne
	- **7.** układ środkowy: Sufitowe środkowe
	- **8.** układ tylny: Tylne ścienne
	- **9.** TS/CH: TS/CH
	- **10.**Subwoofery: 1 głośnik

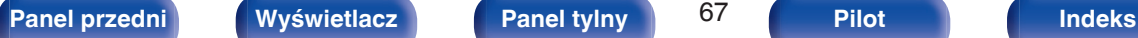

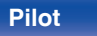

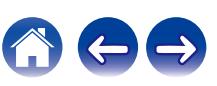

## <span id="page-67-0"></span>**Podłączanie bi-amp**

## **Odtwarzanie 13.1-kanałowe (połączenie biamp głośników przednich)**

Ten system odtwarza 13.1-kanałów. Można używać połączenia biamp dla głośników przednich. Połączenie bi-amp jest metodą podłączenia osobnych wzmacniaczy do gniazd wysokotonowych i niskotonowych głośników kompatybilnych z bi-amp. To połączenie pozwala na przepływ siły przeciwelektromotorycznej (napięcie zasilające wraca bez wyprowadzania) z głośnika niskotonowego do głośnika wysokotonowego, bez wpływu na jakość dźwięku, tworząc wyższą jakość dźwięku.

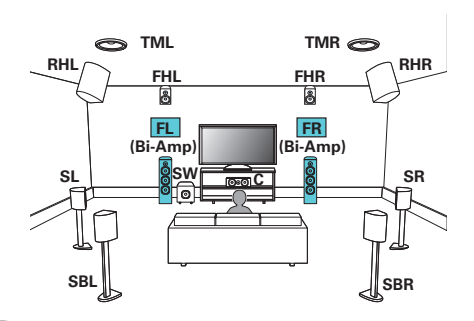

### **UWAGA**

0 Wykonując połączenia bi-amp, pamiętaj o usunięciu płytki zwierającej lub przewodu między gniazdami głośnika niskotonowego i wysokotonowego.

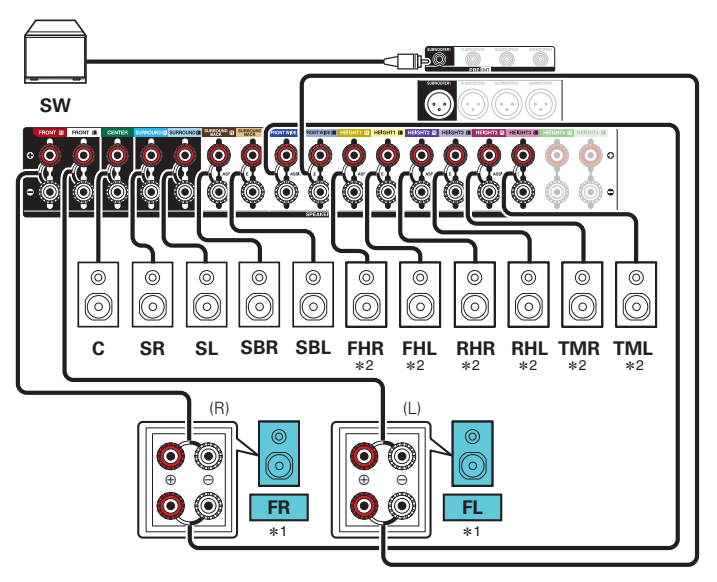

- z1 Zaciski głośnikowe dla połączeń bi-amp do głośników przednich różnią się w zależności od układu MAIN ZONE. Patrz "Układ głośników" - "Bi-Amp". ( $\sqrt{2}$  [str. 236\)](#page-235-0)
- z2 Głośniki wysokie, głośniki sufitowe i głośniki Dolby Atmos Enabled można podłączyć do zacisków głośnikowych HEIGHT1, HEIGHT2 i HEIGHT3. Ustaw podłączany głośnik w ustawieniach układ w menu. (v [str. 225\)](#page-224-0)

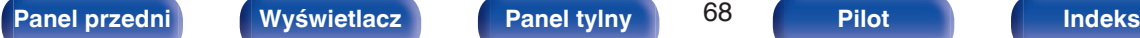

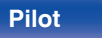

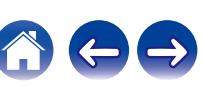

## <span id="page-68-0"></span>■ Odtwarzanie 7.1-kanałowe: Połączenie bi-amp wszystkich głośników

Ten system odtwarza 7.1-kanałów.

Połączenia bi-amp są dostępne dla wszystkich głośników.

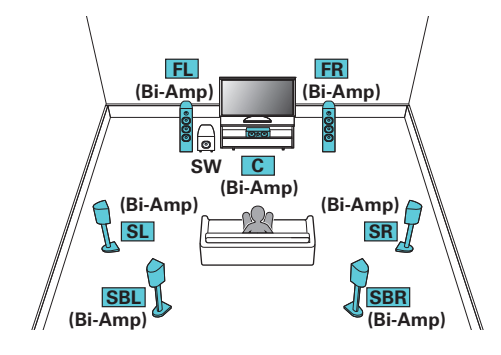

- 0 Oprócz systemu 7.1-kanałowego z głośnikami tylnymi surround, można skonfigurować system 7.1-kanałowy, który wykorzystuje głośniki przednie szerokie lub wysokie. Aby to skonfigurować, ustaw "Układ głośników" - "Przypisanie wzmacniaczy" na "7.1 kan. Pełny Bi-Amp". ( $\sqrt{\mathscr{F}}$ str. 222)
- 0 Jeśli chodzi o ustawienie "7.1 kan. Pełny Bi-Amp", zaciski różnią się w zależności od posiadanego układu głośników. Należy je podłączyć, odnosząc się do tabeli poniżej.

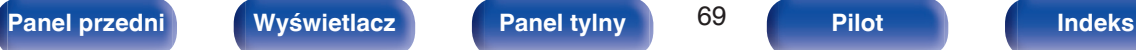

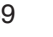

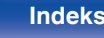

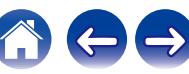

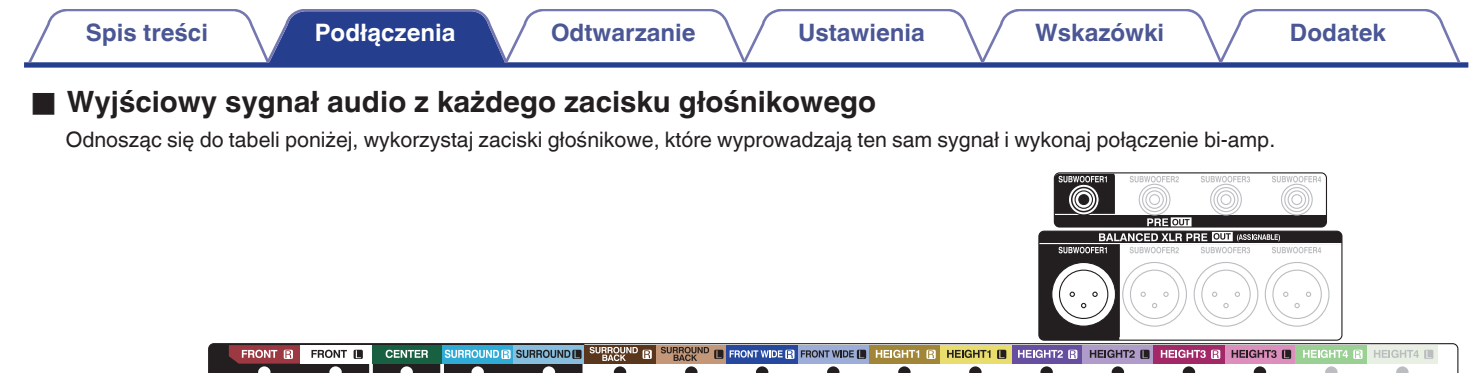

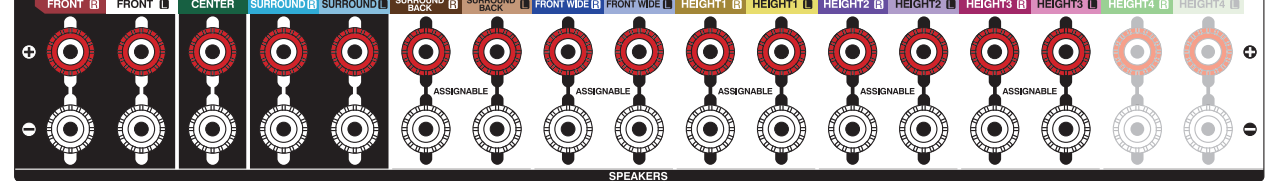

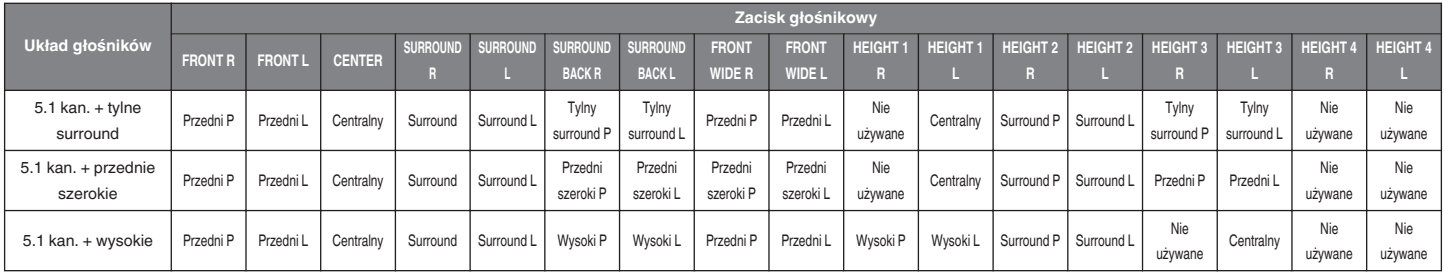

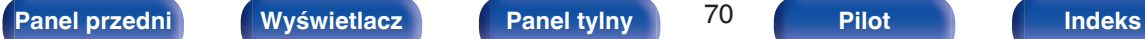

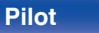

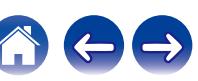

# <span id="page-70-0"></span>**Podłączanie głośników systemu wielokanałowego 13.1: Druga para przednich głośników**

Ten system pozwala na przełączanie odtwarzania pomiędzy przednimi głośnikami A i B.

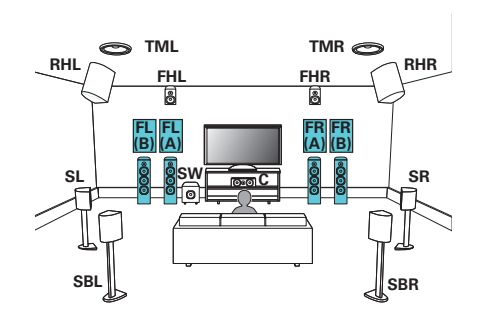

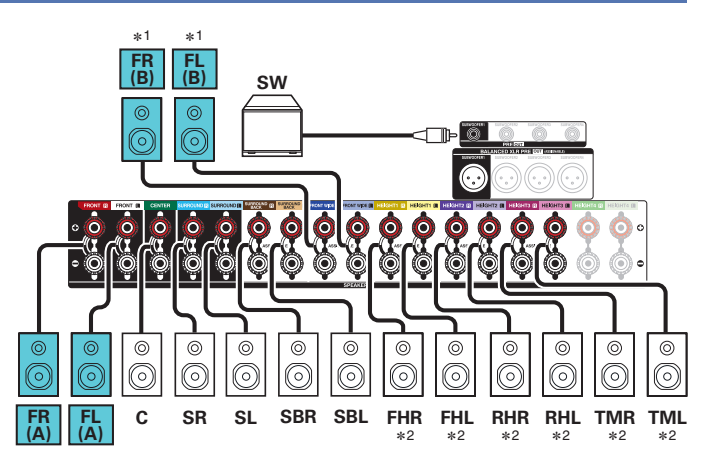

- z1 Zaciski głośnikowe do podłączenia drugich głośników przednich różnią się w zależności od układu MAIN ZONE. Patrz "Układ głośników" - "Frontowe B". ( $$$  [str. 236\)](#page-235-0)
- z2 Głośniki wysokie, głośniki sufitowe i głośniki Dolby Atmos Enabled można podłączyć do zacisków głośnikowych HEIGHT1, HEIGHT2 i HEIGHT3. Ustaw podłączany głośnik w ustawieniach układ w menu. ( $\sqrt{\epsilon}$  [str. 225\)](#page-224-0)

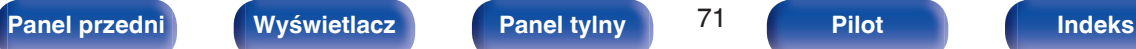

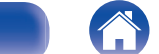

# <span id="page-71-0"></span>**Podłączanie głośników wielostrefowych**

## o **Odtwarzanie 13.1-kanałowe (MAIN ZONE) + 2-kanałowe (ZONE2 lub ZONE3)**

Ten typ konfiguracji odtwarza 13.1 kanałów w pomieszczeniu głównym (MAIN ZONE) i 2 kanały w ZONE2. (Głośniki mogą wysyłać dźwięk ze strefy ZONE3 zamiast ze strefy ZONE2 (Tryb przypisania: 13.1 kan + ZONE3)).

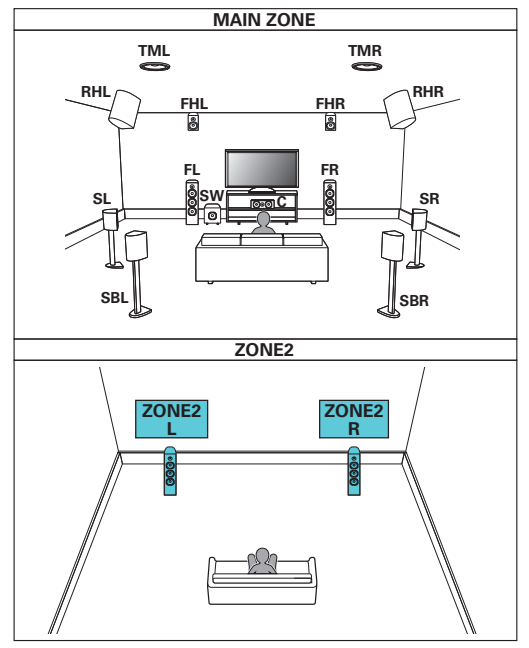

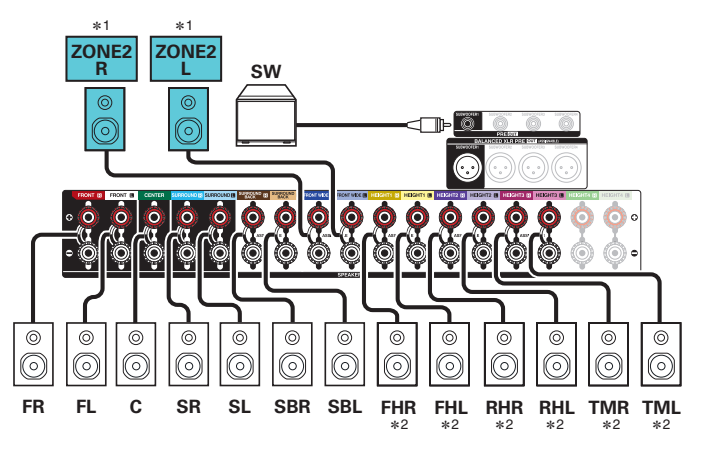

- z1 Zaciski głośnikowe do podłączenia głośników ZONE2 (ZONE3) różnią się w zależności od układu MAIN ZONE. Patrz "Układ głośników" - "ZONE2" ("ZONE3"). ( $\sqrt{2}$ " [str. 237](#page-236-0), [237\)](#page-236-0)
- z2 Głośniki wysokie, głośniki sufitowe i głośniki Dolby Atmos Enabled można podłączyć do zacisków głośnikowych HEIGHT1, HEIGHT2 i HEIGHT3. Ustaw podłączany głośnik w ustawieniach układ w menu. (v [str. 225\)](#page-224-0)

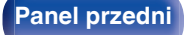

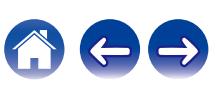
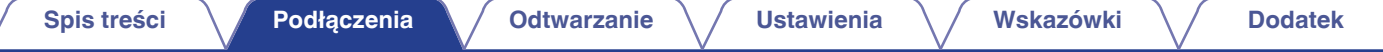

### ■ Odtwarzanie 11.1-kanałowe (podłączenie bi-amp głośników przednich: pomieszczenie główne **(MAIN ZONE)) + 2-kanałowe (ZONE2)**

Ten typ konfiguracji odtwarza 11.1 kanałów w pomieszczeniu głównym (MAIN ZONE) i 2 kanały w ZONE2. Można używać połączenia bi-amp dla głośników przednich w pomieszczeniu głównym (MAIN ZONE).

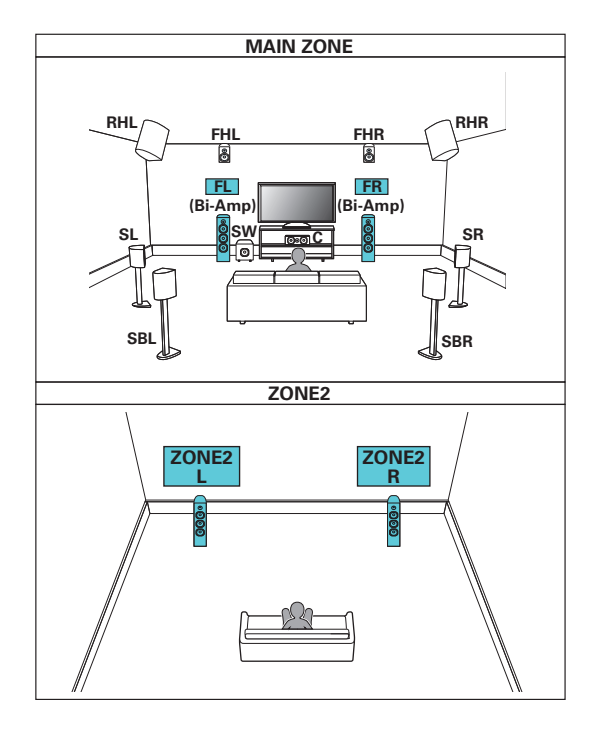

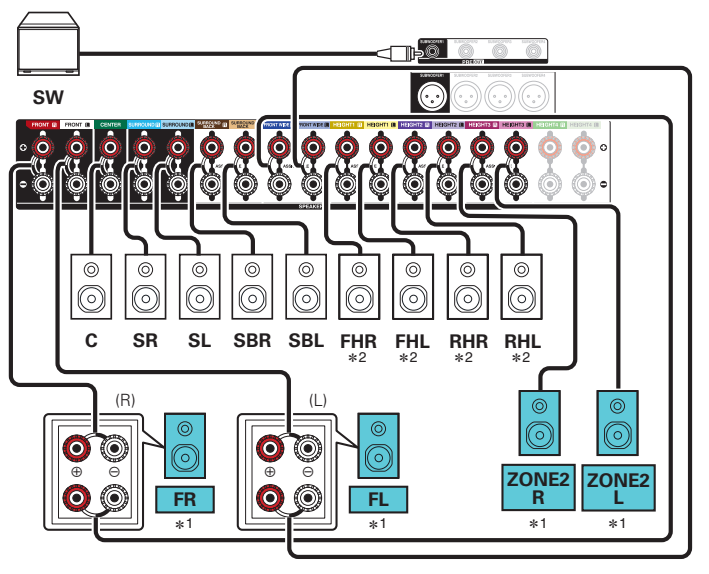

- z1 Zaciski dla połączeń bi-amp głośników przednich oraz zaciski głośnikowe dla głośników ZONE2 różnią się w zależności od układu MAIN ZONE. Patrz "Układ głośników" - "Bi-Amp" i "ZONE2". (@ [str. 236](#page-235-0), [237\)](#page-236-0)
- z2 Głośniki wysokie, głośniki sufitowe i głośniki Dolby Atmos Enabled można podłączyć do gniazd głośnikowych HEIGHT1 i HEIGHT2. Ustaw podłączany głośnik w ustawieniach układ w menu. ( $\sqrt{2}$  [str. 225\)](#page-224-0)

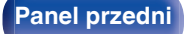

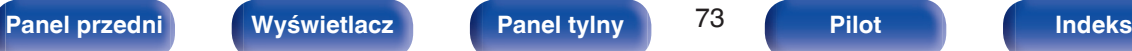

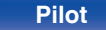

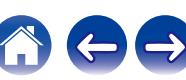

# **[Spis treści](#page-1-0) A [Podłączenia](#page-32-0) A [Odtwarzanie](#page-91-0) A [Ustawienia](#page-171-0) A [Wskazówki](#page-277-0) A [Dodatek](#page-305-0)**

■ Odtwarzanie 11.1-kanałowe (pomieszczenie główne (MAIN ZONE)) + 2-kanałowe (ZONE2) + 2**kanałowe (ZONE3)**

Ten typ konfiguracji odtwarza 11.1 kanałów w pomieszczeniu głównym (MAIN ZONE) i 2 kanały w ZONE2 i ZONE3.

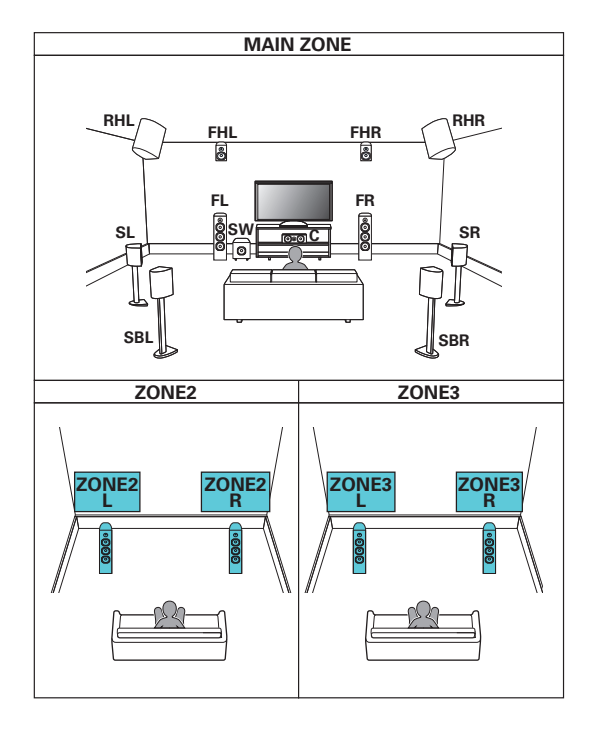

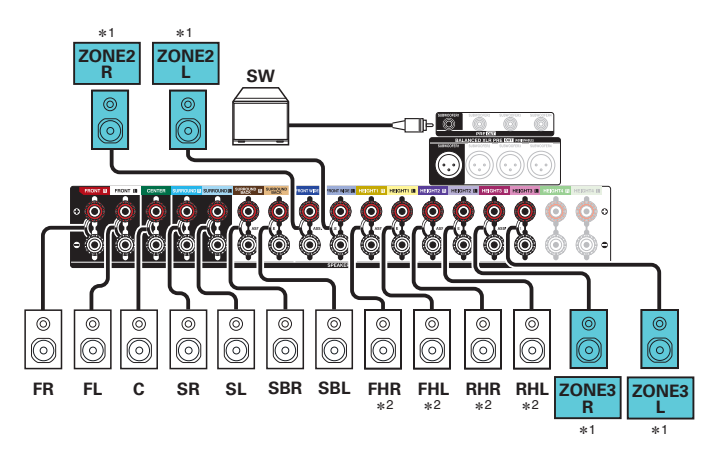

- z1 Zaciski głośnikowe do podłączenia głośników ZONE2 i głośników ZONE3 różnią się w zależności od układu MAIN ZONE. Patrz "Układ głośników" "ZONE2" i "ZONE3". (12F [str. 237, 237\)](#page-236-0)
- z2 Głośniki wysokie, głośniki sufitowe i głośniki Dolby Atmos Enabled można podłączyć do gniazd głośnikowych HEIGHT1 i HEIGHT2. Ustaw podłączany głośnik w ustawieniach układ w menu.  $(\sqrt{pT}$  [str. 225\)](#page-224-0)

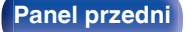

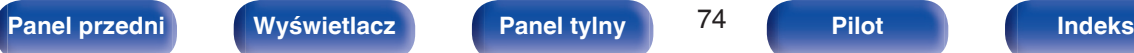

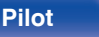

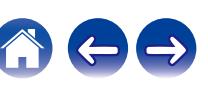

## ■ Odtwarzanie 13.1-kanałowe (pomieszczenie główne (MAIN ZONE)) + 1-kanałowe (ZONE2) + 1**kanałowe (ZONE3)**

**[Spis treści](#page-1-0) A [Podłączenia](#page-32-0) A [Odtwarzanie](#page-91-0) A [Ustawienia](#page-171-0) A [Wskazówki](#page-277-0) A [Dodatek](#page-305-0)** 

Ten typ konfiguracji odtwarza 13.1-kanałów w pomieszczeniu głównym (MAIN ZONE) i 1-kanał (monofoniczny) w ZONE2 i ZONE3.

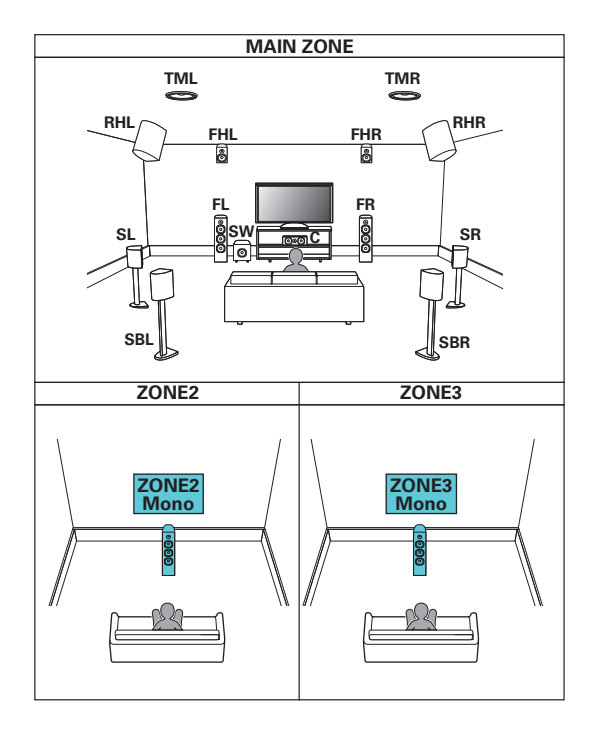

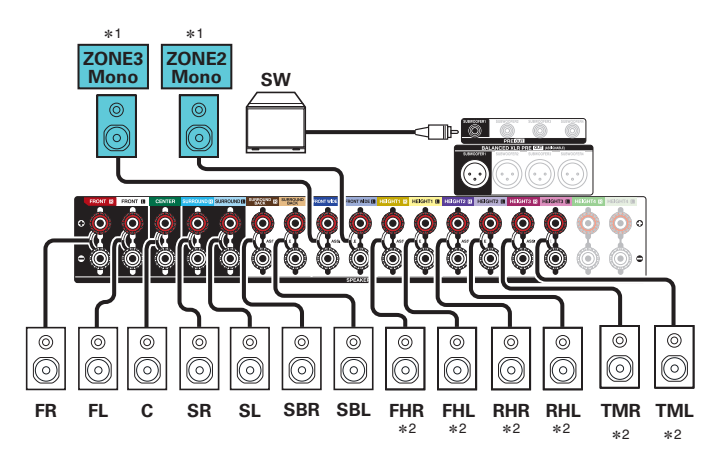

- z1 Zaciski głośnikowe do podłączenia głośników ZONE2/3 różnią się w zależności od układu MAIN ZONE. Patrz "Układ głośników" - "ZONE2/3". ( $\sqrt{2}$  [str. 238\)](#page-237-0)
- z2 Głośniki wysokie, głośniki sufitowe i głośniki Dolby Atmos Enabled można podłączyć do zacisków głośnikowych HEIGHT1, HEIGHT2 i HEIGHT3. Ustaw podłączany głośnik w ustawieniach układ w menu. ( $\sqrt{P}$  [str. 225\)](#page-224-0)

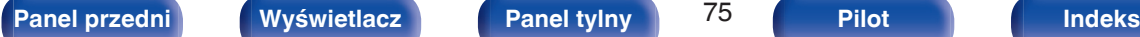

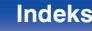

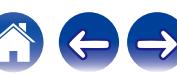

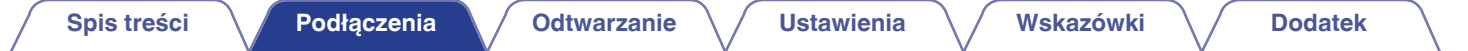

## **Podłączanie odbiornika TV**

Podłącz do tego urządzenia odbiornik telewizyjny, aby wyświetlać na nim sygnał z wejść wideo. Z pomocą tego urządzenia można również odtwarzać dźwięk z odbiornika telewizyjnego.

Sposób podłączenia odbiornika telewizyjnego zależy od tego, w jakie jest on wyposażony złącza i funkcje.

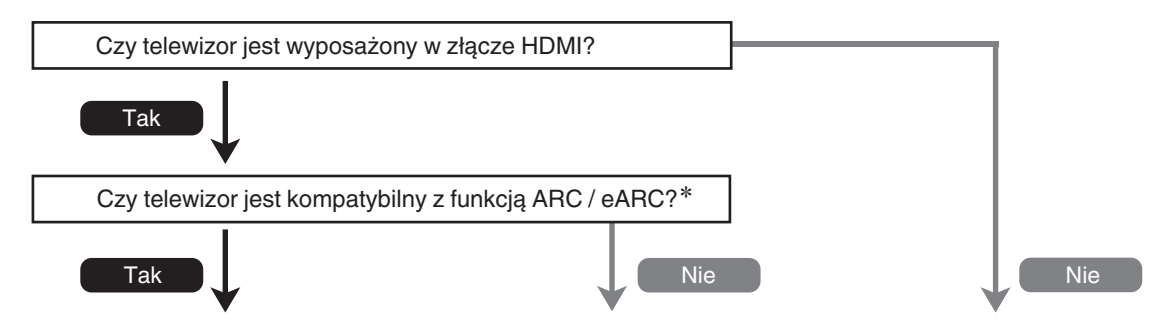

["Połączenie 1: odbiornik telewizyjny ze złączem](#page-76-0) ["Połączenie 2: telewizor ze złączem HDMI i brakiem](#page-77-0) Do tego urządzenia nie można **[HDMI i obsługą funkcji ARC/eARC" \(](#page-76-0)**v **str. 77) [obsługi funkcji ARC/eARC" \(](#page-77-0)**v **str. 78) podłączyć telewizora.**

#### z **Co to jest ARC i eARC?**

ARC (Audio Return Channel) przesyła dźwięk z powrotem do tego urządzenia za pomocą tego samego kabla HDMI, który przesyła wideo z tego urządzenia do telewizora. Pozwala to temu urządzeniu przetwarzać dźwięk z wbudowanego tunera telewizora i aplikacji.

Telewizory z portem eARC (Enhanced Audio Return Channel) zapewniają dodatkową obsługę wielokanałowego dźwięku o wysokiej przepustowości (Dolby Atmos, Dolby TrueHD, DTS-HD i DTS:X).

Aby uzyskać szczegółowe informacje na temat obsługi eARC dla danego modelu, zapoznaj się z instrukcją obsługi telewizora.

#### **UWAGA**

0 Do tego urządzenia podłączaj tylko telewizory podłączone do zasilania wtyczką z 2 bolcami. Nie podłączaj telewizora wtyczką z 3 bolcami, ponieważ może to powodować zakłócenia.

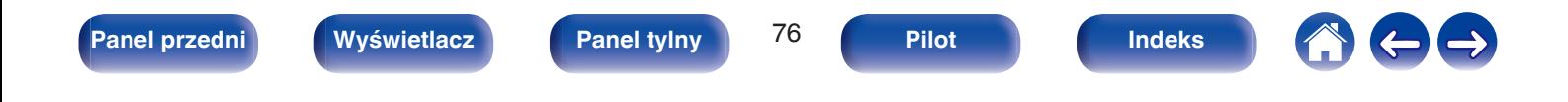

## <span id="page-76-0"></span>**Połączenie 1: odbiornik telewizyjny ze złączem HDMI i obsługą funkcji ARC/eARC**

Używając wysokiej jakości kabla HDMI\*, podłącz jeden koniec do portu HDMI opisanego "eARC" lub "ARC" w telewizorze. Podłącz drugi koniec do portu HDMI OUT MONITOR 1 w tym urządzeniu.

Gdy podłączony jest telewizor z obsługą eARC, funkcja eARC tego urządzenia jest włączana automatycznie i odtwarzany jest dźwięk z telewizora. Gdy podłączony jest telewizor z obsługą ARC, ustaw "ARC" w menu opcję "Włącz". ( $\sqrt{\epsilon}$  [str. 196\)](#page-195-0)

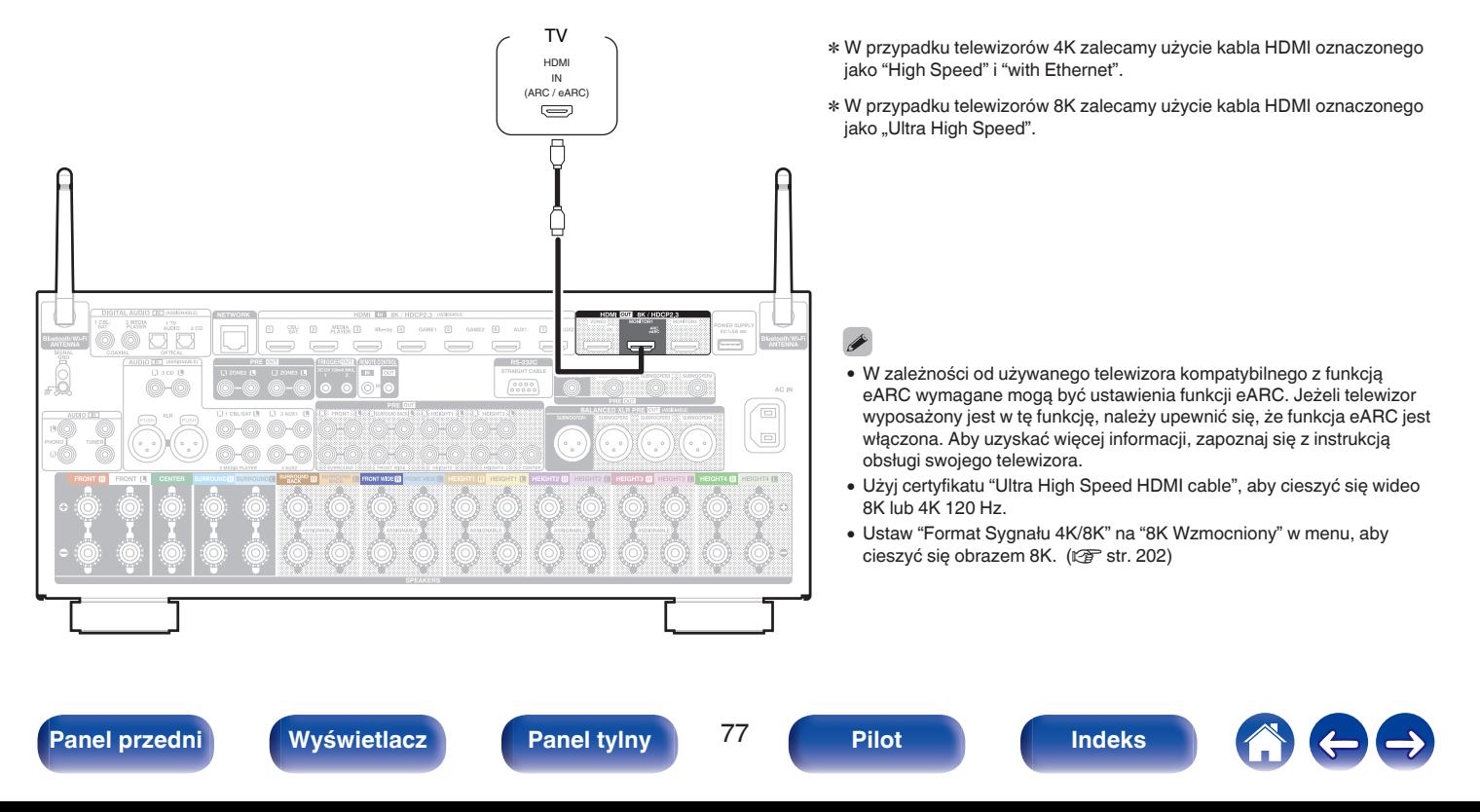

## <span id="page-77-0"></span>**Połączenie 2: telewizor ze złączem HDMI i brakiem obsługi funkcji ARC/eARC**

Podłącz telewizor do tego urządzenia za pomocą kabla HDMI.

Aby odtwarzać dźwięk z telewizora za pomocą tego urządzenia, użyj kabla optycznego do podłączenia telewizora do tego urządzenia.

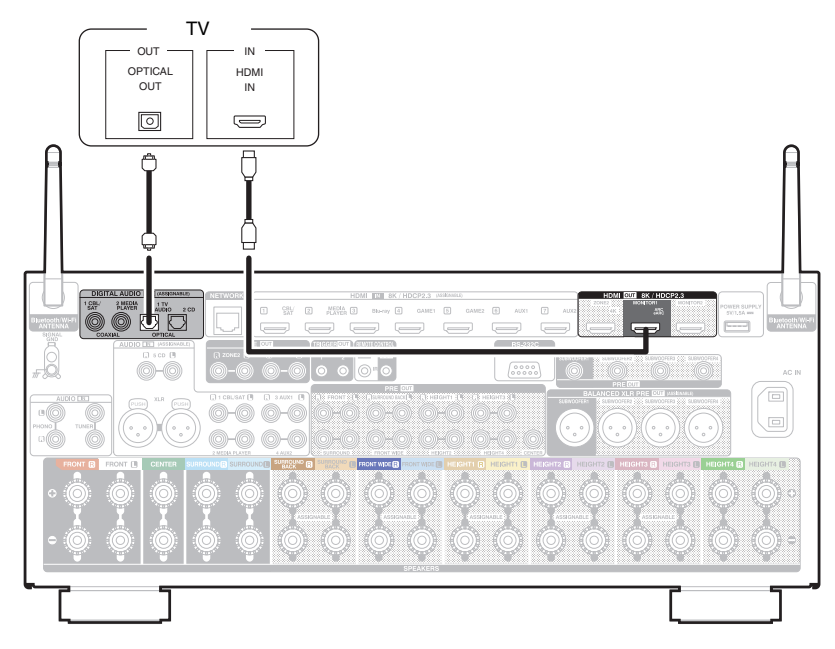

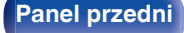

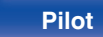

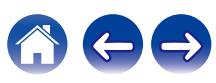

## **Podłączanie odtwarzacza**

To urządzenie jest wyposażone w złącza wejściowe wideo HDMI i trzy typy złączy wejściowych audio (HDMI, cyfrowe audio i audio).

Wybierz odpowiednie złącza wejściowe w zależności od tego, w jakie złącza wyposażone jest podłączane urządzenie.

Jeśli urządzenie podłączone do tego amplitunera jest wyposażone w złącze HDMI, zaleca się używać złączy HDMI.

W przypadku złącza HDMI za pomocą jednego kabla można przesyłać sygnały audio i wideo.

- ["Podłączanie Set-Top Box \(Tuner TV satelitarnej/kablowej\)" \(](#page-80-0)v str. 81)
- "Podłaczanie odtwarzacza multimedialnego" (v str. 82)
- ["Podłączanie odtwarzacza Blu-ray Disc lub odtwarzacza DVD" \(](#page-82-0) $\sqrt{P}$  str. 83)
- ["Podłączanie konsoli do gier lub odtwarzacza zgodnego z 8K" \(](#page-83-0) $\sqrt{P}$  str. 84)
- ["Podłączanie gramofonu" \(](#page-84-0) $\sqrt{\mathscr{D}}$  str. 85)

## Í

- 0 Podłącz urządzenia zgodnie z oznaczeniami wejść sygnału na złączach wejściowych audio/wideo tego urządzenia.
- 0 Źródło przypisane do złączy HDMI IN, DIGITAL AUDIO IN oraz AUDIO IN można zmienić. Patrz "Przypisanie wejść" w celu uzyskania informacji, jak zmienić źródła sygnału przypisane do złącz wejściowych. (v [str. 205\)](#page-204-0)
- 0 Aby odtwarzać sygnały audio, przekazywane do urządzenia, na telewizorze podłączonym poprzez HDMI, należy ustawić w menu "Wyjście HDMI Audio" na "TV".  $(\sqrt{2} \cdot \text{str. 194})$
- 0 Aby odtwarzać treści, do których prawa autorskie są chronione przez HDCP 2.2 lub HDCP 2.3, należy używać odtwarzacza i telewizora kompatybilnego z obsługą HDCP 2.2 lub HDCP 2.3.

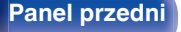

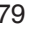

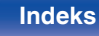

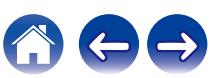

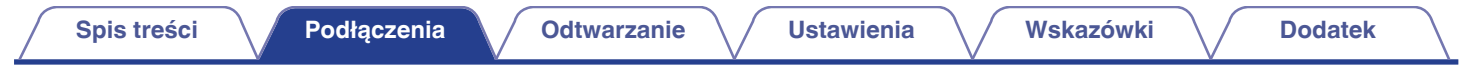

### **Podłączanie złącza BALANCED XLR IN**

Urządzenie jest wyposażone w złącza BALANCED XLR IN. Złączy należy używać, jeśli złącze wyjściowe audio urządzenia jest złączem XLR. Podczas korzystania ze złączy BALANCED XLR IN przypisz "XLR" opcji "Przypisanie wejść" – "ANALOG". (ජ [str. 206\)](#page-205-0) Domyślnie te złącza są wyłączone.

### G**AVC-A1H Układ styków złącza BALANCED XLR IN**H

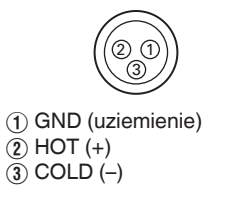

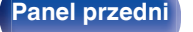

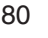

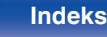

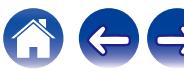

## <span id="page-80-0"></span>**Podłączanie Set-Top Box (Tuner TV satelitarnej/kablowej)**

Przykładowo opisano sposób podłączenia dekodera satelitarnego/telewizji kablowej. Wybierz złącza wejściowe odpowiadające złączom na podłączanym urządzeniu.

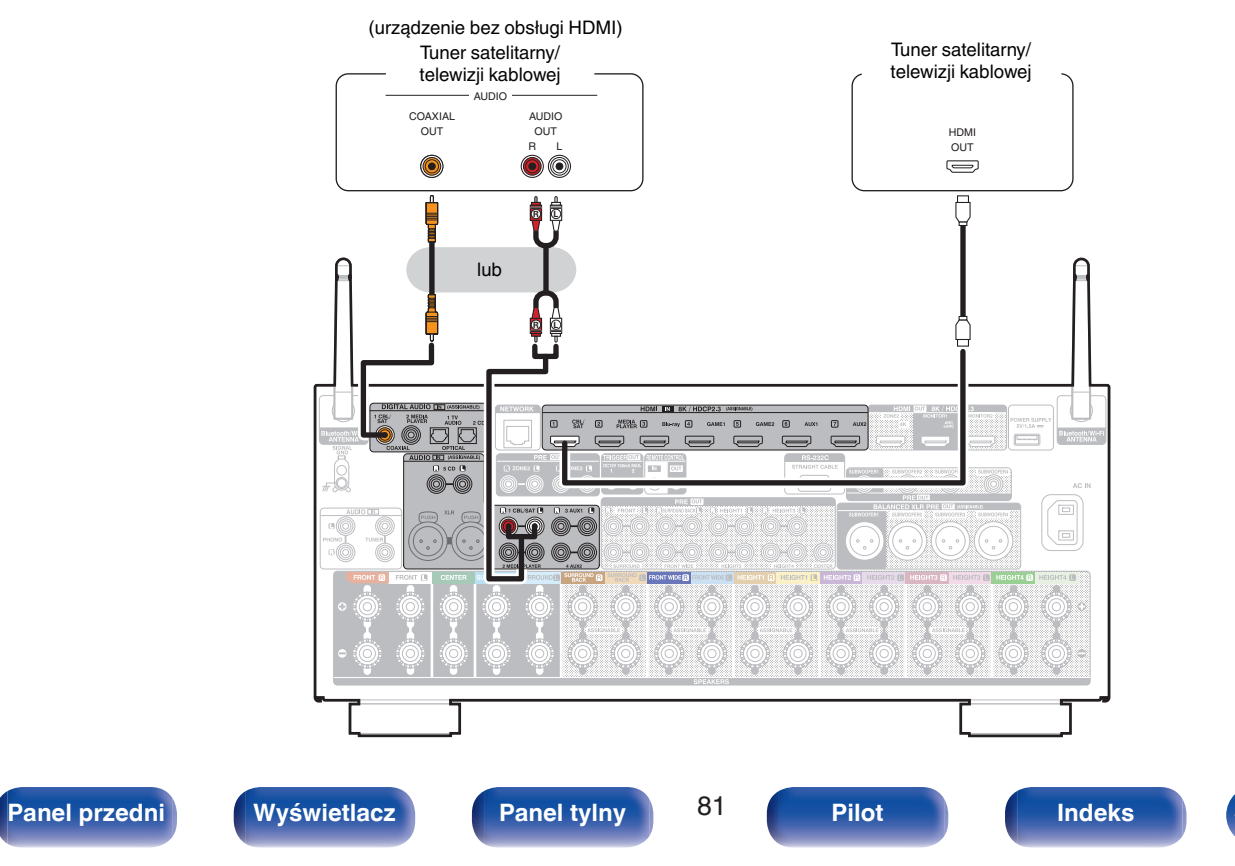

## <span id="page-81-0"></span>**Podłączanie odtwarzacza multimedialnego**

W tym wyjaśnieniu jako przykład użyto połączenia z odtwarzaczem multimedialnym. Wybierz złącza wejściowe odpowiadające złączom na podłączanym urządzeniu.

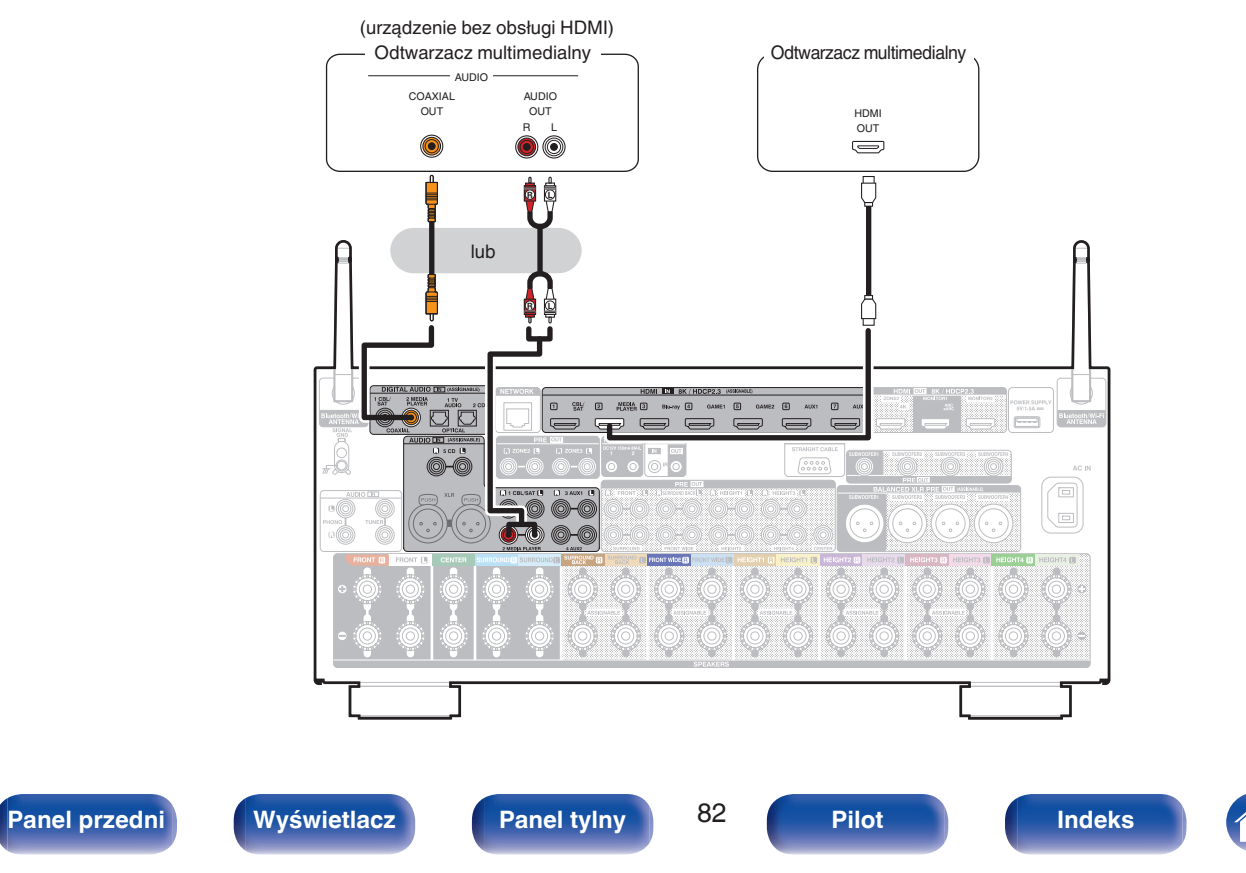

## <span id="page-82-0"></span>**Podłączanie odtwarzacza Blu-ray Disc lub odtwarzacza DVD**

W tym wyjaśnieniu jako przykład użyto połączenia z odtwarzaczem Blu-ray Disc lub odtwarzaczem DVD. Wybierz złącza wejściowe odpowiadające złączom na podłączanym urządzeniu.

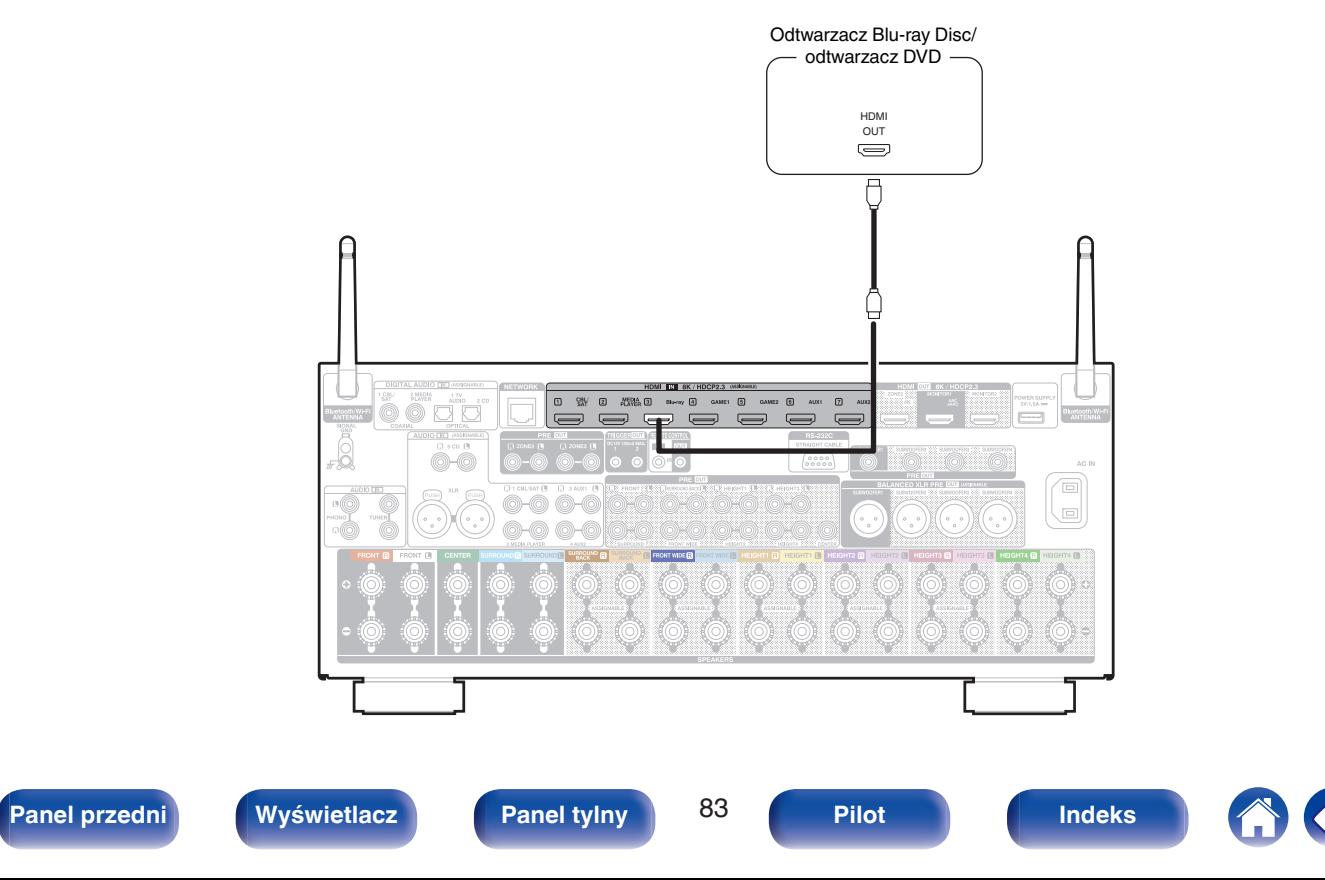

<span id="page-83-0"></span>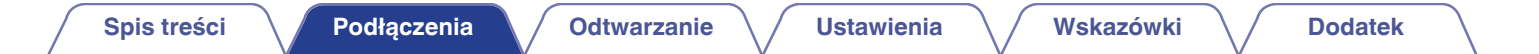

## **Podłączanie konsoli do gier lub odtwarzacza zgodnego z 8K**

To urządzenie obsługuje sygnały wideo 8K HDMI.

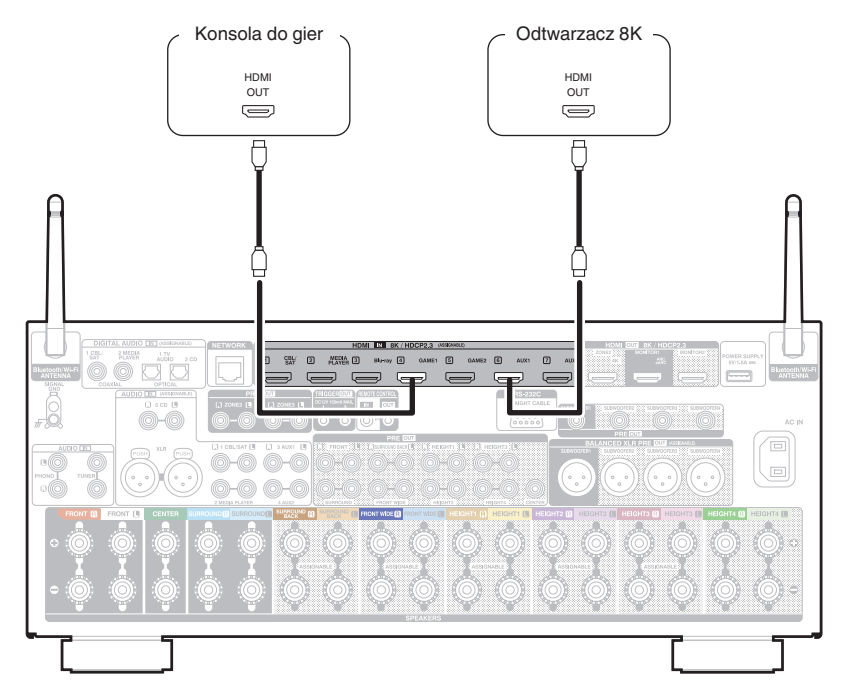

- 0 Użyj certyfikatu "Ultra High Speed HDMI cable", aby cieszyć się wideo 8K lub 4K 120 Hz.
- 0 Ustaw "Format Sygnału 4K/8K" na "8K Wzmocniony" w menu, aby cieszyć się obrazem 8K. (v [str. 202\)](#page-201-0)

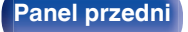

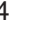

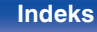

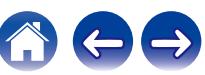

## <span id="page-84-0"></span>**Podłączanie gramofonu**

Przedwzmacniacz jest przystosowany do gramofonów wyposażonych we wkładki z ruchomym magnesem (MM). W celu podłączenia gramofonu wyposażonego we wkładkę z ruchomą cewką (MC) użyj dostępnego na rynku przedwzmacniacza do gramofonów MC lub transformatora wzmacniającego.

W przypadku wyboru źródła dźwięku "Phono" i zwiększenia głośności gdy gramofon nie jest podłączony, słyszalny może być przydźwięk.

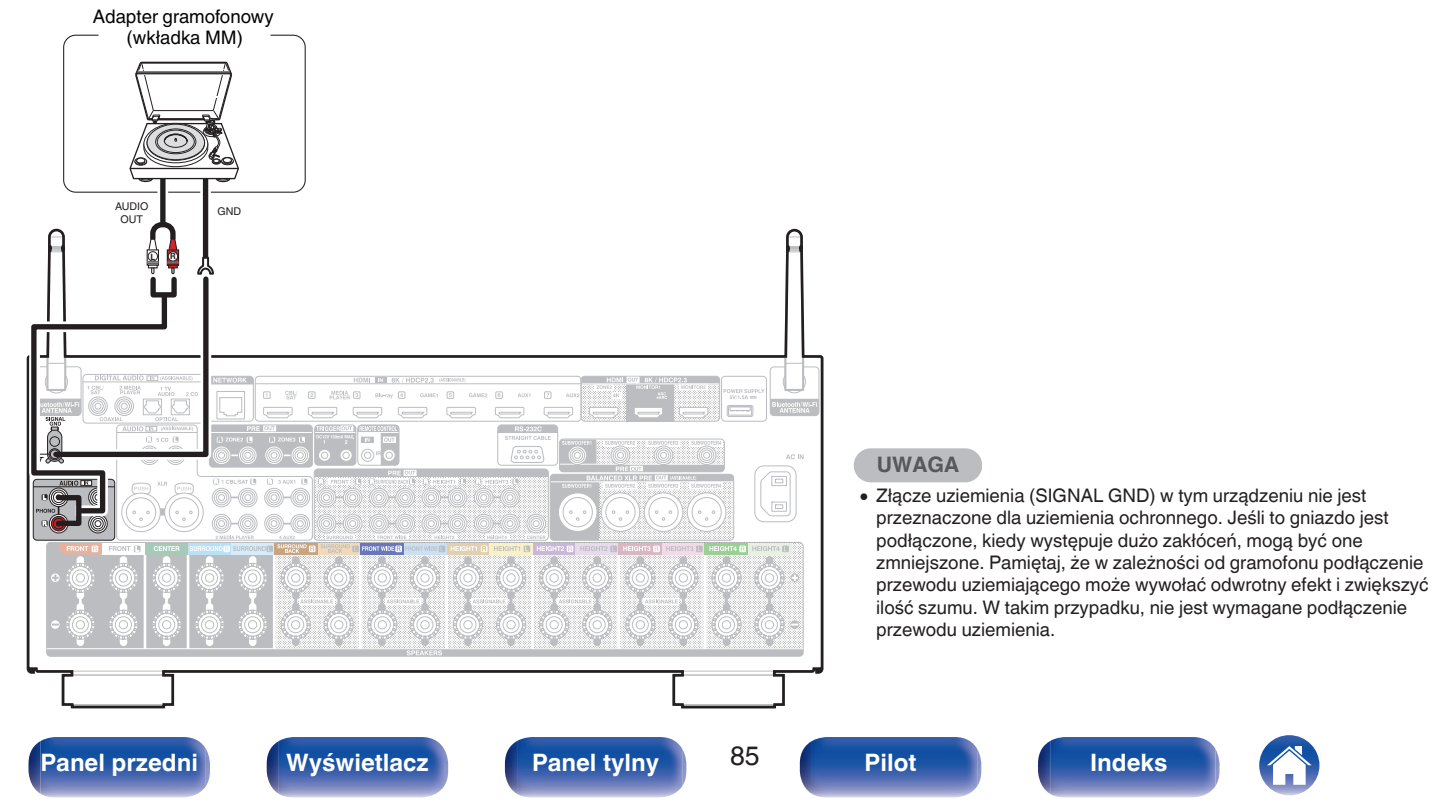

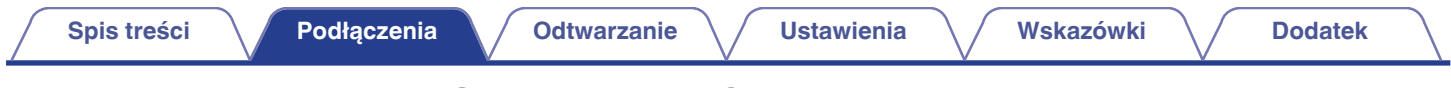

## **Podłączanie pamięci USB do portu USB**

Instrukcje postępowania opisano w "Odtwarzanie z pamięci USB" (v [str. 95\).](#page-94-0)

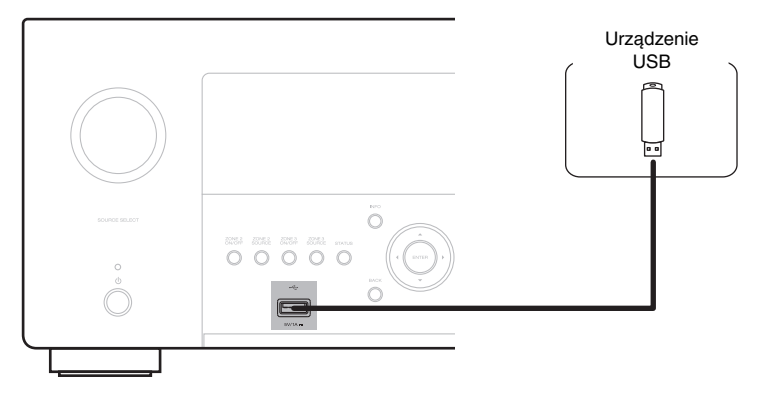

- 0 Firma Denon nie gwarantuje, że wszystkie urządzenia pamięci masowej będą działały oraz że będą prawidłowo zasilane. W przypadku korzystania z przenośnego dysku twardego (HDD) dostarczanego z własnym zasilaczem sieciowym, należy skorzystać z tego zasilacza.
- Port USB na tylnym panelu można wykorzystać tylko do dostarczania zasilania (5 V/1,5 A). Nie można go używać do odtwarzania plików muzycznych. (将 [str. 28\)](#page-27-0)

#### **UWAGA**

- 0 Pamięci USB nie działają poprzez USB hub.
- 0 Nie ma możliwości używania amplitunera po podłączeniu komputera za pomocą kabla USB i portu USB.
- 0 Do podłączenia urządzenia magazynującego USB nie stosuj kabli przedłużających. Może to powodować zakłócenia pracy innych urządzeń.

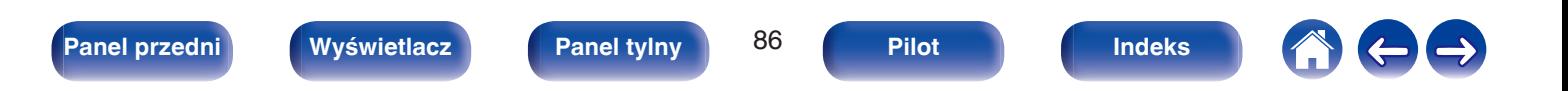

## **Podłączanie do sieci domowej (LAN)**

Urządzenie może się łączyć z siecią przy pomocy przewodowej lub bezprzewodowej sieci LAN.

To urządzenie można podłączyć do sieci domowej (LAN) w celu odtwarzania dźwięku z różnych źródeł oraz wykonywania następujących czynności.

- 0 Odtwarzanie dźwięku sieciowego takiego jak np. radio internetowe i zasobów z serwerów multimedialnych
- 0 Odtwarzanie usług transmisji strumieniowej muzyki
- 0 Korzystanie z funkcji Apple AirPlay
- 0 Obsługa tego urządzenia za pośrednictwem sieci LAN
- 0 Obsługa za pomocą bezprzewodowego systemu dźwięku multi-room **HFOS**
- 0 Aktualizacja oprogramowania wewnętrznego (firmware)

**W celu uzyskania połączenia z Internetem, należy skontaktować się z ISP (Internet Service Provider) lub sklepem komputerowym.**

## **Przewodowa sieć LAN**

Aby połączyć przez przewodową sieć LAN, użyj kabla LAN, aby podłączyć router do urządzenia, tak jak pokazano na rysunku poniżej.

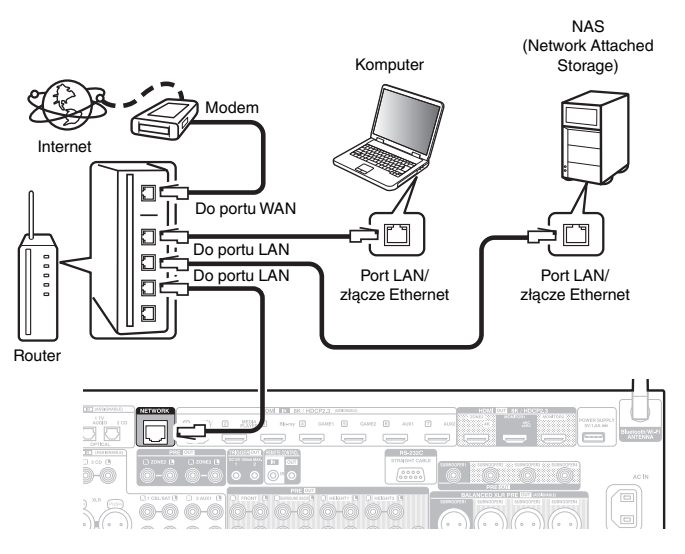

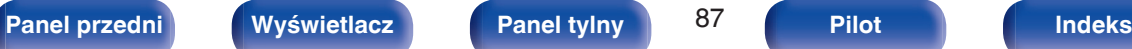

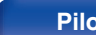

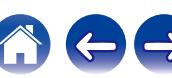

## **Sieć bezprzewodowa LAN**

Podczas łączenia z siecią poprzez połączenie bezprzewodowe LAN, podłącz anteny pretowe dla Bluetooth/podłączenie sięci bezprzewodowej do tylnego panelu i ustaw je pionowo.

Więcej informacji o podłączaniu routera bezprzewodowej sieci LAN można znaleźć w "Konfiguracja Wi-Fi". (@ [str. 252\)](#page-251-0)

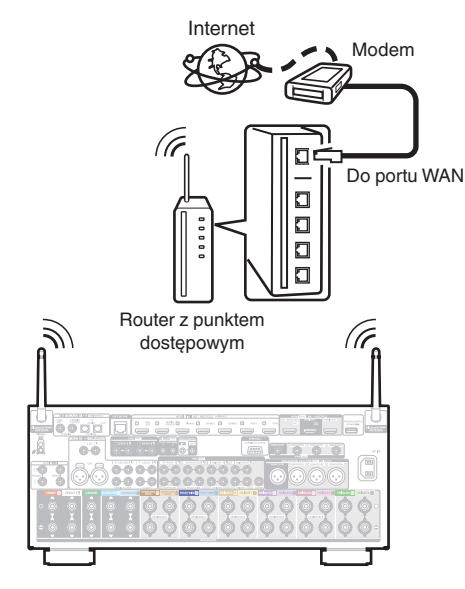

- 0 Do współpracy z amplitunerem, zalecamy użycie routera wyposażonego w następujące funkcję:
	- 0 Wbudowany serwer DHCP (Protokół dynamicznej konfiguracji sieci) Funkcia ta automatycznie przypisuje adresy urządzeniom zgłaszającym się w sieci LAN.
	- 0 Wbudowany przełącznik 100BASE-TX W celu podłączenia wielu urządzeń, zaleca się wbudowany przełącznik o prędkości 100 Mb/s lub wyższej.
- 0 Stosuj wyłącznie ekranowane kable STP lub ScTP LAN (łatwo dostępne w sklepach detalicznych). (zalecane CAT-5 lub lepsze)
- 0 Zaleca się stosowanie normalnego, ekranowanego przewód LAN. W przypadku zastosowania przewodu płaskiego lub nieekranowanego może dojść do zakłócania pracy innych urządzeń.
- 0 W przypadku podłączenia amplitunera do sieci bez funkcji DHCP, skonfiguruj adres IP itd., w "Sieć". (@ [str. 251\)](#page-250-0)

#### **UWAGA**

- 0 Typy routerów, które mogą być użyte, zależą od warunków technicznych udostępniania usługi internetowej. W celu uzyskania dokładniejszych informacji, skontaktuj się z dostawcą usług internetowych lub ze sklepem.
- 0 Amplituner nie jest zgodny z PPPoE. Router kompatybilny z PPPoE jest wymagany, jeśli zakontraktowana linia nie jest ustawiona przy użyciu PPPoE.
- Nie podłączaj złącza NETWORK bezpośrednio do portu LAN/złącza Ethernet w komputerze.
- 0 Różne usług online mogą zostać przerwane bez uprzedniego powiadomienia.

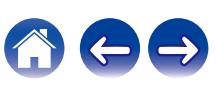

## **Podłączanie zewnętrznego urządzenia sterującego**

## **Gniazda REMOTE CONTROL**

Gdy urządzenie jest zainstalowane w miejscu poza zasięgiem sygnału z pilota zdalnego sterowania (instalacja w szafce itp.), sterowanie pilotem jest nadal możliwe przy użyciu odbiornika zdalnego sterowania (sprzedawanego oddzielnie). Można również użyć go do pilota ZONE2 i ZONE3 (inne pomieszczenia).

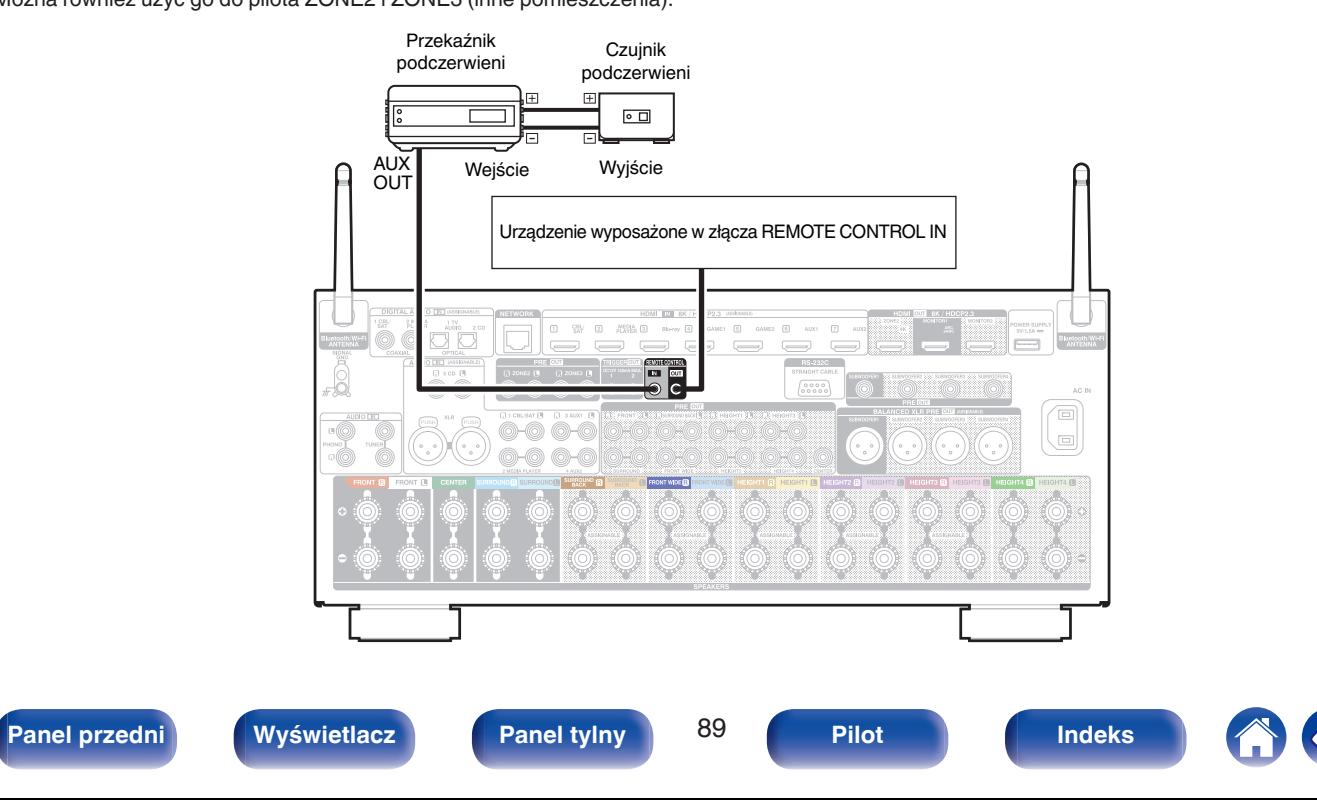

## **Gniazdo TRIGGER OUT**

Jeżeli podłączone jest urządzenie wyposażone w złącza TRIGGER IN, to włączenie i przejście w tryb oczekiwania tego urządzenia będzie sterowane poprzez amplituner.

Gniazdo TRIGGER OUT wyprowadza sygnał elektryczny o maksymalnej wartości 12 V DC /150 mA.

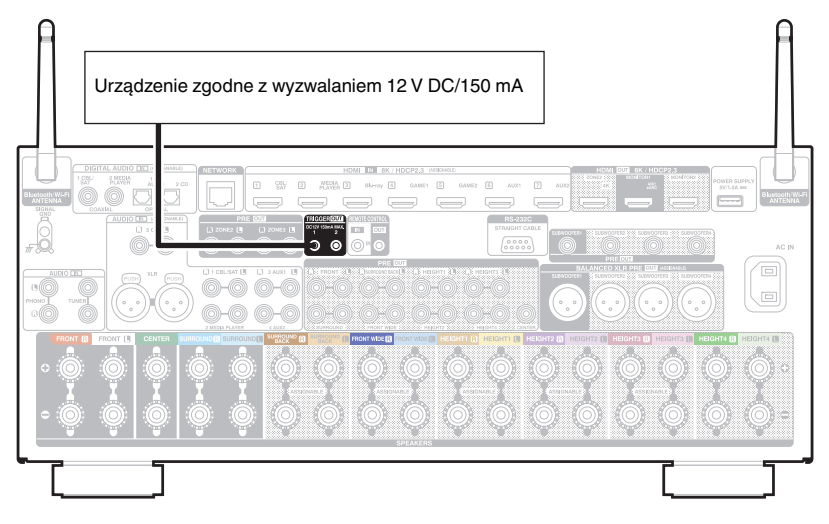

#### **UWAGA**

- 0 W celu podłączenia do gniazda TRIGGER OUT, posłuż się monofonicznym kablem z wtykiem mini jack. Nie stosuj stereofonicznego kabla z wtykiem mini jack.
- 0 Jeżeli dopuszczalny poziom wejściowy wyzwalania dla podłączonego urządzenia przekracza 12 V DC/150 mA lub doszło do zwarcia, gniazdo TRIGGER OUT nie może być użyte. W tym przypadku, wyłącz zasilanie urządzenia i odłącz go.

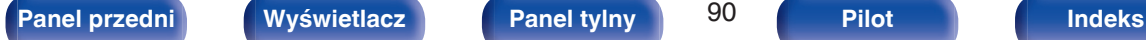

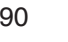

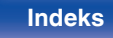

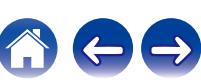

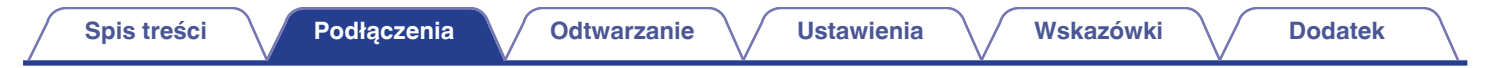

## **Podłączanie przewodu zasilającego**

Po wykonaniu wszystkich połączeń włóż wtyczkę zasilania do gniazda sieciowego.

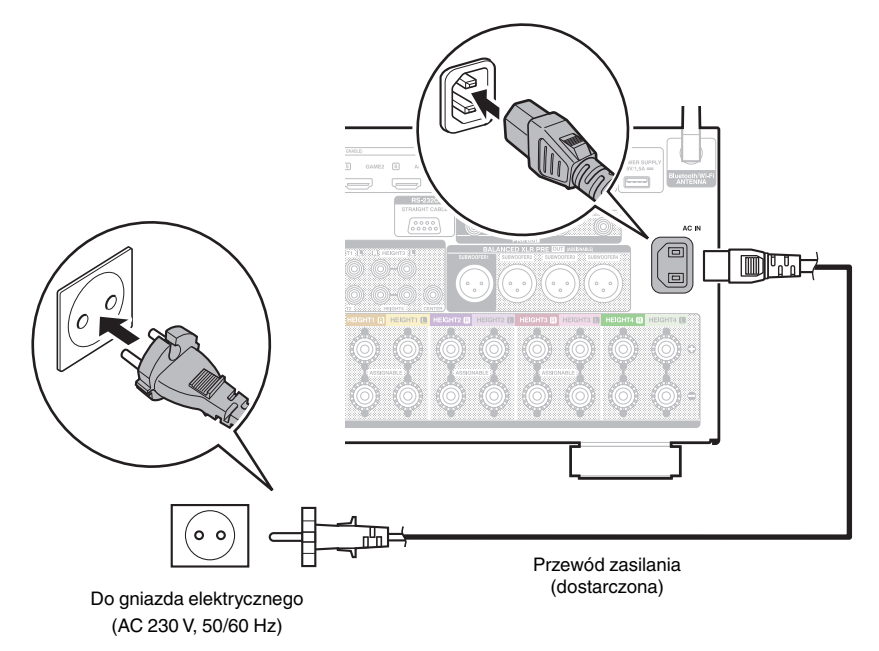

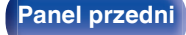

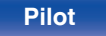

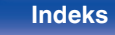

## <span id="page-91-0"></span>o **Spis treści**

## **Operacje podstawowe**

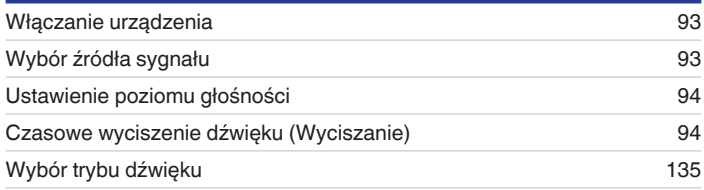

## **Odtwarzanie z urządzenia**

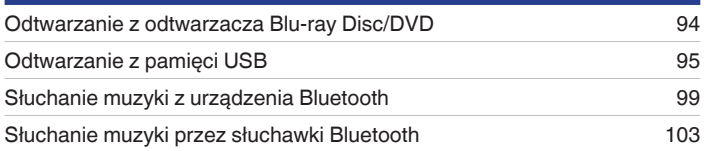

## **Sieciowe odtwarzanie audio/usług**

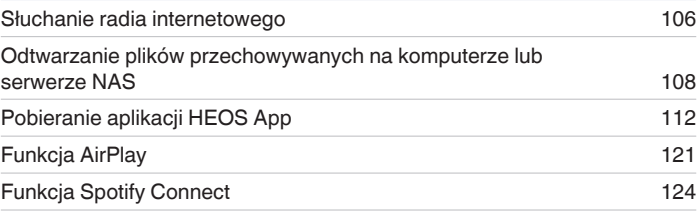

## **Funkcje pomocnicze**

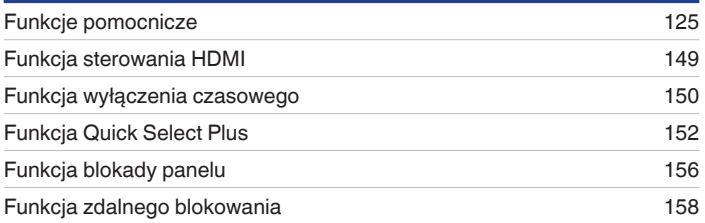

## **Inne funkcje**

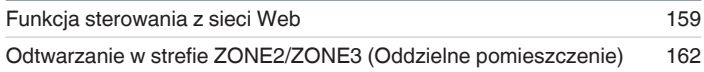

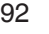

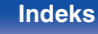

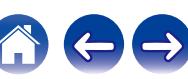

## <span id="page-92-0"></span>**Operacje podstawowe**

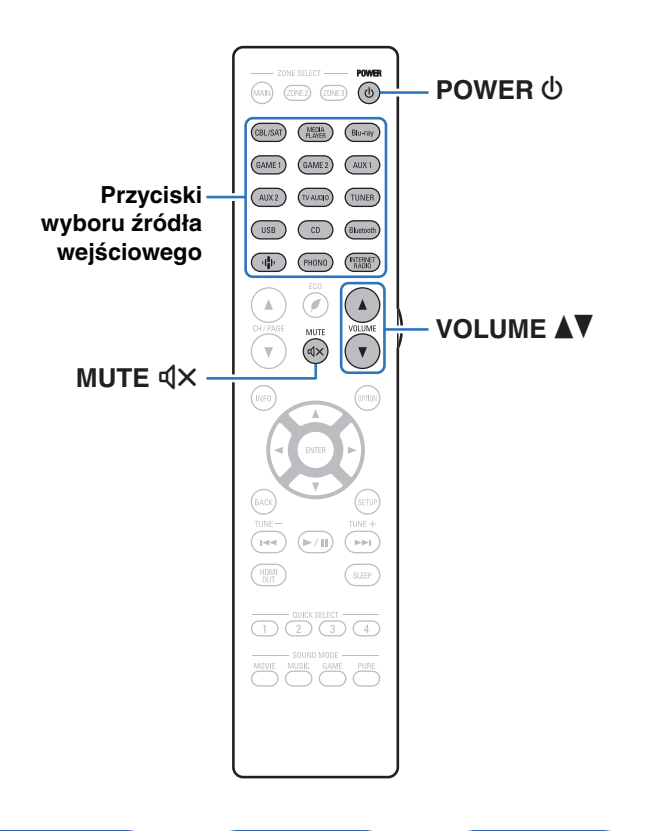

## **Włączanie urządzenia**

**1 Naciśnij przycisk POWER** <sup>X</sup>**, aby włączyć zasilanie urządzenia.**

- 0 Można nacisnąć przycisk wyboru źródła, gdy urządzenie jest w trybie czuwania, aby włączyć zasilanie.
- Naciskając przycisk  $\Phi$  na urządzeniu możesz również przełączyć urządzenie w tryb czuwania.

## **Wybór źródła sygnału**

**1 Naciśnij przycisk wyboru żądanego źródła sygnału do odtworzenia.**

Żądane źródło sygnału można wybrać bezpośrednio.

0 Źródło wejściowe można też wybrać, przekręcając pokrętło SOURCE SELECT na urządzeniu głównym.

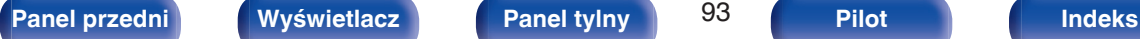

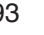

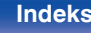

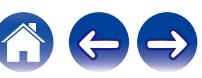

## <span id="page-93-0"></span>**Ustawienie poziomu głośności**

```
1 Dla ustawienia poziomu głośności, posłuż się
przyciskami VOLUME
```
- 0 Zakres regulacji różni się odpowiednio do sygnału wejściowego i do ustawienia poziomu kanału, itd.
- 0 Głośność główną można również regulować, obracając pokrętłem MASTER VOLUME na urządzeniu głównym.

## **Czasowe wyciszenie dźwięku (Wyciszanie)**

### **1 Naciśnij przycisk MUTE**:**.**

- 0 Wskaźnik MUTE na wyświetlaczu migota.
- $\bullet$   $\mathbb{Q}$  × pojawi się na ekranie telewizora.

- 0 Poziom dźwięku zostanie zmniejszony do poziomu ustawionego w menu przez parametr "Poziom wyciszenia" w menu. ( $\sqrt{2}$  [str. 188\)](#page-187-0)
- Chcac skasować, ponownie naciśnij MUTE  $\mathbb{d}$ X, Wyciszenie można również skasować poprzez zmianę poziomu głośności.
- Jeśli  $4 \times$  wyświetla się na ekranie telewizora przez ponad 5 minut, gdy "Wygaszacz ekranu" jest ustawione na "Włącz", symbol  $\mathbb{d}$ X przesuwa się losowo po ekranie telewizora. (呼) [str. 202\)](#page-201-0)

## **Odtwarzanie z odtwarzacza Blu-ray Disc/DVD**

Poniżej opisano procedurę odtwarzania z odtwarzacza Blu-ray Disc/DVD.

### **1 Przygotowanie do odtwarzania.**

A Włącz zasilanie odbiornika TV, subwoofer oraz odtwarzacza.  $\tilde{\Omega}$  Zmień weiście odbiornika TV na amplitunerze.

- **2** Naciśnij przycisk POWER  $\phi$  włączając zasilanie **amplitunera.**
- **3 Naciśnij przycisk DVD lub Blu-ray przełączając źródło sygnału na odtwarzacz używany do odtwarzania.**
- **4 Odtwórz odtwarzacza Blu-ray Disc lub odtwarzacza DVD.**
- **Odtwarzanie dźwięku surround (** $\sqrt{\gamma}$  **[str. 135\)](#page-134-0)**

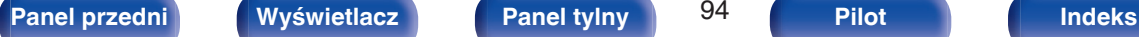

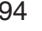

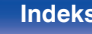

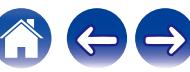

<span id="page-94-0"></span>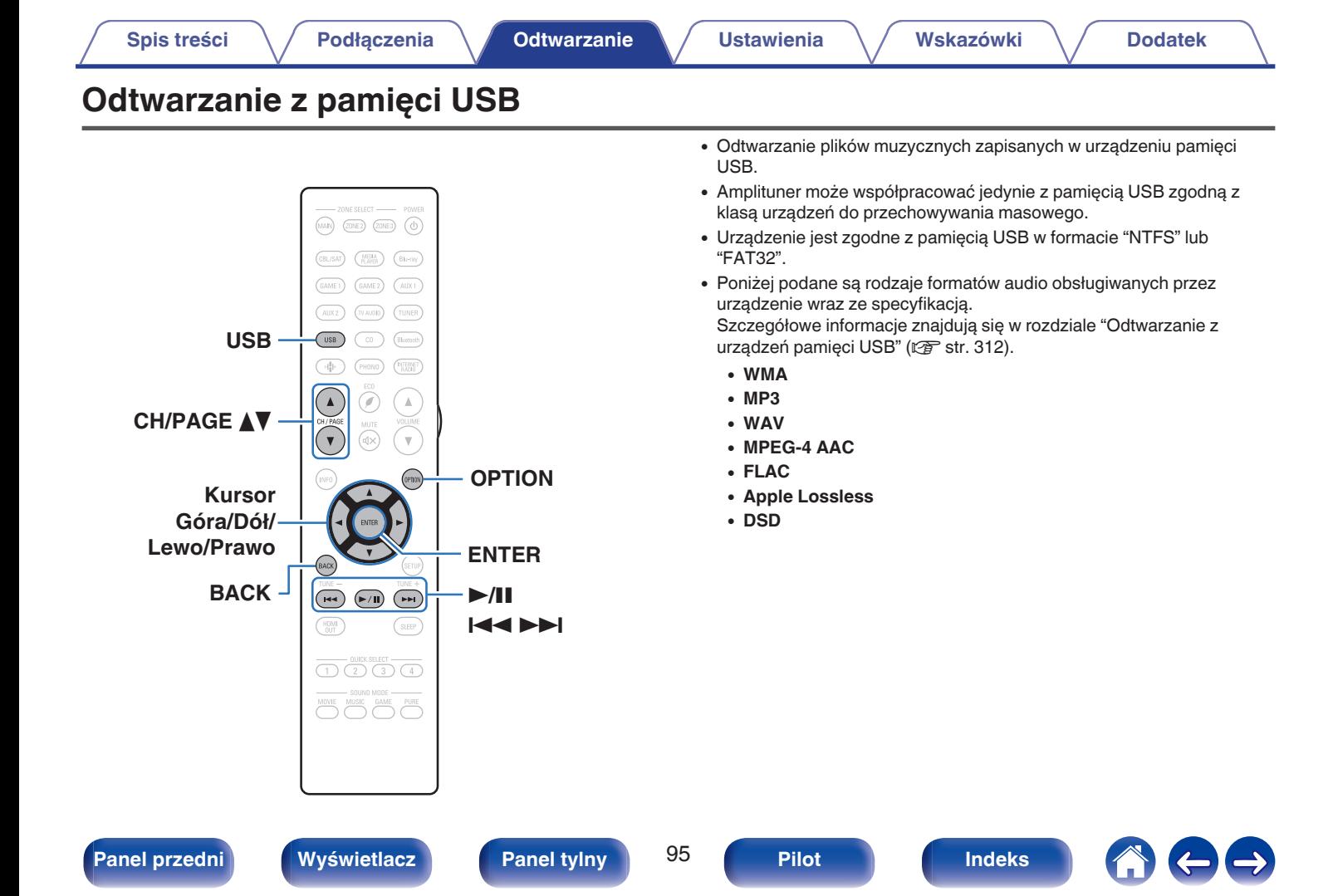

## **Odtwarzanie plików z pamięci USB**

- **1 Włóż pamięć USB sformatowaną w systemie plików "FAT32" lub "NTFS" do portu USB.**
- **2 Naciśnij przycisk USB, aby wybrać "USB" jako źródło dźwięku.**
- **3 Wybierz nazwę tego urządzenia.**

**4 Przeglądaj muzykę z pamięci USB i wybieraj pliki do odtwarzania.**

### $\overline{\mathscr{O}}$

0 Po wyborze pliku do odtwarzania pojawi się pytanie o sposób uporządkowania muzyki w kolejce.

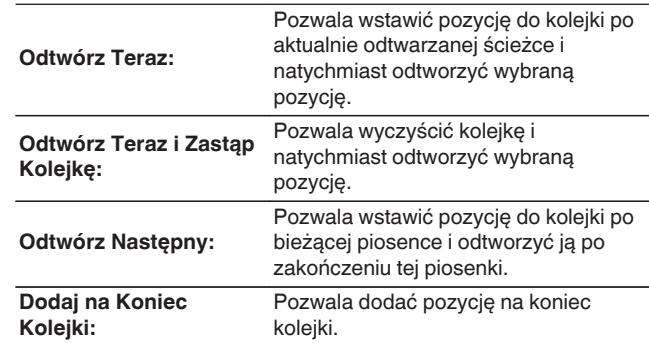

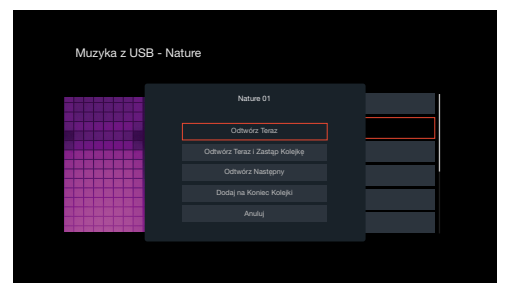

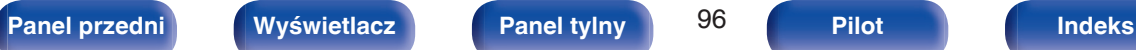

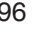

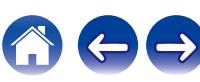

**5 Użyj kursora Góra/Dół, aby wybrać pozycję "Odtwórz Teraz" lub "Odtwórz Teraz i Zastąp Kolejkę", a następnie naciśnij ENTER.**

Rozpocznie się odtwarzanie.

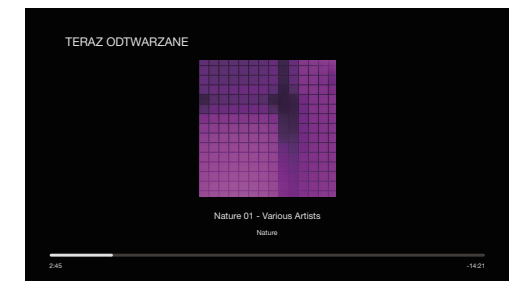

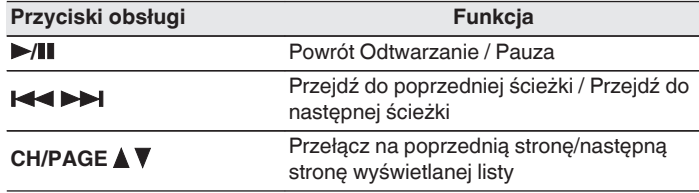

0 Jeżeli pliki muzyczne MP3 zawierają dane dotyczące albumu, album ten może być wyświetlany w momencie odtwarzania pliku.

#### **UWAGA**

- 0 Firma Denon nie ponosi odpowiedzialności za straty lub uszkodzenia danych zarejestrowanych w urządzeniu USB w czasie, gdy urządzenie USB podłączone jest do amplitunera.
- 0 Gdy pamięć USB jest podłączona do urządzenia, wczytuje ono wszystkie pliki znajdujące się w pamięci USB. Jeżeli pamięć USB zawiera dużą liczbę folderów i/lub plików, wczytywanie może zająć trochę czasu.

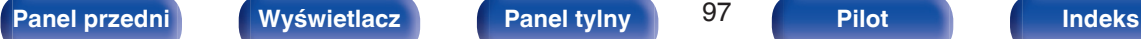

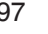

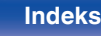

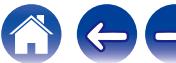

### ■ Czynności dostępne poprzez menu opcji

- 0 ["Regulacja słyszalności dialogu i głosów \(Uwypuklenie](#page-126-0) [dialogów\)" \(](#page-126-0) $\sqrt{\mathscr{D}}$  str. 127)
- 0 ["Regulacja poziomu głośności dla każdego z kanałów w taki sposób,](#page-127-0) [aby pasował do źródła wejściowego \(Reg. poziomu](#page-127-0) [kanału\)" \(](#page-127-0) $\sqrt{r^2}$ str. 128)
- ["Regulacja barwy dźwięku \(Barwa dźwięku\)" \(](#page-128-0) $\mathbb{Q}$  str. 129)
- ["Regulacja opóźnienia dźwięku \(Opóźnienie audio\)" \(](#page-129-0)v str. 130)
- 0 ["Zmiana siły przetwornika dotykowego odpowiednio do źródła](#page-130-0) [sygnału wejściowego \(Przetwornik wibracyjny\)" \(](#page-130-0) $\mathbb{C}$  str. 131)
- 0 ["Wyświetlanie żądanego sygnału wideo na monitorze podczas](#page-131-0) [odtwarzania dźwięku \(Wybór video\)" \(](#page-131-0)@ str. 132)
- 0 ["Odtwarzanie tego samego utworu we wszystkich strefach](#page-132-0) [\(Wszystkie strefy stereo\)" \(](#page-132-0)@F str. 133)
- 0 ["Zmiana ustawień głośników w celu dopasowania do środowiska](#page-133-0) [słuchania \(Presety głosników\)" \(](#page-133-0)v str. 134)
- 0 Zmiana "Filtra Dirac Live" **https://manuals.denon.com/DiracLive/ALL/PL/DRDZSYktvnhzad.php**

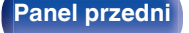

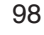

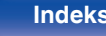

## <span id="page-98-0"></span>**Słuchanie muzyki z urządzenia Bluetooth**

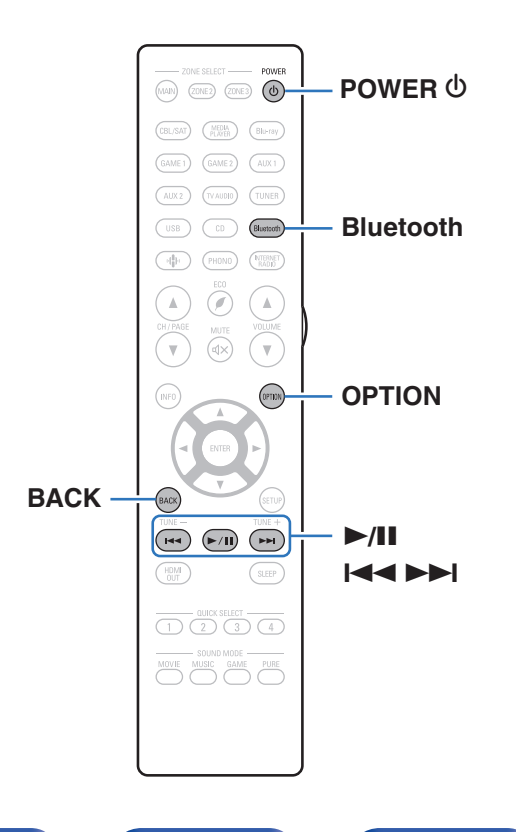

Pliki muzyczne zapisane na urządzeniach Bluetooth, takich jak smartfony, cyfrowe odtwarzacze muzyki itp., mogą być odtwarzane na tym urządzeniu poprzez sparowanie i połączenie go z urządzeniem Bluetooth. Komunikacja jest możliwa w zasięgu do około 30 m.

### **UWAGA**

0 Aby odtwarzać muzykę z urządzenia Bluetooth, urządzenie Bluetooth musi obsługiwać profil A2DP.

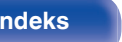

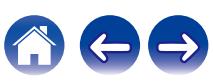

## **Odtwarzanie muzyki z urządzenia Bluetooth**

Aby słuchać muzyki z urządzenia Bluetooth na tym urządzeniu, urządzenie Bluetooth musi zostać uprzednio sparowane z tym urządzeniem.

Gdy urządzenie Bluetooth zostało sparowane, nie zachodzi potrzeba ponownego parowania.

### **1 Przygotowanie do odtwarzania.**

A Podłącz dołączone do zestawu anteny zewnętrzne dla Bluetooth/ bezprzewodowego połączenia do złączy antenowych Bluetooth/ bezprzewodowe połączenie LAN na tylnym panelu. ( $\mathbb{Q}$  [str. 27\)](#page-26-0) (2) Naciśnij przycisk POWER Φ, aby włączyć zasilanie urządzenia.

#### **2 Naciśnij przycisk Bluetooth.**

Przy pierwszym użyciu urządzenie automatycznie przejdzie w tryb parowania i "Pairing..." pojawi się na wyświetlaczu urządzenia.

- **3 Włącz ustawienia Bluetooth w urządzeniu przenośnym.**
- **4 Wybierz to urządzenie, gdy jego nazwa pojawi się na liście urządzeń widocznej na wyświetlaczu urządzenia Bluetooth.**

Podłącz urządzenie Bluetooth, podczas gdy na wyświetlaczu urządzenia widoczne jest "Pairing".

Wykonuj połączenie z urządzeniem Bluetooth blisko urządzenia (około 1 m).

### **5 Rozpocznij odtwarzanie muzyki za pomocą dowolnej aplikacji na urządzeniu Bluetooth.**

- 0 Urządzenie Bluetooth można również obsługiwać za pomocą pilota zdalnego sterowania tego urządzenia.
- 0 Przy następnym przyciśnięciu przycisku Bluetooth na pilocie urządzenie automatycznie połączy się z ostatnio połączonym urządzeniem Bluetooth.

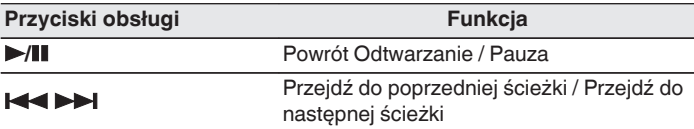

0 Naciśnij STATUS na urządzeniu podczas odtwarzania, aby przełączać wyświetlanie pomiędzy nazwą utworu, nazwą wykonawcy, nazwą albumu itp.

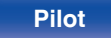

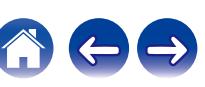

## **Parowanie z innymi urządzeniami Bluetooth**

Sparuj to urządzenie z urządzeniem Bluetooth.

- **1 Włącz ustawienia Bluetooth w urządzeniu przenośnym.**
- **2 Naciśnij i przytrzymaj Bluetooth przez około 3 sekundy na pilocie.**

Jednostka ta przejdzie w tryb parowania.

**3 Wybierz to urządzenie, gdy jego nazwa pojawi się na liście urządzeń widocznej na wyświetlaczu urządzenia Bluetooth.**

- 0 To urządzenie może być sparowane z maksymalnie 8 urządzeniami Bluetooth. Gdy sparowane jest 9 urządzenie, zostanie ono zarejestrowane na miejscu najstarszego zarejestrowanego urządzenia.
- 0 Można także wejść w tryb parowania, przyciskając przycisk OPTION, kiedy jest wyświetlony ekran odtwarzania Bluetooth, a następnie wybierając "Tryb Parowania" z wyświetlonego menu opcji.

#### **UWAGA**

- 0 Aby obsługiwać urządzenie Bluetooth pilotem zdalnego sterowania opisywanego urządzenia, urządzenie Bluetooth musi obsługiwać profil AVRCP.
- 0 Pilot zdalnego sterowania urządzenia może nie współdziałać z niektórymi urządzeniami Bluetooth.
- 0 W zależności od typu urządzenia Bluetooth, to urządzenie wysyła sygnał audio, który jest połączony z ustawieniem głośności na urządzeniu Bluetooth.

## ■ Czynności dostępne poprzez menu opcji

- "Parowanie z innymi urządzeniami Bluetooth" ( $\sqrt{\epsilon}$  str. 101)
- 0 ["Regulacja słyszalności dialogu i głosów \(Uwypuklenie](#page-126-0) [dialogów\)" \(](#page-126-0) $\sqrt{\mathscr{D}}$  str. 127)
- 0 ["Regulacja poziomu głośności dla każdego z kanałów w taki sposób,](#page-127-0) [aby pasował do źródła wejściowego \(Reg. poziomu](#page-127-0) [kanału\)" \(](#page-127-0) $\sqrt{\epsilon}$ str. 128)
- "Regulacia barwy dźwięku (Barwa dźwięku)" ( $\sqrt{P}$ str. 129)
- ["Regulacja opóźnienia dźwięku \(Opóźnienie audio\)" \(](#page-129-0) $\mathbb{Q}_F$  str. 130)
- 0 ["Zmiana siły przetwornika dotykowego odpowiednio do źródła](#page-130-0) [sygnału wejściowego \(Przetwornik wibracyjny\)" \(](#page-130-0) $\sqrt{\epsilon}$ str. 131)
- 0 ["Wyświetlanie żądanego sygnału wideo na monitorze podczas](#page-131-0) [odtwarzania dźwięku \(Wybór video\)" \(](#page-131-0)@ str. 132)
- 0 ["Odtwarzanie tego samego utworu we wszystkich strefach](#page-132-0) [\(Wszystkie strefy stereo\)" \(](#page-132-0)@F str. 133)
- 0 ["Zmiana ustawień głośników w celu dopasowania do środowiska](#page-133-0) [słuchania \(Presety głosników\)" \(](#page-133-0)v str. 134)
- 0 Zmiana "Filtra Dirac Live" **https://manuals.denon.com/DiracLive/ALL/PL/DRDZSYktvnhzad.php**

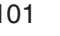

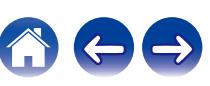

## **Ponowne łączenie urządzenia Bluetooth z tym urządzeniem**

Po zakończeniu parowania nie trzeba wykonywać żadnych czynności na tym urządzeniu, aby połączyć się z urządzeniem Bluetooth.

Przełączając urządzenie Bluetooth w tryb odtwarzania, należy również wykonać poniższe czynności.

- **1 Jeśli urządzenie Bluetooth jest obecnie połączone, wyłącz ustawienie Bluetooth tego urządzenia, aby je rozłączyć.**
- **2 Włącz ustawienie Bluetooth w podłączanym urządzeniu Bluetooth.**
- **3 Wybierz to urządzenie z listy urządzeń Bluetooth w urządzeniu Bluetooth.**
- **4 Rozpocznij odtwarzanie muzyki za pomocą dowolnej aplikacji na urządzeniu Bluetooth.**

- 0 Ekran automatycznie przełącza się na ekran odtwarzania "Bluetooth", jeśli urządzenie Bluetooth jest podłączone wtedy, gdy jest włączone zasilanie tej iednostki.
- 0 Gdy ustawienie "Zarządzanie siecią" tego urządzenia jest ustawione na "Zawsze wł.", a urządzenie Bluetooth jest połączone z urządzeniem w stanie czuwania, zasilanie urządzenia zostanie automatycznie włączone. (@ [str. 255\)](#page-254-0)

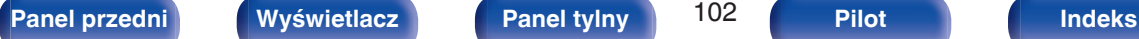

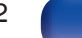

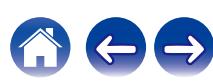

## <span id="page-102-0"></span>**Słuchanie muzyki przez słuchawki Bluetooth**

Dźwięku odtwarzanego przez MAIN ZONE tego urządzenia można słuchać na słuchawkach Bluetooth. Dźwięk wyjściowy z jednocześnie podłączonych głośników i słuchawek Bluetooth lub tylko przy użyciu słuchawek Bluetooth.

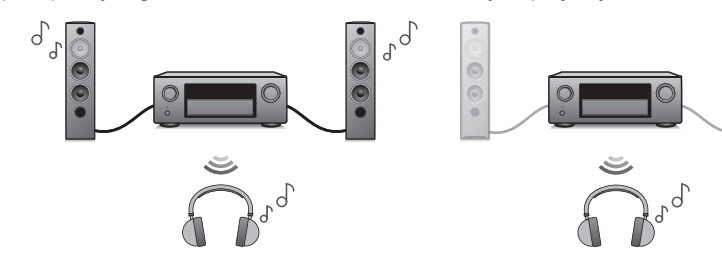

(Tryb wyjściowy: Bluetooth + Głośniki) (Tryb wyjściowy: Tylko Bluetooth)

ō  $\overline{\circ}$ 

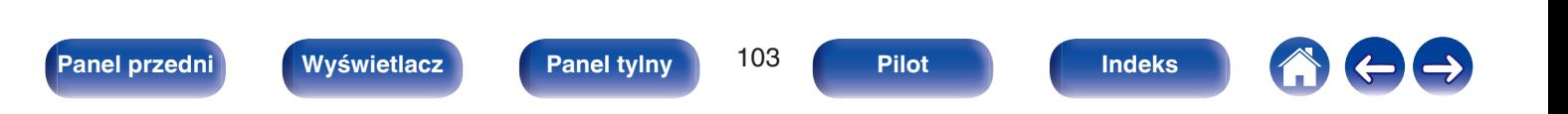

## **Słuchanie muzyki przez słuchawki Bluetooth**

- **1 Ustaw "Nadajnik" na "Włącz" z ustawienia "Ogólne" - "Nadajnik Bluetooth" w menu. (** $\sqrt{r}$  **[str. 264\)](#page-263-0)**
- **2 Wybierz "Tryb wyjścia" i ustaw metodę wyjścia audio.**

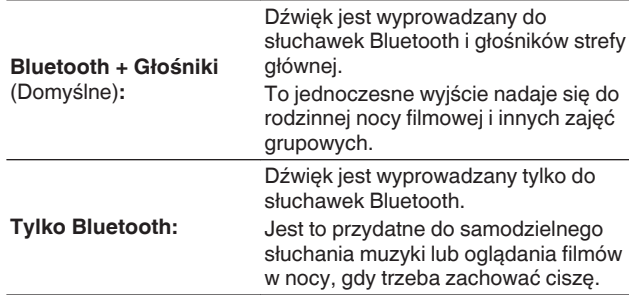

- **3 Przejdź do trybu parowania w słuchawkach Bluetooth, które chcesz podłączyć do tego urządzenia.**
- **4 Wybierz "Lista urządzeń" i wybierz nazwę słuchawek Bluetooth z listy urządzeń.**
- **5 Dostosuj głośność podłączonych słuchawek Bluetooth po zakończeniu połączenia.**

- 0 "Tryb wyjścia" można również ustawić z "Nadajnik Bluetooth" i menu opcji.
- 0 Głośniki Bluetooth kompatybilne z profilem A2DP można podłączyć, wykonując te same czynności, co przy podłączaniu słuchawek Bluetooth.

#### **UWAGA**

- 0 Głośności słuchawek Bluetooth nie można regulować pokrętłem MASTER VOLUME tego urządzenia ani przyciskiem VOLUME na pilocie zdalnego sterowania. Dostosuj głośność na słuchawkach Bluetooth.
- 0 Tryb stereo jest ustawiany jako tryb dźwięku podczas korzystania ze słuchawek Bluetooth. Każdy tryb dźwięku i inne ustawienia audio nie są uwzględnione w wyjściu audio w słuchawkach Bluetooth.

Ustawienia audio, tryby dźwięku i tryb wszystkich stref stereo nie są dostępne, gdy używane są słuchawki Bluetooth a "Tryb wyjścia" jest ustawione na "Tylko Bluetooth".

- 0 Dźwięk może być opóźniony, gdy jest przesyłany przez Bluetooth.
- 0 Nie można przesyłać dźwięku AirPlay.
- 0 Nie można podłączyć słuchawek Bluetooth, jeśli używane jest źródło sygnału Bluetooth w dowolnej strefie.

Ponadto wybranie źródła sygnału Bluetooth w dowolnej strefie spowoduje zakończenie połączenia między tym urządzeniem a słuchawkami Bluetooth.

0 Nie można podłączyć słuchawek Bluetooth, gdy urządzenie jest zgrupowane w aplikacii HEOS.

#### **UWAGA:**

#### **Korzystanie ze słuchawek Bluetooth bez funkcji regulacji głośności**

- 0 Aby uniknąć utraty słuchu, nie wolno podłączać słuchawek Bluetooth bez funkcji regulacji głośności.
- 0 Głośność słuchawek Bluetooth może nieoczekiwanie wzrosnąć, gdy urządzenie zostanie podłączone do słuchawek Bluetooth.
- 0 Głośności słuchawek Bluetooth nie można regulować z tego urządzenia.

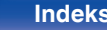

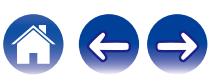

## **Podłączanie słuchawek Bluetooth**

Wykonaj każdą z poniższych czynności, aby ponownie podłączyć ostatnio używane słuchawki Bluetooth:

- 0 Podłącz ponownie do tego urządzenia z funkcją ponownego połączenia słuchawek Bluetooth.
- 0 Przejdź do "Nadajnik Bluetooth", a następnie wybierz "Ponowne łączenie" w menu opcji.
- 0 Jeśli "Tryb wyjścia" jest ustawione na "Bluetooth + Głośniki", urządzenie to automatycznie połączy się z ostatnio używanymi słuchawkami Bluetooth po włączeniu zasilania.
- 0 Wybierz urządzenie, które chcesz podłączyć z "Lista urządzeń" pod "Nadajnik Bluetooth" w menu. (@ [str. 264\)](#page-263-0)

## **Odłączenie słuchawek Bluetooth**

Wykonaj dowolny z poniższych kroków, aby odłączyć słuchawki Bluetooth:

- 0 Wyłącz słuchawki Bluetooth.
- 0 Przejdź do "Nadajnik Bluetooth", a następnie wybierz "Rozłącz" w menu opcji.
- 0 W menu ustawień przejdź do "Ogólne" "Nadajnik Bluetooth", a nastepnie ustaw "Nadainik" na Wył.. (v [str. 264\)](#page-263-0)

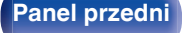

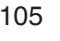

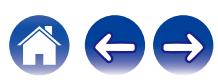

# <span id="page-105-0"></span>**Słuchanie radia internetowego [Spis treści](#page-1-0) [Podłączenia](#page-32-0) [Odtwarzanie](#page-91-0) [Ustawienia](#page-171-0) [Wskazówki](#page-277-0) [Dodatek](#page-305-0)**

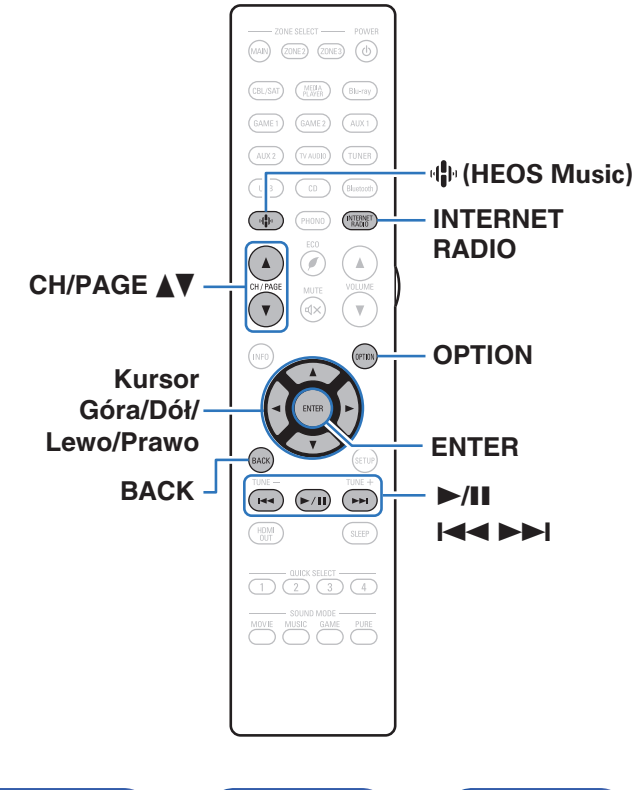

- 0 Radio internetowe oferuje programy radiowe emitowane przez Internet na całym świecie. Można odbierać internetowe stacje radiowe z całego świata.
- 0 Lista radiowych stacji internetowych w urządzeniu jest dostarczana z bazy danych usługi TuneIn Radio.
- 0 Poniżej podane są rodzaje formatów audio obsługiwanych przez urządzenie wraz ze specyfikacją. Szczegółowe informacje znajdują się w rozdziale ["Odtwarzanie radia](#page-314-0) [internetowego" \(](#page-314-0) $\sqrt{\mathscr{E}}$  str. 315).
	- 0 **WMA**
	- 0 **MP3**
	- 0 **MPEG-4 AAC**

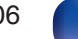

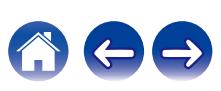

## **Słuchanie radia internetowego**

### **1 Naciśnij przycisk INTERNET RADIO.**

• Możesz również nacisnąć przycisk  $\Psi$  (HEOS Music). Użyj kursora Góra/Dół, aby wybrać "Radio Internetowe Tuneln", a następnie naciśnij ENTER.

### **2 Wybierz stację, którą chcesz odtwarzać.**

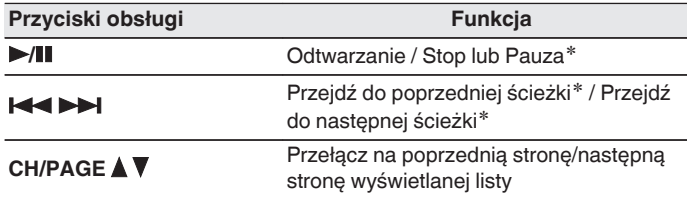

z Aktywny podczas odtwarzania Podcastów.

#### 0 Każde naciśnięcie przycisku STATUS na urządzeniu powoduje przełączenie między wyświetlaniem nazwy utworu, nazwy stacji itp.

### **UWAGA**

0 Dostęp do bazy danych internetowych stacji radiowych może zostać zawieszony lub w inny sposób utracony bez powiadamiania.

## o **Czynności dostępne poprzez menu opcji**

- ["Dodawanie do obszaru](#page-125-0) Ulubione HEOS" (v str. 126)
- 0 ["Regulacja słyszalności dialogu i głosów \(Uwypuklenie](#page-126-0) [dialogów\)" \(](#page-126-0) $\sqrt{\epsilon}$  str. 127)
- 0 ["Regulacja poziomu głośności dla każdego z kanałów w taki sposób,](#page-127-0) [aby pasował do źródła wejściowego \(Reg. poziomu](#page-127-0) [kanału\)" \(](#page-127-0) $\sqrt{pT}$  str. 128)
- ["Regulacja barwy dźwięku \(Barwa dźwięku\)" \(](#page-128-0)v str. 129)
- "Regulacia opóźnienia dźwięku (Opóźnienie audio)" ( $\mathbb{Z}$  str. 130)
- 0 ["Zmiana siły przetwornika dotykowego odpowiednio do źródła](#page-130-0) [sygnału wejściowego \(Przetwornik wibracyjny\)" \(](#page-130-0)v str. 131)
- 0 ["Wyświetlanie żądanego sygnału wideo na monitorze podczas](#page-131-0) [odtwarzania dźwięku \(Wybór video\)" \(](#page-131-0)@ str. 132)
- 0 ["Odtwarzanie tego samego utworu we wszystkich strefach](#page-132-0) [\(Wszystkie strefy stereo\)" \(](#page-132-0)@ str. 133)
- 0 ["Zmiana ustawień głośników w celu dopasowania do środowiska](#page-133-0) [słuchania \(Presety głosników\)" \(](#page-133-0) $\sqrt{\pi}$ str. 134)
- 0 Zmiana "Filtra Dirac Live" **https://manuals.denon.com/DiracLive/ALL/PL/DRDZSYktvnhzad.php**

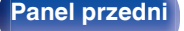

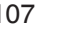

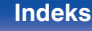

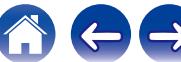

## <span id="page-107-0"></span>**Odtwarzanie plików przechowywanych na komputerze lub serwerze NAS**

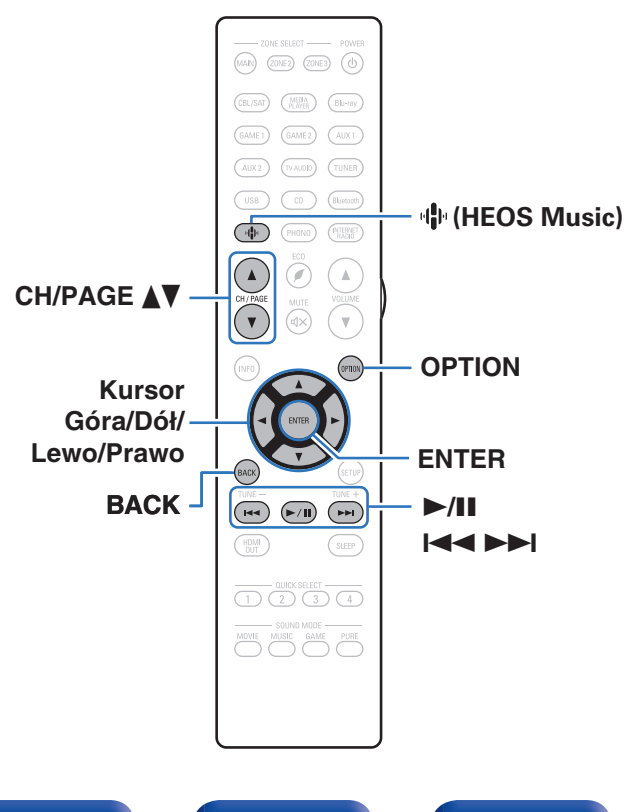

- 0 Urządzenie odtwarza pliki muzyczne i listy odtwarzania (mp3u, wpl) z serwerów obsługujących standard DLNA, w tym z dostępnych w sieci komputerów oraz urządzeń NAS.
- 0 Obsługiwane formaty plików: Szczegóły znajdziesz w części ["Odtwarzanie plików przechowywanych](#page-313-0) [na komputerze lub urządzeniu NAS" \(](#page-313-0)@ str. 314).
	- 0 **WMA**
	- 0 **MP3**
	- 0 **WAV**
	- 0 **MPEG-4 AAC**
	- 0 **FLAC**
	- 0 **Apple Lossless**
	- 0 **DSD**

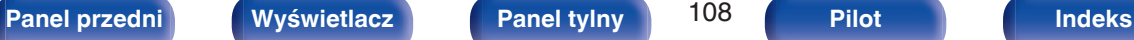

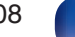

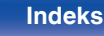

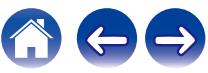
# **Odtwarzanie plików przechowywanych na komputerze lub serwerze NAS**

Postępuj zgodnie z tą procedurą, aby odtwarzać pliki muzyczne lub listy odtwarzania przechowywane na dostępnych w sieci lokalnej serwerach plików DLNA.

- **Naciśnii przycisk <sup>(B</sup>) (HEOS Music).**
- 
- **2 Użyj kursora Góra/Dół, aby wybrać "Serwery muzyczne", a następnie naciśnij ENTER.**

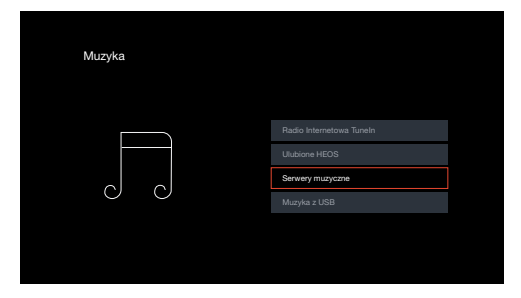

**3 Wybierz nazwę podłączonego do sieci komputera lub serwera NAS (Network Attached Storage).**

- **4 Przeglądaj muzykę z komputera/urządzenia NAS i wybieraj pliki do odtwarzania.**
	-
	- 0 Po wyborze pliku do odtwarzania pojawi się pytanie o sposób uporządkowania muzyki w kolejce.

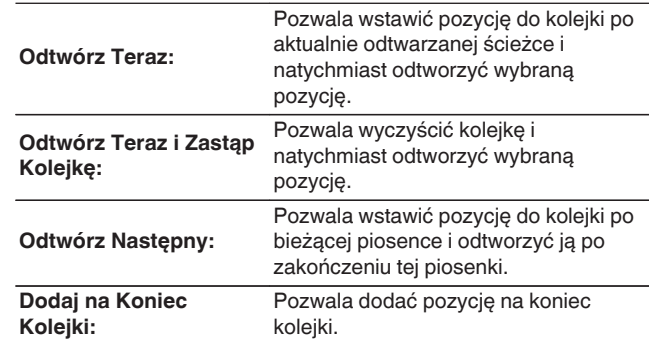

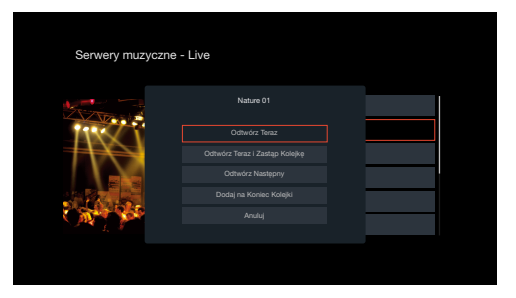

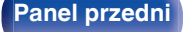

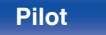

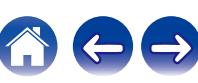

#### **5 Użyj kursora Góra/Dół, aby wybrać pozycję "Odtwórz Teraz" lub "Odtwórz Teraz i Zastąp Kolejkę", a następnie naciśnij ENTER.**

Rozpocznie się odtwarzanie.

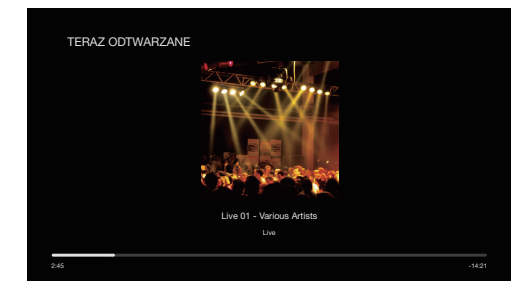

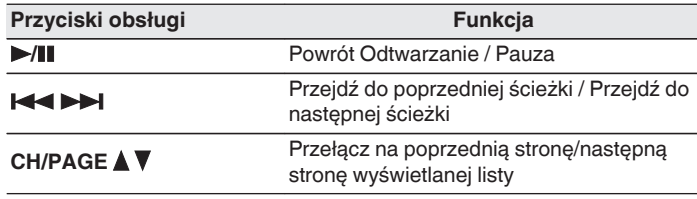

## $\overline{\rightarrow}$

- 0 Każde naciśnięcie przycisku STATUS amplitunera powoduje przełączenie wyświetlacza między wyświetlaniem nazwy utworu, nazwy wykonawcy oraz nazwy albumu.
- 0 Jeżeli pliki WMA (Windows Media Audio), MP3 lub MPEG-4 AAC zawierają okładkę albumu, może on być wyświetlany w trakcie odtwarzania plików muzycznych.
- 0 W przypadku użycia Windows Media Player wer. 11 lub późniejszej, można wyświetlać okładki albumów zapisanych w plikach WMA (Windows Media Audio).

#### **UWAGA**

- 0 W przypadku odtwarzania plików muzycznych z komputera lub serwera NAS podłączonego za pomocą sieci bezprzewodowej LAN, w zależności od parametrów posiadanej sieci bezprzewodowej, może dochodzić do przerywania dźwięku. W takim wypadku należy wykonać połączenie, używając przewodowej sieci LAN.
- 0 Kolejność, w jakiej wyświetlane są ścieżki/pliki zależy od ustawień serwera. Niekiedy, ze względu na ustawienia serwera, ścieżki/pliki nie są wyświetlane w kolejności alfabetycznej, a wyszukiwanie po pierwszej literze może nie działać prawidłowo.

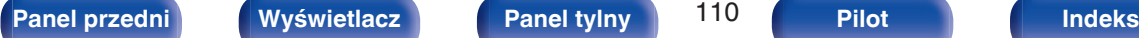

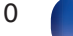

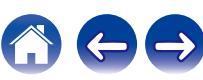

## ■ Czynności dostępne poprzez menu opcji

- 0 ["Regulacja słyszalności dialogu i głosów \(Uwypuklenie](#page-126-0) [dialogów\)" \(](#page-126-0) $\sqrt{\mathscr{D}}$  str. 127)
- 0 ["Regulacja poziomu głośności dla każdego z kanałów w taki sposób,](#page-127-0) [aby pasował do źródła wejściowego \(Reg. poziomu](#page-127-0) [kanału\)" \(](#page-127-0) $\sqrt{p}$ str. 128)
- ["Regulacja barwy dźwięku \(Barwa dźwięku\)" \(](#page-128-0) $\mathbb{Q}$  str. 129)
- ["Regulacja opóźnienia dźwięku \(Opóźnienie audio\)" \(](#page-129-0)v str. 130)
- 0 ["Zmiana siły przetwornika dotykowego odpowiednio do źródła](#page-130-0) [sygnału wejściowego \(Przetwornik wibracyjny\)" \(](#page-130-0) $\mathbb{C}$  str. 131)
- 0 ["Wyświetlanie żądanego sygnału wideo na monitorze podczas](#page-131-0) [odtwarzania dźwięku \(Wybór video\)" \(](#page-131-0)@ str. 132)
- 0 ["Odtwarzanie tego samego utworu we wszystkich strefach](#page-132-0) [\(Wszystkie strefy stereo\)" \(](#page-132-0)@F str. 133)
- 0 ["Zmiana ustawień głośników w celu dopasowania do środowiska](#page-133-0) [słuchania \(Presety głosników\)" \(](#page-133-0)v str. 134)
- 0 Zmiana "Filtra Dirac Live" **https://manuals.denon.com/DiracLive/ALL/PL/DRDZSYktvnhzad.php**

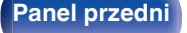

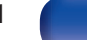

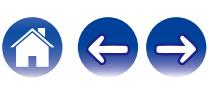

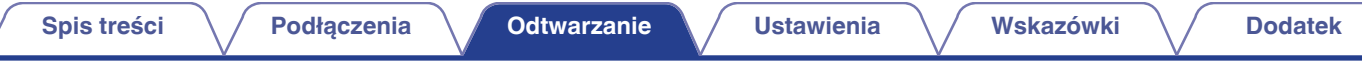

# **Pobieranie aplikacji HEOS App**

Aplikacja HEOS App pozwala korzystać z wielu usług transmisji strumieniowej muzyki online. W zależności od rejonu świata, w którym mieszkasz, dostępnych jest kilka takich usług.

Pobierz aplikacie HEOS App na platforme iOS lub Android, wyszukując w sklepie App Store, Google Play lub Amazon Appstore nazwe "HEOS".

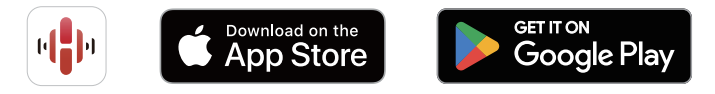

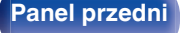

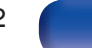

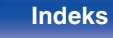

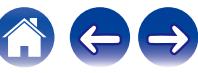

# **Konto HEOS**

Konta HEOS można rejestrować przez dotknięcie zakładki "Muzyka" – ikony "Ustawienia" **b** w HEOS App.

Po utworzeniu lub zalogowaniu się na Konto HEOS, możesz używać funkcji Ulubione HEOS do zapisywania i przywoływania ulubionych przesyłanych strumieniowo stacji radiowych za pomocą ekranowego interfejsu użytkownika w urządzeniu AVR.

# ■ Czym jest Konto HEOS?

Konto HEOS to główne konto lub "mostek kapitański" pozwalający zarządzać wszystkimi usługami muzycznymi HEOS za pomocą jednej nazwy użytkownika i jednego hasła.

## ■ Do czego jest mi potrzebne Konto HEOS?

Dzięki obszarowi Konto HEOS nazwę logowania i hasło dostępu do usług muzycznych wpisujesz tylko raz. Pozwala to łatwo i szybko używać wielu aplikacji sterowania różnymi urządzeniami.

Wystarczy zalogować się do obszaru Konto HEOS na dowolnym urządzeniu, aby zyskać dostęp do wszystkich powiązanych usług muzycznych, historii odtwarzania oraz indywidualnych list odtwarzania, nawet jeśli jesteś aktualnie w domu znajomych i słuchasz muzyki na ich systemie HEOS.

## o **Rejestracja w obszarze Konto HEOS**

Otrzymasz polecenie rejestracji w obszarze Konto HEOS przy pierwszej próbie uzyskania dostępu do dowolnej usługi muzycznej za pomocą menu głównego "Muzyka" w aplikacji HEOS App.

## **Zmiana obszaru Konto HEOS**

- **1 Puknij zakładkę "Muzyka".**
- **2** Wybierz ikonę Ustawienia  $\sharp$  w lewym górnym rogu **ekranu.**
- **3 Wybierz "Konto HEOS".**
- **4 Zmień lokalizację, zmień hasło, usuń konto lub wyloguj się z konta.**

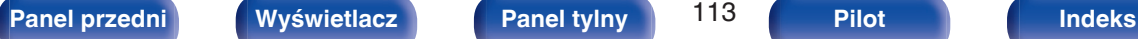

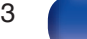

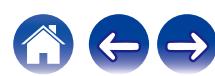

# **Odtwarzanie z usług transmisji strumieniowej muzyki**

Usługę muzyczną świadczy firma muzyczna online oferująca dostęp do nieprzebranych zasobów muzycznych nieodpłatnie i/lub w formie płatnego abonamentu. W zależności od rejonu świata, w którym mieszkasz, dostępnych jest kilka takich usług.

#### **UWAGA**

0 Aplikacja i marka HEOS nie jest powiązana z żadnym producentem jakiegokolwiek urządzenia przenośnego. Dostępność usług muzycznych może się różnić w zależności od regionu. Nie wszystkie usługi mogą być dostępne w momencie zakupu. Niektóre usługi mogą być czasami dodawane lub wycofywane na podstawie decyzji dostawców usług muzycznych lub innych.

## o **Wybór pomieszczenia/urządzenia**

**1 Puknij zakładkę "Pomieszczenia", a następnie wybierz "Denon AVC-A1H", jeśli jest wiele urządzeń HEOS Builtin.**

• Dotknij ikony ołówka w prawym, górnym rogu ekranu, aby przejść do trybu edytowania. Możesz zmienić wyświetlaną nazwę.

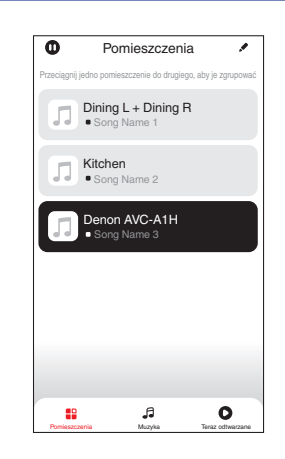

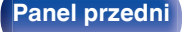

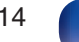

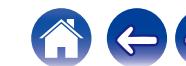

## o **Wybór ścieżki muzycznej lub stacji ze źródeł muzyki**

- **1 Puknij zakładkę "Muzyka" i wybierz źródło muzyki.**
	- $\begin{picture}(20,20) \put(0,0){\line(1,0){10}} \put(10,0){\line(1,0){10}} \put(10,0){\line(1,0){10}} \put(10,0){\line(1,0){10}} \put(10,0){\line(1,0){10}} \put(10,0){\line(1,0){10}} \put(10,0){\line(1,0){10}} \put(10,0){\line(1,0){10}} \put(10,0){\line(1,0){10}} \put(10,0){\line(1,0){10}} \put(10,0){\line(1,0){10}} \put(10,0){\line(1$
	- 0 Wszystkie usługi muzyczne wyświetlane mogą nie być dostępne w danej lokalizacji.

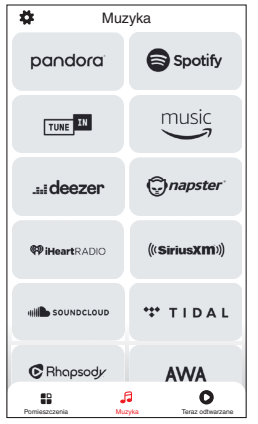

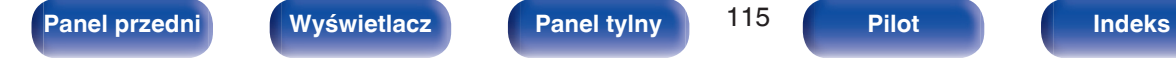

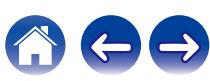

### **2 Przeglądaj muzykę i odtwarzaj.**

Po wyborze ścieżki muzycznej lub stacji radiowej ekran aplikacji zostanie automatycznie zmieniony na "Trwa odtwarzanie".

## $\overline{\mathscr{L}}$

0 Po wyborze ścieżki muzycznej do odtwarzania pojawi się pytanie o sposób uporządkowania muzyki w kolejce.

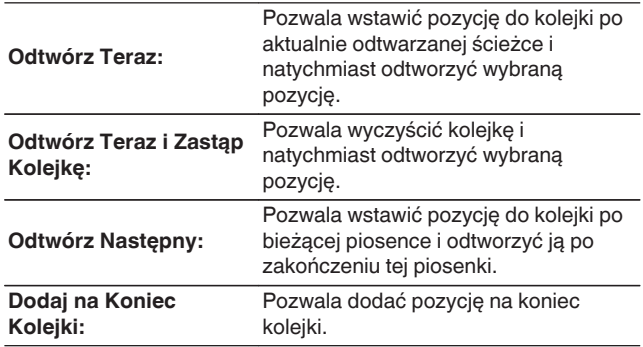

## $\bullet$

0 Po wyborze stacji radiowej wyświetlane są następujące pozycje.

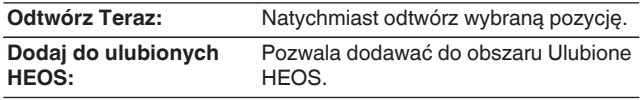

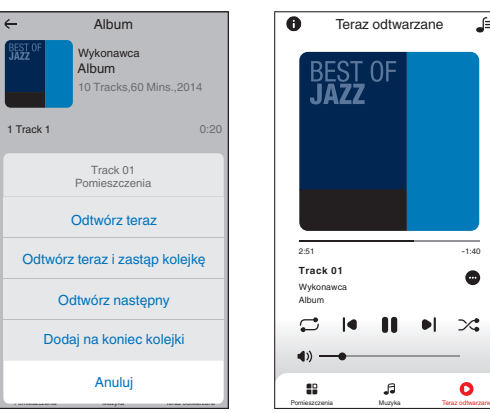

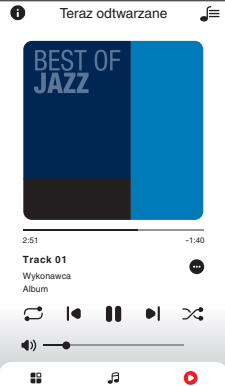

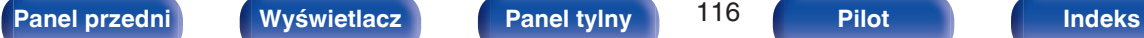

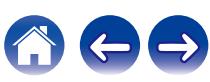

# **Słuchanie tej samej muzyki w wielu pomieszczeniach**

To prawdziwy system audio dla wielu pomieszczeń. Można utworzyć jedną lub więcej grup HEOS, aby automatycznie zsynchronizować odtwarzanie dźwięku między wieloma urządzeniami HEOS Built-in, dzięki czemu muzyka odtwarzana w różnych pomieszczeniach jest idealnie zsynchronizowana i zawsze niesamowicie brzmi! Do systemu można dodać łącznie 32 urządzenia. Można pogrupować do 16 pojedynczych urządzeń, aby odtworzyć tą samą muzykę w pełni zsynchronizowany sposób.

# **E** Grupowanie pomieszczeń

- **1 Naciśnij i przytrzymaj palec na pomieszczeniu, w którym muzyka nie jest odtwarzana.**
- **2 Przesuń palec do pomieszczenia, w którym muzyka jest odtwarzana i unieś go.**
- **3 Dwa pokoje zostaną ze sobą połączone w jednej grupie urządzeń, a w obu pomieszczeniach odtwarzana będzie ta sama, idealnie zsynchronizowana muzyka.**

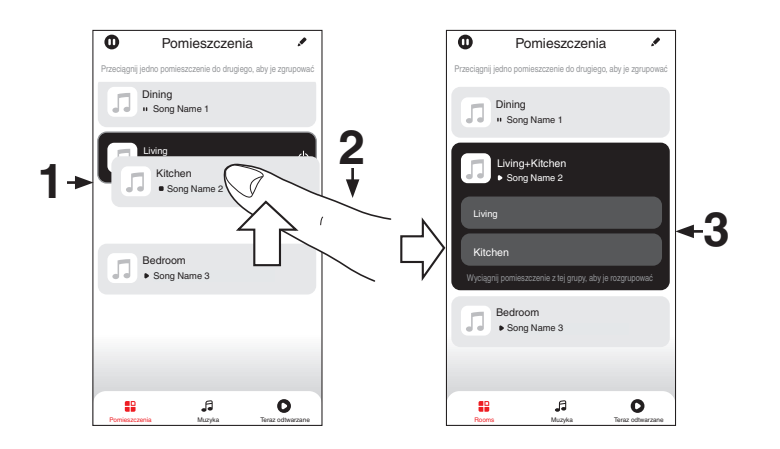

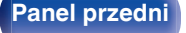

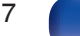

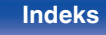

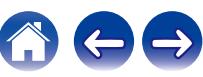

## o **Anulowanie grupowania pomieszczeń**

- **1 Naciśnij i przytrzymaj palec na pomieszczeniu, które ma zostać usunięte z grupy.**
- **2 Wysuń je z grupy i unieś palec.**

#### **UWAGA**

0 Nie można usunąć pierwszego pomieszczenia, w którym przed grupowaniem pierwotnie grała muzyka.

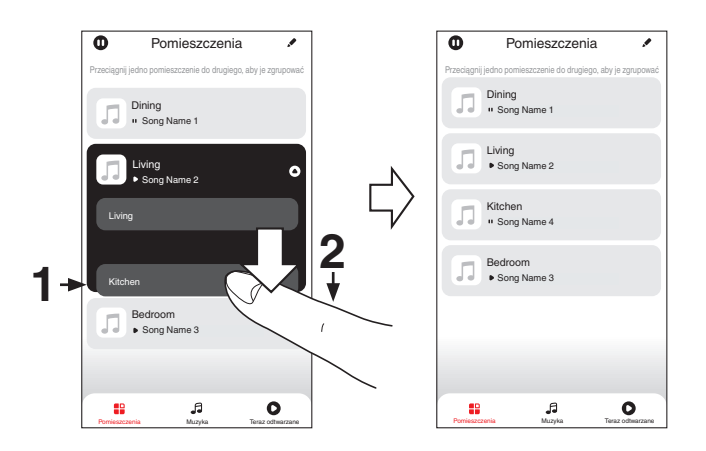

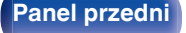

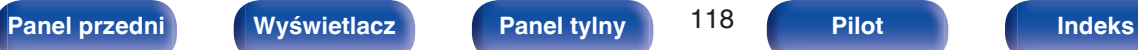

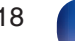

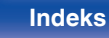

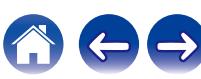

## ■ Grupowanie wszystkich pomieszczeń (tryb **przyjęcia)**

Można z łatwością zgrupować ze sobą 16 pomieszczeń w Trybie przyjęcia za pomocą gestu "uszczypnięcia".

- **1 Połóż dwa palce na ekranie nad listą pomieszczeń.**
- **2 Szybkim ruchem ściśnij ze sobą dwa palce i puść ekran.**
- **3 Wszystkie pomieszczenia zostaną ze sobą połączone i rozpocznie się odtwarzanie tej samej muzyki w idealnej synchronizacji.**

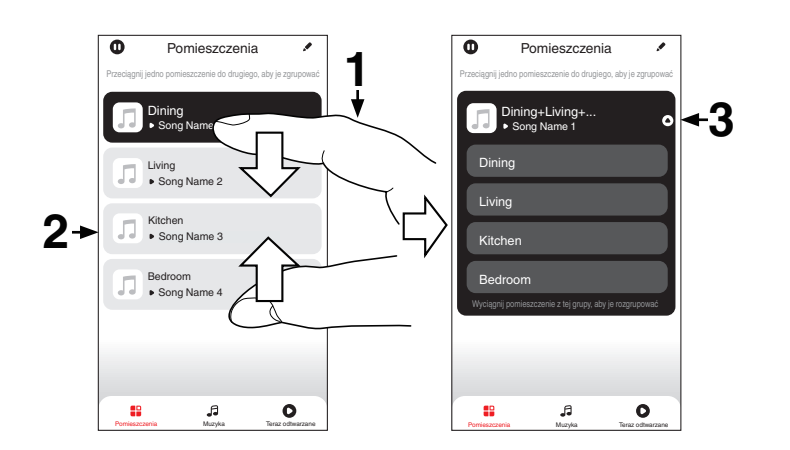

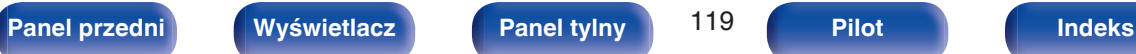

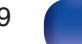

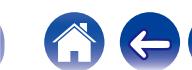

## **[Spis treści](#page-1-0)**  $\setminus$  / **[Podłączenia](#page-32-0)**  $\setminus$  **[Odtwarzanie](#page-91-0)**  $\setminus$  **[Ustawienia](#page-171-0)**  $\setminus$  / **[Wskazówki](#page-277-0)**  $\setminus$  **[Dodatek](#page-305-0)**

## ■ Anulowanie grupowania wszystkich **pomieszczeń**

Można z łatwością anulować grupowanie wszystkich pomieszczeń i opuścić Tryb przyjęcia za pomocą gestu "rozsunięcia".

- **1 Na ekranie nad listą pomieszczeń połóż dwa palce obok siebie.**
- **2 Szybkim ruchem odsuń od siebie dwa palce i puść ekran.**
- **3 Grupowanie zostanie anulowane ze wszystkich pomieszczeń.**

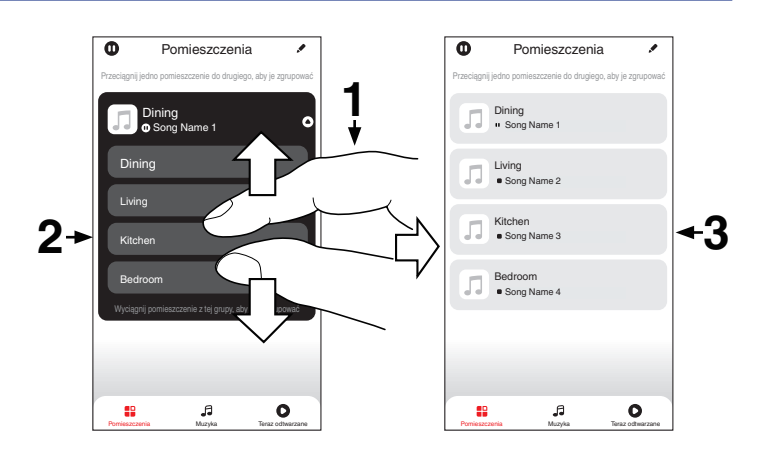

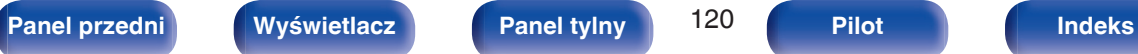

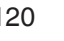

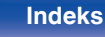

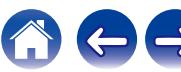

# **Funkcja AirPlay**

Pliki muzyczne przechowywane w urządzeniu iPhone, iPod touch, iPad lub witrynie iTunes można odtwarzać na tym urządzeniu za pośrednictwem sieci.

## $\overline{\rightarrow}$

- 0 Po rozpoczęciu odtwarzania AirPlay, źródło sygnału wejściowego zostanie przełączone na "HEOS Music".
- 0 Odtwarzanie AirPlay można zatrzymać, wybierając inne źródło wejściowe.
- 0 Chcąc równocześnie zobaczyć utwór oraz nazwę artysty na urządzeniu głównym, naciśnij przycisk STATUS.
- 0 Informacje dotyczące posługiwania się iTunes podano również w funkcji Help dla iTunes.
- 0 Ekran może się różnić zależnie od wersji system operacyjny oraz oprogramowania.

#### **To urządzenie obsługuje funkcję AirPlay 2.**

Synchronizacja wielu urządzeń/głośników kompatybilnych z AirPlay 2 w celu jednoczesnego odtwarzania.

Í

0 To urządzenie obsługuje funkcję AirPlay 2 i wymaga systemu iOS 11.4 lub nowszego.

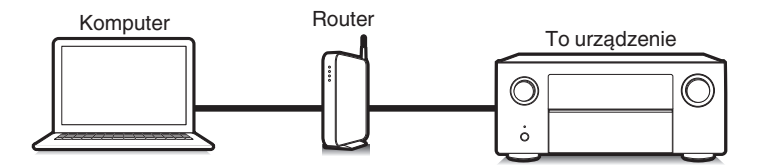

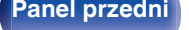

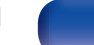

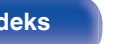

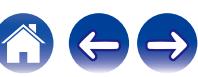

# **Odtwarzanie utworów z urządzenia iPhone, iPod touch lub iPad**

Po uaktualnieniu "iPhone/iPod touch/iPad" do iOS 10.0.2 lub wersji późniejszej, można przesyłać strumieniowo muzykę zapisaną na "iPhone/ iPod touch/iPad" bezpośrednio do tego urządzenia.

- **1 Podłącz urządzenie iPhone, iPod touch lub iPad Wi-Fi do tej samej sieci, co to urządzenie.**
	- Szczegółowe informacie można znaleźć w instrukcji obsługi swojego urządzenia.
- **2 Odtwórz utwór na urządzeniu iPhone, iPod touch lub iPad.**

Ikonę AirPlay na ekranie urządzenia iPhone, iPod touch lub iPad wyświetlany jest.

## **3 Dotknij ikonę AirPlay, aby wybrać urządzenie.**

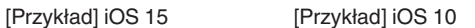

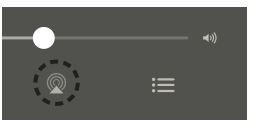

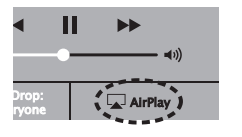

# **Odtwarzanie muzyki z iTunes za pośrednictwem tego amplitunera**

**1 Zainstaluj iTunes 10 lub wersję późniejszą na komputerze Windows PC lub Mac, podłączonym do tej samej sieci co to urządzenie.**

## **2 Włącz to urządzenie.**

Ustaw "Zarządzanie siecią" na "Zawsze wł." dla tego urządzenia. ( $\sqrt{25}$  [str. 255\)](#page-254-0)

#### **UWAGA**

0 W przypadku ustawienia opcji "Zarządzanie siecią" na "Zawsze wł.", zużycie energii w trybie oczekiwania jest większe.

#### **3 Uruchom iTunes i kliknij ikonę AirPlay, aby wybrać urządzenie główne.**

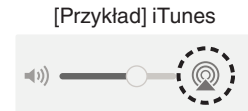

**4 Wybierz utwór i kliknij przycisk odtwarzania w iTunes.**

Nastąpi strumieniowe pobieranie muzyki do tego urządzenia.

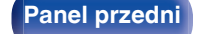

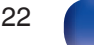

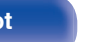

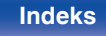

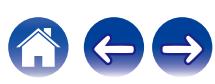

#### **UWAGA**

0 W trybie odtwarzania z użyciem funkcji AirPlay regulacja poziomu głośności odbywa się w urządzeniu iPhone, iPod touch, iPad lub aplikacji iTunes. Przed rozpoczęciem odtwarzania należy zmniejszyć poziom głośności w urządzeniu iPhone, iPod touch, iPad lub aplikacji iTunes, następnie dopasować go stosownie do potrzeb.

# **Odtwarzanie utworu z urządzenia iPhone, iPod touch lub iPad na wielu zsynchronizowanych urządzeniach (AirPlay 2)**

Utwory z obsługującego urządzenia iPhone, iPod touch lub iPad systemu iOS 11.4 lub nowszego mogą być zsynchronizowane przez wiele urządzeń kompatybilnych z funkcją AirPlay 2 w celu jednoczesnego odtwarzania.

#### **1 Odtwórz utwór na urządzeniu iPhone, iPod touch lub iPad.**

Ikonę AirPlay na ekranie urządzenia iPhone, iPod touch lub iPad wyświetlany jest.

## **2 Dotknij ikonę AirPlay, aby wybrać urządzenie.**

Wyświetli się lista urządzeń/głośników, które będą mogły odtwarzać w tej samej sieci.

0 Po prawej stronie kompatybilnych z funkcją AirPlay 2 urządzeń wyświetli się kółko.

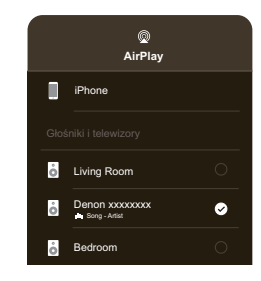

- **3 Puknij urządzenia/głośniki, które chcesz użyć.**
	- 0 Można wybrać wiele kompatybilnych z funkcją AirPlay 2 urządzeń.

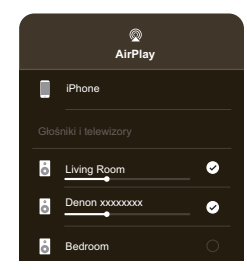

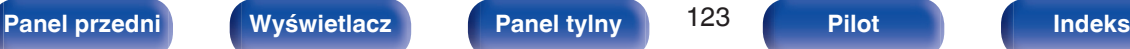

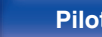

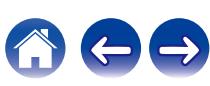

# **Funkcja Spotify Connect**

Spotify udostępnia muzykę, której szukasz. Dostępne są miliony utworów. Wyszukaj dany gatunek muzyczny i pozwól, aby Spotify zagrało dla ciebie coś wyjątkowego. Spotify działa na telefonie, tablecie, komputerze oraz domowych głośnikach. Zawsze będziesz mógł słuchać muzyki stosownej do tego co robisz. Już teraz ciesz się Spotify zakładając darmowe konto lub konto Premium.

Pilotem zdalnego sterowania może być telefon, tablet lub komputer. Przejdź do **www.spotify.com/connect,** aby dowiedzieć się jak.

Oprogramowanie Spotify podlega licencjom osób trzecich, które można znaleźć tutaj:

**www.spotify.com/connect/third-party-licenses**

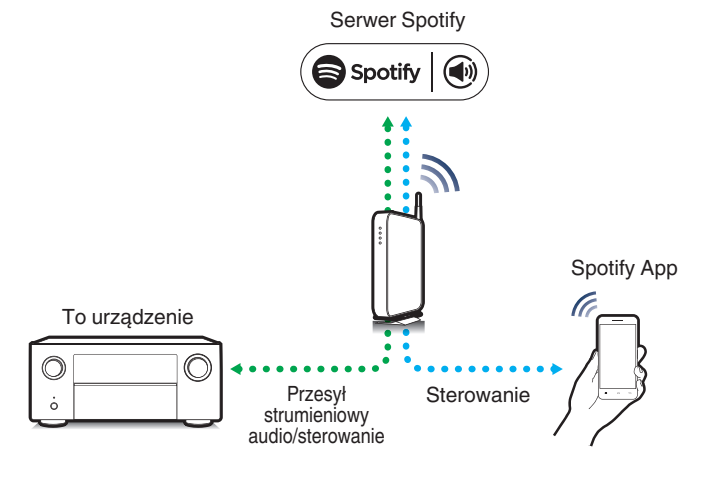

# **Odtwarzanie muzyki z Spotify za pośrednictwem tego amplitunera**

Wcześniej pobierz aplikację "Spotify App" na urządzenie Android lub iOS.

- **1 Podłącz ustawienia Wi-Fi urządzenia iOS lub Android do tej samej sieci, co to urządzenie.**
- **2 Uaktywnij Spotify App.**
- **3 Odtwórz ścieżkę Spotify.**
- **4** Dotknij ikonę Spotify  $\bullet$ , aby wybrać urządzenie. Nastapi strumieniowe pobieranie muzyki do tego urządzenia.

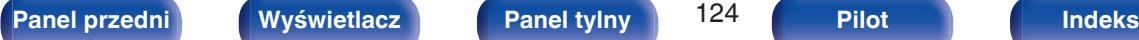

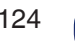

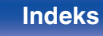

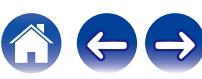

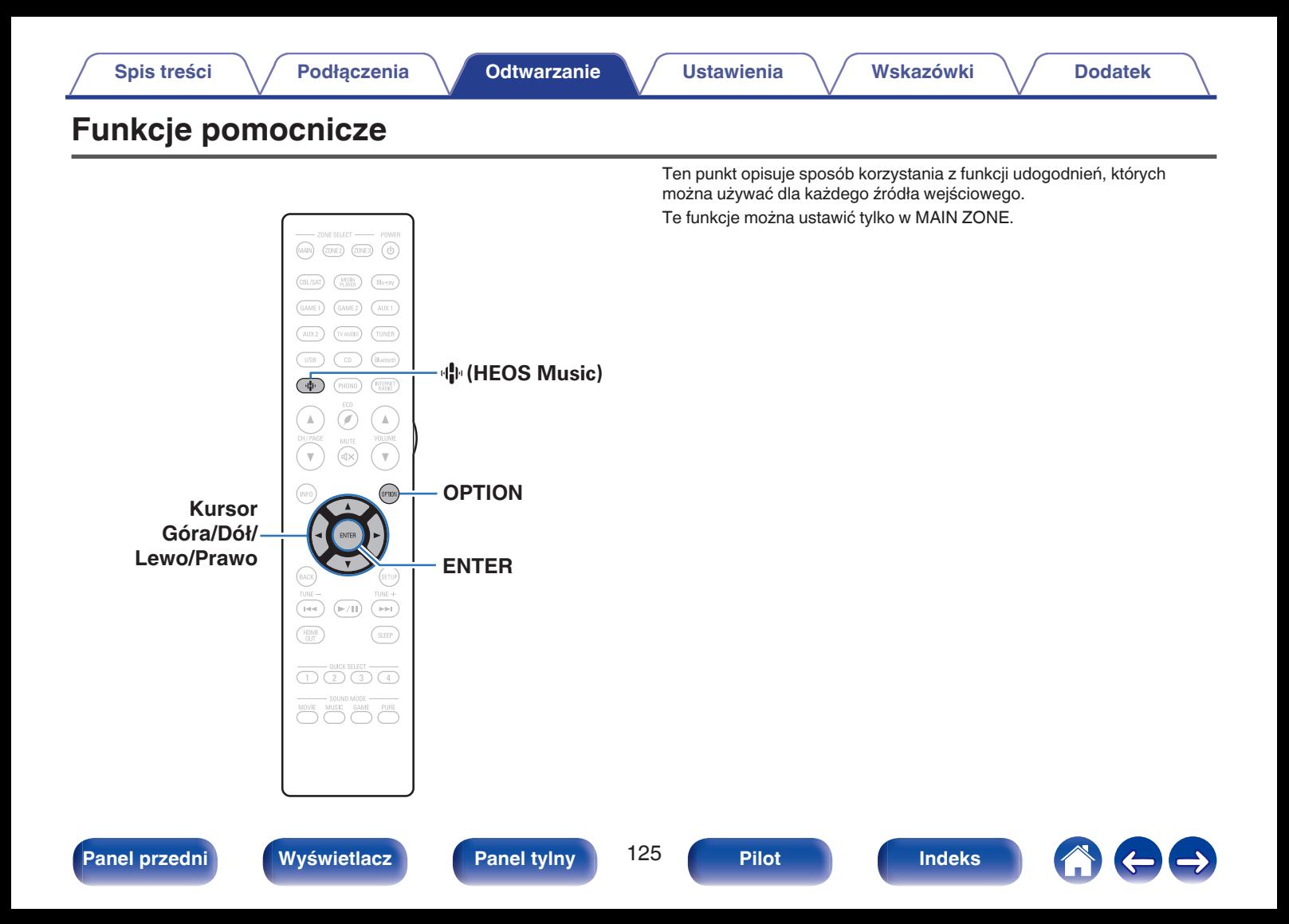

# **Dodawanie do obszaru Ulubione HEOS**

- **1 Podczas odtwarzania utworu naciśnij przycisk OPTION.** Wyświetlony zostanie ekran menu opcji.
- **2 Użyj kursora Góra/Dół, aby wybrać pozycję "Dodaj do ulubionych HEOS", a następnie naciśnij ENTER.**

## **Odtwarzanie z obszaru Ulubione HEOS**

- **1** Naciśnij przycisk *N*<sup></sup> (HEOS Music).
- **2 Użyj kursora Góra/Dół, aby wybrać pozycję "Ulubione HEOS", a następnie naciśnij ENTER.**

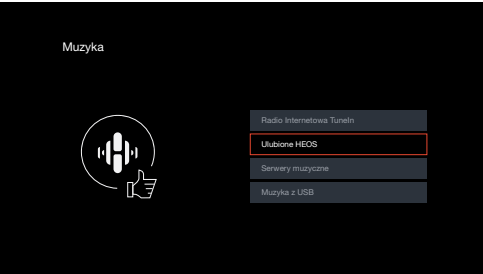

**3 Przeglądaj muzykę i wybieraj pliki do odtwarzania.**

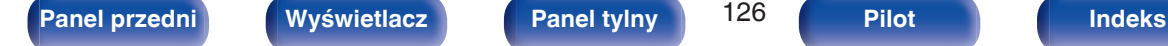

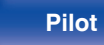

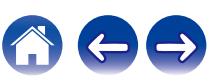

## <span id="page-126-0"></span>**Usuwanie z obszaru Ulubione HEOS**

- **1 W czasie wyświetlania listy zawartości Ulubione HEOS użyj kursora Góra/Dół, aby wybrać pozycję, którą chcesz usunąć z obszaru Ulubione HEOS, a następnie naciśnij OPTION.**
- **2 Użyj kursora Góra/Dół, aby wybrać pozycję "Usuń z Ulubionych HEOS", a następnie naciśnij ENTER.**

# **Regulacja słyszalności dialogu i głosów (Uwypuklenie dialogów)**

Ta funkcja pozwala na dostosowanie pasma częstotliwości centralnego kanału w celu uwydatnienia dialogów w filmach oraz wokalu w muzyce w celu ułatwienia słuchania.

## **1 Naciśnij przycisk OPTION.**

Wyświetlany jest ekran menu opcji.

0 Kiedy źródło wejściowe to "HEOS Music", wyświetlana jest opcja menu dla muzyki online. Wybierz "Opcje AVR…", następnie naciśnij ENTER.

#### **2 Użyj kursora Góra/Dół, aby wybrać pozycję "Uwypuklenie dialogów", a następnie naciśnij ENTER.** Zostanie wyświetlony ekran "Uwypuklenie dialogów".

**3 Użyj kursora Lewo/Prawo, aby wybrać ulubiony efekt wzmacniania.**

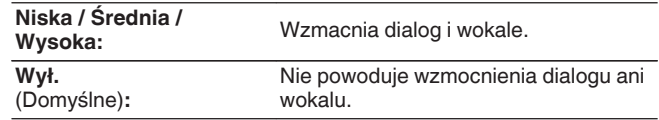

## **4 Naciśnij przycisk ENTER.**

0 Ustawienia "Uwypuklenie dialogów" są przechowywane dla każdego źródła sygnału.

0 Nie można ustawić tego parametru, jeśli tryb dźwiękowy ustawiony jest na "Direct", "Virtual" lub "Pure Direct".

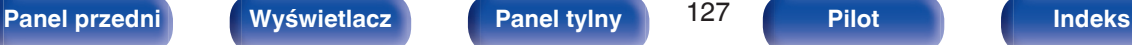

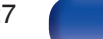

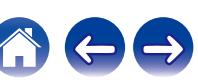

# <span id="page-127-0"></span>**Regulacja poziomu głośności dla każdego z kanałów w taki sposób, aby pasował do źródła wejściowego (Reg. poziomu kanału)**

Głośność każdego kanału można zmieniać podczas słuchania muzyki. Opcję tę można ustawić dla każdego źródła sygnału.

### **1 Naciśnij przycisk OPTION.**

Wyświetlany jest ekran menu opcji.

- 0 Kiedy źródło wejściowe to "HEOS Music", wyświetlana jest opcja menu dla muzyki online. Wybierz "Opcje AVR…", następnie naciśnij ENTER.
- **2 Użyj kursora Góra/Dół, aby wybrać pozycję "Reg. poziomu kanału", a następnie naciśnij ENTER.**

Zostanie wyświetlony ekran "Reg. poziomu kanału".

**3 Użyj kursora Góra/Dół, aby wybrać kanał, który chcesz wyregulować.**

**4 Użyj kursora Lewo/Prawo, aby wyregulować głośność.**

**–12.0 dB – +12.0 dB** (Domyślne: 0.0 dB)

**5 Użyj kursora Góra/Dół/Lewo/Prawo, aby wybrać pozycję "Wyjście", a następnie naciśnij ENTER.**

- 0 Wybierz "Reset" i naciśnij ENTER, jeśli chcesz przywrócić wartości regulacji poszczególnych kanałów do "0.0 dB" (domyślne).
- 0 Głośność w słuchawkach można regulować, gdy podłączone są słuchawki.
- 0 Ustawienia "Reg. poziomu kanału" są zapisywane dla każdego źródła sygnału.
- 0 Ustawienie można wykonać tylko dla głośników odtwarzających dźwięk. Poza tym, nie można wykonać ustawienia, gdy w menu "Wyjście HDMI Audio" jest ustawione na "TV". ( $\sqrt{r}$ " [str. 194\)](#page-193-0)

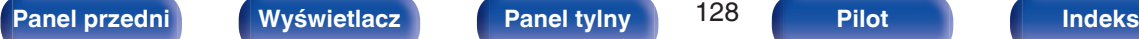

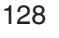

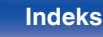

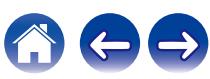

# <span id="page-128-0"></span>**Regulacja barwy dźwięku (Barwa dźwięku)**

Reguluje jakość tonalną głośników przednich.

### **1 Naciśnij przycisk OPTION.**

Wyświetlany jest ekran menu opcji.

- 0 Kiedy źródło wejściowe to "HEOS Music", wyświetlana jest opcja menu dla muzyki online. Wybierz "Opcje AVR…", następnie naciśnij ENTER.
- **2 Użyj kursora Góra/Dół, aby wybrać pozycję "Barwa dźwięku", a następnie naciśnij ENTER.**

Zostanie wyświetlony ekran "Barwa dźwięku".

#### **3 Użyj kursora Lewo/Prawo, aby włączyć/wyłączyć funkcję regulacji barwy dźwięku.**

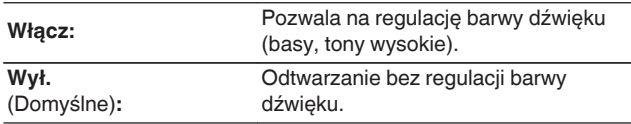

**4 Wybierz "Włącz" w kroku 3 i naciśnij kursor Dół, aby wybrać zakres dźwięku do regulacji.**

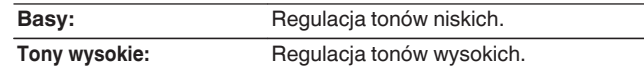

**5 Użyj kursora Lewo/Prawo, aby wyregulować barwę dźwięku, a następnie naciśnij ENTER.**

**-6 dB – +6 dB** (Domyślne : 0 dB)

- 0 Ustawienia "Barwa dźwięku" są zapisywane dla każdego źródła sygnału.
- 0 Nie można ustawić tego parametru, jeśli tryb dźwiękowy ustawiony jest na "Direct" lub "Pure Direct".
- 0 Parametr ten nie jest dostępny, gdy "Dynamic EQ" ustawiony jest na "Włącz". ( $$$ f [str. 190\)](#page-189-0)
- 0 Nie można wykonać ustawienia, gdy nie ma sygnału wejściowego, lub gdy w menu "Wyjście HDMI Audio" jest ustawione na "TV". (vrz [str. 194\)](#page-193-0)

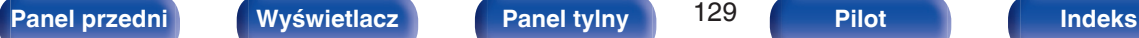

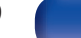

# <span id="page-129-0"></span>**Wybór filtra Dirac Live (Dirac Live)**

Ustaw filtr Dirac Live przeniesiony z Dirac Live software. Można to ustawić po uruchomieniu Dirac Live Room Correction. Szczegółowe informacje zawiera instrukcja obsługi Dirac Live. **https://manuals.denon.com/DiracLive/ALL/PL**

# **Regulacja opóźnienia dźwięku (Opóźnienie audio)**

Rekompensuje nieprawidłową synchronizację czasową pomiędzy materiałem ideo i audio.

## **1 Naciśnij przycisk OPTION.**

Wyświetlany jest ekran menu opcji.

0 Kiedy źródło wejściowe to "HEOS Music", wyświetlana jest opcja menu dla muzyki online. Wybierz "Opcje AVR…", a następnie naciśnij przycisk ENTER.

### **2 Użyj kursora Góra/Dół, aby wybrać pozycję "Opóźnienie audio", a następnie naciśnij ENTER.**

Wyświetlony zostanie ekran "Opóźnienie audio".

**3 Użyj kursora Lewo/Prawo, aby włączyć/wyłączyć funkcję automatycznej synchronizacji ruchu warg.**

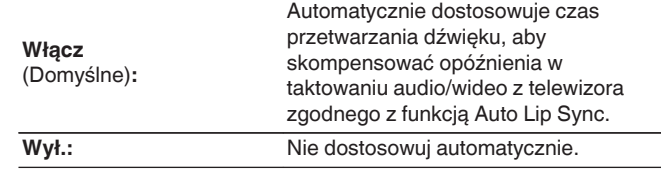

**4 Naciśnij kursor Dół, aby wybrać "Dostosuj", jeśli rozbieżność synchronizacji między obrazem a dźwiękiem wymaga ręcznej korekty, a następnie użyj kursora Lewo/Prawo, aby wyregulować synchronizację.**

**0 ms – 500 ms** (Domyślne: 0 ms)

- 0 Ustawienia "Opóźnienie audio" są zapisywane dla każdego źródła sygnału.
- 0 Automatyczna korekta może nie zostać wykonana w zależności od specyfikacji telewizora, nawet kiedy dla opcji "Auto Lip Sync" wybrano ustawienie "Włącz".
- 0 Można także precyzyjnie dostosować wartość korekty opóźnienia ustawianej przez funkcję "Auto Lip Sync".

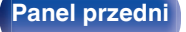

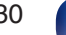

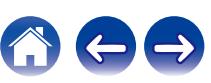

# <span id="page-130-0"></span>**Zmiana siły przetwornika dotykowego odpowiednio do źródła sygnału wejściowego (Przetwornik wibracyjny)**

Reguluje zakres mocy przetwornika dotykowego.

## **1 Naciśnij przycisk OPTION.**

Wyświetlany jest ekran menu opcji.

- 0 Kiedy źródło wejściowe to "HEOS Music", wyświetlana jest opcja menu dla muzyki online. Wybierz "Opcje AVR…", a następnie naciśnij przycisk ENTER.
- **2 Użyj kursora Góra/Dół, aby wybrać pozycję "Przetwornik wibracyjny", a następnie naciśnij ENTER.** Wyświetlony zostanie ekran "Przetwornik wibracyjny".

**3 Użyj kursora Lewo/Prawo, aby włączyć/wyłączyć funkcję przetwornika dotykowego.**

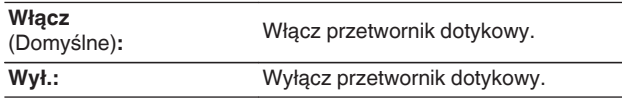

- **4 W przypadku wyboru opcji "Włącz" w kroku 3, naciśnij kursor Dół i dostosuj opcję "Poziom".**
- **5 Użyj kursora Lewo/Prawo, aby wyregulować barwę dźwięku, a następnie naciśnij ENTER.**

**-12,0 dB – +12,0 dB** (domyślnie: 0,0 dB)

- 
- 0 Ustawienia "Przetwornik wibracyjny" są zapisywane dla każdego źródła sygnału.
- 0 Ustawienie jest niedostępne, kiedy opcja "Głośniki" "Ustawienia ręczne" "Zaawansowane" - "Przetwornik wibracyjny" - "Przetwornik wibracyjny" ma wartość "Wyłączony".

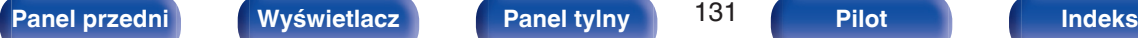

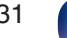

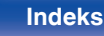

# <span id="page-131-0"></span>**Wyświetlanie żądanego sygnału wideo na monitorze podczas odtwarzania dźwięku (Wybór video)**

Podczas odtwarzania dźwięku urządzenie może również wyświetlać na telewizorze sygnał wideo z innego źródła. Opcję tę można ustawić dla każdego źródła sygnału.

## n **Obsługiwane źródła sygnału: CD**<sup>z</sup> **/ Tuner / HEOS Music / Phono**

z Nie można wykonać ustawienia, jeśli przypisane jest którekolwiek ze złączy HDMI.

### **1 Naciśnij przycisk OPTION.**

Wyświetlany jest ekran menu opcji.

- 0 Kiedy źródło wejściowe to "HEOS Music", wyświetlana jest opcja menu dla muzyki online. Wybierz "Opcje AVR…", następnie naciśnij ENTER.
- **2 Użyj kursora Góra/Dół, aby wybrać pozycję "Wybór video", a następnie naciśnij ENTER.**

Zostanie wyświetlony ekran "Wybór video".

### **3 Użyj kursora Lewo/Prawo, aby wybrać tryb Wybór video.**

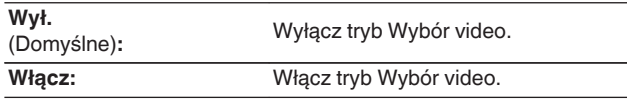

- **4 W przypadku wyboru opcji "Włącz" w kroku 3, naciśnij kursor Dół i wybierz "Źródło".**
- **5 Użyj kursora Lewo/Prawo, aby wybrać źródło sygnału wideo do odtwarzania, a następnie naciśnij ENTER.**

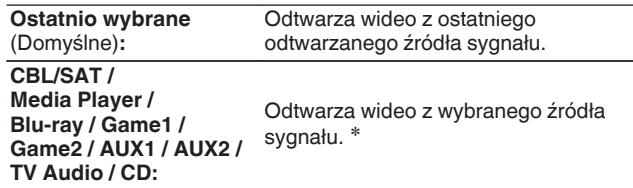

z Można wybrać źródło sygnału, do którego zostało przypisane złącze HDMI.

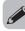

0 Ustawienia "Wybór video" są zapisywane dla każdego źródła sygnału.

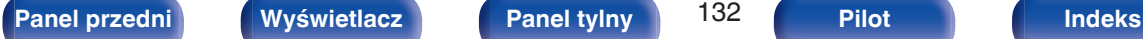

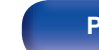

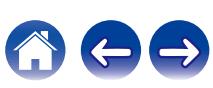

# <span id="page-132-0"></span>**Odtwarzanie tego samego utworu we wszystkich strefach (Wszystkie strefy stereo)**

Muzykę odtwarzaną w pomieszczeniu głównym (MAIN ZONE) można odtwarzać jednocześnie w ZONE2 i ZONE3 (oddzielne pomieszczenia). Jest to przydatne, gdy ta sama muzyka ma być jednocześnie odtwarzana w wielu pokojach podczas imprezy w domu lub gdy należy odtworzyć tą samą muzykę w tle w całym domu.

## **1 Naciśnij przycisk OPTION.**

Wyświetlany jest ekran menu opcji.

0 Kiedy źródło wejściowe to "HEOS Music", wyświetlana jest opcja menu dla muzyki online. Wybierz "Opcje AVR…", następnie naciśnij ENTER.

### **2 Użyj kursora Góra/Dół, aby wybrać pozycję "Wszystkie strefy stereo", a następnie naciśnij ENTER.**

Zostanie wyświetlony ekran "Wszystkie strefy stereo".

## **3 Wybierz "Start", następnie naciśnij ENTER.**

- 0 Źródła wejściowe dla ZONE2 i ZONE3 są przełączone na to samo źródło co dla pomieszczenia głównego (MAIN ZONE), a odtwarzanie rozpoczyna się w trybie Wszystkie strefy stereo.
- 0 Jeżeli nie chcesz, aby strefy ZONE2 lub ZONE3 zostały ujęte w obszarze Wszystkie strefy stereo, naciśnij ENTER, aby wyczyścić zaznaczenie, a następnie naciśnij "Start".

## ■ Zatrzymywanie trybu Wszystkie strefy stereo

**1 Podczas odtwarzania w trybie Wszystkie strefy stereo naciśnij OPTION.**

Wyświetlany jest ekran menu opcji.

- Kiedy źródło wejściowe to "HEOS Music", wyświetlana jest opcja menu dla muzyki online. Wybierz "Opcje AVR…", następnie naciśnij ENTER.
- **2 Użyj kursora Góra/Dół, aby wybrać pozycję "Wszystkie strefy stereo", a następnie naciśnij ENTER.**
- **3 Wybierz "Stop", następnie naciśnij ENTER.**

- Tryb Wszystkie strefy stereo zostaje anulowany, nawet gdy zasilanie strefy MAIN ZONE jest wyłączone.
- 0 W trybie Wszystkie strefy stereo można wybrać jedynie trybu dźwięku "Multi Ch Stereo" i "Stereo".
- 0 Kiedy "Wyjście HDMI Audio" jest ustawione na "TV", tryb Wszystkie strefy stereo iest niedostepny.  $(\sqrt{pT} \, \text{str. 194})$
- 0 Zapisz stan trybu odtwarzania Wszystkie strefy stereo do funkcji Szybkiego wybierania plus, aby umożliwić łatwe odtwarzanie w trybie Wszystkie strefy stereo za pomocą jednego dotknięcia.

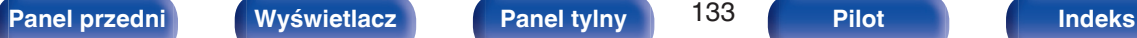

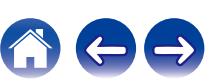

# <span id="page-133-0"></span>**Zmiana ustawień głośników w celu dopasowania do środowiska słuchania (Presety głosników)**

Można zapisać dwa ustawienia głośników, aby dopasować środowiska, w którym używane są głośniki.

### **1 Naciśnij przycisk OPTION.**

Wyświetlany jest ekran menu opcji.

0 Kiedy źródło wejściowe to "HEOS Music", wyświetlana jest opcja menu dla muzyki online. Wybierz "Opcje AVR…", następnie naciśnij ENTER.

### **2 Użyj kursora Góra/Dół, aby wybrać pozycję "Presety głosników", a następnie naciśnij ENTER.**

Wyświetlony zostanie ekran "Presety głosników".

### **3 Użyj kursora Lewo/Prawo, aby ustawić preset.**

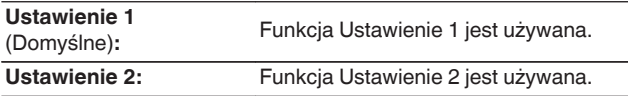

- 0 Ta funkcja może być używana w następujących przypadkach.
	- 0 Dostosuj ręcznie ustawienia głośników po ustawieniu "Presety głosników" na "Presety głosników 2".
	- 0 Zapisz wynik na "Presety głosników 2" po wykonaniu konfiguracji Audyssey® po raz drugi.
	- 0 Można łatwo przełączać między Audyssey i Dirac Live, zapisując wyniki pomiarów Audyssey w "Presety głosników 1" oraz wyniki pomiarów Dirac Live w "Presety głosników 2".

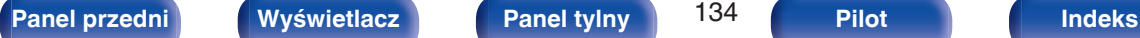

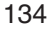

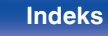

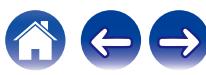

# **Wybór trybu dźwięku**

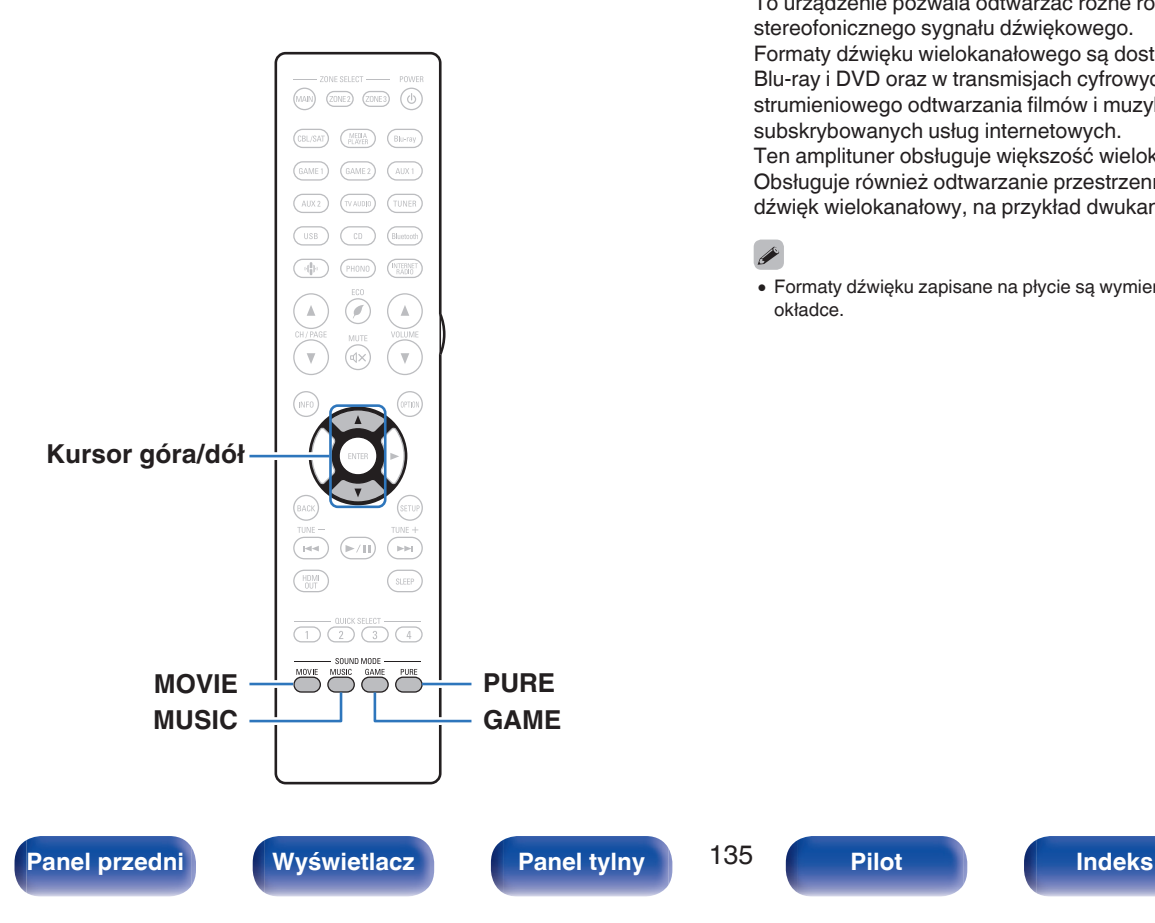

To urządzenie pozwala odtwarzać różne rodzaje przestrzennego oraz stereofonicznego sygnału dźwiękowego.

Formaty dźwięku wielokanałowego są dostępne na popularnych płytach Blu-ray i DVD oraz w transmisjach cyfrowych a także w przypadku strumieniowego odtwarzania filmów i muzyki za pośrednictwem subskrybowanych usług internetowych.

Ten amplituner obsługuje większość wielokanałowych formatów dźwięku. Obsługuje również odtwarzanie przestrzenne muzyki w formacie innym niż dźwięk wielokanałowy, na przykład dwukanałowy dźwięk stereo.

0 Formaty dźwięku zapisane na płycie są wymienione na obwolucie płyty lub okładce.

# **Wybór trybu dźwięku**

**1 Aby wybrać tryb dźwięku, naciśnij przycisk MOVIE, MUSIC lub GAME.**

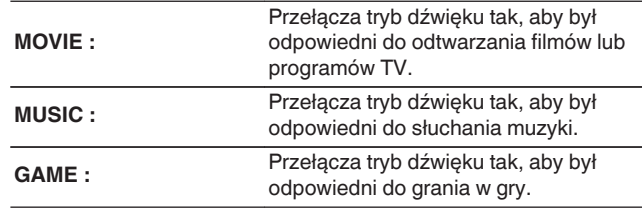

- 0 Dla każdego z przycisków MOVIE, MUSIC lub GAME zapamiętywany jest tryb dźwiękowy użyty przy poprzednim odtwarzaniu z użyciem tego przycisku. Naciśnięcie przycisku MOVIE, MUSIC lub GAME pozwala przywołać tryb dźwiękowy użyty przy poprzednim odtwarzaniu.
- 0 Jeżeli odtwarzany element nie obsługuje poprzednio wybranego trybu dźwiękowego, zostaje automatycznie wybrany najbardziej odpowiedni tryb dla danego elementu.

## o **Wybór trybu dźwięku**

- 0 Każde naciśnięcie przycisku MOVIE, MUSIC lub GAME powoduje zmianę trybu dźwięku.
- 0 Gdy wyświetlany jest tryb dźwięku, możesz także użyć kursora Góra/Dół do wyboru trybu dźwięku.
- 0 Wypróbuj różne tryby dźwięku i ciesz się dźwiękiem w swoim ulubionym trybie.

0 Ustaw tryb surround na Dolby Atmos/Surround podczas odtwarzania treści zakodowanych przy użyciu Dolby Atmos. Dolby Atmos/Surround zapewnia optymalne doświadczenia związane z odtwarzaniem płyt Blu-ray i zawartości strumieniowanej zakodowanych z wykorzystaniem Dolby Atmos, jak również treści opartej na kanałach. Domyślnym ustawieniem tego odbiornika jest Dolby Atmos/ Surround.

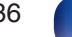

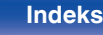

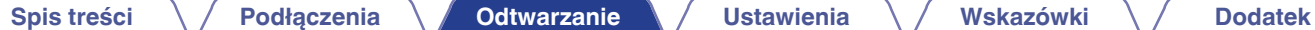

#### [**Przykład**] Po naciśnięciu przycisku MOVIE

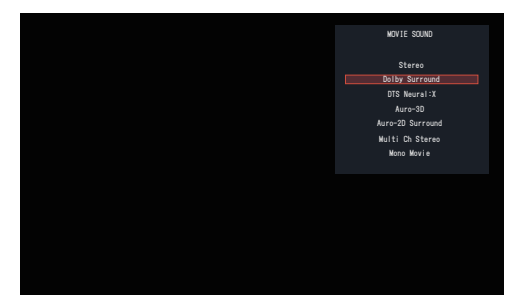

Urządzenie umożliwia nie tylko wybór trybów dźwiękowych zgodnych z formatem zapisanym na płytach, na przykład Dolby oraz DTS, ale również dodatkowych trybów zgodnych z konfiguracją głośników i "oryginalnych trybów dźwiękowych" tworzących atmosferę Rock Arena oraz Jazz Club itd.

# **Odtwarzanie bezpośrednie**

Dźwięk zarejestrowany w źródle odtwarzany jest bez jakichkolwiek korekt.

**1 Naciśnij PURE, aby wybrać "Direct".** Rozpoczyna się odtwarzanie bezpośrednie.

0 Podczas odtwarzania sygnałów DSD jest wyświetlany napis "DSD Direct".

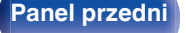

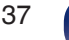

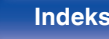

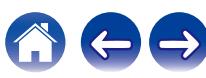

# **Odtwarzanie w trybie Pure Direct**

Ten tryb służy do odtwarzania z wyższą jakością dźwięku niż tryb odtwarzania bezpośredniego.

Ten tryb powoduje wyłączenie ekranu urządzenia głównego. Powoduje to stłumienie źródeł szumów, które mają wpływ na jakość dźwięku.

### **1 Naciśnij PURE, aby wybrać "Pure Direct".**

Wyświetlacz zostanie wyłączony i rozpocznie się odtwarzanie w trybie całkowicie bezpośrednim (Pure Direct).

- 0 W trybie Direct i Pure Direct nie można regulować wymienionych niżej parametrów.
	- Uwypuklenie dialogów ( $\sqrt{\epsilon}$ str. 127)
	- $\bullet$  Barwa dźwięku ( $\sqrt{2}$ str. 129)
	- Restorer  $(*x*)$  [str. 187\)](#page-186-0)
	- MultEQ<sup>®</sup> XT32 ( $\sqrt{2}$  [str. 189\)](#page-188-0)
	- Dynamic EQ ( $\sqrt{\mathscr{L}}$  [str. 190\)](#page-189-0)
	- Dynamic Volume ( $\mathbb{Q}$  [str. 191\)](#page-190-0)
	- $\bullet$  Filtr Dirac Live ( $\sqrt{2}$  [str. 192\)](#page-191-0)
	- Korektor graficzny ( $\sqrt{pT}$  [str. 192\)](#page-191-0)

#### **UWAGA**

- 0 Sygnały video wyprowadzane są jedynie, gdy w trybie PURE DIRECT odtwarzane są sygnały HDMI.
- 0 Po wybraniu trybu PURE DIRECT wyświetlacz wyłącza się po upływie około 5 sekund.

# **Odtwarzanie w trybie Auto Surround**

Ten tryb wykrywa typ wejściowego sygnału cyfrowego i automatycznie wybiera odpowiedni tryb odtwarzania.

Przeprowadź odtwarzanie stereo w przypadku sygnału wejściowego PCM. Gdy odbierany sygnał to Dolby Digital lub DTS, muzyka odtwarzana jest zgodnie z odpowiednim numerem kanału.

## **1 Naciśnij PURE, aby wybrać "Auto".**

Rozpocznie się odtwarzanie w trybie Auto Surround.

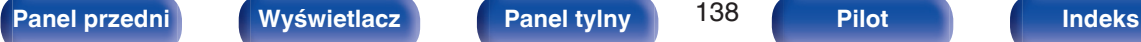

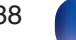

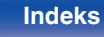

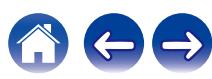

 $\bigoplus$ 

# **Opis typów trybów dźwięku**

**Tryb dźwięku Dolby**

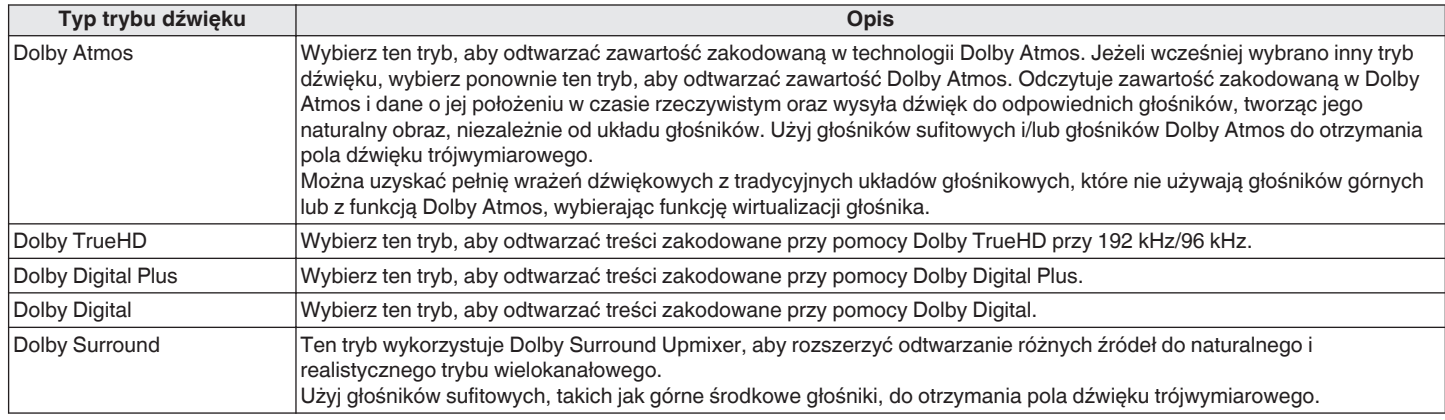

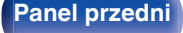

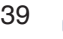

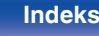

#### **Tryb dźwięku DTS**

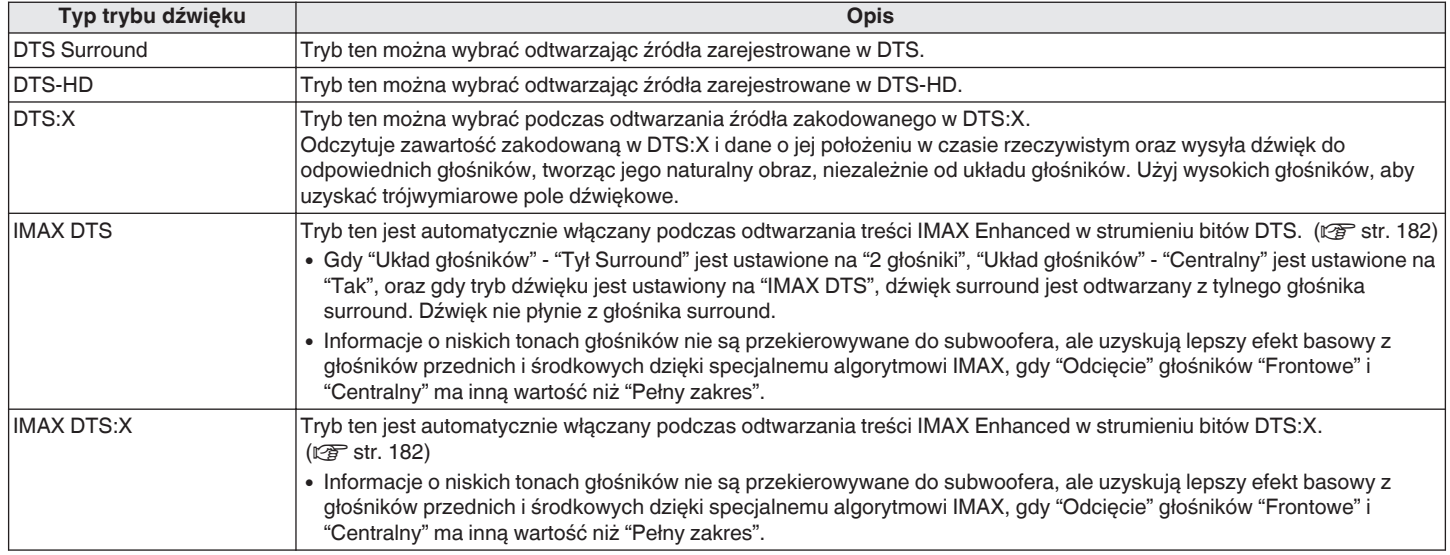

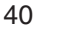

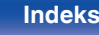

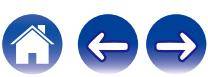

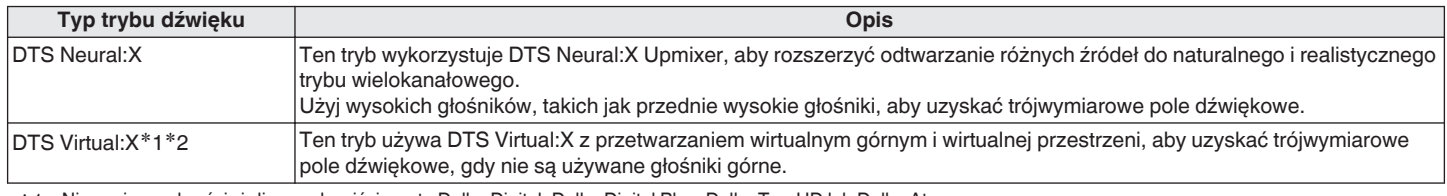

z1 Nie można wybrać, jeżeli sygnał wejściowy to Dolby Digital, Dolby Digital Plus, Dolby TrueHD lub Dolby Atmos.

z2 Można wybrać, gdy nie są używane głośniki górne, sufitowe i Dolby Atmos Enabled.

#### **Tryb dźwięku Auro-3D**

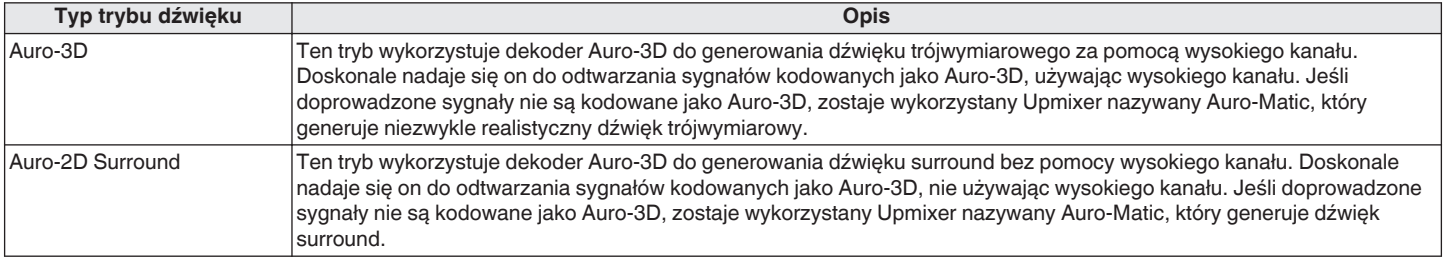

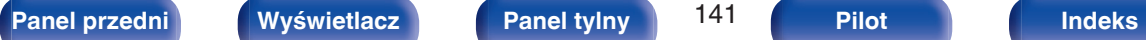

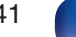

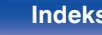

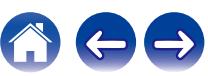

#### **Tryb dźwięku MPEG-H**

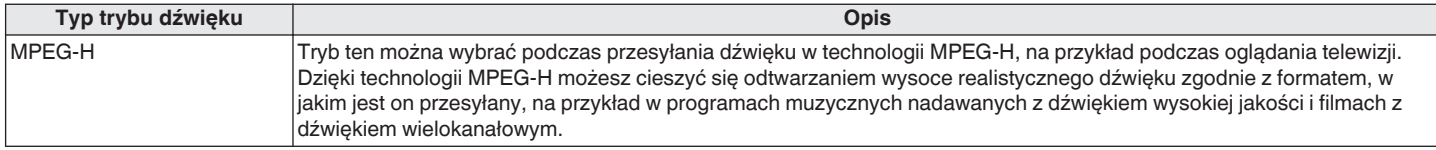

### **Tryb odtwarzania wielokanałowego PCM**

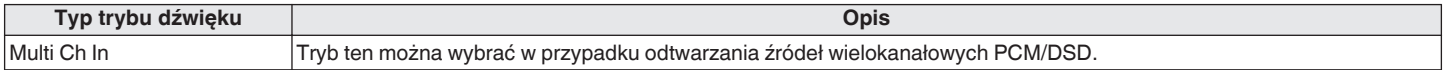

#### **Tryb dźwięku oryginalny**

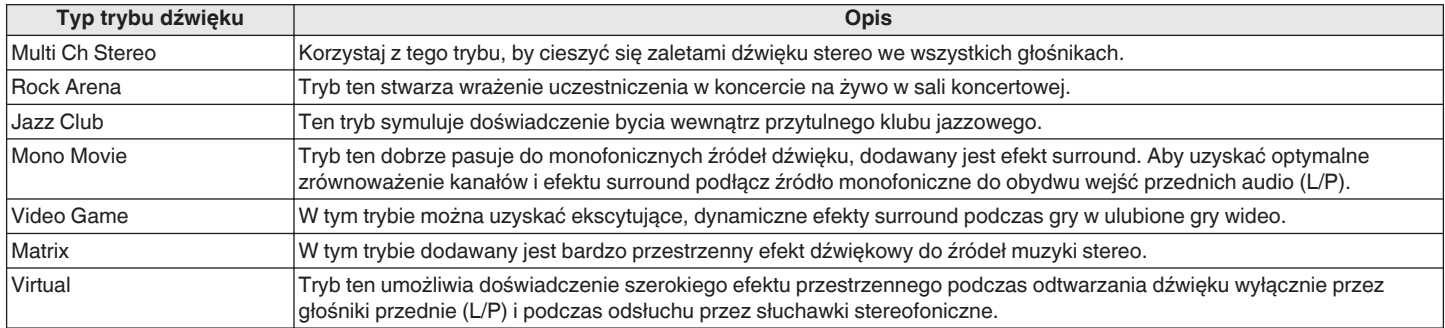

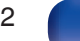

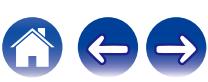

#### **Tryb dźwięku Auto**

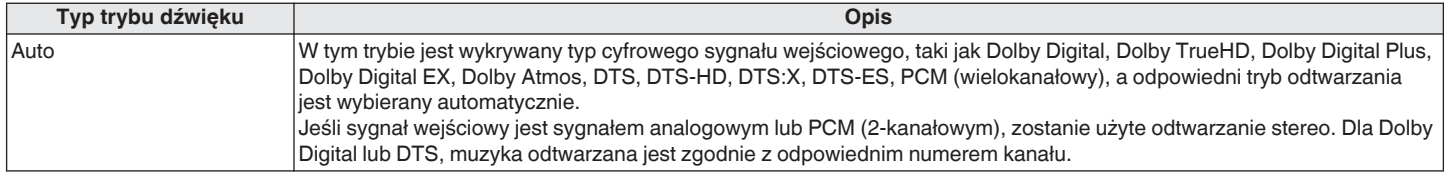

#### **Tryb dźwięku stereo**

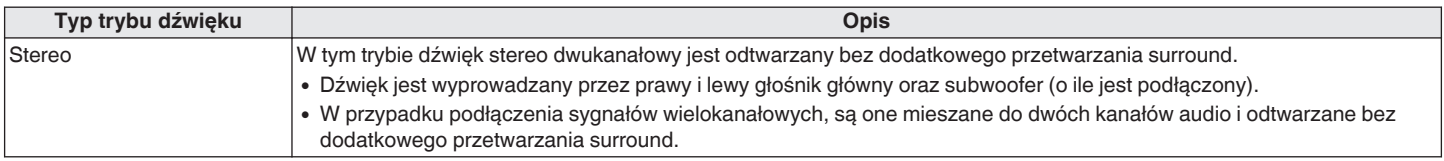

### **Tryb dźwięku Direct**

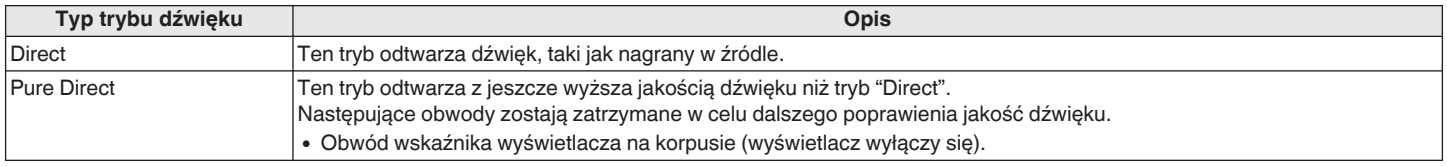

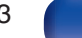

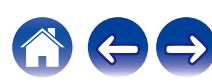

# **Tryb dźwięku, który można wybrać dla każdego sygnału wejściowego**

0 Przyciskami MOVIE, MUSIC oraz GAME można wybrać poniższe tryby dźwięku.

• Za pomoca menu "Parametr Surround" dostosuj efekt sceny dźwiękowej do własnych preferencji. ( $\mathbb{Z}$  [str. 179\)](#page-178-0)

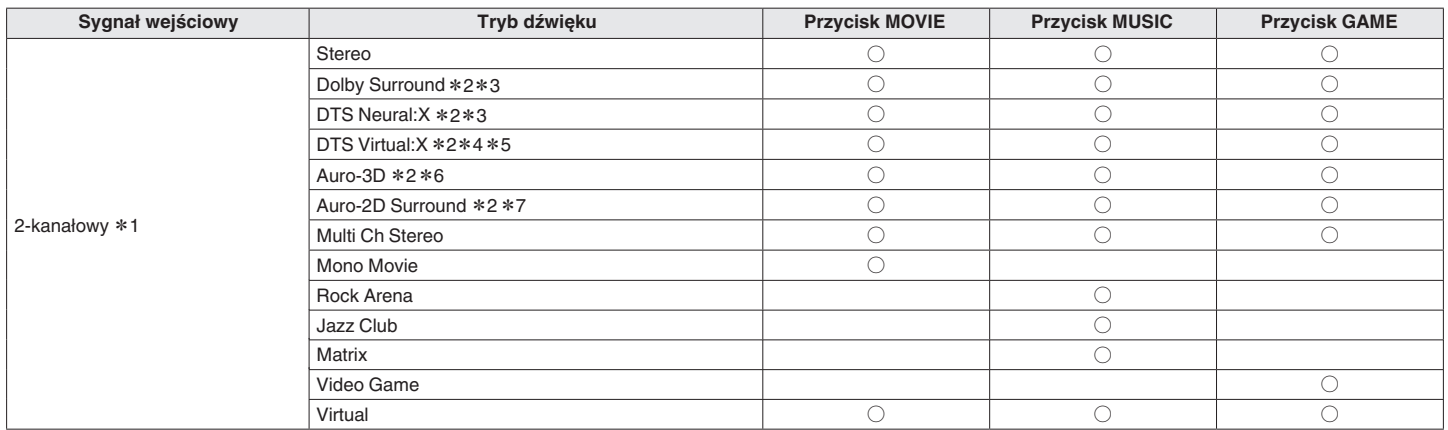

z1 2-kanałowy również obejmuje wejście analogowe.

z2 Nie można wybrać, gdy są używane słuchawki.

z3 Nie można wybrać, gdy konfiguracja głośników obejmuje tylko głośniki przednie.

z4 Nie można wybrać, gdy jest używana konfiguracja głośników z dowolnymi głośnikami wysokimi.

z5 Nie można wybrać, jeżeli sygnał wejściowy to Dolby Digital, Dolby Digital Plus, Dolby TrueHD lub Dolby Atmos.

z6 Nie można wybrać, gdy jest używana konfiguracja głośników bez głośników przednich wysokich lub przednich Dolby Atmos Enabled.

z7 Nie można wybrać, gdy są używane tylko przednie głośniki.

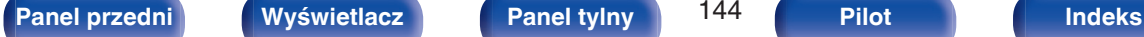

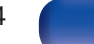

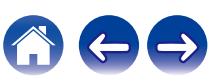
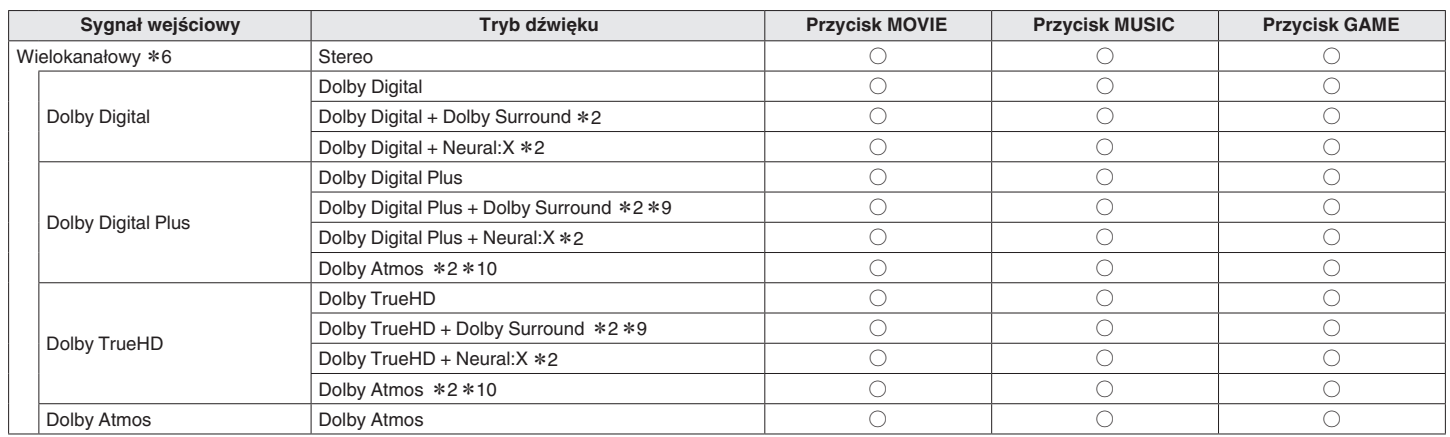

z2 Nie można wybrać, gdy są używane słuchawki.

z8 Tryb dźwięku, jaki można wybrać różni się w zależności od formatu audio sygnału wejściowego i liczby kanałów.

z9 Można to wybrać, gdy sygnał wejściowy nie zawiera Dolby Atmos.

z10 Można to wybrać, gdy sygnał wejściowy zawiera Dolby Atmos.

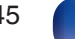

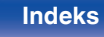

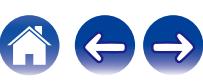

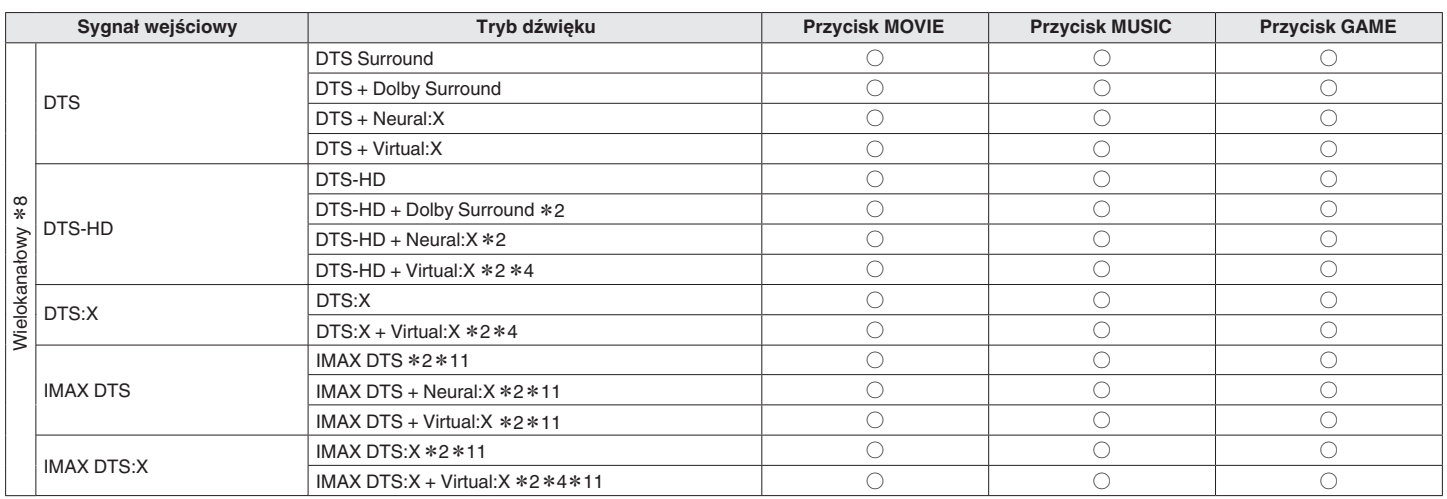

z2 Nie można wybrać, gdy są używane słuchawki.

z4 Nie można wybrać, gdy jest używana konfiguracja głośników z dowolnymi głośnikami wysokimi.

z8 Tryb dźwięku, jaki można wybrać różni się w zależności od formatu audio sygnału wejściowego i liczby kanałów.

z11 Możliwość wyboru gdy "Parametr Surround" - "IMAX" ustawione jest na "Automatyczna" w menu. Gdy opcja "IMAX" jest ustawiona na "Wył.", odtwarzanie realizowane iest przy użyciu normalnej transmisji DTS lub DTS:X. (v [str. 182\)](#page-181-0)

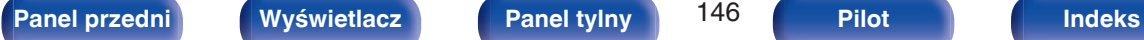

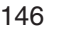

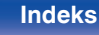

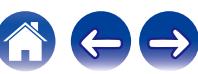

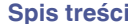

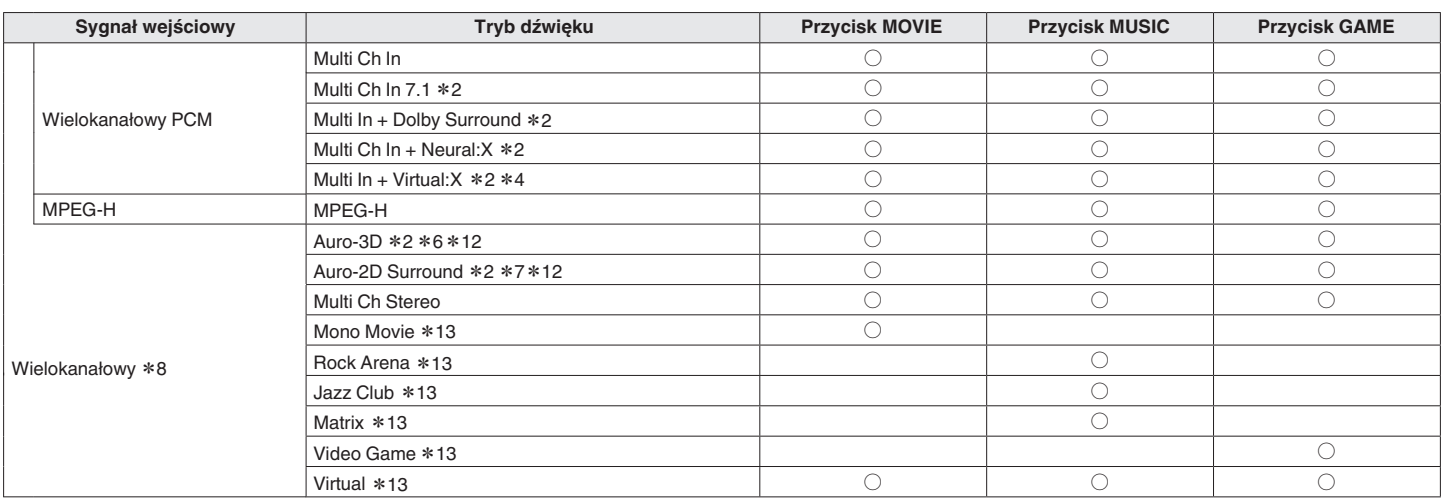

z2 Nie można wybrać, gdy są używane słuchawki.

z6 Nie można wybrać, gdy jest używana konfiguracja głośników bez głośników przednich wysokich lub przednich Dolby Atmos Enabled.

z7 Nie można wybrać, gdy są używane tylko przednie głośniki.

z8 Tryb dźwięku, jaki można wybrać różni się w zależności od formatu audio sygnału wejściowego i liczby kanałów.

z12 Nie można wybrać, gdy jako sygnał wejściowy ustawiono format Dolby Atmos, DTS:X i MPEG-H.

z13 Tryb jest niedostępny, jeżeli format MPEG-H został ustawiony jako sygnał wejściowy.

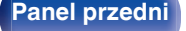

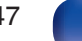

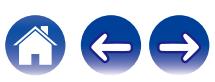

## **Widok na wyświetlaczu**

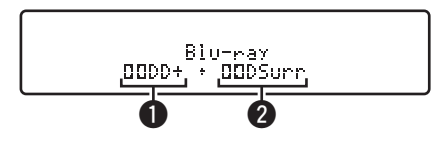

### A **Prezentuje, jaki dekoder będzie używany.**

• W przypadku dekodera Dolby Digital Plus pojawi się " DDD+".

### B **Wyświetla dekoder tworzący wyjście dźwięku.**

0 " " wskazuje, że dekoder Dolby Surround jest używany.

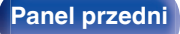

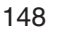

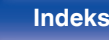

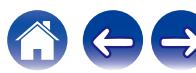

# **Funkcja sterowania HDMI**

Najnowszym uzupełnieniem standardu HDMI jest funkcja CEC (Consumer Electronics Control) umożliwiająca przesyłanie sygnałów sterujących z jednego urządzenia do innego za pomocą złącza HDMI.

# **Procedura ustawień**

- **1 Włącz funkcję Sterowanie HDMI na tym urządzeniu.** Ustaw "Sterowanie HDMI" na "Włącz". (196 [str. 196\)](#page-195-0)
- **2 Włącz zasilanie we wszystkich urządzeniach podłączonych kablem HDMI.**
- **3 We wszystkich urządzeniach podłączonych kablem HDMI uaktywnij funkcję Sterowanie HDMI.**
	- Zapoznaj się z instrukcją obsługi wszystkich współpracujących urządzeń w zakresie sprawdzenia ustawień.
	- 0 Operacje 2 i 3 powinny być wykonane zaraz po podłączeniu jednego z urządzeń.
- **4 Przełącz wejście telewizyjne na wejście HDMI, podłączone do amplitunera.**
- **5 Przełącz źródło wejściowe tego urządzenia, aby sprawdzić, czy wideo z odtwarzacza podłączonego za pomocą HDMI jest poprawnie odtwarzane.**
- **6 Po przełączeniu zasilania TV w tryb oczekiwania, sprawdź, czy zasilanie amplitunera przeszło również w tryb oczekiwania.**

### **UWAGA**

- Zależnie od podłączeń odbiornika TV lub odtwarzacza, niektóre funkcje mogą nie działać. Sprawdź instrukcję użytkownika, gdzie zamieszczono dodatkowe informacie.
- 0 Funkcja HDMI ZONE2 nie jest zgodna z funkcją Sterowanie HDMI.
- 0 W przypadku używania funkcji HDMI ZONE2 z parametrem "Sterowanie HDMI" menu ustawionym na "Włącz", funkcja HDMI ZONE2 może nie działać prawidłowo.

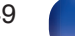

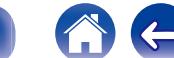

### **[Spis treści](#page-1-0)**  $\setminus$  **[Podłączenia](#page-32-0)** *[Odtwarzanie](#page-91-0)* **/ [Ustawienia](#page-171-0)**  $\setminus$  **[Wskazówki](#page-277-0)**  $\setminus$  **[Dodatek](#page-305-0)**

# **Funkcja wyłączenia czasowego**

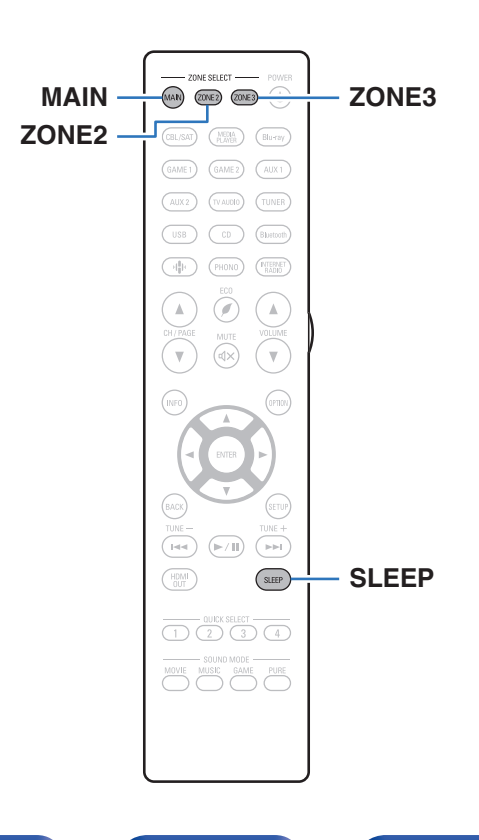

Użytkownik może włączyć funkcję automatycznego przełączania urządzenia w tryb spoczynku po upływie zadanego czasu. Jest to wygodne w przypadku korzystania z amplitunera przed udaniem się na spoczynek. Funkcję wyłączenia czasowego można ustawić dla każdej strefy.

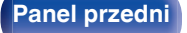

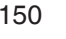

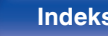

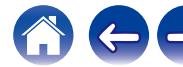

# **Korzystanie z wyłącznika czasowego**

- **1 Naciśnij przycisk MAIN, ZONE2 lub ZONE3, aby wybrać strefę działania za pomocą pilota zdalnego sterowania.** Świeci przycisk wybranej strefy.
- **2 Naciśnij przycisk SLEEP i wyświetl czas, jaki zamierzasz ustawić.**
	- Wskaźnik **B** zapala się na wyświetlaczu i uruchamia się wyłącznik czasowy.
	- 0 Wyłącznik czasowy można ustawić w zakresie od 10 do 120 minut z przyrostami 10 minut.

## o **Sprawdzanie pozostałego czasu**

Naciśnij przycisk SLEEP, jeśli działa wyłącznik czasowy. Pozostały czas pojawia się na wyświetlaczu.

## o **Dla wyłączenia funkcji Sleep timer**

Naciśnij przycisk SLEEP, aby wybrać opcję "Off". Wskaźnik S na wyświetlaczu zgaśnie.

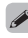

0 Ustawienie wyłącznika czasowego zostanie anulowane, gdy urządzenie przełączy się w tryb czuwania.

### **UWAGA**

0 Funkcja wyłączenia czasowego nie może wyłączać zasilania urządzeń podłączonych do amplitunera. Aby wyłączyć zasilanie podłączonych urządzeń, należy użyć funkcji wyłączenia czasowego wbudowanych w te urządzenia.

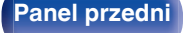

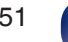

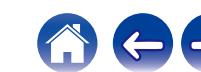

# **Funkcja Quick Select Plus**

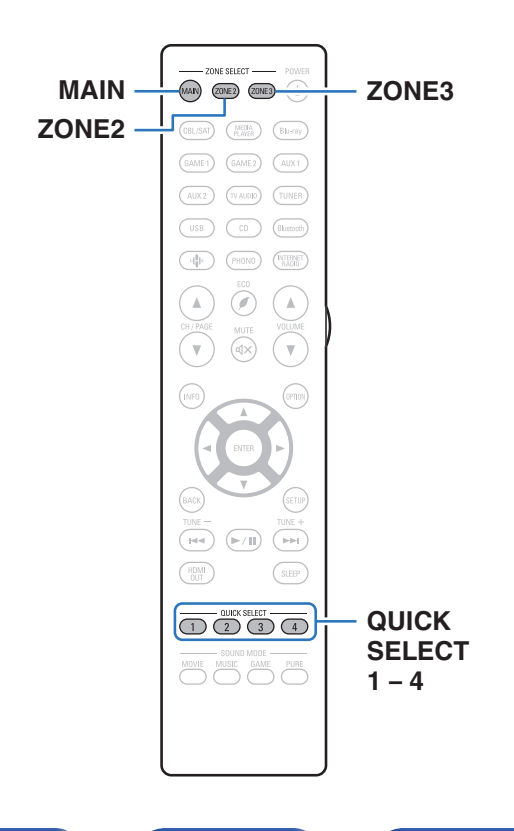

Ustawienia, takie jak źródło wejściowe, poziom głośności i tryb dźwięku mogą zostać przypisane do przycisków QUICK SELECT 1 – 4. Wystarczy nacisnąć wybrany przycisk szybkiego wyboru QUICK SELECT w trakcie odtwarzania, aby przełączyć się na inne ustawienia.

Zapisując najczęściej używane ustawienia za pomocą przycisków QUICK SELECT 1 – 4 użytkownik będzie mógł zawsze łatwo wywołać to samo środowisko odtwarzania.

Funkcję Quick Select Plus można zapamiętać dla każdej strefy.

0 Przycisk QUICK SELECT na urządzeniu głównym może służyć tylko do obsługi strefy głównej MAIN ZONE.

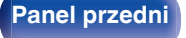

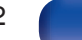

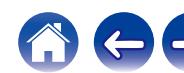

# **Wywoływanie ustawień**

- **1 Naciśnij przycisk MAIN, Z2 lub Z3, aby wybrać strefę działania za pomocą pilota zdalnego sterowania.** Świeci przycisk wybranej strefy.
- **2 Naciśnij przycisk QUICK SELECT.**

Wywoływane są ustawienia Quick Select dla naciśnietego przycisku.

0 Poniżej podane są domyślne ustawienia źródła wejściowego.

 $[MAIN ZONE] / [ZONE2] / [ZONE3]$ 

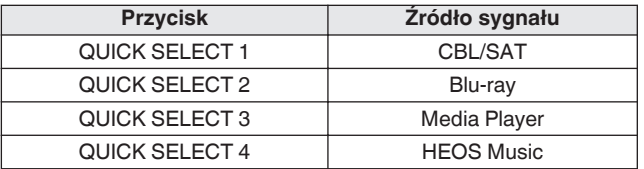

0 Głośność nie jest zarejestrowana w funkcji Quick Select Plus w domyślnych ustawieniach fabrycznych.

Aby zarejestrować głośność w funkcji Quick Select Plus, patrz część ["Zmiana](#page-153-0) [ustawień".](#page-153-0)  $(\sqrt{p^2} \, \text{str. } 154)$ 

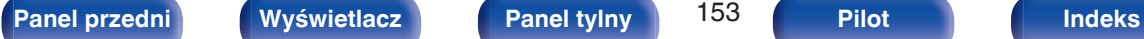

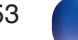

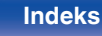

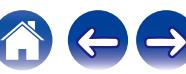

# <span id="page-153-0"></span>**Zmiana ustawień**

**1 Ustaw poniższe parametry, które zostaną ustawieniami do zapisania.**

Nastepujące ustawienia od (1) do (12 można zapamietać dla pomieszczenia głównego (MAIN ZONE), a ustawienia (1) i (2) można zapamiętać dla ZONE2 i ZONE3.

- $(1)$  Źródło sygnału ( $\mathbb{Z}$ str. 93)
- $(2)$  Głośność (v $F$ str. 94)
- $(3)$  Tryb dźwięku ( $\sqrt{2}$ str. 135)
- $\overline{a}$ ) Audyssey (Audyssey MultEQ® XT32, Audyssey Dynamic EQ®, Audyssey Dynamic Volume®, Audyssey LFC™) ( $\sqrt{\mathscr{E}}$  [str. 189\)](#page-188-0)
- $\binom{6}{5}$  ["Dirac Live" \(](#page-191-0) $\sqrt{2}$ " str. 192)
- $\binom{6}{6}$  ["Restorer" \(](#page-186-0) $\sqrt{2}$ " str. 187)
- $\overline{Q}$  "Regulacia poziomu głośności dla każdego z kanałów w taki [sposób, aby pasował do źródła wejściowego \(Reg. poziomu](#page-127-0) [kanału\)" \(](#page-127-0) $\sqrt{\epsilon}$ str. 128)
- $\Omega$  ["Wyświetlanie żądanego sygnału wideo na monitorze podczas](#page-131-0) [odtwarzania dźwięku \(Wybór video\)" \(](#page-131-0)@ str. 132)
- **(9) "Wszystkie strefy stereo" (留 [str. 133\)](#page-132-0)**
- (in "Presety głosników" ( $\sqrt{\gamma}$  [str. 134\)](#page-133-0)
- (ft) ["Wyjście HDMI Video" \(](#page-198-0)v str. 199)
- (12) ["Ustawienia udostępniania dźwięku telewizora" \(](#page-154-0)v str. 155)

- 0 Naciśnij i przytrzymaj QUICK SELECT w czasie odbioru stacji radiowej lub odtwarzania utworu z dowolnego z następujących źródeł, aby zapamiętać bieżącą stację radiową lub utwór.
- Internetowa stacja radiowa / Spotify

**2 Naciśnij przycisk MAIN, ZONE2 lub ZONE3, aby wybrać strefę działania za pomocą pilota zdalnego sterowania.** Świeci przycisk wybranej strefy.

**3 Naciśnij i przytrzymaj odpowiedni przycisk QUICK** SELECT, aż na wyświetlaczu pojawi się "Quick\* **Memory", "Z2 Quick**z **Memory" lub "Z3 Quick**z **Memory".**

Aktualne ustawienia zostaną zapamiętane.

z oznacza numer naciśniętego przycisku QUICK SELECT.

# o **Zmiana pozycji ustawień w Quick Select**

Możesz zmienić nazwy MAIN ZONE Quick Select wyświetlane na ekranie telewizora lub wyświetlaczu tego urządzenia oraz zapisane pozycje ustawień.

Szczegółowe informacje na temat wprowadzania tych zmian zawiera "Quick Select" w menu. (19 [str. 268\)](#page-267-0)

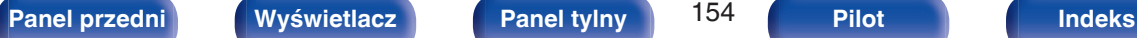

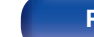

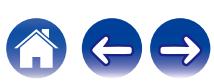

### <span id="page-154-0"></span>■ Ustawienia udostępniania dźwięku telewizora

W strefach ZONE2 lub ZONE3 możesz słuchać tej samej zawartości, co w strefie MAIN ZONE, zachowując jednocześnie odtwarzanie dźwięku przestrzennego z telewizora lub innych urządzeń odtwarzających w strefie MAIN ZONE oraz oryginalny format audio, taki jak Dolby Atmos.

Dzięki wcześniejszemu zapisaniu poniższych ustawień w Quick Select, za pomoca tej funkcji można łatwo przywołać środowiska odtwarzania, które będą używane w strefach MAIN ZONE oraz ZONE2 lub ZONE3.

- **1 Wybierz źródło wejściowe do odtwarzania w strefie MAIN ZONE.**
- **2 Naciśnij ZONE2 ON/OFF lub ZONE3 ON/OFF na urządzeniu głównym, aby włączyć zasilanie strefy ZONE2 lub ZONE3.**
- **3 Naciśnij ZONE2 SOURCE lub ZONE3 SOURCE na urządzeniu głównym, aby przełączyć źródło wejściowe strefy ZONE2 lub ZONE3 na "Source".**

Jeśli "Source" zostanie wybrane jako źródło wejściowe strefy ZONE2 lub ZONE3, źródło wejściowe zostanie zmienione, aby odzwierciedlało źródło strefy MAIN ZONE.

**4 Naciśnij i przytrzymaj żądany QUICK SELECT aż "Quick Select\* Memory" pojawi się na wyświetlaczu.**

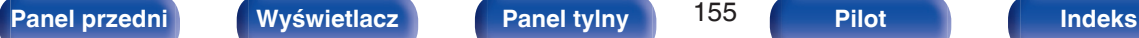

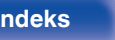

# **Funkcja blokady panelu**

W celu uniknięcia wykonywania przypadkowych operacji na tym urządzeniu możesz wyłączyć działanie przycisków na panelu przednim.

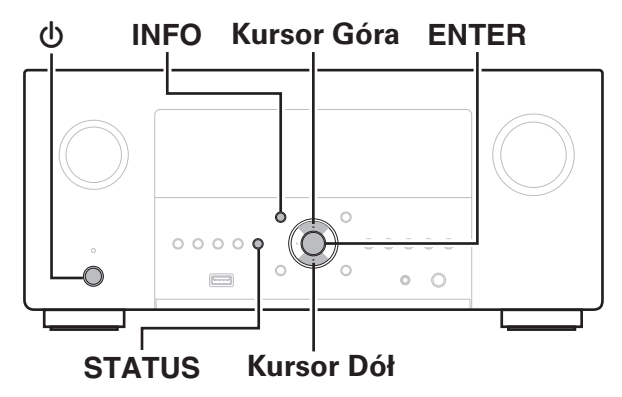

# **Wyłączanie działania wszystkich przycisków**

- **1 Naciśnij przycisk** X**, trzymając wciśnięte przyciski STATUS i INFO, gdy urządzenie jest w trybie oczekiwania.**
- **2 Użyj kursora Góra/Dół, aby wybrać opcję "FP/VOL LOCK On".**
- **3 Naciśnij przycisk ENTER, aby wprowadzić ustawienia.** Zostanie wyłączone działanie wszystkich przycisków z wyjątkiem  $prz$ ycisku  $\dot{\Phi}$ .

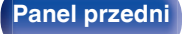

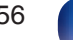

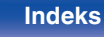

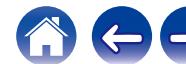

# **Wyłączanie działania wszystkich przycisków z wyjątkiem przycisku VOLUME**

- **1 Naciśnij przycisk** X**, trzymając wciśnięte przyciski STATUS i INFO, gdy urządzenie jest w trybie oczekiwania.**
- **2 Użyj kursora Góra/Dół, aby wybrać opcję "FP LOCK On".**

**3 Naciśnij przycisk ENTER, aby wprowadzić ustawienia.** Zostanie wyłączone działanie wszystkich przycisków z wyjątkiem przycisku (b i VOLUME.

## **Anulowanie funkcji blokady panelu**

- **1 Naciśnij przycisk** X**, trzymając wciśnięte przyciski STATUS i INFO, gdy urządzenie jest w trybie oczekiwania.**
- **2 Użyj kursora Góra/Dół, aby wybrać opcję "FP LOCK** z**Off".**

(\* Aktualnie ustawiony tryb.)

**3 Naciśnij przycisk ENTER, aby wprowadzić ustawienia.** Funkcja blokady panelu zostanie anulowana.

 $\overline{\rightarrow}$ 

0 Nawet pomimo włączenia funkcji blokady panelu, urządzenie można obsługiwać za pomocą pilota.

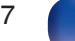

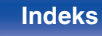

# **Funkcja zdalnego blokowania**

Jeśli odbiornik podczerwieni jest podłączony, włącz funkcję zdalnego blokowania. Gdy ta funkcja jest włączona, nie można wykonywać operacji za pomocą pilota.

Funkcja ta jest domyślnie wyłączona.

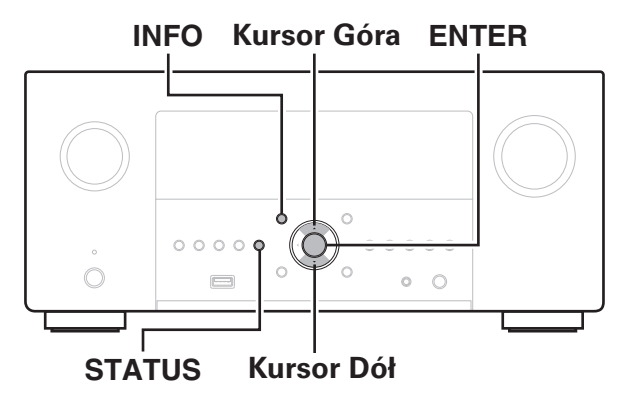

# **Wyłączanie funkcji czujnika pilota**

- **1 Naciśnij przycisk** X**, trzymając wciśnięte przyciski STATUS i INFO, gdy urządzenie jest w trybie oczekiwania.**
- **2 Użyj kursora Góra/Dół, aby wybrać opcję "RC LOCK On".**
- **3 Naciśnij przycisk ENTER, aby wprowadzić ustawienia.** Funkcja odbioru podczerwieni zostanie wyłączona.

# **Włączanie funkcji zdalnego czujnika**

- **1 Naciśnij przycisk** X**, trzymając wciśnięte przyciski STATUS i INFO, gdy urządzenie jest w trybie oczekiwania.**
- **2 Użyj kursora Góra/Dół, aby wybrać opcję "RC LOCK** z**Off".**

(\* Aktualnie ustawiony tryb.)

**3 Naciśnij przycisk ENTER, aby wprowadzić ustawienia.**

Funkcja odbioru podczerwieni amplitunera zostanie włączona.

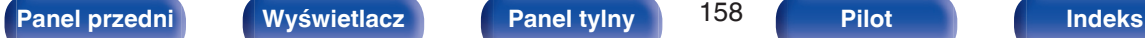

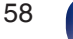

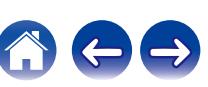

# **Funkcja sterowania z sieci Web**

Urządzeniem można sterować i można je konfigurować za pomocą strony sieci Web wyświetlanej w przeglądarce internetowej.

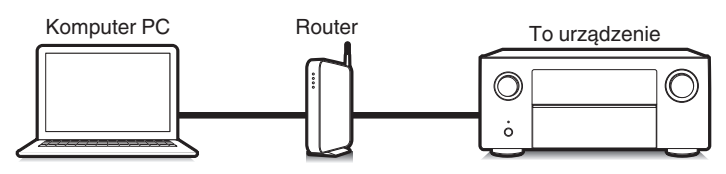

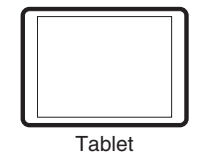

- 0 Aby można było korzystać z funkcji sterowania z sieci Web, amplituner i komputer PC lub tablet muszą być podłączone prawidłowo do sieci lokalnej. ( $\sqrt{2}$ str. 87)
- 0 W zależności od ustawień oprogramowania zabezpieczającego komputer dostęp do amplitunera z komputera PC może nie być możliwy. W takim przypadku należy zmienić ustawienia oprogramowania zabezpieczającego.

# **Sterowanie urządzeniem za pomocą przeglądarki internetowej**

Sterowanie z sieci Web obsługuje następujące funkcje.

- A **Menu Ustawienia**
- B **Włączanie/wyłączanie zasilania dla każdej strefy**
- C **Przełączanie źródła sygnału wejściowego dla MAIN ZONE**

**Sterowanie z sieci Web Menu główne**

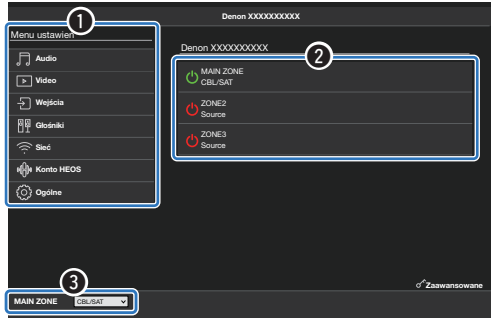

- 0 Funkcja Ustawienia Audyssey nie jest obsługiwana przez sterowanie z sieci Web. Chcąc wykonać pomiar, zrób to w ekranowym menu ustawień.
- 0 Menu "Zaawansowane" zawiera ustawienia przeznaczone dla instalatorów i nie powinno być używane w żadnych innych przypadkach.

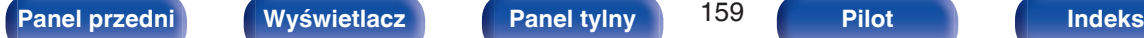

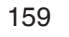

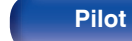

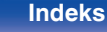

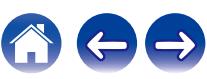

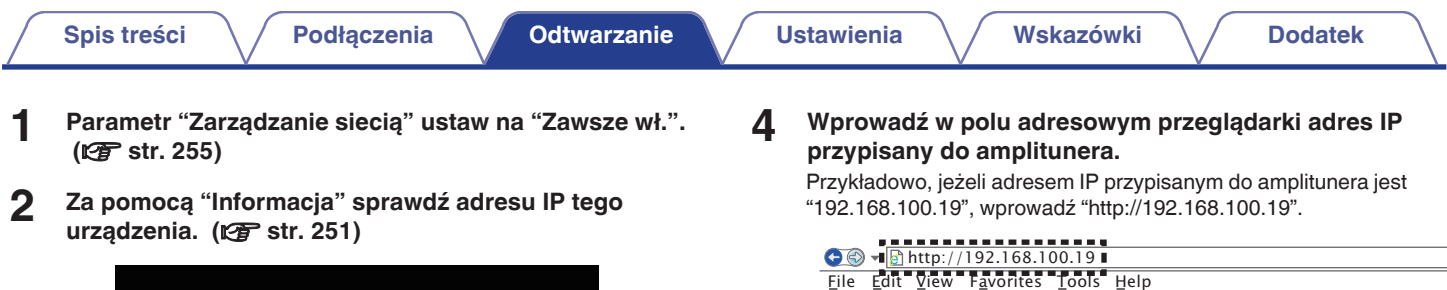

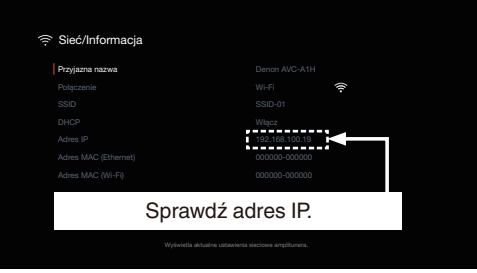

**3 Uruchom przeglądarkę internetową na komputerze lub tablecie.**

### **5 Po uruchomieniu sterowania z sieci Web w przeglądarce internetowej, zostanie wyświetlony komunikat o błędzie prywatności. Aby przejść do strony sterowania z sieci Web, wykonaj poniższe czynności.**

Komunikat i zachowanie różnią się w zależności od posiadanej przeglądarki internetowej.

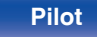

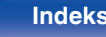

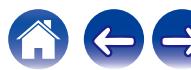

**6 Gdy w przeglądarce internetowej wyświetlane jest menu główne, kliknij menu, którym zamierzasz się posłużyć.**

Przykład (Chrome):

Kliknij "Zaawansowane" i "Przejdź do xxx.xxx.xxx.xxx (adres IP)", aby wyświetlić stronę sterowania z sieci Web.

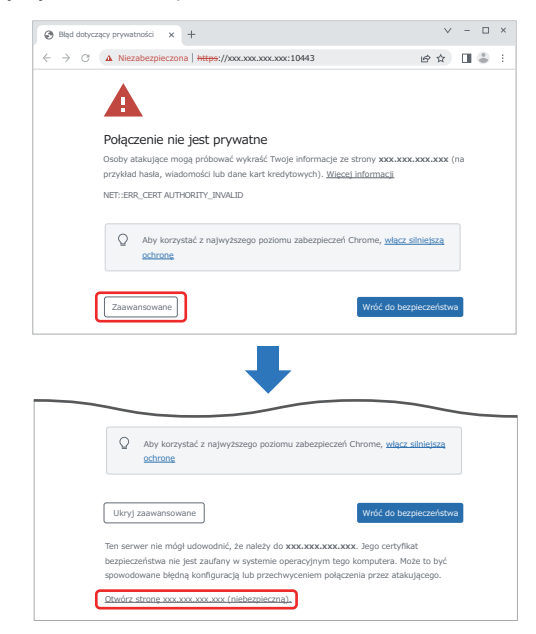

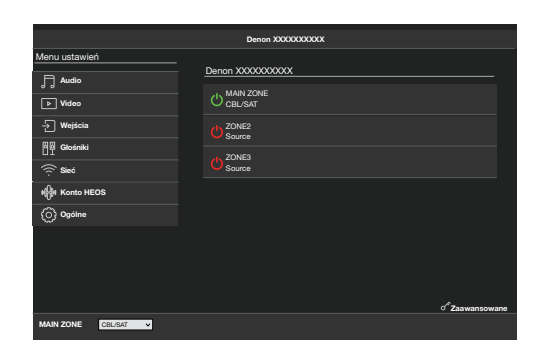

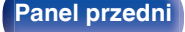

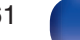

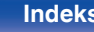

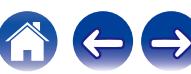

# **Odtwarzanie w strefie ZONE2/ZONE3 (inne pomieszczenie)**

Za pomocą tego urządzenia można odtwarzać sygnał wideo i audio w innym pomieszczeniu (ZONE2 i ZONE3) niż główne pomieszczenie odsłuchowe, w którym znajduje się urządzenie (MAIN ZONE).

- 0 Istnieje możliwość jednoczesnego odtwarzania tego samego źródła, zarówno w pomieszczeniu głównym (MAIN ZONE), jak i w dodatkowym ZONE2 i ZONE3.
- 0 Można również odtwarzać niezależne źródła w MAIN ZONE, ZONE2 i ZONE3.

# **Podłączanie strefy ZONE (v<sup>3</sup> [str. 163\)](#page-162-0)**

["Podłączenie 1 : Podłączenie za pomocą złącza HDMI ZONE2" \(](#page-162-0)v str. 163) ["Podłączenie 2: Podłączenie za pomocą złącza wyjściowego głośnika" \(](#page-163-0) $\mathbb{Z}$  str. 164) ["Podłączenie 3: Podłączenie za pomocą zewnętrznych wzmacniaczy mocy" \(](#page-165-0) $\sqrt[p]{r}$  str. 166)

# ■ Odtwarzanie źródła w strefie ZONE2/ZONE3 (**v** [str. 167\)](#page-166-0)

["Jednoczesne odtwarzanie tego samego źródła w strefach MAIN ZONE, ZONE2 i ZONE3 \(ustawienie Udostępnianie dźwięku](#page-166-0) [telewizora\)" \(](#page-166-0) $\sqrt{\epsilon}$  str. 167)

["Odtwarzanie różnych źródeł w strefach MAIN ZONE, ZONE2 i ZONE3" \(](#page-168-0)v str. 169)

# **I Ustawianie poziomu głośności w strefie ZONE2/ZONE3 (昭 [str. 171\)](#page-170-0)**

["Regulacja poziomu głośności" \(](#page-170-0)v str. 171) ["Czasowe wyłączenie dźwięku \(Wyciszenie\)" \(](#page-170-0)v str. 171)

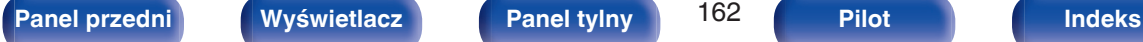

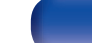

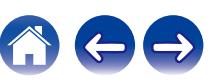

# <span id="page-162-0"></span>**Sposób wykonania połączeń dla strefy ZONE**

### **■ Podłączenie 1 : Podłączenie za pomocą złącza HDMI ZONE2**

W przypadku podłączenia telewizora do złącza HDMI ZONE2 OUT można odtwarzać materiał wideo lub audio z urządzenia podłączonego do złącza HDMI 1 – 7 IN w strefie ZONE2 (funkcja HDMI ZONE2).

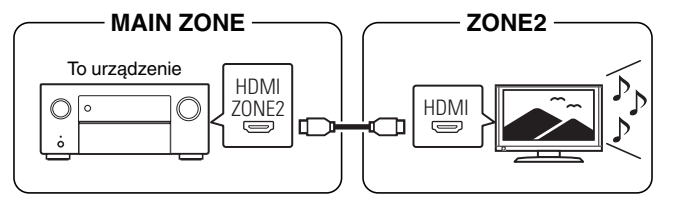

0 Gdy telewizor jest podłączony do złącza HDMI ZONE2 OUT, a strefy MAIN ZONE i ZONE2 są ustawione na to samo źródło wejściowe, dźwięk strefy MAIN ZONE może być mieszany do 2-kanałów audio.

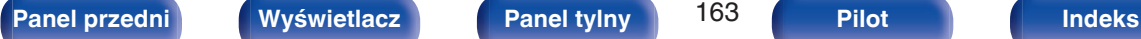

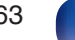

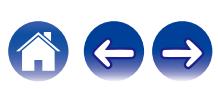

## <span id="page-163-0"></span>■ Podłączenie 2: Podłączenie za pomocą złącza wyjściowego głośnika

Gdy opcja "Przypisanie wzmacniaczy" w menu jest ustawiona na jedną z poniższych wartości, dźwięk jest odtwarzany z głośników w strefie ZONE2 lub ZONE3. ( $\sqrt{27}$  [str. 221\)](#page-220-0)

## n **Przypisanie wzmacniaczy: 13.1 kan. + ZONE2**

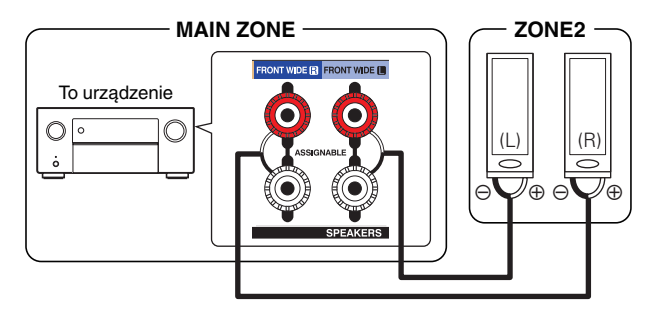

## n **Przypisanie wzmacniaczy: 13.1 kan. + ZONE3**

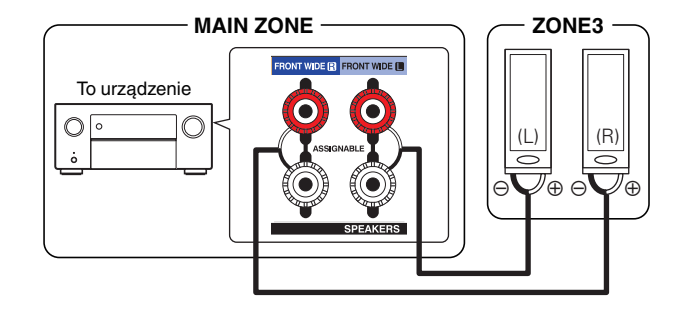

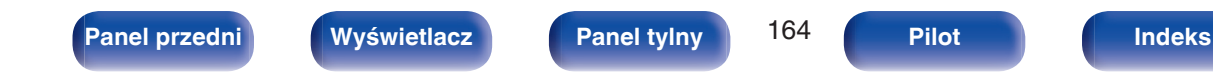

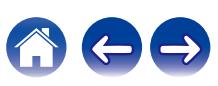

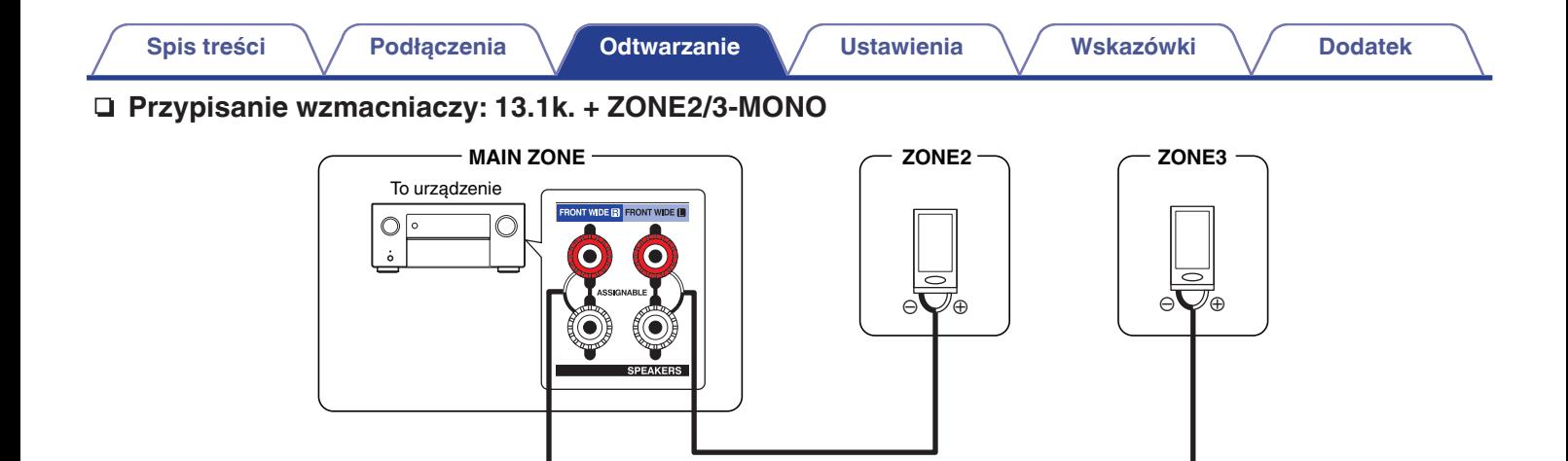

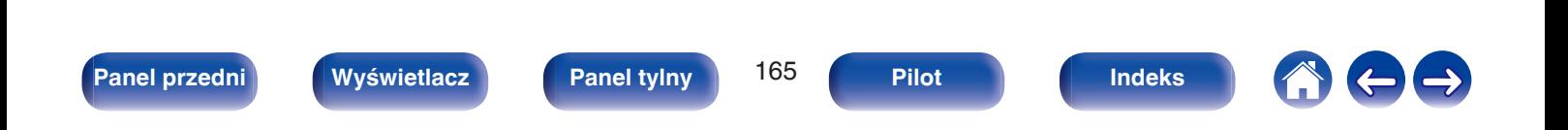

### <span id="page-165-0"></span>■ Podłączenie 3: Podłączenie za pomocą zewnętrznych wzmacniaczy mocy

Sygnały dźwiękowe przesyłane przez amplituner do wyjściowych gniazd audio ZONE2 i ZONE3 są odtwarzane przez wzmacniacze mocy w strefie ZONE2 i ZONE3.

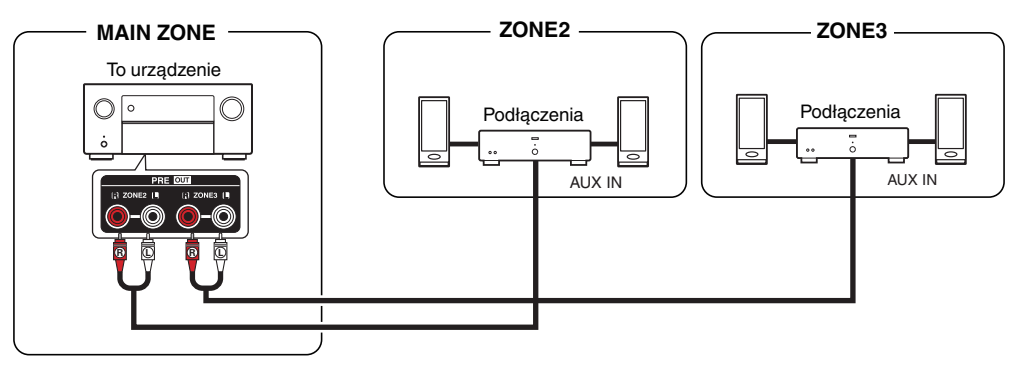

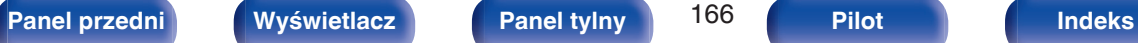

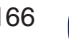

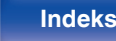

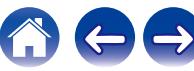

### <span id="page-166-0"></span>**[Spis treści](#page-1-0) [Podłączenia](#page-32-0) [Odtwarzanie](#page-91-0) [Ustawienia](#page-171-0) [Wskazówki](#page-277-0) [Dodatek](#page-305-0)**

# **Odtwarzanie źródła w strefie ZONE2/ZONE3**

### ■ Jednoczesne odtwarzanie tego samego źródła w strefach MAIN ZONE, ZONE2 i ZONE3 (ustawienie **Udostępnianie dźwięku telewizora)**

Ustawienie Udostępnianie dźwięku telewizora tego urządzenia może służyć do wyprowadzania wszystkich sygnałów ze strefy ZONE2 i ZONE3 poprzez ustawienie "Source" jako źródła wejściowego dla strefy ZONE2 i ZONE3. Podczas odtwarzania sygnału audio z telewizora przez ARC lub eARC albo sygnału audio z urządzenia odtwarzającego, można słuchać oryginalnego formatu wejściowego dźwięku, na przykład Dolby Atmos, w trybie dźwięku przestrzennego w strefie MAIN ZONE, odtwarzając tę samą zawartość w strefach ZONE2 i ZONE3.

0 Do ustawiania "Source" jako źródła wejściowego można użyć tylko sterowania na urządzeniu głównym.

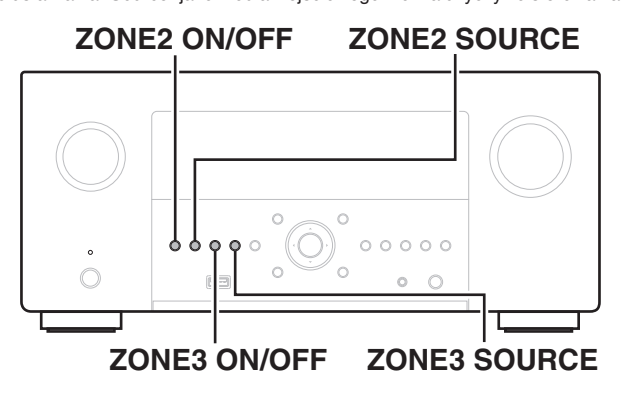

- **1 Wybierz źródło wejściowe do odtwarzania w strefie MAIN ZONE.**
- **2 Naciśnij ZONE2 ON/OFF lub ZONE3 ON/OFF na urządzeniu głównym, aby włączyć zasilanie strefy ZONE2 lub ZONE3.**

Na wyświetlaczu zaświeci się wskaźnik **WULTI ZONE**.

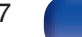

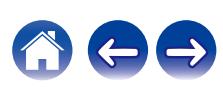

### **3 Naciśnij ZONE2 SOURCE lub ZONE3 SOURCE na urządzeniu głównym, aby przełączyć źródło wejściowe strefy ZONE2 lub ZONE3 na "Source".**

Jeśli "Source" zostanie wybrane jako źródło wejściowe strefy ZONE2 lub ZONE3, źródło wejściowe zostanie zmienione, aby odzwierciedlało źródło strefy MAIN ZONE. "Source" to ustawienie standardowe.

• Następujące sygnały audio mogą być odtwarzane w strefach ZONE2 i ZONE3.

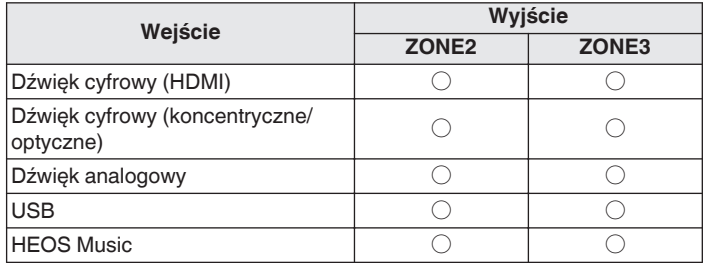

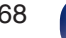

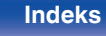

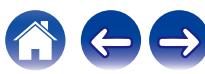

<span id="page-168-0"></span>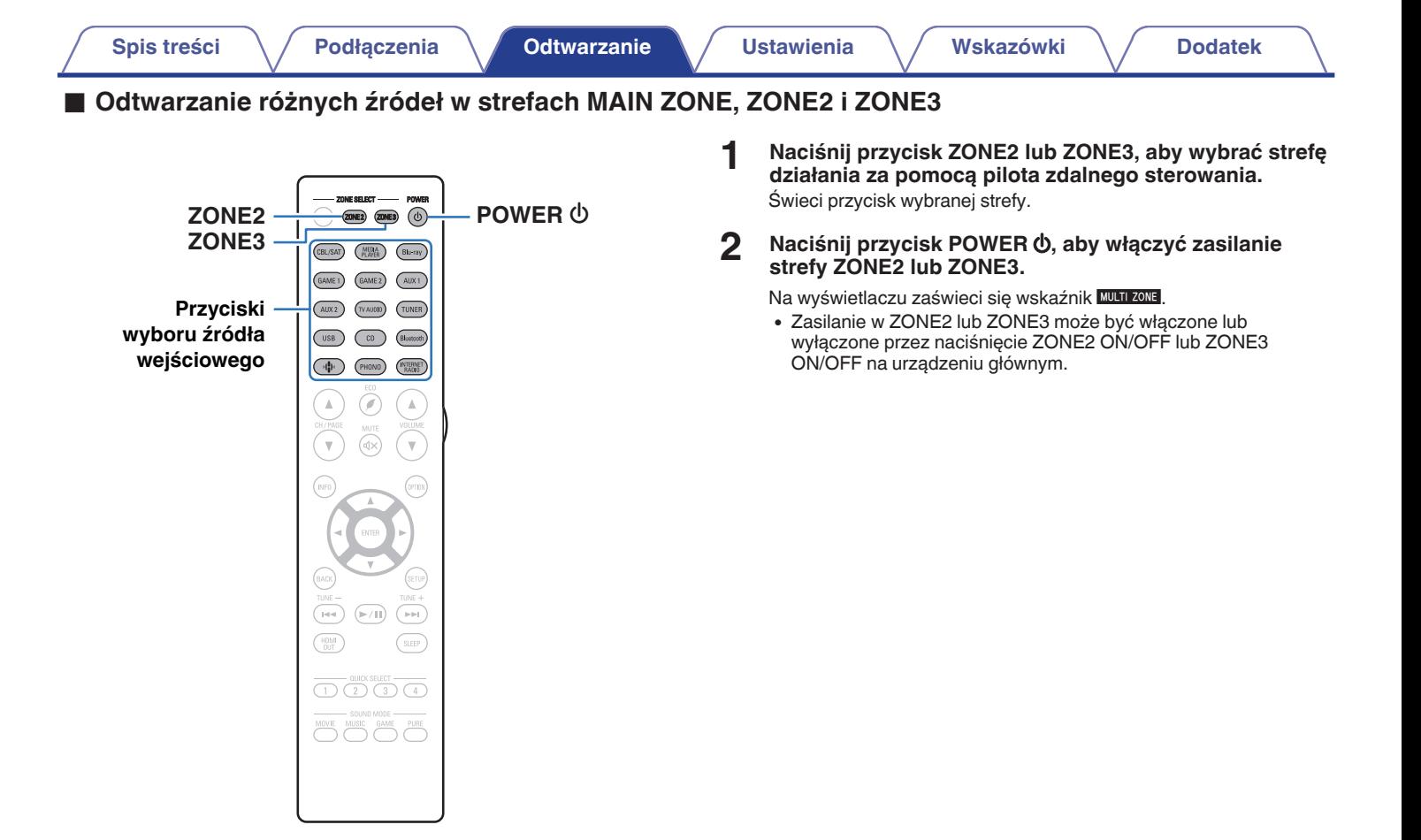

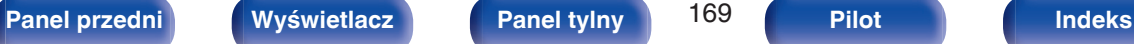

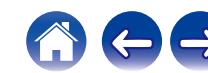

**3 Naciśnij przycisk wyboru źródła, aby wybrać źródło sygnału do odtwarzania.**

Sygnał audio wybranego źródła wyprowadzany jest do ZONE2 lub ZONE3

- 0 Każde naciśnięcie przycisku ZONE2 SOURCE lub ZONE3 SOURCE powoduje zmianę źródła sygnału. Każde naciśnięcie przycisku ZONE2 SOURCE lub ZONE3 SOURCE powoduje zmianę źródła sygnału.
- Nastepujące sygnały audio mogą być odtwarzane w strefach ZONE2 i ZONE3.

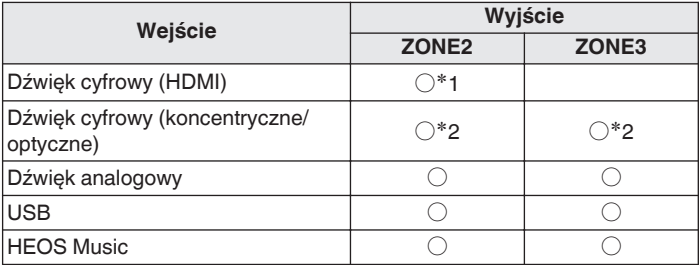

z1 Aby odtwarzać sygnał HDMI inny niż 2-kanałowy PCM w strefie ZONE2, ustaw "HDMI Audio" na "PCM". (CF [str. 266\)](#page-265-0)

z2 Obsługiwany jest tylko 2-kanałowy sygnał PCM.

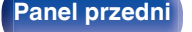

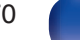

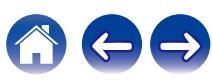

# <span id="page-170-0"></span>**Ustawianie poziomu głośności w strefie ZONE2/ZONE3**

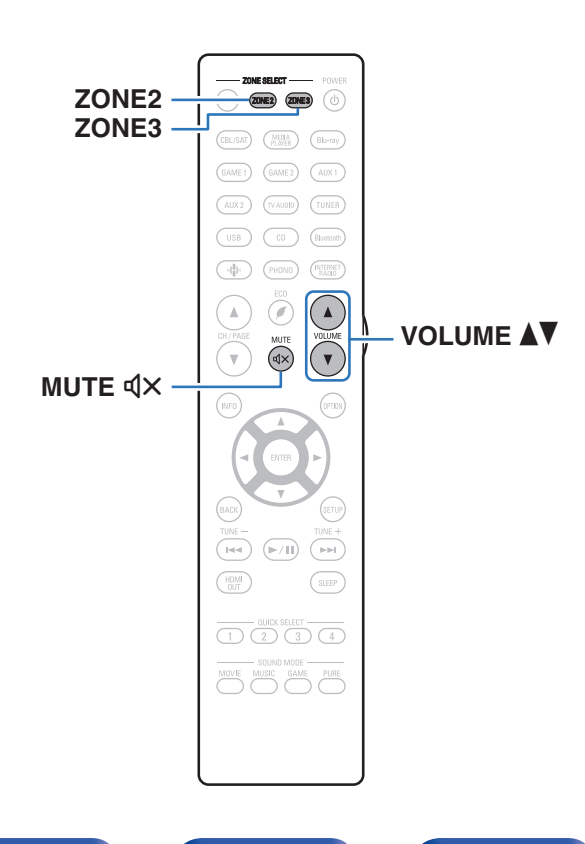

- Regulacja poziomu głośności
- **1 Naciśnij przycisk ZONE2 lub ZONE3, aby wybrać strefę działania za pomocą pilota zdalnego sterowania.** Świeci przycisk wybranej strefy.
- **2 Dla ustawienia poziomu głośności, posłuż się przyciskami VOLUME**  $\triangle$ **<b>V**.
	- 0 Fabrycznie, parametr "Ograniczenie głośności" ustawiony jest na "70  $(-10$  dB)". ( $\sqrt{27}$  [str. 266\)](#page-265-0)
- 0 W celu ustawienia poziomu głośności obróć pokrętło MASTER VOLUME po naciśnięciu przycisku ZONE2 SOURCE lub ZONE3 SOURCE.
- o **Czasowe wyłączenie dźwięku (Wyciszenie)**
- **1 Naciśnij przycisk ZONE2 lub ZONE3, aby wybrać strefę działania za pomocą pilota zdalnego sterowania.** Świeci przycisk wybranej strefy.
- **2** Naciśnij przycisk MUTE  $\triangleleft$ X.

Poziom dźwięku zostanie zmniejszony do poziomu ustawionego przez parametr "Poziom wyciszenia" w menu. (@ [str. 267\)](#page-266-0)

• Chcac skasować, ponownie naciśnij MUTE  $\mathbb{d}$ X, Wyciszenie można również skasować poprzez zmianę poziomu głośności.

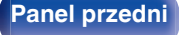

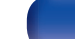

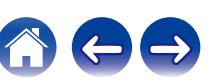

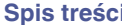

# <span id="page-171-0"></span>**Mapa menu**

Aby posługiwać się menu, podłącz odbiornik TV do tego urządzenia i wyświetl menu na ekranie odbiornika TV. Amplituner jest dostarczany z fabrycznie zaprogramowanymi ustawieniami domyślnymi. Użytkownik może spersonalizować ustawienia amplitunera do posiadanej konfiguracji sprzętowej i własnych preferencji.

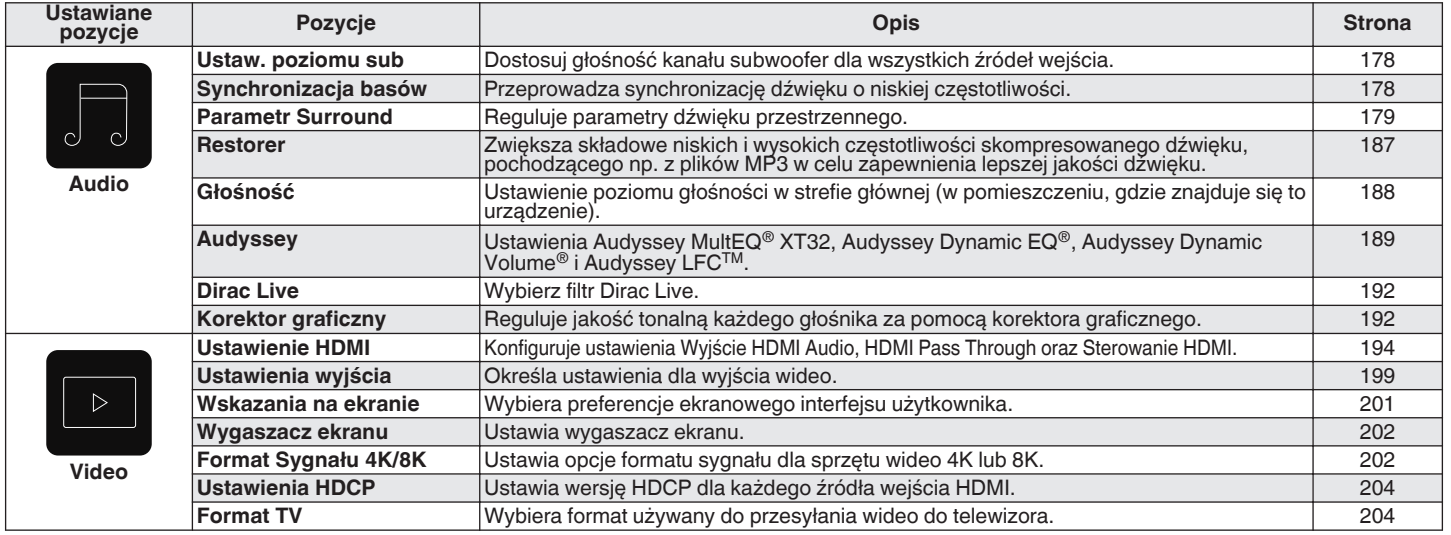

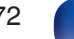

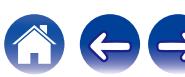

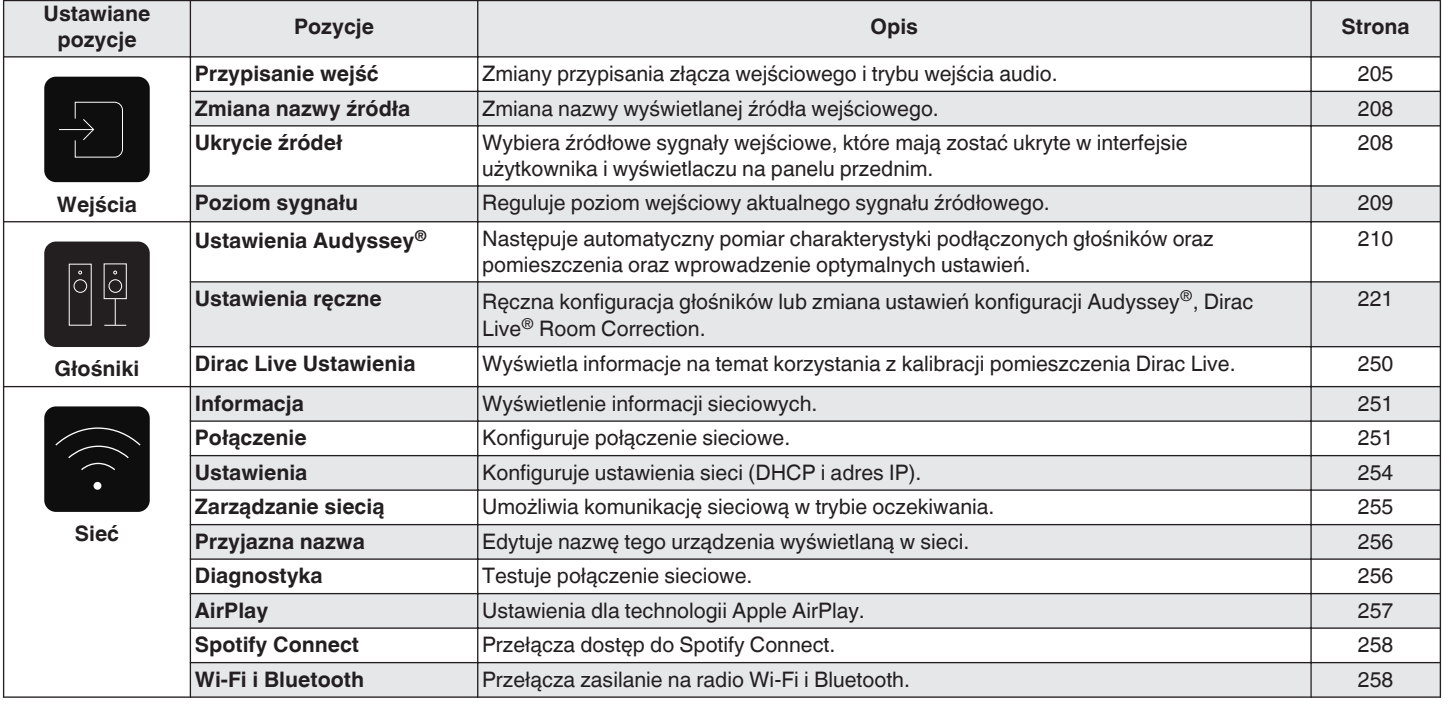

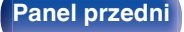

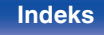

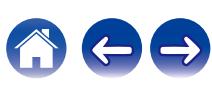

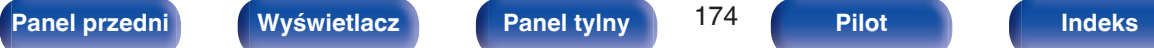

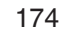

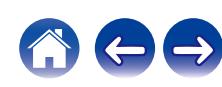

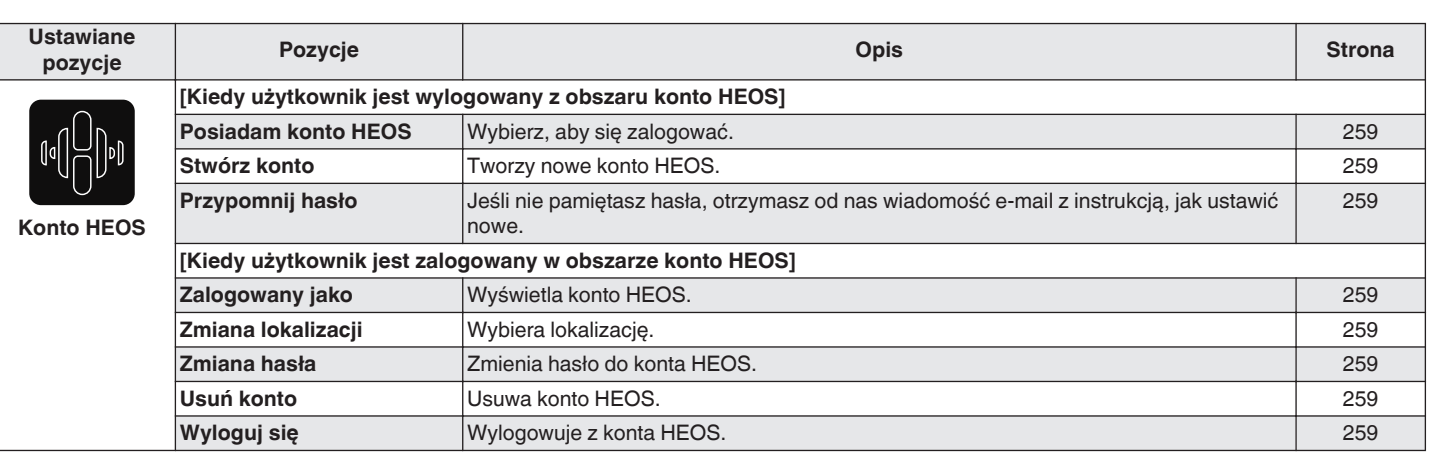

**[Spis treści](#page-1-0)**  $\setminus$  **[Podłączenia](#page-32-0)**  $\setminus$  **[Odtwarzanie](#page-91-0) [Ustawienia](#page-171-0) [Wskazówki](#page-277-0)**  $\setminus$  **[Dodatek](#page-305-0)** 

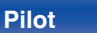

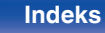

٠

ACO

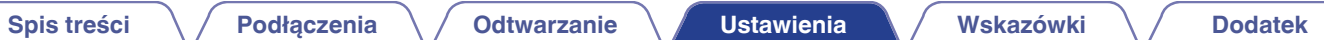

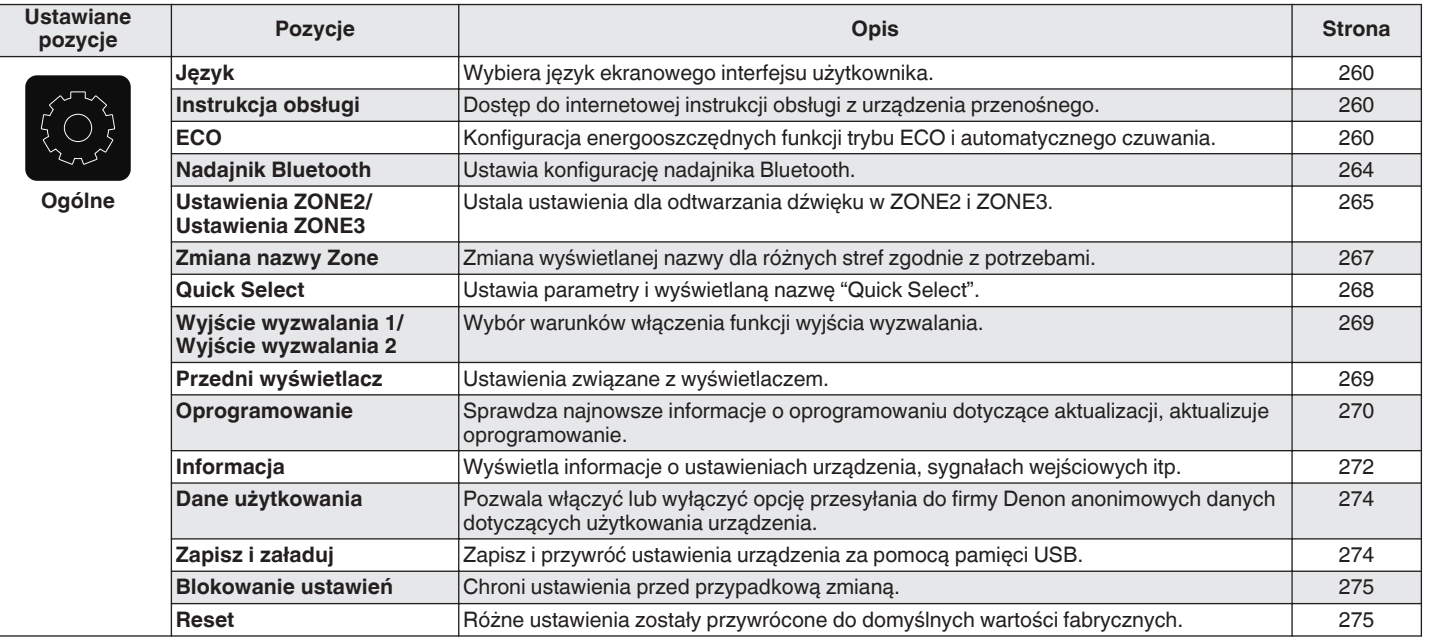

 $\overline{\phantom{a}}$ 

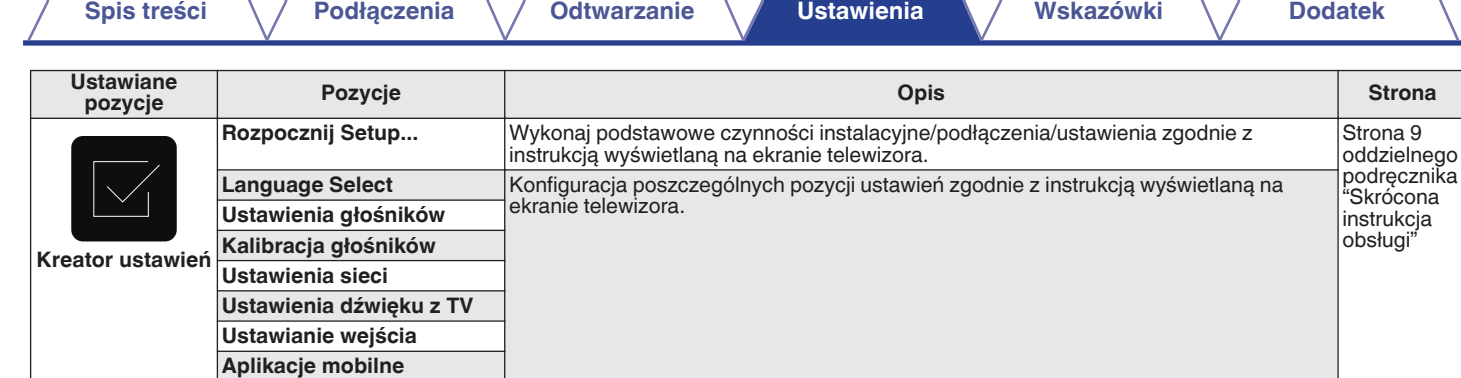

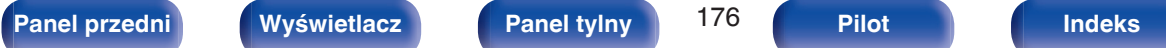

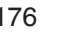

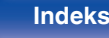

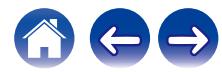

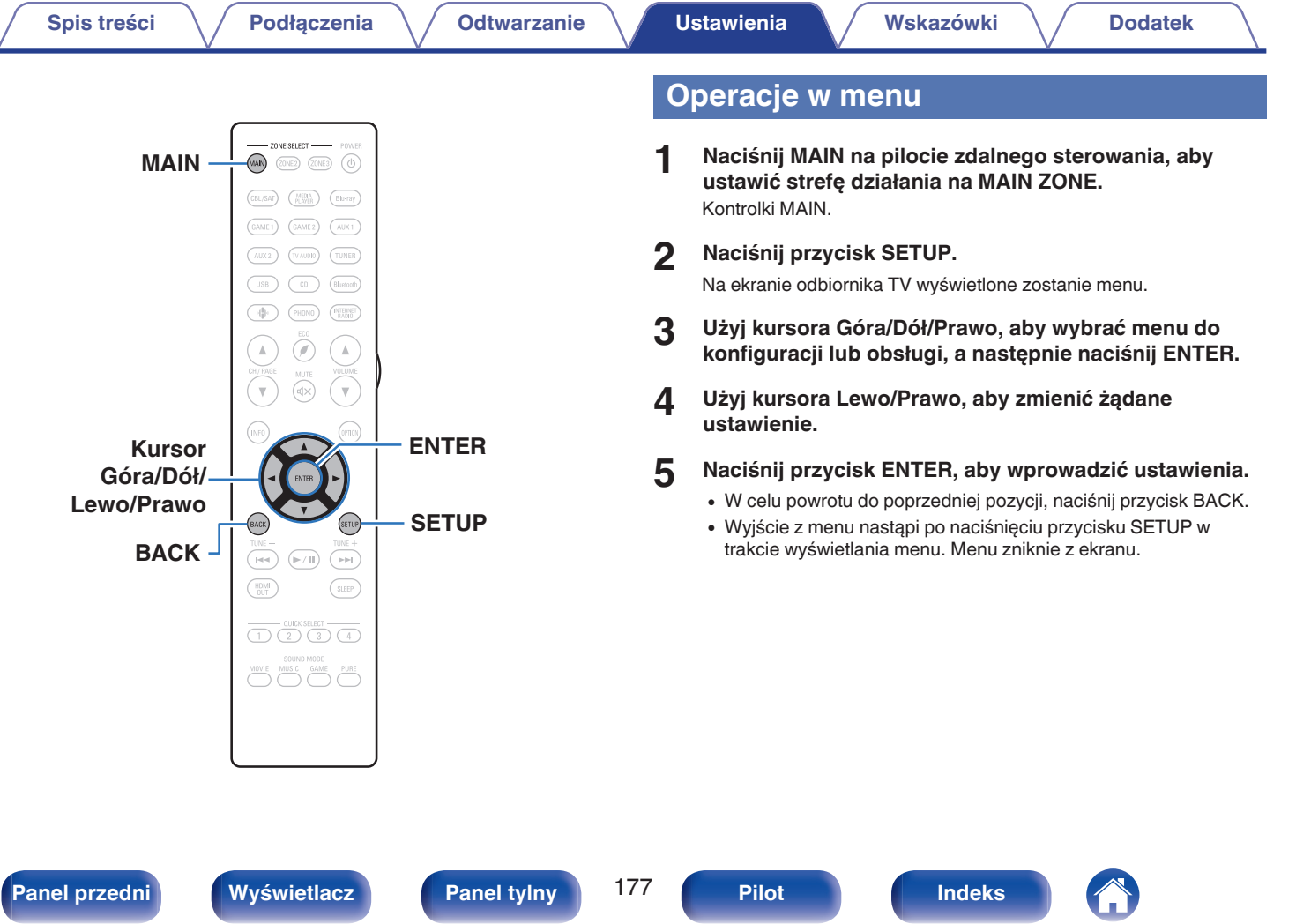

# <span id="page-177-0"></span>**Audio**

Dokonaj ustawień dźwiękowych.

# **Ustaw. poziomu sub**

Dostosuj głośność kanału subwoofer dla wszystkich źródeł wejścia.

## ■ Subwoofer1 / Subwoofer2 / Subwoofer3 / **Subwoofer4**

Reguluje poziom głośności dla subwoofera 1, 2, 3 i 4.

**–12.0 dB – +12.0 dB** (Domyślne: 0.0 dB)

# $\overline{\mathcal{L}}$

- To ustawienie jest też uwzględniane w poziomie kanału subwoofera w ustawieniach menu "Głośniki" – "Poziomy". (@ [str. 240\)](#page-239-0)
- 0 Nazwa subwoofera zmienia się w zależności od konfiguracji "Tryb subwoofera" ( $\sqrt{2}$  [str. 233\)](#page-232-0) i "Układ subwoofera" ( $\sqrt{2}$  str. 233).

# **Synchronizacja basów**

W przypadku zawartości nagranej wielokanałowo, takiej jak płyty Blu-ray, nagrane efekty niskiej częstotliwości (LFE) mogą nie być zsynchronizowane lub mogą być opóźnione. Ta funkcja koryguje takie opóźnienie efektó niskiej częstotliwości (LFE).

**0 ms – 16 ms** Domyślne : 0 ms)

- 0 To, jak efekty niskiej częstotliwości (LFE) są opóźniane, zależy od płyty. Ustaw tę opcję na żądaną wartość.
- 0 Ustawienia "Synchronizacja basów" są zapisywane dla każdego źródła sygnału.
- 0 Ten parametr można ustawić, jeśli sygnał LFE jest zawarty w sygnale wejściowym.

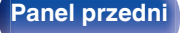

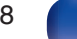

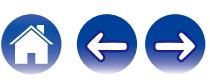

# <span id="page-178-0"></span>**Parametr Surround**

Użytkownik może dopasować efekty przestrzenne dźwięku surround do własnych preferencji.

Pozycje (parametry), które można zmieniać zależą od źródła sygnału wejściowego oraz aktualnie wybranego trybu dźwiękowego.

- 0 Niektóre ustawienia nie mogą być wykonywane w czasie, gdy odtwarzanie jest zatrzymane. Wykonaj ustawienia w czasie odtwarzania.
- 0 Ustawienia "Parametr Surround" są zapisywane dla każdego trybu dźwięku.

## o **Cinema EQ**

Dodaje nieco łagodności wyższym tonom w ścieżkach dźwiękowych filmów, aby wygładzić dźwięk i poprawić jego przejrzystość.

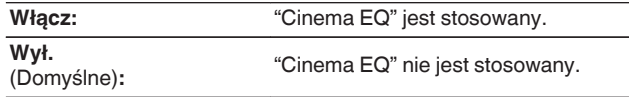

0 Nie można ustawić tej opcji, gdy włączony jest tryb dźwięku "Direct", "Pure Direct", "Stereo" oraz "Tryb dźwięku oryginalny".

### **Loudness Management**

Ustawienie to decyduje, czy dźwięk jest odtwarzany zgodnie z parametrami "Kompresja dynamiki", czy też jest odtwarzany bezpośrednio bez kompresji dynamiki dźwięku zapisanego na płycie.

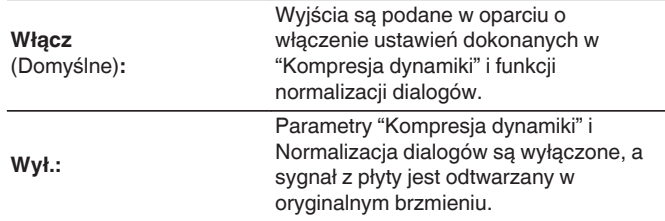

0 "Loudness Management" można ustawić, gdy źródłem sygnału wejściowego jest Dolby Digital, Dolby Digital Plus, Dolby TrueHD i Dolby Atmos.

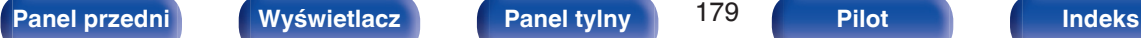

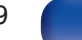

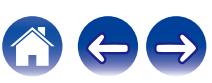

### **Kompresia dynamiki**

Kompresja dynamiki (różnica między najgłośniejszym i najcichszym dźwiękiem).

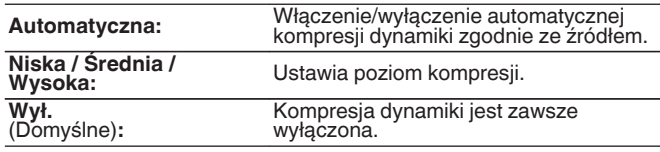

- 0 "Kompresja dynamiki" może być ustawione, gdy jest wysyłany sygnał Dolby Digital, Dolby Digital Plus, Dolby TrueHD, Dolby Atmos lub DTS.
- 0 Doprowadzając sygnał DTS, nie można ustawić opcji "Automatyczna".

## **Kontrola dialogu**

Dostosowanie głośności dialogów w filmach, wokalu w muzyce itp. w celu ułatwienia słuchania.

**0 – 6** (Domyślne : 0)

0 Dostępne po doprowadzeniu sygnału DTS:X zgodnego z funkcją Kontrola dialogu.

### o **Efekty niskiej częst.**

Ustawienie poziomu efektów niskiej częstotliwości (LFE).

**-10 dB – 0 dB** (Domyślne: 0 dB)

- 0 Ustawienie możliwe jest, gdy sygnał LFE znajduje się w sygnale wejściowym.
- 0 Parametr ten można ustawić, gdy odtwarzany jest sygnał Dolby Digital, DTS lub DVD-Audio.
- 0 W celu prawidłowego odtwarzania różnych zapisów, zalecamy ustawienie następujących wartości.
	- 0 Źródła Dolby Digital: 0 dB
	- 0 Źródła filmowe DTS: 0 dB
	- 0 Źródła muzyczne DTS : -10 dB

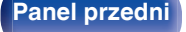

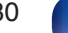

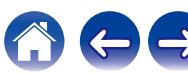
## **Wirtualizer Głośnikowy**

Funkcja Wirtualizer Głośnikowy ulepsza dźwięk surround i kanały głośników wysokich do tworzenia otaczającego wirtualnego efektu surround.

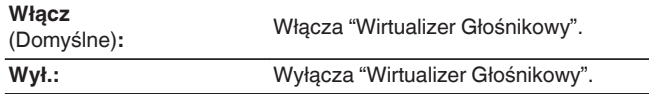

- 0 Opcję tę można wybrać, jeżeli wybranym trybem dźwiękowym jest "Dolby Atmos", "Dolby Surround" albo taki tryb dźwięku, który ma w nazwie "+Dolby Surround".
- 0 Użyteczne, gdy nie są używane głośniki wysokie, sufitowe lub Dolby Atmos Enabled albo gdy nie są używane głośniki surround.
- 0 Sygnał audio nie jest wyprowadzany z tylnego głośnika sorround, jeżeli "Wirtualizer Głośnikowy" jest ustawione na "Włącz", kiedy "Układ głośników" - "Tył Surround" jest ustawiony w menu na "1 głośnik".
- 0 Dźwięk nie jest odtwarzany z szerokiego przedniego głośnika, jeśli "Wirtualizer Głośnikowy" jest ustawiony na "Włącz".

## **E Rozpiętość centralne**

Rozpiętość centralne rozszerza sygnał środkowego kanału na prawy i lewy przedni głośnik, aby sprawić wrażenie szerszego dźwięku przedniego dla odbiorcy. Jest zoptymalizowany i stworzony głównie dla odtwarzania zawartości muzyki stereo.

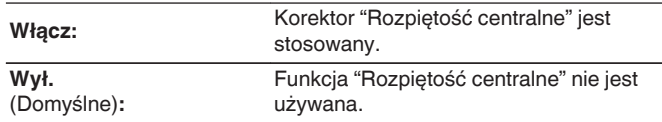

0 Opcję tę można wybrać, jeśli wybranym trybem dźwiękowym jest Dolby Surround.

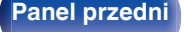

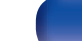

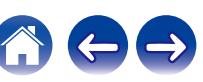

## **DTS Neural:X**

DTS Neural:X Rozszerza sygnały dźwiękowe nie oparte na obiektach i optymalizuje je do posiadanej konfiguracji głośników.

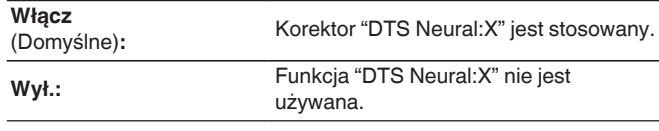

0 Opcję tę można wybrać, jeśli wybranym trybem dźwiękowym jest "DTS:X".

## o **IMAX**

Ustawia tryb dźwięku do odtwarzania zawartości IMAX.

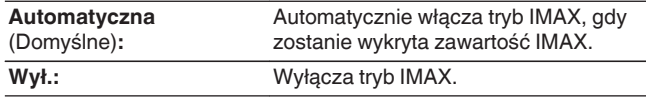

0 Nie można wybrać tego ustawienia, gdy są używane słuchawki.

## o **Ustawienia dźw. IMAX**

Możesz skonfigurować specjalne ustawienia audio IMAX, aby odtworzyć warunki kina IMAX.

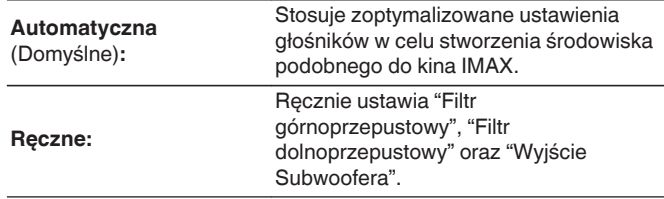

- 0 Opcję tę można wybrać, jeśli wybranym trybem dźwiękowym jest "IMAX DTS" lub "IMAX DTS:X".
- 0 "Głośniki" "Odcięcie", "Basy" "Wyjście Subwoofera" oraz "LPF dla LFE" w menu nie mogą być zastosowane podczas odtwarzania IMAX.

## o **Filtr górnoprzepustowy**

Ustaw częstotliwość graniczną filtru górnoprzepustowego dla wszystkich głośników podczas odtwarzania IMAX.

**40 Hz / 60 Hz / 80 Hz / 90 Hz / 100 Hz / 110 Hz / 120 Hz / 150 Hz / 180 Hz / 200 Hz / 250 Hz** (domyślnie: 80 Hz)

0 Można to określić, gdy w ustawieniach "Ustawienia dźw. IMAX" wybrano "Ręczne".

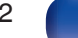

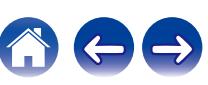

## **Filtr dolnoprzepustowy**

Ustaw częstotliwość graniczną filtru dolnoprzepustowego sygnału LFE podczas odtwarzania IMAX.

**80 Hz / 90 Hz / 100 Hz / 110 Hz / 120 Hz / 150 Hz / 180 Hz / 200 Hz / 250 Hz** (Domyślnie: 120 Hz)

### $\overline{\mathscr{L}}$

0 Można to określić, gdy w ustawieniach "Ustawienia dźw. IMAX" wybrano "Ręczne".

## o **Wyjście Subwoofera**

Ustaw sygnał basowy, który ma być odtwarzany przez subwoofer podczas odtwarzania IMAX.

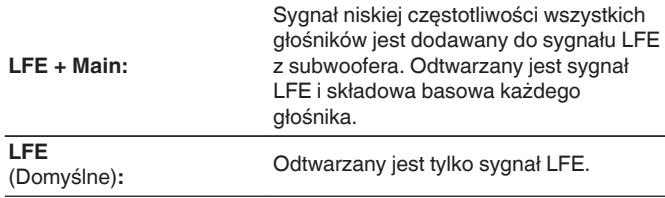

0 Można to określić, gdy w ustawieniach "Ustawienia dźw. IMAX" wybrano "Ręczne".

## Auro-Matic 3D Ustaw.

Wybiera Auro-Matic 3D Ustaw. w celu dokładnego dopasowania odtwarzania Auro-3D do konkretnego materiału audio.

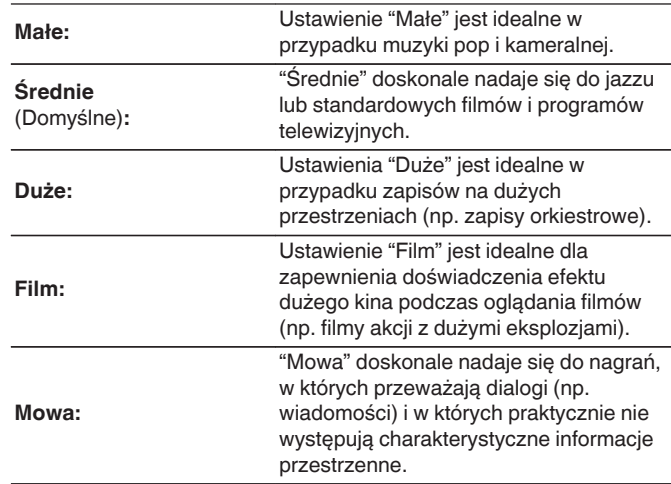

- 0 Opcję tę można wybrać, jeśli zostanie ustawiony tryb dźwięku "Auro-3D" lub "Auro-2D Surround".
- 0 Opcji tej nie można wybrać, jeśli sygnał wejściowy zawiera sygnały Auro-3D z kanałem wysokim.

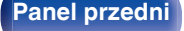

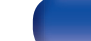

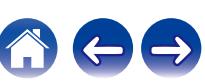

## o **Auro-Matic 3D Siła**

Zmiany poziomu kanałów zmiksowanych w górę w stosunku do oryginalnego sygnału wejściowego.

Wartość mieści się w zakresie od 0 (brak miksowania w górę) do 15 (najwyższy poziom, który zapewnia maksymalny efekt).

### **0–15** (Domyślnie: 12)

- 0 Opcję tę można wybrać, jeśli zostanie ustawiony tryb dźwięku "Auro-3D" lub "Auro-2D Surround".
- 0 Opcji tej nie można wybrać, jeśli sygnał wejściowy zawiera sygnały Auro-3D z kanałem wysokim.

## **Tryb Auro-3D**

Kiedy dekodowanie Auro-3D jest aktywne, należy wybrać sposób przekazywania dźwięku do wszystkich głośników.

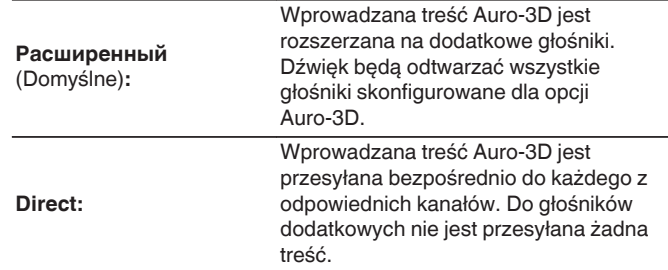

0 Funkcji tej można użyć, kiedy sygnał wejściowy zawiera sygnał Auro-3D, a tryb dźwięku jest ustawiony na Auro-3D.

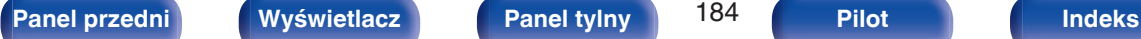

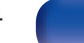

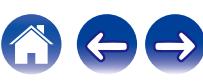

## $\blacksquare$  **Czas opóźnienia**

Dostosowanie opóźnienia dla sygnału audio względem sygnału wideo w celu rozszerzenia pola obrazu dźwiękowego.

**0 ms – 300 ms** (Domyślne: 30 ms)

## $\overline{\mathscr{L}}$

0 Opcję tę można wybrać, jeżeli wybranym trybem dźwiękowym jest "Matrix".

## o **Poziom efektów**

Dostosuj poziom efektów dźwiękowych bieżącego trybu dźwięku.

**1 – 15** (Domyślne: 10)

- 0 Opcję tą można ustawić, gdy włączony jest tryb dźwięku "Rock Arena", "Jazz Club", "Mono Movie" oraz "Video Game".
- 0 Jeżeli pozycjonowanie lub odczucie fazy dla dźwięku otaczającego wydaje się być nienaturalne, to należy zmniejszyć poziom.

## **Rozmiar pokoju**

Określenie rozmiaru środowiska odsłuchu.

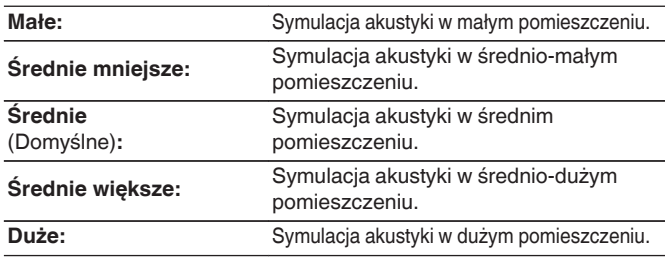

- 0 Opcję tą można ustawić, gdy włączony jest tryb dźwięku "Rock Arena", "Jazz Club", "Mono Movie" oraz "Video Game".
- 0 Parametr "Rozmiar pokoju" nie wskazuje rozmiaru pomieszczenia, w którym odtwarzany jest dźwięk źródłowy.

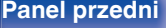

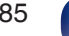

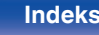

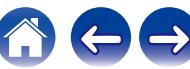

## o **Wybór głośników**

Wybiera, które głośniki odtwarzają dźwięk, w zależności od bieżącego trybu dźwięku.

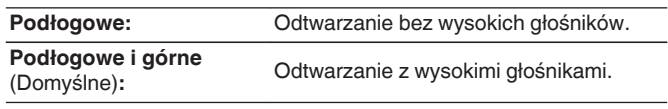

## $\overline{\rightarrow}$

0 Opcję tę można wybrać, jeśli wybranym trybem dźwiękowym jest tryb dźwięku oryginalny.

## $\blacksquare$  Subwoofer

Włączenie lub wyłączenie subwoofer.

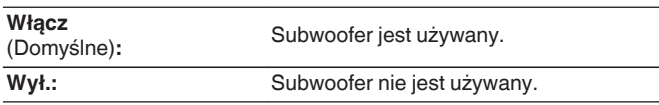

 $\overline{\bullet}$ 

0 Opcję tę można wybrać, jeśli wybranym trybem dźwiękowym jest "Direct" lub "Stereo", a w menu "Wyjście Subwoofera" jest ustawiony na "LFE + Main".  $(\sqrt{2^2} \, \text{str. } 243)$ 

## **Domyślne**

Ustawienia "Parametr Surround" powracają do standardowych wartości.

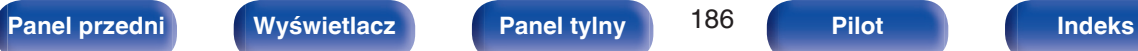

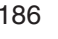

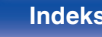

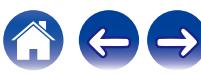

## **Restorer**

Skompresowane formaty audio jak MP3, WMA (Windows Media Audio) oraz MPEG-4 AAC redukują ilość danych poprzez eliminację składowych sygnału w zakresie trudnym do rozpoznawania przez ucho człowieka. Funkcja "Restorer" generuje sygnał eliminowany w trakcie kompresji, przywracając sygnałowi brzmienie zbliżone do sygnału oryginalnego. Przywracana jest również oryginalna charakterystyka niskich tonów, pozwalająca uzyskać bogaty i szeroki zakres tonalny.

## $\blacksquare$  Tryb

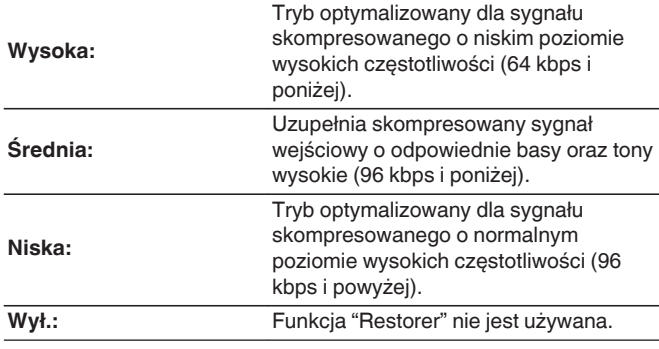

## $\overline{\mathscr{A}}$

- Pozycja ta może być ustawiona, gdy podawany jest sygnał analogowy lub sygnał PCM (częstotliwość próbkowania = 44,1/48 kHz).
- 0 Ustawieniem standardowym dla "HEOS Music" jest "Niska". Dla pozostałych wejść parametr ustawiony jest na "Wył.".
- 0 Nie można ustawić tego parametru, jeśli tryb dźwiękowy ustawiony jest na "Direct" lub "Pure Direct".
- 0 Ustawienia "Restorer" są zapisywane dla każdego źródła sygnału.

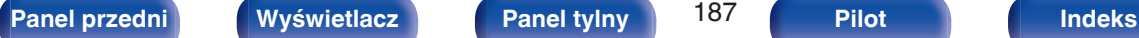

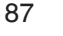

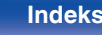

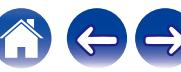

# **Głośność**

Ustawienie poziomu głośności w strefie głównej (w pomieszczeniu, gdzie znajduje się to urządzenie).

## o **Skala**

Ustawienie sposobu wyświetlania poziomu głośności.

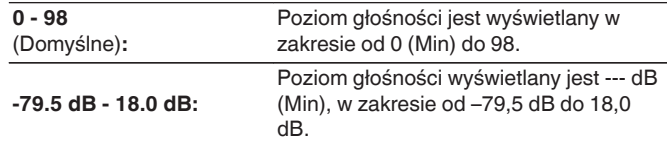

## $\overline{\mathscr{L}}$

0 Ustawienia "Skala" są uwzględnione we wszystkich strefach.

## o **Limiter**

Ustawienie maksymalnego poziomu głośności.

### **60 - 80 (-20 dB - 0 dB)**

**Wył.** (Domyślne)

0 Wartość dB jest wyświetlana, kiedy ustawienie "Skala" ma wartość "-79.5 dB - 18.0 dB". ( $\sqrt{2}$  str. 188)

## **Poziom po włączeniu**

Ustawienie początkowego poziomu głośności po włączeniu zasilania.

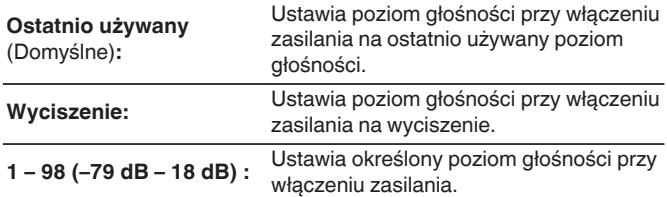

0 Wartość dB jest wyświetlana, kiedy ustawienie "Skala" ma wartość "-79.5 dB - 18.0 dB". ( $\sqrt{2}$  str. 188)

## **Poziom wyciszenia**

Ustawienie poziomu tłumienia przy włączonym wyciszeniu.

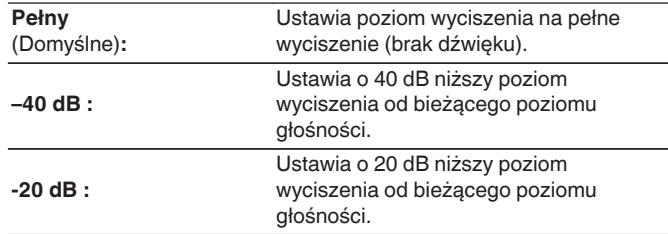

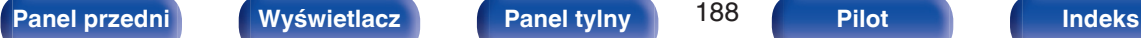

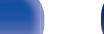

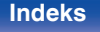

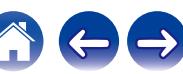

## <span id="page-188-0"></span>**Audyssey®**

Ustaw Audyssey MultEQ® XT32, Audyssey Dynamic EQ®, Audyssey Dynamic Volume® oraz Audyssey LFC™. Można je wybrać po wykonaniu procedury Ustawienia Audyssey®.

Dodatkowe informacje o technologii Audyssey zamieszczono na ["Wyjaśnienie pojęć" \(](#page-324-0)v str. 325) stronie.

- 0 Ustawienia "MultEQ® XT32", "Dynamic EQ", "Offset poz. odniesienia", "Dynamic Volume", "Audyssey LFC™" i "Poziom ograniczenia" są zapamiętywane dla każdego źródła sygnału.
- 0 Gdy tryb dźwięku znajduje się w trybie "Direct" lub "Pure Direct", ustawienia "MultEQ® XT32", "Dynamic EQ", "Dynamic Volume" i "Audyssey LFC™" nie mogą zostać skonfigurowane.
- 0 Jeśli ustawiony tryb dźwięku to "DTS Virtual:X" lub tryb dźwięku, który ma w nazwie "+Virtual:X", nie można skonfigurować ustawień "Dynamic EQ", "Dynamic Volume" i "Audyssey LFC™".
- 0 Opcji tej nie można wybrać, gdy wprowadzony jest format DTS:X o częstotliwości próbkowania powyżej 48 kHz.

## o **MultEQ® XT32**

MultEQ® XT32 kompensuje zarówno charakterystykę częstotliwości, jak i czasu dla obszaru odsłuchowego w oparciu o wyniki pomiarów Ustawienia Audyssey®. Wyboru dokonuje się z jednego z trzech typów krzywych kompensacji. Zalecamy ustawienie "Reference".

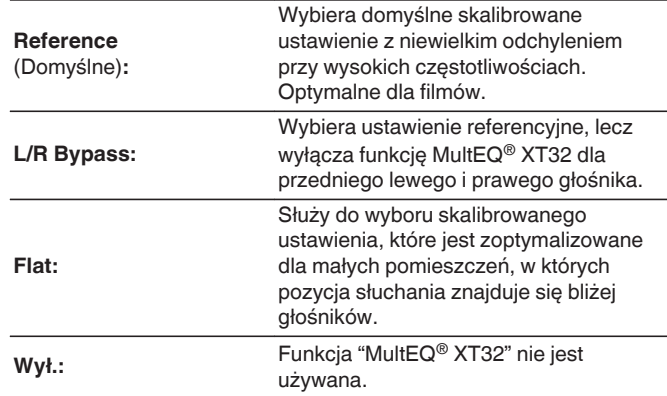

0 W przypadku użycia słuchawek "MultEQ® XT32" ustawiony jest automatycznie na "Wył.".

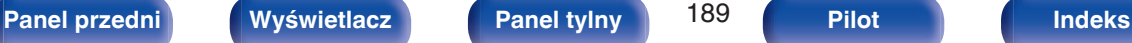

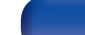

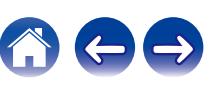

## **Dynamic EQ**

Dynamic EQ® rozwiązuje problemy spadku jakości dźwięku w miarę wzrostu poziomu głośności, biorąc pod uwagę percepcję ucha ludzkiego oraz akustykę pomieszczenia.

Działa z MultEQ® XT32.

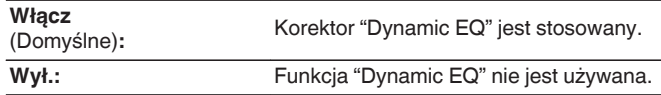

- 0 Gdy wartość parametru "Dynamic EQ" to "Włącz", nie można regulować barwy dźwięku za pomocą opcji "Barwa dźwięku". (v [str. 129\)](#page-128-0)
- Nie można ustawić tej opcji, gdy "MultEQ® XT32" w menu jest ustawione na "Wył.".

## **Offset poz. odniesienia**

Audyssey Dynamic EQ® stanowi standardowy poziom miksowania dla filmu. Funkcja wykonuje ustawienia zachowujące referencyjne pasmo przenoszenia i dźwięk otaczający, gdy poziom głośności zostanie zmniejszony poniżej 0 dB. Jednak filmowy poziom referencyjny nie zawsze stosowany jest przy nagraniach muzycznych, jak również innych zapisach nie filmowych. Funkcja Dynamic EQ Reference Level Offset zapewnia trzy poziomy kompensujące od wartości filmowego poziomu odniesienia (5 dB, 10 dB i 15 dB), które można ustawić, jeżeli zapis nie spełnia standardu. Zalecane poziomy ustawień dla treści zostały pokazane poniżej.

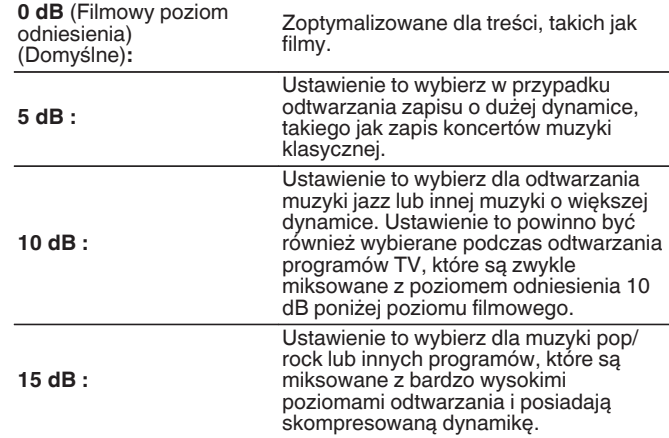

0 Ustawienie jest dostępne, gdy "Dynamic EQ" ustawiony jest na "Włącz".  $(\sqrt{2}$  str. 190)

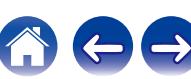

## $\n *D*$ **ynamic Volume**

Rozwiązuje problemy dużej zmienności poziomów między programami TV, filmami oraz innymi zapisami (pomiędzy cichymi i głośnymi przejściami, itd.) poprzez automatyczne ustawienie preferowanego przez użytkownika poziomu głośności.

### Działa z MultEQ® XT32.

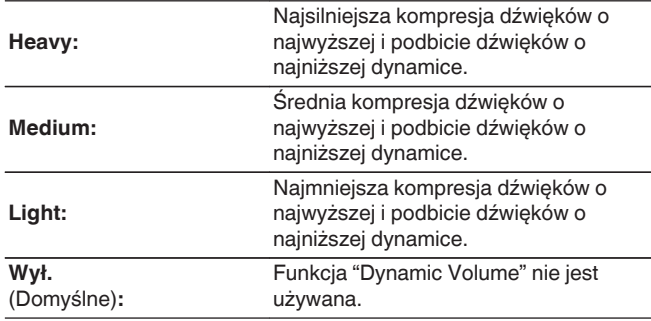

- 0 Jeśli "Dynamic Volume" jest ustawiony na "Tak" w "Audyssey® Setup", ustawienie jest automatycznie zmieniane na "Medium". ( $\sqrt{2}$  [str. 210\)](#page-209-0)
- Nie można ustawić tej opcji, gdy "MultEQ® XT32" w menu jest ustawione na "Wył.".

## ■ Audyssey LFC<sup>™</sup>

Dostosowuje pasmo niskiej częstotliwości w celu uniemożliwienia przenoszenia basów i wibracji do sąsiednich pomieszczeń.

Działa z MultEQ® XT32.

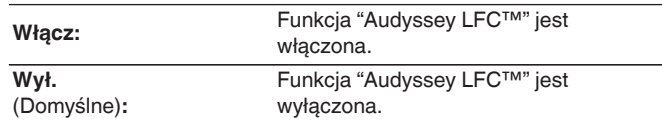

0 Nie można ustawić tej opcji, gdy "MultEQ® XT32" w menu jest ustawione na "Wył.".

## **Poziom ograniczenia**

Dostosowuje ilość zawartości niskich częstotliwości. Można ustawić wyższe ustawienia, jeśli posiadasz bliskich sąsiadów.

**1 – 7** (Domyślne : 4)

0 Można to ustawić, gdy "Audyssey LFC™" w menu jest ustawiona na "Włącz".

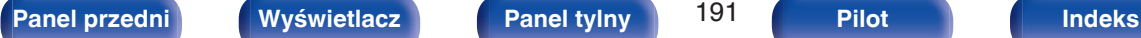

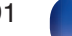

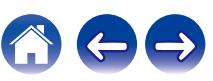

## **Dirac Live**

## o **Filtr**

Ustaw filtr Dirac Live. Można to ustawić po uruchomieniu Dirac Live Room Correction. Szczegółowe informacje zawiera instrukcja obsługi Dirac Live.

**https://manuals.denon.com/DiracLive/ALL/PL**

## $\frac{1}{\sqrt{2}}$

• Aby korzystać z Dirac Live, należy zakupić licencję Dirac Live. ( $\mathbb{Q}$  [str. 250\)](#page-249-0)

## **Korektor graficzny**

Zastosowane korektora graficznego umożliwi ustawienie barwy dźwięków w każdym z głośników.

### $\overline{\mathscr{L}}$

- 0 W zależności od wybranego trybu dźwięku, funkcję "Korektor graficzny" można stosować do różnych głośników.
- 0 Można ustawić ten parametr, jeśli ustawienie "MultEQ® XT32" jest ustawione na "Wył.". ( $\sqrt{2}$  [str. 189\)](#page-188-0)
- 0 Nie można ustawić tego parametru, jeśli tryb dźwiękowy ustawiony jest na "Direct" lub "Pure Direct".
- Używając słuchawek, można ustawić dla nich korektor. ( $\mathbb{Q}$  str. 192)

## o **Korektor graficzny / EQ Słuchawek**

Pozwala ustawić, czy korektor graficzny ma być używany, czy nie.

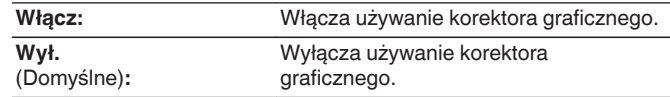

0 "EQ Słuchawek" ustawia się w menu, kiedy są używane słuchawki.

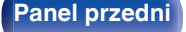

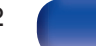

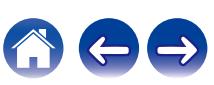

## o **Wybór głośników**

Wybór zmiany ustawień barwy dźwięku dla poszczególnych głośników lub wszystkich głośników.

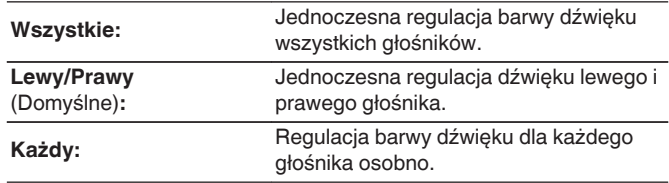

## o **Korektor**

Ustawienie barwy dźwięku dla poszczególnych pasm częstotliwości.

- **1.** Wybierz głośnik.
- **2.** Wybierz pasmo częstotliwości, w którym odbywa się regulacja.

**63 Hz / 125 Hz / 250 Hz / 500 Hz / 1 kHz / 2 kHz / 4 kHz / 8 kHz / 16 kHz**

**3.** Ustaw poziom.

**–20.0 dB – +6.0 dB** (Domyślne: 0.0 dB)

0 Głośniki Front Dolby, Dolby Surround i Back Dolby mogą być ustawione wyłącznie, gdy 63 Hz/125 Hz/250 Hz/500 Hz/1 kHz.

## **Kopia krzywej**

Kopiowanie płaskiej krzywej korekcyjnej utworzonej w Ustawieniach Audyssey®.

- 0 Po zakończeniu procedury Ustawienia Audyssey®"Kopia krzywej".
- 0 Funkcji "Kopia krzywej" nie można używać w przypadku korzystania ze słuchawek.

## o **Domyślne**

Ustawienia "Korektor graficzny" powracają do standardowych wartości.

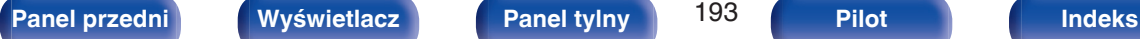

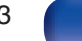

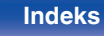

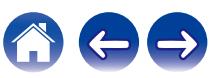

# <span id="page-193-0"></span>**Video**

Wykonanie ustawień wideo.

## **Ustawienie HDMI**

Konfiguruj ustawienia Wyjście HDMI Audio, HDMI Pass Through oraz Sterowanie HDMI.

### **UWAGA**

0 W przypadku ustawienia parametru "HDMI Pass Through" i "Sterowanie HDMI" na "Włącz", w trybie oczekiwania urządzenie pobiera większą moc. ("HDMI Pass Through" ( $\sqrt{2}$  str. 194), ["Sterowanie HDMI" \(](#page-195-0) $\sqrt{2}$  str. 196)) Jeśli nie będziesz używał tego urządzenia przez dłuższy okres, to zalecamy odłączenie przewodu zasilania od gniazda sieciowego.

## o **Wyjście HDMI Audio**

Wybiera głośniki, które odtwarzają dźwięk.

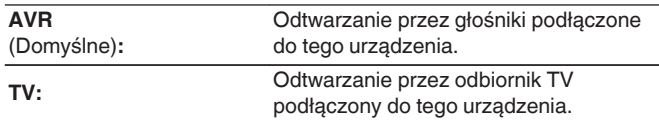

- 0 Jeśli funkcja Sterowanie HDMI jest aktywna, priorytet uzyskuje ustawienie TV audio.  $( $\sqrt{p^2}$  [str. 149\)](#page-148-0)$
- 0 Jeśli urządzenie jest włączone a parametr "Wyjście HDMI Audio" jest ustawiony na "TV", dźwięk wyprowadzany jest w postaci 2-kanałowej przez złącze HDMI OUT.

## **HDMI Pass Through**

Określa sposób transmitowania sygnałów HDMI przez urządzenie na wyjście HDMI w trybie oczekiwania.

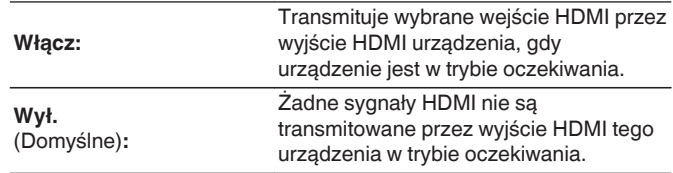

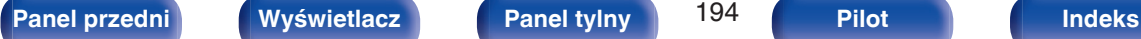

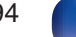

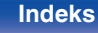

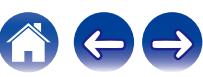

## o **Źródło Pass Through**

Wybiera wejście HDMI, przez które jest przesyłany sygnał wyjściowy HDMI, gdy urządzenie jest w trybie czuwania.

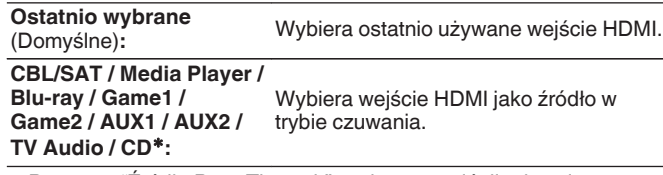

zParametr "Źródło Pass Through" można ustawić dla dowolnego złącza HDMI, które ma przypisaną opcję "CD" jako źródło sygnału w ustawieniach "Przypisanie wejść". (v [str. 205\)](#page-204-0)

0 "Źródło Pass Through" można ustawić, gdy "Sterowanie HDMI" jest ustawione na "Włącz" lub "HDMI Pass Through" jest ustawione na "Włącz". (["HDMI Pass](#page-193-0) [Through" \(](#page-193-0) $\sqrt{2}$  str. 194), ["Sterowanie HDMI" \(](#page-195-0) $\sqrt{2}$  str. 196))

## ■ Wybór źródła RC

Pozwala ustawić, czy urządzenie może być włączane przyciskiem wyboru źródła wejściowego na pilocie, kiedy urządzenie jest w trybie czuwania.

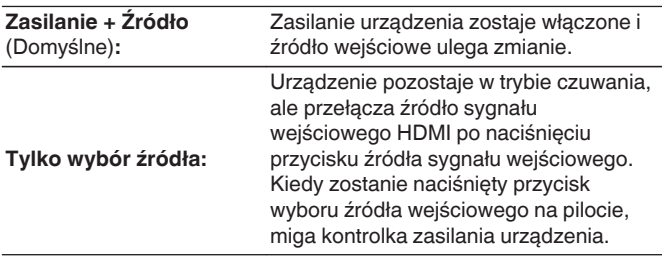

0 "Wybór źródła RC" można ustawić, gdy "Sterowanie HDMI" jest ustawione na "Włącz" lub "HDMI Pass Through" jest ustawione na "Włącz". [\("HDMI Pass](#page-193-0) [Through" \(](#page-193-0) $\sqrt{2}$  str. 194), ["Sterowanie HDMI" \(](#page-195-0) $\sqrt{2}$  str. 196))

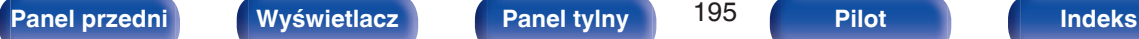

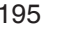

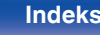

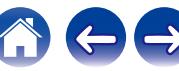

## <span id="page-195-0"></span>**Sterowanie HDMI**

Można łączyć operacje z urządzeniami podłączonymi do złącza HDMI i obsługującymi funkcję Sterowanie HDMI.

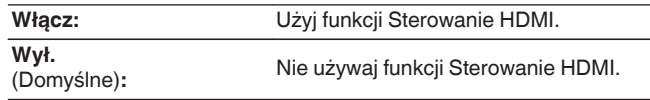

- 0 Używając funkcji Sterowanie HDMI, należy podłączyć telewizor z obsługą sterowania HDMI do złącza HDMI OUT MONITOR 1.
- 0 Zapoznaj się z instrukcją obsługi wszystkich podłączonych urządzeń w zakresie sprawdzenia ustawień.
- 0 Więcej informacji dotyczących "funkcji Sterowanie HDMI" uzyskasz w rozdziale poświęconym "funkcji Sterowanie HDMI". (v F [str. 149\)](#page-148-0)

### **UWAGA**

0 Jeżeli ustawienia "Sterowanie HDMI" zostaną zmienione, to po wykonaniu zmian, zawsze należy zresetować zasilanie podłączonych urządzeń.

## $\blacksquare$  ARC

W telewizorze podłączonym do złącza HDMI OUT MONITOR 1 należy ustawić, czy ma być odbierany dźwięk z telewizora przez HDMI.

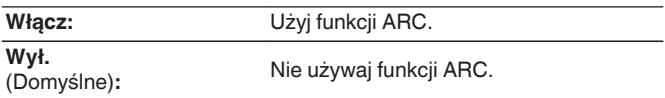

Í

- 0 Można regulować głośność tego urządzenia za pomocą pilota do telewizora.
- 0 Funkcji tej można używać w telewizorze z obsługą ARC (Audio Return Channel) i włączoną funkcją Sterowanie HDMI.

### **UWAGA**

- 0 Jeśli ustawienia "ARC" zostaną zmienione, po wykonaniu zmian zawsze należy zresetować zasilanie podłączonych urządzeń.
- 0 Używanie telewizora z funkcją eARC umożliwia odtwarzanie dźwięku z głośnika podłączonego do tego urządzenia, bez względu na ustawienia "ARC".

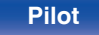

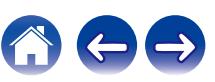

## **Przeł. TV Audio**

Ustawia automatyczne przełączania na wejście "TV Audio", kiedy telewizor podłączony przez HDMI wysyła właściwe polecenie kontrolne CEC do tego urządzenia.

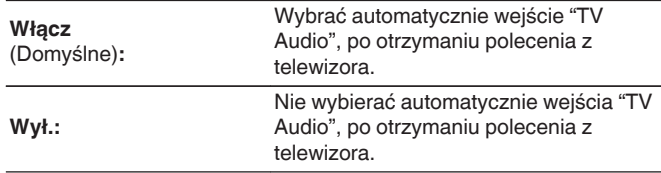

### $\overline{\mathscr{O}}$

0 Opcję "Przeł. TV Audio" można ustawiać, gdy dla parametru "Sterowanie HDMI" wybrano wartość "Włącz". ( $\sqrt{\epsilon}$ str. 196)

## **Sterow. wył. Zasilania**

Łączy przełączanie zasilania w tryb oczekiwania tego urządzenia i jednocześnie urządzenia zewnętrznego.

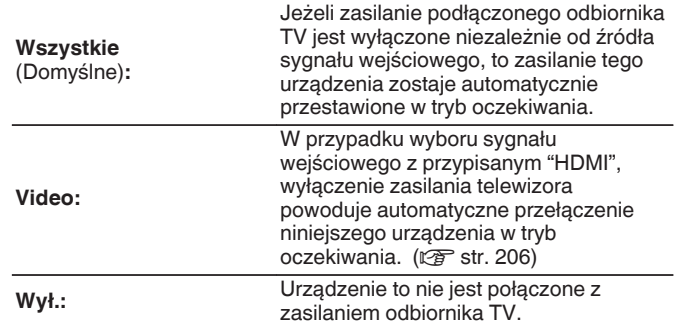

0 Opcję "Sterow. wył. Zasilania" można ustawiać, gdy dla parametru "Sterowanie HDMI" wybrano wartość "Włącz". (v [str. 196\)](#page-195-0)

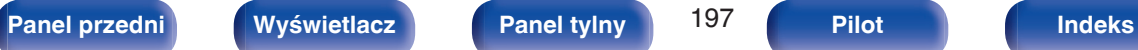

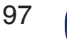

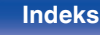

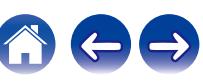

## **Oszczędzanie energii**

Włącza funkcję oszczędzania energii AVR, aby obniżyć koszty energii podczas używania głośników telewizora.

Ta funkcja jest włączona w następujących przypadkach.

- 0 Kiedy jako źródło sygnału tego urządzenia wybrano "TV Audio"
- 0 Podczas odtwarzania treści z urządzenia podłączonego przez HDMI

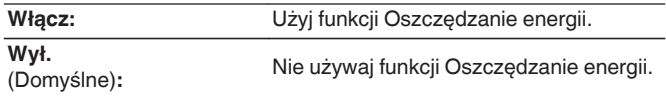

0 Opcję "Oszczędzanie energii" można ustawiać, gdy dla parametru "Sterowanie HDMI" wybrano wartość "Włącz". (v [str. 196\)](#page-195-0)

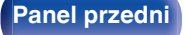

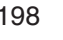

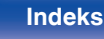

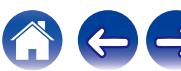

# <span id="page-198-0"></span>**Ustawienia wyjścia**

Określa ustawienia dla wyjścia wideo.

# o **Wyjście HDMI Video**

Wybór używanych wyjść HDMI.

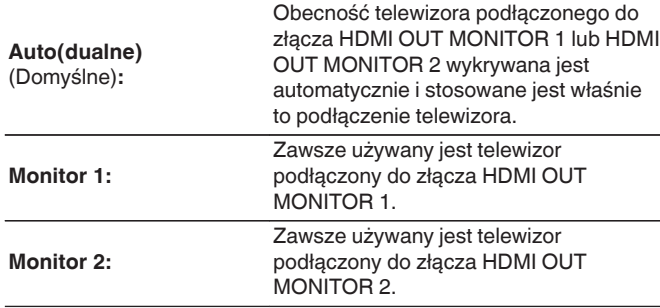

- 0 Jeżeli połączone są oba złącza HDMI OUT MONITOR 1 oraz HDMI OUT MONITOR 2, a "Skalowanie HDMI" ustawiono na "Automatyczna", to sygnały wyprowadzane są z rozdzielczością zgodną z obydwoma telewizorami.  $(\sqrt{2} \cdot \text{str. } 200)$
- 0 Można sprawdzić jaka rozdzielczość jest kompatybilna z odbiornikiem telewizyjnym w "HDMI Monitor 1" i "HDMI Monitor 2". (@ [str. 272\)](#page-271-0)
- 0 Przy podłączaniu kilku telewizorów Dolby Vision sygnał będzie optymalny tylko dla jednego telewizora. Telewizor podłączony do złącza HDMI OUT MONITOR 1 jest urządzeniem nadrzędnym.

## **Tryb video**

Skonfiguruj metodę przetwarzania wideo, aby dopasować do rodzaju materiału wideo.

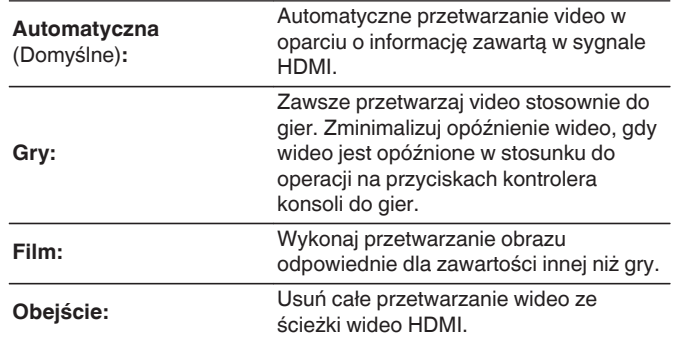

- 0 Jeśli "Tryb video" ustawiony jest na "Automatyczna", tryb przełączany jest zgodnie z zawartością sygnału wejściowego.
- 0 Ekrany informacyjne, takie jak pasek głośności, nie będą zasłaniane przez sygnał wideo, kiedy dla opcji "Tryb video" wybrano ustawienie "Obejście".
- 0 Tę pozycję można ustawić, kiedy dla każdego źródła wejściowego przypisano "HDMI".
- 0 Ustawienie jest niedostępne, kiedy tryb dźwięku jest ustawiony na "IMAX DTS" lub "IMAX DTS:X".

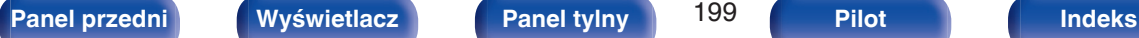

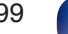

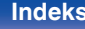

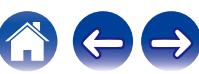

## <span id="page-199-0"></span> $\blacksquare$  **Skalowanie HDMI**

Ustawia tryb skalowania treści 1080p i 4K HDMI do 8K.

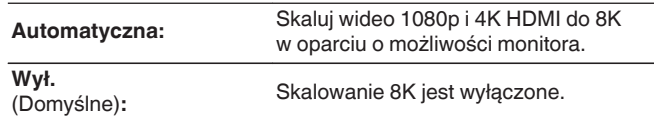

### $\begin{array}{c} \end{array}$

- 0 Ten element można ustawić, gdy "HDMI" jest przypisany do każdego źródła wejściowego.
- 0 Ta funkcja nie działa, gdy sygnał wejściowy to "x.v.Color", 3D, sYCC601 color, Adobe RGB color, Adobe YCC601 color, rozdzielczości komputerowe, skompresowane wideo lub HDR.
- 0 Ustawienie jest niedostępne, kiedy tryb dźwięku jest ustawiony na "IMAX DTS" lub "IMAX DTS:X".
- 0 Ustawienie to można wykonać, jeżeli funkcja "Tryb video" nie jest ustawiona na "Obejście". (v [str. 199\)](#page-198-0)

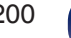

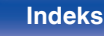

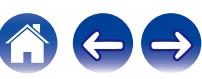

 $\sim$ 

## **Wskazania na ekranie**

Wybiera preferencje interfejsu użytkownika wyświetlania na ekranie.

# o **Głośność**

Ustala, gdzie wyświetlany jest poziom głośności.

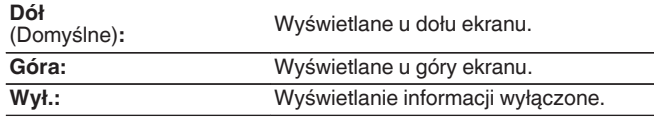

### $\overline{\rightarrow}$

0 Jeżeli wskazania poziomu głośności trudno odczytać, gdy nakładane są na listę dialogową (napisy), wybierz opcję "Góra".

## $\blacksquare$  Informacja

Wyświetla chwilowo stan urządzenia podczas zmiany źródła sygnału.

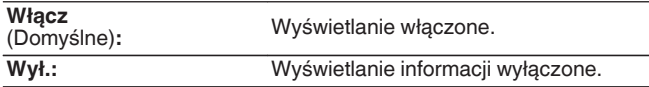

## o **Trwa odtwarzanie**

Ustawia czas wyświetlania na wyświetlaczu odtwarzania, gdy źródłem weiściowym jest "HEOS Music".

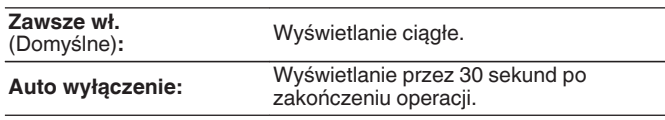

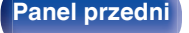

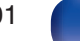

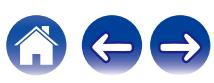

## **Wygaszacz ekranu**

Wybierz ustawienia wygaszacza ekranu.

Wygaszacz ekranu jest aktywowany, jeśli przez ponad 5 minut nie zostanie wykonana żadna czynność, gdy nie jest podawany żaden sygnał wideo lub gdy wyświetlany jest ten sam ekran (np. menu ustawień).

Użyj kursora Góra/Dół/Lewo/Prawo, aby wyłączyć wygaszacz ekranu.

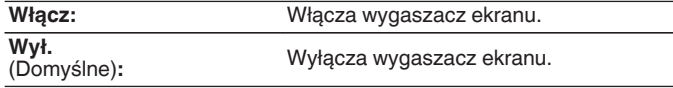

- 0 Wygaszacz ekranu jest włączony w następujących przypadkach.
	- 0 Po wyświetleniu menu ustawień
	- 0 W przypadku, gdy sygnał wideo nie jest doprowadzany
	- 0 Gdy wyświetlany jest ekran odtwarzania HEOS Music, USB lub Bluetooth

# **Format Sygnału 4K/8K**

Wybierz format sygnału 4K oraz 8K do odtwarzania przez to urządzenie, jeśli telewizor lub urządzenie do odtwarzania podłączone do tego urządzenia są kompatybilne z sygnałem HDMI 4K lub 8K.

## **Format Sygnału 4K/8K**

Ustawia opcje formatu sygnału dla urządzeń podłączonych do każdego wejścia tego urządzenia.

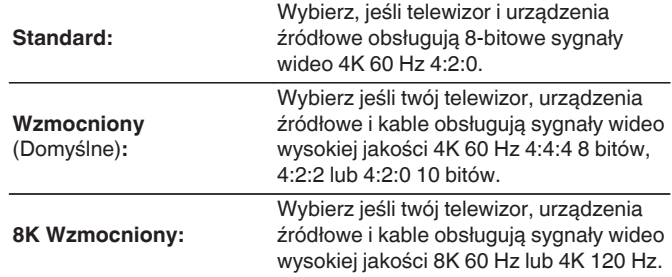

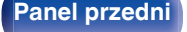

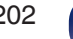

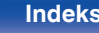

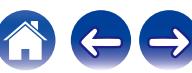

GPowiązanie pomiędzy ustawieniem "Format Sygnału 4K/8K" i obsługiwanymi rozdzielczościami

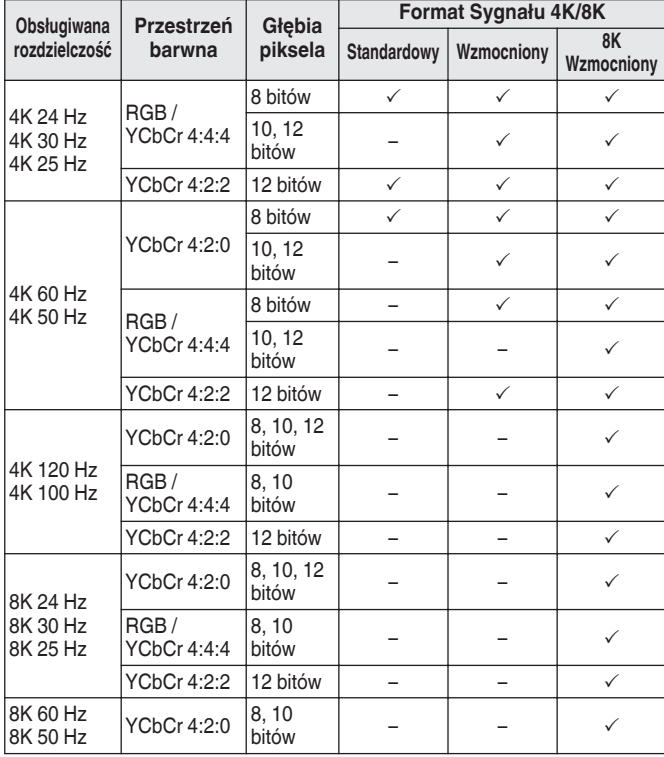

- 0 W przypadku ustawienia "Wzmocniony" zaleca się użycie "Premium High Speed HDMI Cable" lub "Premium High Speed HDMI Cable with Ethernet" z etykietą "HDMI Premium Certified Cable" dołączoną do pakietu produktu.
- 0 Ustawiając to na "8K Wzmocniony", zalecamy użycie certyfikowanego "Ultra High Speed HDMI cable".
- 0 W przypadku ustawienia "8K Wzmocniony" skonfiguruj ustawienia telewizora lub urządzenia odtwarzającego w taki sposób, aby były zgodne z tym ustawieniem.
- 0 W przypadku ustawienia "8K Wzmocniony" wideo może nie być prawidłowo obsługiwane w zależności od podłączonego urządzenia odtwarzającego lub kabla HDMI. Zmień wówczas ustawienie na "Wzmocniony" lub "Standard".
- 0 Jeśli technicy lub instalatorzy skonfigurowali format sygnału HDMI dla tego urządzenia, dla pozycji ustawień wyświetlone zostanie "Niestandardowy".
- 0 Parametr "Format Sygnału 4K/8K" można również ustawić za pomocą poniższej procedury. Jednak w trakcie wykonywania tych ustawień ekran menu nie będzie wyświetlany. Obserwuj ekran w trakcie konfiguracji ustawienia.
- **1.** Przełącz na źródło sygnału wejściowego HDMI, które chcesz ustawić.
- **2.** Naciśnij i przytrzymaj jednocześnie STATUS oraz ZONE3 SOURCE w urządzeniu głównym przez co najmniej 3 sekundy. Na wyświetlaczu pojawi się "\* Video Format < PAL>".
- **3.** Naciśnij kursor Dół na urządzeniu głównym. Na wyświetlaczu pojawi się napis "4K/8K Format <Enhanced>".
- **4.** Użyj kursora Lewo lub kursora Prawo na urządzeniu głównym, aby wybrać Format Sygnału 4K/8K.
- **5.** Aby zakończyć wprowadzanie ustawień, naciśnij przycisk ENTER na amplitunerze.

# **Ustawienia HDCP**

Ustawia wersję HDCP dla każdego źródła wejścia HDMI.

W zależności od wersji HDCP odtwarzacza i telewizora wideo może nie być wyprowadzane.

Jeśli wystąpi ten problem, należy użyć tego ustawienia, aby ustawić jedną wersję HDCP. Umożliwi to wyprowadzanie obrazu wideo.

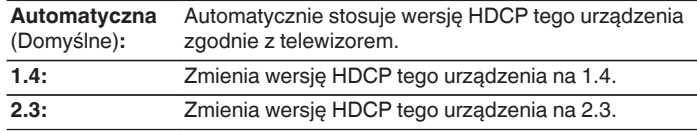

0 Jeśli technicy lub instalatorzy skonfigurowali wersję HDCP dla tego urządzenia, dla pozycji ustawień wyświetlone zostanie "Niestandardowy".

# **Format TV**

Format sygnału wyjściowego video ustaw tak, aby mógł być on wyprowadzany na używany odbiornik TV.

## **Format**

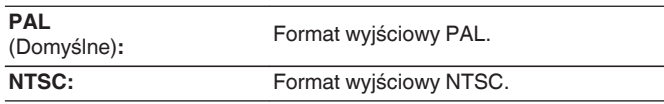

- 0 Parametr "Format" można również ustawić za pomocą poniższej procedury. Jednak w trakcie wykonywania tych ustawień ekran menu nie będzie wyświetlany. Zmień ustawienia, kierując się informacjami na wyświetlaczu.
- **1.** Naciśnij i przytrzymaj jednocześnie STATUS oraz ZONE3 SOURCE w urządzeniu głównym przez co najmniej 3 sekundy. Na wyświetlaczu pojawi się "\*Video Format <PAL>".
- **2.** Użyj kursora Lewo lub kursora Prawo na urządzeniu głównym i ustaw format sygnału wideo.
- **3.** Aby zakończyć wprowadzanie ustawień, naciśnij przycisk ENTER na amplitunerze.

### **UWAGA**

0 Jeżeli zostanie ustawiony format inny niż format video podłączonego odbiornika TV, to obraz nie będzie wyświetlany prawidłowo.

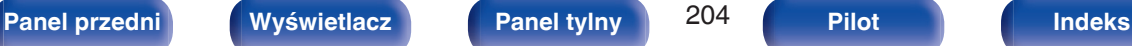

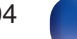

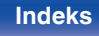

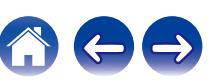

 $\bullet$ 

# <span id="page-204-0"></span>**Wejścia**

Wykonaj odpowiednie ustawienia dla odtwarzanego źródła sygnału.

Urządzenia tego można używać bez zmiany tych ustawień. Wykonaj ustawienia zgodnie z potrzebą.

# **Przypisanie wejść**

W przypadku dokonania połączeń w sposób zgodny z opisem źródeł sygnału na złączach urządzenia, wystarczy nacisnąć jeden z przycisków wyboru sygnału źródłowego, aby odtworzyć sygnał audio lub wideo z podłączonego urządzenia.

Zmień przypisanie złącza wejściowego HDMI, złącza wejścia dźwięku cyfrowego i złącza wejścia dźwięku analogowego podczas podłączania źródła sygnału wejściowego innego niż wydrukowane na złączach wejściowych audio/wideo tego urządzenia.

Ustawia tryb wejściowy audio dla każdego źródła "INPUT MODE". "AUTO" jest normalnie zalecane dla tego ustawienia. Automatycznie wykrywa i odtwarza sygnał wejściowy do tej jednostki z uwzględnieniem następującej kolejności: HDMI > DIGITAL > ANALOG.

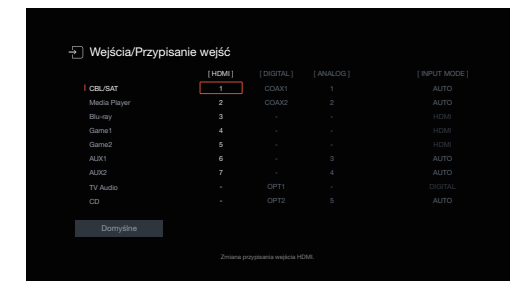

0 Domyślnie są one ustawione w przedstawiony poniżej sposób.

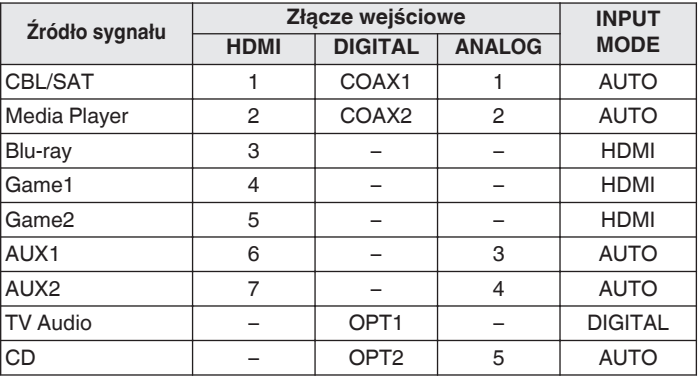

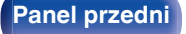

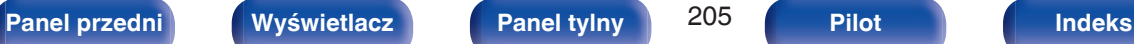

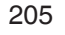

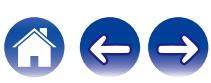

### <span id="page-205-0"></span>n **Uwaga dla użytkowników dekoderów telewizyjnych**

W przypadku korzystania z wyjścia dźwięku cyfrowego dekodera TV/ satelitarnego:

Aby odtworzyć sygnał wideo przypisany do "HDMI" w połączeniu z sygnałem dźwiękowym przypisanym za pomocą parametru "Przypisanie wejść" - "DIGITAL", należy również wybrać opcję "DIGITAL" parametru "INPUT MODE".

0 Takie samo złącze wejściowe może być przypisane do wielu źródeł sygnału. Na przykład przypisz takie samo złącze wejściowe HDMI do wielu źródeł, aby wykorzystać każde źródło sygnału wejściowego w połączeniu z dźwiękiem analogowym lub cyfrowym, według własnych preferencji. W takich przypadkach, ustaw złącze audio do odtwarzania w "INPUT MODE".

## o **HDMI**

Ustawienie to wybierz w celu zmiany złączy wejściowych HDMI przypisanych do źródeł sygnału.

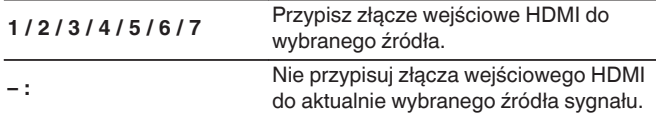

- 0 Jeżeli "Sterowanie HDMI" lub "ARC" ustawione jest w menu na "Włącz", to "HDMI" nie może być przypisane do "TV Audio". (["Sterowanie](#page-195-0) HDMI" ( $\sqrt{\mathcal{F}}$  [str. 196\),](#page-195-0) "ARC" ( $\sqrt{\mathcal{F}}$  [str. 196\)\)](#page-195-0)
- 0 Funkcja eARC nie działa po włączeniu "HDMI" jako źródła sygnału wejściowego "TV Audio".

## **DIGITAL**

Ustawienie to wybierz w celu zmiany złączy wejściowych dźwięku cyfrowego przypisanych do źródeł sygnału.

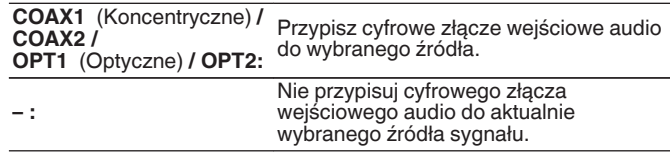

## o **ANALOG**

Ustawienie to wybierz w celu zmiany złączy wejściowych dźwięku analogowego przypisanych do źródeł sygnału.

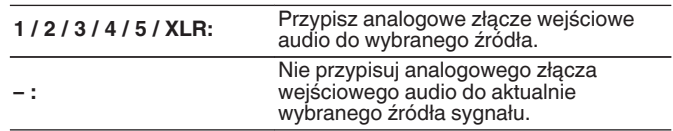

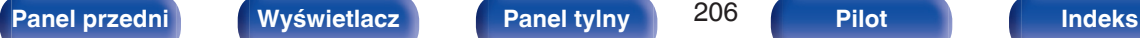

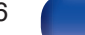

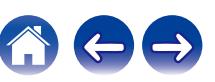

## $\blacksquare$  **INPUT MODE**

Ustawienie trybu wejściowego audio dla źródeł sygnału. Normalnie zalecamy ustawienie trybu wejściowego audio na "AUTO".

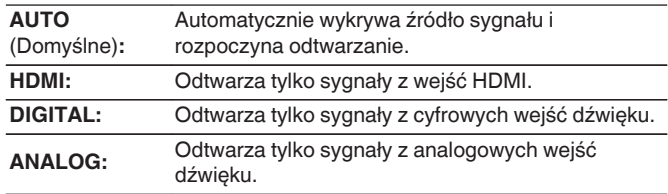

## $\overline{\mathscr{L}}$

- 0 Gdy sygnały cyfrowe są prawidłowo podane na wejścia, na wyświetlaczu świeci kontrolka **DG.** Jeśli kontrolka **DG** nie świeci się, sprawdź menu "Przypisanie wejść" i połączenia. ( $\sqrt{\epsilon}$ str. 205)
- 0 Jeśli "ARC" jest ustawione na "Włącz" i przez złącze HDMI OUT MONITOR 1 podłączony jest telewizor zgodny z ARC, to tryb wejściowy, którego źródłem wejściowym jest "TV Audio", zostanie ustalony na ARC.
- 0 Gdy do terminala HDMI OUT MONITOR 1 podłączony jest telewizor kompatybilny z funkcją eARC, tryb wejściowy ze źródłem sygnału "TV Audio" jest podłączony do eARC.

## $\blacksquare$  Domyślne

Ustawienia "Przypisanie wejść" powracają do standardowych wartości.

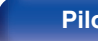

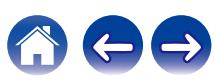

# **Zmiana nazwy źródła**

- 0 Zmienia nazwę wyświetlaną źródła wejściowego. Po zmianie nazwa jest wyświetlana na wyświetlaczu i ekranach menu tego urządzenia.
- 0 Jeśli nazwa urządzenia może być pobrana z podłączonego urządzenia HDMI, nazwa wyświetlana jest zmieniana automatycznie. Użyj tej funkcji do zmiany nazw według potrzeb, gdy używane urządzenie różni się od źródła sygnału wejściowego w tym urządzeniu.

### **CBL/SAT / Media Player /**

**Blu-ray / Game1 / Game2 /** Zmienia nazwę wyświetlaną źródła **AUX1 / AUX2 / TV Audio / CD / Phono / Tuner:** wejściowego.

**Domyślne:** Ustawienia "Zmiana nazwy źródła" powracają do standardowych wartości.

0 Można wprowadzić do 16 kanałów.

## **Ukrycie źródeł**

Usuwanie z wyświetlacza źródeł sygnału, które nie są używane.

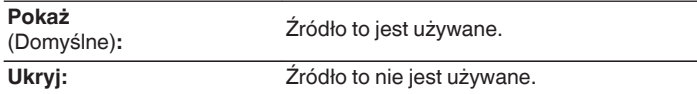

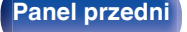

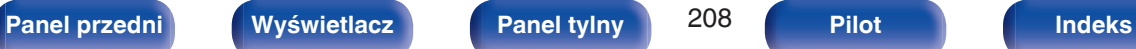

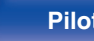

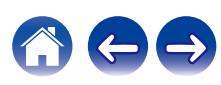

## **Poziom sygnału**

Funkcja ta koryguje poziom odtwarzania dla wybranego źródła sygnału audio.

Ustaw, jeżeli występują różnice poziomu sygnału pomiędzy różnymi źródłami.

## **Poziom sygnału**

## n **Gdy źródłem wejściowym jest "HEOS Music"**

**-12 dB – +12 dB** (Domyślne : 0 dB)

## ■ Wejścia analogowe / Wejścia cyfrowe

## n **Gdy źródło wejściowe jest inne niż "HEOS Music"**

**-12dB – +12dB** (Domyślne : 0dB)

- 0 Analogowy poziom wejściowy może być ustawiony niezależnie dla źródeł wejściowych, do których w "Przypisanie wejść" przypisane jest ustawienie "ANALOG". ( $\sqrt{2}$ " [str. 205\)](#page-204-0)
- 0 Poziom wejścia cyfrowego może być ustawiony niezależnie dla źródeł wejściowych, do których w "Przypisanie wejść" przypisano ustawienie "HDMI" lub "DIGITAL".  $(\sqrt{2} \cdot \text{str. } 205)$
- 0 Ustawienia "Poziom sygnału" są zapisywane dla każdego źródła sygnału.

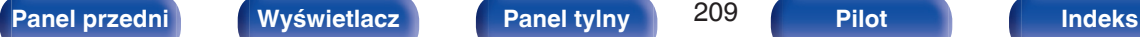

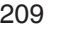

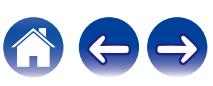

# <span id="page-209-0"></span>**Głośniki**

Następuje automatyczny pomiar charakterystyki podłączonych głośników oraz pomieszczenia oraz wprowadzenie optymalnych ustawień. Ta procedura nazywa się "Ustawienia Audyssey®".

Nie ma potrzeby przeprowadzania Ustawienia Audyssey®, jeżeli wcześniej przeprowadzono "Kalibracja głośników" za pomocą "Kreator ustawień". Chcąc dokonać ręcznej konfiguracji głośników, użyj "Ustawienia ręczne" w menu. ( $\sqrt{r}$ str. 221)

# **Ustawienia Audyssey®**

W celu wykonania pomiaru, ustaw mikrofon pomiarowy w kilku lokalizacjach w całej przestrzeni odsłuchowej. Dla uzyskania najlepszych wyników zalecamy wykonanie pomiarów w co najmniej sześciu pozycjach, jak przedstawiono na ilustracji (maksymalnie osiem pozycji). Podczas pomiaru drugiej i kolejnych pozycji, zainstaluj mikrofon do konfiguracji i pomiarów w promieniu 60 cm od pierwszej pozycji pomiarowej (głównej pozycji odsłuchowej).

• W przypadku rozpoczęcia procedury konfiguracji Audyssey®, funkcje Audyssey MultEQ® XT32, Audyssey Dynamic EQ®, Audyssey Dynamic Volume® oraz Audyssey LFC™ zostaną włączone. (v [str. 189\)](#page-188-0)

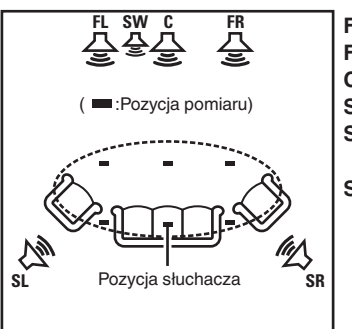

- Głośnik główny lewy (L) **FL**
- Głośnik główny lewy (P) **FR**
- Głośnik centralny **C**
- Subwoofer **SW**
- Lewy głośnik dźwięku **SL** otaczającego (L)
- **SR** Prawy głośnik dźwięku otaczającego (P)

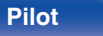

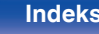

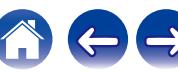

## o **O głównej pozycji słuchania**

Główna pozycja słuchania odnosi się do miejsca położonego centralnie względem obszaru obejmowanego przez głośniki, w którym normalnie usiądzie osoba, gdy słuchać będzie samotnie. Przed uruchomieniem procedury "Ustawienia Audyssey®" umieść mikrofon pomiarowy w głównej pozycji słuchania.

Audyssey MultEQ® XT32 stosuje pomiar dokonany w tej pozycji dla wyliczenia odległości do głośników, sprawdzenia poziomu, polaryzacji oraz optymalnej wartości odcięcia dla subwoofera.

## ■ Informacje o funkcji Audyssey Sub EQ HT<sup>™</sup>

Funkcja Audyssey Sub EQ HT™ dokonuje korekty na podstawie poziomu głośności i odległości wielu subwooferów oraz przetwarza sygnał Audyssey MultEQ® XT32, aby odtworzyć potężny dźwięk o niskiej częstotliwości.

Aby uruchomić Audyssey Sub EQ HT™, ustaw opcję "Pomiar (2 głośniki)", "Pomiar (3 głośniki)" lub "Pomiar (4 głośniki)" oraz ustaw opcję "Tryb subwoofera" na "Standard" w "Układ głośników".  $(r \mathcal{F}$  [str. 233\)](#page-232-0).

0 Funkcja Audyssey Sub EQ HT nie będzie działać, kiedy opcja "Tryb subwoofera" ma wartość "Kierunkowy".

### **UWAGA**

- 0 Należy zapewnić jak największą ciszę w pomieszczeniu. Szum w tle może zakłócić pomiary pomieszczenia. Pozamykaj okna i wyłącz wszystkie urządzenia elektroniczne (radia, klimatyzatory, lampy fluorescencyjne itp.). Urządzenia takie emitują hałas, który może zakłócić pomiary.
- 0 Podczas pomiaru telefony komórkowe należy pozostawić poza pomieszczeniem odsłuchowym. Sygnały emitowane przez sieć komórkową mogą zakłócić pomiary.
- 0 Nie stawaj między głośnikami a mikrofonem pomiarowym ani nie dopuść, aby podczas pomiaru na linii tej znalazły się jakiekolwiek przeszkody. Mikrofon pomiarowy powinien zostać zainstalowany w odległości co najmniej 50 cm od ściany. W przeciwnym wypadku odczyty mogą być niedokładne.
- 0 Podczas pomiaru z głośników i subwoofera wydobywać się będą słyszalne dźwięki, jest to normalny efekt. W przypadku wykrycia szumu otoczenia, głośność dźwięków testowych zostanie zwiększona.
- Naciśniecie przycisków VOLUME  $\blacktriangle$   $\blacktriangledown$  na pilocie zdalnego sterowania albo przycisku MASTER VOLUME na urządzeniu głównym w trakcie pomiaru spowoduje przerwanie pomiarów.
- 0 Nie można przeprowadzać pomiarów przy podłączonych słuchawkach. Przed uruchomieniem procedury Ustawienia Audyssey® należy odłączyć słuchawki.

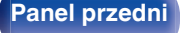

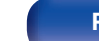

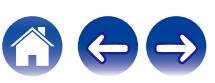

# **Procedura konfiguracji głośników (Ustawienia Audyssey®)**

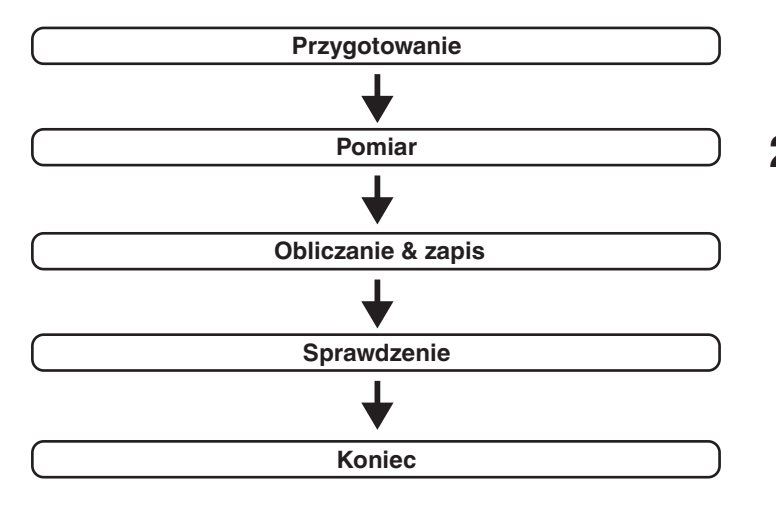

**1 Zamocuj mikrofon do kalibracji dźwięku na dołączonym trójnogim stojaku lub własnym trójnogim stojaku i zainstaluj go na głównej pozycji odsłuchowej.**

Podczas instalacji mikrofonu do kalibracji dźwięku, należy skierować końcówkę mikrofonu w kierunku sufitu i wyregulować wysokość, aby dopasować ją do wysokości, na jakiej znajdują się uszy słuchacza w pozycji siedzącej.

**2 W przypadku stosowania subwoofera zgodnego z tymi ustawieniami, ustaw subwoofer w sposób opisany poniżej.**

## n **Jeżeli używasz subwoofer z trybem direct**

Ustaw tryb direct na "Włącz" oraz wyłącz regulację poziomu głośności i ustawienia częstotliwości odcięcia.

## n **Jeżeli używasz subwoofer bez trybu direct**

Wykonaj poniższe ustawienia:

- 0 Poziom głośności : Pozycja na 10 godzinę
- 0 Częstotliwość odcięcia : Maksymalna/Najwyższa częstotliwość
- Filtr dolnoprzepustowy : Wył.
- Tryb oczekiwania : Wył.

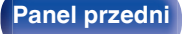

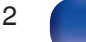

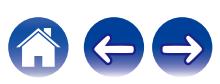

**3 Podłącz dołączony mikrofon pomiarowy do gniazda mikrofonu SETUP MIC na tym urządzeniu.**

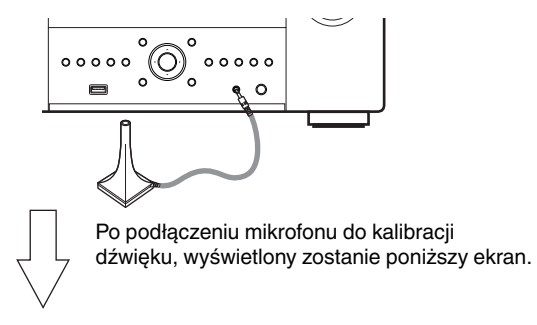

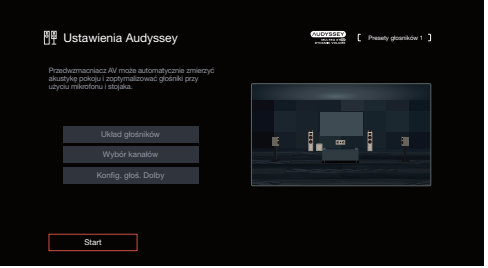

### **4 Wybierz "Start", a następnie naciśnij przycisk ENTER.**

Podczas Ustawienia Audyssey® dokonuje się również wymienionych poniżej ustawień.

0 **Układ głośników**

Ustaw układ głośników odpowiednio do środowiska pracy głośników.

0 **Wybór kanałów**

Jeśli opcja "Przypisanie wzmacniaczy" jest ustawiona na "13.1 kan. + Frontowe B", wybierz głośniki przednie, które mają zostać zmierzone.

0 **Konfig. głoś. Dolby**

Ustaw odległość między głośnikiem Dolby Atmos Enabled i sufitem.

Opcja dostępna w przypadku używania głośnika przedniego Dolby Atmos Enabled, surround Dolby Atmos Enabled lub tylnego Dolby Atmos Enabled.

**5 Postępuj zgodnie z instrukcjami na ekranie i naciśnij "Dalej", aby przejść dalej.**

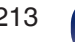

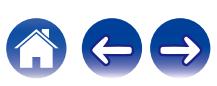

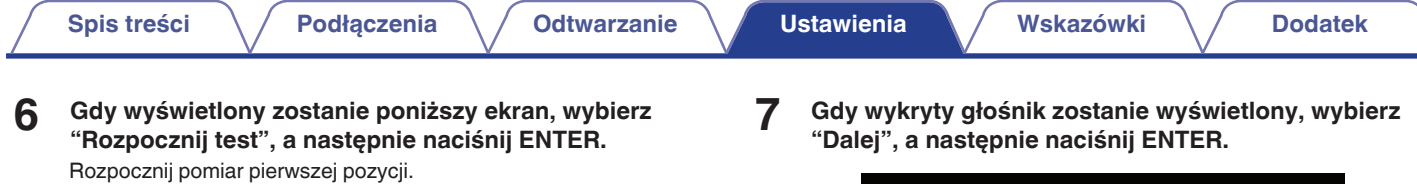

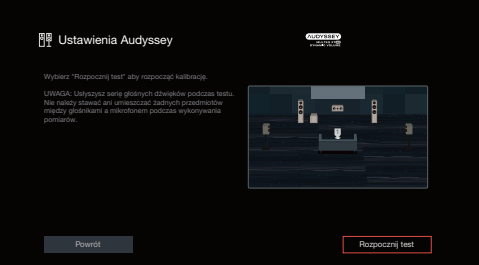

0 Pomiary wymagają kilku minut.

### **UWAGA**

- 0 **W przypadku wyświetlenia komunikatu "ERROR" lub "Ostrzeżenie!" na ekranie telewizora:**
	- Przejdź do części ["Komunikaty błędów" \(](#page-217-0)将 str. 218). Sprawdź wszystkie powiązane pozycje i wykonaj niezbędne czynności.
	- 0 Jeśli poziom głośności głośnika niskotonowego jest nieodpowiedni, zostanie wyświetlony komunikat o błędzie. Patrz "Komunikat o błędzie poziomu głośnika niskotonowego i sposób jego regulacji" ( $\mathbb{Q}$  [str. 219\)](#page-218-0).

<sup>图</sup> Ustawienia Audyssey AUDYSSEY Frontowe Tak Centralny Tak Subwoofer 1 głośnik Surround 8. ∞ Tak Æ Tył Surround Nie Powtórz ostatni test **Dalej Dalej Dalej Dalej Dalej Dalej** 

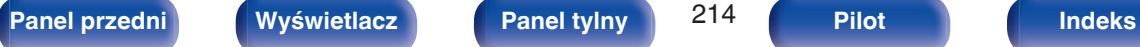

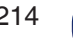

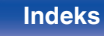

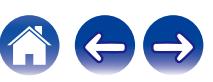

### **8 Przemieść mikrofon pomiarowy w pozycję 2, wybierz "Kontynuuj", a następnie naciśnij przycisk ENTER.**

Rozpocznie się pomiar w drugiej pozycji.

Pomiary można wykonać w maksymalnie 8 pozycjach.

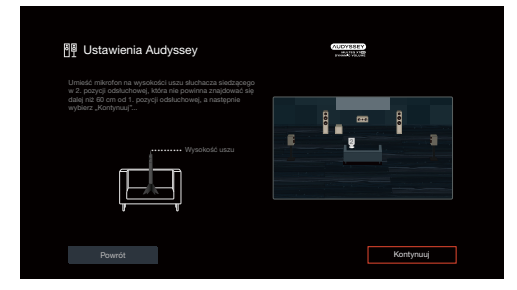

## n **Zatrzymywanie ustawień Audyssey®**

- A Naciśnij przycisk BACK, aby wyświetlić menu podręczne.
- $\overline{2}$ ) Naciśnij kursor Lewo, aby wybrać pozycję "Tak", a następnie naciśnij ENTER.

## **9 Powtórz krok 8, pozycje pomiarowe 3 do 8.**

0 Aby pominąć pomiar w czwartej i kolejnych pozycjach odsłuchowych, naciśnij kursor Lewo, aby wybrać "Zakończono" i naciśnij ENTER, aby przejść do kroku 11.

## **10 Wybierz "Kontynuuj", następnie naciśnij ENTER.**

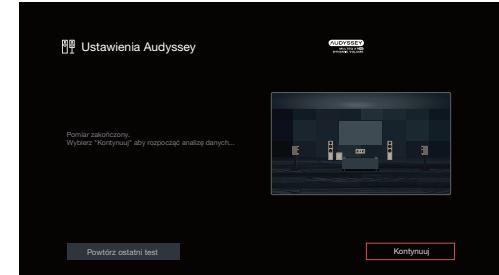

Rozpocząć analizę i zapisywanie wyników pomiarów.

• Analiza bedzie trwała kilka minut. Im więcej głośników i pozycji pomiarowych, tym dłuższy czas analizy.

### **UWAGA**

0 Dopilnuj, aby zasilanie nie zostało wyłączone podczas zapisywania wyników pomiarów.

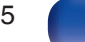

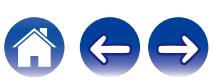

## **11 Skonfiguruj ustawienia dla Audyssey Dynamic EQ®<sup>i</sup> Audyssey Dynamic Volume®.**

Poniższy ekran pojawi się podczas analizy. Skonfiguruj ustawienia według potrzeb.

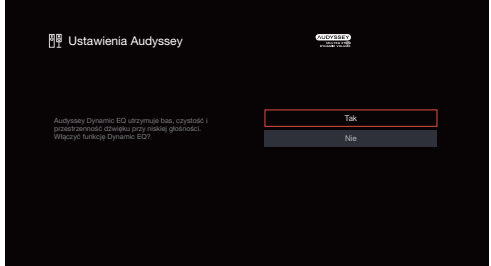

- 0 Dynamic EQ koryguje pasmo przenoszenia, biorąc pod uwagę charakterystykę dźwiękową pomieszczenia i ludzką zdolność słyszenia, aby dźwięk był słyszalny nawet przy niskiej głośności. Jest to zalecane podczas korzystania z urządzenia, gdy głośność jest przyciszona, np. podczas odtwarzania filmu lub programu telewizyjnego w środku nocy.
- 0 Dynamic Volume ustawia wyjściowy poziom głośności na optymalnym poziomie, stale monitorując poziom sygnału wejściowego audio urządzenia.

Optymalne sterowanie poziomem głośności wykonywane jest automatycznie bez utraty dynamiki i klarowności dźwięku, przykładowo, w czasie reklam wyświetlanych w czasie programów telewizyjnych poziom głośności znacząco wzrasta. **12 Po zakończeniu analizy i zapisywania odłącz mikrofon do kalibracji dźwięku od gniazda SETUP MIC na urządzeniu głównym, a następnie naciśnij "Dalej".**

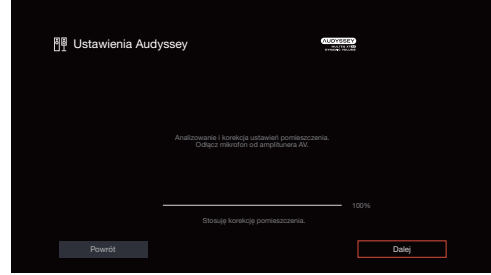

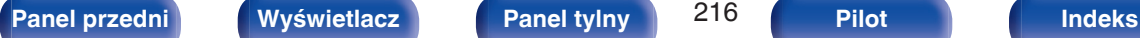

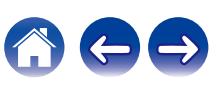
- 0 Podczas wykonywania konfiguracji Audyssey® po raz pierwszy, dane pomiarowe są automatycznie zapisywane do "Presety głosników 1" w "Presety głosników".
- Jeśli konfiguracja Audyssey® została już wykonana, zostanie wyświetlony następujący ekran wyboru "Presety głosników".

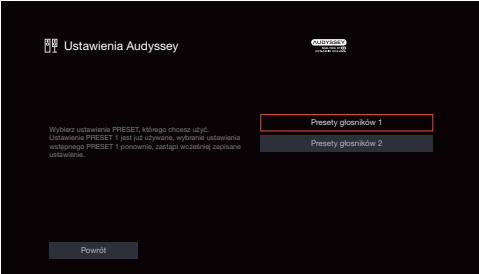

• Zob. "Presety głosników", aby uzyskać szersze informacje na temat funkcji Presety głosników. ( $\sqrt{2^2}$  [str. 241\)](#page-240-0)

#### **13 Wybierz "Szczegóły" i naciśnij ENTER, aby zweryfikować wyniki pomiarów.**

0 W przypadku subwooferów, zmierzona odległość jest większa niż rzeczywista i wynika to z opóźnienia wprowadzanego przez obwody elektroniczne subwooferów.

#### **UWAGA**

0 Nie należy włączać nowych głośników w menu Układ głośników po procedurze Ustawienia Audyssey®. W przypadku zmiany należy ponownie przeprowadzić konfiguracji Audyssey®, aby skonfigurować optymalne ustawienia korektora.

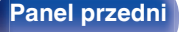

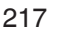

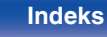

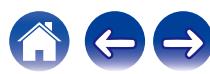

# **Komunikaty błędów**

Jeżeli procedura Ustawienia Audyssey® nie może zostać zakończona z powodu umieszczenia głośników, środowiska pomiarowego itp., wyświetlony zostaje komunikat błędu. W takim wypadku należy sprawdzić odpowiednie pozycje i wykonać niezbędne czynności. Pamiętaj o wyłączeniu zasilania przed sprawdzeniem poprawności podłączeń.

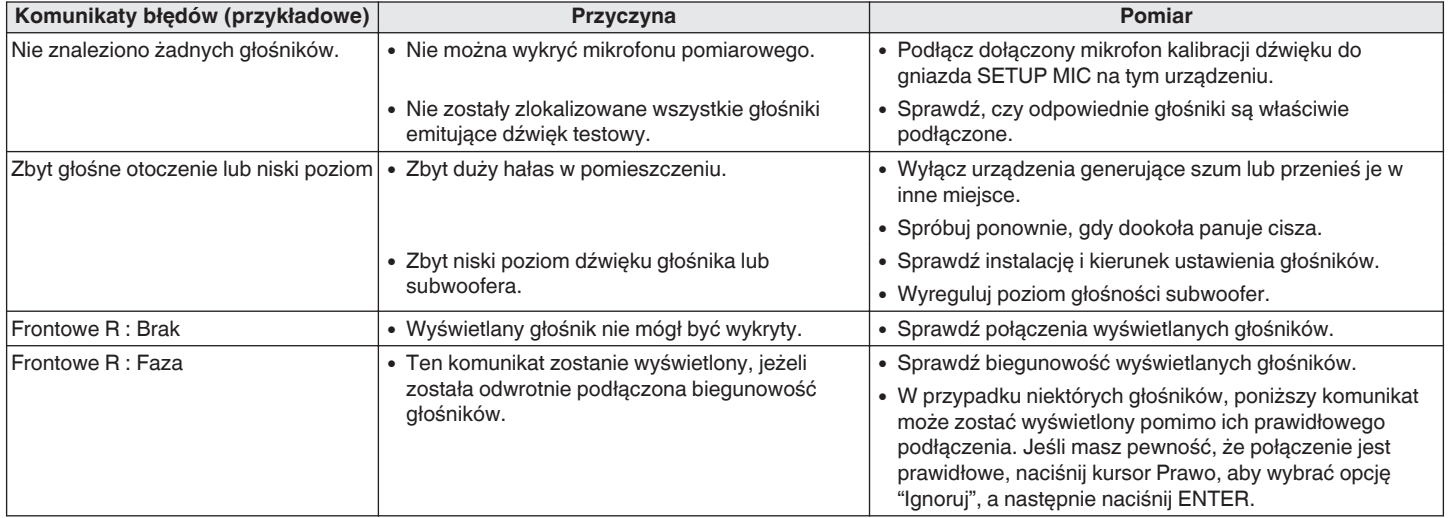

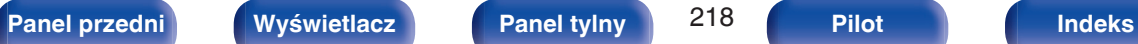

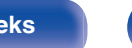

### o **Komunikat o błędzie poziomu głośnika niskotonowego i sposób jego regulacji**

Optymalny poziom dla każdego kanału głośnika niskotonowego dla pomiaru konfiguracji Audyssey® wynosi 75 dB.

Podczas pomiaru poziomu głośnika niskotonowego, zostanie wyświetlony komunikat o błędzie, gdy jeden z poziomów głośników niskotonowych jest poza zakresem 72 – 78 dB.

W przypadku używania głośnika niskotonowego z wbudowanym wzmacniaczem (typ aktywny) tak wyreguluj poziom głośnika niskotonowego, aby znalazł się on w zakresie od 72 do 78 dB.

[ Komunikat o błędzie ]

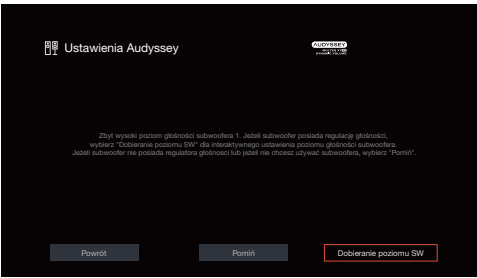

- **1 Wybierz "Dobieranie poziomu SW", a następnie naciśnij przycisk ENTER.**
- **2 Wyreguluj ustawienie poziomu głośnika niskotonowego tak, aby zmierzony poziom był w zakresie od 72 do 78 dB.**
- **3 Jeśli zmierzony poziom jest w zakresie od 72 do 78 dB, wybierz opcję "Dalej", a następnie naciśnij przycisk ENTER.**
	- 0 Jeśli używasz dwóch subwooferów, zostanie uruchomiona regulacja drugiego subwoofera. Powtórz czynności od kroku 2, 3.

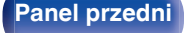

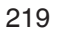

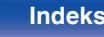

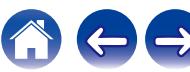

# **Powrót do wyników pomiarów Ustawienia Audyssey®**

Jeżeli ustawisz parametr "Przywrócenie" na "Przywróć", możesz powrócić do wyników pomiarów wykonanych za pomocą Ustawienia Audyssey® (wartość obliczona na początku przez MultEQ® XT32) nawet wtedy, gdy dokonałeś ręcznych zmian w ustawieniach.

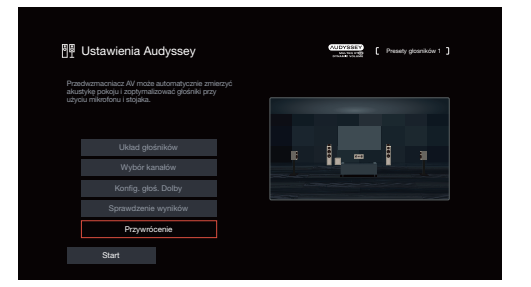

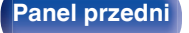

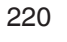

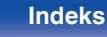

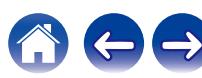

# <span id="page-220-0"></span>**Ustawienia ręczne**

Posłuż się tą procedurą w celu ręcznego ustawienia głośników lub jeżeli chcesz zmienić ustawienia wykonane za pomocą procedury Ustawienia Audyssey®, Dirac Live Room Correction.

- 0 W przypadku włączenia nowych głośników w menu Układ głośników po wykonaniu procedury Ustawienia Audyssey®, nie będzie możliwości wyboru Audyssey MultEQ® XT32, Audyssey Dynamic EQ® lub Audyssey Dynamic Volume<sup>®</sup>. ( $\mathbb{Z}$  [str. 189\)](#page-188-0)
- 0 Wykonaj poniższe ustawienia: Ustawienia Odległości / Poziomy / Odcięcie nie spowodują wyłączenia Audyssey® ani nie będą wymagać ponownego przeprowadzenia konfiguracji Audyssey®.
- 0 Nie można wybrać opcji Dirac Live zmieniając Konfiguracja głośników w menu Układ głośników po przeprowadzeniu Dirac Live Room **Correction**
- 0 "Ustawienia ręczne" można zastosować bez zmiany ustawień. Ustaw, jeżeli to niezbędne.

# **Układ głośników**

Wybierz odpowiedni układ głośników dla posiadanego układu głośników.

## **Przypisanie wzmacniaczy**

Wybierz metodę użycia wzmacniacza mocy dopasowaną do posiadanych głośników.

Należy skonfigurować szczegółowe ustawienia dla konfiguracji głośników w zależności od wybranego trybu. Wybierz konfigurację Przypisanie wzmacniaczy odpowiadającą szczegółowym ustawieniom.

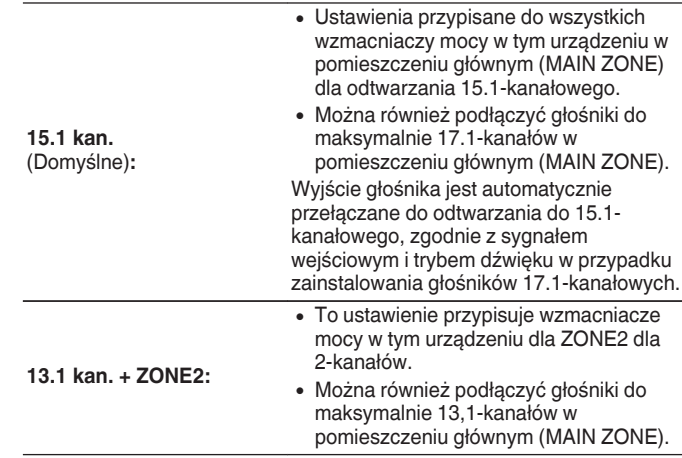

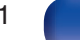

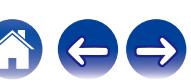

<span id="page-221-0"></span>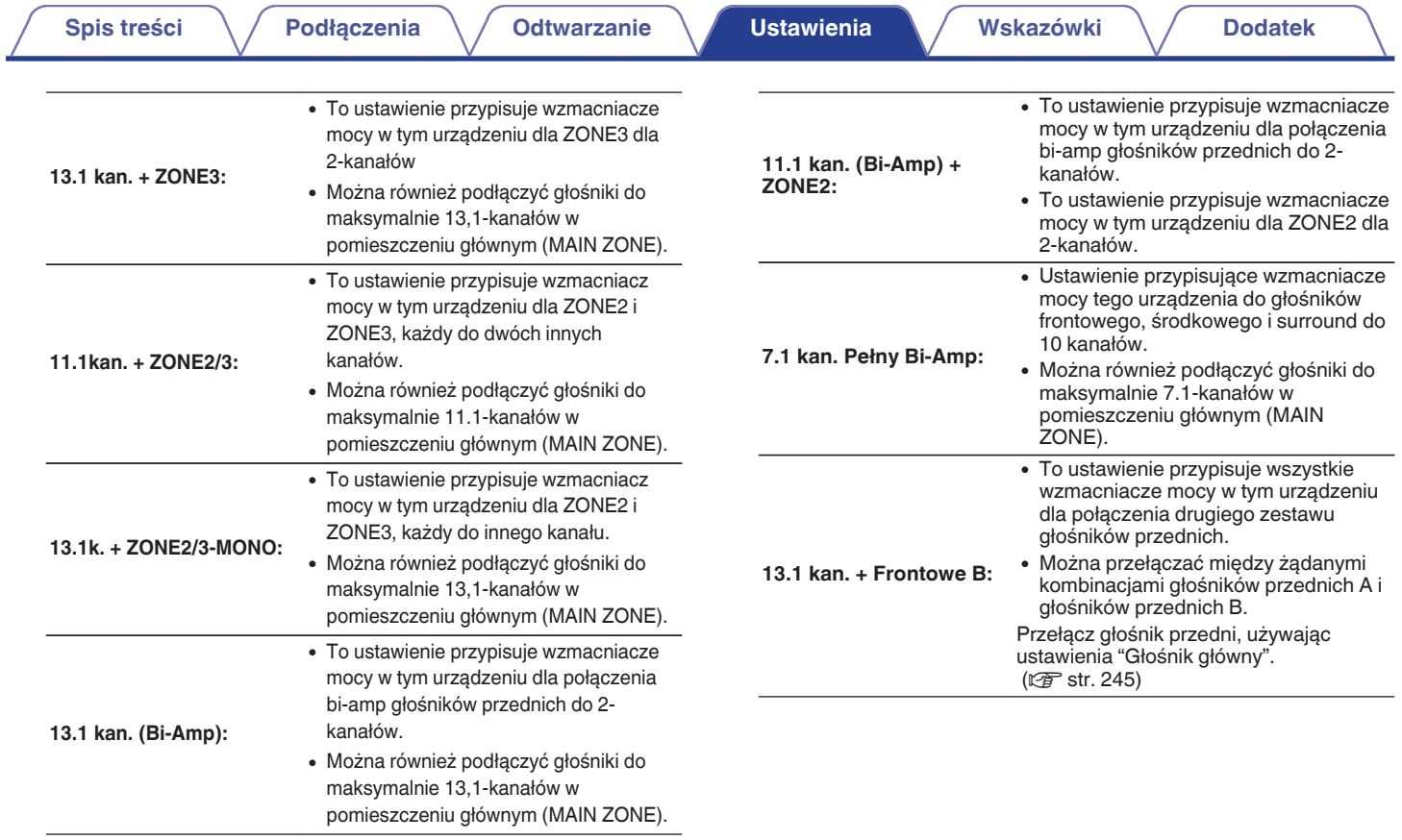

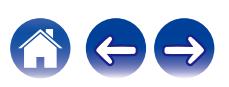

<span id="page-222-0"></span>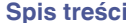

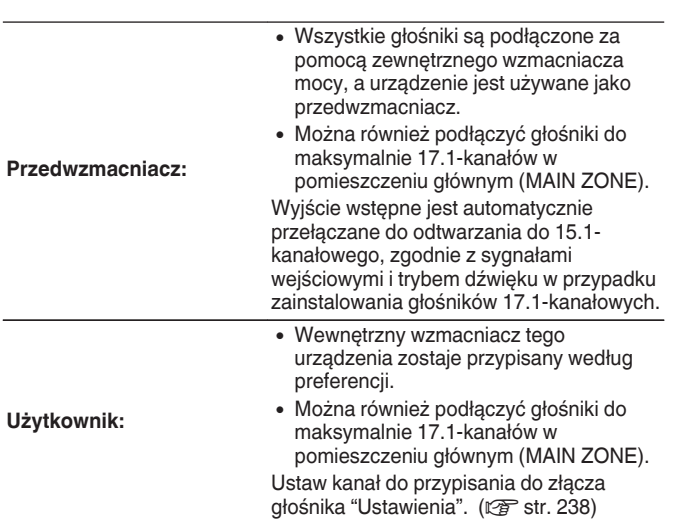

### ■ Frontowe/Centralny/Surround/Tył Surround/ **Przed. rozszerz.**

Ustaw prawidłowe złącza wyjścia audio dla posiadanego układu głośników.

### n **Konfiguracja**

Wybierz, czy posiadasz poszczególne głośniki czy nie. W przypadku głośników tylnych surround, wybierz liczbę używanych głośników.

#### **[Frontowe/Centralny/Surround/Przed. rozszerz.]**

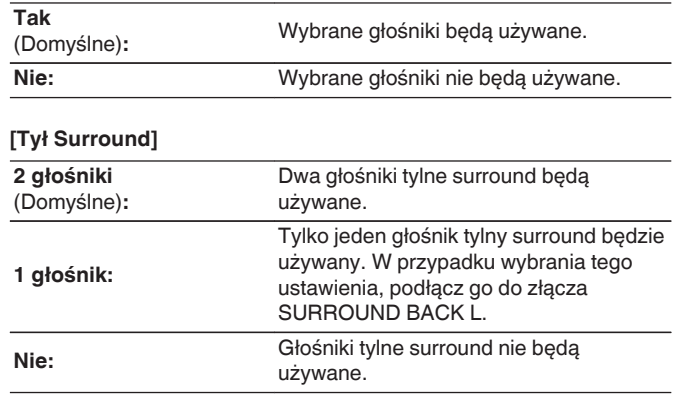

- 0 Głośnik "Frontowe" ma ustawienie "Tak", ponieważ jest wymagany do odtwarzania.
- 0 Gdy głośnik "Surround" jest ustawiony na "Nie", ustawienia głośników "Tył Surround" i "Przed. rozszerz." zostają automatycznie ustawione na "Nie".

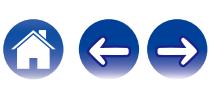

#### n **Połączenie**

Wybierz złącza wyjścia audio z głośników.

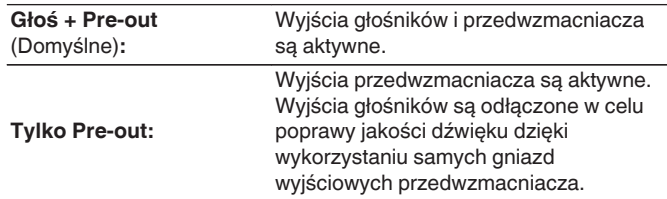

### $\overline{\mathcal{L}}$

- 0 Kiedy opcja "Przypisanie wzmacniaczy" jest ustawiona na "Przedwzmacniacz", ustawienie "Połączenie" wszystkich głośników zostanie ustawione na "Tylko Pre-out".
- 0 Tego ustawienia nie można skonfigurować, gdy opcja "Przypisanie wzmacniaczy" jest ustawiona na "Użytkownik".

## ■ Górne głośniki

Wybierz liczbę głośników wysokich, głośników sufitowych i głośników Dolby Atmos Enabled, używanych w pomieszczeniu głównym (MAIN ZONE).

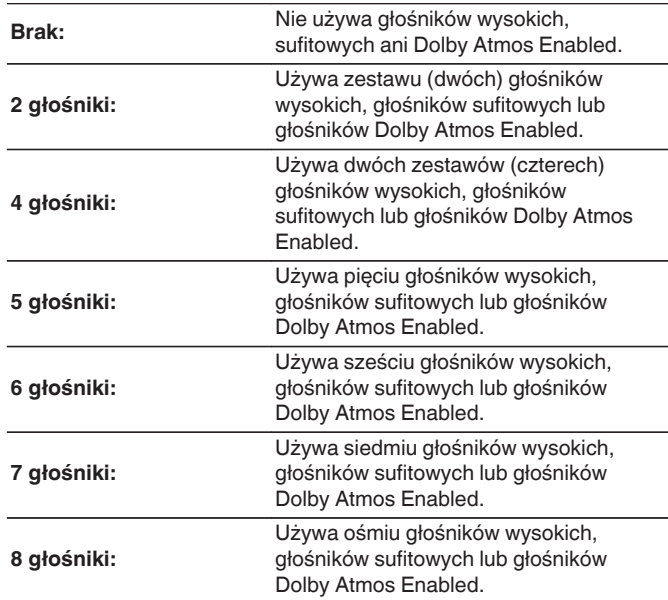

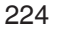

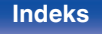

### o **układ**

### n **Konfiguracja**

Ustaw układ głośników podczas instalowania 1 zestawu (2-kanałowy) głośników wysokich, sufitowych lub Dolby Atmos Enabled. Dostępne układy różnią się w zależności od kombinacji "Przypisanie wzmacniaczy" i ustawień głośników podłogowych w menu. [\("Przypisanie](#page-220-0) [wzmacniaczy" \(](#page-220-0) $\mathbb{Z}$  str. 221), ["Frontowe/Centralny/Surround/Tył Surround/Przed. rozszerz." \(](#page-222-0) $\mathbb{Z}$  str. 223))

#### **[2-kanałowe głośniki wysokie]**

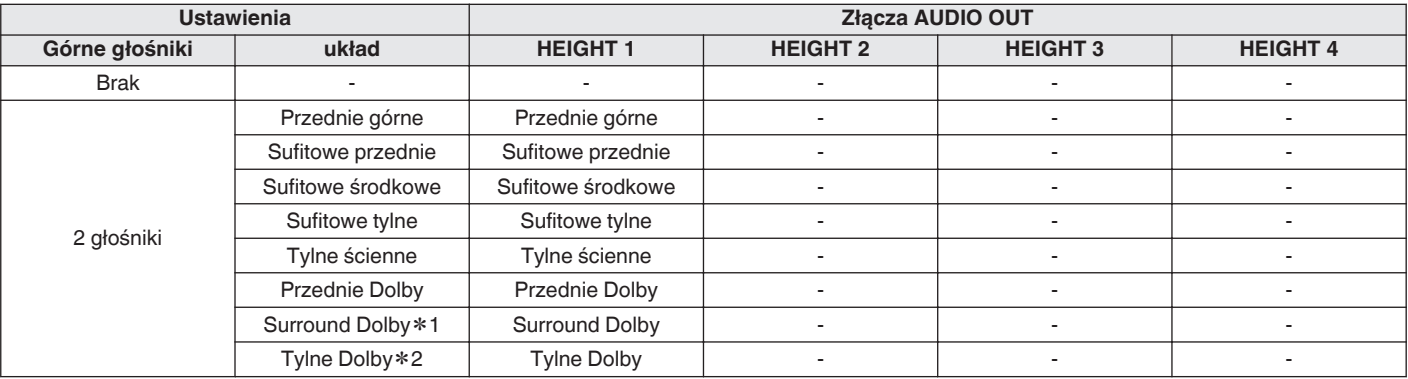

\*1 Takie ustawienie można wybrać w przypadku używania głośników surround. Ustaw "Surround" w menu na "Tak". (r [str. 223\)](#page-222-0)

\*2 Takie ustawienie można wybrać w przypadku używania dwóch głośników tylnych surround. Ustaw "Tył Surround" w menu na "2 głośniki". (@ [str. 223\)](#page-222-0)

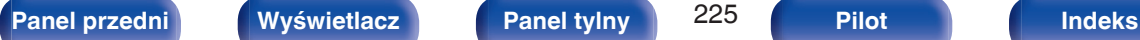

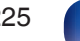

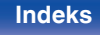

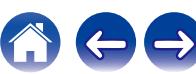

#### n **Połączenie**

Wybierz złącza wyjścia dla głośników wysokich.

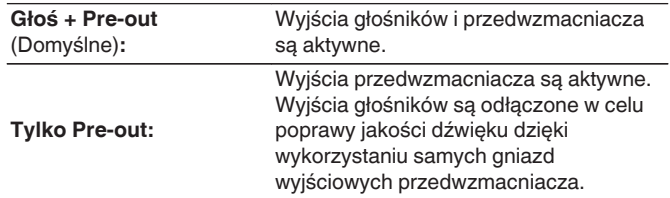

### $\frac{1}{\sqrt{2}}$

- 0 Kiedy opcja "Przypisanie wzmacniaczy" jest ustawiona na "Przedwzmacniacz", ustawienie "Połączenie" wszystkich głośników zostanie ustawione na "Tylko Pre-out".
- 0 Tego ustawienia nie można skonfigurować, gdy opcja "Przypisanie wzmacniaczy" jest ustawiona na "Użytkownik".

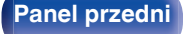

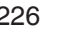

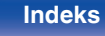

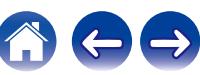

# ■ układ przedni / układ środkowy / układ tylny / TS/CH

Wybierz ustawienie układu i złącza wyjścia audio dla posiadanych głośników wysokich.

# n **Konfiguracja**

Ustaw układ głośników podczas instalowania co najmniej 2 zestawów (4-kanałowych) głośników wysokich, sufitowych lub Dolby Atmos Enabled. Dostępne układy różnią się w zależności od kombinacji "Przypisanie wzmacniaczy" i ustawień głośników podłogowych w menu. [\("Przypisanie](#page-220-0) [wzmacniaczy" \(](#page-220-0) $\mathbb{Z}$  str. 221), ["Frontowe/Centralny/Surround/Tył Surround/Przed. rozszerz." \(](#page-222-0) $\mathbb{Z}$  str. 223))

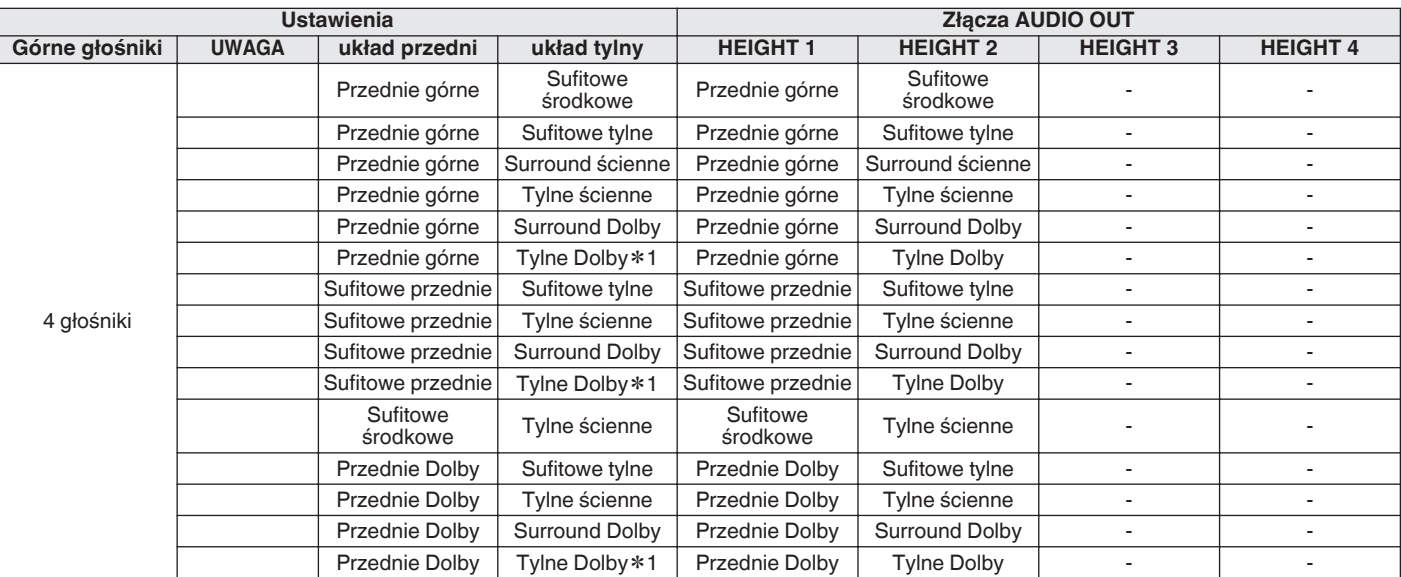

#### **[4-kanałowe głośniki wysokie]**

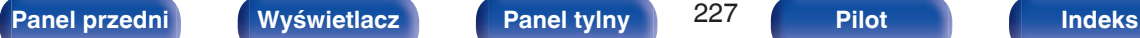

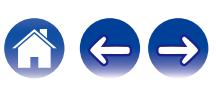

**[5-kanałowe głośniki wysokie]**

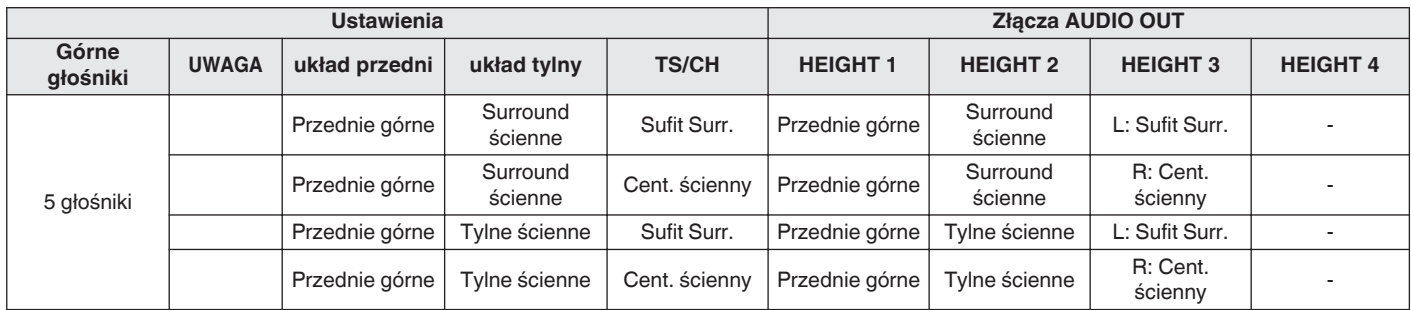

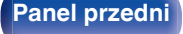

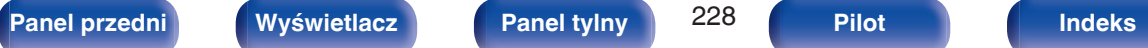

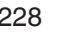

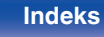

**[6-kanałowe głośniki wysokie]**

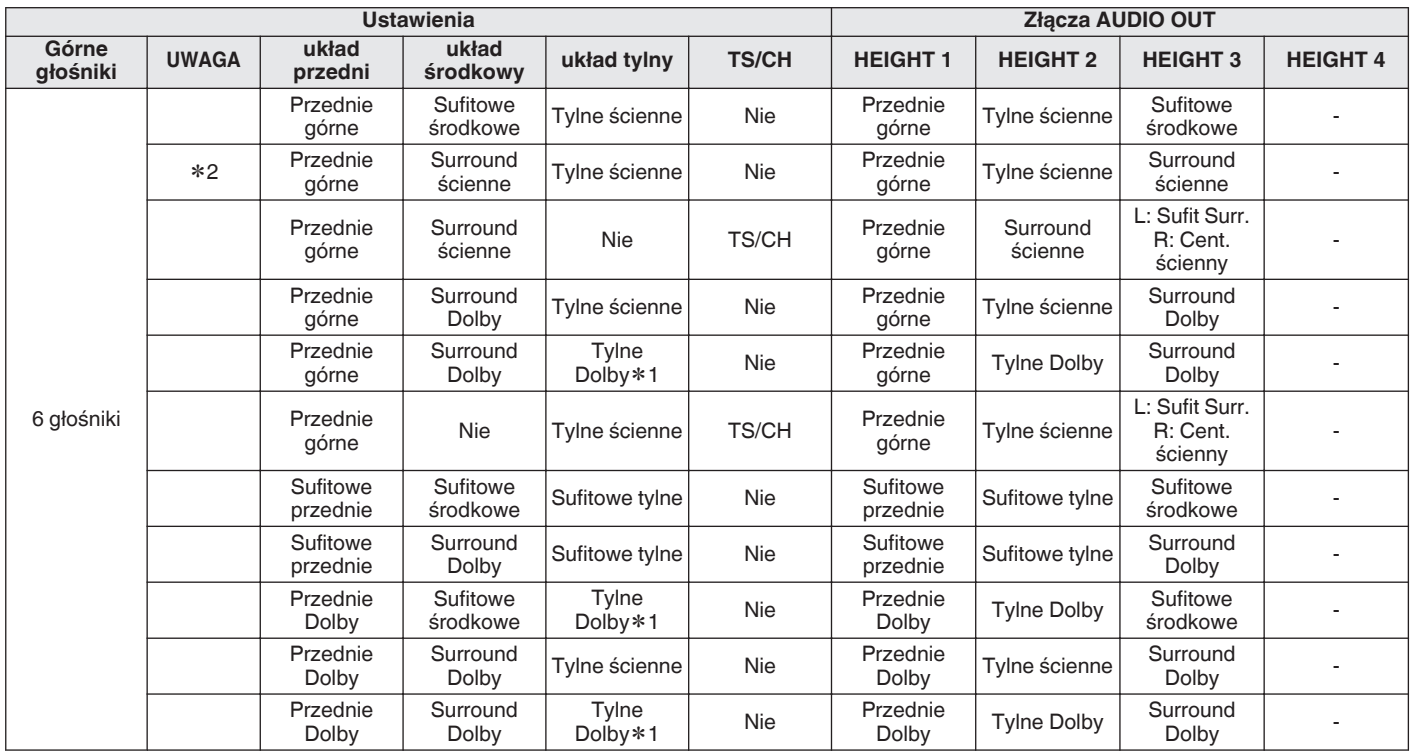

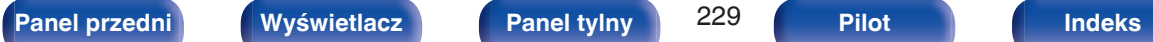

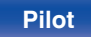

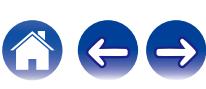

**[7-kanałowe głośniki wysokie]**

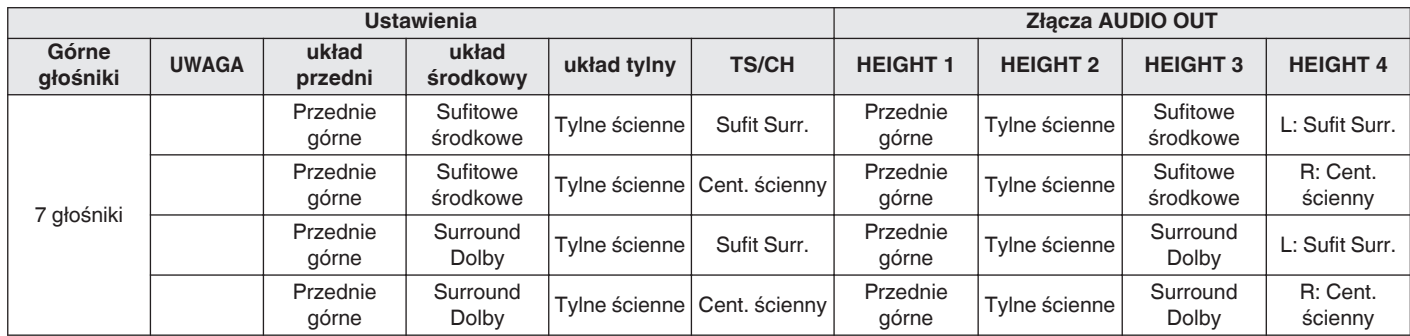

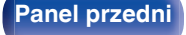

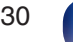

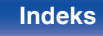

**[8-kanałowe głośniki wysokie]**

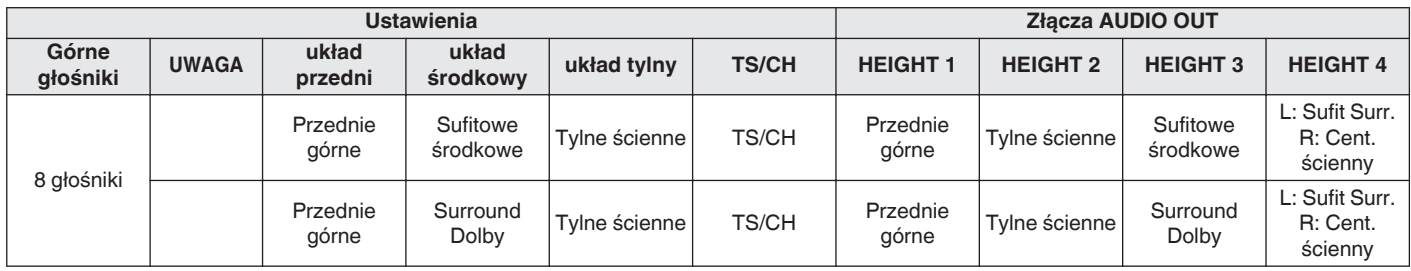

\*1 Takie ustawienie można wybrać w przypadku używania dwóch głośników tylnych surround. Ustaw "Tył Surround" w menu na "2 głośniki". (() tamestr. 223)

z2 Użyj 2 zestawów głośników wysokich w odpowiednich trybach dźwiękowych do odtwarzania Dolby Atmos, DTS:X lub Auro-3D.

Użyj głośników przednich wysokich i tylnych wysokich do odtwarzania Dolby Atmos.

Użyj głośników przednich wysokich, wysokich surround i tylnych wysokich do odtwarzania DTS:X.

Użyj głośników przednich wysokich i wysokich Surround do odtwarzania Auro-3D.

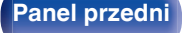

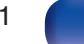

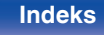

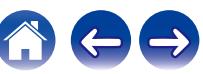

#### <span id="page-231-0"></span>n **Połączenie**

Wybierz złącza wyjścia audio dla każdego głośnika wysokiego.

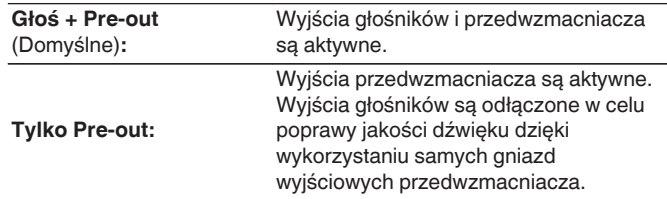

### $\overline{\rightarrow}$

- 0 Kiedy opcja "Przypisanie wzmacniaczy" jest ustawiona na "Przedwzmacniacz", ustawienie "Połączenie" wszystkich głośników zostanie ustawione na "Tylko Pre-out".
- 0 Tego ustawienia nie można skonfigurować, gdy opcja "Przypisanie wzmacniaczy" jest ustawiona na "Użytkownik".

### **Bubwoofery**

Określenie obecności subwoofer.

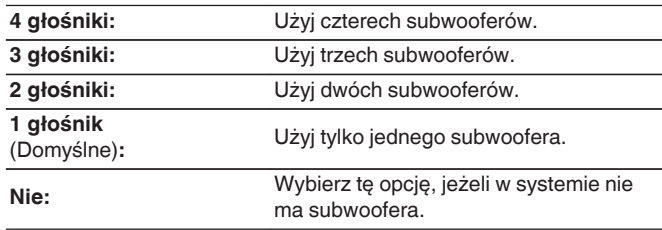

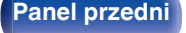

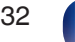

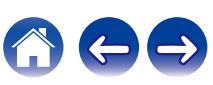

#### <span id="page-232-0"></span>**Tryb subwoofera**

Używając wielu subwooferów, ustaw dźwięk odtwarzany przez subwoofer.

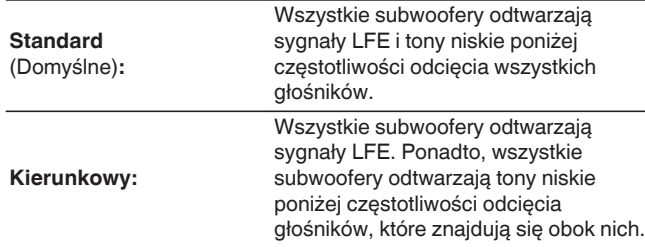

0 Można to ustawić, kiedy opcja "Subwoofery" ma wartość "4 głośniki", "3 głośniki" lub "2 głośniki".

#### o **Układ subwoofera**

Kiedy używasz wielu subwooferów, skonfiguruj ich układ. Dostępne układy różnią się zależnie od konfiguracji "Tryb subwoofera".

#### **[Kiedy opcja "Subwoofery" ma wartość "2 głośniki"]**

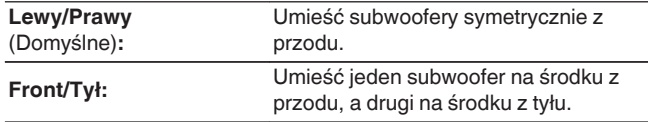

#### **[Kiedy opcja "Subwoofery" ma wartość "3 głośniki"]**

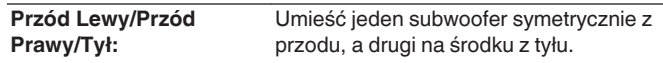

#### **[Kiedy opcja "Subwoofery" ma wartość "4 głośniki"]**

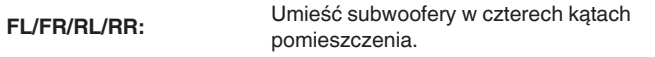

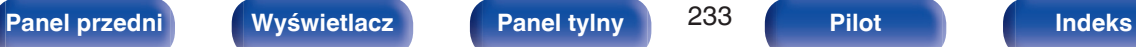

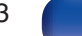

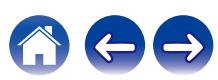

### $\overline{\mathscr{E}}$

0 Można to ustawić, gdy opcja "Subwoofery" ma wartość "4 głośniki", "3 głośniki" lub "2 głośniki", a opcja "Tryb subwoofera" ma wartość "Kierunkowy".

0 Nazwa subwoofera wyświetlana w graficznym interfejsie użytkownika urządzenia zależy od kombinacji ustawień "Subwoofery", "Tryb subwoofera", i "Układ subwoofera".

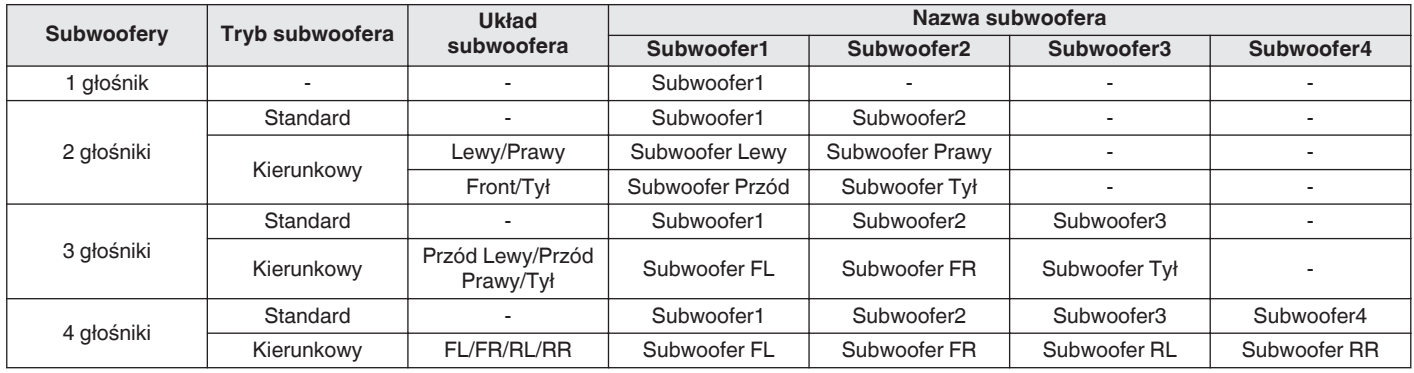

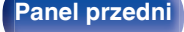

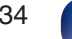

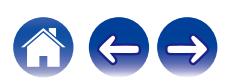

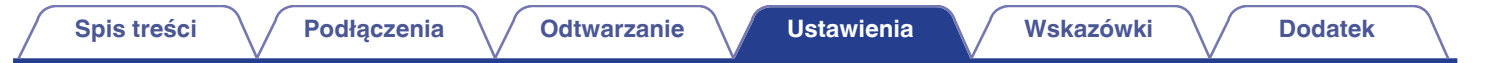

0 Ustawienie "Kierunkowy" dzieli pomieszczenie na cztery obszary, jak pokazano poniżej, w związku z czym każdy subwoofer odtwarza tony niskie głośnika z ustawieniem "Pełny zakres", który znajduje się w pobliżu.

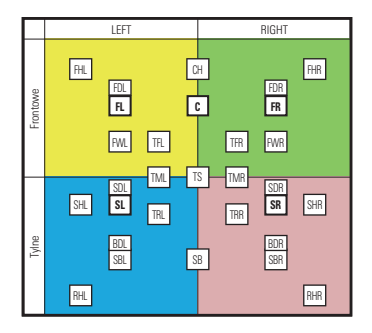

Na przykład, jeśli "Subwoofery" = 2 głośniki i Układ subwoofera = Lewy/Prawy, Subwoofer Lewy (Subwoofer1) odtwarza tony niskie głośników w obszarze lewym, który obejmuje FL/SL, a Subwoofer Prawy (Subwoofer2) odtwarza tony niskie głośników w obszarze prawym, który obejmuje FR/SR.

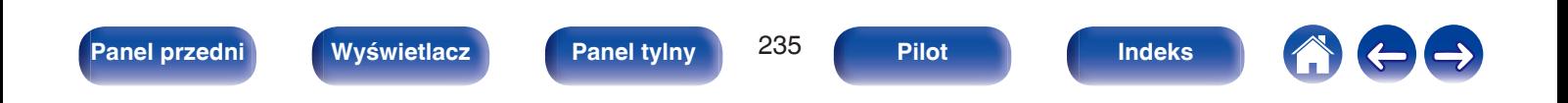

### ■ Bi-Amp

Kiedy "Przypisanie wzmacniaczy" ma wartość "13.1 kan. (Bi-Amp)" i "11.1 kan. (Bi-Amp) + ZONE2", wyświetlany jest zacisk głośnikowy używany dla połączenia bi-amp głośników przednich. W zależności od ustawień konfiguracji głośników pomieszczenia głównego, zacisk jest ustalany automatycznie.

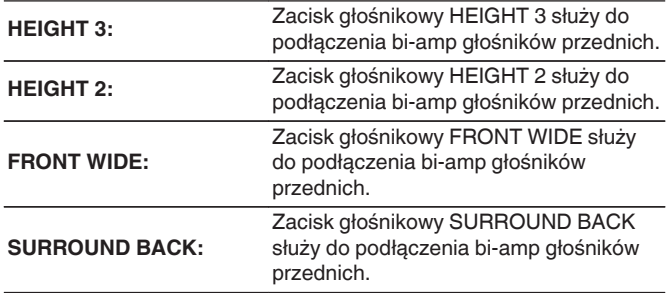

### ■ Frontowe B

Kiedy "Przypisanie wzmacniaczy" ma wartość "13.1 kan. + Frontowe B", wyświetlany jest zacisk głośnikowy używany dla połączenia drugiego głośnika przedniego. W zależności od ustawień konfiguracji głośników pomieszczenia głównego, zacisk jest ustalany automatycznie.

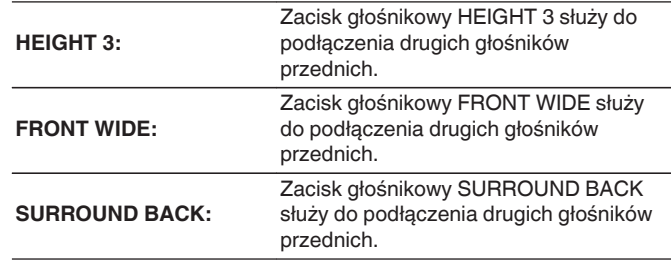

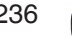

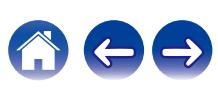

**[Spis treści](#page-1-0)**  $\setminus$  **[Podłączenia](#page-32-0)**  $\setminus$  **[Odtwarzanie](#page-91-0)**  $\setminus$  **[Ustawienia](#page-171-0)**  $\setminus$  **[Wskazówki](#page-277-0)**  $\setminus$  **[Dodatek](#page-305-0)** 

#### ■ ZONE2

Kiedy "Przypisanie wzmacniaczy" ma wartość "13.1 kan. + ZONE2", "11.1kan. + ZONE2/3" i "11.1 kan. (Bi-Amp) + ZONE2", wyświetlany jest zacisk głośnikowy używany do podłączenia głośników strefy ZONE2. W zależności od ustawień konfiguracji głośników strefy głównej, zacisk jest ustalany automatycznie.

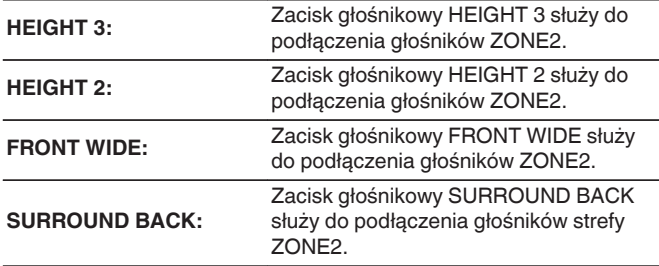

### o **ZONE3**

Kiedy "Przypisanie wzmacniaczy" ma wartość "13.1 kan. + ZONE3" i "11.1kan. + ZONE2/3", wyświetlany jest zacisk głośnikowy używany do podłączenia głośników strefy ZONE3. W zależności od ustawień konfiguracji głośników strefy głównej, zacisk jest ustalany automatycznie.

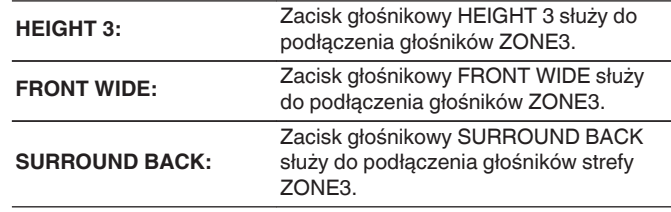

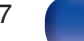

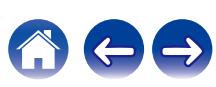

<span id="page-237-0"></span>**[Spis treści](#page-1-0)**  $\setminus$  **[Podłączenia](#page-32-0)**  $\setminus$  **[Odtwarzanie](#page-91-0) [Wskazówki](#page-277-0) [Dodatek](#page-305-0)** 

### **zONE2/3**

Kiedy "Przypisanie wzmacniaczy" ma wartość "13.1k. + ZONE2/3- MONO", wyświetlany jest zacisk głośnikowy używany do podłączenia głośników strefy ZONE2/3. W zależności od ustawień konfiguracji głośników strefy głównej, zacisk jest ustalany automatycznie.

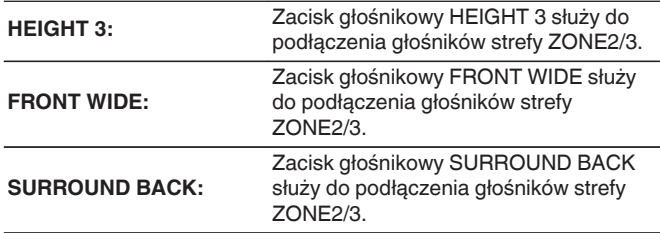

### **Ustawienia**

Wybierz sygnał, który ma być odtwarzany z wybranego gniazda głośnika.

- 0 Tylko "Centralny" i "Brak" można ustawić dla gniazda głośnika CENTER.
- 0 Używając w sumie siedmiu lub większej liczby głośników wysokich/ sufitowych/Dolby Atmos Enabled, dla zacisku głośnikowego HEIGHT 3 można ustawić tylko "Sufitowe środkowe", "Surround Dolby" lub "Brak".
- 0 Zacisk głośnikowy HEIGHT 4 można wykorzystać tylko w przypadku używania w sumie siedmiu lub większej liczby głośników wysokich/ sufitowych/Dolby Atmos Enabled. Dla zacisku głośnikowego HEIGHT 4 można ustawić tylko "Sufit Surr.", "Cent. ścienny", "TS/CH" lub "Brak".

### o **Zobacz konf. Terminali**

To pokazuje w jaki sposób podłączyć gniazda głośnikowe i złącza PRE OUT do ustawienia "Układ głośników" na ekranie menu.

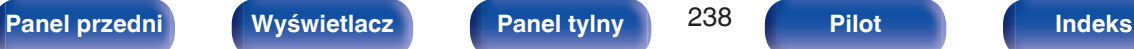

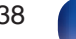

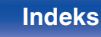

# **Odległości**

Ustawienie odległości głośnika do pozycji słuchacza. Przed wykonaniem tych ustawień, zmierz odległość między pozycją słuchacza a każdym z głośników.

Używając opcji Dirac Live, jednostka zostanie ustawiona na milisekundy. Wartości "Odległości" dla każdego filtra są zapisane niezależnie w Dirac Live Room Correction.

### o **Jednostka**

Wybór jednostki pomiarowej.

**Metry** (Domyślne)

**Stopy**

[Używając opcji Dirac Live]

**milisekundy**

## **Krok**

Wybór kroku (najmniejsza odległość).

**0.1 m / 0.01 m** (Domyślne: 0.1 m)

**1 stopa / 0.1 stopy**

[Używając opcji Dirac Live]

**1 ms / 0,1 ms**

## **Ustaw odległość.**

**0.00 m – 18.00 m / 0.0 stopy – 59.1 stopa**

[Używając opcji Dirac Live]

**0.0 ms – 20.0 ms**

- 0 Głośniki, które można wybrać różnią się zależnie od ustawienia "Układ głośników". (v F [str. 221\)](#page-220-0)
- 0 Ustawienia standardowe:

Frontowy L / Frontowy P / Przedni górny L / Przedni górny P / Centralny / Przedni szerokości L / Przedni szerokości P / Przedni Dolby L / Przedni Dolby P / Subwoofer1 / Subwoofer2 / Subwoofer3 / Subwoofer4: 3,60 m (11,8 ft) Głośniki inne niż powyższe: 3,00 m (9,8 ft)

0 Ustaw różnicę w odległościach pomiędzy głośnikami na mniej niż 6,00 m (19,7 stopa).

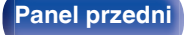

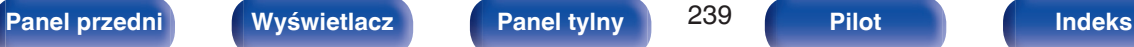

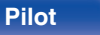

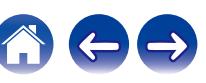

## o **Konfig. głoś. Dolby**

Ustaw odległość między głośnikiem Dolby Atmos Enabled i sufitem.

**0.90 m - 3.30 m / 3.0 stopa - 10.8 stopa** (Domyślne: 1,80 m / 5,9 ft)

## $\overline{\mathscr{L}}$

- 0 Można to ustawić, gdy głośniki "Przednie Dolby", "Surround Dolby" lub "Tylne Dolby" mają zostać użyte w "Układ głośników". ( $\mathbb{Q}$  [str. 221\)](#page-220-0)
- 0 Nie można ustawić w przypadku używania Dirac Live. ["Dirac Live](#page-249-0) [Ustawienia" \(](#page-249-0)19 str. 250)

### o **Domyślne**

Ustawienia "Odległości" powracają do standardowych wartości.

# **Poziomy**

Ustaw poziom głośności sygnału testowego, tak aby w pozycji słuchania był on identyczny przy wyprowadzaniu niezależnie przez każdy z głośników.

Wartości "Poziomy" dla każdego filtra są zapisane niezależnie w Dirac Live Room Correction.

## o **Start sygnału testu**

Na wybranym głośniku pojawi się dźwięk testowy. Słuchając dźwięku testowego, wyreguluj głośność wyjściową wybranego głośnika.

**–12.0 dB – +12.0 dB** (Domyślne: 0.0 dB)

- 0 Ustawione "Poziomy" są uwzględnione dla wszystkich trybów dźwięku.
- 0 Jeśli chcesz dostosować poziom kanału dla każdego źródła sygnału, wykonaj ustawienia w "Reg. poziomu kanału". ( $\sqrt{\epsilon}$ str. 128)
- 0 W przypadku podłączenia słuchawek do złącza PHONES nie można ustawiać "Poziomy".

## **I** Domyślne

Ustawienia "Poziomy" powracają do standardowych wartości.

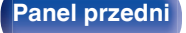

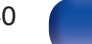

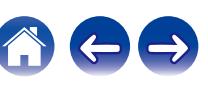

# <span id="page-240-0"></span>**Odcięcie**

Ustaw zgodnie z dolnym limitem częstotliwości podstawowych, które można odtwarzać za pomocą każdego głośnika. Patrz instrukcja obsługi głośników odnośnie informacji co do częstotliwości granicznych.

## **Ustaw częstotliwość odcięcia**

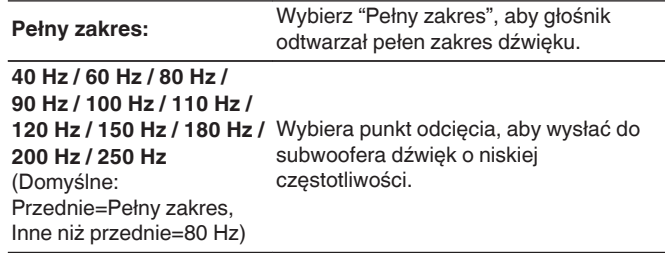

- 0 Domyślna częstotliwość podziału to "80 Hz", co jest właściwym ustawieniem dla większości zestawów głośnikowych. W przypadku używania małych głośników zalecamy ustawienie częstotliwości wyższej niż częstotliwość graniczna. Na przykład należy ustawić "250 Hz", gdy zakres częstotliwości głośników wynosi 250 Hz – 20 kHz.
- 0 Dźwięk poniżej częstotliwości odcięcia zostaje stłumiony w głośnikach. Ta odcięta częstotliwość tonów niskich jest emitowana z subwoofera lub z głośników przednich.
- 0 Opcja "Frontowe" zostaje automatycznie ustawiona na "Pełny zakres", kiedy opcja "Subwoofery" ma wartość "Nie" w "Układ głośników".
- 0 Każdy głośnik można ustawić na "Pełny zakres" pod warunkiem, że opcja Przednie jest ustawiona na "Pełny zakres".
- 0 Ustawienia audio w "Ustawienia dźw. IMAX" stosowane są podczas odtwarzania IMAX. ( $\sqrt{2}$  [str. 182\)](#page-181-0)

# **Presety głosników**

Można zapisać dwa ustawienia głośników, aby dopasować środowiska, w którym używane są głośniki.

Na przykład, w pewnych przypadkach charakterystyka pomieszczenia ulega zmianie w zależności od używania ekranu. Zapisując dwa różne presety można łatwo przełączać między ustawieniami korektora i głośników dla każdej sytuacji zmierzonej za pomoca Ustawień Audyssey®.

Presety ułatwiają także przełączanie między efektami dźwiękowymi Ustawień Audyssey oraz Dirac Live.

Jeśli chcesz użyć danego presetu, wybierz go, a następnie skonfiguruj ustawienia, takie jak Ustawienia Audyssey®, Dirac Live Room Correction\* i ustawienia głośników, aby zapisać te ustawienia w wybranym presecie.

z Przy pierwszym eksporcie wyników pomiarów z oprogramowanie Dirac Live do tego urządzenia, ustawienia zostają automatycznie zapisane w "Presety głosników 2".

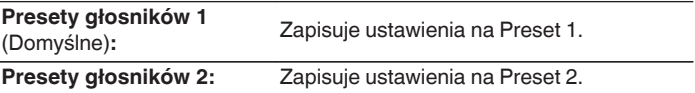

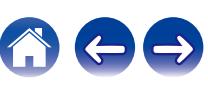

- 0 Następujące ustawienia zapisywane są na presety.
	- 0 Ustawianie trybu pracy ("Układ głośników")
	- 0 Ustawianie trybu pracy ("Odległości")
	- 0 Ustawianie trybu pracy ("Poziomy")
	- Ustawianie trybu pracy ("Odciecie")
	- 0 Ustawianie trybu pracy ("Wyjście Subwoofera")
	- 0 Ustawianie trybu pracy ("Filtr dolnoprzepustowy")
	- 0 Ustawianie trybu pracy ("Dystrybucja")
	- 0 Ustawianie trybu pracy ("Odtwarzanie 2 kan.")
	- 0 Ustawianie trybu pracy ("Głośnik główny")
	- 0 "MultEQ® XT32" dane
	- 0 "Dirac Live" dane
	- 0 "Korektor graficzny" dane
- 0 Ustawienia te można także skonfigurować za pomocą "Presety głosników" w menu opcji. ( $\sqrt{2}$ str. 134)

## **Zaawansowane**

Dostępne są następujące zaawansowane ustawienia głośników.

## **Efekty niskiej częst.**

- "Wviście Subwoofera" ( $\sqrt{\mathscr{D}}$  str. 243)
- $\bullet$  ["Filtr dolnoprzepustowy" \(](#page-243-0) $\sqrt{\mathcal{D}}$  str. 244)
- $\bullet$  ["Dystrybucja" \(](#page-243-0) $\mathbb{Q}$  str. 244)
- **XLR przypisanie wyjścia (** $\sqrt{\gamma}$  **[str. 245\)](#page-244-0)**
- **Głośnik główny (re [str. 245\)](#page-244-0)**
- **Odtwarzanie 2 kan.** ( $\sqrt{r}$  [str. 246\)](#page-245-0)
- **Przetwornik wibracyjny (** $\mathbb{Z}$  **[str. 249\)](#page-248-0)**

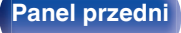

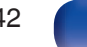

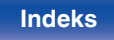

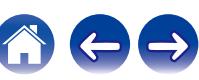

# <span id="page-242-0"></span>**Wyjście Subwoofera**

Wybiera, które sygnały o niskiej częstotliwości są wysyłane do wyjść subwoofera.

# **Wyjście Subwoofera**

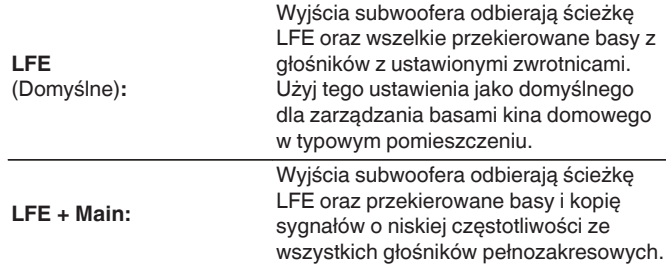

# **E** Ekstrakcja basu LPF

Wybiera punkt filtra dolnoprzepustowego dla głośnika pełnozakresowego, aby skopiować sygnał niskiej częstotliwości do subwoofera.

**40 Hz / 60 Hz / 80 Hz / 90 Hz / 100 Hz / 110 Hz / 120 Hz / 150 Hz / 180 Hz / 200 Hz / 250 Hz** (Domyślnie: 80 Hz)

- 0 "Wyjście Subwoofera" może zostać ustawione, gdy opcja "Układ głośników" "Subwoofery" w menu ma inną wartość niż "Nie". ( $\mathbb{Q}_F$  [str. 232\)](#page-231-0)
- 0 Wybranie tego trybu pozwoli podczas odtwarzania muzyki lub też filmowej ścieżki dźwiękowej uzyskać głębokie basy.
- 0 Jeśli opcje "Odcięcie" "Frontowe" i "Centralny" mają wartość "Pełny zakres", a opcja "Wyjście Subwoofera" ma wartość "LFE", to zależnie od sygnału wejściowego lub wybranego trybu dźwięku, dźwięk może nie być odtwarzany przez subwoofery. ( $\sqrt{pT}$  [str. 241\)](#page-240-0)

W celu wyprowadzenia sygnału niskiej częstotliwości przez subwoofer, wybierz opcję "LFE + Main".

- 0 "Bass Extraction LPF" można ustawić tylko dla kanałów z opcją "Odcięcie" ustawioną na "Pełny zakres".
- 0 Ustawienia audio w "Ustawienia dźw. IMAX" stosowane są podczas odtwarzania IMAX. (v F [str. 182\)](#page-181-0)

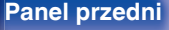

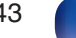

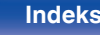

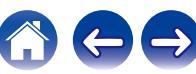

# <span id="page-243-0"></span>**Filtr dolnoprzepustowy**

Wybiera punkt podziału dla kanału LFE. Ustawienie wymagane w celu zmiany odtwarzania sygnału LFE subwoofera.

### **Filtr dolnoprzepustowy**

**80 Hz / 90 Hz / 100 Hz / 110 Hz / 120 Hz / 150 Hz / 180 Hz / 200 Hz / 250 Hz** (Domyślnie: 120 Hz)

### $\overline{\mathscr{L}}$

0 Ustawienia audio w "Ustawienia dźw. IMAX" stosowane są podczas odtwarzania IMAX. (v [str. 182\)](#page-181-0)

# **Dystrybucja**

Dostosowuje sygnał LFE wysyłany do pełnozakresowych głośników podłogowych.

### ■ Frontowe/Centralny/Surround/Tył Surround/ **Przed. rozszerz.**

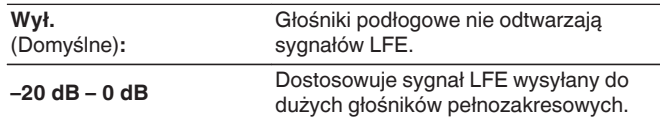

0 Można to ustawić, tylko jeśli głośnik "Frontowe", "Centralny", "Surround", "Tył Surround" lub "Przed. rozszerz." jest ustawiony na "Pełny zakres" w "Odcięcie".

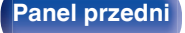

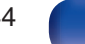

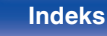

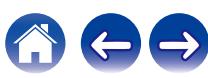

# <span id="page-244-0"></span>**XLR przypisanie wyjścia**

Wybiera kanał dźwięku wysyłanego do wyjść XLR subwoofera.

# ■ Wyjście Subwoofer1 (2/3/4) XLR

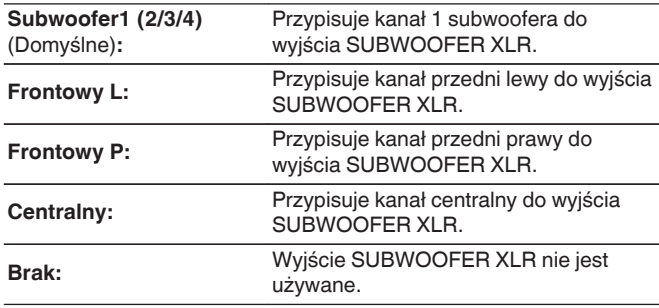

# **Głośnik główny**

Ustawienie głośników przednich A/B do używania w każdym trybie dźwiękowym.

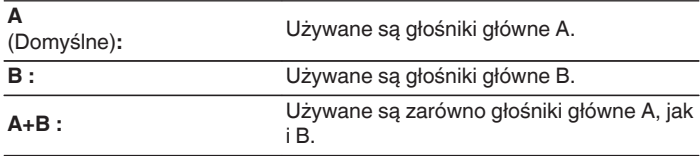

0 Można to ustawić, gdy "Przypisanie wzmacniaczy" jest ustawiony na "13.1 kan. + Frontowe B".  $(\sqrt{p} \cdot \text{str. 222})$ 

- 0 Można przypisać tylko sygnał subwoofera o takim samym numerze, jak numer zacisku.
- 0 Nazwa sygnału subwoofera zmienia się w zależności od konfiguracji ["Tryb](#page-232-0) [subwoofera" \(](#page-232-0) $\sqrt{2}$ str. 233) i ["Układ subwoofera" \(](#page-232-0) $\sqrt{2}$ str. 233).

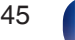

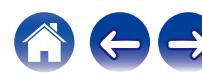

# <span id="page-245-0"></span>**Odtwarzanie 2 kan.**

Wybór metody ustawiania głośników używanych w 2-kanałowych trybach Direct oraz stereo.

## **Ustawienia**

Wybór metody ustawiania głośników używanych w 2-kanałowych trybach Direct oraz stereo.

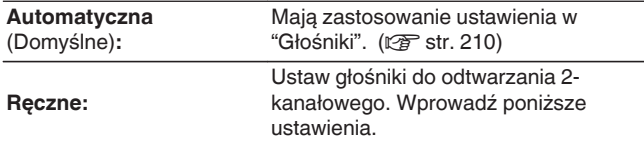

### ■ Odcięcie

Ustawia maksymalną częstotliwość sygnału basów w każdym z kanałów, który będzie wyprowadzany przez subwoofer.

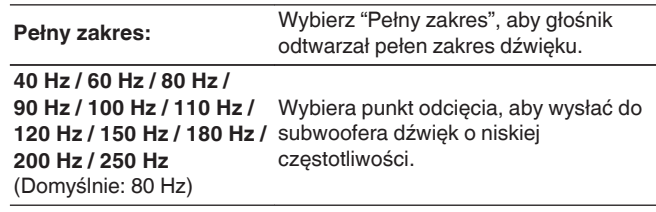

- 0 Jeśli pozycja "Układ głośników"–"Subwoofery" w menu jest ustawiona na "Nie", automatycznie ustawiane jest "Pełny zakres". (@ [str. 232\)](#page-231-0)
- 0 Kiedy parametr "Odtwarzanie 2 kan." "Subwoofer" jest ustawiony na "Nie", to parametr "Pełny zakres" zostaje ustawiony automatycznie. ( $\mathbb{Z}$  [str. 247\)](#page-246-0)

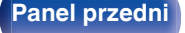

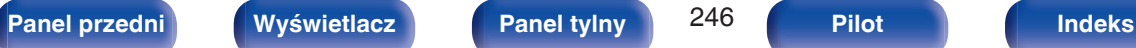

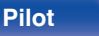

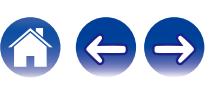

<span id="page-246-0"></span>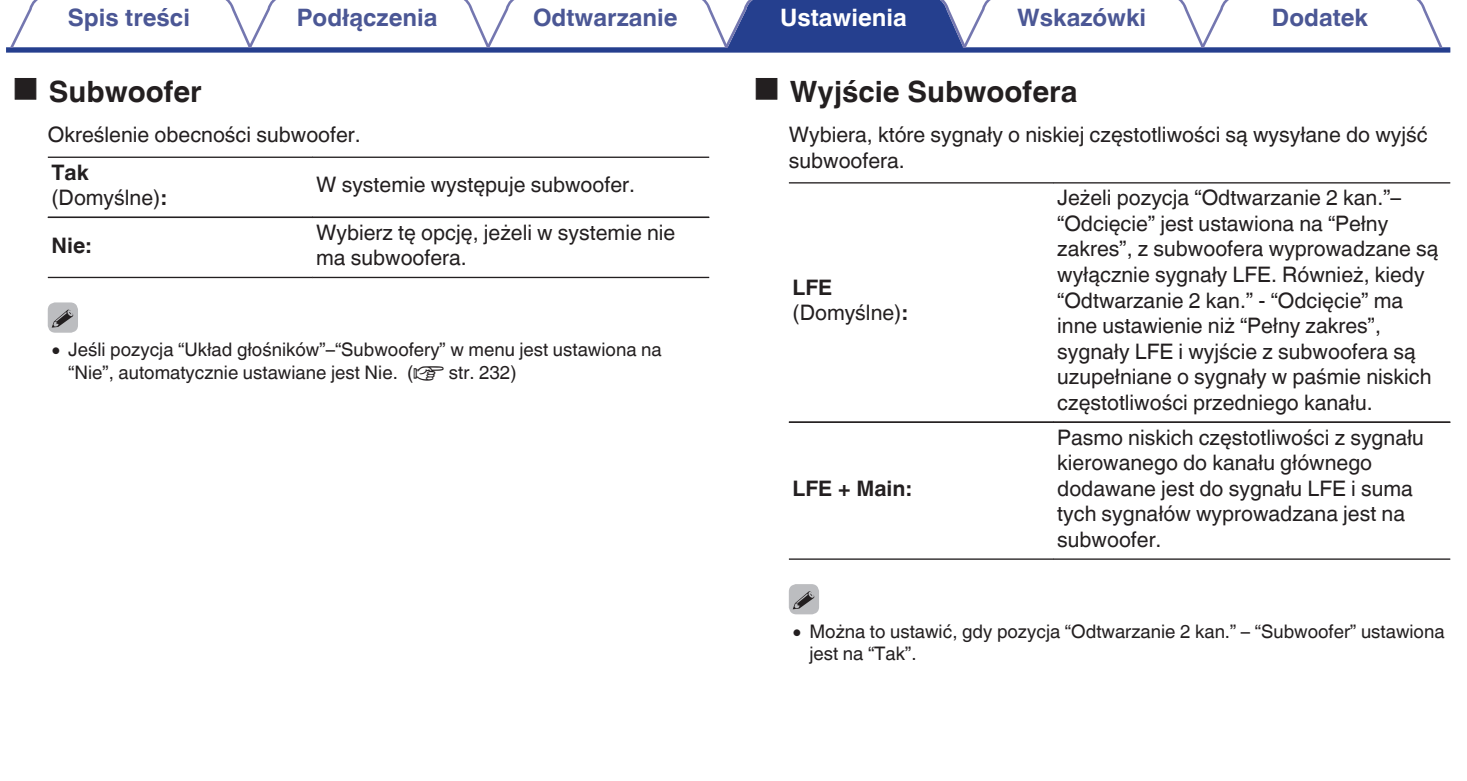

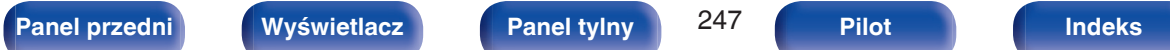

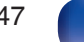

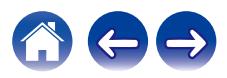

### **Exstrakcja basu LPF**

Wybiera punkt filtra dolnoprzepustowego dla głośnika pełnozakresowego, aby skopiować sygnał niskiej częstotliwości do subwoofera.

**40 Hz / 60 Hz / 80 Hz / 90 Hz / 100 Hz / 110 Hz / 120 Hz / 150 Hz / 180 Hz / 200 Hz / 250 Hz** (Domyślnie: 80 Hz)

### $\overline{a}$

• Można to ustawić, gdy opcja "Odtwarzanie 2 kan." - "Odciecie" ma wartość "Pełny zakres", a opcja "Odtwarzanie 2 kan." - "Subwoofer" ma wartość "Tak".

### **O** Dystrybucja sygnału LFE

Dostosowuje sygnał LFE wysyłany do pełnozakresowych głośników przednich.

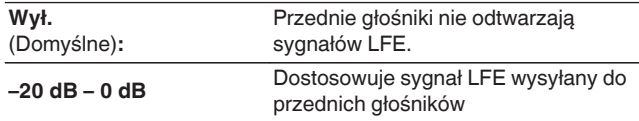

• Można to ustawić, gdy opcia "Odtwarzanie 2 kan." - "Odcięcie" ma wartość "Pełny zakres", a opcja "Odtwarzanie 2 kan." - "Subwoofer" ma wartość "Tak".

### o **Odległość GL / Odległość GP**

Ustaw odległość od głównej pozycji odsłuchu do głośnika. W przypadku używania "Dirac Live", jednostka to "milisekundy".

**0.00 m – 18.00 m** (domyślnie: 3,60 m) **/ 0.0 ft – 59.1 ft** (domyślnie: 11,8 ft)

## $\overline{\mathscr{O}}$

0 Ustaw różnicę w odległościach pomiędzy głośnikami na mniej niż 6,00 m (19,7 stopa).

[Używając opcji Dirac Live]

**0.0 ms – 20.0 ms**

### o **Poziom GL / Poziom GP**

Ustaw poziom w każdym z kanałów.

**-12.0 dB – +12.0 dB** (Domyślne: 0.0 dB)

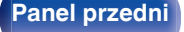

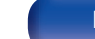

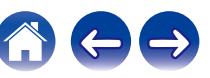

# <span id="page-248-0"></span>**Przetwornik wibracyjny**

Używając przetworników dotykowych, ustaw poziom i częstotliwość odcięcia filtra dolnoprzepustowego.

## **Przetwornik wibracyjny**

Ustawia opcję przetwornika dotykowego.

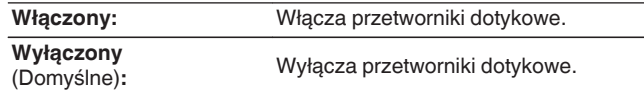

#### $\overline{\mathscr{A}}$

- 0 Do podłączenia przetworników dotykowych należy użyć złącza PRE OUT subwoofera 4.
- 0 Ustawienie niedostępne, kiedy opcja "Układ głośników" "Subwoofery" ma wartość "4 głośniki".

### **Poziom**

Reguluje zakres mocy przetwornika dotykowego.

**–12.0 dB – +12.0 dB** (Domyślne: 0.0 dB)

- 0 "Poziom" są uwzględnione we wszystkich źródłach sygnału wejściowego.
- 0 Jeśli chcesz dostosować poziom przetwornika dotykowego dla każdego źródła sygnału wejściowego, wykonaj ustawienia w "Przetwornik wibracyjny". ( $$$  [str. 131\)](#page-130-0)

### **Filtr dolnoprzepustowy**

Wybiera częstotliwość odcięcia filtra dolnoprzepustowego dla wyjścia przetwornika dotykowego.

**40 Hz / 60 Hz / 80 Hz / 90 Hz / 100 Hz / 110 Hz / 120 Hz / 150 Hz / 180 Hz / 200 Hz / 250 Hz** (Domyślnie: 80 Hz)

0 "Filtr dolnoprzepustowy" są uwzględnione we wszystkich źródłach sygnału wejściowego.

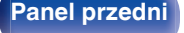

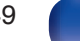

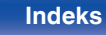

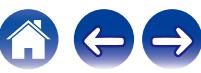

# <span id="page-249-0"></span>**Dirac Live Ustawienia**

Dirac Live to zaawansowane rozwiązanie, które pomaga wydobyć z głośników to, co najlepsze.

Dirac Live i jego różne funkcje wykorzystują oparte na badaniach algorytmy przetwarzania akustycznego do analizy pomieszczenia i zmniejszenia jego wpływu na jakość dźwięku, co skutkuje wydajnością głośników, która w innym przypadku byłaby fizycznie niemożliwa.

Przed uruchomieniem Dirac Live konieczne będzie utworzenie konta Dirac Live i zakup licencji. Możesz utworzyć konto i kupić licencję na poniższej stronie internetowej.

**www.dirac.com/denon/**

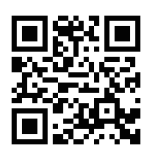

Szczegółowe informacje na temat Dirac Live zawiera instrukcja obsługi Dirac Live Room Correction. **https://manuals.denon.com/DiracLive/ALL/PL/**

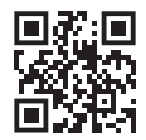

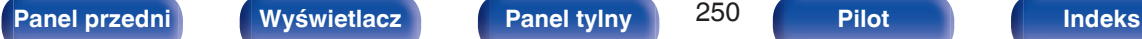

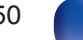

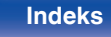

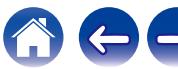

# **Sieć**

Aby używać amplitunera podłączonego do sieci domowej (LAN), należy skonfigurować ustawienia sieciowe.

Jeżeli sieć domowa (LAN) jest konfigurowana za pomocą DHCP, parametr "DHCP" ustaw na "Włącz". (ustawienie standardowe.) Umożliwi to użycie urządzenia w sieci domowej (LAN).

Podczas ręcznego przypisywania adresu IP do każdego urządzenia należy przypisać adres IP do tego urządzenia za pomocą ustawień "Adres IP", a następnie wprowadzić informacje o sieci domowej (LAN), takie jak adres bramy, maska podsieci itd.

# **Informacja**

Wyświetlenie informacji sieciowych.

**Przyjazna nazwa / Połączenie / SSID / DHCP / Adres IP / Adres MAC (Ethernet) / Adres MAC (Wi-Fi) / Siła sygnału Wi-Fi**

# **Połączenie**

Wybierz, czy podłączyć sieć domową do bezprzewodowej sieci LAN, czy przewodowej sieci LAN.

Podłączając się do sieci za pomocą przewodowego połączenia LAN, wybierz "Ethernet" po podłączeniu kabla LAN.

Podłączając się do sieci za pomocą bezprzewodowego połączenia LAN, wybierz "Wi-Fi" i skonfiguruj "Konfiguracja Wi-Fi". (@ [str. 252\)](#page-251-0)

# o **Połącz używając**

Wybierz metodę podłączania do sieci domowej (LAN).

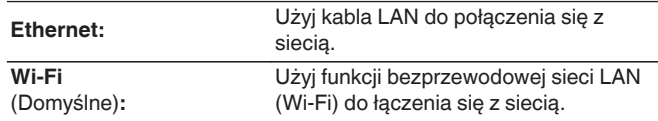

0 "Ethernet" ustawia się, kiedy opcja "Wi-Fi" ma wartość "Wyłączony".  $(\sqrt{25})$  [str. 258\)](#page-257-0)

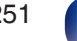

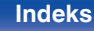

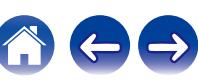

# <span id="page-251-0"></span>**Konfiguracja Wi-Fi**

Podłącz do routera bezprzewodowej sieci LAN (Wi-Fi). Router może być połączony na następujące sposoby. Wybierz metodę połączenia dopasowaną do swojego środowiska domowego.

# **Skanuj sieci**

Wybierz sieć, z którą chcesz się połączyć, z listy możliwych sieci, wyświetlonej na ekranie telewizora.

**1.** Wybierz sieć, z którą chcesz się połączyć, z listy bezprzewodowych sieci.

Wybierz "Przeskanuj", jeśli nie można znaleźć sieci.

**2.** Wprowadź swoje hasło i wybierz "OK".

# ■ Użyj iOS

Użyj urządzenia iOS (iPhone/iPod/iPad), aby połączyć się z siecią. Podłączenie urządzenia iOS do tego urządzenia Wi-Fi pozwala automatycznie podłączyć urządzenia do tej samej sieci.

- **1.** Wybierz "Użyj iOS" na ekranie telewizora.
- **2.** Upewnij się, że urządzenie z systemem iOS jest podłączone do routera bezprzewodowej sieci LAN (Wi-Fi), a następnie wybierz "Denon AVC-A1H" z "SKONFIGURUJ NOWY GŁOŚNIK AIRPLAY..." na dole ekranu konfiguracji Wi-Fi urządzenia z systemem iOS.
- **3.** Puknij "Dalej" na ekranie urządzenia iOS.

0 Wersja oprogramowania układowego urządzenia iOS musi obsługiwać system iOS 10.0.2 lub nowszy.

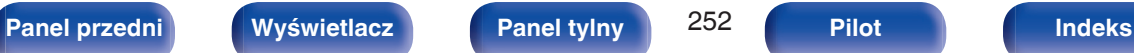

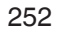

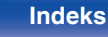

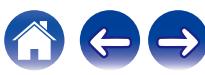
## **WPS Router**

Użyj routera kompatybilnego z WPS, aby nawiązać połączenie za pomocą naciśnięcia przycisku.

- **1.** Wybierz "Naciśnij" na ekranie telewizora.
- **2.** Przełącz na tryb WPS, naciskając przycisk WPS na routerze, do którego chcesz się podłączyć.
	- 0 Czas na naciśnięcie guzika różni się, w zależności od routera.
- **3.** W ciągu 2 minut wybierz "Podłącz" na ekranie telewizora.

## o **Ręczne**

Wprowadź nazwę (SSID) i hasło sieci z którą chcesz się połączyć.

**1.** Ustaw następujące elementy.

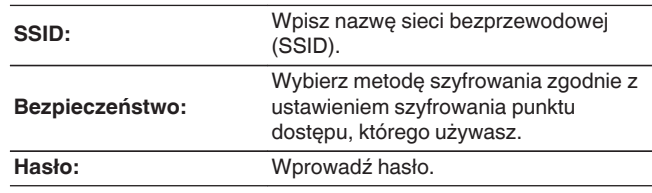

**2.** Kończąc ustawienia, naciśnij "Podłącz".

0 Klawisz domyślny dla urządzenia jest ustawiony na "1". Ustaw klawisz domyślny routera na "1".

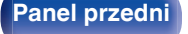

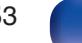

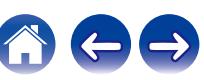

**[Panel przedni](#page-19-0) [Wyświetlacz](#page-23-0) [Panel tylny](#page-25-0)** 254 **[Pilot](#page-29-0) [Indeks](#page-345-0)**

## **DHCP**

Określa sposób podłączenia do sieci LAN.

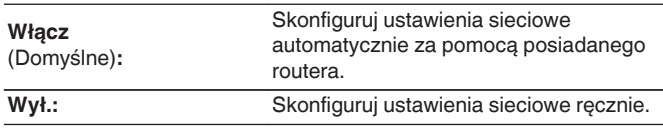

## **Adres IP**

Ustaw adres IP w poniżej określonym zakresie.

0 Sieciowa funkcja audio nie może być użyta, jeżeli adres IP nie zostanie ustawiony prawidłowo. CLASS A:10.0.0.1 – 10.255.255.254 CLASS B: 172.16.0.1 – 172.31.255.254 CLASS C: 192.168.0.1 – 192.168.255.254

## ■ Maska podsieci

Podłączając modem xDSL lub odpowiednią kartę do amplitunera, wprowadź maskę podsieci podaną w dokumentacji dostarczonej przez dostawcę usług sieciowych. Normalnie maska ta ma wartość "255.255.255.0".

# **Ustawienia**

Skonfiguruj adres IP.

- 0 Jeśli używasz routera szerokopasmowego (funkcja DHCP), informacje wymagane do połączenia z siecią, takie jak adres IP, zostaną automatycznie skonfigurowane, ponieważ funkcja DHCP jest ustawiona na "Włącz", w ustawieniach domyślnych tego urządzenia.
- 0 Wprowadzaj informacje o Adres IP, Maska podsieci, Brama standardowa i serwerze DNS, tylko podczas przypisywania stałego adresu IP lub łączenia z siecią bez funkcji DHCP.

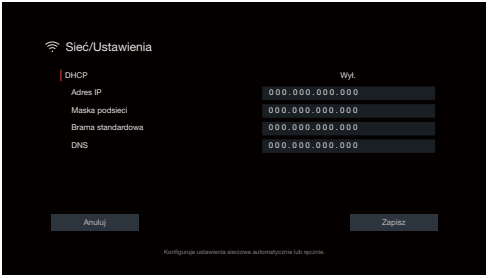

## ■ Brama standardowa

Podłączając do bramy sieciowej (router) wprowadź jego adres IP.

# **DNS**

Wprowadź adres DNS wyszczególniony w dokumentacji dostarczonej przez dostawcę usług sieciowych.

## $\overline{\mathscr{L}}$

- 0 Jeżeli nie można uzyskać połączenia z Internetem, ponownie sprawdź podłączenia oraz ustawienia. ( $\sqrt{\mathscr{F}}$ str. 87)
- 0 Jeśli jednak nie posiadasz wiedzy na temat połączeń internetowych, skontaktuj się z ISP (Internet Service Provider) lub sklepem, w którym zakupiono komputer.

# **Zarządzanie siecią**

Umożliwia komunikację sieciową w trybie oczekiwania.

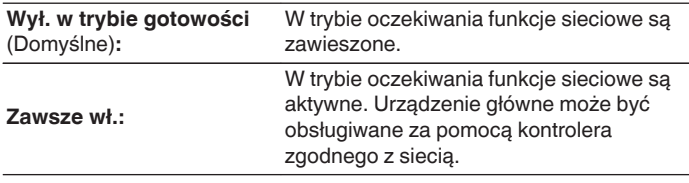

0 W przypadku korzystania z funkcji sterowania z sieci Web albo oprogramowania Denon AVR Remote App lub HEOS App należy jednocześnie ustawić wartość ustawienia "Zarządzanie siecią" na "Zawsze wł.".

### **UWAGA**

0 W przypadku ustawienia opcji "Zarządzanie siecią" na "Zawsze wł.", zużycie energii w trybie oczekiwania jest większe.

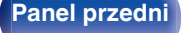

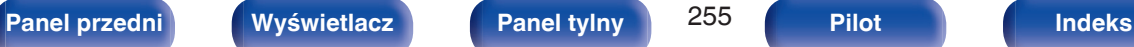

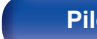

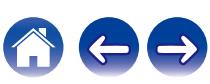

## **Przyjazna nazwa**

Przyjazna nazwa jest nazwą amplitunera wyświetlaną w sieci. Parametr Przyjazna nazwa można zmienić stosownie do własnych preferencji.

## o **Przyjazna nazwa**

Wybierz przyjazną nazwę z listy.

W przypadku wyboru opcji "Inne" nazwę można zmienić stosownie do własnych preferencji.

**Home Theater / Living Room / Family Room / Guest Room / Kitchen / Dining Room / Master Bedroom / Bedroom / Den / Office / Inne**

- 0 Można wprowadzić do 30 kanałów.
- 0 Domyślną przyjazną nazwą przy pierwszym użyciu jest " Denon AVC-A1H".

## o **Domyślne**

Przywraca standardowe nazwy, które były zmienione przez użytkownika.

## **Diagnostyka**

Służy do sprawdzania połączenia sieciowego.

## **Połączenie fizyczne**

Sprawdza fizyczne połączenie portu sieci LAN.

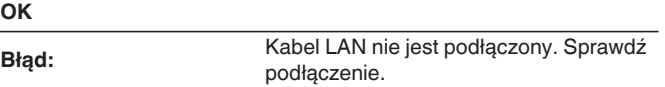

0 Podczas połączenia przez bezprzewodową sieć LAN, wyświetlone będzie "Połączenie Wi-Fi".

## Dostep routera

Sprawdza połączenie między urządzeniem i routerem.

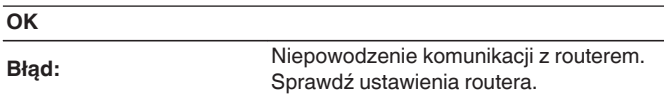

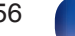

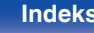

## $\blacksquare$  Dostęp do internetu

Sprawdza, czy to urządzenie ma dostęp do Internetu (WAN).

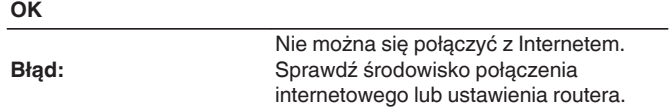

# **AirPlay**

Ustawienia dla technologii Apple AirPlay.

# o **Nazwa AirPlay**

Wyświetla nazwę identyfikującą to urządzenie na urządzeniach Apple.

## $\overline{a}$

0 Jeśli zarejestrowałeś to urządzenie w aplikacji Apple Home, użyj aplikacji, aby zmienić nazwę.

## o **AirPlay**

Włącza/wyłącza Apple AirPlay.

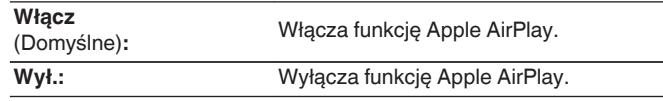

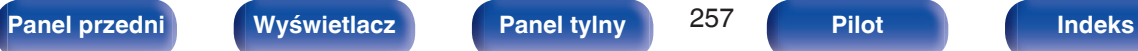

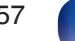

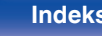

# **Spotify Connect**

Przełącza dostęp do Spotify Connect.

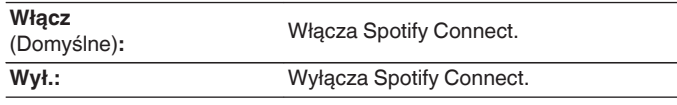

# **Wi-Fi i Bluetooth**

Włacza/Wyłącza radio Wi-Fi i Bluetooth.

## o **Wi-Fi**

Funkcja odtwarzania z Wi-Fi może zostać zatrzymana w celu uniknięcia szumów, które mogą wpływać na jakość dźwięku. Wykorzystanie przewodowego połączenia z siecią LAN w celu podłączenia urządzenia do sieci umożliwia odtwarzanie z wysoką jakością dźwięku.

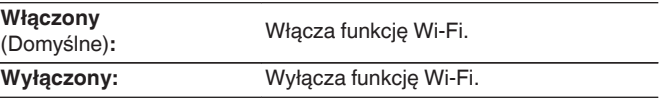

## o **Bluetooth**

Wyłączenie funkcji Bluetooth powoduje osłabienie źródła zakłóceń, które wpływają na jakość dźwięku, umożliwiając podwyższenie jakości jego odtwarzania.

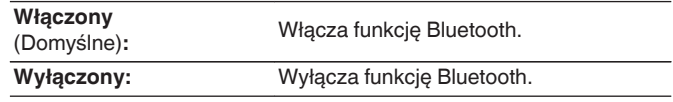

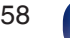

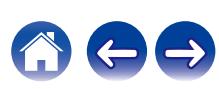

# **Konto HEOS**

Wykonanie ustawień obszaru Konto HEOS. Konto HEOS potrzebne jest do korzystania z obszaru Ulubione HEOS. Wyświetlane menu różni się w zależności od statusu Konto HEOS.

# **Nie zalogowałeś się**

# o **Posiadam konto HEOS**

Jeżeli masz Konto HEOS, wprowadź nazwę aktualnego konta i hasło, aby się zalogować.

## Stwórz konto

Jeżeli nie masz konta Konto HEOS, utwórz nowe Konto HEOS.

# o **Przypomnij hasło**

Jeżeli zapomniałeś hasła, otrzymasz wiadomość e-mail z wyjaśnieniem jak je odzyskać.

# **Już jesteś zalogowany/-a**

# ■ Zalogowany jako

Wyświetlane jest aktualnie zalogowane Konto HEOS.

# ■ Zmiana lokalizacji

Zmienia ustawienia regionalne zalogowanego konta Konto HEOS.

# o **Zmiana hasła**

Zmienia hasło zalogowanego konta Konto HEOS.

o **Usuń konto**

Usuwa zalogowane Konto HEOS.

# o **Wyloguj się**

Pozwala wylogować z obszaru Konto HEOS.

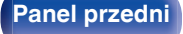

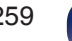

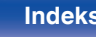

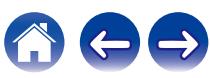

# <span id="page-259-0"></span>**Ogólne**

Wykonywanie innych ustawień.

# **Język**

Ustawa język, w jakim będzie wyświetlane menu na ekranie odbiornika TV.

**English/ Deutsch / Français / Italiano / Español / Nederlands / Svenska / Pусский / Polski**(Domyślne: English)

- 0 "Język" można również ustawić za pomocą poniższej procedury. Jednak w trakcie wykonywania tych ustawień ekran menu nie będzie wyświetlany. Podczas wykonywania ustawień należy patrzeć na ekran.
- **1.** Naciśnij i przytrzymaj jednocześnie STATUS oraz ZONE3 SOURCE w urządzeniu głównym przez co najmniej 3 sekundy.

Na wyświetlaczu pojawi się "\* Video Format <PAL>".

- **2.** Naciśnij dwukrotnie kursor Dół na urządzeniu głównym. Na wyświetlaczu pojawi się "\*GUI Language <ENGLISH>".
- **3.** Użyj kursora Lewo lub kursora Prawo na urządzeniu głównym i ustaw język.
- **4.** Aby zakończyć wprowadzanie ustawień, naciśnij przycisk ENTER na amplitunerze.

# **Instrukcja obsługi**

Wyświetla adres URL i kod QR umożliwiające dostęp do internetowej instrukcji obsługi z urządzenia przenośnego.

# **ECO**

Skonfiguruj ustawienia ECO Mode i trybu Auto Standby.

## ■ Tryb ECO

Ten tryb może zmniejszyć pobór mocy i wytwarzanie ciepła tego urządzenia przy włączonym zasilaniu.

Odbywa się to poprzez redukcję zasilania do wzmacniacza mocy, przy jednoczesnej maksymalnej mocy wyjściowej.

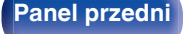

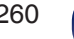

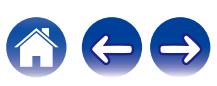

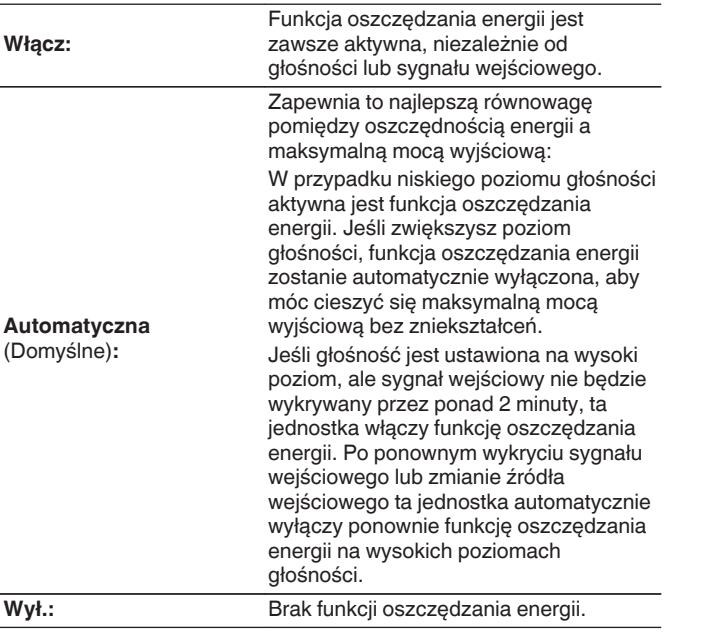

- 0 Gdy jednostka przełącza się między różnymi stanami oszczędzania energii w "Tryb ECO: Automatyczna", możesz usłyszeć kliknięcie z wnętrza jednostki, jest to normalne.
- 0 Jeśli odtwarzanie zostanie wstrzymane na ponad 2 minuty i zostanie wznowione z tego samego źródła przy tych wysokich poziomach głośności, może nastąpić krótkie opóźnienie przed przywróceniem maksymalnej mocy.
- "Tryb ECO" można przełączyć również poprzez naciśnięcie ECO  $\ell$  na pilocie zdalnego sterowania.
- 0 "Tryb ECO" nie można ustawić w przypadku wybrania ustawienia "Przedwzmacniacz" ( $\sqrt{2}$ str. 223) dla opcji "Przypisanie wzmacniaczy" lub ustawienia impedancji głośników na 4 Ω/omy ( $\mathbb{Q}$  [str. 40\)](#page-39-0). Ponadto, "Tryb ECO" nie można przełączać, naciskając ECO ✔ na pilocie.

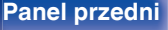

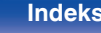

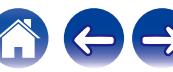

## ■ Auto On domyślny

Ustawianie trybu na ECO, gdy zasilanie jest włączone.

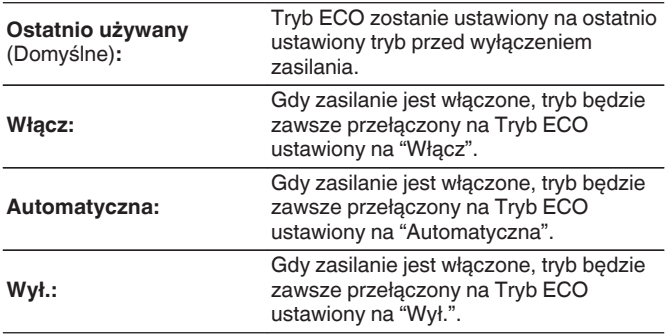

## o **Wskazania na ekranie**

Wyświetlanie zużycia energii przez urządzenie za pomocą miernika na ekranie telewizora.

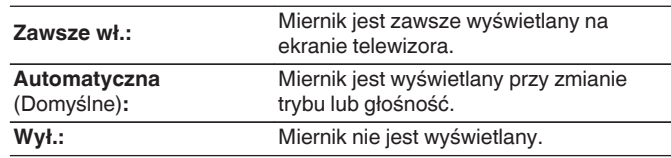

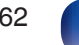

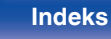

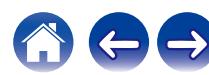

**[Panel przedni](#page-19-0) [Wyświetlacz](#page-23-0) [Panel tylny](#page-25-0)** 263 **[Pilot](#page-29-0) [Indeks](#page-345-0)**

## <span id="page-262-0"></span> $\blacksquare$  **Auto wyłączenie**

Ustawienie powoduje, że zasilanie urządzenia automatycznie przełącza się w tryb czuwania.

# **D** MAIN ZONE

Ustawienie czasu automatycznego przełączenia w stan oczekiwania, gdy do urządzenia nie dochodzą żadne sygnały audio lub wideo. Zanim urządzenie przejdzie w tryb czuwania, na wyświetlaczu oraz na ekranie menu wyświetli się "Auto wyłączenie".

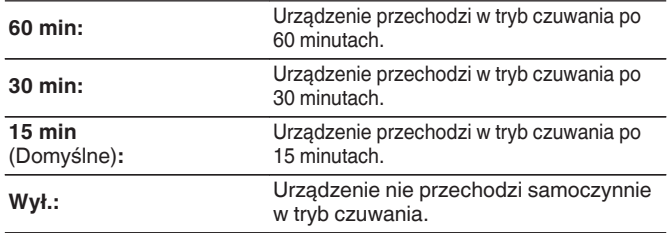

## n **ZONE2 / ZONE3**

Jeśli przez ustawiony czas nie są wykonywane żadne operacje, zasilanie zostaje automatycznie wyłączone, nawet gdy jest odbierany sygnał audio lub wideo.

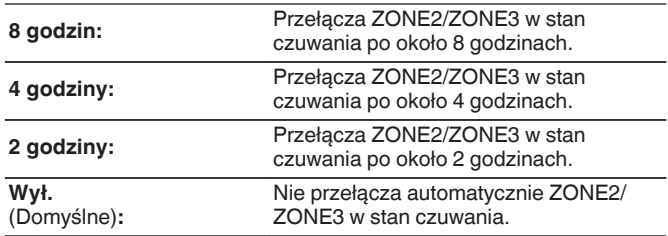

# <span id="page-263-0"></span>**Nadajnik Bluetooth**

Ustawia nadajnik Bluetooth tego urządzenia. Ustaw w celu użycia słuchawki Bluetooth do słuchania dźwięku odtwarzanego w MAIN ZONE.

# o **Nadajnik**

Włącza lub wyłącza nadajnik Bluetooth.

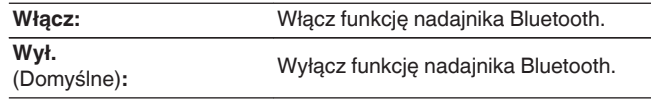

# **Tryb wyjścia**

Wybiera metodę wyjścia audio.

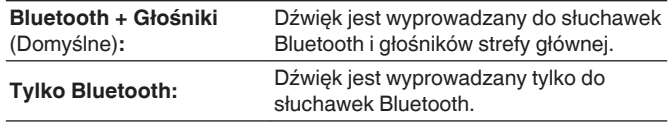

## **Podłączone urządzenie**

Wyświetla urządzenie Bluetooth podłączone do tego urządzenia.

## o **Lista urządzeń**

- 0 Dostępne urządzenia są wyświetlane na liście po uruchomieniu trybu parowania w słuchawkach Bluetooth, które chcesz połączyć. Wybierz słuchawki Bluetooth z listy, aby je sparować.
- 0 To urządzenie może jednocześnie sparować tylko jedną słuchawkę Bluetooth. Można zaprogramować maksymalnie 8 słuchawek Bluetooth. Przełączaj się między zarejestrowanymi urządzeniami z Lista urządzeń z poziomu menu ustawień "Nadajnik Bluetooth".
- 0 Aby usunąć zapisane urządzenie Bluetooth z listy, użyj kursora Góra/Dół, aby je wybrać, a następnie naciśnij przycisk OPTION i wybierz "Zapomnij urządzenie".

- 0 "Tryb wyjścia" można również ustawić z "Nadajnik Bluetooth" i menu opcji.
- 0 Głośniki Bluetooth kompatybilne z profilem A2DP można podłączyć, wykonując te same czynności, co przy podłączaniu słuchawek Bluetooth.

### **UWAGA**

- 0 Nie można jednocześnie używać funkcji nadajnika Bluetooth i odbiornika Bluetooth. Ustawienia w tym menu nie są dostępne podczas słuchania muzyki na urządzeniu Bluetooth w dowolnej strefie.
- 0 Nawet gdy "Nadajnik" jest ustawione na "Włącz", naciśnij Bluetooth na pilocie zdalnego sterowania, aby wybrać źródło "Bluetooth" i włączyć funkcję odbiornika Bluetooth.

Aby słuchać muzyki zapisanej na urządzeniach Bluetooth takich jak smartfony na tym urządzeniu, naciśnij Bluetooth na pilocie zdalnego sterowania, aby przełączyć źródło sygnału na Bluetooth, a następnie ponownie podłącz urządzenie Bluetooth.

0 Ustawienia menu dla nadajnika Bluetooth nie są dostępne, gdy urządzenie jest zgrupowane w aplikacji HEOS.

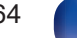

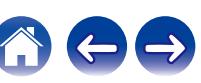

# **Ustawienia ZONE2 / Ustawienia ZONE3**

Ustala ustawienia dla odtwarzania dźwięku w ZONE2 i ZONE3.

## $\overline{\rightarrow}$

0 Wartości ustawione dla opcji "Ograniczenie głośności" i "Głośność po włączeniu" są wyświetlane zgodnie z ustawieniem określonym dla głośności "Skala".  $(\sqrt{2} \cdot \sqrt{3})$  [str. 188\)](#page-187-0)

### **Basy**

Regulacja tonów niskich.

**–10 dB – +10 dB** (Domyślne: 0 dB)

## **Tony wysokie**

Regulacja tonów wysokich.

**–10 dB – +10 dB** (Domyślne: 0 dB)

## **Filtr górnoprzepustowy**

Wykonaj ustawienia dotyczące pasma niskich częstotliwości redukując zniekształcenia w basach.

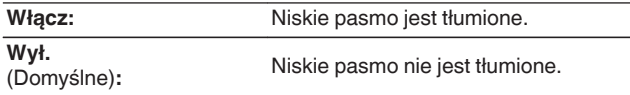

## **Poziom w kanale L**

Regulacja poziomu wyjściowego w kanale lewym.

**-12 dB – +12 dB** (Domyślne : 0 dB)

### o **Poziom w kanale P**

Regulacja poziomu wyjściowego w kanale prawym.

**-12 dB – +12 dB** (Domyślne : 0 dB)

## **■ Kanał**

Ustaw odtwarzanie stereo lub mono.

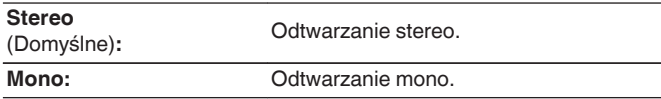

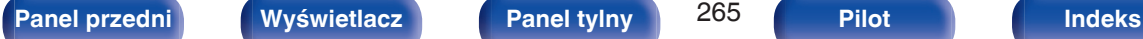

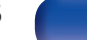

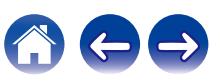

<span id="page-265-0"></span>

## **HDMI Audio** (tylko ZONE2)

Wybór formatu sygnału dźwięku do odtwarzania źródła HDMI w strefie ZONE2.

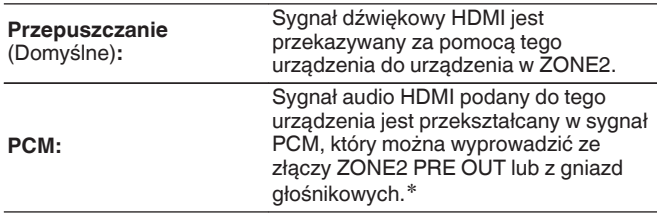

z Kiedy to samo źródło wejściowe jest ustawione zarówno dla strefy MAIN ZONE, jak i ZONE2, dla dźwięku w strefie MAIN ZONE jest również używane PCM w ustawieniu 2-kanałowym. Jednak w przypadku niektórych urządzeń odtwarzających sygnał może nie być konwertowany do PCM za pomocą tego ustawienia.

# o **Poziom głośności**

Ustawianie wyjściowego poziomu głośności.

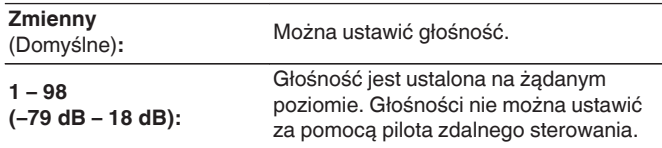

0 Wartość dB jest wyświetlana, kiedy ustawienie "Skala" ma wartość" –79.5 dB  $-18.0$  dB". ( $\sqrt{p}$  [str. 188\)](#page-187-0)

## o **Ograniczenie głośności**

Ustawienie maksymalnego poziomu głośności.

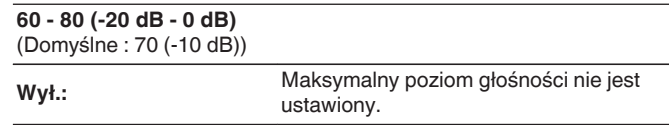

- 0 Można to ustawić, gdy "Poziom głośności" jest ustawiony na "Zmienny".  $(TF$  str. 266)
- 0 Wartość dB jest wyświetlana, kiedy ustawienie "Skala" ma wartość" –79.5 dB  $-18.0$  dB". ( $\sqrt{27}$  [str. 188\)](#page-187-0)

# o **Głośność po włączeniu**

Ustawienie początkowego poziomu głośności po włączeniu zasilania.

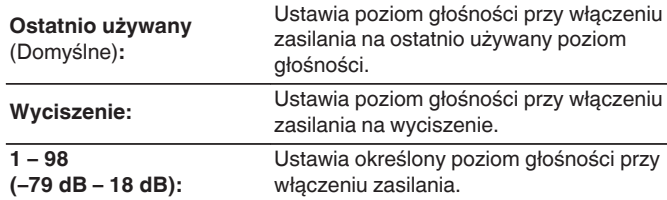

- 0 Można to ustawić, gdy "Poziom głośności" jest ustawiony na "Zmienny".  $(KF$  str. 266)
- 0 Wartość dB jest wyświetlana, kiedy ustawienie "Skala" ma wartość" –79.5 dB
	- $-18.0$  dB". ( $\sqrt{2}$  [str. 188\)](#page-187-0)

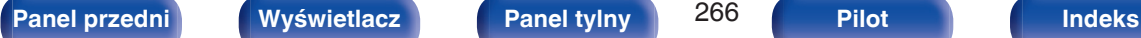

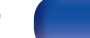

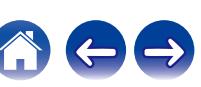

## **Poziom wyciszenia**

Ustawienie poziomu tłumienia przy włączonym wyciszeniu.

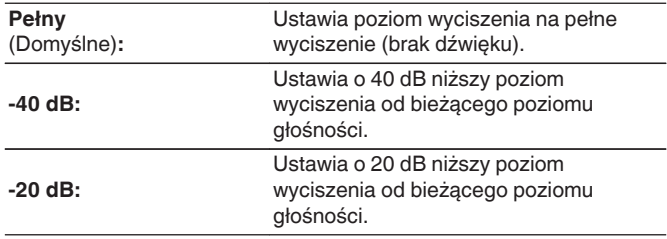

# **Zmiana nazwy Zone**

Zmiana wyświetlanej nazwy dla różnych stref zgodnie z potrzebami.

### **MAIN ZONE / ZONE2 / ZONE3**

**Domyślne:** Ustawienie domyślne jest przywracane dla edytowanej nazwy strefy.

0 Można wprowadzić do 10 kanałów.

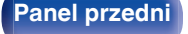

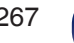

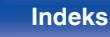

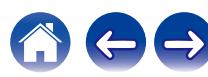

# **Quick Select**

Ustawia parametry i wyświetlaną nazwę "Quick Select".

## o **Nazwa**

Zmień Nazwa wyświetlaną na ekranie telewizora odpowiednio do preferencji.

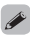

0 Można wprowadzić do 16 kanałów.

■ Źródło sygnału wejściowego/Głośność/Tryb **dźwięku/Poziom kanału/Parametry Audyssey/ Restorer/Wyjście HDMI Video/Zawartość odtwarzania/Presety głosników/Wszystkie strefy stereo/TV Audio Sharing/Dirac Live**

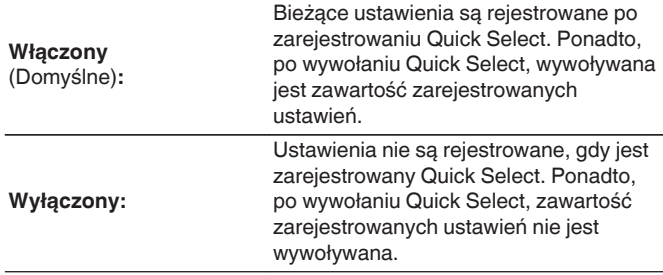

- 0 "Quick Select" można ustawić dla każdego parametru Quick Select.
- 0 Gdy "Źródło sygnału wejściowego" jest "Wyłączony", informacje Video Select również nie są rejestrowane/wywoływane.

**[Panel przedni](#page-19-0) [Wyświetlacz](#page-23-0) [Panel tylny](#page-25-0)** 268 **[Pilot](#page-29-0) [Indeks](#page-345-0)**

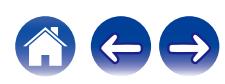

# <span id="page-268-0"></span>**Wyjście wyzwalania 1 / Wyjście wyzwalania 2**

Wybierz warunki włączenia wyjścia wyzwalania.

Więcej informacji o podłączeniu gniazd TRIGGER OUT można znaleźć w punkcie ["Gniazdo TRIGGER OUT" \(](#page-89-0)@ str. 90).

### n **Ustawienia dla strefy (MAIN ZONE / ZONE2 / ZONE3)**

Wyjście wyzwalające (Trigger out) uaktywniane jest przez połączenie z zasilaniem strefy ustawionej na "Włącz".

## n **Ustawienia dla źródła sygnału wejściowego**

Wyzwalacz (Trigger out) włączy się, gdy wybrane jest źródło wyjściowe ustawione na "Włącz".

## n **Ustawienia dla wyjścia HDMI**

Włącz wyjście wyzwalające, gdy zostanie wybrane wyjście HDMI ustawione na "Włącz".

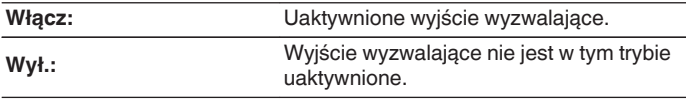

# **Przedni wyświetlacz**

Ustawienia związane z wyświetlaczem.

# o **Jasność**

Regulacja jaskrawości wyświetlacza tego urządzenia.

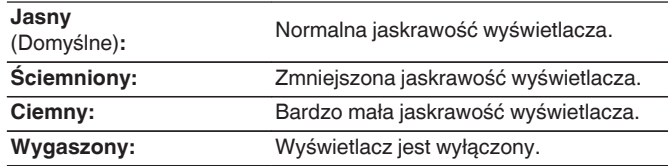

0 Jasność wyświetlacza można również regulować za pomocą pokrętła DIMMER na amplitunerze.

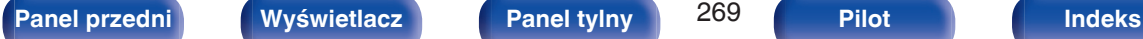

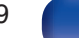

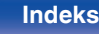

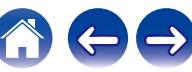

## o **Wskaźnik kanału**

Ustaw, czy do wskazywania kanału na wyświetlaczu ma być używany wyświetlacz sygnału wejściowego lub wyjściowego.

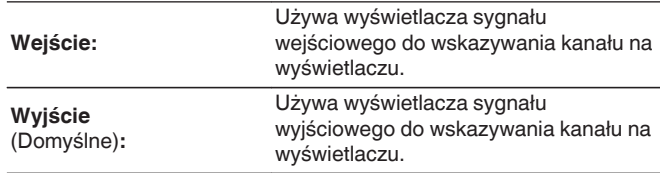

# **Oprogramowanie**

Sprawdza najnowsze informacje o oprogramowaniu dotyczące aktualizacji i aktualizuje oprogramowanie.

## $\blacksquare$  Sprawdź aktualizacje

Można sprawdzić, czy nie ma nowszej wersji oprogramowania wewnętrznego.

Oprogramowanie firmware można aktualizować, jeżeli dostępna jest aktualizacja oprogramowania firmware.

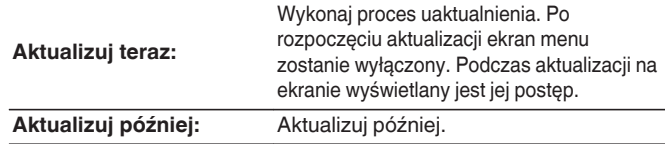

0 Urządzenie automatycznie ponawia próbę aktualizacji, jeśli aktualizacja nie powiedzie się. Jeśli wciąż nie można wykonać aktualizacji, na ekranie pojawi się wiadomość "Update Error". Więcej informacji o komunikatach o błędach aktualizacji, patrz ["Rozwiązywanie problemów"](#page-280-0) – ["Komunikaty o błędach](#page-301-0) [aktualizacji".](#page-301-0) (v [str. 302\)](#page-301-0)

Sprawdź warunki odpowiednio do komunikatu i ponów próbę aktualizacji.

0 Menu nie można wybrać, gdy funkcję "Zezwól aktualizację" ustawiono w pozycji "Wył.".

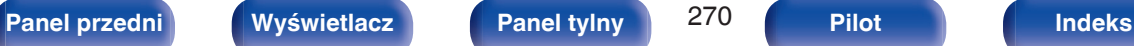

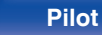

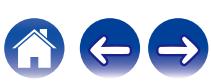

## ■ Auto-aktualizacia

Aktywuje funkcję Automatyczne aktualizacje, pozwalającą na automatyczne pobieranie i instalowanie aktualizacji, gdy urządzenie pozostaje w trybie czuwania.

## n **Auto-aktualizacja**

W trybie gotowości urządzenie automatycznie aktualizuje oprogramowanie firmware do najnowszej dostępnej wersji.

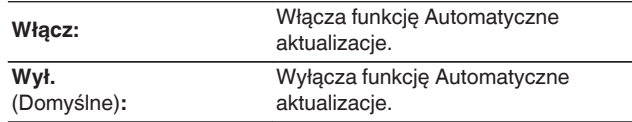

## n **Strefa czasowa**

Zmień strefę czasową.

Ustaw strefę czasową właściwą dla miejsca, w którym przebywasz.

0 Menu nie można wybrać, gdy funkcję "Zezwól aktualizację" ustawiono w pozycji "Wył.".

## o **Zezwól aktualizację**

Włącz lub wyłącz aktualizacie dla tego urządzenia.

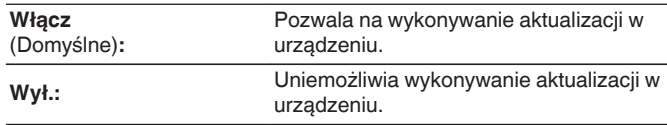

0 Ustawienie to powoduje Niezgodności między urządzeniem a aplikacją HEOS App.

#### **Uwagi dotyczące użycia funkcji "Aktualizacja" i "Dodaj nową funkcję"**

- W celu użycia tych funkcji niezbedne jest spełnienie wymagań systemowych oraz prawidłowe ustawienie parametrów dostępu do Internetu. ( $\sqrt{2}$  [str. 87\)](#page-86-0)
- 0 Nie wyłączaj zasilania, dopóki uaktualnienie nie zostanie zakończone.
- 0 Do zakończenia procedury uaktualniania wymagana jest około 1 godzina.
- 0 W przypadku niepowodzenia aktualizacji naciśnij i przytrzymaj przycisk X na amplitunerze przez ponad 5 sekund lub odłącz i ponownie podłącz przewód zasilania. Po około 1 minucie na wyświetlaczu pojawi się komunikat "Please wait" i rozpocznie się aktualizacja. W przypadku powtarzania się błędu, sprawdź otoczenie sieciowe.

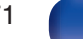

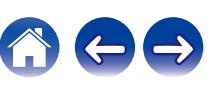

# **Informacja**

Wyświetl informacje o ustawieniach amplitunera, sygnałach wejściowych itp.

## o **Audio**

Wyświetl informacje audio dotyczące strefy głównej (MAIN ZONE).

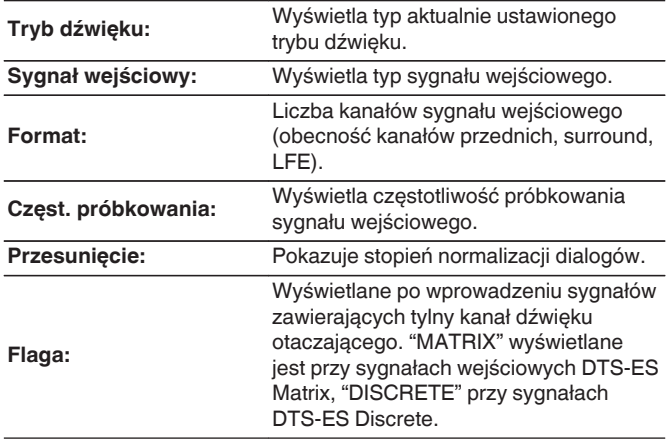

## o **Video**

Wyświetl informacje dotyczące sygnałów wejściowych/wyjściowych HDMI oraz monitora HDMI strefy głównej (MAIN ZONE).

### **Info o sygn. HDMI**

**Rozdzielczość / HDR / Przestrzeń barwna / Głębia piksela / ALLM / QFT / FRL przepływ**

#### **HDMI Monitor 1 / HDMI Monitor 2**

**Interfejs / HDR / Rozdzielczości / Rozszerzone funkcje / Max FRL przepływ**

- 0 A lub B może być wyświetlane na końcu rozkładu. A oznacza nieskompresowane wideo, a B oznacza skompresowane wideo.
- 0 Więcej informacji na temat ALLM, QFT i FRL zawiera rozdział "Informacje dotyczące HDMI". ( $\sqrt{2}$ str. 308)

## **zone**

Prezentacja informacji o aktualnych ustawieniach.

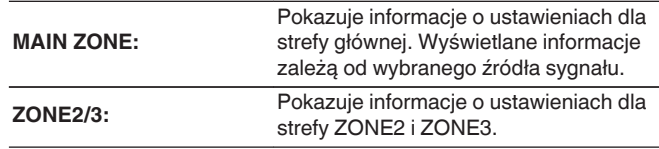

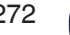

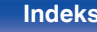

## $\blacksquare$  Oprogramowanie

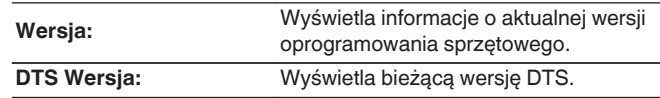

## **Powiadomienia**

Wyświetla i ustawia powiadomienia.

Można też określić, czy należy wyświetlać powiadomienia w przypadku włączenia zasilania, czy też nie.

#### **Powiadomienia**

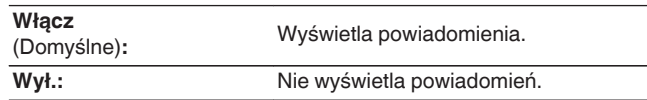

## $\overline{a}$

0 Naciśnięcie INFO na pilocie powoduje wyświetlenie informacji, takich jak nazwa źródła wejściowego, głośność, nazwa trybu dźwięku, sygnały wejścia/wyjścia wideo i inne informacje. Wskaźnik FRL jest wyświetlany, gdy "Format Sygnału 4K/8K" ustawienie tego urządzenia jest "8K Wzmocniony", a podłączony telewizor obsługuje tryb transmisji FRL.

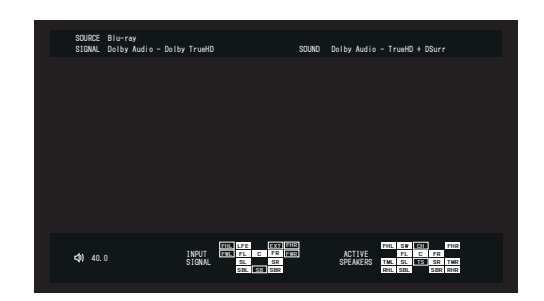

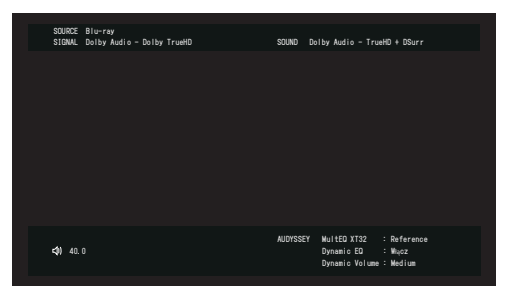

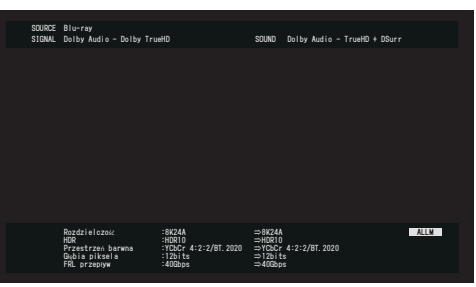

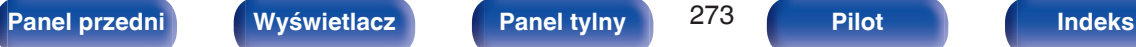

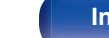

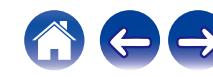

# <span id="page-273-0"></span>**Dane użytkowania**

Aby pomóc nam w usprawnianiu naszych produktów i poprawie jakości obsługi, firma Denon gromadzi anonimowe informacje dotyczące sposobu użytkowania urządzenia (takie jak najczęściej używane źródła wejściowe, tryby dźwięku i ustawienia głośników).

Firma Denon nigdy nie udostępnia zgromadzonych informacji innym firmom.

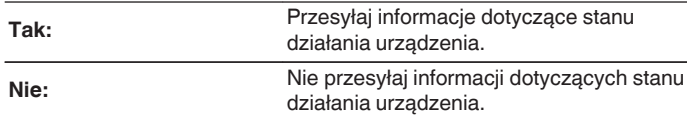

# **Zapisz i załaduj**

Zapisz i przywróć ustawienia urządzenia za pomocą pamięci USB.

### $\overline{\mathscr{L}}$

- 0 Używaj pamięci USB, która ma przynajmniej 128 MB wolnego miejsca i została sformatowana w systemie plików FAT32. Dane mogą nie zostać prawidłowo zapisane/załadowane do niektórych pamięci USB.
- 0 Zapisanie/załadowanie danych może potrwać do 10 minut. Nie wyłączaj zasilania, dopóki proces nie zostanie zakończony.

## o **Zapisywanie konfiguracji**

Bieżące ustawienia urządzenia są przechowywane w pamięci USB. Po prawidłowym zapisaniu ustawień na wyświetlaczu zostanie wyświetlony komunikat "Saved", a w pamięci USB zostanie utworzony plik "config.avr".

0 Nie zmieniaj nazwy utworzonego pliku. Uniemożliwi to rozpoznanie pliku jako zawierającego ustawienia podczas ich przywracania.

## o **Załaduj konfigurację**

Ustawienia zapisane w pamięci USB zostaną przywrócone.

Po prawidłowym przywróceniu zapisanych ustawień na wyświetlaczu zostanie wyświetlony komunikat "Loaded" i urządzenie zostanie automatycznie uruchomione ponownie.

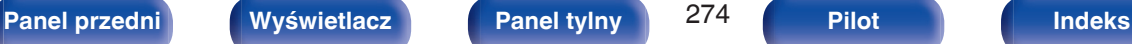

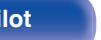

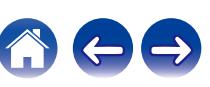

# **Blokowanie ustawień**

Chroni ustawienia przed przypadkową zmianą.

# o **Zablokowane**

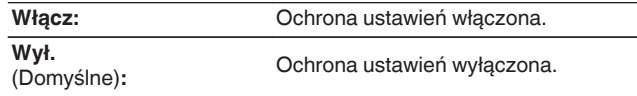

0 Chcąc skasować te ustawienia, ustaw parametr "Zablokowane" na "Wył.".

#### **UWAGA**

0 Jeśli parametr "Zablokowane" jest ustawiony na "Włącz", nie wyświetlane są żadne ustawienia oprócz "Blokowanie ustawień".

## **Reset**

Służy do przywracania ustawień do domyślnych wartości fabrycznych. Inicjowanie można wykonać w odniesieniu do wszystkich ustawień jednostki lub tylko ustawień sieci.

## o **Wszystkie ustawienia**

Wszystkie ustawienia zostały przywrócone do domyślnych wartości fabrycznych.

## o **Ustawienia sieciowe**

Tylko ustawienia sieci zostały przywrócone do domyślnych wartości fabrycznych.

- 0 Przed przywróceniem ustawień domyślnych użyj funkcji "Zapisz i załaduj" z menu, aby zapisać i przywrócić szczegóły różnych ustawień skonfigurowanych w urządzeniu. (v [str. 274\)](#page-273-0)
- 0 Operację "Reset" można przeprowadzić także za pomocą przycisku na głównym module. Szczegółowe informacje na temat resetowania wszystkich ustawień do wartości fabrycznych można znaleźć w ["Przywracanie ustawień](#page-302-0) [fabrycznych" \(](#page-302-0) $\mathbb{Q}^{\mathbb{Z}}$ str. 303), a więcej informacji na temat resetowania ustawień sieci do wartości fabrycznych można znaleźć w ["Przywracanie ustawień](#page-303-0) [sieciowych" \(](#page-303-0) $\sqrt{\epsilon}$  str. 304).

#### **UWAGA**

• Nie odłaczaj zasilania ani nie wyłączaj urządzenia w trakcie iniciowania ustawień sieci.

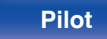

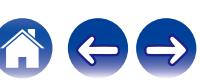

# **Ustawianie podświetlenia pilota zdalnego sterowania**

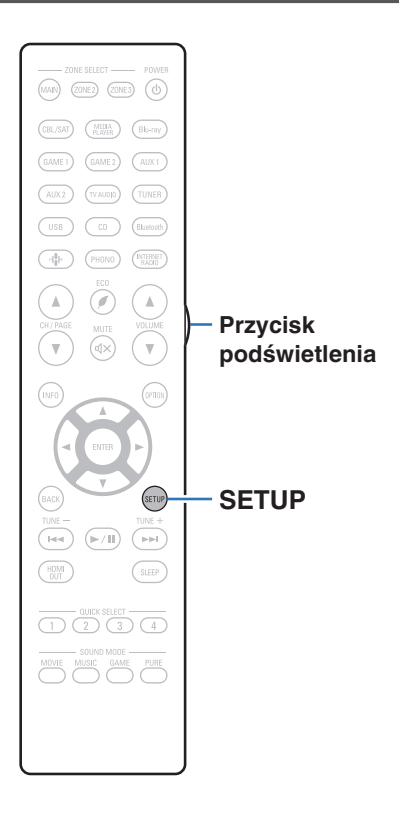

Jasność wyświetlacza można wyłączyć za pomocą pokrętła na pilocie zdalnego sterowania.

• Podświetlenie jest włączone fabrycznie.

# **Wyłączenie podświetlenia**

**1 Naciśnij i przytrzymaj jednocześnie przycisk SETUP i przycisk światła, aż wskaźniki MAIN, ZONE2 i ZONE3 na pilocie zaczną migać na zielono, a następnie zwolnij przyciski.**

0 Funkcję podświetlenia można włączyć wykonując ponownie krok 1, gdy funkcja podświetlenia jest wyłączona.

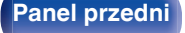

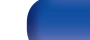

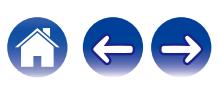

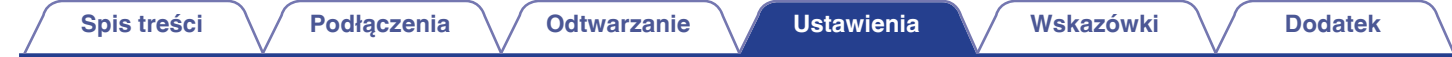

# **Określenie strefy, w jakiej pracuje pilot zdalnego sterowania**

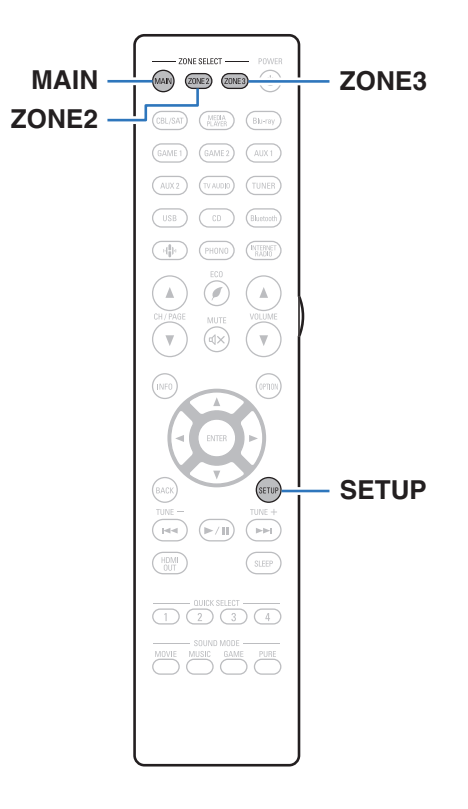

Aby zapobiec przypadkowemu, błędnemu użyciu, można ustawić strefę, dla której pilot zdalnego sterowania jest używany.

**1 Naciśnij i przytrzymaj jednocześnie MAIN, ZONE2 lub ZONE3 i SETUP, aż przyciski MAIN, ZONE2 i ZONE3 migają.**

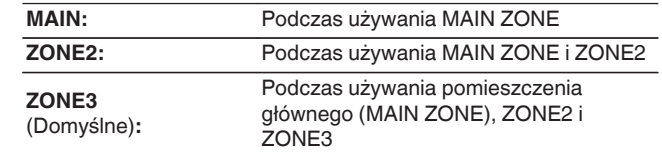

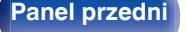

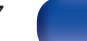

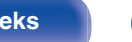

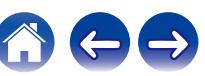

# <span id="page-277-0"></span> $\blacksquare$  Spis treści

# **Wskazówki**

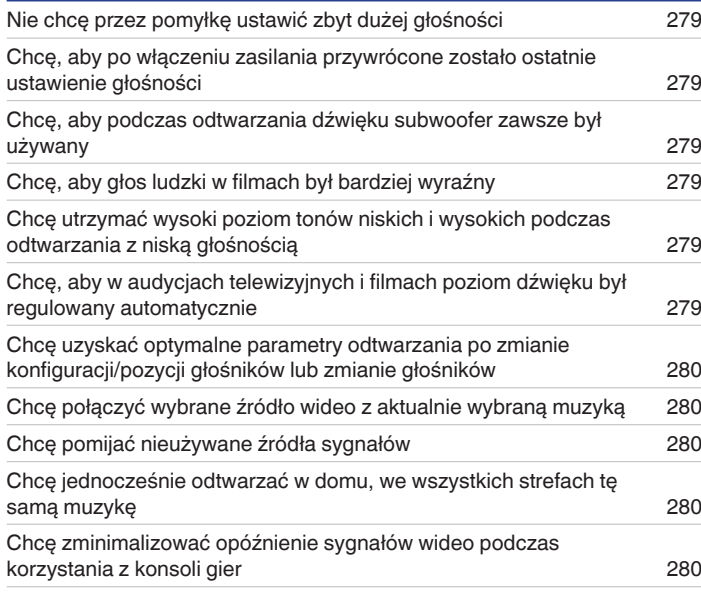

# **Rozwiązywanie problemów**

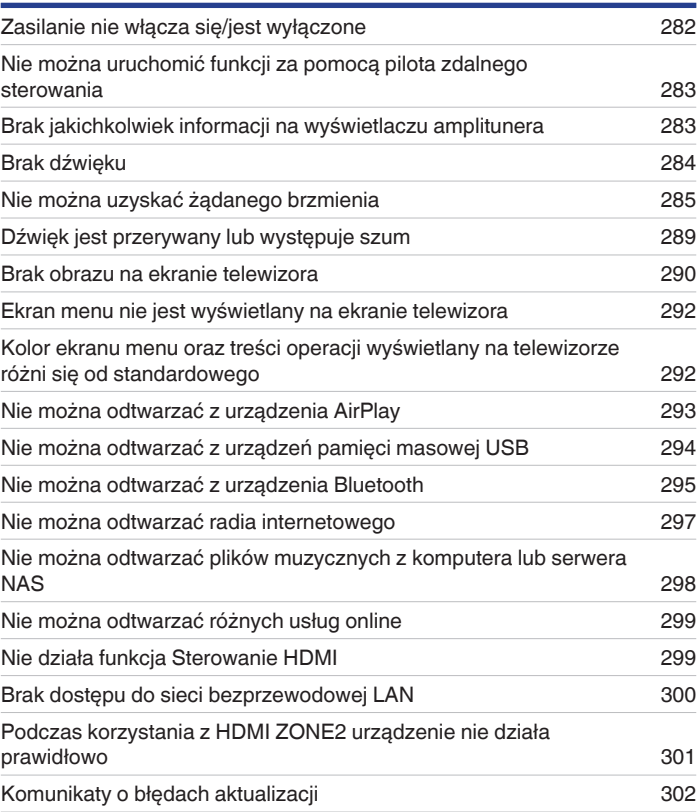

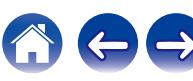

# <span id="page-278-0"></span>**Wskazówki**

#### **Nie chcę przez pomyłkę ustawić zbyt dużej głośności**

0 Ustaw górny limit głośności w opcji "Ograniczenie głośności". Zapobiega to przypadkowemu nadmiernemu zwiększeniu głośności np. przez dzieci. Opcję tę można ustawić dla każdej strefy. [\("Głośność" \(](#page-187-0)v str. 188), ["Ograniczenie głośności" \(](#page-265-0)v str. 266))

#### **Chcę, aby po włączeniu zasilania przywrócone zostało ostatnie ustawienie głośności**

0 Po włączeniu zasilania, gdy zasilanie było ustawione na tryb czuwania, domyślnie przywracany jest ostatnio ustawiony poziom głośności. Aby użyć stałego poziomu głośności, ustaw opcję poziomu głośności po włączeniu zasilania w menu "Głośność po włączeniu". Opcję tę można ustawić dla każdej strefy. [\("Głośność" \(](#page-187-0)v str. 188), ["Głośność po włączeniu" \(](#page-265-0)v str. 266))

### **Chcę, aby podczas odtwarzania dźwięku subwoofer zawsze był używany**

0 W zależności od rodzaju sygnału wejściowego i trybu dźwięku subwoofer może nie być używany. W przypadku ustawienia parametru "Wyjście Subwoofera" na "LFE + Main", subwoofer bedzie zawsze odtwarzał dźwiek. ( $\sqrt{F}$  [str. 243\)](#page-242-0)

### **Chcę, aby głos ludzki w filmach był bardziej wyraźny**

• Wybierz ustawienie, które sprawia, że dialogi są łatwiejsze do usłyszenia w opcji menu "Uwypuklenie dialogów". (将 [str. 127\)](#page-126-0)

### **Chcę utrzymać wysoki poziom tonów niskich i wysokich podczas odtwarzania z niską głośnością**

0 Ustaw "Dynamic EQ" w menu na "Włącz". Jest to ustawienie korygujące charakterystykę częstotliwości, polegające na zwiększeniu natężenia dźwięków niskich i wysokich podczas odtwarzania z niską głośnością. (r [str. 190\)](#page-189-0)

### **Chcę, aby w audycjach telewizyjnych i filmach poziom dźwięku był regulowany automatycznie**

0 Włącz opcję "Dynamic Volume". Zmiany poziomu głośności (między scenami cichymi i głośnymi) w programach telewizyjnych lub w przypadku filmów są regulowane automatycznie do żądanego poziomu. ( $\mathbb{Q}$  [str. 191\)](#page-190-0)

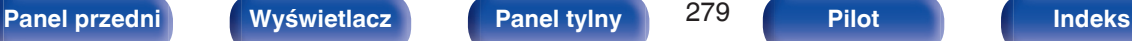

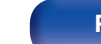

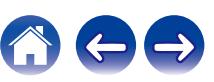

#### <span id="page-279-0"></span>**Chcę uzyskać optymalne parametry odtwarzania po zmianie konfiguracji/pozycji głośników lub zmianie głośników**

0 Przeprowadź Ustawienia Audyssey®. Ustawienia głośników zostaną dostosowane automatycznie do nowego środowiska odsłuchowego.  $(\sqrt{27} \, \text{str. } 210)$ 

#### **Chcę połączyć wybrane źródło wideo z aktualnie wybraną muzyką**

0 Ustaw "Wybór video" w opcji menu na "Włącz". Możesz połączyć aktualną muzykę z wybranym źródłem sygnału wideo z dekodera, odtwarzacza Bluray itp. w trakcie słuchania muzyki z CD, Phono, HEOS Music, USB lub Bluetooth. ((F) [str. 132\)](#page-131-0)

#### **Chcę pomijać nieużywane źródła sygnałów**

0 Oznacz wybrane źródła sygnału jako nieużywane za pomocą opcji "Ukrycie źródeł". Dzięki temu nieużywane źródła sygnału będą pomijane podczas korzystania z przełącznika wyboru źródeł SOURCE SELECT. (@F [str. 208\)](#page-207-0)

#### **Chcę jednocześnie odtwarzać w domu, we wszystkich strefach tę samą muzykę**

0 Ustaw "Wszystkie strefy stereo" w opcji menu na "Start". Muzykę można odtwarzać w innym pomieszczeniu (ZONE2/ZONE3) jednocześnie z odtwarzaniem w pomieszczeniu głównym (MAIN ZONE). (v [str. 133\)](#page-132-0)

#### **Chcę zminimalizować opóźnienie sygnałów wideo podczas korzystania z konsoli gier**

0 Jeżeli dochodzi do opóźnienia między naciśnięciem przycisków kontrolera a wykonaniem odpowiedniej operacji, ustaw parametr "Tryb video" w menu na opcję "Gry". ( $\sqrt{\mathscr{E}}$  [str. 199\)](#page-198-0)

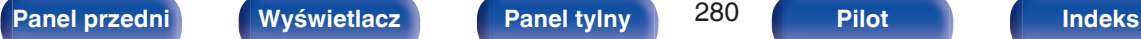

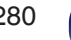

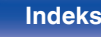

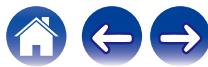

# <span id="page-280-0"></span>**Rozwiązywanie problemów**

W przypadku pojawienia się problemu, najpierw sprawdź poniższe elementy:

- **1. Czy podłączenia są prawidłowe?**
- **2. Czy urządzenie jest obsługiwane zgodnie z instrukcją?**
- **3. Czy inne urządzenia towarzyszące działają prawidłowo?**
- $\overline{\mathscr{O}}$

0 Jeśli powyższe kroki 1 do 3 nie poprawią sytuacji, ponowne uruchomienie urządzenia może to zrobić. Przytrzymaj przycisk W urządzenia do momentu, aż "Restart" pojawi się na wyświetlaczu, albo odłącz i ponownie podłącz przewód zasilania urządzenia.

Jeżeli urządzenie nie funkcjonuje prawidłowo, sprawdź odpowiednie objawy wymienione w tym rozdziale.

Jeśli objawy nie pasują do któregokolwiek z tu opisanych, skontaktuj się ze sprzedawcą, gdyż może to być spowodowane usterką jednostki. W takim przypadku, odłącz urządzenie od zasilania i skontaktuj się ze sprzedawcą.

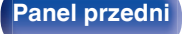

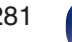

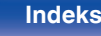

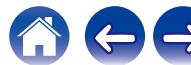

# <span id="page-281-0"></span>**Zasilanie nie włącza się/jest wyłączone**

#### **Zasilanie nie włącza się.**

• Upewnij się, czy przewód zasilania jest prawidłowo podłączony do gniazda zasilania. ( $\mathbb{F}$ str. 91)

### **Zasilanie wyłącza się automatycznie.**

- Włączona jest funkcja wyłącznika czasowego. Włącz ponownie zasilanie.  $(\mathbb{Q}^{\mathbb{Z}})$ str. 150)
- 0 "Auto wyłączenie" jest ustawiony. Tryb "Auto wyłączenie" jest włączany, jeśli przez określony czas nie zostanie wykonana żadna operacja. Aby wyłączyć "Auto wyłączenie", ustaw "Auto wyłączenie" w menu na "Wył.". ( $\mathbb{Z}$  [str. 263\)](#page-262-0)

#### **Zasilanie jest wyłączane a wskaźnik zasilania migota na czerwono z częstotliwością raz na 2 sekundy.**

- 0 Układ zabezpieczający został uaktywniony z powodu wzrostu temperatury w urządzeniu. Wyłącz zasilanie, odczekaj około godziny aż urządzenie wystarczająco wystygnie, a następnie ponownie włącz zasilanie. ( $\mathbb{Z}$  [str. 335\)](#page-334-0)
- 0 Urządzenie to przenieś w miejsce o dobrej wentylacji.

### **Zasilanie jest wyłączane a wskaźnik zasilania migota na czerwono z częstotliwością raz na 0,5 sekundy.**

- 0 Sprawdź, czy odpowiednie głośniki są właściwie podłączone. Mogło dojść do zadziałania obwodu zabezpieczającego z powoduj zwarcia przewodów głośnikowych ze sobą lub z panelem tylnym urządzenia. Po odłączeniu przewodu zasilania wykonaj odpowiednie czynności naprawcze, poprawiając połączenia. ( $\sqrt{\epsilon}$ str. 40)
- Zmniejsz głośność i włącz ponownie zasilanie.  $(\sqrt{2} + \sqrt{5})$
- 0 Problem w obwodach wzmocnienia amplitunera. Odłącz kabel zasilania i skontaktuj się z naszym centrum obsługi klienta.

#### **Zasilanie w tym urządzeniu nie wyłącza się po naciśnięciu przycisku operacyjnego Power. "ZONE2 On" lub "ZONE3 On" pojawia się na wyświetlaczu.**

0 Zasilanie w ZONE2 lub ZONE3 jest włączone. Aby wyłączyć zasilanie urządzenia (standby), należy nacisnąć przycisk ZONE2 ON/OFF albo przycisk ZONE3 ON/OFF na urządzeniu głównym lub nacisnąć przycisk POWER (b po naciśnieciu przycisku Z2 lub Z3 na pilocie zdalnego sterowania.

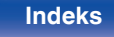

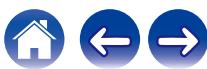

# <span id="page-282-0"></span>**Nie można uruchomić funkcji za pomocą pilota zdalnego sterowania**

#### **Nie można uruchomić funkcji za pomocą pilota zdalnego sterowania**

- $\bullet$  Baterie są zużyte. Wymień na nowe. ( $\sqrt{2}$  [str. 10\)](#page-9-0)
- Używaj pilota z odległości nie większej niż 7 metrów od urządzenia i ustaw pilot pod kątem do 30° lub mniejszym. (r F [str. 10\)](#page-9-0)
- 0 Usuń przedmioty znajdujące się pomiędzy tym urządzeniem a pilotem zdalnego sterowania.
- Ułóż baterie prawidłowo wewnatrz pilota zgodnie z oznaczeniami  $\oplus$  oraz  $\ominus$ . ( $\mathbb{Z}$  [str. 10\)](#page-9-0)
- 0 Czujnik pilota zdalnego sterowania oświetlony jest silnym światłem (bezpośrednie światło słoneczne, lampa fluorescencyjna, itp.). Przesuń pilota w miejsce, gdzie nie będzie bezpośrednio oświetlony silnym światłem.
- 0 Strefa docelowa obsługi nie odpowiada ustawieniom strefy na pilocie zdalnego sterowania. Naciśnij przycisk MAIN lub Z2 lub Z3 i wybierz odpowiednią strefę do obsługi. (v [str. 177\)](#page-176-0)
- 0 W przypadku korzystania z urządzenia wideo 3D pilot zdalnego sterowania niniejszego urządzenia może nie działać poprawnie z powodu efektów komunikacji bezprzewodowej między urządzeniami (np. między telewizorem a okularami 3D). W takim przypadku należy zmienić orientację urządzeń wykorzystujących komunikację bezprzewodową 3D, aby nie zakłócała ona działania pilota zdalnego sterowania niniejszego urządzenia.
- "Tryb ECO" nie można przełączać, naciskając ECO na pilocie, kiedy są używane następujące ustawienia. (将 [str. 260\)](#page-259-0)

**[Panel przedni](#page-19-0) [Wyświetlacz](#page-23-0) [Panel tylny](#page-25-0)** 283 **[Pilot](#page-29-0) [Indeks](#page-345-0)**

- Kiedy "Przypisanie wzmacniaczy" jest ustawione na "Przedwzmacniacz" ( $\mathcal{F}$  [str. 223\)](#page-222-0)
- Kiedy impedancja głośników jest ustawiona na 4  $\Omega$ /omy ( $\mathbb{Q}$  [str. 40\)](#page-39-0)

# **Brak jakichkolwiek informacji na wyświetlaczu amplitunera**

### **Wyświetlacz jest wyłączony.**

- Dla parametru "Jasność" w menu wybierz opcję inną niż "Wygaszony". ( $\mathbb{F}$ str. 269)
- W trybie "Pure Direct" wyświetlacz jest wyłączony. ( $\mathbb{Q}$  [str. 138\)](#page-137-0)

# <span id="page-283-0"></span>**Brak dźwięku**

#### **Z głośników nie wydobywa się żaden dźwięk.**

- Sprawdź podłączenia wszystkich urządzeń.  $(\sqrt{\epsilon} \cdot \vec{s})$  [str. 40\)](#page-39-0)
- 0 Wsuń do oporu przewody do zacisków.
- 0 Sprawdź, czy złącza wejściowe i wyjściowe nie zostały podłączone odwrotnie.
- 0 Sprawdź, czy kable nie są uszkodzone.
- 0 Sprawdź, czy przewody głośnikowe są prawidłowo podłączone. Sprawdź, czy rdzenie przewodów mają dobry styk z elementami metalowymi zacisków głośnikowych. ( $\sqrt{\epsilon}$ str. 40)
- Popraw mocowanie kabli w zaciskach głośnikowych. Sprawdź, czy zaciski głośnikowe nie są obluzowane. ( $\mathbb{Q}$  [str. 40\)](#page-39-0)
- Sprawdź, czy wybrano właściwe źródło dźwięku. ( $\sqrt{pT}$  [str. 93\)](#page-92-0)
- Ustaw regulator głośności.  $(\sqrt{pT} \text{ str. } 94)$
- Wyłącz tryb wyciszenia (mute).  $(\sqrt{pT})$  [str. 94\)](#page-93-0)
- Sprawdź ustawienia złącza wejścia dźwięku cyfrowego. ( $\mathbb{Q}$  [str. 205\)](#page-204-0)
- 0 Sprawdź ustawienia wyjścia dźwięku cyfrowego na podłączonym urządzeniu. W niektórych urządzeniach wyjście dźwięku cyfrowego jest domyślnie wyłączone.
- 0 Jeżeli do gniazda PHONES na urządzeniu głównym podłączone zostaną słuchawki, dźwięk nie będzie wyprowadzany przez gniazdo głośnikowe ani przez złącze PRE OUT.
- 0 Dźwięk jest wyprowadzany do słuchawek Bluetooth, ale nie do głośników czy przedwzmacniaczy, gdy "Tryb wyjścia" jest ustawione na "Tylko Bluetooth". Zmień "Tryb wyjścia" na "Bluetooth + Głośniki", aby wyprowadzać dźwięk do słuchawek Bluetooth, głośników lub przedwzmacniaczy.  $(\sqrt{2})$  [str. 264\)](#page-263-0)

#### **Brak dźwięku w przypadku korzystania z połączenia DVI-D.**

0 Brak dźwięku po podłączeniu urządzenia wyposażonego w złącze DVI-D. Wykonaj oddzielne podłączenie dźwięku.

**[Panel przedni](#page-19-0) [Wyświetlacz](#page-23-0) [Panel tylny](#page-25-0)** 284 **[Pilot](#page-29-0) [Indeks](#page-345-0)**

#### **Przy wybieraniu wejścia tunera nie ma dźwięku.**

0 To urządzenie nie ma wbudowanego tunera FM/AM. Podłącz tuner zewnętrzny do wejść TUNER.

# <span id="page-284-0"></span>**Nie można uzyskać żądanego brzmienia**

#### **Nie można zwiększyć głośności.**

- Zbyt niska nastawa głośności maksymalnej. Ustaw głośność maksymalną za pomocą opcji "Limiter" w menu. ( $\mathbb{Z}$  [str. 188\)](#page-187-0)
- 0 W zależności od formatu wejściowego dźwięku wykonywana jest korekta poziomu głośności dlatego głośność nie możne przekroczyć limitu górnego.

### **Brak dźwięku w przypadku korzystania z połączenia HDMI.**

- $\bullet$  Sprawdź podłączenia HDMI. ( $\sqrt{2}$ str. 77)
- 0 Wyprowadzając przez głośniki sygnał HDMI audio, ustaw "Wyjście HDMI Audio" w menu na "AVR". Aby odtwarzać sygnał z telewizora, wybierz opcję "TV". ( $\sqrt{2}$ " [str. 194\)](#page-193-0)
- 0 W przypadku korzystania z funkcji Sterowanie HDMI należy sprawdzić, czy wyjście audio w telewizorze jest ustawione na wzmacniacz AV.  $(r \mathcal{F}$  [str. 149\)](#page-148-0)

### **Gdy podłączony jest telewizor kompatybilny z funkcją eARC, dźwięk z telewizora nie płynie z głośnika podłączonego do tego urządzenia.**

- 0 W zależności od używanego telewizora kompatybilnego z funkcją eARC wymagane mogą być ustawienia funkcji eARC. Jeżeli telewizor wyposażony jest w tę funkcję, należy upewnić się, że funkcja eARC jest włączona. Aby uzyskać więcej informacji, zapoznaj się z instrukcją obsługi swojego telewizora.
- 0 Upewnij się, że źródłem sygnału wejściowego tego urządzenia jest "TV Audio".
- 0 Funkcja eARC nie działa, gdy terminal wejściowy HDMI jest ustawiony na "TV Audio" jako źródło sygnału wejściowego. Aby włączyć funkcję eARC, należy usunąć ustawienie terminala wejściowego HDMI, a następnie ponownie uruchomić urządzenie i odbiornik telewizyjny. ((音 [str. 206\)](#page-205-0)

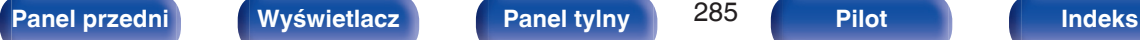

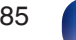

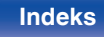

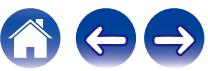

### **Z jednego z głośników nie wydobywa się żaden dźwięk.**

- 0 Sprawdź, czy kable głośnikowe są prawidłowo podłączone.
- Sprawdź, czy dla tego głośnika wybrano opcję inną niż "Nie" w menu "Układ głośników". (v [str. 221\)](#page-220-0)
- **Sprawdź w menu ustawienia opcji "Przypisanie wzmacniaczy".** ( $\mathbb{Z}$  [str. 221\)](#page-220-0)
- 0 Gdy wybrano tryb dźwięku "Stereo" i "Virtual", dźwięk wydobywa się jedynie z głośników przednich i subwoofera.
- Sygnał audio nie jest wyprowadzany z tylnego głośnika sorround, jeżeli "Wirtualizer Głośnikowy" jest ustawione na "Włącz", kiedy "Układ głośników" -"Tył Surround" jest ustawiony w menu na "1 głośnik". ( $\sqrt{\epsilon}$ " [str. 181\)](#page-180-0)
- Dźwięk nie jest odtwarzany z szerokiego przedniego głośnika, jeśli "Wirtualizer Głośnikowy" jest ustawiony na "Włącz". ( $\mathbb{Z}$  [str. 181\)](#page-180-0)
- 0 Gdy "Układ głośników" "Tył Surround" jest ustawione na "2 głośniki", "Układ głośników" "Centralny" jest ustawione na "Tak", oraz gdy tryb dźwięku jest ustawiony na "IMAX DTS", dźwięk surround jest odtwarzany z tylnego głośnika surround. Dźwięk nie płynie z głośnika surround. ( $\mathbb{Z}$  [str. 223\)](#page-222-0)

### **Z subwoofer nie dochodzi dźwięk.**

- 0 Sprawdź podłączenia subwoofer.
- Włącz zasilanie subwoofer.
- Ustaw "Układ głośników" "Subwoofery" w menu na "1 głośnik", "2 głośniki", "3 głośniki" lub "4 głośniki". (昭 [str. 232\)](#page-231-0)
- 0 Gdy dla "Odcięcie" "Frontowe" w menu wybrano ustawienie "Pełny zakres", w zależności od sygnału wejściowego i trybu dźwięku, subwoofer może nie odtwarzać żadnego dźwięku. (v [str. 241\)](#page-240-0)
- Jeśli w sygnale wejściowym brak sygnału dla subwoofera (LFE), subwoofer może nie odtwarzać dźwięku. ( $\sqrt{p}$ str. 243)
- Aby subwoofer był zawsze używany, należy ustawić "Wyjście Subwoofera" na "LFE + Main". ( $\sqrt{2}$  [str. 243\)](#page-242-0)

### **Dźwięk zapisany w DTS nie jest wyprowadzany.**

0 Sprawdź czy ustawienie wyjścia dźwięku cyfrowego na podłączonym urządzeniu to "DTS".

### **Dolby Atmos, Dolby TrueHD, DTS-HD, Dolby Digital Plus sygnał audio nie jest wyprowadzany.**

- Wykonaj podłączenia HDMI.  $(\mathbb{Q}_F^{\infty})$  [str. 81\)](#page-80-0)
- 0 Sprawdź ustawienia wyjścia dźwięku cyfrowego na podłączonym urządzeniu. W niektórych urządzeniach domyślnie ustawiana jest opcja "PCM".

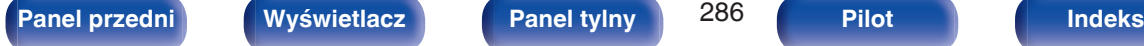

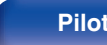

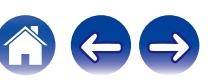

#### **Tryb DTS Neural:X nie może być wybrany.**

0 Nie można wybrać DTS Neural:X w przypadku korzystania ze słuchawek.

### **Tryb Dolby Surround nie może być wybrany.**

0 Nie można wybrać Dolby Surround w przypadku korzystania ze słuchawek.

### **IMAX DTS:X nie może zostać wybrany.**

0 Nie można wybrać IMAX DTS:X ani IMAX DTS ale można wybrać DTS:X oraz DTS, gdy używane są słuchawki.

#### **Nie można wybrać innych trybów dźwięku, niż "Stereo" lub "Direct".**

0 Można wybrać tylko "Stereo" lub "Direct" dla trybu dźwięku, jeśli zostały doprowadzone sygnały Headphone:X.

### **Nie można ustawić Audyssey MultEQ® XT32, Audyssey Dynamic EQ®, Audyssey Dynamic Volume® oraz Audyssey LFC™.**

- Nie można ich wybrać jeśli nie przeprowadzono Ustawienia Audyssey®. ( $\mathbb{Q}$  [str. 210\)](#page-209-0)
- Przełącz na tryb dźwięku inny niż tryb "Direct" lub "Pure Direct". ( $\mathbb{Q}$  [str. 137\)](#page-136-0)
- Opcie Audyssey Dynamic EQ®, Audyssey Dynamic Volume® i Audyssey LFC™ nie mogą zostać wybrane, jeżeli tryb dźwieku to "DTS Virtual:X" lub tryb dźwięku, który ma w nazwie "+ Virtual:X".
- 0 Opcji tej nie można wybrać w przypadku korzystania ze słuchawek.

### **Dirac Live nie może być wybrany.**

- Nie można wybrać, jeśli nie przeprowadzono Dirac Live Room Correction. ["Dirac Live Ustawienia" \(](#page-249-0) $\mathbb{Z}$  str. 250)
- 0 Opcji tej nie można wybrać w przypadku korzystania ze słuchawek.
- 0 Dirac Live nie może zostać użyte, kiedy "Układ głośników" ma inne ustawienia niż używane w czasie przeprowadzania Dirac Live Room Correction.

### **"Restorer" nie może zostać wybrany.**

- 0 Upewnij się, że doprowadzony został sygnał analogowy lub PCM (częstotliwość próbkowania = 44,1/48 kHz). W celu odtwarzania sygnałów wielokanałowych, takich jak Dolby Digital lub DTS surround, funkcja "Restorer" nie może być użyta. ( $\mathbb{Z}$ str. 187)
- Przełącz na tryb dźwięku inny niż tryb "Direct" lub "Pure Direct". ( $\mathbb{Q}$  [str. 137\)](#page-136-0)

#### **Brak dźwięku z PRE OUT lub głośników dla ZONE2/ZONE3.**

- 0 W strefie ZONE2/ZONE3 dźwięk może być odtwarzany, gdy sygnały wejściowe ze złączy cyfrowych (OPTICAL/COAXIAL) są w formacie 2-kanałowym PCM.
- W ZONE2 dźwiek może być odtwarzany, gdy sygnały wejściowe ze złącza HDMI są w formacie 2-kanałowym PCM. Aby odtwarzać dźwiek w strefie ZONE2 niezależnie od formatu sygnału wejściowego, ustaw "HDMI Audio" w menu na "PCM". W zależności od odtwarzającego urządzenia, dźwięk może nie być odtwarzany nawet po wybraniu tego ustawienia. W takim przypadku, ustaw format dźwięku "PCM (2ch)" w urządzeniu odtwarzającym.  $(\sqrt{2^2} \, \text{str. } 266)$
- 0 Podczas słuchania dźwięku z urządzenia Bluetooth w ZONE2/ZONE3, należy usunąć wszystkie przeszkody między urządzeniem Bluetooth i tym urządzeniem, oraz używać go w zasięgu około 30 m.

#### **Ustawienia trybu dźwięku nie są dostępne podczas korzystania ze słuchawek Bluetooth. Ustawienia menu audio również nie są dostępne.**

0 To urządzenie nie może zmienić trybu dźwięku ani ustawień menu audio dla wyjścia audio do słuchawek Bluetooth.

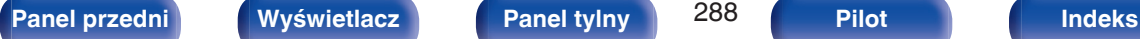

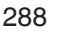

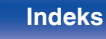

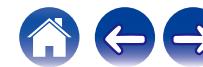
# **Dźwięk jest przerywany lub występuje szum**

**Podczas odtwarzania dźwięku z radia internetowego lub urządzenia USB jest on od czasu do czasu przerywany.**

- 0 Do przerw w odtwarzaniu może dochodzić na skutek niskiej szybkości transferu urządzenia USB.
- 0 Prędkość komunikacji sieciowej jest niska lub stacja radiowa jest mocno obciążona.

### **Podczas rozmowy telefonicznej za pośrednictwem urządzenia iPhone występują zakłócenia dźwięku odtwarzanego przez niniejsze urządzenie.**

0 Podczas rozmowy należy zachować odległość przynajmniej 20 cm pomiędzy urządzeniem iPhone a niniejszym urządzeniem.

**[Panel przedni](#page-19-0) [Wyświetlacz](#page-23-0) [Panel tylny](#page-25-0)** 289 **[Pilot](#page-29-0) [Indeks](#page-345-0)**

### **Dźwięki wydają się być zniekształcone.**

- $\bullet$  Zmniejsz głośność. ( $\sqrt{2}$ str. 94)
- Ustaw "Wył." na "Tryb ECO". Gdy "Tryb ECO" jest ustawiony na "Włącz" lub "Automatyczna", dźwięk może być zniekształcony przy wysokim poziomie głośności odtwarzania. (v F [str. 260\)](#page-259-0)

### **Przerwy w odtwarzaniu dźwięku podczas korzystania z połączenia Wi-Fi.**

- 0 Pasmo częstotliwości wykorzystywane przez bezprzewodową sieć LAN jest także wykorzystywane przez kuchenki mikrofalowe, telefony bezprzewodowe, bezprzewodowe kontrolery gier i inne urządzenia bezprzewodowej sieci LAN. Korzystanie z takich urządzeń w tym samym czasie, co z tego urządzenia, może powodować przerwy w odtwarzaniu dźwięku z powodu zakłóceń elektronicznych. Przerwom w odtwarzaniu dźwięku można zapobiegać, stosując następujące metody. ( $\sqrt{2}$ str. 87)
	- Umieść urządzenia powodujące zakłócenia z dala od tego urządzenia.
	- Wyłącz zasilanie urządzeń powodujących zakłócenia.
	- Zmień ustawienia kanału routera, na którym jest połączone to urządzenie. (Szczegółowe informacje na temat zmiany kanału zawiera instrukcja obsługi routera bezprzewodowego).
	- Wykorzystaj przewodowe połączenie z siecią LAN.
- 0 W zależności od środowiska bezprzewodowej sieci LAN dźwięk odtwarzania może być przerywany szczególnie podczas odtwarzania dużych plików muzycznych. W taki razie należy użyć przewodowej sieci LAN. ( $\mathbb{Q}$  [str. 252\)](#page-251-0)

# **Brak obrazu na ekranie telewizora**

#### **Brak obrazu.**

- Sprawdź podłączenia wszystkich urządzeń. ( $\mathbb{Q}$  [str. 77\)](#page-76-0)
- 0 Wsuń do oporu przewody do zacisków.
- 0 Sprawdź, czy złącza wejściowe i wyjściowe nie zostały podłączone odwrotnie.
- 0 Sprawdź, czy kable nie są uszkodzone.
- Dopasuj ustawienia wejść do złącza wejściowego telewizora podłączonego do amplitunera. ( $\mathbb{Z}$ str. 205)
- Sprawdź, czy wybrano właściwe źródło dźwięku.  $(\sqrt{2} + \sqrt{5})$
- Sprawdź ustawienia złącza wejścia wideo. ( $\sqrt{2}$  [str. 205\)](#page-204-0)
- Sprawdź, czy rozdzielczość odtwarzacza odpowiada rozdzielczości telewizora. ( $\sqrt{P}$  [str. 272\)](#page-271-0)
- 0 Upewnij się, że odbiornik TV jest zgodny z zabezpieczeniami przed kopiowaniem (HDCP). Jeżeli podłączone urządzenie nie jest zgodne z HDCP, sygnał video nie będzie wyprowadzany prawidłowo. ( $\mathbb{Q}$  [str. 309\)](#page-308-0)
- 0 Aby odtwarzać treści, do których prawa autorskie są chronione przez HDCP 2.2 lub HDCP 2.3, należy używać odtwarzacza i telewizora kompatybilnego z obsługą HDCP 2.2 lub HDCP 2.3.
- Sygnał HDMI nie może być przetwarzany na sygnał analogowy. ( $\mathbb{Z}$  [str. 310\)](#page-309-0)
- 0 Aby odtwarzać sygnał wideo 4K, należy użyć "High Speed HDMI Cable" lub "High Speed HDMI Cable with Ethernet". W celu uzyskania wyższej wierności w przypadku sygnału wideo 4K, zaleca się używanie "Premium High Speed HDMI Cables" lub "Premium High Speed HDMI Cables with Ethernet" opatrzonych etykietą HDMI Premium Certified Cable na opakowaniu produktu.
- 0 Użyj certyfikatu "Ultra High Speed HDMI cable", aby cieszyć się wideo 8K lub 4K 120 Hz. W przypadku użycia innego kabla HDMI, obraz wideo może nie być wyświetlany lub mogą wystąpić inne problemy.

#### **Na telewizorze podłączonym przez złącze DVI-D brak obrazu.**

0 W przypadku urządzeń podłączonych przez złącze DVI-D, w niektórych kombinacjach urządzeń mogą one nie pracować prawidłowo z powodu wbudowanego zabezpieczenia przed kopiowaniem materiałów chronionych prawem autorskim (HDCP). ( $\mathbb{Z}$ str. 309)

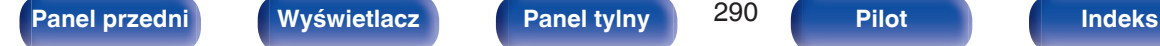

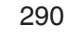

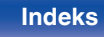

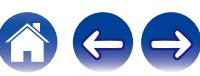

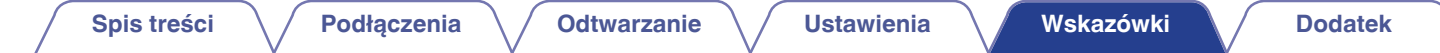

**Gdy wyświetlane jest menu, brak obrazu wideo na ekranie telewizora.**

0 Odtwarzany film nie pojawi się w tle menu, gdy menu jest w trakcie używania.

#### **Podczas korzystania z HDMI ZONE2, wyjście wideo w strefie MAIN ZONE jest przerwane.**

0 Gdy w strefie ZONE2 jest stosowane to samo źródło wybrane dla MAIN ZONE i ZONE2, odtwarzanie wideo w strefie MAIN ZONE może być przerwane.

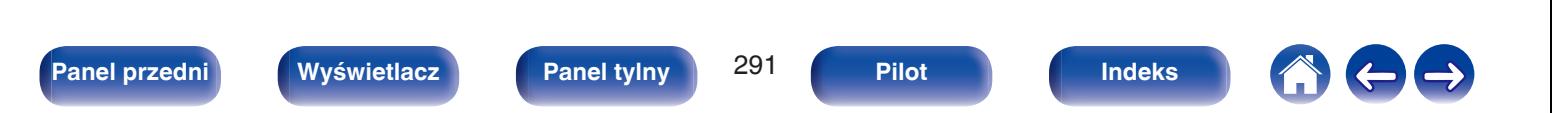

# **Ekran menu nie jest wyświetlany na ekranie telewizora**

**Ekran menu lub ekran informacji o stanie nie jest wyświetlany na ekranie telewizora.**

- 0 Informacje o stanie nie pojawią się na ekranie telewizora, kiedy są odtwarzane następujące sygnały wideo.
	- Niektóre obrazy zawartości wideo 3D
	- Obrazy o komputerowej rozdzielczości (na przykład: VGA)
	- Wideo o rozdzielczości innej niż 16:9 lub 4:3
	- Niektóre sygnały HDR
	- Niektóre gry
	- Skompresowane wideo
- 0 Podczas konwertowania wideo 2D na wideo 3D w telewizorze, ekran menu lub ekran informacji o statusie nie jest prawidłowo wyświetlany. ( $\sqrt{2}$  [str. 273\)](#page-272-0)
- 0 W trybie odtwarzania PURE DIRECT, ekran menu lub informacje o statusie nie są wyświetlane. Przełącz na tryb dźwięku inny niż tryb PURE DIRECT.  $(r \mathcal{F}$  [str. 136\)](#page-135-0)
- Dla opcji "Format TV" w menu wybierz ustawienie odpowiednie dla danego telewizora. ( $\mathbb{Z}$  [str. 204\)](#page-203-0)

# **Kolor ekranu menu oraz treści operacji wyświetlany na telewizorze różni się od standardowego**

#### **Kolor ekranu menu oraz treści operacji wyświetlany na telewizorze jest inny.**

0 Przeprowadzanie operacji na tym module podczas odtwarzania sygnału Dolby Vision może spowodować zmiany wyświetlanego koloru ekranu menu oraz treści operacji. Jest to cecha sygnału Dolby Vision, a nie nieprawidłowe działanie.

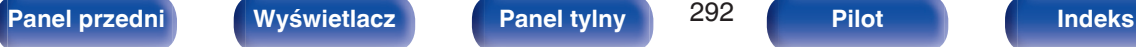

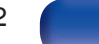

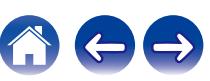

# **Nie można odtwarzać z urządzenia AirPlay**

#### **Ikona AirPlay nie jest wyświetlana w iTunes, urządzeniu iPhone/iPod touch/iPad.**

- 0 Amplituner oraz komputer albo iPhone/iPod touch/iPad nie są podłączone do tej samej sieci (LAN). Podłącz je do tej samej sieci LAN co amplituner.  $(\sqrt{p^2} \, \text{str. } 87)$
- 0 Oprogramowanie wewnętrzne (firmware) iTunes / iPhone / iPod touch / iPad nie jest zgodne z funkcją AirPlay. Zaktualizuj oprogramowanie wewnętrzne do najnowszej wersji.

#### **Sygnał audio nie jest wyprowadzany.**

- 0 Głośność iTunes / iPhone / iPod touch / iPad jest ustawiona na poziom minimalny. Głośność iTunes / iPhone / iPod touch / iPad jest powiązana z ustawieniem głośności amplitunera. Ustaw odpowiedni poziom dźwięku.
- 0 Nie włączono odtwarzania AirPlay lub nie wybrano amplitunera. Kliknij ikonę AirPlay w iTunes lub urządzeniu / iPhone / iPod touch / iPad i wybierz amplituner. ( $\sqrt{r}$  [str. 122\)](#page-121-0)

### **Podczas odtwarzania AirPlay na urządzeniu iPhone / iPod touch / iPad dźwięk jest przerywany.**

- 0 Zamknij aplikacje uruchomione w tle na iPhone/iPod touch/iPad, a następnie uruchom ponownie za pomocą AirPlay.
- 0 Pewne czynniki zewnętrzne mogą zakłócać komunikację bezprzewodową. Zmodyfikuj środowisko sieciowe za pomocą odpowiednich środków zaradczych, takich jak skrócenie odległości od bezprzewodowego punktu dostępu LAN.

### **Nie można uruchomić funkcji odtwarzania iTunes za pomocą pilota zdalnego sterowania.**

0 Włącz w iTunes ustawienie "Pozwol na sterowanie głośnością iTunes z głośnikow bezprzewodowych". Po wykonaniu tej czynności możesz uruchamiać odtwarzanie, wstrzymywać odtwarzanie i zmieniać utwory za pomocą pilota zdalnego sterowania.

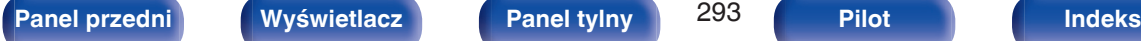

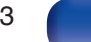

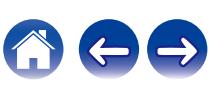

# **Nie można odtwarzać z urządzeń pamięci masowej USB**

### **Pamięć USB nie jest rozpoznawana.**

- Odłącz i ponownie podłącz urządzenie pamięci masowej USB. (v [str. 86\)](#page-85-0)
- 0 Obsługiwane są urządzenia pamięci USB zgodne z klasa pamięci masowej.
- 0 Amplituner nie obsługuje połączenia za pomocą koncentratora USB. Podłącz pamięć USB bezpośrednio do portu USB.
- 0 Pamięć USB musi być sformatowana w formacie FAT32 lub NTFS.
- 0 Nie gwarantuje się działania wszystkich urządzeń pamięci USB. Niektóre urządzenia pamięci USB nie są rozpoznawane. W przypadku korzystania z zewnętrznego dysku twardego USB, wymagającego zasilania przez zasilacz sieciowy, należy korzystać z zasilacza dołączonego do dysku.

#### **Nie są wyświetlane pliki znajdujące się w urządzeniu pamięci USB.**

- Nie są wyświetlane pliki w formacie nieobsługiwanym przez amplituner. ( $\sqrt{2}$  [str. 95\)](#page-94-0)
- 0 Urządzenie może wyświetlać pliki maksymalnie w ośmiu warstwach folderów. Dla każdej warstwy może być wyświetlone maksymalnie 5000 plików (folderów). W razie potrzeby zmień strukturę plików w urządzeniu pamięci USB.
- 0 Jeśli na urządzeniu pamięci USB znajduje się kilka partycji, wyświetlane są wyłącznie pliki z pierwszej partycji.

#### **Urządzenia iOS oraz Android nie są rozpoznawane.**

0 Port USB tego urządzenia nie obsługuje odtwarzania z urządzeń iOS oraz Android.

#### **Pliki zapisane w pamięci USB nie mogą być odtwarzane.**

- Format pliku nie jest obsługiwany przez amplituner. Sprawdź, jakie formaty plików są obsługiwane przez amplituner. ( $\sqrt{F}$ str. 312)
- 0 Próbujesz odtworzyć plik z zabezpieczeniem autorskim. Pliki z zabezpieczeniem autorskim nie będą odtwarzane w tym urządzeniu.
- 0 Odtwarzanie może nie być możliwe, jeśli wielkość pliku Album Art przekracza 2 MB.

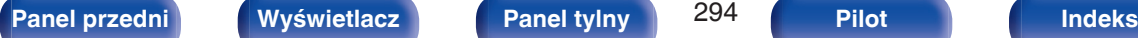

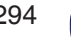

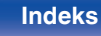

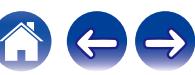

# **Nie można odtwarzać z urządzenia Bluetooth**

#### **Do urządzenia nie można podłączyć urządzeń Bluetooth.**

- 0 Funkcja Bluetooth na urządzeniu Bluetooth nie została włączona. Aby włączyć funkcję Bluetooth, patrz instrukcja obsługi urządzenia Bluetooth.
- 0 Przybliż urządzenie Bluetooth do tego urządzenia.
- 0 Urządzenie Bluetooth nie może połączyć się z tym urządzeniem, jeśli nie jest zgodne z profilem A2DP.
- 0 Wyłącz i ponownie włącz zasilanie urządzenia Bluetooth, a następnie spróbuj ponownie.

### **Nie można podłączyć smartfonów lub innych urządzeń Bluetooth.**

0 Nie można podłączyć smartfonów lub innych urządzeń Bluetooth gdy "Nadajnik" ustawione jest na "Włącz". Naciśnij Bluetooth na pilocie, aby przełączyć źródło wejściowe na Bluetooth, a następnie podłącz urządzenie. ( $\sqrt{2}$  [str. 264\)](#page-263-0)

#### **Nie można podłączyć słuchawek Bluetooth.**

- 0 Przybliż słuchawki Bluetooth do tego urządzenia.
- 0 Wyłącz i ponownie włącz zasilanie słuchawek Bluetooth, a następnie spróbuj ponownie.
- Przejdź do "Ogólne" "Nadajnik Bluetooth", i ustaw "Nadajnik" na "Włącz" w menu. (v [str. 264\)](#page-263-0)
- 0 Upewnij się, że urządzenie to nie jest już podłączone do innej pary słuchawek Bluetooth. Sprawdź aktualnie podłączone słuchawki Bluetooth, naciskając INFO na pilocie lub przycisk STATUS na urządzeniu.

Odłącz podłączone słuchawki Bluetooth przed podłączeniem tych, których chcesz użyć.

- 0 Nie można podłączyć słuchawek Bluetooth, jeśli Bluetooth jest używany jako źródło sygnału w dowolnej strefie.
- 0 Nie można podłączyć słuchawek Bluetooth, jeżeli urządzenie jest zgrupowane w aplikacji HEOS. Usuń to urządzenie z grupy, aby umożliwić podłączenie słuchawek Bluetooth.
- 0 Słuchawki Bluetooth nie mogą połączyć się z tym urządzeniem, jeśli nie są zgodne z profilem A2DP.
- 0 Połączenie i działanie nie są gwarantowane dla wszystkich urządzeń z obsługą Bluetooth.
- 0 To urządzenie można podłączyć tylko z jednego zestawu słuchawkowego Bluetooth na raz. Można zaprogramować maksymalnie 8 słuchawek Bluetooth. Można przełączać pomiedzy zarejestrowanymi urządzeniami od "Lista urządzeń" w "Nadajnik Bluetooth" menu. ( $\sqrt{F}$ str. 264)

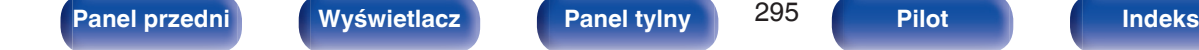

#### **Dźwięk jest obcięty.**

- 0 Przybliż urządzenie Bluetooth do tego urządzenia.
- Usuń przeszkody pomiędzy tym urządzeniem a urządzeniem Bluetooth.
- 0 Aby uniknąć zakłóceń elektromagnetycznych, należy umieścić to urządzenie z dala od kuchenek mikrofalowych, urządzeń sieci bezprzewodowej LAN i innych urządzeń Bluetooth.
- 0 Odłącz i ponownie podłącz urządzenie Bluetooth.

#### **Dźwięk jest ucięty lub występują zakłócenia podczas korzystania ze słuchawek Bluetooth.**

- 0 Przybliż słuchawki Bluetooth do tego urządzenia.
- 0 Usuń przeszkody pomiędzy tym urządzeniem a słuchawkami Bluetooth.
- 0 Odłącz i ponownie podłącz słuchawki Bluetooth.
- 0 Aby uniknąć zakłóceń elektromagnetycznych, należy umieścić to urządzenie z dala od kuchenek mikrofalowych, urządzeń sieci bezprzewodowej LAN i innych urządzeń Bluetooth.
- 0 Zalecamy korzystanie z przewodowej sieci LAN do połączenia tego urządzenia i innych urządzeń.
- 0 Bluetooth przesyła w paśmie 2,4 GHz, co może zakłócać transmisję Wi-Fi w tym paśmie. Podłącz to urządzenie i inne urządzenia do sieci Wi-Fi w paśmie 5 GHz, jeśli są dostępne w routerze Wi-Fi.

### **Dźwięk w słuchawkach Bluetooth jest opóźniony.**

0 To urządzenie nie może regulować opóźnienia dźwięku w słuchawkach Bluetooth.

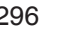

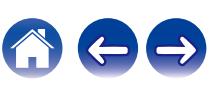

# **Nie można odtwarzać radia internetowego**

#### **Lista nadających stacji radiowych nie jest wyświetlana.**

- Przewód LAN nie został prawidłowo podłączony lub nastąpiło odłączenie od sieci. Sprawdź status podłączenia. ( $\mathbb{Z}$  [str. 87\)](#page-86-0)
- 0 Uruchom tryb diagnostyki połączenia sieciowego.

#### **Nie można odtwarzać radia internetowego.**

- Format radia internetowego nie jest obsługiwany przez amplituner. Urządzenie może odtwarzać takie formaty jak MP3, WMA oraz AAC. ( $\sqrt{2}$  [str. 315\)](#page-314-0)
- W routerze właczona jest funkcja zapory. Sprawdź ustawienia zapory.
- Niewłaściwie ustawiono adres IP.  $(\sqrt{pT})$  [str. 254\)](#page-253-0)
- 0 Sprawdź, czy router jest włączony.
- 0 Aby uzyskać adres IP automatycznie, włącz funkcję serwera DHCP na routerze. Ustaw również funkcję DHCP w amplitunerze na "Włącz".  $(\sqrt{25} \text{ str. } 254)$
- Aby recznie skonfigurować adres IP, ustaw w urządzeniu adres IP. ( $\sqrt{2}$  [str. 254\)](#page-253-0)
- Niektóre rozgłośnie radiowe mają przerwy w nadawaniu. W takim przypadku brak dźwięku. Odczekaj chwilę i wybierz tę samą stację lub wybierz inną stację radiową. ( $\sqrt{r}$ str. 107)
- 0 Wybrana stacja radiowa nie działa. Wybierz działającą stację radiową.

### **Nie można połączyć się ulubioną stacją radiową.**

0 Stacja radiowa aktualnie nie działa. Zaprogramuj działające stacje radiowe.

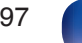

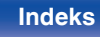

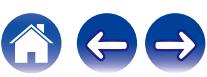

# **Nie można odtwarzać plików muzycznych z komputera lub serwera NAS**

#### **Nie można odtwarzać plików zapisanych w komputerze.**

- Pliki zapisane zostały w formacie nie obsługiwanym przez ten system. Zarejestruj plik w odpowiednim formacie. ( $\sqrt{F}$  [str. 314\)](#page-313-0)
- 0 Pliki z zabezpieczeniem autorskim nie będą odtwarzane w tym urządzeniu.
- 0 Port USB nie może być użyty do połączenia z komputerem.
- 0 Ustawienia udostępniania mediów na serwerze lub NAS nie aktywują tej jednostki. Zmień ustawienia w celu uruchomienia tej jednostki. Szczegółowe informacje można znaleźć w instrukcji obsługi dostarczonej z serwerem lub urządzeniem NAS.

#### **Nie znaleziono serwera lub nie ma możliwości połączenia z serwerem.**

- 0 Zadziałało oprogramowanie zaporowe (firewall) w komputerze lub routerze. Sprawdź ustawienia (firewall) w komputerze lub routerze.
- Komputer nie został włączony. Włącz zasilanie.
- 0 Serwer nie działa. Uaktywnij serwer.
- Niepoprawny adres IP urządzenia. Sprawdź adres IP urządzenia.  $(\sqrt{pT} \, \text{str.} 251)$

#### **Nie można odtwarzać plików muzycznych z komputera.**

0 Nawet w przypadku podłączenia komputera do portu USB amplitunera nie można odtwarzać plików muzycznych z komputera. Podłącz komputer lub do amplitunera poprzez sieć LAN. ( $\sqrt{2}$  [str. 87\)](#page-86-0)

#### **Nie są wyświetlane pliki z komputera lub serwera NAS.**

• Nie są wyświetlane pliki w formacie nieobsługiwanym przez amplituner. ( $\mathbb{Q}$  [str. 314\)](#page-313-0)

#### **Nie można odtwarzać plików muzycznych przechowywanych na urządzeniu NAS.**

- 0 Jeżeli używane urządzenie NAS jest zgodne ze standardem DLNA, włącz funkcję serwera DLNA w ustawieniach urządzenia NAS.
- 0 Jeżeli używane urządzenie NAS nie jest zgodne ze standardem DLNA, użyj komputera do odtwarzania muzyki. Skonfiguruj funkcję udostępniania multimediów w programie Windows Media Player i dodaj urządzenie NAS do wybranego folderu odtwarzania.
- 0 Jeżeli połączenie jest zastrzeżone, ustaw urządzenie audio jako urządzenie docelowe połączenia.

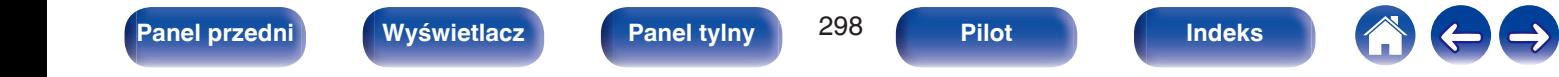

# **Nie można odtwarzać różnych usług online**

**Nie można odtwarzać różnych usług online.**

0 Usługa online mogła zostać wycofana.

# **Nie działa funkcja Sterowanie HDMI**

#### **Nie działa funkcja Sterowanie HDMI.**

- Sprawdź, czy parametr "Sterowanie HDMI" w menu jest ustawiony na "Włącz". ( $\mathbb{Z}$ F [str. 196\)](#page-195-0)
- 0 Nie można obsługiwać urządzeń niezgodnych z funkcją Sterowanie HDMI. Dodatkowo, w zależności od podłączonego urządzenia lub ustawień, funkcja Sterowanie HDMI może nie działać. W takim przypadku należy sterować urządzeniem zewnętrznym bezpośrednio. ( $\sqrt{\epsilon}$  [str. 149\)](#page-148-0)
- Sprawdź, czy funkcja Sterowanie HDMI jest włączona we wszystkich urządzeniach podłączonych do urządzenia. ( $\sqrt{2}$  [str. 149\)](#page-148-0)
- W przypadku dokonania zmian związanych z połączeniem, takich jak podłączanie dodatkowego urządzenia HDMI mogą zostać zainicjalizowane ustawienia łącza. Wyłącz amplituner i urządzenia podłączone przez złącze HDMI a następnie włącz je ponownie. ( $\mathbb{Z}$  [str. 149\)](#page-148-0)
- 0 Złącze HDMI OUT MONITOR 2 nie jest zgodne z funkcją Sterowanie HDMI. Użyj złącza HDMI OUT MONITOR 1, aby podłączyć do telewizora.  $(\sqrt{2} \cdot \text{str. } 77)$

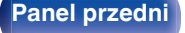

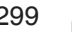

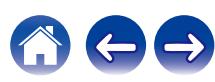

# **Brak dostępu do sieci bezprzewodowej LAN**

#### **Brak dostępu do sieci.**

- 0 Nazwa sieci (SSID), hasło i ustawienia szyfrowania nie zostały prawidłowo skonfigurowane. Skonfiguruj ustawienia sieciowe zgodnie ze szczegółami ustawień tego urządzenia. (@ [str. 253\)](#page-252-0)
- Przed ponownym połączeniem, zmniejsz odległość od punktu dostępowego bezprzewodowej sieci LAN i usuń wszelkie przeszkody, aby ułatwić dostęp. Umieść to urządzenie z dala od mikrofalówek i innych punktów dostępowych sieci.
- 0 Skonfiguruj ustawienia kanału punktu dostępowego tak, aby był on inny niż kanały używane przez inne sieci.
- 0 Amplituner nie jest zgodny z WEP (TSN).

#### **Nie można uzyskać połączenia z WPS Router.**

- Sprawdź, czy w routerze jest włączony tryb WPS.
- 0 Naciśnij przycisk WPS na routerze, a następnie w ciągu 2 minut naciśnij przycisk "Połącz" (Connect) wyświetlony na ekranie telewizora.
- 0 Wymagany jest router/ustawienia zgodne ze standardem WPS 2.0. Ustaw typ szyfrowania na "Brak", "WPA-PSK (AES)" lub WPA2-PSK (AES). ( $\sqrt{2}$  [str. 253\)](#page-252-0)
- 0 Jeśli aktualna metoda szyfrowania w routerze to WEP/WPA-TKIP/WPA2-TKIP, nie można nawiązać połączenia za pomocą przycisku WPS znajdującego się na routerze. W takim wypadku użyj metody "Skanuj sieci" lub "Ręczne".

#### **Nie można nawiązać połączenia z siecią za pomocą urządzenia iPhone/iPod touch/iPad.**

- 0 Uaktualnij oprogramowanie urządzeń iPhone/iPod touch/iPad do najnowszej wersji.
- 0 Podczas konfigurowania ustawień za pośrednictwem połączenia bezprzewodowego musi być obsługiwany system iOS 10.0.2 lub nowszy.

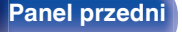

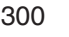

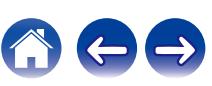

# **Podczas korzystania z HDMI ZONE2 urządzenie nie działa prawidłowo**

#### **Podczas korzystania z MAIN ZONE, wyjście wideo jest przerwane w HDMI ZONE2.**

0 W przypadku tego samego źródła wejściowego dla MAIN ZONE i ZONE2, podczas obsługiwania MAIN ZONE może dojść do przerwania odtwarzania wideo w HDMI ZONE2.

#### **Podczas korzystania z HDMI ZONE2, na telewizorze w strefie ZONE2 nie jest odtwarzany sygnał wideo ani dźwięk.**

- Sprawdź, czy w strefie ZONE2 jest włączone zasilanie. ( $\sqrt{2}$  [str. 169\)](#page-168-0)
- Sprawdź źródło sygnału w strefie ZONE2. (v [str. 169\)](#page-168-0)
- 0 W przypadku ZONE2 odtwarzanie jest możliwe tylko wtedy, gdy sygnały wejściowe są sygnałami HDMI.
- 0 Jeżeli telewizor nie obsługuje formatu wejściowego dźwięku, to dźwięk nie jest odtwarzany. Ustaw format audio "PCM" w urządzeniu odtwarzającym. Alternatywnie ustaw "Ustawienia ZONE2" - "HDMI Audio" w menu na "PCM". ( $\sqrt{2}$  [str. 266\)](#page-265-0)
- 0 Jeżeli telewizor nie obsługuje rozdzielczości wejściowego sygnału wideo, to wideo nie jest odtwarzane. Ustaw rozdzielczość wyjściową w urządzeniu odtwarzającym na rozdzielczość zgodną z telewizorem.

#### **Podczas korzystania z HDMI ZONE2, dźwięk w MAIN ZONE jest odtwarzany w formacie PCM.**

0 Jeżeli w strefach MAIN ZONE i ZONE2 jest wybrane to samo źródło wejściowe, format dźwięku jest ograniczony w zależności od specyfikacji telewizora w ZONE2.

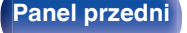

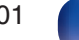

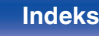

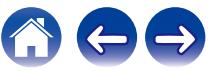

# **Komunikaty o błędach aktualizacji**

Jeśli aktualizacja zostanie przerwana lub nie powiedzie się, pojawi się komunikat o błędzie.

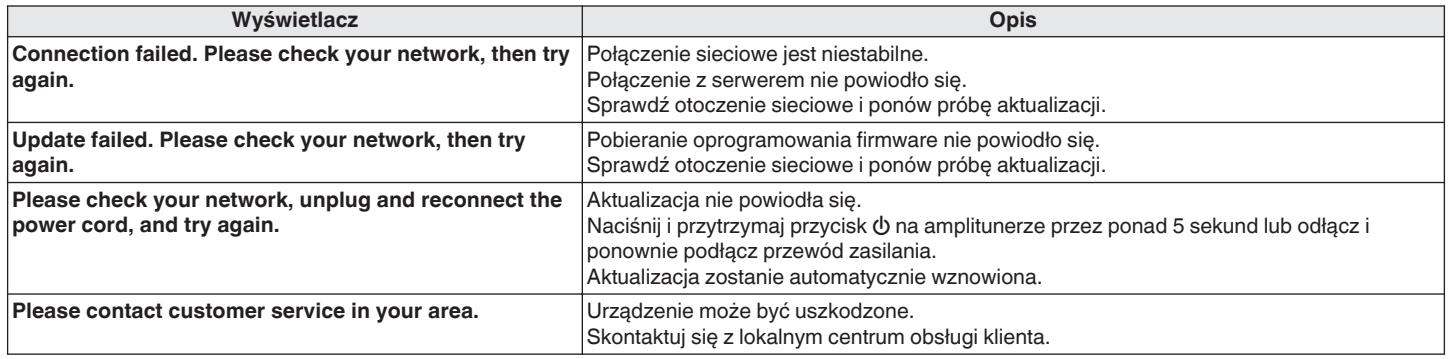

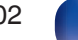

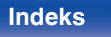

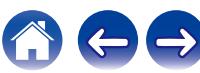

# <span id="page-302-0"></span>**Przywracanie ustawień fabrycznych**

Jeśli wskaźniki będą nieprawidłowe lub nie będzie można obsługiwać urządzenia, ponowne uruchomienie może naprawić problem. Zalecamy ponowne uruchomienie urządzenia przed przywróceniem ustawień do wartości domyślnych. ( $\sqrt{\epsilon}$  [str. 281\)](#page-280-0)

Jeśli działanie nie ulegnie poprawie w wyniku ponownego uruchomienia urządzenia, wykonaj następujące czynności.

Różne ustawienia zostały przywrócone do domyślnych wartości fabrycznych. Ponownie wprowadź ustawienia.

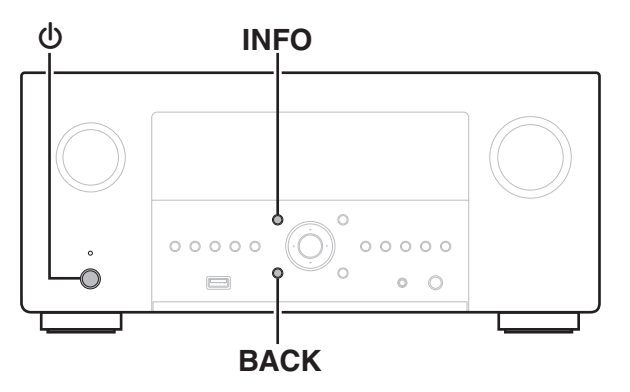

**Wyłącz urządzenie korzystając z przełącznika**  $\phi$ **.** 

- **2 Naciśnij przycisk** X**, jednocześnie naciskając przycisk INFO oraz BACK.**
- **3 Zdejmij palce z obydwu przycisków, gdy "Initialized" pojawi się na wyświetlaczu.**

- 0 Przed przywróceniem ustawień domyślnych użyj funkcji "Zapisz i załaduj" z menu, aby zapisać i przywrócić szczegóły różnych ustawień skonfigurowanych w urządzeniu. ( $\sqrt{2}$ str. 274)
- 0 Można także zresetować wszystkie ustawienia do domyślnych ustawień fabrycznych za pomocą "Reset" – "Wszystkie ustawienia" w menu. ( $\sqrt{2}$ " [str. 275\)](#page-274-0)

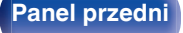

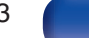

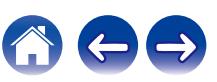

# <span id="page-303-0"></span>**Przywracanie ustawień sieciowych**

Jeśli nie można odtworzyć zawartości sieci lub podłączyć urządzenia do sieci, ponowne uruchomienie może naprawić problem. Zalecamy ponowne uruchomienie urządzenia przed przywróceniem ustawień do wartości domyślnych. ( $\sqrt{\epsilon}$  [str. 281\)](#page-280-0)

Jeśli działanie nie ulegnie poprawie w wyniku ponownego uruchomienia urządzenia, wykonaj następujące czynności.

Ustawienia sieci zostały przywrócone do domyślnych wartości fabrycznych. Ponownie wprowadź ustawienia.

Pomimo tego ustawienia menu "Układ głośników" oraz "Video" nie zostały zresetowane.

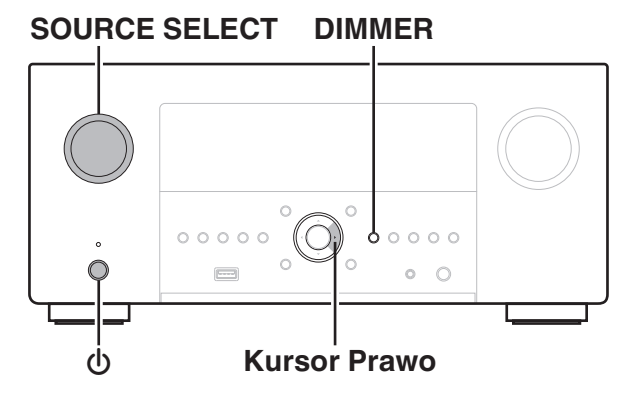

- **1 Naciśnij przycisk** X**, aby włączyć zasilanie urządzenia.**
- **2 Włącz SOURCE SELECT, aby wybrać "HEOS Music".**
- **3 Naciśnij jednocześnie przycisk DIMMER oraz kursor Prawo na urządzeniu głównym i przytrzymaj przez co najmniej 3 sekundy.**
- **4 Zdejmij palce z obydwu przycisków, gdy "Network Reset..." pojawi się na wyświetlaczu.**
- **5 Po ukończeniu resetowania na ekranie wyświetlany jest komunikat "Completed".**

- 0 Przed przywróceniem ustawień domyślnych użyj funkcji "Zapisz i załaduj" z menu, aby zapisać i przywrócić szczegóły różnych ustawień skonfigurowanych w urządzeniu. (v [str. 274\)](#page-273-0)
- 0 Można także zresetować ustawienia sieci do domyślnych ustawień fabrycznych za pomoca "Reset" – "Ustawienia sieciowe" w menu. ( $\sqrt{P}$  [str. 275\)](#page-274-0)

#### **UWAGA**

0 Nie wyłączaj zasilania, aż do ukończenia resetowania.

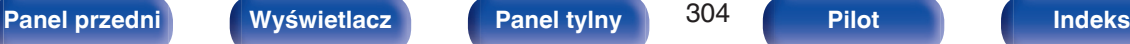

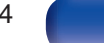

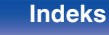

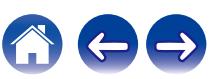

# **Przywracanie ustawień fabrycznych**

Jeśli urządzenie lub funkcje sieciowe nie działają prawidłowo, można poprawić działanie urządzenia, przywracając ustawienia fabryczne.

Czynność tę wykonaj, jeśli urządzenie nie działa mimo wykonania czynności opisanych w rozdziale ["Przywracanie ustawień fabrycznych"](#page-302-0) lub ["Przywracanie ustawień sieciowych"](#page-303-0). ( $\sqrt{2}$  [str. 303,](#page-302-0) [304\)](#page-303-0)

Po przywróceniu ustawień fabrycznych różne ustawienia zostaną zresetowane do wartości domyślnych. Ponownie skonfiguruj ustawienia sieci i zaktualizuj oprogramowanie.

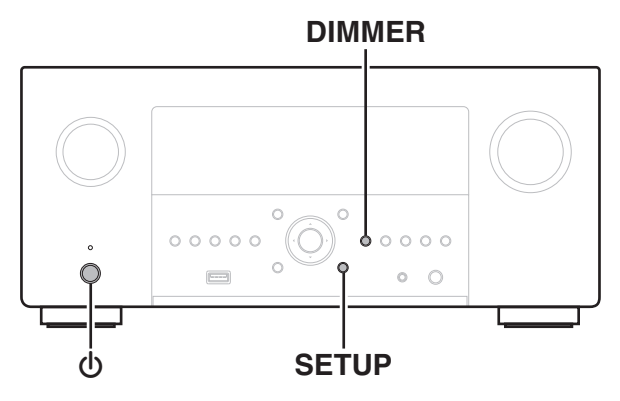

### **OSTRZEŻENIE**

**Inicjując tryb przywracania ustawień fabrycznych, zainstalujesz na urządzeniu ograniczone oprogramowanie wewnętrzne na potrzeby odzyskiwania. Funkcjonalność będzie ograniczona do czasu przeprowadzenia aktualizacji oprogramowania wewnętrznego przez Internet. Nie przywracaj ustawień fabrycznych, jeśli urządzenie nie jest połączone z siecią domową.**

### **1 Naciśnij przycisk** X**, jednocześnie naciskając przycisk SETUP oraz DIMMER.**

### **2 Kiedy na wyświetlaczu zostanie wyświetlony komunikat "Restoring" puść te przyciski.**

Po zakończeniu przywracania ustawień fabrycznych, na wyświetlaczu na 5 sekund pojawi się komunikat "Completed", po czym urządzenie automatycznie uruchomi się ponownie.

- 0 Ta operacja zajmuje trochę czasu, ponieważ wymaga ponownego połączenia z siecią, przywrócenia i zaktualizowania oprogramowania wewnętrznego.
- 0 Jeśli operacja nie rozwiąże problemu, skontaktuj się z centrum obsługi klienta.

#### **UWAGA**

0 Nie wyłączaj zasilania aż do zakończenia przywracania ustawień fabrycznych.

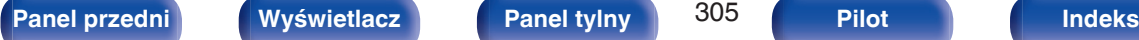

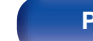

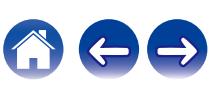

# <span id="page-305-0"></span>**Informacje dotyczące HDMI**

HDMI to skrót od High-Defnition Multimedia Interface, będącym cyfrowym interfejsem AV, który można podłączyć do odbiornika TV lub wzmacniacza.

Złącze HDMI pozwala przesyłać obraz wideo w jakości HD i wysokiej jakości formaty dźwięku zastosowane w odtwarzaczach Blu-ray (Dolby Digital Plus, Dolby TrueHD, DTS-HD), co nie było możliwe w przypadku analogowej transmisji wideo.

Co więcej, w przypadku złącza HDMI sygnały audio i wideo można przesyłać jednym kablem HDMI, podczas gdy w przypadku połączeń konwencjonalnych konieczne było stosowanie oddzielnych kabli audio i wideo. Pozwala to uprościć okablowanie, które i tak jest dość skomplikowane w systemach kina domowego.

Urządzenie to obsługuje poniższe funkcje HDMI.

#### 0 **Deep Color**

Technologia obrazowania obsługiwana przez standard HDMI. Inaczej niż w przypadku standardu RGB lub YCbCr, w którym używane jest 8 bitów (256 odcieni) na każdy kolor, stosuje się 10 bitów (1024 ocieni), 12 bitów (4096 odcieni) lub 16 bitów (65536 odcieni), aby uzyskać wyższą wierność kolorów.

Obydwa urządzenia połączone złączem HDMI muszą obsługiwać standard Deep Color.

#### 0 **x.v.Color**

Funkcja ta pozwala wyświetlać kolory HDTV z bardziej dokładnym odwzorowaniem. Umożliwia uzyskanie naturalnych, żywych kolorów. "x.v.Color" to znak towarowy firmy Sony Corporation.

#### 0 **3D**

To urządzenie obsługuje sygnał wejściowy i wyjściowy 3D (trójwymiarowy) video standardu HDMI. Aby odtworzyć wideo 3D, niezbędny jest telewizor i odtwarzacz obsługujący funkcję HDMI 3D oraz okulary 3D.

#### 0 **4K / 8K**

To urządzenie obsługuje sygnały wideo wejściowe i wyjściowe o rozdzielczości 4K (3840 × 2160 pikseli) oraz 8K (7680 × 4320 pikseli) na złączu HDMI.

### 0 **Content Type**

Ustawienia dostosowywane są automatycznie w zależności od wyjścia wideo (informacia o treści).

#### 0 **Adobe RGB color, Adobe YCC601 color**

Standard przestrzeni kolorów firmy Adobe Systems Inc. Ponieważ jest szerszy niż RGB, zapewnia żywsze i bardziej naturalne obrazy.

#### 0 **sYCC601 color**

Każda z przestrzeni kolorów definiuje paletę dostępnych kolorów, która jest szersza od tradycyjnego modelu kolorów RGB i jest bliższa pełnemu zakresowi kolorów rozróżnialnych przez oko ludzkie.

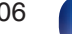

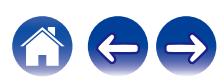

#### 0 **Auto Lip Sync**

Funkcja ta umożliwia automatyczne korygowanie opóźnienia pomiędzy sygnałem audio i wideo.

Użyj telewizora obsługującego funkcję Auto Lip Sync.

### 0 **HDMI Pass Through**

Nawet jeżeli amplituner znajduje się w trybie oczekiwania, sygnały obecne na złączu wejściowym HDMI są przekazywane do telewizora lub innego urządzenia podłączonego do złącza wyjściowego HDMI.

#### 0 **Sterowanie HDMI**

W przypadku podłączenia urządzenia i telewizora lub odtwarzacza z obsługą funkcji Sterowanie HDMI za pomocą kabla HDMI i włączenia funkcji Sterowanie HDMI na każdym urządzeniu, urządzenia mogą wzajemnie sterować swoją pracą.

- Łacze wyłaczania zasilania Wyłączenie zasilania amplitunera można zsynchronizować z wyłączeniem zasilania odbiornika TV.
- 0 Przełączanie docelowego wyjścia audio Z poziomu telewizora można przełaczać wyjścia audio telewizora lub amplitunera.
- 0 Regulacja głośności Poziom głośności amplitunera można regulować poprzez regulację głośności podłączonego odbiornika TV.
- 0 Przełączanie źródła sygnału

Źródło sygnału amplitunera można zmieniać w sposób skorelowany ze zmianą wejść odbiornika TV.

W przypadku korzystania z odtwarzacza, wejście sygnałowe amplitunera przełącza się na ten odtwarzacz.

### 0 **ARC (Audio Return Channel)**

Funkcja ta przekazuje sygnały audio z telewizora do urządzenia za pomocą kabla HDMI i odtwarza dźwięk z telewizora na amplitunerze w oparciu o funkcję Sterowanie HDMI.

Jeżeli telewizor podłączony do amplitunera za pomocą złączy HDMI nie obsługuje funkcji ARC, sygnał wideo z urządzenia odtwarzającego podłączonego do amplitunera jest przesyłany do telewizora, ale amplituner nie jest w stanie odtwarzać dźwięku z telewizora. Użycie osobnego przewodu audio jest niezbędne, aby cieszyć się dźwiękiem przestrzennym z programu telewizyjnego.

W przypadku podłączenia za pomocą złączy HDMI telewizora obsługującego funkcję ARC użycie przewodu audio nie jest konieczne. Sygnał audio z telewizora jest przesyłany do amplitunera za pomocą kabla HDMI łączącego amplituner z telewizorem. Funkcja ta umożliwia korzystanie z dźwięku przestrzennego podczas używania amplitunera do odtwarzania dźwięku z telewizora.

### 0 **eARC (Enhanced Audio Return Channel)**

Funkcja eARC jest rozszerzeniem standardowej funkcji ARC. Wykorzystuje ona dedykowane sterowanie funkcji eARC do odtwarzania dźwięku z odbiornika telewizyjnego z tego urządzenia bez przechodzenia przez sterowanie HDMI. Funkcja eARC może także przesyłać wielokanałowy dźwięk w formacie Linear PCM, Dolby TrueHD, Dolby Atmos, DTS-HD, DTS:X i innych formatach audio niekompatybilnych ze standardowym formatem ARC. Podłączenie do telewizora kompatybilnego z funkcją eARC przyniesie lepszą jakość odtwarzania dźwięku surround przez telewizor.

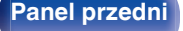

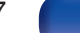

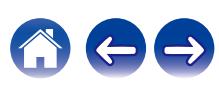

#### 0 **ALLM (Auto Low Latency Mode)**

Urządzenie automatycznie przechodzi w tryb niskiego opóźnienia w zależności od treści odtwarzania, podczas używania telewizora i konsoli do gier kompatybilnej z funkcją ALLM.

#### 0 **VRR (Variable Refresh Rate):**

VRR zmniejsza lub eliminuje opóźnienia, zacinanie się i rozrywanie klatek, zapewniając płynniejszą i bardziej szczegółową rozgrywkę.

#### 0 **QFT (Quick Frame Transport):**

QFT zmniejsza opóźnienia, zapewniając płynniejszą rozgrywkę bez opóźnień oraz interaktywną wirtualną rzeczywistość.

#### **UWAGA**

0 Zależnie od podłączeń odbiornika TV lub odtwarzacza, niektóre funkcje mogą nie działać. Sprawdź instrukcję użytkownika, gdzie zamieszczono dodatkowe informacie.

# **Obsługiwane formaty dźwięku**

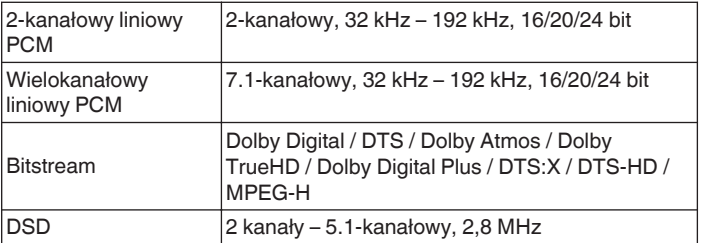

## **Obsługiwane sygnały wideo**

- 0 480i 0 480p
- 0 576i 0 576p
- 
- $1080p$ 120/100/60/50/30/25/24Hz
- 0 8K 60/50/30/25/24Hz
- 
- 
- 0 720p 60/50Hz 0 1080i 60/50Hz
	- 4K 120/100/60/50/30/25/24Hz

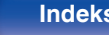

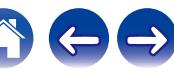

#### **System zabezpieczeń przed kopiowaniem**

<span id="page-308-0"></span>Aby odtwarzać cyfrowe obrazy wideo i dźwięk z płyt BD-Video lub DVD-Video poprzez złącze HDMI, urządzenie oraz telewizor lub odtwarzacz muszą obsługiwać system zabezpieczeń HDCP (High-bandwidth Digital Content Protection System). HDCP jest technologią zabezpieczeń wykorzystującą kodowanie danych i legalizacji tożsamości podłączonego urządzenia AV. Amplituner jest zgodny z HDCP.

0 W przypadku posługiwania się urządzeniem niezgodnym z HDCP, obraz i dźwięk nie będą wyprowadzane prawidłowo. Dokładniejsze informacje zamieszczono w instrukcji obsługi odbiornika TV lub odtwarzacza.

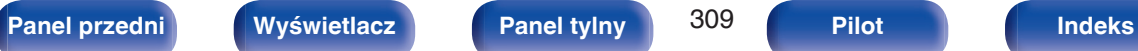

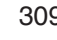

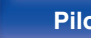

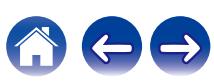

# <span id="page-309-0"></span>**[Spis treści](#page-1-0)**  $\setminus$  / **[Podłączenia](#page-32-0)**  $\setminus$  / **[Odtwarzanie](#page-91-0)**  $\setminus$  / **[Ustawienia](#page-171-0)**  $\setminus$  / **[Wskazówki](#page-277-0)**  $\setminus$  **[Dodatek](#page-305-0)**

# **Związek pomiędzy sygnałami wideo a wyjściem monitora**

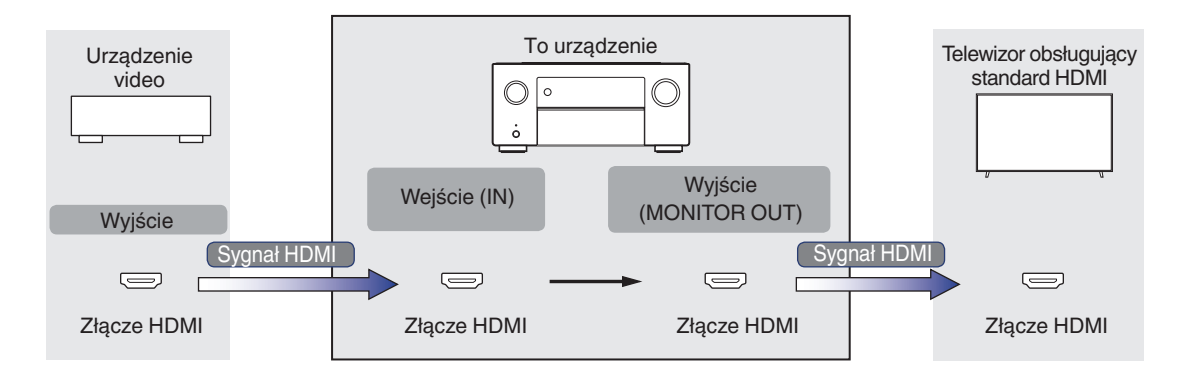

#### **UWAGA**

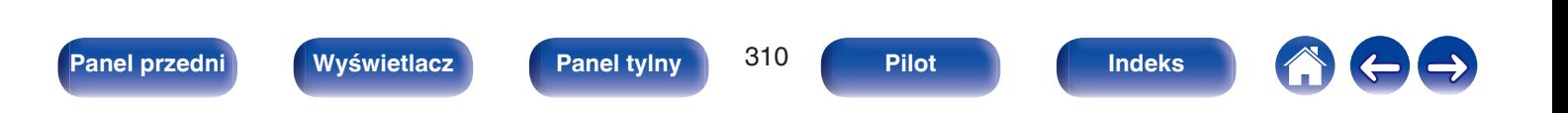

<sup>0</sup> Dla wejścia/wyjścia wideo tego urządzenia dostępne są tylko połączenia HDMI.

Gdy opcja "Skalowanie HDMI" w menu ma wartość "Automatyczna", urządzenie przeskalowuje wejściowy sygnał wideo HDMI, a następnie wysyła go do telewizora.  $(*er*)$  [str. 200\)](#page-199-0)

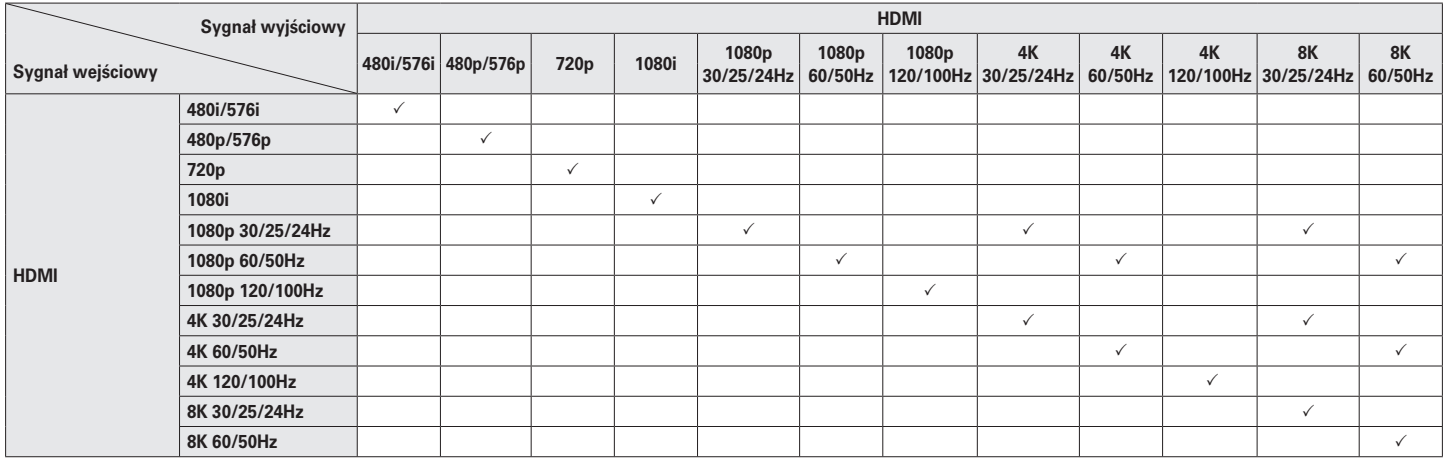

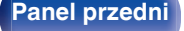

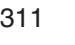

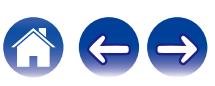

# <span id="page-311-0"></span>**Odtwarzanie z urządzeń pamięci USB**

- Amplituner jest zgodny ze standardem MP3 ID3-Tag (wer. 2).
- 0 Urządzenie to może wyświetlać grafikę dołączoną w formie MP3 ID3-Tag wer. 2.3 lub 2.4.
- Amplituner jest zgodny z WMA META.
- 0 Utwory z albumu nie mogą być odtwarzane prawidłowo, jeżeli wielkość obrazka (w pikselach) okładki albumu przekracza 500 x 500 (WMA/MP3/Apple Lossless/DSD) lub 349 x 349 (MPEG-4 AAC).

# o **Obsługiwane formaty**

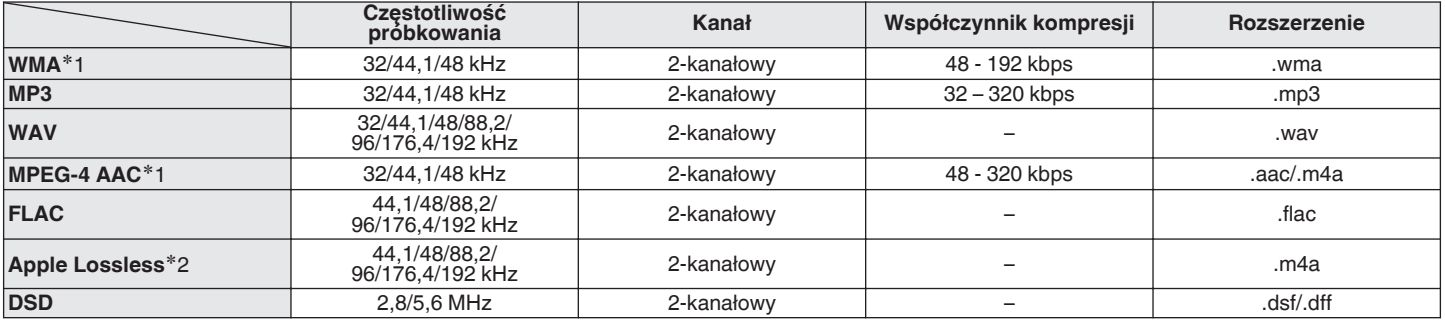

z1 Na amplitunerze można odtwarzać wyłącznie pliki, które nie są zabezpieczone przed kopiowaniem. Pliki pobierane z płatnych stron muzycznych w internecie są zabezpieczane metodami ochrony praw autorskich. Pliki przeniesione na komputer z CD itd. i kodowane w formacie WMA mogą być zabezpieczone metodami ochrony praw autorskich zależnie od ustawień komputera.

z2 Dekoder Apple Lossless Audio Codec (ALAC) jest dostępny na podstawie licencji Apache, wersja 2.0 (**http://www.apache.org/licenses/LICENSE-2.0**).

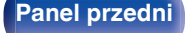

**[Panel przedni](#page-19-0) [Wyświetlacz](#page-23-0) [Panel tylny](#page-25-0)** 312 **[Pilot](#page-29-0) [Indeks](#page-345-0)**

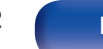

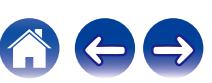

### ■ Maksymalna liczba odtwarzanych plików oraz **folderów**

Poniżej podane są ograniczenia liczby folderów i plików wyświetlanych przez urządzenie.

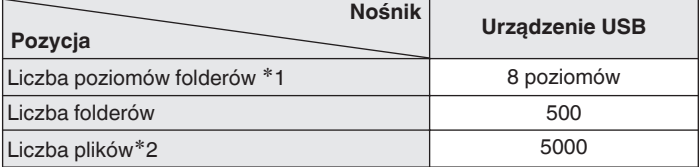

z1 Ograniczona liczba zawiera katalog główny.

z2 Dopuszczalna liczba plików może się różnić w zależności od pojemności urządzenia pamięci masowej USB i wielkości plików.

# **Odtwarzanie urządzenia Bluetooth**

To urządzenie obsługuje następujący profil Bluetooth.

- 0 A2DP (Advanced Audio Distribution Profile): Gdy urządzenie Bluetooth obsługujące ten standard jest podłączone, dane dźwiękowe Mono i Stereo mogą być strumieniowane w wysokiej jakości.
- 0 AVRCP (Audio/Video Remote Control Profile): Gdy podłączone jest urządzenie Bluetooth obsługujące ten standard,

urządzenie Bluetooth może być obsługiwane za pomocą tego urządzenia.

# o **O łączności Bluetooth**

Fale radiowe nadawane z urządzenia mogą zakłócać pracę urządzeń medycznych. Upewnij się, że zasilanie tego urządzenia i urządzenia Bluetooth jest wyłączone w następujących lokalizacjach, ponieważ zakłócenia fal radiowych mogą powodować awarie.

- Szpitale, pociągi, samoloty, stacje benzynowe oraz miejsca, gdzie generowane są gazy łatwopalne
- 0 W pobliżu drzwi automatycznych i alarmów przeciwpożarowych

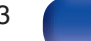

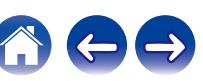

# <span id="page-313-0"></span>**Odtwarzanie plików przechowywanych na komputerze lub urządzeniu NAS**

- Amplituner jest zgodny ze standardem MP3 ID3-Tag (wer. 2).
- 0 Urządzenie to może wyświetlać grafikę dołączoną w formie MP3 ID3-Tag wer. 2.3 lub 2.4.
- Amplituner jest zgodny z WMA META.
- 0 Utwory z albumu nie mogą być odtwarzane prawidłowo, jeżeli wielkość obrazka (w pikselach) okładki albumu przekracza 500 x 500 (WMA/MP3/WAV/ FLAC/Apple Lossless/DSD) lub 349 x 349 (MPEG-4 AAC).
- 0 Do odtwarzania plików muzycznych przez sieć niezbędny jest serwer lub oprogramowanie zgodne z serwerem obsługujące odpowiednie formaty. W celu odtwarzania wyżej wymienionych formatów audio za pośrednictwem sieci oraz zapewnienia pełnej obsługi w komputerze należy zainstalować oprogramowanie serwerowe, takie jak Twonky Media Server lub jRiver Media Server albo NAS. Dostępne są także inne oprogramowania serwerowe. Sprawdź, które formaty są obsługiwane.

# o **Specyfikacje obsługiwanych plików**

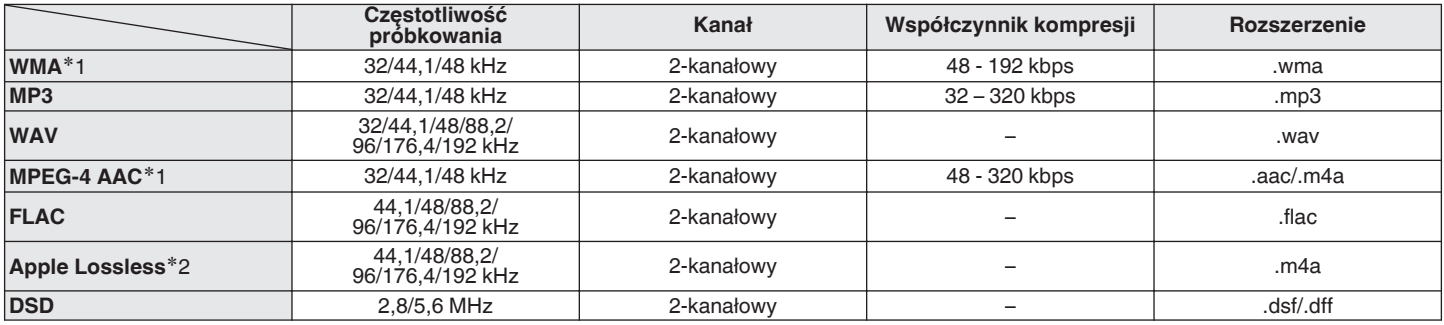

z1 Na amplitunerze można odtwarzać wyłącznie pliki, które nie są zabezpieczone przed kopiowaniem. Pliki pobierane z płatnych stron muzycznych w internecie są zabezpieczane metodami ochrony praw autorskich. Pliki przeniesione na komputer z CD itd. i kodowane w formacie WMA mogą być zabezpieczone metodami ochrony praw autorskich zależnie od ustawień komputera.

z2 Dekoder Apple Lossless Audio Codec (ALAC) jest dostępny na podstawie licencji Apache, wersja 2.0 (**http://www.apache.org/licenses/LICENSE-2.0**).

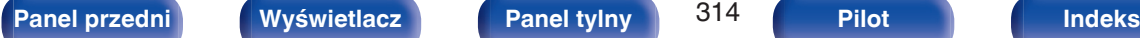

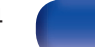

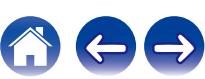

# <span id="page-314-0"></span>**Odtwarzanie radia internetowego**

# ■ Specyfikacje odtwarzanych stacji radiowych

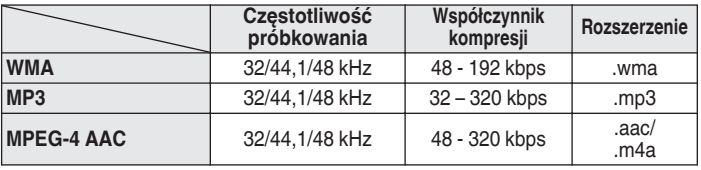

# **Funkcja Personal Memory Plus**

Zapisuje ustawienia (tryb wejściowy, tryb wyjściowy HDMI, tryb dźwiękowy, barwa dźwięku, poziom kanału, MultEQ®, XT32, Dynamic EQ, Dynamic Volume, Dirac Live Restorer i opóźnienie dla sygnału audio itp.) ostatnio wybrane dla danego źródła sygnału.

0 Ustawienia "Parametr Surround" są zapisywane dla każdego trybu dźwięku.

# **Pamięć ostatnio wykonanej funkcji**

Zapisuje parametry tak, jak były one ustawione bezpośrednio przed przełączeniem w tryb oczekiwania.

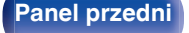

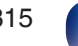

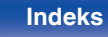

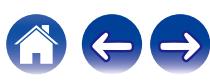

# **Tryby dźwięku i wyjście kanału**

 $\bigcirc$  Wskazuje to kanały wyjściowe audio lub parametry dźwięku otaczającego, które mogą być ustawione.

© Wskazuje kanały wyjściowe audio. Kanały wyjściowe zależą od ustawień w "Układ głośników". (r F [str. 221\)](#page-220-0)

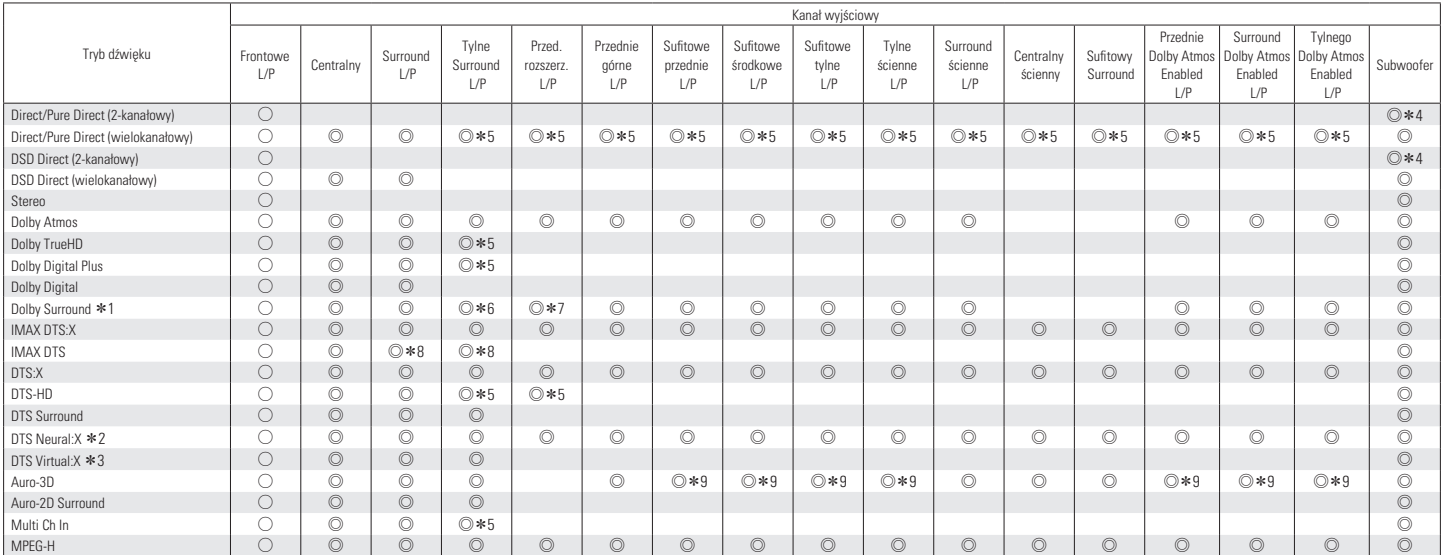

\* 1 - \* 9 : ["Tryby dźwięku i wyjście kanału" \(](#page-316-0)v str. 317)

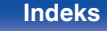

<span id="page-316-0"></span>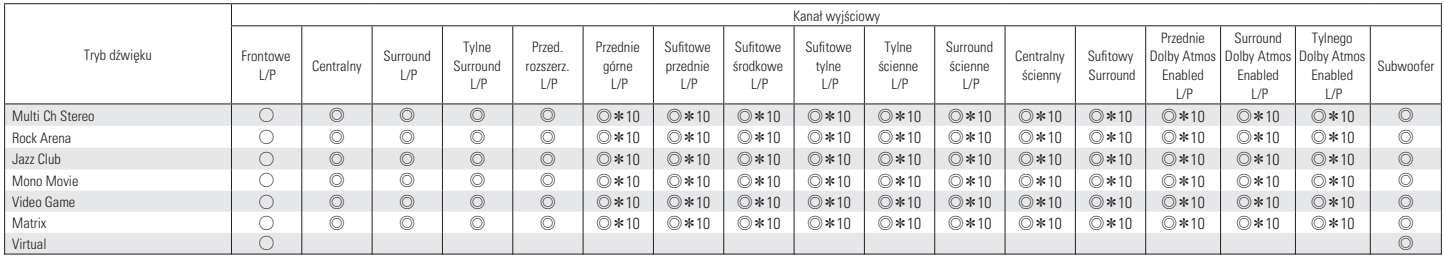

z1 Odpowiedni tryb dźwięku zawiera "Dolby Surround" i tryby dźwięku, które mają "+Dolby Surround" w nazwie trybu dźwięku.

z2 Odpowiedni tryb dźwięku zawiera "DTS Neural:X" i tryby dźwięku, które mają "+Neural:X" w nazwie trybu dźwięku.

z3 Odpowiedni tryb dźwięku zawiera "DTS Virtual:X" i tryby dźwięku, które mają "+Virtual:X" w nazwie trybu dźwięku.

\*4 Dźwięk jest odtwarzany, kiedy opcja "Efekty niskiej częst." - "Wyjście Subwoofera" w menu ma wartość "LFE + Main". (( $\mathcal{F}$  [str. 243\)](#page-242-0)

z5 Sygnał dla każdego kanału zawartego w sygnale wejściowym wyprowadzany jest jako audio.

z6 Dźwięk nie jest odtwarzany, kiedy opcja "Parametr Surround" - "Wirtualizer Głośnikowy" w menu ma wartość "Włącz", a opcja "Układ głośników" – "Tył Surround" w menu ma wartość "1 głośnik". ( $\sqrt{2}$ str. 181, [223\)](#page-222-0)

\*7 Dźwięk nie jest wyprowadzany, kiedy "Parametr Surround" - "Wirtualizer Głośnikowy" ma wartość "Włącz". (将 [str. 181\)](#page-180-0)

z8 Gdy "Układ głośników" - "Tył Surround" jest ustawione na "2 głośniki", "Układ głośników" - "Centralny" jest ustawione na "Tak", oraz gdy tryb dźwięku jest ustawiony na "IMAX DTS", dźwięk surround jest odtwarzany z tylnego głośnika surround. Dźwięk nie płynie z głośnika surround. ( $\sqrt{2}$  [str. 223\)](#page-222-0)

z9 Aby uzyskać najlepszą jakość dźwięku Auro-3D, zalecane są głośniki przednie wysokie i wysokie surround, można jednak je zastąpić tylnymi głośnikami wysokimi, głośnikiem sufitowym lub głośnikami Dolby Atmos Enabled.

**\*10 Dźwiek jest odtwarzany przez głośniki określone w ustawieniach "Parametr Surround" - "Wybór głośników". (昭 [str. 186\)](#page-185-0)** 

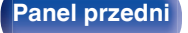

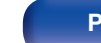

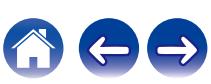

# **Tryby i parametry dźwięku otaczającego**

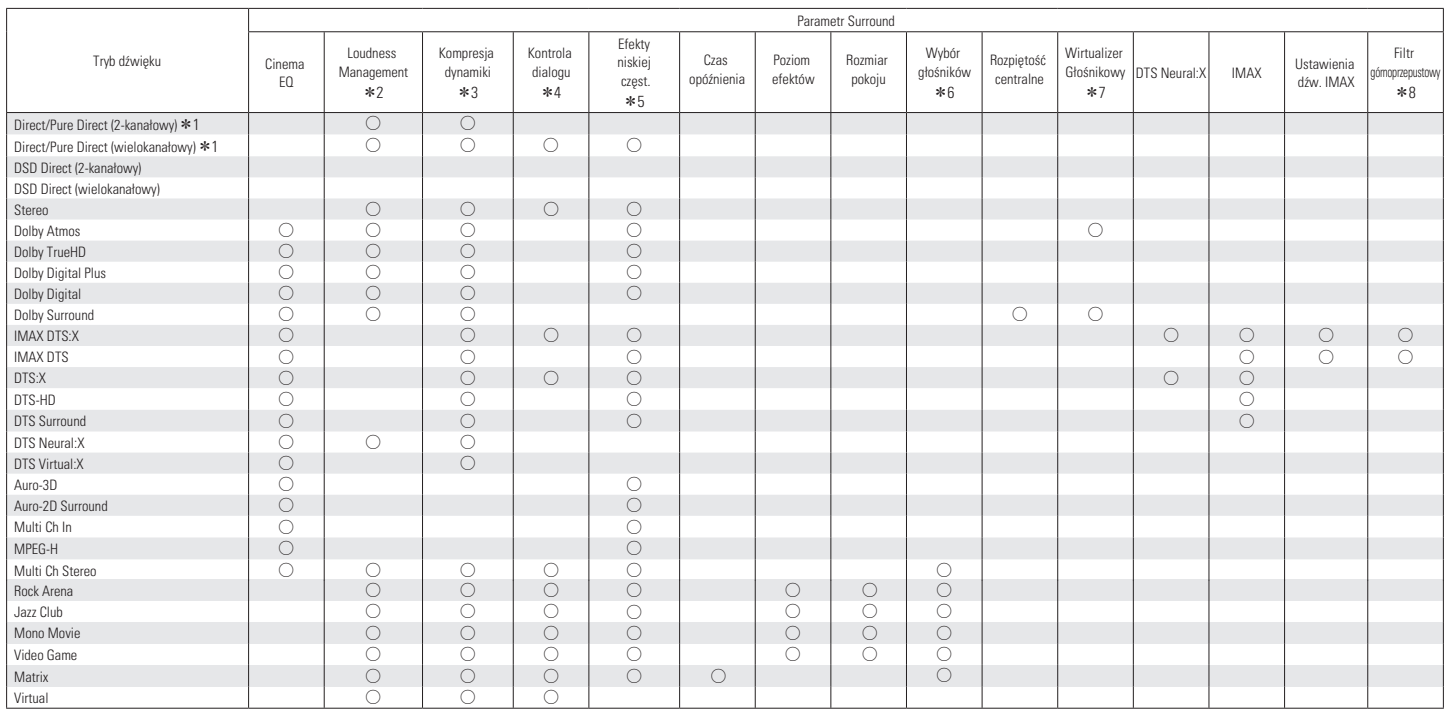

\*1 - \*8 : ["Tryby i parametry dźwięku otaczającego" \(](#page-319-0)c f str. 320)

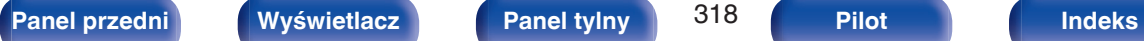

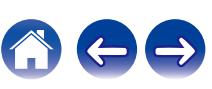

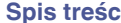

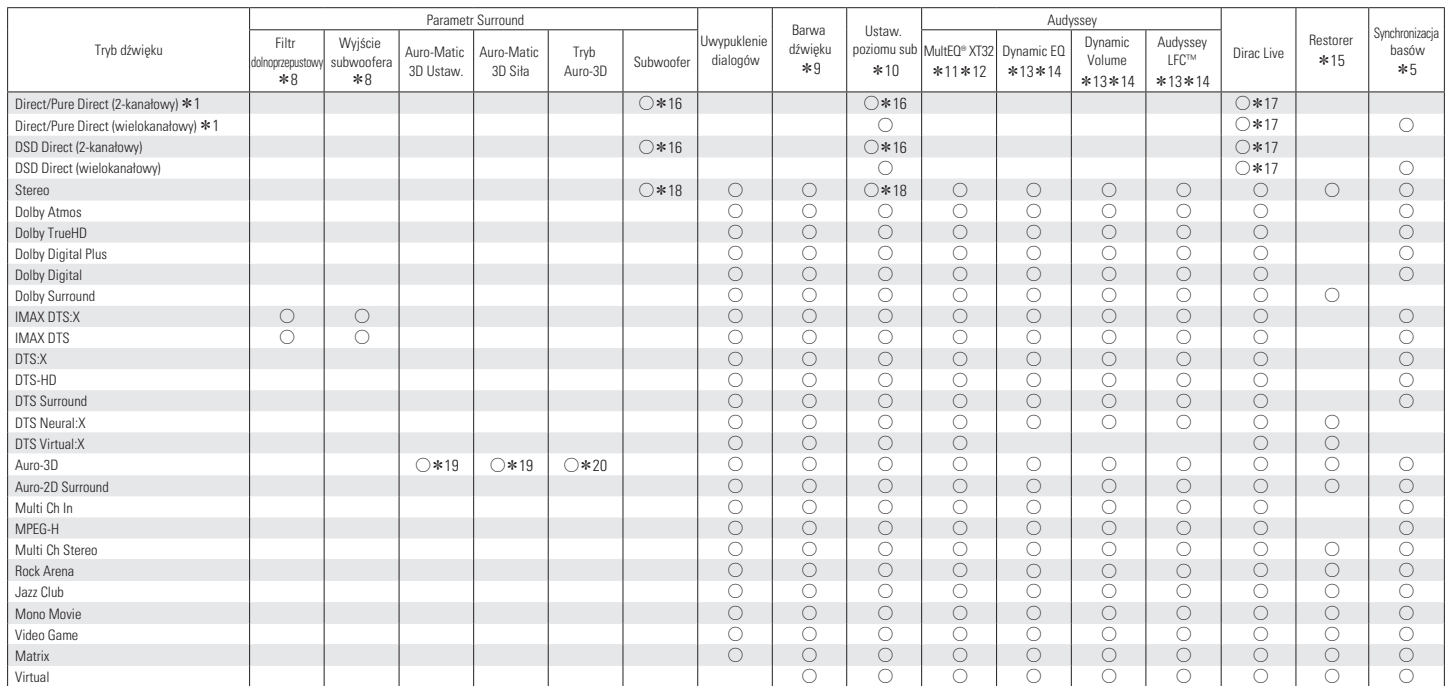

\*1, \*5, \*8 - \*20: ["Tryby i parametry dźwięku otaczającego" \(](#page-319-0)v str. 320)

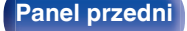

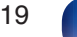

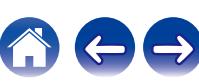

- <span id="page-319-0"></span>z1 W czasie odtwarzania w trybie Pure Direct, parametry dźwięku otaczającego są takie same, jak w trybie Direct.
- z2 Parametr ten można ustawić, gdy odtwarzany jest sygnał Dolby Digital, Dolby Digital Plus, Dolby TrueHD lub Dolby Atmos.
- z3 Parametr ten można wybrać, kiedy odtwarzany jest sygnał Dolby Digital, Dolby Digital Plus, Dolby TrueHD, Dolby Atmos, DTS:X, DTS-HD lub DTS.
- z4 Dostępne po doprowadzeniu sygnału DTS:X zgodnego z funkcją Kontrola dialogu.
- z5 Ten parametr można ustawić, jeśli sygnał LFE jest zawarty w sygnale wejściowym.
- z6 Parametr ten można wybrać w przypadku używania głośników wysokich, sufitowych lub Dolby Atmos Enabled.
- z7 Ten element można ustawić, gdy nie są używane żadne głośniki górne, sufitowe lub Dolby Atmos Enabled głośniki lub głośniki dźwięku przestrzennego.
- **\*8** Parametr ten można wybrać, kiedy opcia "Parametr Surround" "Ustawienia dźw. IMAX" w menu ma wartość "Reczne". ( $\sqrt{F}$ str. 182)
- \*9 Parametr ten nie jest dostępny, gdy "Dynamic EQ" ustawiony jest na "Włącz". ( $\sqrt{2}$  [str. 190\)](#page-189-0)
- \*10 Tej pozycji nie można ustawić, kiedy opcja "Układ głośników" "Subwoofery" w menu ma wartość "Nie". ( $\sqrt{2}$  [str. 232\)](#page-231-0)
- z11 Tej pozycji nie można ustawić jeżeli nie przeprowadzono Ustawienia Audyssey® (kalibracji głośników).
- z12 Tej pozycji nie można wybrać po doprowadzeniu sygnału w formacie DTS:X o częstotliwości próbkowania powyżej 48 kHz.
- z13 Nie można ustawić tego elementu, jeżeli tryb dźwięku to "DTS Virtual:X" lub tryb dźwięku, który ma w nazwie "+Virtual:X".
- \* 14 Nie jest dostepne, gdy "MultEQ® XT32" w menu jest ustawione na "Wył.". (v [str. 189\)](#page-188-0)
- z15 Parametr ten może być ustawiony, gdy sygnałem wejściowym jest sygnał analogowy PCM 48 kHz lub 44,1 kHz.
- \*16 To ustawienie jest dostępne, kiedy opcja "Efekty niskiej częst." "Wyjście Subwoofera" w menu ma wartość "LFE + Main". (CF [str. 243\)](#page-242-0)
- z17 Zostają zastosowane tylko ustawienia "Odległości" i "Poziomy". Filtr akustyczny nie zostaje zastosowany.
- z18 Ten element można ustawić, kiedy opcja "Odcięcie" "Frontowe" ma inną wartość niż "Pełny zakres" lub kiedy opcja "Efekty niskiej częst." "Wyjście Subwoofera" ma wartość "LFE + Main".  $(\sqrt{r^2} \cdot 5)$ str. 241, [243\)](#page-242-0)
- z19 Opcji tej nie można wybrać, jeśli sygnał wejściowy zawiera sygnały Auro-3D z kanałem wysokim.
- z20 Można to ustawić, jeśli sygnał wejściowy zawiera sygnał Auro-3D.

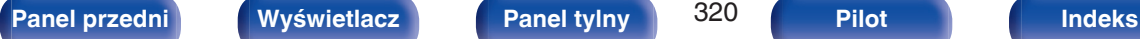

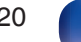

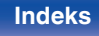

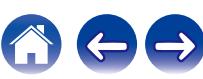

# **Typy sygnałów wejściowych oraz odpowiadające im tryby dźwiękowe**

FWskazuje to standardowy tryb dźwiękowy.

OWskazuje to możliwe do wybrania tryby dźwiękowe.

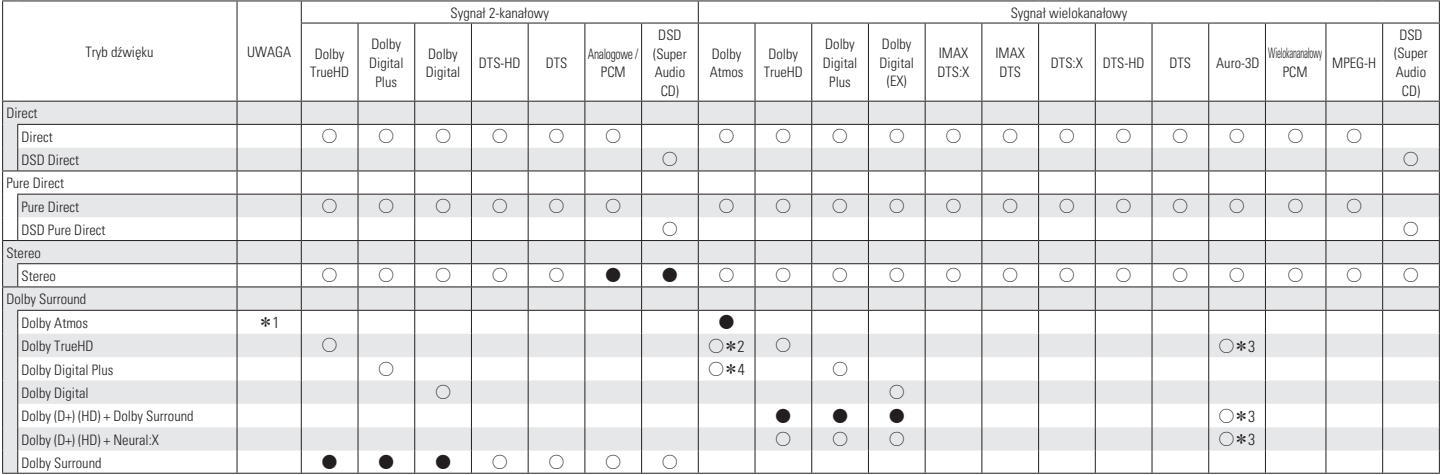

\* 1 - \* 4: ["Typy sygnałów wejściowych oraz odpowiadające im tryby dźwiękowe" \(](#page-323-0) $\mathscr{F}$  str. 324)

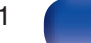

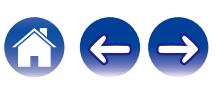

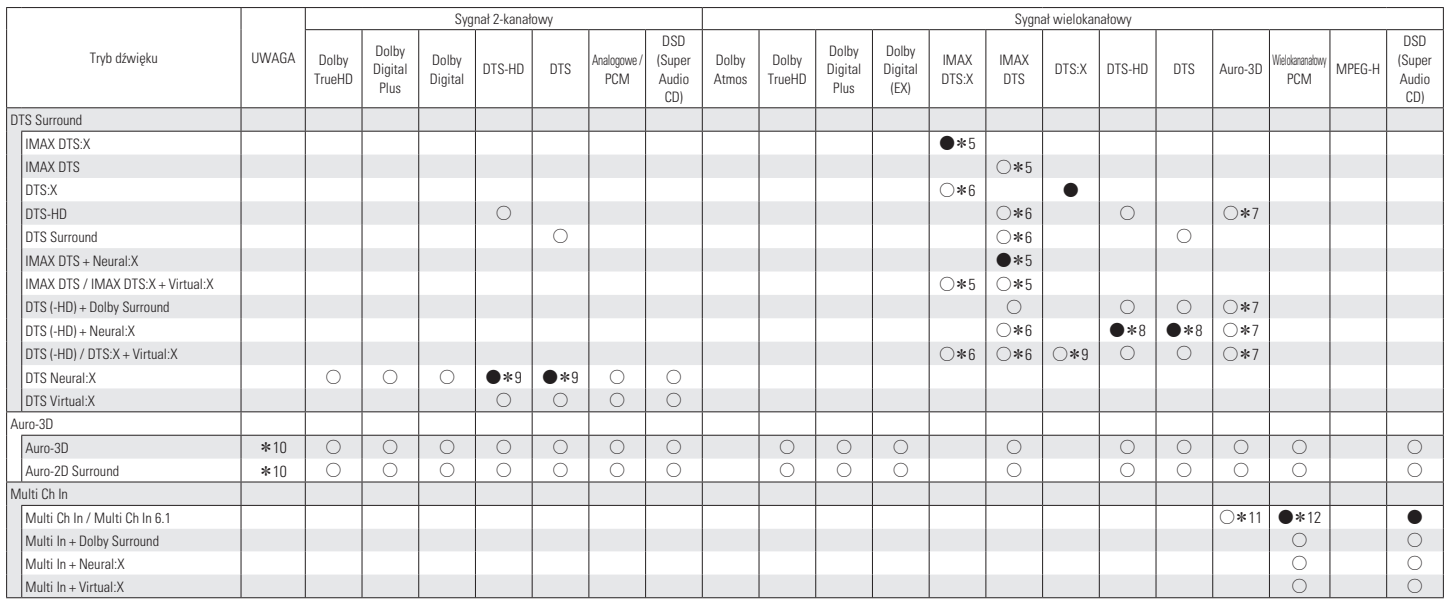

\*5 - \*12 : ["Typy sygnałów wejściowych oraz odpowiadające im tryby dźwiękowe" \(](#page-323-0)@ str. 324)

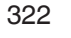

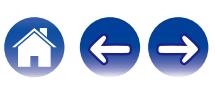

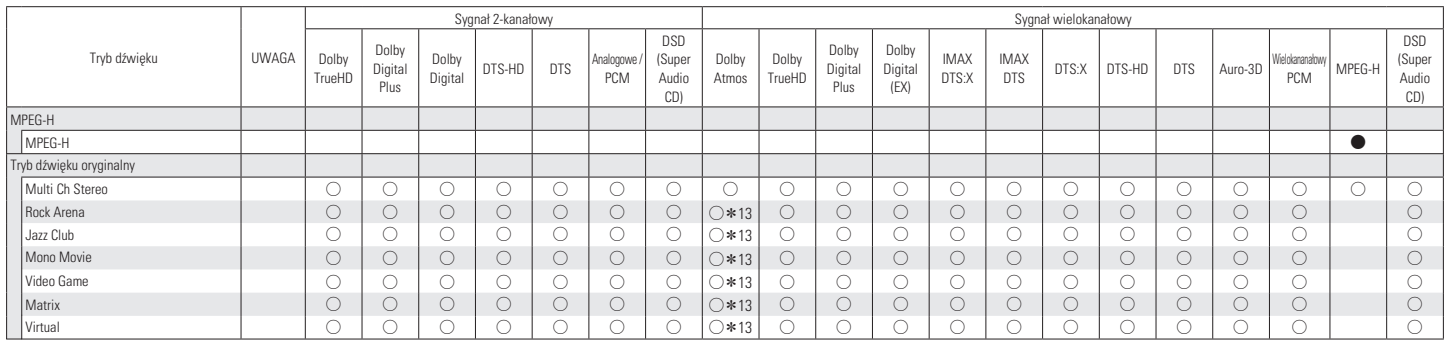

\* 13 : ["Typy sygnałów wejściowych oraz odpowiadające im tryby dźwiękowe" \(](#page-323-0) $\mathbb{Z}$  str. 324)

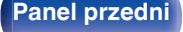

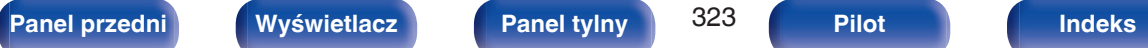

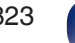

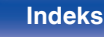

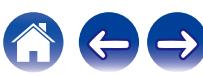

<span id="page-323-0"></span>

- z1 Parametr ten można wybrać w czasie używania dowolnego z głośników tylnych surround, przednich górnych, sufitowych przednich, sufitowych środkowych, sufitowych tylnych, tylnych ściennych, przednich Dolby, Dolby Surround lub tylnych Dolby. Można go również wybrać, kiedy ustawienie "Parametr Surround" - "Wirtualizer Głośnikowy" jest włączone "Włącz".
- z2 Można wybrać, gdy sygnał Dolby Atmos zawiera sygnał Dolby TrueHD.
- z3 Parametr ten można wybrać, gdy sygnał Auro-3D zawiera Dolby TrueHD.
- z4 Można wybrać, gdy sygnał Dolby Atmos zawiera sygnał Dolby Digital Plus.
- \*5 Możliwość wyboru gdy "Parametr Surround" "IMAX" ustawione jest na "Automatyczna" w menu. (v [str. 182\)](#page-181-0)
- z6 Możliwe do wyboru, gdy parametr "Parametr Surround" "IMAX" jest ustawiony na "Wył.". (Możliwe do wyboru tryby dźwięku zależą od rodzaju sygnału wejściowego.) ( $$$  [str. 182\)](#page-181-0)
- z7 Parametr ten można wybrać, gdy sygnał Auro-3D zawiera DTS-HD.
- z8 Tej pozycji nie można wybrać po doprowadzeniu sygnału w formacie DTS(-HD) o częstotliwości próbkowania powyżej 48 kHz.
- z9 Tej pozycji nie można wybrać po doprowadzeniu sygnału w formacie DTS:X o częstotliwości próbkowania powyżej 48 kHz.
- z10 Tego parametru nie można wybrać, jeśli częstotliwość próbkowania sygnału wejściowego wynosi 32 kHz.
- z11 Parametr ten można wybrać, gdy sygnał Auro-3D zawiera wielokanałowy PCM.
- z12 Opcję Multi ch In 7.1 można wybrać tylko, kiedy sygnały wejściowe zawierają sygnały tylne surround i są używane głośniki tylne surround.
- z13 Można wybrać, gdy sygnał Dolby Atmos zawiera sygnał Dolby TrueHD lub Dolby Digital Plus.

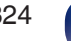

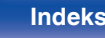

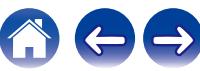
## <span id="page-324-0"></span>**Wyjaśnienie pojęć**

## **Audyssey**

#### **Audyssey Dynamic EQ®**

Audyssey Dynamic EQ® rozwiązuje problemy spadku jakości dźwięku w miarę wzrostu poziomu głośności, biorąc pod uwagę percepcję ucha ludzkiego oraz akustykę pomieszczenia.

Audyssey Dynamic EQ® działa w połączeniu z Audyssey MultEQ® XT32 w celu zapewnienia dobrze zrównoważonego dźwięku dla każdego ze słuchaczy przy każdym ze stosowanych poziomów głośności.

#### **Audyssey Dynamic Volume®**

Dynamic Volume rozwiązuje poziom znacznych wahań poziomu głośności między programami telewizyjnymi a reklamami, a nawet między miękkimi i głośnymi przejściami w filmach. Funkcja Audyssey Dynamic EQ® jest częścią Dynamic Volume, dzięki czemu automatycznie dostosowywany jest poziom głośności odtwarzanego dźwięku, natomiast postrzegana charakterystyka basów, charakterystyka barwy dźwięku, wrażenie dźwięku otaczającego oraz wyrazistość dialogów pozostają na tym samym poziomie.

#### **Audyssey LFC™ (Low Frequency Containment — ograniczenie niskich częstotliwości)**

Funkcja Audyssey LFC™ rozwiązuje problem dźwięków niskiej częstotliwości przeszkadzających osobom w sąsiednich pokojach lub mieszkaniach. Funkcja Audyssey LFC™ dynamicznie monitoruje zawartość dźwięku i usuwa niskie częstotliwości przechodzące przez ściany, podłogi i sufity. Następnie stosuje przetwarzanie psychoakustyczne w celu odtworzenia wrażenia basów dla słuchaczy w danym pomieszczeniu. Efektem jest doskonały dźwięk, który już nie przeszkadza sąsiadom.

#### **Audyssey MultEQ® XT32**

Audyssey MultEQ® XT32 jest systemem korekcji akustyki pomieszczenia, który kalibruje system audio tak, aby pozwalał on uzyskać optymalne parametry dla każdego ze słuchaczy, nawet przy dużych powierzchniach pomieszczenia odsłuchu. Bazując na kilku pomiarach akustyki pomieszczenia, MultEQ® XT32 wylicza parametry korekcji pozwalające na skorygowanie problemów pasma przenoszenia i równocześnie wykonuje w pełni zautomatyzowane ustawienia systemu dźwięku otaczającego.

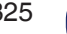

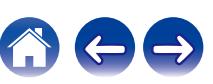

## ■ Dirac Live

#### **Korekcja pomieszczenia Dirac Live®**

Dirac Live® to zaawansowana technologia korekcji pomieszczenia opracowana przez Dirac Research. Jako najbardziej zaawansowana technologia korekcji pomieszczenia dostępna na rynku, Dirac Live pomaga słuchaczom skorygować jeden z najsłabszych elementów w łańcuchu audio: pomieszczenie odsłuchowe. Dirac Live koryguje nie tylko pasmo przenoszenia, ale także odpowiedź impulsową głośników w pomieszczeniu, zapewniając lepsze obrazowanie i barwę, lepszą klarowność, mocniejszy bas i mniej wczesnych odbić, a także zmniejszone rezonanse i tryby pomieszczenia. Ten wyrafinowany algorytm, lider na rynku korekcji pomieszczenia, jest stosowany w wysokiej klasy amplitunerach AVR, w luksusowych samochodowych systemach dźwiękowych takich firm jak Rolls Royce, BMW i Bentley, a także w tysiącach wysokiej klasy kin cyfrowych na całym świecie.

## o **Auro-3D**

#### **Auro-3D®**

Pakiet technologii Auro-3D® to przełomowa nowa technologia dźwięku, która łączy wysoko położone formaty odsłuchu z zaawansowanymi kreatywnymi narzędziami, dostarczając niezrównany trójwymiarowy dźwięk. Auro-3D® to ogólna nazwa formatu dźwięku 3D i związanych z nim układów głośników.

#### **Auro-Matic®**

Oprogramowanie Auro-Matic® do miksowania w górę to jedyne w swoim rodzaju kreatywne narzędzie, które przekształca starsze materiały mono, stereo i surround w naturalny w odbiorze dźwięk 3D lub 2D.

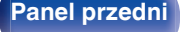

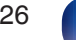

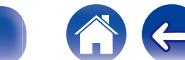

## <span id="page-326-0"></span>■ Dolby

#### **Dolby Atmos**

Wprowadzony najpierw do kina, Dolby Atmos przyniósł rewolucyjne odczucie wymiaru i zanurzenia się w doświadczenie kina domowego (Home Theater). Dolby Atmos może być łatwo adaptowane i przeskalowane zgodnie z formatem bazującym na przedmiocie, który odtwarza dźwięki jako niezależne dźwięki (lub obiekty), które mogą być dokładnie umieszczone i przenoszone dynamicznie przez trójwymiarową przestrzeń odsłuchu podczas odtwarzania. Kluczowym elementem Dolby Atmos jest wprowadzenie wysokiej płaszczyzny dźwięku powyżej słuchacza.

#### **Strumień Dolby Atmos**

Zawartość Dolby Atmos będzie dostarczona do odbiornika Dolby Atmos Enabled odbiorem AV przez Dolby Digital Plus lub Dolby TrueHD na płycie Blu-ray, plikach do pobrania i materiałach strumieniowych. Strumień Dolby Atmos zawiera specjalne metadane, które opisują rozmieszczenie dźwięku w pomieszczeniu. Ten przedmiot danych dźwięku jest dekodowany przez odbiornik AV Dolby Atmos i skalowany dla optymalnego odtwarzania przez systemy głośników kina domowego (Home Theater) każdego rozmiaru i ustawienia.

#### **Dolby Digital**

Dolby Digital jest formatem sygnałów cyfrowych, wielokanałowych opracowanym przez Dolby Laboratories.

Dolby Digital składa się z 5.1-kanałów: 3 kanałów przednich — główny lewy "FL", główny prawy "FR" oraz centralny "C", 2 kanałów dźwięku otaczającego - prawy otaczający i lewy otaczający ("SR" i "SL") oraz kanał niskich częstotliwości (subwoofera) "LFE".

Z tego też powodu nie ma przesłuchów pomiędzy kanałami oraz uzyskiwane jest realistyczne odczucie przestrzeni dźwiękowej (odczucie odległości, ruchu oraz pozycjonowania). Pozwala to zapewnić niezwykłe doświadczenia dźwięku otaczającego w domu.

#### **Dolby Digital Plus**

Dolby Digital Plus jest poprawionym formatem sygnału Dolby Digital zgodnym z zapisem 7.1-kanałowym dźwięku cyfrowego o zapisie dyskretnym również poprawiającym jakość dźwięku poprzez zastosowanie dodatkowego stopnia kompresji. Jest on także zgodny z konwencjonalnym Dolby Digital, dzięki czemu zapewnia większą elastyczność w odpowiedzi na sygnał źródłowy oraz warunki otoczenia odtwarzania.

#### **Dolby Surround**

Dolby Surround jest technologią surround następnej generacji, która w sposób inteligentny miesza zawartość stereo, 5.1 i 7.1 dla odtwarzania za pośrednictwem systemu głośników surround. Dolby Surround jest kompatybilne z tradycyjnym układem głośników, jak również z systemem pozwalającym na odtwarzanie Dolby Atmos, który stosuje głośniki sufitowe lub produkty z technologią głośników Dolby.

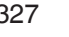

#### **Technologia głośników Dolby (głośniki Dolby Atmos Enabled)**

Wygodną alternatywą dla głośników mocowanych na suficie są głośniki Dolby Atmos Enabled, wykorzystujące sufit ponad odbiorcą jako powierzchnię odbijającą dla powtarzania dźwięku w wyższej płaszczyźnie powyżej słuchacza. Głośniki te posiadają unikalny pionowy sterownik oraz specjalny sposób przetwarzania sygnału. Funkcje te mogą być wbudowane w zwyczajny głośnik lub moduł głośnika wolnostojącego. Wyposażony w nie głośnik zajmuje niewiele więcej miejsca, dostarczając niezapomnianych wrażeń słuchowych podczas odtwarzania Dolby Atmos i Dolby Surround.

#### **Dolby TrueHD**

Dolby TrueHD jest wysokiej rozdzielczości technologią audio opracowaną przez Dolby Laboratories, wykorzystującą technologię kodowania bezstratnego do wiernego odtwarzania dźwięku w studiach.

Format ten zapewnia możliwości obsługi do 8 kanałów audio z częstotliwością próbkowania 96 kHz/24 bit oraz do 6 kanałów audio z częstotliwością próbkowania 192 kHz/24 bit.

#### **Wirtualizer Głośnikowy**

Wirtualizacja dźwięków wysokich Dolby Atmos to cyfrowe przetwarzanie sygnału wykorzystujące głębokie zrozumienie firmy Dolby w zakresie ludzkiej percepcji dźwięku do stworzenia wrażenia odtwarzania dźwięku górnego z głośników na poziomie słuchacza.

To przetwarzanie sygnału dotyczy filtrów wysokości do komponentów dźwięku górnego zawartych w sygnale audio przed miksem do głośników na poziomie słuchacza.

Filtry te imitują naturalne sygnały widmowe wywołane przez nasze uszy względem dźwięków, które są emitowane są z góry.

W przypadku konfiguracji głośników 3.1-kanałowych, wirtualizacja dźwięków wysokich Dolby Atmos jest połączona z wirtualizacją surround w celu stworzenia otaczającego słuchacza dźwięku 360 stopni, z odjęciem miejsca na głośniki, które zwykle są ustawione za lub z boku słuchacza.

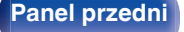

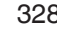

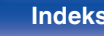

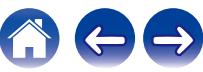

## <span id="page-328-0"></span>o **DTS**

#### **Kontrola dialogu**

Pozwala kontrolować wrażenia słuchowe. Możesz poprawić słyszalność dialogów w stosunku do dźwięków otoczenia, aby zwiększyć ich wyrazistość i zrozumiałość.

W tym celu treść musi obsługiwać Kontrola dialogu.

### **DTS**

To skrót Digital Theater System, który jest cyfrowym systemem audio opracowanym przez DTS. DTS zapewnia potężne i dynamiczne doświadczenia dźwięku dookólnego, stosowany jest w najlepszych kinach i salach projekcyjnych.

#### **DTS 96/24**

DTS 96/24 jest cyfrowym formatem zapisu sygnałów audio zapewniającym większa jakość dźwięku odtwarzanego w układzie 5.1 kanałowym przy częstotliwości próbkowania 96 kHz z kwantyzacją 24 bitową stosowanym na płytach DVD-Video.

#### **DTS Digital Surround**

DTS™ Digital Surround jest standardowym formatem cyfrowego zapisu dźwięku otaczającego DTS, Inc., zgodnym z częstotliwościami próbkowania 44,1 lub 48 kHz w 5.1-kanałowym dyskretnym, cyfrowym zapisie dźwięku.

#### **DTS-ES™ Discrete 6.1**

DTS-ES™ Discrete 6.1 jest 6.1-kanałowym dyskretnym, cyfrowym formatem audio wprowadzającym tylny kanał dźwięku otaczającego (SB) do cyfrowego zapisu dźwięku otaczającego DTS. Dekoder ten ma również możliwość dekodowania konwencjonalnego zapisu 5.1 kanałów audio.

#### **DTS-ES™ Matrix 6.1**

DTS-ES™ Matrix 6.1 jest 6.1-kanałowym cyfrowym formatem audio wprowadzającym tylny kanał dźwięku otaczającego (SB) do cyfrowego zapisu dźwięku otaczającego DTS z wykorzystaniem kodowania matrycowego. Dekoder ten ma również możliwość dekodowania konwencjonalnego zapisu 5.1 kanałów audio.

#### **DTS Express**

DTS Express jest formatem audio obsługującym niskie wartości kompresji (maks. 5.1-kanałów, 24 do 256 kbps).

#### **DTS-HD**

Ta technologia audio zapewnia wyższą jakość dźwięku oraz rozszerzoną funkcjonalność niż konwencjonalny DTS i jest stosowana przy opcjonalnym dźwięku rejestrowanym na płytach Blu-ray.

Technologia ta obsługuje wielokanałowy, dużej prędkości przepływ danych, próbkowanie o wysokiej częstotliwości oraz bezstratne odtwarzanie dźwięku. Na płytach Blu-ray rejestrowanych jest do 7.1 kanałów.

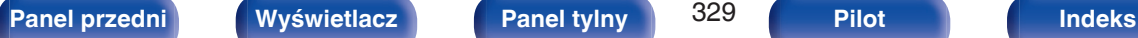

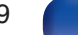

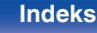

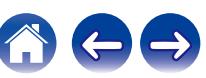

#### **DTS-HD High Resolution Audio**

DTS-HD High Resolution Audio jest poprawioną wersją konwencjonalnych formatów sygnału zapisu dźwięku DTS, DTS-ES i DTS 96/24 zgodnym z częstotliwościami próbkowania 96 lub 48 kHz w maksymalnie 7.1 kanałowym, dyskretnym, cyfrowym zapisie dźwięku. Wysoki współczynnik kompresji zapewnia wysoką jakość dźwięku. Format ten jest w pełni zgodny z konwencjonalnymi produktami, wliczając w to konwencjonalny, cyfrowy, 5.1-kanałowy zapis DTS.

#### **DTS-HD Master Audio**

DTS-HD Master Audio jest bezstratnym formatem audio opracowanym przez Digital Theater System (DTS). Format ten zapewnia możliwości obsługi do 8 kanałów audio z częstotliwością próbkowania 96 kHz/24 bit oraz do 6 kanałów audio z częstotliwością próbkowania 192 kHz/24 bit. Jest on w pełni zgodny z konwencjonalnymi produktami, uwzględniając konwencjonalny, cyfrowy zapis dźwięku otaczającego DTS 5.1 kanałów.

### **DTS:X**

DTS:X tworzy dźwiękową kopułę, gdzie przelotne dźwięki oraz odgłosy otoczenia zdają się naprawdę otaczać słuchacza. Obiekty DTS:X pozwalają na płynne przechodzenie dźwięku między głośnikami, tworząc realistyczne wrażenie.

#### **DTS Neural:X**

Nadaje starszym treściom wrażenie dźwięku immersyjnego. DTS Neural:X potrafi rozszerzyć treści stereofoniczne, 5.1 lub 7.1, aby w pełni wykorzystać wszystkie głośniki w systemie dźwięku przestrzennego.

#### **DTS Virtual:X**

DTS Virtual:X pozwala cieszyć się wielowymiarowym dźwiękiem niezależnie od wielkości pomieszczenia, układu lub konfiguracji głośników.

#### **IMAX®**

IMAX® jest również cenionym na całym świecie systemem dużych formatów filmowych. IMAX oferuje najbardziej zaawansowaną technologię projekcji filmów w połączeniu z bogatym i głębokim dźwiękiem.

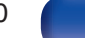

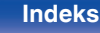

## o **Audio**

#### **Apple Lossless Audio Codec**

Jest to kodek służący do bezstratnej kompresji dźwięku opracowany przez firmę Apple Inc. Kodek można odtwarzać za pomocą iTunes, urządzenia iPod lub iPhone. Dane skompresowane do około 60 – 70% można dekompresować do dokładnie takich samych danych oryginalnych.

#### **Synchronizacja basów**

Takie źródła dźwięku, jak BD i DVD z definicji mają opóźnienie między składowymi basowymi kanału satelitarnego i kanału LFE. Ta funkcja reguluje to opóźnienie w celu reprodukcji bogatszych basów podczas odtwarzania. Domyślnie wartość tej funkcji jest ustawiona na 0 ms. Ponieważ opóźnienie zmienia się w zależności od tytułu, odtwórz sygnał dźwiękowy i ustaw najskuteczniejszą wartość odtwarzania. W przypadku odtwarzania niektórych źródeł dźwięku to funkcja może mieć niewielki skutek.

#### **FLAC (Free Lossless Audio Codec)**

FLAC oznacza bezpłatny bezstratny kodek audio i jest wolnym bezstratnym formatem zapisu audio. Bezstratność oznacza, że zapis audio jest kompresowany bez jakichkolwiek strat w jakości.

Licencja FLAC zamieszczona jest poniżej.

Copyright (C) 2000, 2001, 2002, 2003, 2004, 2005, 2006, 2007, 2008, 2009 Josh Coalson

Redistribution and use in source and binary forms, with or without modification, are permitted provided that the following conditions are met:

- 0 Redistributions of source code must retain the above copyright notice, this list of conditions and the following disclaimer.
- Redistributions in binary form must reproduce the above copyright notice, this list of conditions and the following disclaimer in the documentation and/or other materials provided with the distribution.
- Neither the name of the Xiph.org Foundation nor the names of its contributors may be used to endorse or promote products derived from this software without specific prior written permission.

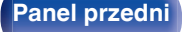

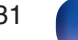

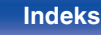

**[Spis treści](#page-1-0) [Podłączenia](#page-32-0) [Odtwarzanie](#page-91-0) [Ustawienia](#page-171-0) [Wskazówki](#page-277-0) [Dodatek](#page-305-0)**

THIS SOFTWARE IS PROVIDED BY THE COPYRIGHT HOLDERS AND CONTRIBUTORS "AS IS" AND ANY EXPRESS OR IMPLIED WARRANTIES, INCLUDING, BUT NOT LIMITED TO, THE IMPLIED WARRANTIES OF MERCHANTABILITY AND FITNESS FOR A PARTICULAR PURPOSE ARE DISCLAIMED. IN NO EVENT SHALL THE FOUNDATION OR CONTRIBUTORS BE LIABLE FOR ANY DIRECT, INDIRECT, INCIDENTAL, SPECIAL, EXEMPLARY, OR CONSEQUENTIAL DAMAGES (INCLUDING, BUT NOT LIMITED TO, PROCUREMENT OF SUBSTITUTE GOODS OR SERVICES; LOSS OF USE, DATA, OR PROFITS; OR BUSINESS INTERRUPTION) HOWEVER CAUSED AND ON ANY THEORY OF LIABILITY, WHETHER IN CONTRACT, STRICT LIABILITY, OR TORT (INCLUDING NEGLIGENCE OR OTHERWISE) ARISING IN ANY WAY OUT OF THE USE OF THIS SOFTWARE, EVEN IF ADVISED OF THE POSSIBILITY OF SUCH DAMAGE.

#### **LFE**

Jest to skrót od nazwy Low Frequency Effect, kanału, który wyprowadza sygnał mający na celu uwypuklenie efektów dźwięku niskiej częstotliwości. Dźwięk otaczający jest intensyfikowany poprzez wyprowadzenie głębokich basów 20 Hz do 120 Hz do subwoofera.

#### **MP3 (MPEG Audio Layer-3)**

Jest to międzynarodowo standaryzowany schemat kompresji danych audio stosowany w standardzie kompresji video "MPEG-1". Pozwala uzyskać skompresowane pliki o wielkości 1/11 oryginalnego zapisu utrzymując jakość zapisu dźwięku równoważną muzyce zapisanej na płytach CD.

#### **MPEG (Moving Picture Experts Group), MPEG-2, MPEG-4**

Są to nazwy standardów cyfrowych formatów kompresowanych, stosowanych do kodowania zapisu video oraz audio. Standardy wideo to "MPEG-1 Video", "MPEG-2 Video", "MPEG-4 Visual", "MPEG-4 AVC". Standardy audio to "MPEG-1 Audio", "MPEG-2 Audio", "MPEG-4 AAC".

#### **MPEG-H**

MPEG-H 3D Audio to nowa technologia audio, która naprawdę pozwala słuchaczom zagłębić się w dźwięku i otoczyć nim z każdej strony, otwierając całkowicie nowy poziom dźwięku wykraczającego poza stereo i surround. Dźwięk dobiegający z góry dodaje trzeci wymiar wrażeniom dźwiękowym, czyniąc dźwięk bardziej realistycznym i naturalnym. Dzięki wyjątkowym funkcjom personalizacji, MPEG-H 3D Audio oferuje również użytkownikom wspaniałą elastyczność, aby aktywnie angażować się w treść i dostosować ją do własnych preferencji. MPEG-H 3D Audio umożliwia prawdziwy dźwięk oparty na obiektach, a także stanowi podstawę 360 Reality Audio firmy Sony oraz usług immersyjnej transmisji strumieniowej muzyki. Dzięki 360 Reality Audio artyści i twórcy mogą tworzyć muzykę, mapując źródła dźwięku, takie jak wokale, chórki i instrumenty, wykorzystując informacje o położeniu i umieszczając je w sferycznej przestrzeni.

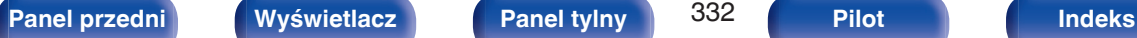

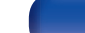

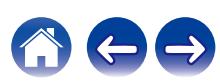

#### **WMA (Windows Media Audio)**

Jest to technologia kompresji sygnału audio opracowana przez Microsoft Corporation.

Dane WMA można kodować za pomocą aplikacji Windows Media® Player.

Dla zakodowania plików WMA należy stosować wyłącznie aplikacje autoryzowane przez Microsoft Corporation. W przypadku stosowania oprogramowania nieposiadającego autoryzacji, pliki mogą nie pracować prawidłowo.

#### **Częstotliwość próbkowania**

Próbkowanie oznacza odczyt wartości fali dźwiękowej (sygnału analogowego) w regularnych odstępach czasu i wyrażenie wysokości fali przy każdym odczycie w formacie cyfrowym (tworzenie sygnału cyfrowego).

Liczba odczytów na sekundę nazywana jest "częstotliwością próbkowania". Im większe wartości, tym bardziej wiernie odwzorowany jest dźwięk.

#### **Impedancja głośników**

Jest to wartość rezystancji w obwodzie prądu przemiennego, wskazywana w Ω (ohm).

Większą moc można uzyskać, gdy wartość ta jest mniejsza.

#### **Funkcja normalizacji dialogu**

Ta funkcja działa automatycznie podczas odtwarzania źródeł Dolby Digital, Dolby Digital Plus, Dolby TrueHD, Dolby Atmos, DTS lub DTS-HD. Funkcja ta automatycznie koryguje standardowy poziom sygnałów dla indywidualnych źródeł programu.

#### **Zakres dynamiki**

Różnica pomiędzy maksymalnym nie zniekształconym poziomem dźwięku a minimalnym poziomem dźwięku, który można wyróżnić z szumu emitowanego przez urządzenie.

#### **Downmix**

Funkcja ta przetwarza liczbę kanałów dźwięku otaczającego do mniejszej liczby kanałów i odtwarza je stosownie do konfiguracji systemu.

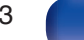

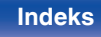

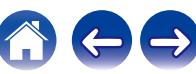

## o **Video**

#### **Zapis progresywny (skanowanie sekwencyjne)**

Jest to system skanowania sygnału wideo, w którym cała klatka wyświetlana jest w jednym przebiegu. W porównaniu do systemu z przeplotem system ten zapewnia mniejsze migotanie obrazu i gładsze krawędzie.

## ■ Sieć

#### **AirPlay**

AirPlay przesyła (odtwarza) zapisy z iTunes lub na iPhone/iPod touch/iPad do odpowiedniego urządzenia przez sieć.

#### **WEP Key (Klucz sieciowy)**

Jest to kluczowa informacja pozwalająca zakodować dane na czas ich przesyłania. W przypadku tego urządzenia, ten sam klucz WEP stosowany jest do kodowania oraz rozkodowywania sieci WEP i w celu uzyskania komunikacji między tymi urządzeniami należy ustanowić klucz.

#### **Wi-Fi®**

Certyfikat Wi-Fi zapewnia, że urządzenie zostało przetestowane i sprawdzone przez Wi-Fi Alliance, grupę certyfikującą możliwość współpracy urządzeń LAN.

#### **WPA (Wi-Fi Protected Access)**

Jest to standard zabezpieczenia ustanowiony przez Wi-Fi Alliance. Dodatkowo, konwencjonalna SSID (nazwa sieci) oraz klucz WEP (nazwa klucza) pozwalają również uzyskać funkcję identyfikacji oraz protokół kodowania, zapewniający wyższe bezpieczeństwo danych.

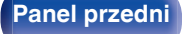

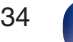

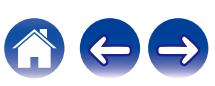

#### <span id="page-334-0"></span>**WPA2 (Wi-Fi Protected Access 2)**

Jest to nowa wersja WPA ustanowiona przez Wi-Fi Alliance, zgodna z bardziej bezpiecznym kodowaniem AES.

#### **WPA/WPA2-Personal**

Jest to prosty system identyfikacji pozwalający na obopólną identyfikację poprzez sprawdzenie ustawienia zgodności ciągu znaków przesyłanych przez punkt dostępowy oraz klienta.

#### **WPA2/WPA3-Personal**

Tryb WPA2/WPA3-Personal Mode został zdefiniowany przez Wi-Fi Alliance® w celu zminimalizowania zakłóceń użytkownika i zapewnienia stopniowej ścieżki migracji do WPA3-Personal przy zachowaniu współdziałania z urządzeniami WPA2-Personal.

#### **WPA3-Personal**

WPA3-Personal zastępuje uwierzytelnianie WPA2-Personal Pre-Shared Key (PSK) równoczesnym uwierzytelnianiem równych (SAE). W przeciwieństwie do PSK, SAE jest odporne na ataki słownikowe offline.

#### **Nazwy Sieci (SSID: Service Set Identifier)**

Podczas tworzenia bezprzewodowych sieci LAN, tworzone są grupy, aby zapobiegać zakłóceniom, kradzieży danych itp. Te grupy są oparte na "SSID (network names)".

## $\blacksquare$  Inne

#### **HDCP**

Przesyłając sygnały cyfrowe między urządzeniami, ta technologia zabezpieczająca prawa autorskie koduje sygnały, co uniemożliwia skopiowanie sygnału.

#### **MAIN ZONE**

Pomieszczenie, w którym znajduje się to urządzenie nazywane jest STREFĄ GŁÓWNĄ (MAIN ZONE).

#### **Parowanie**

Parowanie (rejestracja) jest operacją niezbędną do połączenia urządzenia Bluetooth z tym urządzeniem, za pomocą Bluetooth. Po sparowaniu urządzenia uwierzytelniają się wzajemnie i mogą łączyć się bez występowania błędnych połączeń.

Podczas używania połączenia Bluetooth po raz pierwszy, należy sparować to urządzenie z urządzeniem Bluetooth, które ma zostać połączone.

#### **Układ zabezpieczający**

Jest to funkcja zabezpieczająca podzespoły przed uszkodzeniem w momencie problemów z zasilaniem, takich jak przeciążenie, przepięcie lub nadmierna temperatura wynikające z dowolnej przyczyny.

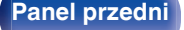

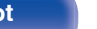

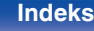

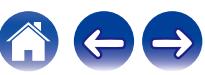

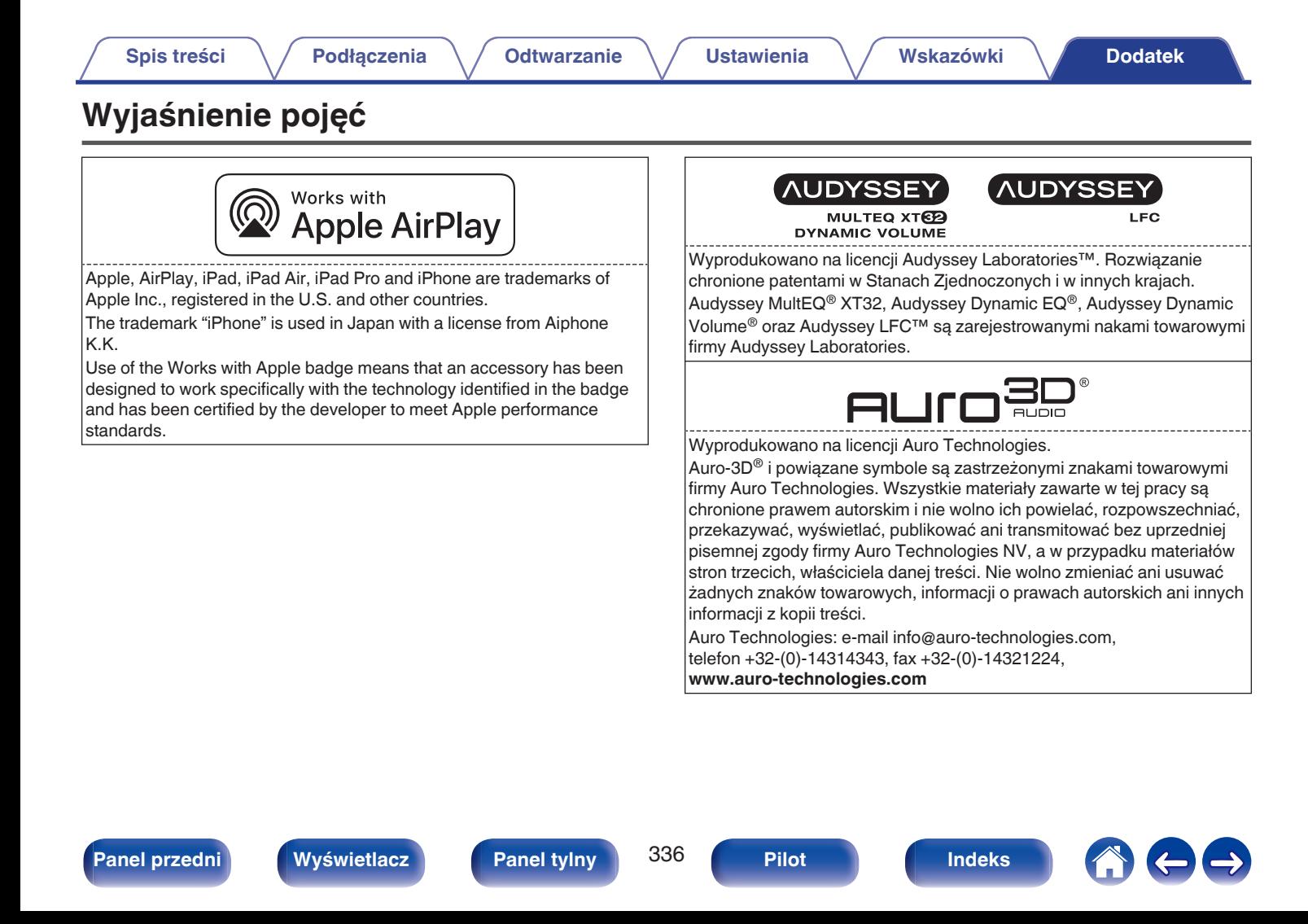

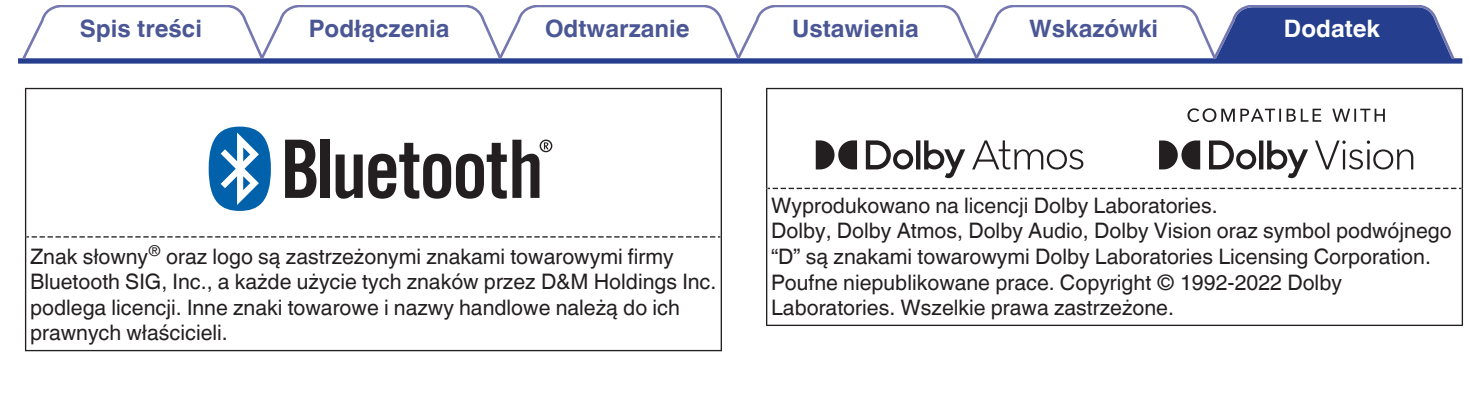

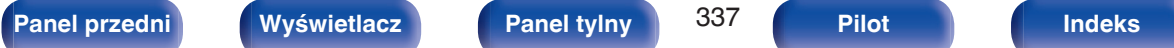

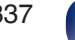

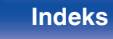

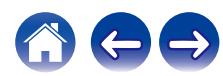

# dts x

Aby dowiedzieć się więcej o patentach DTS, wejdź na stronę **http:// patents.dts.com**. Wyprodukowano na licencji DTS, Inc. DTS, DTS:X Pro, DTS:X, Virtual:X i logo DTS:X są zastrzeżonymi znakami towarowymi lub znakami towarowymi firmy DTS, Inc. w Stanach Zjednoczonych i innych krajach. © 2021 DTS, Inc. ALL RIGHTS RESERVED.

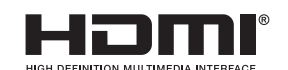

Terminy "HDMI" oraz "HDMI High-Definition Multimedia Interface", charakterystyczny kształt produktów HDMI (HDMI trade dress) oraz Logo HDMI stanowią znaki towarowe lub zastrzeżone znaki towarowe spółki HDMI Licensing Administrator, Inc.

Logo HDR10+™ jest znakiem handlowym HDR10+ Technologies, LLC.

# **ENHANCED**

# IMAX IMAX dts

Wyprodukowano na licencji IMAX Corporation. IMAX® jest zastrzeżonym znakiem towarowym IMAX Corporation w Stanach Zjednoczonych i/lub innych krająch. Wszelkie prawa zastrzeżone. Patenty DTS dostępne są na stronie internetowej **http://patents.dts.com**. Wyprodukowano na licencji DTS, Inc. DTS, symbol oraz DTS i symbol razem są zastrzeżonymi znakami towarowymi lub znakami towarowymi firmy DTS, Inc. w Stanach Zjednoczonych i/lub innych krajach © DTS, Inc. Wszelkie prawa zastrzeżone.

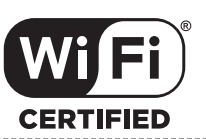

Logo Wi-Fi CERTIFIED jest zastrzeżonym znakiem towarowym Wi-Fi Alliance.

Certyfikat Wi-Fi zapewnia, że urządzenie przeszło test interoperacyjności przeprowadzony przez Wi-Fi Alliance, grupę certyfikującą możliwość współpracy urządzeń LAN.

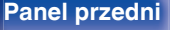

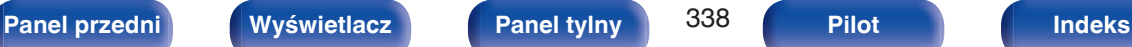

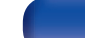

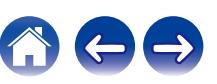

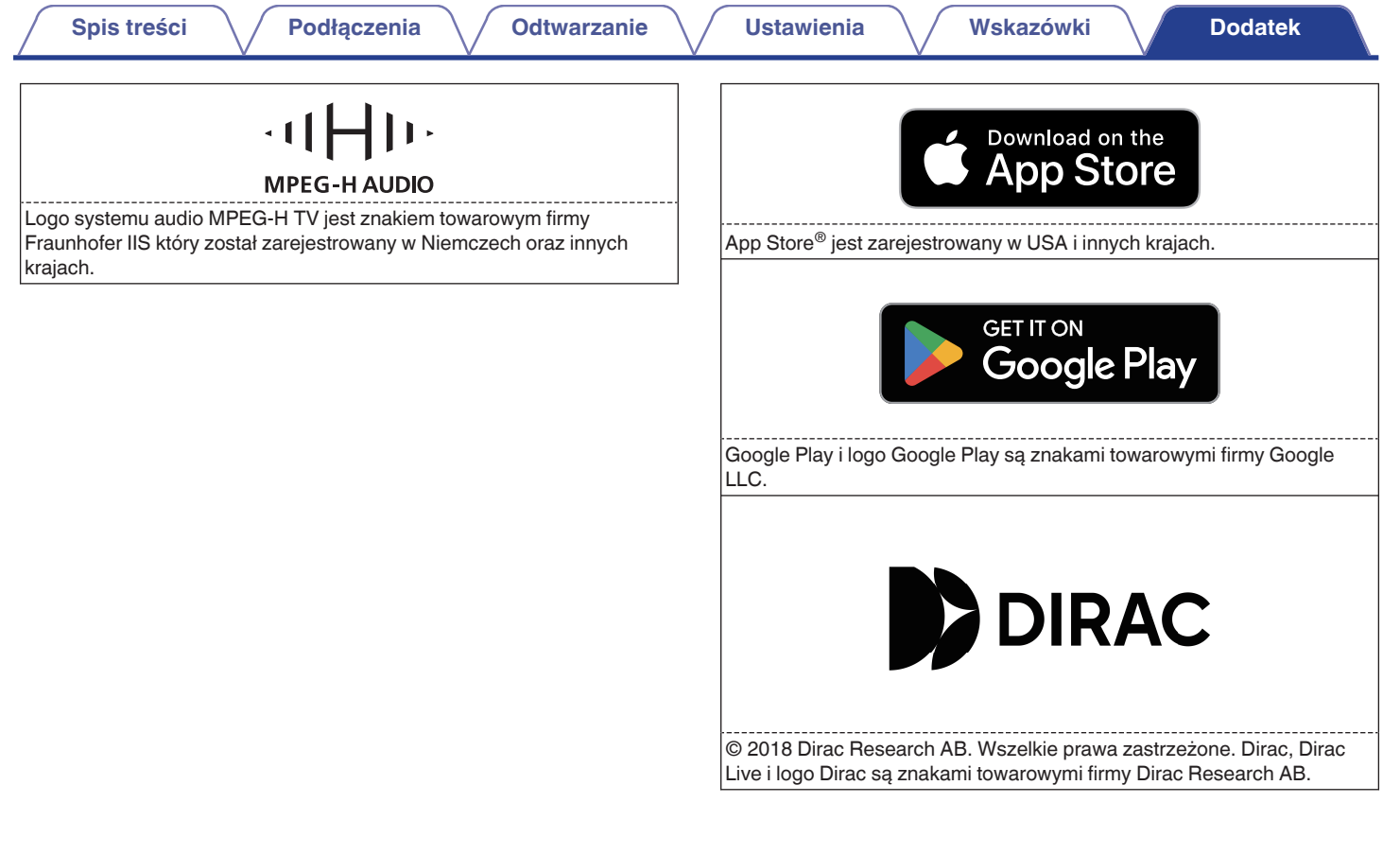

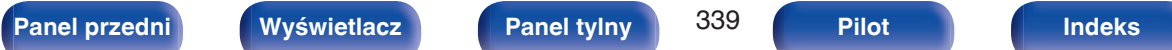

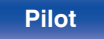

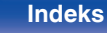

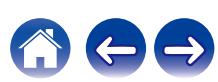

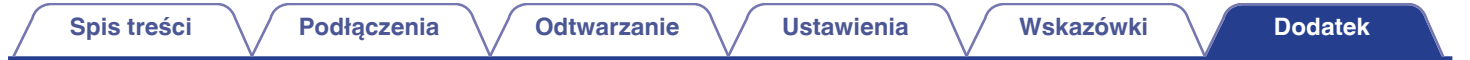

## **Dane techniczne**

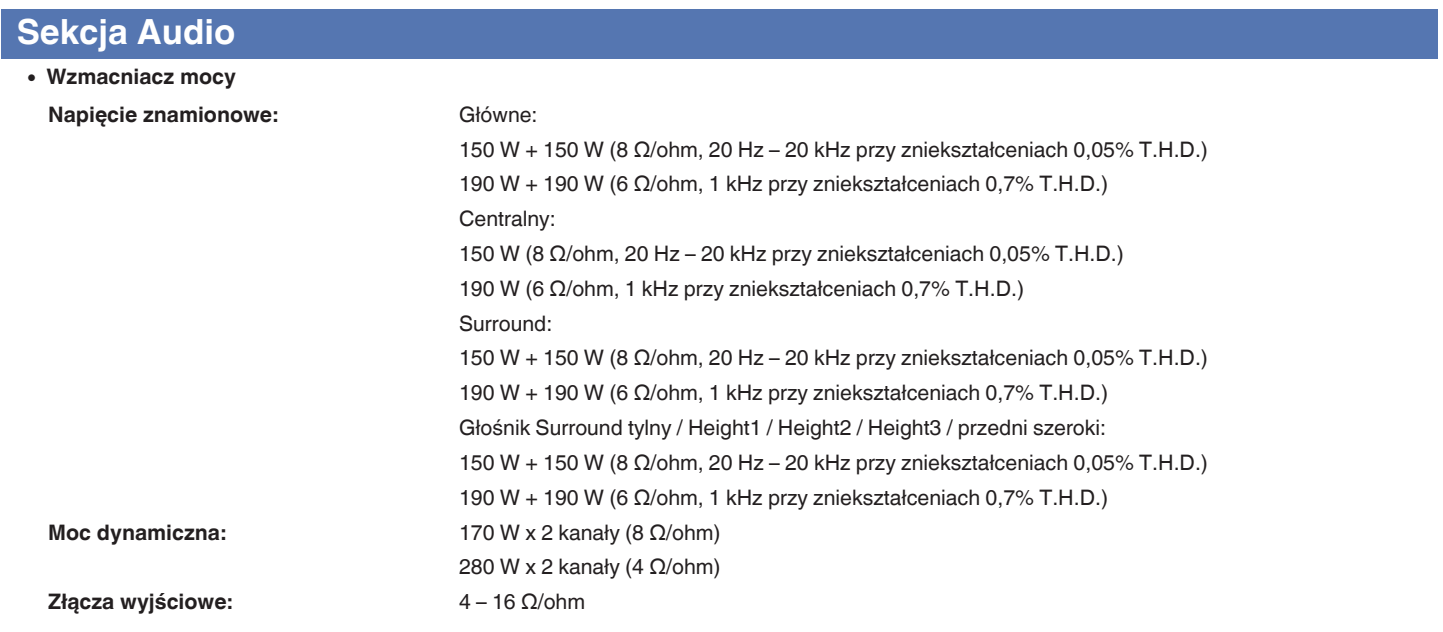

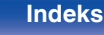

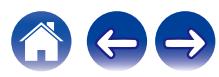

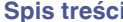

**[Podłączenia](#page-32-0) [Odtwarzanie](#page-91-0) [Dodatek](#page-305-0) [Ustawienia](#page-171-0) [Wskazówki](#page-277-0) Dodatek** 

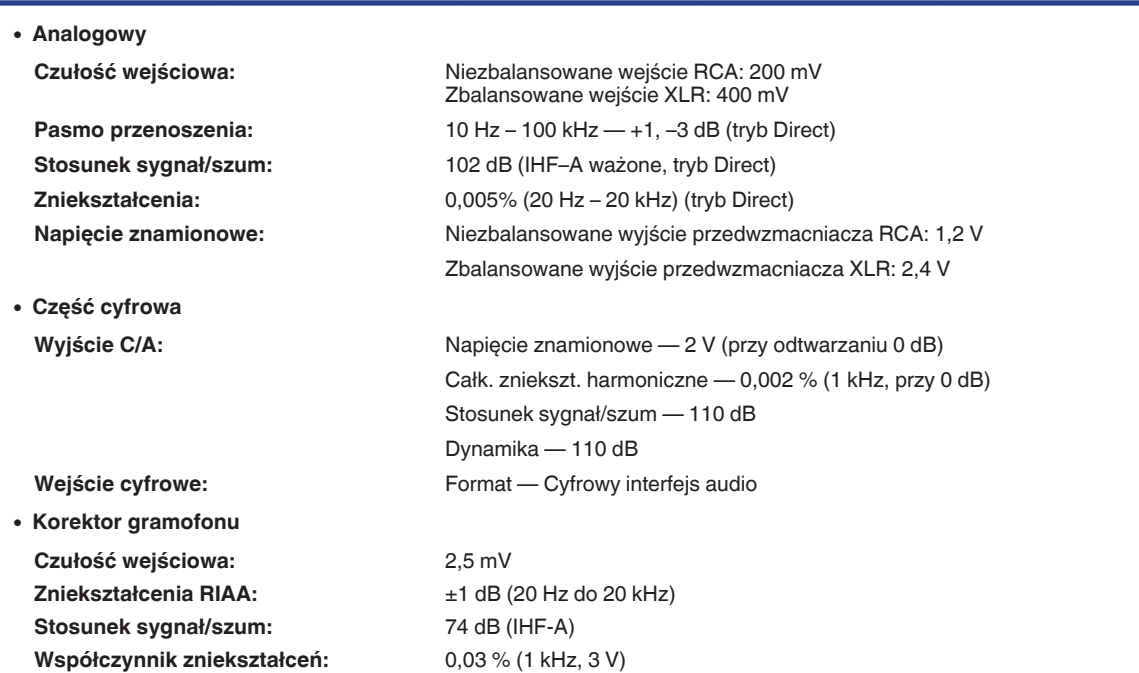

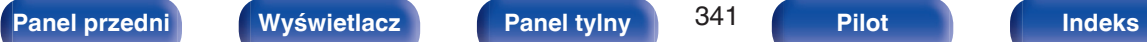

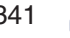

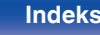

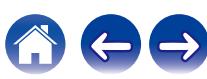

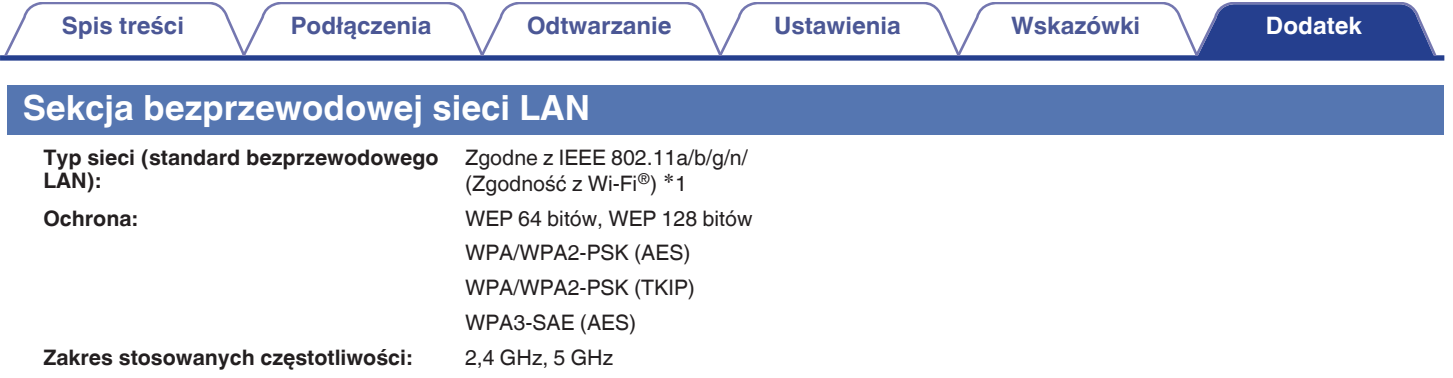

z1 Logo Wi-Fi® CERTIFIED i logo Wi-Fi CERTIFIED na produkcie są zastrzeżonymi znakami towarowymi Wi-Fi Alliance.

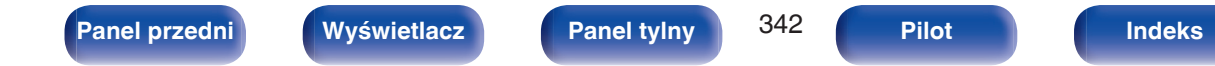

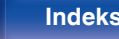

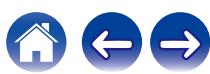

## **Sekcja Bluetooth**

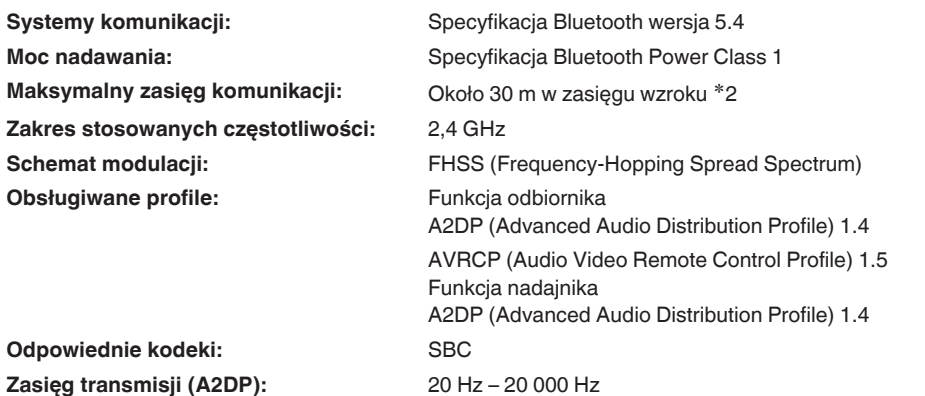

\*2 Rzeczywisty zasięg komunikacji może się różnić w zależności od czynników, takich jak przeszkody między urządzeniami, fale elektromagnetyczne z<br>kuchenek mikrofalowych, ładunki elektrostatyczne, telefony bezprzewodowe, c oprogramowanie użytkowe itp.

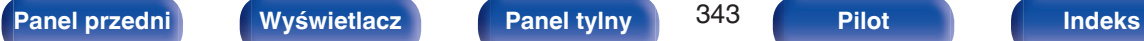

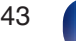

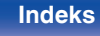

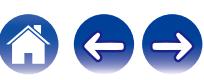

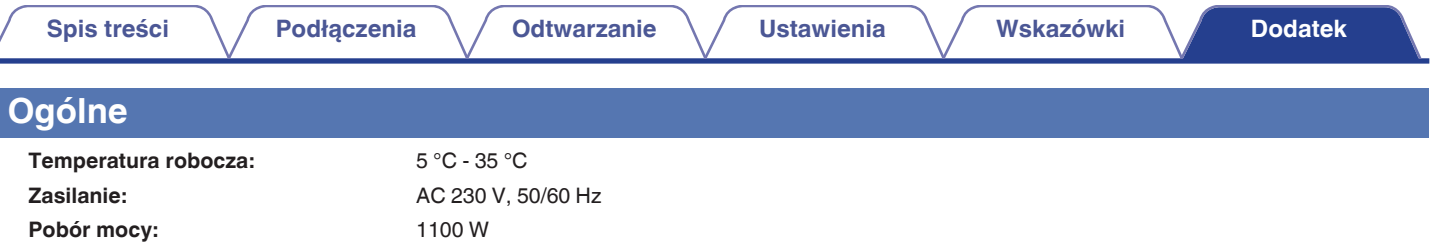

**Pobór mocy w trybie czuwania:**

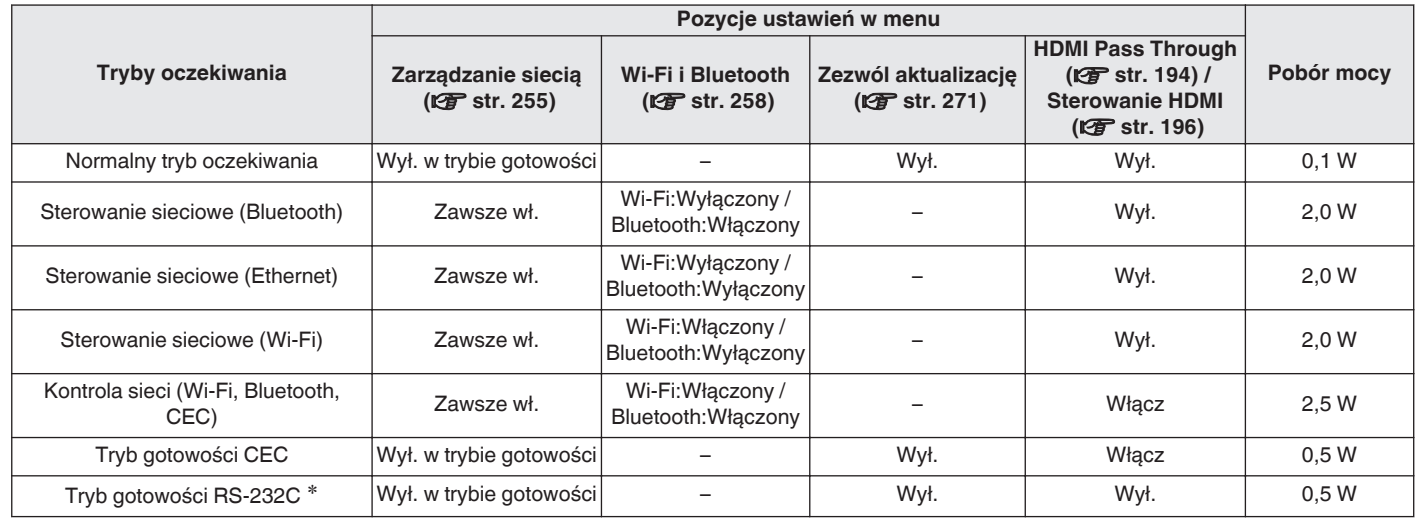

z Kiedy to urządzenie zostanie przełączone w tryb gotowości poprzez wysłanie polecenia przejścia w tryb gotowości z zewnętrznego kontrolera przez złącze RS-232C.

Powyższe dane techniczne mogą ulec zmianie ze względu na ulepszenia i zmiany konstrukcyjne.

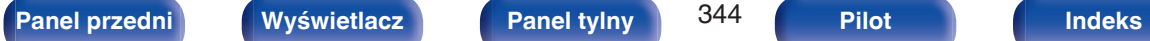

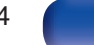

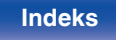

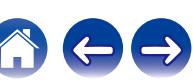

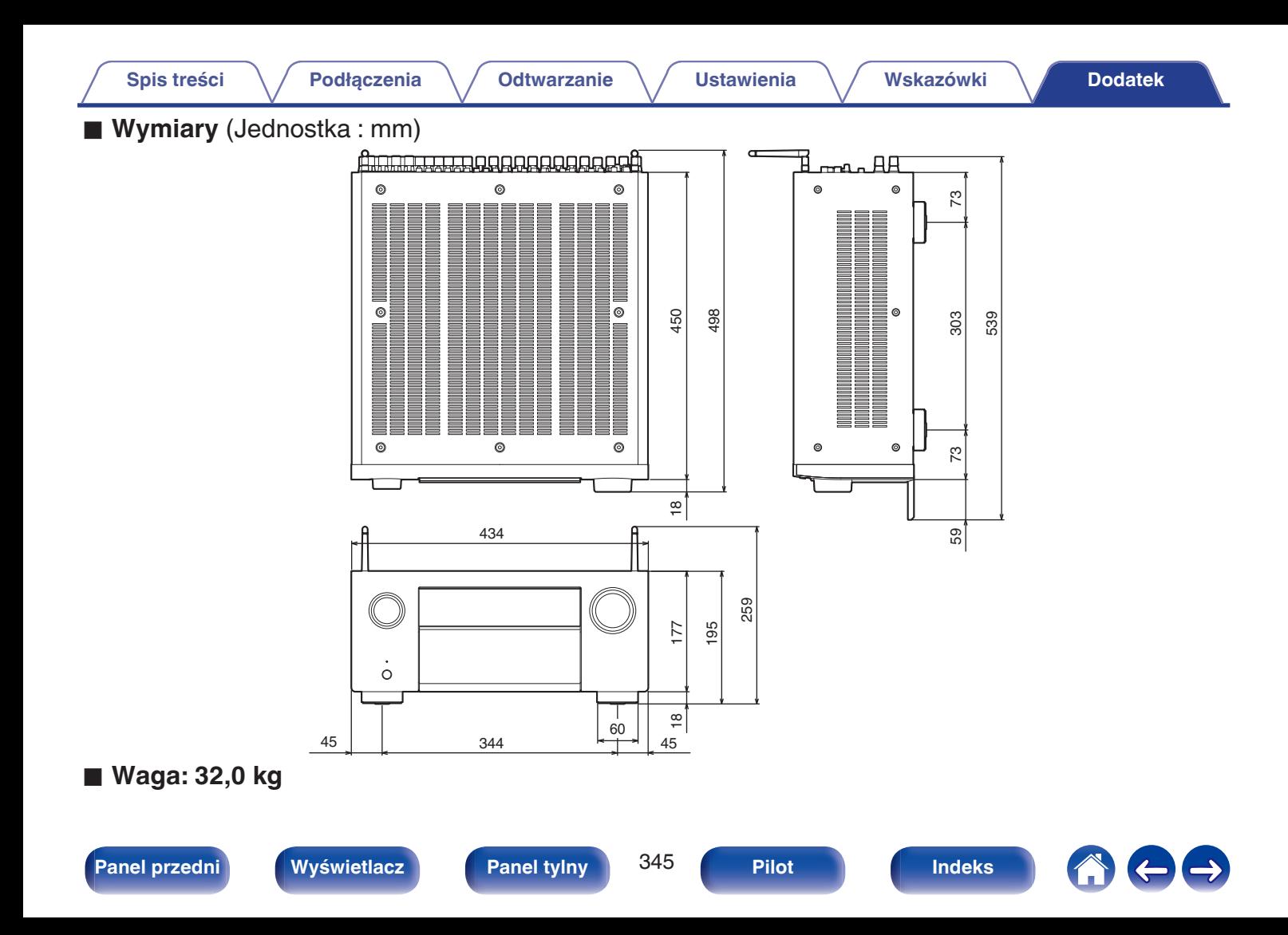

<span id="page-345-0"></span>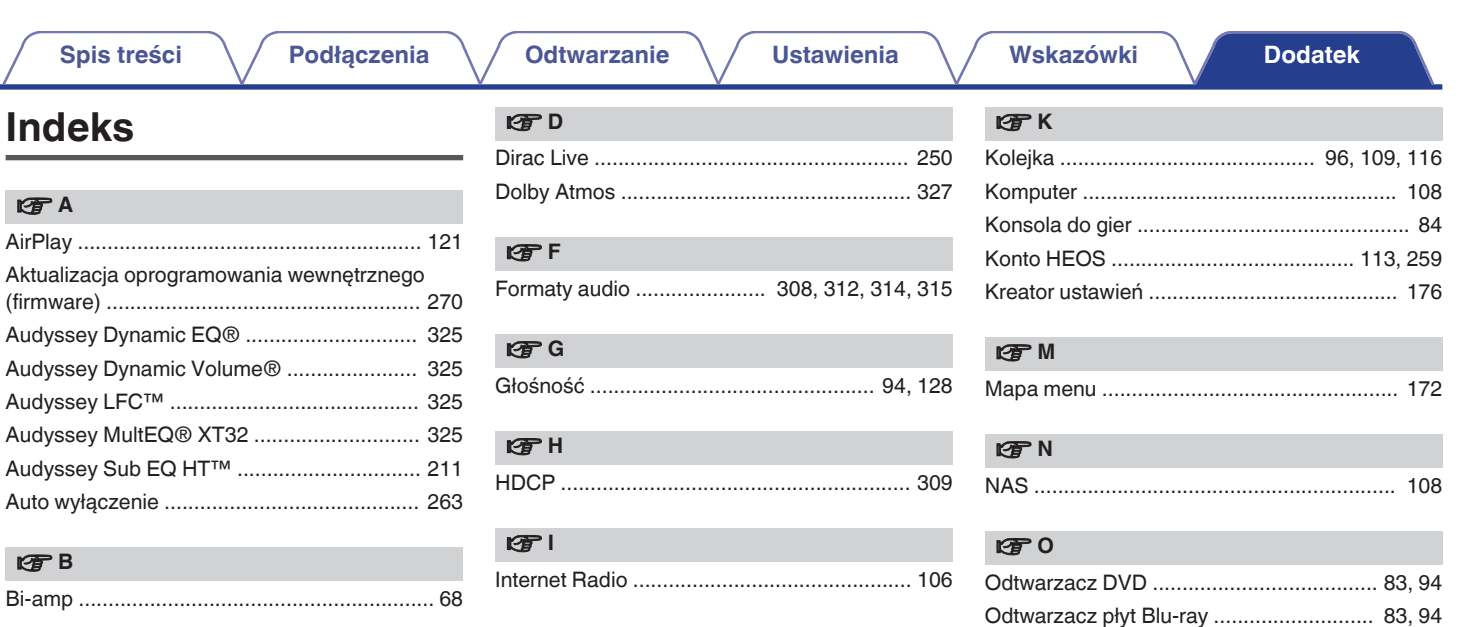

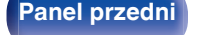

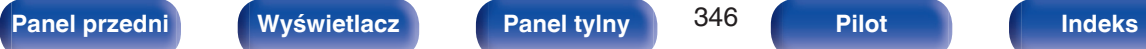

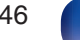

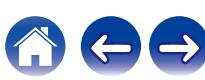

**[Spis treści](#page-1-0)**  $\setminus$  **[Podłączenia](#page-32-0)**  $\setminus$  **[Odtwarzanie](#page-91-0)**  $\setminus$  **[Ustawienia](#page-171-0)**  $\setminus$  **[Wskazówki](#page-277-0) [Dodatek](#page-305-0)** 

#### $v \equiv p$

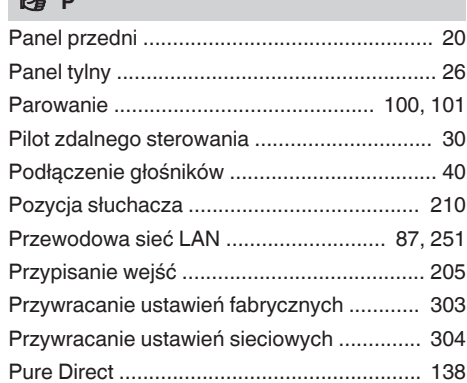

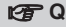

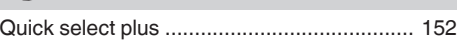

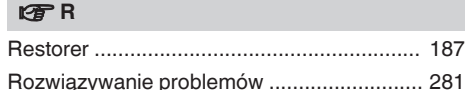

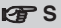

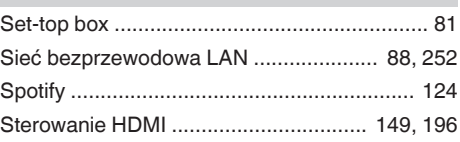

## v **T**

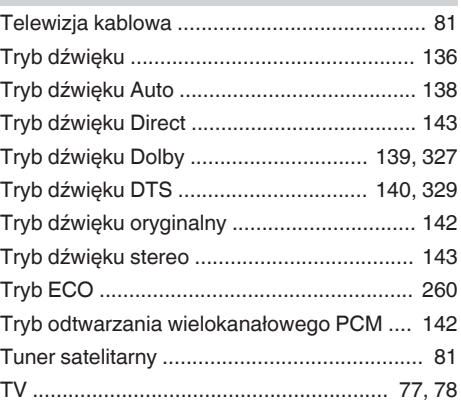

#### v **U**

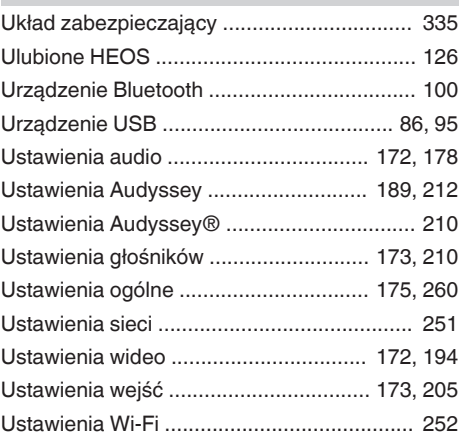

### v **W**

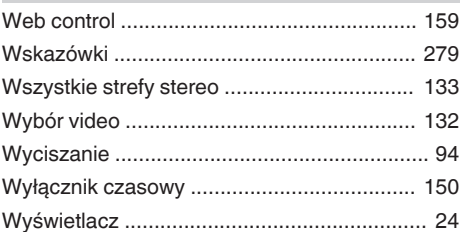

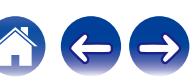

## v **Z**

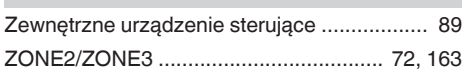

### **v** Wartości

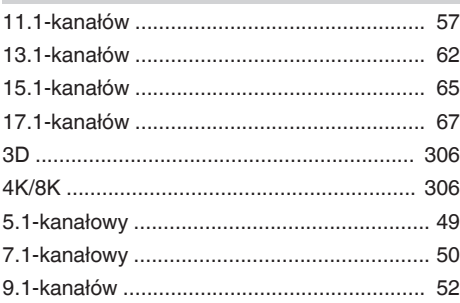

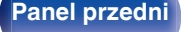

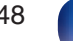

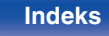

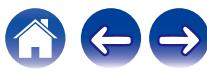

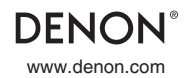

www.denon.com 3520 10850 00ASD ©2022 Sound United. All Rights Reserved.